Danfoss

Índice Guia de Programação do VLT® AQUA Drive

# Índice

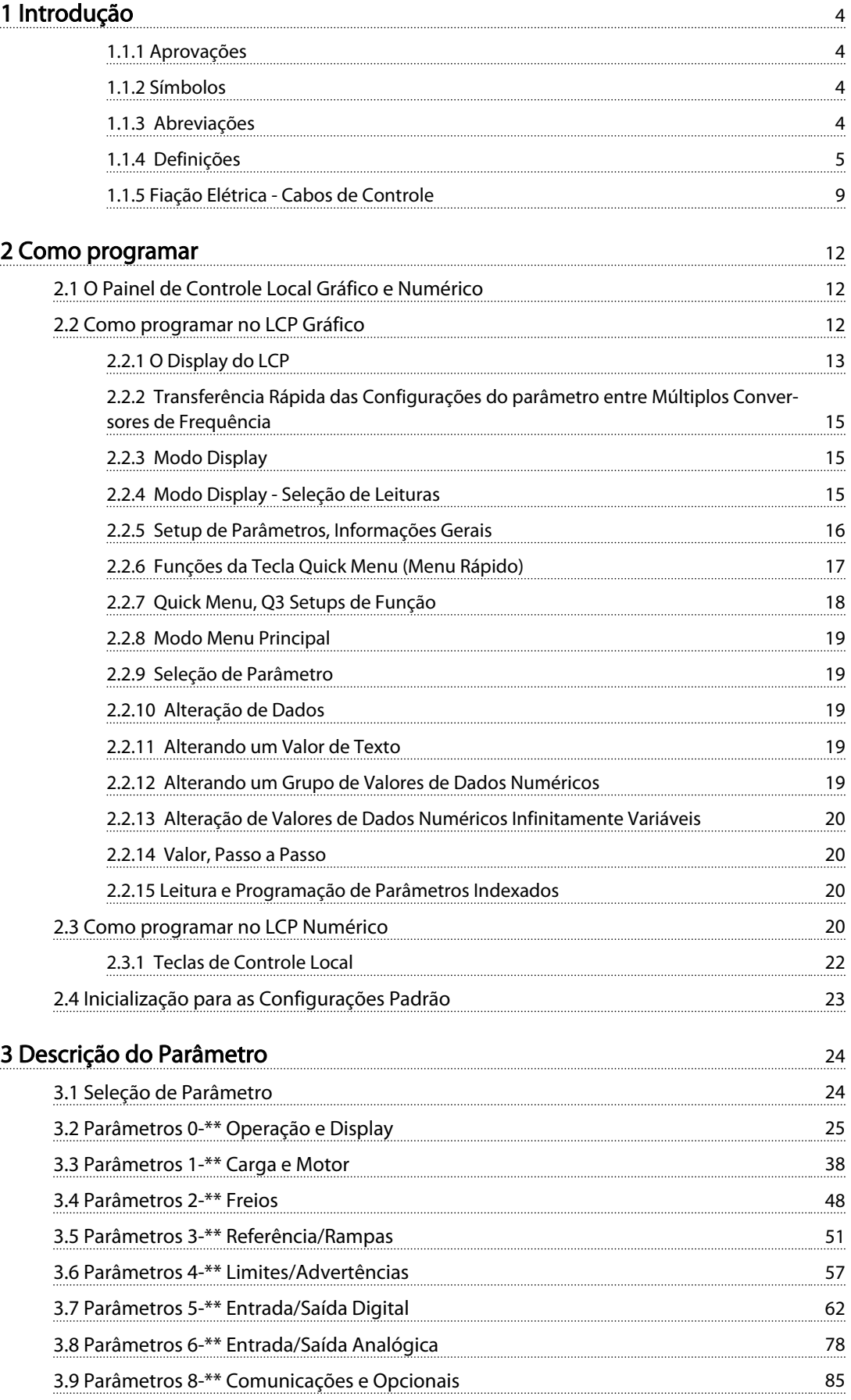

# Índice Guia de Programação do VLT® AQUA Drive

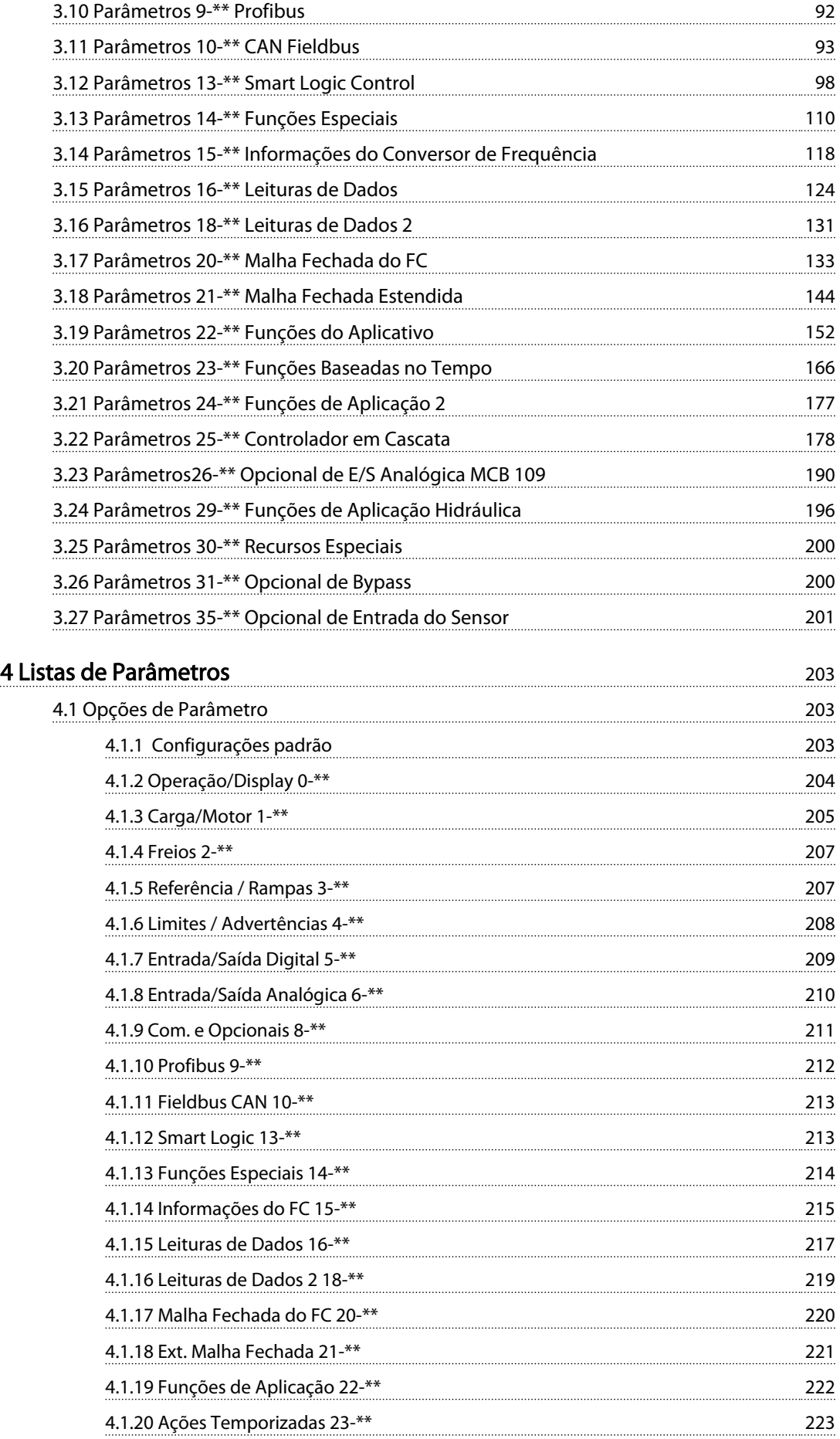

# Índice Guia de Programação do VLT® AQUA Drive

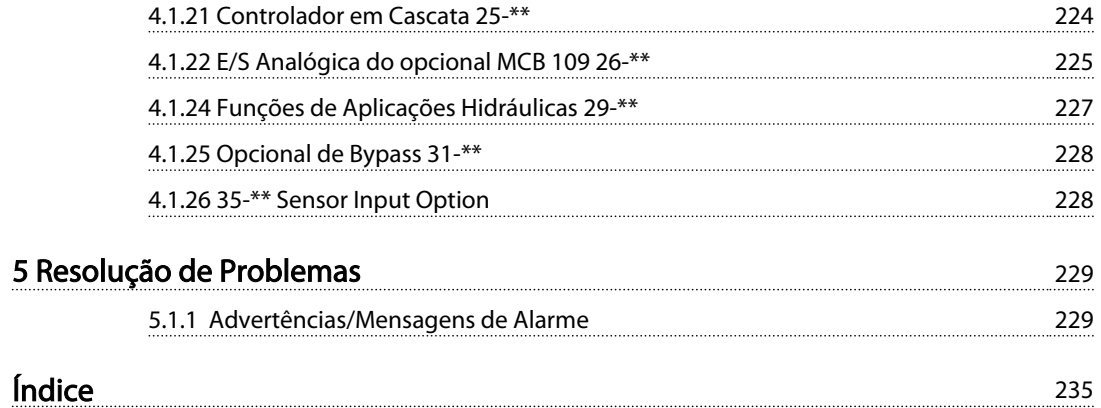

1 1

#### Introdução Guia de Programação do VLT® AQUA Drive

Danfoss

# 1 Introdução

#### Guia de Programação Versão do software: 1.8x

Este Guia de Programação pode ser usado para todos os conversores de frequência com versão de software 1,8x. O número da versão de software pode ser encontrado no *15-43 Versão de Software*.

Tabela 1.1

# 1.1.1 Aprovações

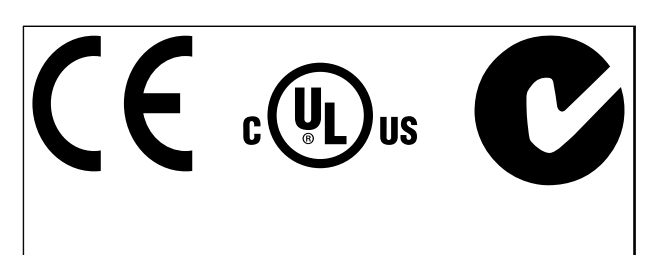

#### Tabela 1.2

# 1.1.2 Símbolos

Símbolos usados neste guia.

# AVISO!

Indica algum item que o leitor deve observar.

# **ACUIDADO**

Indica uma situação potencialmente perigosa que, se não for evitada, poderá resultar em ferimentos leves ou moderados ou danos ao equipamento.

#### ADVERTÊNCIA  $\boldsymbol{A}$

Indica uma situação potencialmente perigosa que, se não for prevenida, pode resultar em morte ou ferimentos graves.

Indica configuração padrão

Tabela 1.3

# 1.1.3 Abreviações

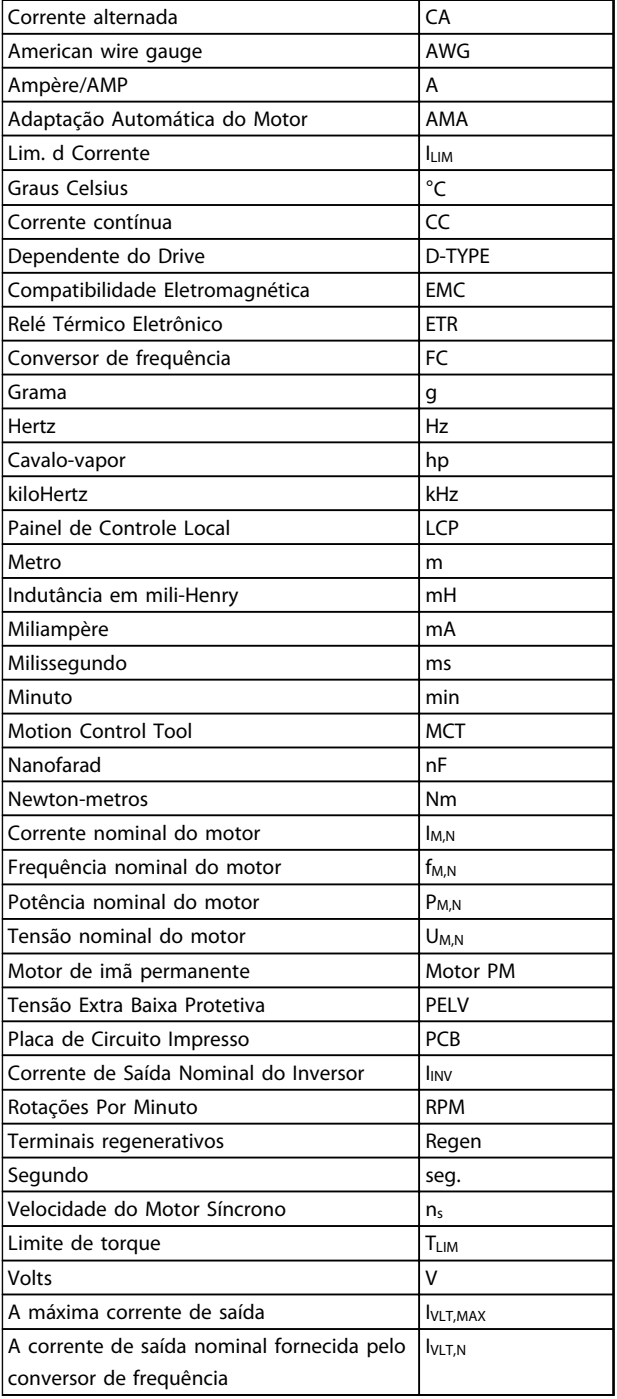

#### Tabela 1.4

#### 4 MG20O528 - VLT® é marca registrada da Danfoss

#### Introdução Guia de Programação do VLT® AQUA Drive

 $\underline{n}_s$ 

# 1.1.4 Definições

#### Conversor de frequência:

IVLT,MAX Corrente máxima de saída.

I<sub>VLT.N</sub> Corrente de saída nominal fornecida pelo conversor de frequência.

UVLT, MAX Tensão máxima de saída.

#### Entrada:

Comando de controle

Dar partida e parar o motor conectado com LCP e entradas digitais.

As funções estão divididas em dois grupos.

As funções do grupo 1 têm prioridade mais alta que as do grupo 2.

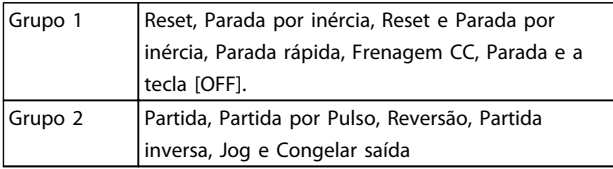

#### Tabela 1.5

#### Motor:

Motor em funcionamento

Torque gerado no eixo de saída e rotação de zero RPM até máx. rotação no motor.

### fJOG

Frequência do motor quando a função jog é ativada (por meio dos terminais digitais).

#### $f_M$

frequência do motor.

f<sub>MAX</sub> Frequência máxima do motor.

fMIN

Frequência mínima do motor.

#### $f_{M,N}$

Frequência nominal do motor (dados da plaqueta de identificação).

#### IM

Corrente do motor (real).

#### IM,N

Corrente nominal do motor (dados da plaqueta de identificação).

#### $DM,N$ </u>

Velocidade nominal do motor (dados da plaqueta de identificação).

Velocidade do motor síncrono

 $n_{\sf s} = \frac{2 \times \textit{par.} \; 1 - 23 \times 60 \; \textit{s}}{\textit{par.} \; 1 - 39}$ 

#### P<sub>M,N</sub>

Potência nominal do motor (dados da plaqueta de identificação em kW ou HP).

**TMN** Torque nominal (motor).

U<sup>M</sup>

Tensão instantânea do motor.

#### $U_{M,N}$

Tensão nominal do motor (dados da plaqueta de identificação).

Torque de segurança

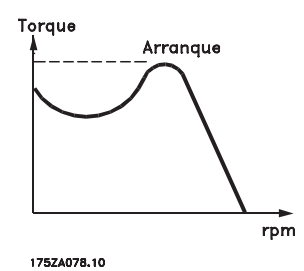

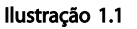

#### **η**νιτ

A eficiência do conversor de frequência é definida como a relação entre a potência de saída e a de entrada.

#### Comando inibidor da partida

É um comando de parada que pertence aos comandos de controle do grupo 1 - consulte as informações sobre este grupo.

Comando de parada Veja as informações sobre os comandos de Controle.

#### Referências:

#### Referência Analógica

Um sinal transmitido para a entrada analógica 53 ou 54 pode ser uma tensão ou uma corrente.

#### Referência Binária

Um sinal transmitido para a porta de comunicação serial.

#### Referência Predefinida

Uma referência predefinida a ser programada de -100% a +100% do intervalo de referência. Podem ser selecionadas oito referências predefinidas por meio dos terminais digitais.

Danfoss

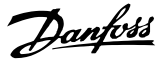

# Referência de Pulso

1 1

É um sinal de pulso transmitido às entradas digitais (terminal 29 ou 33).

#### Ref<sub>MAX</sub>

Determina a relação entre a entrada de referência a 100% do valor de escala total (tipicamente 10 V, 20 mA) e a referência resultante. O valor de referência máximo é programado no *3-03 Maximum Reference*.

#### Ref<sub>MIN</sub>

Determina a relação entre a entrada de referência, em 0% do valor de fundo de escala (tipicamente 0 V, 0 mA, 4 mA) e a referência resultante. O valor de referência mínimo é programado no *3-02 Minimum Reference*.

#### Diversos:

#### Entradas Analógicas

As entradas analógicas são usadas para controlar várias funções do conversor de frequência. Há dois tipos de entradas analógicas: Entrada de corrente, de 0-20 mA e 4-20 mA Entrada de tensão, 0-10 V CC

#### Saídas Analógicas

As saídas analógicas podem fornecer um sinal de 0-20 mA, 4-20 mA.

#### Adaptação Automática de Motor, AMA

O algoritmo da AMA determina os parâmetros elétricos do motor conectado, quando em repouso.

#### Resistor de Freio

O resistor de freio é um módulo capaz de absorver a energia de frenagem gerada na frenagem regenerativa. Esta energia de frenagem regenerativa aumenta a tensão do circuito intermediário e um circuito de frenagem garante que a energia seja transmitida para o resistor do freio.

#### Características de TC

Características de torque constante usadas por todas as aplicações, como correias transportadoras, bombas de deslocamento e guindastes.

#### Entradas Digitais

As entradas digitais podem ser usadas para controlar várias funções do conversor de frequência.

#### Saídas Digitais

O conversor de frequência exibe duas saídas de Estado Sólido que são capazes de fornecer um sinal de 24 VCC (máx. 40 mA).

#### DSP

Processador de Sinal Digital.

#### ETR

O Relé Térmico Eletrônico é um cálculo de carga térmica baseado na carga atual e no tempo. Sua finalidade é fazer uma estimativa da temperatura do motor.

#### Inicialização

Se a inicialização for executada (*14-22 Operation Mode*), o conversor de frequência retorna à configuração padrão.

#### Ciclo Útil Intermitente

Uma característica nominal intermitente refere-se a uma sequência de ciclos úteis. Cada ciclo consiste em um período com carga e outro sem carga. A operação pode ser de funcionamento periódico ou de funcionamento aperiódico.

#### LCP

O Painel de Controle Local constitui uma interface completa para controle e programação do conversor de frequência. O painel de controle é destacável e pode ser instalado a uma distância de até 3 metros do conversor de frequência, ou seja, em um painel frontal, por meio do kit de instalação opcional.

#### lsb

É o bit menos significativo.

#### msb

É o bit mais significativo.

#### MCM

Sigla para Mille Circular Mil, uma unidade de medida norte-americana para medição de seção transversal de cabos. 1 MCM ≡ 0,5067 mm<sup>2</sup>.

#### Parâmetros On-line/Off-line

As alterações nos parâmetros on-line são ativadas imediatamente após a mudança no valor dos dados. As alterações nos parâmetros off-line serão ativadas somente depois que a tecla [OK] for pressionada no LCP.

#### PID de processo

O controle do PID mantém os valores desejados de velocidade, fluxo, pressão, temperatura etc. ajustando a frequência de saída para que corresponda à variação da carga.

#### PCD

Dados de Controle de Processo

#### Ciclo de energização

Desligue a rede elétrica até o display (LCP) ficar escuro em seguida, ligue a energia novamente.

#### RCD

Dispositivo de Corrente Residual.

#### Setup

As programação do parâmetro podem ser salvas em quatro Setups. Alterne entre os quatro Setups de parâmetros e edite um deles, enquanto o outro Setup estiver ativo.

#### **SFAVM**

Padrão de chaveamento chamado Stator Flux oriented Asynchronous Vector Modulation, (*14-00 Switching Pattern*).

#### Compensação de Escorregamento

O conversor de frequência compensa o escorregamento que ocorre no motor, acrescentando um suplemento à frequência que acompanha a carga medida do motor, mantendo a velocidade do motor praticamente constante.

#### Smart Logic Control (SLC)

O SLC é uma sequência de ações definidas pelo usuário executada quando os eventos associados definidos pelo usuário são avaliados como verdadeiros pelo Smart Logic Controller. (Grupo do parâmetro 13-\*\* *Smart Logic Control - SLC)*.

#### STW

#### Status Word

Barramento Standard do Conversor de Frequência Inclui o barramento RS-485 com Protocolo Danfoss FC ou protocolo MC. Veja *8-30 Protocol*.

#### Termistor

Um resistor que varia com a temperatura, instalado onde a temperatura deve ser monitorada (conversor de frequência ou motor).

#### Desarme

É um estado que ocorre em situações de falha, por ex., se houver superaquecimento no conversor de frequência ou quando este estiver protegendo o motor, processo ou mecanismo. Uma nova partida é impedida até a causa da falha ser eliminada e o estado de desarme cancelado pelo acionamento do reset ou, em certas situações, por ser programado para reset automático. O desarme não pode ser usado para fins de segurança pessoal.

#### Bloqueado por Desarme

É um estado que ocorre em situações de falha, quando o conversor de frequência está se protegendo e requer intervenção manual, p. ex., no caso de curto circuito na saída do conversor. Um bloqueio por desarme somente pode ser cancelado desligando-se a rede elétrica, eliminando-se a causa da falha e energizando o conversor de frequência novamente. A reinicialização é suspensa até que o desarme seja cancelado, pelo acionamento do reset ou, em certas situações, programando um reset automático. O desarme não pode ser usado para fins de segurança pessoal.

#### Características do TV

Características de torque variável, usado em bombas e ventiladores.

#### VVCplus

Se comparado com o controle da taxa de tensão/ frequência padrão, o Controle Vetorial da Tensão (VVCplus) melhora tanto a dinâmica quanto a estabilidade, quando a referência de velocidade é alterada e em relação ao torque de carga.

#### 60° AVM

Padrão de chaveamento chamado 60° Asynchronous Vector Modulation (*14-00 Switching Pattern*).

#### Fator de Potência

O fator de potência é a relação entre I<sub>1</sub> entre IRMS.

$$
Potência factor = \frac{\sqrt{3} \times U \times I_1 \cos\varphi}{\sqrt{3} \times U \times I_{RMS}}
$$

O fator de potência para controle trifásico:

$$
= \frac{11 \times cos\varphi 1}{I_{RMS}} = \frac{I_1}{I_{RMS}} \text{ desde } cos\varphi 1 = 1
$$

O fator de potência indica em que intensidade o conversor de frequência oferece uma carga na alimentação de rede elétrica.

Quanto menor o fator de potência, maior será a IRMS para o mesmo desempenho em kW.

$$
I_{RMS} = \sqrt{I_1^2 + I_5^2 + I_7^2} + \ldots + I_n^2
$$

Além disso, um fator de potência alto indica que as diferentes correntes harmônicas são baixas.

As bobinas CC integradas produzem um fator de potência alto, o que minimiza a carga imposta na alimentação de rede elétrica.

# **AADVERTÊNCIA**

A tensão do conversor de frequência é perigosa sempre que o conversor estiver conectado à rede elétrica. A instalação incorreta do motor, conversor de frequência ou fieldbus pode causar morte, ferimentos pessoais graves ou danos no equipamento. Consequentemente, as instruções neste manual, bem como as normas nacional e local devem ser obedecidas.

#### Normas de Segurança

- 1. Desconecte a alimentação de rede elétrica antes de realizar atividades de reparo. Verifique se a alimentação da rede foi desligada e que haja passado tempo suficiente, antes de remover os plugues do motor e da alimentação de rede elétrica.
- 2. A tecla [Off] (Desliga) no LCP não desconecta a alimentação de rede elétrica e, consequentemente, não deve ser usada como interruptor de segurança.
- 3. O equipamento deve estar adequadamente aterrado, o usuário deve estar protegido contra a tensão de alimentação e o motor deve estar protegido contra sobrecarga, conforme as normas nacional e local aplicáveis.
- 4. As correntes de fuga de aterramento excedem 3,5 mA.
- 5. Proteção contra sobrecarga do motor: Se desejar esta função, programe *1-90 Motor Thermal Protection* por exemplo para valor de dados Desarme do ETR 1 ou valor de dados Advertência do ETR 1.
- 6. Não remova os plugues do motor, nem da alimentação da rede, enquanto o conversor de frequência estiver ligado a esta rede. Verifique se a alimentação da rede foi desligada e que haja passado tempo suficiente, antes de remover o motor e os plugues da rede elétrica.
- 1 1
- 7. Observe que o conversor de frequência tem mais fontes de tensão além de L1, L2 e L3, quando divisão da carga (vinculação do circuito intermediário CC) ou 24 V CC externo estiverem instalados. Verifique se todas as fontes de tensão foram desligadas e se já decorreu o tempo necessário, antes de iniciar o trabalho de reparo.

#### Advertência contra partida acidental

- 1. O motor pode ser parado por meio de comandos digitais, comandos de barramento, referências ou uma parada local enquanto o conversor de frequência estiver conectado à rede elétrica. Se por motivos de segurança pessoal (por exemplo, risco de ferimento pessoal causado por partes móveis de máquina, após uma partida acidental) tornar-se necessário garantir que não ocorra nenhuma partida acidental, estas funções de parada não são suficientes. Nesses casos a alimentação de rede elétrica deve ser desconectada ou a função da Parada Segura deverá estar ativada.
- 2. O motor pode dar partida ao mesmo tempo em que os parâmetros são configurados. Se isso significar que a segurança pessoal pode estar comprometida (por exemplo, ferimentos pessoais causados por parte móveis da máquina), deve-se evitar que o motor dê partida, por exemplo, usando-se a função de Parada Segura ou garantindo que o motor está desconectado.
- 3. Um motor, que foi parado com a alimentação de rede conectada, poderá dar partida se ocorrerem defeitos na eletrônica do conversor de frequência, por meio de uma sobrecarga temporária ou uma falha na alimentação de rede elétrica ou se a conexão do motor for corrigida. Se for necessário prevenir uma partida acidental por motivos de segurança pessoal (por exemplo, risco de ferimento causado por partes móveis da máquina), as funções de parada normais do conversor de frequência não são suficientes. Nesses casos a alimentação de rede elétrica deve ser desconectada ou a função da Parada Segura deverá estar ativada.

# AVISO!

Ao usar a função Parada Segura, sempre siga as instruções na seção *Parada Segura* do *Guia de Design do , MG20NXYY*. 4. Os sinais de controle do ou internos ao conversor de frequência podem, em raras ocasiões, estar ativados com erro, estar em atraso ou totalmente em falha. Quando usados em situações em que a segurança for crítica.

# **AADVERTÊNCIA**

## Alta Tensão

Tocar as partes elétricas pode ser fatal - mesmo após o equipamento ser desconectado da rede elétrica. Certifique-se de que as outras entradas de tensão foram desconectadas, como a alimentação externa de 24 V CC, divisão de carga (ligação de circuito CC intermediário), bem como a conexão de motor para backup cinético. Se necessário, os sistemas onde os conversores de frequência estão instalados devem estar equipados com dispositivos de monitoramento e proteção adicionais, de acordo com as normas de segurança válidas, por exemplo, legislação sobre ferramentas mecânicas, normas para prevenção de acidentes, etc. Modificar os conversores de frequência com o software operacional é permitido.

# AVISO!

As situações perigosas serão identificadas pelo construtor/ integrador da máquina, que é responsável por levar em consideração as medidas preventivas necessárias. Dispositivos adicionais de proteção e monitoramento poderão ser incluídos, sempre de acordo com os regulamentos nacionais de segurança em vigor, por exemplo, leis sobre ferramentas mecânicas, regulamentos para a prevenção de acidentes.

## Modo Proteção

Quando um limite de hardware na corrente do motor ou na tensão do barramento CC for excedido, o conversor de frequência entra em "Modo de proteção". "Modo de Proteção" é uma mudança da estratégia de modulação PWM e uma frequência de chaveamento baixa para otimizar perdas. Isso continua durante 10 s após a última falha e aumenta a confiabilidade e a robustez do conversor de frequência, enquanto restabelece controle total do motor.

Danfoss

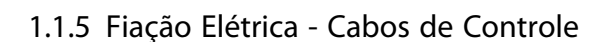

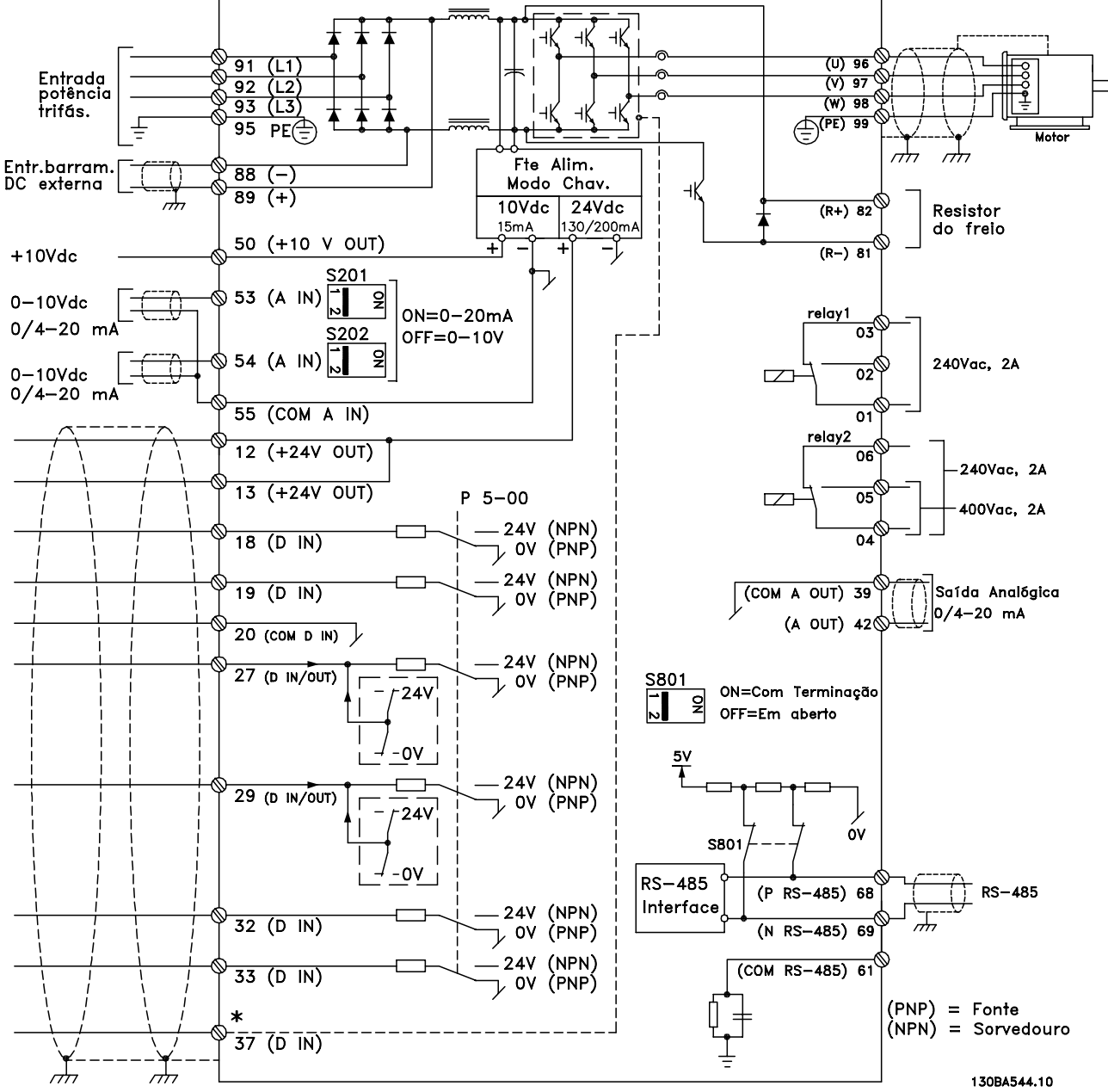

Ilustração 1.2 Diagrama exibindo todos os terminais elétricos sem os opcionais.

O terminal 37 é a entrada a ser usada para a Parada Segura. Para obter instruções sobre a instalação da Parada Segura, consulte a seção *Instalação da Parada Segura* no Guia de Design.

Cabos de controle e de sinais analógicos muito longos podem redundar, em casos excepcionais e dependendo da instalação, em loops de aterramento de 50/60 Hz, devido ao ruído ocasionado pelos cabos de rede elétrica.

Se isto acontecer, é possível que haja a necessidade de cortar a malha da blindagem ou inserir um capacitor de 100 nF entre a malha e o chassi.

As entradas e saídas digitais e analógicas devem ser conectadas separadamente às entradas comuns (terminais 20, 55 e 39) do conversor de frequência para evitar que correntes de terra dos dois grupos afetem outros grupos. Por exemplo, o chaveamento na entrada digital pode interferir no sinal de entrada analógico.

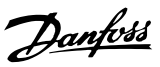

130BA681.10

# 1 1

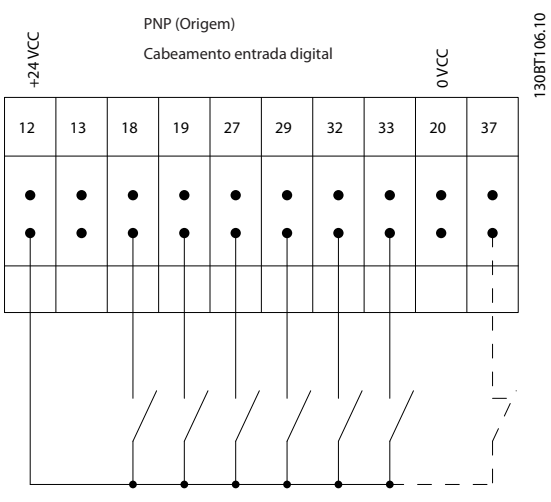

Polaridade da entrada dos terminais de controle

Ilustração 1.3

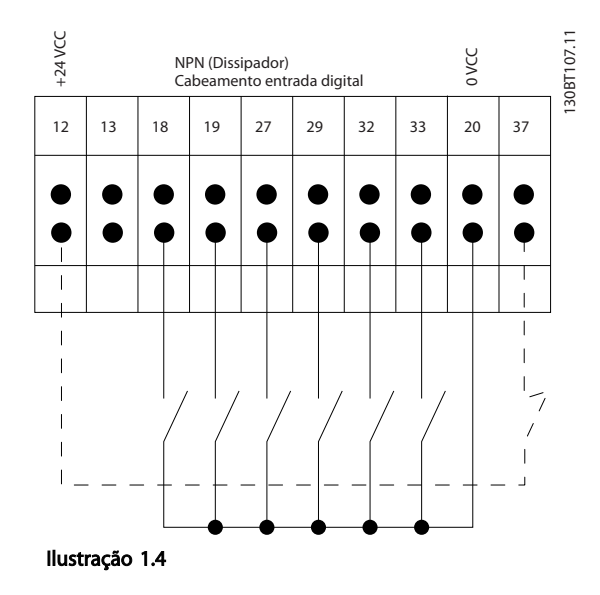

# AVISO!

#### Cabos de Controle devem ser blindados/encapados metalicamente.

Veja a seção sobre aterramento de cabos de controle blindados/encapados metalicamente no *Guia de Design do , MG20NXYY* para saber a terminação correta dos cabos de controle.

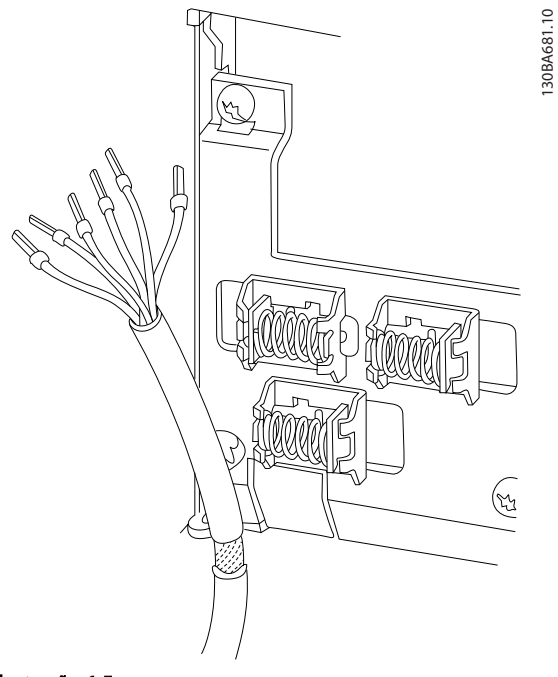

# Ilustração 1.5

# 1.1.6 Partida/Parada

Terminal 18 = *5-10 Terminal 18 Digital Input [8] Partida* Terminal 27 = *5-12 Terminal 27 Digital Input* [0] *Sem operação* (*Parada por inércia inversa* padrão) Terminal 37 = Parada segura (onde disponível)

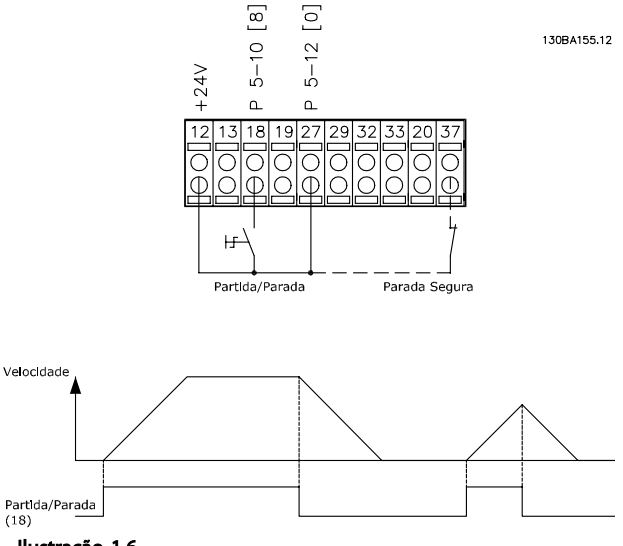

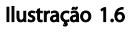

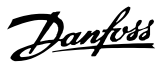

# 1.1.7 Partida/Parada por Pulso

Terminal 18 = *5-10 Terminal 18 Digital Input [9] Partida por pulso*

Terminal 27= *5-12 Terminal 27 Digital Input [6] Parada por inércia inversa*

Terminal 37 = Parada segura (onde disponível)

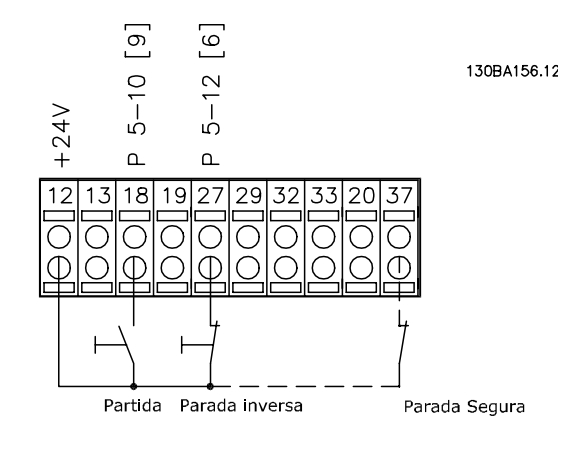

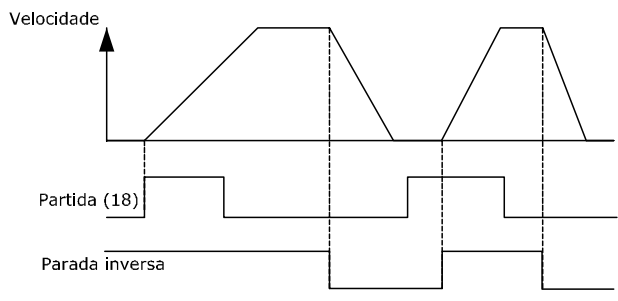

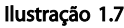

# 1.1.8 Aceleração/Desaceleração

#### Terminais 29/32 = Aceleração/desaceleração

Terminal 18 = *5-10 Terminal 18 Digital Input [9] Partida* (padrão)

Terminal 27 = *5-12 Terminal 27 Digital Input [19] Congelar referência*

Terminal 29 = *5-13 Terminal 29 Digital Input [21] Aceleração*

Terminal 32 = *5-14 Terminal 32 Digital Input [22] Desaceleração*

Terminal 29 somente no FC x02 (x=tipo da série).

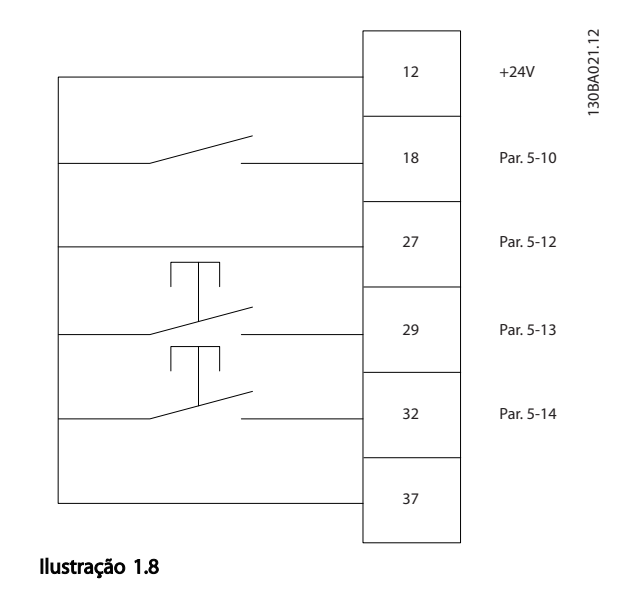

# 1.1.9 Referência do Potenciômetro

#### Tensão de referência através de um potenciômetro

- Recurso de Referência 1 = [1] *Entrada analógica 53* (padrão)
- Terminal 53, Baixa Tensão = 0 V
- Terminal 53, Alta Tensão = 10 V
- Terminal 53 Ref./Feedb. Baixo = 0 RPM

Terminal 53, Ref./Feedback Alto = 1500 RPM

Interruptor  $S201 =$  OFF (U)

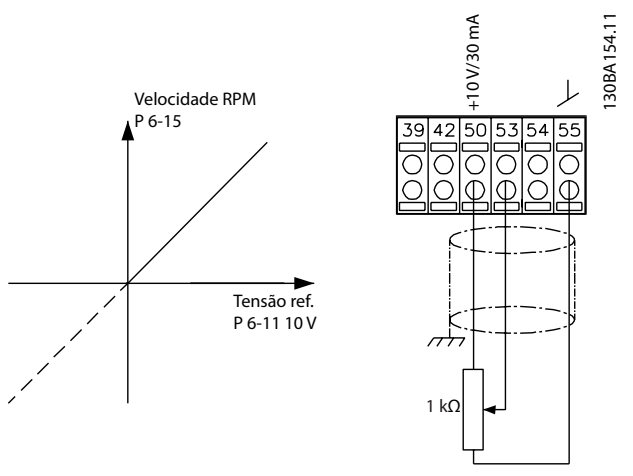

Ilustração 1.9

1 1

2 2

# 2 Como programar

# 2.1 O Painel de Controle Local Gráfico e Numérico

A maneira mais fácil de programar o conversor de frequência é realizada pelo LCP Gráfico (LCP 102). E necessário consultar o Guia de Design, ao usar o Painel de Controle Numérico Local (LCP 101). Para obter mais informações sobre como usar o Painel de Controle Local Numérico (LCP 101), veja *2.3 Como programar no LCP Numérico*.

# 2.2 Como programar no LCP Gráfico

#### O painel de controle está dividido em quatro grupos funcionais

- 1. Display gráfico com linhas de Status.
- 2. Teclas de menu e luzes indicadoras para alterar parâmetros e alternar entre funções de display.
- 3. Teclas de navegação e luzes indicadoras (LEDs).
- 4. Teclas de operação e luzes indicadoras (LEDs).

Todos os dados são exibidos em um display LCP gráfico que pode mostrar até cinco itens de dados operacionais, durante a exibição de [Status].

#### Linhas do display

- a. Linha de Status: Mensagens de status, exibindo ícones e gráfico.
- b. Linhas 1-2: Linhas de dados do operador que exibem dados definidos ou selecionados pelo usuário. Ao pressionar a tecla [Status] pode-se acrescentar uma linha extra.
- c. Linha de Status: Mensagens de Status que exibem texto.

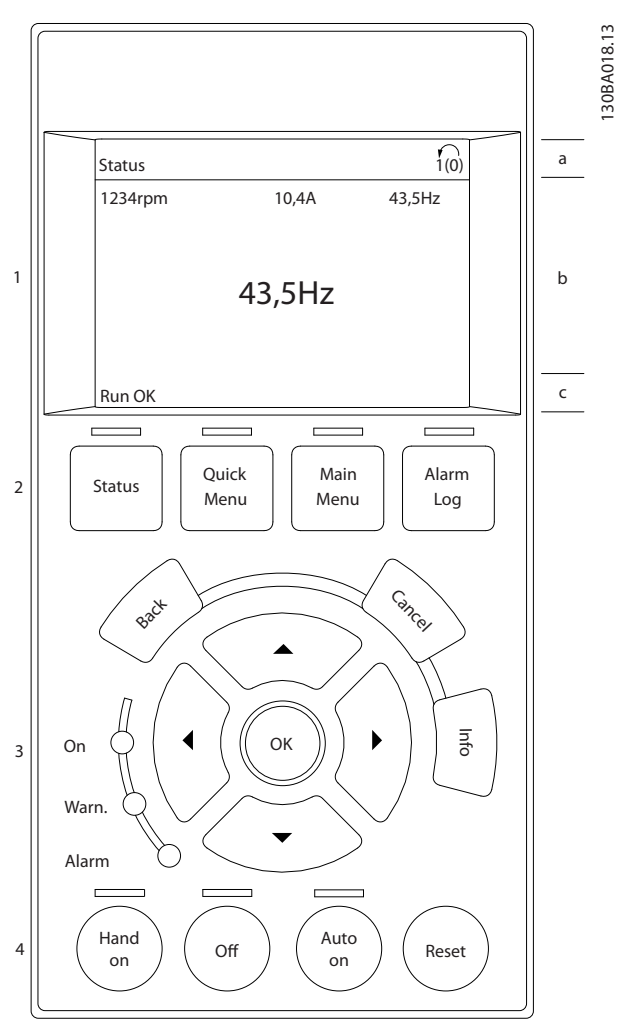

Danfoss

Ilustração 2.1

Ilustração 2.3 Teclas do LCP

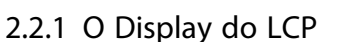

O display do LCP tem luz por detrás e um total de 6 linhas alfanuméricas. As linhas do display mostram o sentido da rotação (seta), o setup escolhido e o setup de programação. O display está dividido em 3 seções.

Seção superior exibe até 2 medições, em status de funcionamento normal.

A linha de cima, na Seção Intermediária, exibe até 5 medições com as respectivas unidades, independentemente do status (exceto no caso de um alarme/ advertência).

A Seção inferior sempre indica o estado do conversor de frequência, no modo Status.

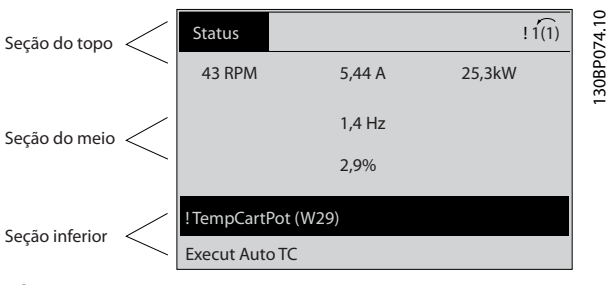

Ilustração 2.2

O setup Ativo é exibido (selecionado como Setup Ativo em *0-10 Active Set-up*). Ao programar um setup diferente do Setup Ativo, o número do setup programado aparece à direita.

#### Ajuste do Contraste do Display

Pressione [status] e [▲] para display mais escuro Pressione [status] e [▼] para display mais claro

A maioria dos setups de parâmetros pode ser alterada imediatamente por meio do LCP, a menos que uma senha tenha sido criada via *0-60 Senha do Menu Principal* ou via *0-65 Personal Menu Password*.

#### Luzes Indicadoras (LEDs)

Se certos valores limites forem excedidos, o LED de alarme e/ou advertência acende. Um texto de status e de alarme aparece no LCP.

O LED ON, indicador de ligado, acende quando o conversor de frequência receber tensão da rede elétrica ou por meio do barramento CC ou de uma alimentação de 24 V externa. Ao mesmo tempo, a luz de fundo acende.

- LED Verde/Aceso: Indica que a seção de controle está funcionando.
- LED Amarelo/Advert.: Indica que há uma advertência.
- LED Vermelho piscando/Alarme: Indica que há um alarme.

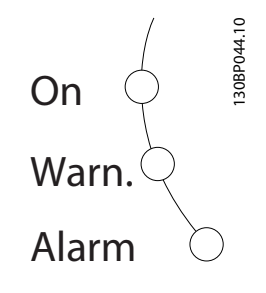

As teclas de controle estão divididas por funções. As teclas abaixo do display e das luzes indicadoras são usadas para o setup dos parâmetros, inclusive para escolha das indicações de display durante o operação normal:

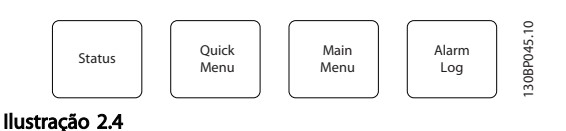

[Status] indica o status do conversor de frequência e/ou do motor. Escolha entre três leituras diferentes pressionando [Status]: 5 linhas de leituras, 4 linhas de leituras ou o Smart Logic Control.

Pressione [Status] para selecionar o modo de display ou para voltar ao modo Display no modo Menu Rápido, no modo Menu Principal ou no modo Alarme. Pressione também [Status] para alternar entre o modo de leitura simples ou dupla.

#### [Quick Menu (Menu Rápido)]

Permite uma configuração rápida do conversor de frequência. As funções mais comuns podem ser programadas aqui.

O [Quick Menu] (Menu Rápido) consiste em:

- Q1: Meu Menu Pessoal
- Q2: Setup Rápido
- Q3: Setups da Função
- Q5: Alterações Efetuadas
- Q6: Loggings (Registros)

Danfoss

2 2

O Setup de Função fornece acesso rápido e fácil a todos os parâmetros necessários à maioria das aplicações de água e efluentes, inclusive bombas de torque variável e torque constante, bombas de dosagem, bombas de poço, bombas de recalque, bombas misturadoras, ventoinhas de aeração e outras aplicações de bombas e ventiladores. Entre outros recursos estão incluídos também parâmetros para a seleção das variáveis a serem exibidas no LCP, velocidades digitais predefinidas, escalonamento de referências analógicas, aplicações de zona única e multizonais, em malha fechada, e funções específicas relacionada a aplicações de água e de efluentes.

Os parâmetros do Quick Menu (Menu Rápido) podem ser acessados imediatamente, a menos que uma senha tenha sido criada por meio do *0-60 Senha do Menu Principal*, *0-61 Acesso ao Menu Principal s/ Senha*, *0-65 Senha de Menu Pessoal* ou *0-66 Acesso ao Menu Pessoal s/ Senha*. É possível alternar diretamente entre o modo Menu Rápido e o modo Menu Principal.

#### [Main Menu] (Menu Principal)

é usado para programar todos os parâmetros. Os parâmetros do Menu Principal podem ser acessados imediatamente, a menos que uma senha tenha sido criada via *0-60 Senha do Menu Principal*, *0-61 Acesso ao Menu Principal s/ Senha*, *0-65 Senha de Menu Pessoal* ou *0-66 Acesso ao Menu Pessoal s/ Senha*. Para a maioria das aplicações de água e efluentes não é necessário acessar os parâmetros do Menu Principal. Menu Rápido, Setup Rápido e Setup de Função fornecem o acesso mais simples e mais rápido aos parâmetros necessários típicos.

É possível alternar diretamente entre o modo (Menu Principal e o modo Menu Rápido.

O atalho do parâmetro pode ser tomado mantendo [Main Menu] pressionado durante 3 s. O atalho de parâmetro permite acesso direto a qualquer parâmetro.

#### [Alarm Registro] (Registro de Alarme)

exibe uma lista de Alarmes com os cinco últimos alarmes (numerados de A1-A5). Para obter detalhes adicionais sobre um alarme, use as teclas de navegação para selecionar o número do alarme e pressione [OK]. Logo antes de entrar no modo de alarme serão fornecidas informações sobre a condição do conversor de frequência.

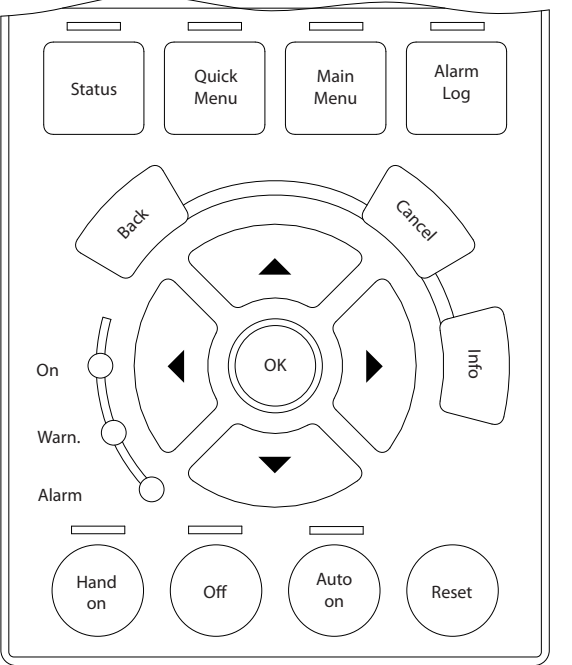

Ilustração 2.5

[Back] retorna à etapa ou camada anterior, na estrutura de navegação.

[Cancel] cancela a última alteração ou comando, desde que o display não tenha mudado.

[Info] fornece informações sobre um comando, parâmetro ou função em qualquer tela do display. [Info] fornece informações detalhadas sempre que uma ajuda for necessária.

Para sair do modo info, pressione [Info], [Back] ou [Cancel].

#### Teclas de Navegação

As quatro setas de navegação são usadas para navegar entre as diferentes opções disponíveis em [Quick Menu] (Menu Rápido), [Main Menu] (Menu Principal) e [Alarm Registro] (Registro de Alarmes). Utilize as teclas para mover o cursor.

[OK] é usada para selecionar um parâmetro assinalado pelo cursor e para possibilitar a alteração de um parâmetro.

A Tecla de Controle Local para controle local encontra-se na parte inferior do LCP.

Danfoss

#### Como programar Guia de Programação do VLT® AQUA Drive

[Hand On] (Manual ligado) permite controlar o conversor de frequência por intermédio do LCP. [Hand on] (Manual ligado) também dá partida no motor e atualmente é possível digitar os dados de velocidade do motor por meio das teclas de navegação. A tecla pode ser selecionada como Ativado [1] ou Desabilitado [0] por meio do *0-40 Tecla [Hand on] (Manual ligado) do LCP* Sinais de parada externos, ativados por meio de sinais de controle ou de um barramento serial, ignoram um comando de "partida" executado via LCP. Os sinais de controle a seguir ainda estarão ativos quando [Hand on] for ativado

- [Hand On] [Off] [Auto On]
- **Reset**
- Parada por inércia inversa
- **Reversão**
- Seleção do bit 0 de setup- Seleção do bit 1 de setup
- Comando Parar a partir da comunicação serial
- Freio CC

[Off] (Desligado) para o motor conectado. A tecla pode ser selecionada como *[1] Ativado* ou *[0] Desabilitado* via *0-41 [Off] Key on LCP*. Se não for selecionada nenhuma função de parada externa e a tecla [Off] (Desligado) estiver inativa, o motor pode ser parado somente desligando a tensão.

[Auto on] (Automático ligado) permite que o conversor de frequência seja controlado por meio dos terminais de controle e/ou da comunicação serial. Quando um sinal de partida for aplicado aos terminais de controle e/ou pelo barramento, o conversor de frequência dará partida. A tecla pode ser selecionada como *[1] Ativado* ou *[0] Desabilitado* via *0-42 [Auto on] Key on LCP*.

# AVISO!

#### Um sinal HAND-OFF-AUTO, ativado através das entradas digitais, tem prioridade mais alta que as teclas de controle[Hand on] – [Auto on].

[Reset] é usada para reinicializar o conversor de frequência, após um alarme (desarme). Pode ser selecionado como *[1] Ativado* ou *[0] Desabilitado* via *0-43 [Reset] Key on LCP*.

O atalho de parâmetro pode ser executado pressionando e mantendo, durante 3 segundos, a tecla [Main Menu] (Menu Principal). O atalho de parâmetro permite acesso direto a qualquer parâmetro.

### 2.2.2 Transferência Rápida das Configurações do parâmetro entre Múltiplos Conversores de Frequência

Uma vez concluído o setup de um conversor de frequência, armazene os dados no LCP ou em um PC por meio da Ferramenta de Software de Setup do MCT 10.

#### Armazenagem de dados no LCP

- 1. Ir para *0-50 Cópia do LCP*
- 2. Pressione a tecla [OK]
- 3. Selecione "Todos para o LCP"
- 4. Pressione a tecla [OK]

Todas as definições de parâmetro agora estão armazenadas no LCP, conforme indicado pela barra de progressão. Quando 100% forem atingidos, pressione [OK].

# AVISO!

#### Pare o motor antes de executar esta operação.

Conecte o LCP a outro conversor de frequência e copie as configurações dos parâmetros para este conversor de frequência também.

#### Transferência de dados do LCP para o conversor de frequência

- 1. Ir para *0-50 Cópia do LCP*
- 2. Pressione a tecla [OK]
- 3. Selecione "Todos do LCP"
- 4. Pressione a tecla [OK]

Então as configurações de parâmetros gravadas no LCP são transferidas para o conversor de frequência, como indicado pela barra de progressão. Quando 100% forem atingidos, pressione [OK].

# AVISO!

#### Pare o motor antes de executar esta operação.

## 2.2.3 Modo Display

No funcionamento normal, até 5 variáveis operacionais diferentes podem ser indicadas, continuamente, na seção intermediária. 1.1, 1.2 e 1.3 assim como 2 e 3.

## 2.2.4 Modo Display - Seleção de Leituras

Ao pressionar a tecla [Status] é possível alternar entre três telas de leitura de status.

Variáveis operacionais com formatações diferentes são mostradas em cada tela de status - veja exemplos a seguir. 2 2

Danfoss

130BP063.10

30BP063.10

Diversos valores ou medições podem ser vinculados a cada uma das variáveis operacionais exibidas. Os valores/ medições a serem exibidos podem ser definidos *0-20 Display Line 1.1 Small*, *0-21 Display Line 1.2 Small*, *0-22 Display Line 1.3 Small*, *0-23 Display Line 2 Large* e *0-24 Linha do Display 3 Grande*, que podem ser acessados via [QUICK MENU] (Menu Rápido), "Q3 Setups de Função", "Q3-1 Configurações Gerais", "Q3-13 Configurações do Display".

Cada parâmetro de leitura, selecionado em *0-20 Display Line 1.1 Small* a *0-24 Linha do Display 3 Grande* tem sua própria escala e dígitos após uma possível vírgula decimal. Em caso de valores numéricos grandes de um parâmetro, um menor número de dígitos é exibido depois da vírgula decimal.

Ex.: Leitura de corrente 5,25 A; 15,2 A 105 A.

Veja o grupo do parâmetro 0-2\* Display do LCP para obter mais detalhes.

#### Tela de status I

Este estado de leitura é padrão, após a energização ou inicialização.

Pressione [INFO] para obter informações sobre as conexões de medição com as variáveis operacionais exibidas (1.1, 1.2, 1.3, 2 e 3).

Veja as variáveis de operação mostradas na tela a seguir.

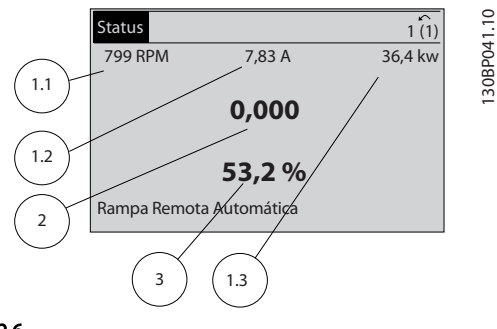

Ilustração 2.6

#### Tela de status II

Veja as variáveis de operação (1.1, 1.2, 1.3 e 2) mostradas na tela a seguir.

No exemplo, Velocidade, Corrente do motor, Potência do motor e Frequência são selecionadas como variáveis na primeira e segunda linhas.

![](_page_15_Figure_16.jpeg)

![](_page_15_Figure_17.jpeg)

#### Tela de status III

Este status exibe o evento e a ação do Smart Logic Control. Para obter mais informações, consulte *3.12 Parâmetros 13-\*\* Smart Logic Control*.

![](_page_15_Picture_337.jpeg)

#### Ilustração 2.8

### 2.2.5 Setup de Parâmetros, Informações Gerais

O conversor de frequência pode ser usado para praticamente todas as tarefas, razão pela qual o número de parâmetros é tão grande. O conversor de frequência permite escolher entre dois modos de programação - um deles, por meio do Main Menu (Menu Principal) , e outro, pelo modo Quick Menu (Menu Rápido).

O primeiro possibilita o acesso a todos os parâmetros. O segundo conduz o usuário através de alguns parâmetros, tornando possível programar a maioria das aplicações de água/efluentes.

Independentemente do modo de programação, e possível alterar um parâmetro,tanto no modo Menu Principal como no modo Menu Rápido.

Danfoss

### 2.2.6 Funções da Tecla Quick Menu (Menu Rápido)

#### Pressionando [Quick Menus]

A lista indica as diferentes áreas que fazem parte do Quick Menu (Menu Rápido).

![](_page_16_Picture_6.jpeg)

#### Ilustração 2.9

Selecione *Meu Menu Pessoal* para exibir os parâmetros pessoais selecionados. Esses parâmetros são selecionados em *0-25 My Personal Menu*. Pode-se adicionar até 20 parâmetros diferentes neste menu.

Selecione *Setup rápido* para percorrer uma quantidade de parâmetros limitada para ter o motor funcionando de maneira quase ideal. A programação padrão para os demais parâmetros considera as funções de controle desejadas e a configuração das entradas/saídas de sinal (terminais de controle).

A seleção de parâmetros é efetuada por meio das teclas de navegação. Os parâmetros em *Tabela 2.2Tabela 2.1* estão a acessíveis no Quick Setup.

![](_page_16_Picture_217.jpeg)

Tabela 2.1 Parâmetros do Quick Setup

Selecione Alterações feitas para obter informações sobre:

- as últimas 10 alterações. Use as teclas [▲] [▼] para rolar entre os 10 últimos parâmetros alterados.
- as alterações feitas desde a ativação da configuração padrão.
- designações de entrada

Selecione Loggings (Registros) para obter informações sobre a leitura das linhas do display. As informações são exibidas na forma de gráfico.

Até 120 amostras podem ser armazenadas na memória para referência posterior.

Danfoss

# 2.2.7 Quick Menu, Q3 Setups de Função

O Setup de Função fornece acesso rápido e fácil a todos os parâmetros necessários à maioria das aplicações de água e efluentes, inclusive bombas de torque variável e torque constante, bombas de dosagem, bombas de poço, bombas de recalque, bombas misturadoras, ventoinhas de aeração e outras aplicações de bombas e ventiladores. Entre outros recursos estão incluídos também parâmetros para a seleção das variáveis a serem exibidas no LCP, velocidades digitais predefinidas, escalonamento de referências analógicas, aplicações de zona única e multizonais, em malha fechada, e funções específicas relacionada a aplicações de água e de efluentes.

Os parâmetros do Setup de Função estão agrupados da seguinte maneira:

![](_page_17_Picture_257.jpeg)

#### Tabela 2.2

![](_page_17_Picture_258.jpeg)

#### Tabela 2.3

![](_page_17_Picture_259.jpeg)

#### Tabela 2.4

### 2.2.8 Modo Menu Principal

Inicie o modo Menu Principal pressionando [Main Menu] (Menu principal). A leitura mostrada a seguir aparece no display.

As seções intermediária e inferior do display mostram uma lista de grupos do parâmetro que podem ser selecionados alternando as teclas [▲] e [▼].

![](_page_18_Picture_6.jpeg)

#### Ilustração 2.10

Cada parâmetro tem um nome e um número, que permanecem sem alteração, independentemente do modo de programação. No modo Menu Principal, os parâmetros estão divididos em grupos. O primeiro dígito do número do parâmetro (da esquerda para a direita) indica o número do grupo do parâmetro.

Todos os parâmetros podem ser alterados no Menu Principal. Entretanto, dependendo da escolha da configuração (*1-00 Configuration Mode*), alguns parâmetros podem estar "ocultos". Por exemplo, a malha aberta oculta todos os parâmetros do PID e outras opções ativadas tornam visíveis mais grupos de parâmetros.

## 2.2.9 Seleção de Parâmetro

No modo Menu Principal, os parâmetros estão divididos em grupos. Selecione um grupo do parâmetro com as teclas de navegação.

Os seguintes grupos do parâmetro estão acessíveis:

Após selecionar um grupo do parâmetro, escolha um parâmetro por meio das teclas de navegação.

A porção central do display mostra o número e o nome do parâmetro, bem como o valor do parâmetro selecionado.

![](_page_18_Picture_341.jpeg)

#### Ilustração 2.11

#### 2.2.10 Alteração de Dados

O procedimento para alterar dados é o mesmo no modo Menu Rápido e no modo Menu Principal. Pressione [OK] para alterar o parâmetro selecionado.

O procedimento para a alteração de dados depende de o parâmetro selecionado representar um valor numérico ou um valor de texto.

## 2.2.11 Alterando um Valor de Texto

Se o parâmetro selecionado for um valor de texto, altere o valor de texto com as teclas [▲] [▼].

Posicione o cursor sobre o valor a ser salvo e pressione [OK].

![](_page_18_Picture_342.jpeg)

#### Ilustração 2.12

#### 2.2.12 Alterando um Grupo de Valores de Dados Numéricos

Se o parâmetro escolhido representa um valor de dados numéricos, altere este valor por meio das teclas de navegação[◀] [▶] assim como as teclas de navegação [▲] [▼]. Pressione as teclas [◀] [▶] para movimentar o cursor horizontalmente.

![](_page_18_Picture_27.jpeg)

Ilustração 2.13

Pressione as teclas [▲] [▼] para alterar o valor dos dados. [▲] aumenta o valor dos dados e [▼] diminui o valor dos dados. Posicione o cursor sobre o valor a ser salvo e pressione [OK].

![](_page_19_Picture_339.jpeg)

Ilustração 2.14

## 2.2.13 Alteração de Valores de Dados Numéricos Infinitamente Variáveis

Se o parâmetro escolhido representar um valor numérico de dados, selecione um dígito com [◀] [▶].

![](_page_19_Picture_8.jpeg)

Ilustração 2.15

Altere o dígito selecionado infinitamente variável com [▲]  $[T]$ .

O dígito selecionado é indicado pelo cursor. Posicione o cursor no dígito a ser salvo e pressione [OK].

![](_page_19_Picture_12.jpeg)

Ilustração 2.16

## 2.2.14 Valor, Passo a Passo

Certos parâmetros podem ser mudados passo a passo ou por variação infinita. Isto se aplica ao *1-20 Potência do Motor [kW]*, *1-22 Tensão do Motor* e *1-23 Freqüência do Motor*.

Os parâmetros são alterados, tanto como um grupo de valores de dados numéricos quanto como valores de dados numéricos infinitamente variáveis.

## 2.2.15 Leitura e Programação de Parâmetros Indexados

Os parâmetros são indexados quando colocados em uma pilha rolante.

*15-30 Alarm Log: Error Code* ao *15-32 LogAlarme:Tempo* contêm registro de falhas que podem ser lidos. Escolha um parâmetro, pressione [OK] e use [▲] [▼] para navegar pelo registro de valores.

Utilize o *3-10 Preset Reference* como outro exemplo: Escolha o parâmetro, pressione [OK] e use [▲] [▼] para rolar pelos valores indexados. Para alterar o valor do parâmetro, selecione o valor indexado e pressione a tecla [OK]. Altere o valor pressionando [▲] [▼]. Pressione [OK] para aceitar a nova configuração. Pressione [Cancel] para abortar. Pressione [Back] (Voltar) para sair do parâmetro.

## 2.3 Como programar no LCP Numérico

As instruções seguintes são válidas para o LCP Numérico (LCP 101).

O painel de controle está dividido em quatro grupos funcionais:

- 1. Display numérico.
- 2. Teclas de menu e luzes indicadoras para alterar parâmetros e alternar entre funções de display.
- 3. Teclas de navegação e luzes indicadoras(LEDs).
- 4. Teclas de operação e luzes indicadoras (LEDs).

Linha de display: Mensagens de status exibindo ícones e valores numéricos.

#### Luzes Indicadoras (LEDs)

- LED Verde/Aceso: Indica se a seção de controle está funcionando.
- LED Amarelo/Advert.: Indica que há uma advertência.
- LED Vermelho piscando/Alarme: Indica que há um alarme.

130BA191.10

30BA191.10

![](_page_20_Picture_2.jpeg)

[Menu] Selecione um dos seguintes modos:

- **Status**
- Setup Rápido
- [Main Menu] (Menu Principal)

![](_page_20_Figure_8.jpeg)

![](_page_20_Figure_9.jpeg)

#### Modo Status

Exibe o status do conversor de frequência ou do motor. Se ocorrer um alarme, o NLCP chaveia automaticamente para o modo status.

Diversos alarmes podem ser exibidos.

# AVISO!

A cópia de parâmetros não é possível com o Painel de Controle Numérico Local do LCP 101.

![](_page_20_Picture_15.jpeg)

Ilustração 2.18

![](_page_20_Figure_17.jpeg)

Menu Principal/ Setup Rápido é usado para programar todos os parâmetros ou somente os parâmetros do Menu Rápido (veja também a descrição do LCP 102 anteriormente neste *2.3 Como programar no LCP Numérico*. Os valores de parâmetro podem ser alterados

pressionando [▲] e [▼], quando o valor estiver piscando. Selecione o Menu Principal pressionando a tecla [Menu] diversas vezes.

Selecione o grupo do parâmetro [xx-\_\_] e pressione [OK] Selecione o parâmetro [ -xx] e pressione [OK] Se o parâmetro referir-se a um parâmetro de matriz, selecione o número da matriz e pressione a tecla [OK] Selecione os valores de dados desejados e pressione a tecla [OK]

Parâmetros com opções funcionais exibem valores como [1], [2] etc. Para obter uma descrição das diferentes opções, veja a descrição individual dos parâmetros em *3 Descrição do Parâmetro*

#### [Back] (Voltar) para retroceder

[▲] [▼] são usadas para navegar entre os comandos e dentro dos parâmetros.

![](_page_20_Figure_25.jpeg)

Ilustração 2.20

2 2

Danfoss

# 2.3.1 Teclas de Controle Local

As teclas de controle local encontram-se na parte inferior do LCP.

![](_page_21_Figure_5.jpeg)

[Hand On] (Manual ligado) permite controlar o conversor de frequência por intermédio do LCP. [HAND ON] (Manual Ligado) também permite dar partida no motor e agora é possível inserir os dados de velocidade do motor por meio das teclas de seta. A tecla pode ser selecionada como *[1] Ativado* ou *[0] Desabilitado* via *0-40 Tecla [Hand on] (Manual ligado) do LCP*.

Sinais de parada externos, ativados por meio de sinais de controle ou de um barramento serial, ignoram um comando de 'partida' executado via LCP.

Os sinais de controle a seguir ainda estão ativos quando [Hand On] (Manual ligado) for ativado:

- [Hand On] [Off] [Auto On]
- Reset
- Parada por inércia inversa
- **Reversão**
- Seleção de setup lsb Seleção de setup msb
- Comando Parar a partir da comunicação serial
- Parada rápida
- Freio CC

[Off] (Desligado) para o motor conectado. A tecla pode ser selecionada como *[1] Ativado* ou *[0] Desabilitado* via *0-41 [Off] Key on LCP*.

Se não for selecionada nenhuma função de parada externa e a tecla [Off] estiver inativa, o motor pode ser parado desligando-se a tensão.

[Auto on] (Automático ligado) permite que o conversor de frequência seja controlado por meio dos terminais de controle e/ou da comunicação serial. Quando um sinal de partida for aplicado aos terminais de controle e/ou pelo barramento, o conversor de frequência dará partida. A tecla pode ser selecionada como *[1] Ativado* ou *[0] Desabilitado* via *0-42 [Auto on] Key on LCP*.

# AVISO!

#### Um sinal HAND-OFF-AUTO ativo por meio das entradas digitais tem prioridade mais alta que as teclas de controle [Hand On] [Auto On] (Manual Ligado) (Automático Ligado).

[Reset] é usada para reinicializar o conversor de frequência, após um alarme (desarme). Pode ser selecionada como *[1] Ativado* ou *[0] Desabilitado* via *0-43 [Reset] Key on LCP*.

Danfoss

## 2.4 Inicialização para as Configurações Padrão

Inicialize o conversor de frequência para as configurações padrão de duas maneiras.

#### Inicialização recomendada (via *14-22 Operation Mode*)

- 1. Selecionar *14-22 Modo Operação*
- 2. Pressione a tecla [OK]
- 3. Selecione "Inicialização"
- 4. Pressione a tecla [OK]
- 5. Corte a alimentação de rede elétrica e aguarde até que o display apague.
- 6. Conecte a alimentação de rede elétrica novamente - o conversor de frequência está reinicializado, agora.
- 14-22 Modo Operação inicializa todos, exceto:
	- 14-50 Filtro de RFI
	- 8-30 Protocol
	- 8-31 Endereço
	- 8-32 Baud Rate
	- 8-35 Minimum Response Delay
	- 8-36 Max Response Delay
	- 8-37 Maximum Inter-Char Delay
	- 15-00 Horas de funcionamento a *15-05 Sobretensões*
	- 15-20 Registro do Histórico: Evento a *15-22 Registro do Histórico: Tempo*
	- 15-30 Alarm Log: Error Code a *15-32 LogAlarme:Tempo*

#### Inicialização manual

- 1. Desconecte da rede elétrica e aguarde até que o display apague.
- 2. 2a Pressione as teclas [Status] [Main Menu] - [OK] simultaneamente, durante a energização do LCP 102, Display Gráfico
	- 2b Aperte [Menu] enquanto o LCP 101, Display Numérico, é energizado
- 3. Solte as teclas, após 5 s.
- 4. O conversor de frequência agora está programado, de acordo com as configurações padrão.
- Este procedimento inicializa todos, exceto: *15-00 Horas de funcionamento*
	- *15-03 Energizações*
	- *15-04 Superaquecimentos*
	- *15-05 Sobretensões*

# AVISO!

#### Uma inicialização manual também reinicializa a comunicação serial, as configurações do filtro de RFI (*14-50 Filtro de RFI*)e as configurações do registro de falhas.

Danfoss

# 3 Descrição do Parâmetro

# 3.1 Seleção de Parâmetro

Os parâmetros estão agrupados em diversos grupos do parâmetro para facilitar a seleção dos parâmetros corretos para a operação otimizada do conversor de frequência.

#### Visão geral dos grupos do parâmetro

![](_page_23_Picture_281.jpeg)

#### Descrição do Parâmetro Guia de Programação do VLT® AQUA Drive

0-01 Idioma

![](_page_24_Picture_2.jpeg)

35-\*\* Opcional de entrada de sensor Parâmetros para configurar o Opcional da Entrada do Sensor (MCB 114)

#### Tabela 3.1 Grupos do Parâmetro

As seleções e descrições do parâmetro são exibidas na área do display gráfico (GLCP) ou numérico (NLCP). (Ver *2 Como programar* para obter mais detalhes.) Acesse os parâmetros pressionando a tecla [Quick Menu (Menu Rápido)] ou [Main Menu (Menu Principal)] no painel de controle. O menu rápido é usado principalmente para colocar a unidade em funcionamento na inicialização, disponibilizando os parâmetros necessários à operação de partida. O menu principal fornece acesso a todos os parâmetros para programação detalhada da aplicação.

Todos os terminais de entrada/saída digital e entrada/saída analógica são multifuncionais. Todos os terminais têm funções padrão de fábrica adequadas à maioria das aplicações de água, mas se outras funções especiais forem necessárias, devem ser programadas no grupo do parâmetro 5-\*\* ou 6-\*\*.

# 3.2 Parâmetros 0-\*\* Operação e Display

Parâmetros relacionados às funções fundamentais do conversor de frequência, função das teclas do LCP e configuração do display do LCP.

# 3.2.1 0-0\* Configurações Básicas

![](_page_24_Picture_440.jpeg)

![](_page_24_Picture_441.jpeg)

### 0-02 Unidade da Veloc. do Motor

#### Option: Funcão:

A exibição no display depende das configurações dos *0-02 Unidade da Veloc. do Motor* e *0-03 Definições Regionais*. A configuração padrão de parâmetros *0-02 Unidade da Veloc. do Motor* e *0-03 Definições Regionais* depende da região geográfica do mundo onde o conversor de frequência é fornecido, porém, pode ser reprogramado conforme a necessidade.

# AVISO!

Ao alterar a *Unidade de Medida da Velocidade do Motor*, determinados parâmetros serão reinicializados com os seus valores iniciais. Recomenda- -se selecionar primeiro a unidade de medida da velocidade do motor, antes de alterar outros parâmetros.

- $[0]$  RPM Seleciona a exibição dos parâmetros de velocidade do motor (ou seja, referências, feedbacks e limites), em termos da velocidade do eixo (RPM).
- $[1]$  Hz  $\Big|$  Seleciona a exibição das variáveis e parâmetros de velocidade do motor (ou seja, referências, feedbacks e limites), em termos da frequência de saída para o motor (Hz).

Danfoss

# AVISO!

Não é possível ajustar este parâmetro enquanto o motor estiver em funcionamento.

![](_page_25_Picture_394.jpeg)

#### As programações não usadas ficarão ocultas.

![](_page_25_Picture_395.jpeg)

#### 0-05 Unidade de Modo Local

![](_page_25_Picture_396.jpeg)

# 3.2.2 0-1\* Operações Setup

Definir e controlar os setups dos par. individuais. O conversor de frequência tem quatro setups de parâmetro que podem ser programados independentemente uns dos outros. Isto torna o conversor de frequência muito flexível e capaz de atender os requisitos de vários esquemas de controle de sistemas AQUA diferentes, propiciando frequentemente economia de equipamentos de controle externos. Por exemplo, podem ser usados para programar o conversor de frequência para operar de acordo com um esquema de controle em um setup (por exemplo, funcionamento durante o dia) e um outro esquema de controle em outro setup (por exemplo, interrupção noturna). Alternativamente, podem ser usados por uma AHU ou uma unidade OEM acondicionada para programar de forma idêntica todos os conversores de frequência instalados na fábrica para diferentes modelos de equipamento dentro de uma faixa para terem os mesmos parâmetros e durante a produção/colocação em funcionamento, basta selecionar um setup específico dependendo do modelo dentro dessa faixa em que o conversor de frequência estiver instalado.

O setup ativo (ou seja, o setup em que o conversor de frequência está operando atualmente) pode ser selecionado em *0-10 Setup Ativo* e exibido no LCP. Utilizando o Setup múltiplo, é possível alternar entre setups, com o conversor de frequência funcionando ou parado, através da entrada digital ou de comandos de comunicação (por exemplo, para operação noturna). Se for necessário mudar os setups durante o funcionamento, assegure-se de que *0-12 Este Set-up é dependente de* esteja programado conforme necessário. Para a maioria das aplicações de AQUA não será necessário programar *0-12 Este Set-up é dependente de* mesmo se uma mudança de setup for necessária durante o funcionamento, mas em aplicações muito complexas poderá ser necessário usar a flexibilidade total dos setups múltiplos. Utilizando *0-11 Set- -up da Programação* é possível editar parâmetros em de qualquer dos setups enquanto o conversor de frequência continua funcionando em seu Setup Ativo, que pode ser um setup diferente do que estiver sendo editado. Utilizando o *0-51 Cópia do Set-up*, é possível copiar configurações de parâmetro entre os setups, para ativar a colocação em funcionamento mais rapidamente, se tais configurações forem requeridas em setups diferentes.

# Descrição do Parâmetro Guia de Programação do VLT® AQUA Drive

Danfoss

# 3 3

![](_page_26_Picture_407.jpeg)

![](_page_26_Picture_408.jpeg)

# 0-11 Set-up da Programação

![](_page_26_Picture_409.jpeg)

# 0-11 Set-up da Programação

![](_page_26_Picture_410.jpeg)

# 0-12 Este Set-up é dependente de

![](_page_26_Picture_411.jpeg)

#### Descrição do Parâmetro Guia de Programação do VLT® AQUA Drive

![](_page_27_Picture_2.jpeg)

0-12 Este Set-up é dependente de Option: Funcão: **ORPM**  $0.00A$ 130BP075.10 m Set-up Handling  $0 - 1 + 1$ 0-12 This Set-up Linked to **III** Setup 1 Ilustração 3.1 OU 2. Enquanto ainda estiver no Setup 1, usando o *0-50 Cópia do LCP*, copie o Setup 1 no Setup 2. Em seguida, programe *0-12 Este Set- -up é dependente de* para *[2] Setup 2*. Isso dará início ao processo de vinculação. **ORPM** 0.00A Set-up Handling  $0 - 1 +$ 130BP076 0-12 This Set-up Linked to 图 Setup 2 Ilustração 3.2 Depois que a conexão estiver completa, o *0-13 Leitura: Setups Conectados* exibirá {1.2} para indicar que todos os parâmetros 'não alteráveis durante a operação', agora, são os mesmos no Setup 1 e no Setup 2. Se houver alteração de um parâmetro 'não alterável durante a operação', por ex., o *1-30 Resistência do Estator (Rs)*, em Setup 2, eles também serão alterados automaticamente no Setup 1. Desse modo, torna-se possível alternar entre o Setup 1 e o Setup 2, durante a operação. [0] Não conectado  $[1]$  Setup 1 [2] Setup 2  $[3]$  Setup 3  $[4]$  Setup 4

## 0-13 Leitura: Setups Conectados Matriz [5] Range: Funcão:  $0 * | 0 -$ 255 ] Ver uma lista de todos os setups encadeados, por meio do *0-12 Este Set-up é dependente de*. O parâmetro tem um índice para cada setup de parâmetro. O valor do parâmetro exibido para cada índice representa os setups que estão vinculados a esse setup de parâmetro. Índice Valor no LCP  $0$   $|0\rangle$  ${1,2}$ 2  $\{1,2\}$  $3$   $\{3\}$ 4  $\vert \{4\}$ Tabela 3.3 Exemplo: Setup 1 e Setup 2 estão conectados

#### 0-14 Leitura: Set-ups. Prog. / Canal

![](_page_27_Picture_321.jpeg)

![](_page_28_Picture_2.jpeg)

# 3.2.3 0-2\* Display do LCP

Defina as variáveis exibidas no Painel de Controle Lógico Gráfico.

# AVISO!

Veja *0-37 Texto de Display 1*, *0-38 Texto de Display 2* e *0-39 Texto de Display 3* para obter informações sobre como escrever textos de display.

![](_page_28_Picture_475.jpeg)

![](_page_28_Picture_476.jpeg)

3 3

# Descrição do Parâmetro Guia de Programação do VLT® AQUA Drive

![](_page_29_Picture_535.jpeg)

![](_page_29_Picture_536.jpeg)

![](_page_29_Picture_537.jpeg)

# Descrição do Parâmetro Guia de Programação do VLT® AQUA Drive

![](_page_30_Picture_543.jpeg)

![](_page_30_Picture_544.jpeg)

Danfoss

![](_page_31_Picture_346.jpeg)

![](_page_31_Picture_347.jpeg)

#### 0-21 Linha do Display 1.2 Pequeno

![](_page_31_Picture_348.jpeg)

# 0-22 Linha do Display 1.3 Pequeno

![](_page_31_Picture_349.jpeg)

#### 0-23 Linha do Display 2 Grande

![](_page_31_Picture_350.jpeg)

#### 0-24 Linha do Display 3 Grande

![](_page_31_Picture_351.jpeg)

# 0-25 My Personal Menu

![](_page_31_Picture_352.jpeg)

# 3.2.4 0-3\* Leitura do LCP

É possível particularizar os elementos do display para diversas finalidades: \*Leitura Personalizada. Valor proporcional à velocidade (Linear, quadrática ou cúbica, dependendo da unidade de medida, selecionada no *0-30 Unidade de Leitura Personalizada*) \*Texto de Display. String de texto armazenada em um parâmetro.

#### Leitura Personalizada

O valor calculado a ser exibido baseia-se nas configurações nos *0-30 Unidade de Leitura Personalizada*, *0-31 Valor Mín Leitura Personalizada* (somente linear), *0-32 Valor Máx Leitura Personalizada*, *4-13 Lim. Superior da Veloc. do Motor [RPM]*, *4-14 Lim. Superior da Veloc do Motor [Hz]* e na velocidade real.

![](_page_31_Figure_18.jpeg)

Ilustração 3.3

Danfoss

A relação dependerá do tipo de unidade de medida selecionada no *0-30 Unidade de Leitura Personalizada*:

![](_page_32_Picture_506.jpeg)

#### Tabela 3.4

![](_page_32_Picture_507.jpeg)

![](_page_32_Picture_508.jpeg)

# 0-31 Valor Mín Leitura Personalizada

![](_page_32_Picture_509.jpeg)

# 0-32 Valor Máx Leitura Personalizada

![](_page_32_Picture_510.jpeg)

![](_page_33_Picture_439.jpeg)

![](_page_33_Picture_440.jpeg)

# 0-38 Texto de Display 2

![](_page_33_Picture_441.jpeg)

# 0-39 Texto de Display 3

![](_page_33_Picture_442.jpeg)

# 3.2.5 0-4\* Teclado LCP

Ative, desabilite e proteja com senha as teclas individuais do LCP.

![](_page_33_Picture_443.jpeg)

# 0-41 Tecla [Off] do LCP

![](_page_33_Picture_444.jpeg)

# 0-42 Tecla [Auto on] (Automát. ligado) do LCP

![](_page_33_Picture_445.jpeg)

 $\overline{0}$ 

#### Descrição do Parâmetro Guia de Programação do VLT® AQUA Drive

![](_page_34_Picture_2.jpeg)

![](_page_34_Picture_415.jpeg)

![](_page_34_Picture_416.jpeg)

# 0-45 [Drive Bypass] Key on LCP

Pressione [Off] (Desligar) e selecione *[0] Desabilitado* para evitar parada acidental do drive. Pressione [Off] e selecione *[2] Senha* para evitar bypass não autorizado do conversor de frequência. Se *0-45 Tecla [Drive Bypass] LCP* estiver incluído no Quick Menu (Menu Rápido), defina a senha em *0-65 Senha de Menu Pessoal*.

![](_page_34_Picture_417.jpeg)

# 3.2.6 0-5\* Copiar / Salvar

Copiar programações de parâmetros entre setups e do/ para o LCP.

![](_page_34_Picture_418.jpeg)

Não é possível ajustar este parâmetro enquanto o motor estiver em funcionamento.

![](_page_34_Picture_419.jpeg)

#### Descrição do Parâmetro Guia de Programação do VLT® AQUA Drive

![](_page_35_Picture_2.jpeg)

# 3.2.7 0-6\* Senha

![](_page_35_Picture_412.jpeg)

![](_page_35_Picture_413.jpeg)

Se *[0] Acesso total* estiver selecionado, *0-60 Senha do Menu Principal*, *0-65 Senha de Menu Pessoal* e *0-66 Acesso ao Menu Pessoal s/ Senha* serão ignorados.

![](_page_35_Picture_414.jpeg)

![](_page_35_Picture_415.jpeg)

Se *0-61 Acesso ao Menu Principal s/ Senha* estiver programado para *[0] Acesso total*, este parâmetro será ignorado.

#### 0-67 Bus Password Access

![](_page_35_Picture_416.jpeg)

# 3.2.8 0-7\* Configurações do Relógio

Programe a data e a hora do relógio interno. O relógio interno pode ser usado, por exemplo, para Ações Temporizadas, registro de energia, Análise de Tendências, registros de data/hora em alarmes, Dados registrados e Manutenção Preventiva.

É possível programar o relógio para Horário de Verão, para dias úteis/dias de folga semanais incluindo 20 exceções (feriados etc.). Embora as configurações de relógio possam ser programadas por meio do LCP, também podem ser programadas juntamente com ações temporizadas e funções de manutenção preventiva usando a ferramenta de software .

# AVISO!

O conversor de frequência não tem backup da função relógio e a data/hora programadas serão reinicializadas com o padrão (2000-01-01 00:00), após uma desenergização, a menos que o módulo de Relógio de Tempo Real com backup esteja instalado. Se não houver nenhum módulo de backup instalado, recomenda-se que a função relógio seja usada somente se o conversor de frequência estiver integrado em um sistema externo, que use comunicação serial, com o sistema mantendo o sincronismo com os horários do relógio do equipamento de controle. No *0-79 Falha de Clock*, é possível programar uma Advertência, caso o relógio não tenha sido ajustado corretamente, por exemplo, após uma desenergização.

# AVISO!

Ao montar um cartão opcional do MCB 109 de E/S analógica, um backup de bateria da data e hora é incluído.

![](_page_35_Picture_417.jpeg)
$\overline{[0]}$ 

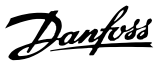

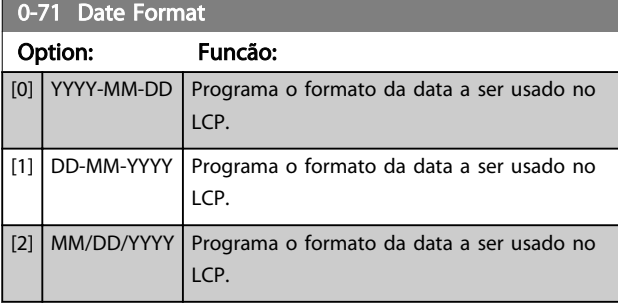

0-72 Formato da Hora

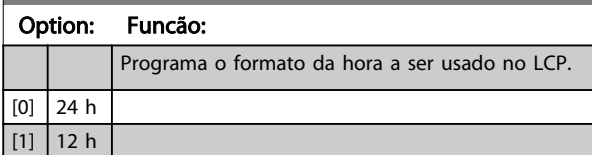

#### 0-74 DST/Horário de Verão Option: Funcão:

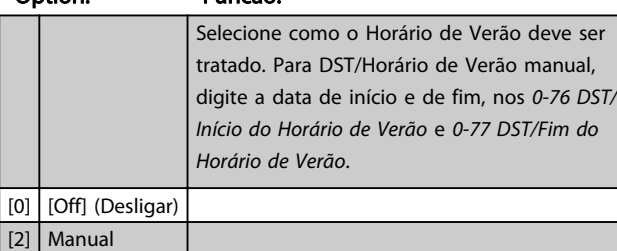

#### 0-76 DST/Início do Horário de Verão

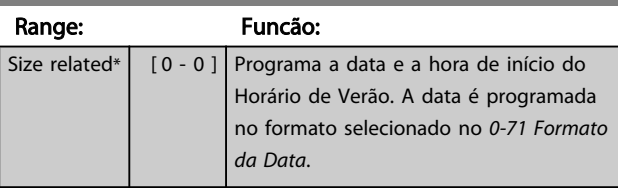

#### 0-77 DST/Fim do Horário de Verão

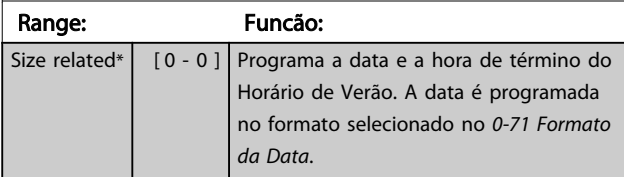

#### 0-79 Falha de Clock

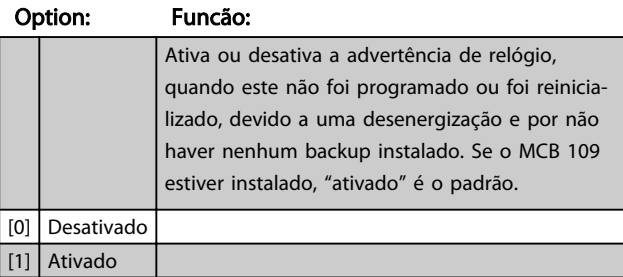

#### 0-81 Dias Úteis

Matriz com 7 elementos [0] - [6], exibidos abaixo do número do parâmetro no display. Pressione OK e navegue entre os elementos com [▲] e [▼].

#### Option: Funcão:

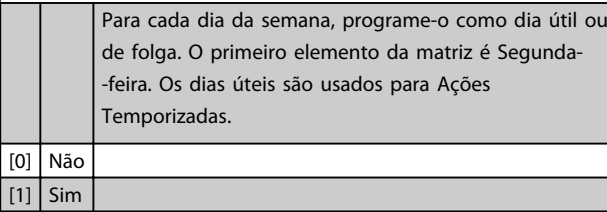

#### 0-82 Dias Úteis Adicionais

Matriz com 5 elementos [0]-[4] exibida abaixo do número do parâmetro, no display. Pressione OK e navegue entre os elementos com [▲] e [▼].

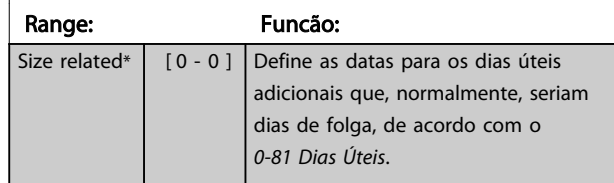

#### 0-83 Dias Não-Úteis Adicionais

Matriz com 15 elementos [0]-[14], exibida abaixo do número do parâmetro, no display. Pressione OK e navegue entre os elementos com [▲] e [▼].

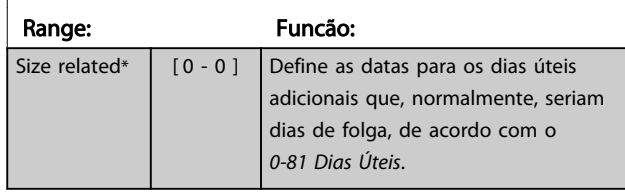

#### 0-89 Leitura da Data e Hora

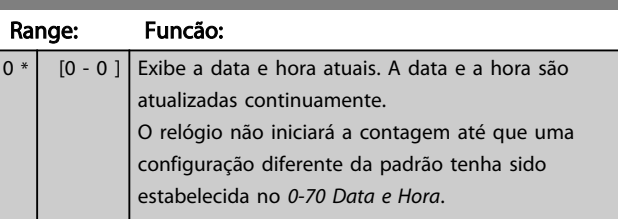

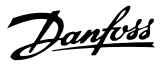

# 3.3 Parâmetros 1-\*\* Carga e Motor 3.3.1 1-0\* Programaç Gerais

# Defina se o conversor de frequência deve funcionar em

malha aberta ou em malha fechada.

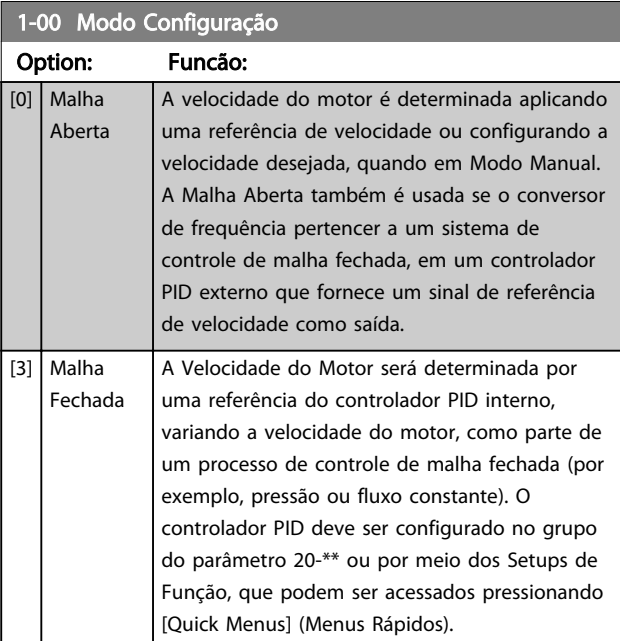

# AVISO!

Este parâmetro não pode ser alterado enquanto o motor estiver em funcionamento.

# AVISO!

Quanto programado para Malha Fechada, os comandos Reversão e Começar a Reversão não reverterão o sentido de rotação do motor.

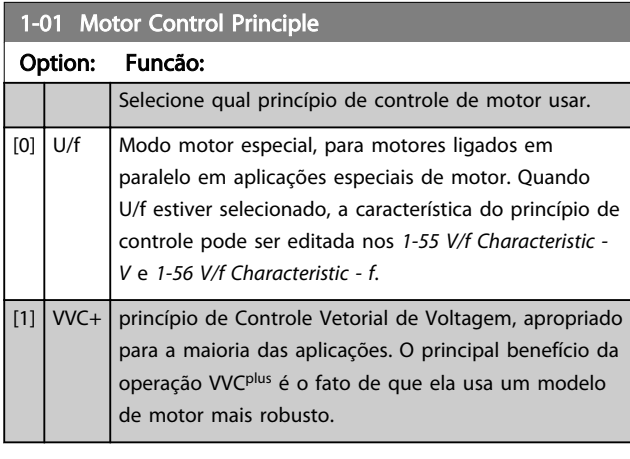

# AVISO!

Não é possível ajustar este parâmetro enquanto o motor estiver em funcionamento.

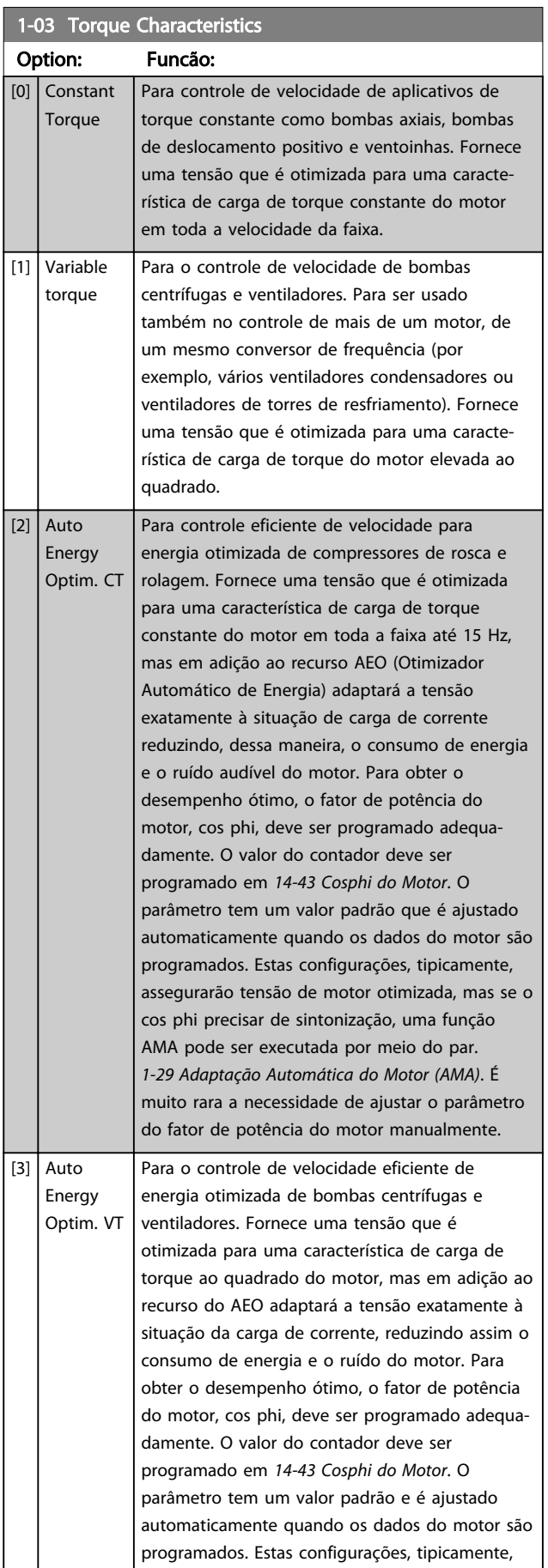

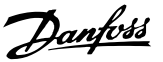

# 1-03 Torque Characteristics

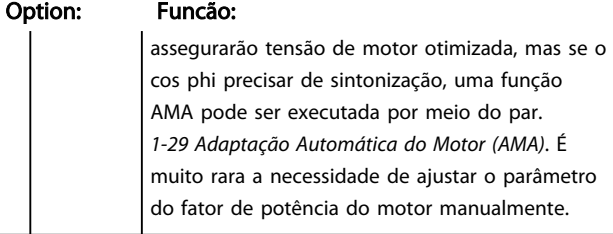

### 1-06 Clockwise Direction

Esse parâmetro define o termo "Sentido horário" correspondente à seta de direção do LCP. Usado para mudar com facilidade o sentido de rotação do eixo sem trocar os fios do motor.

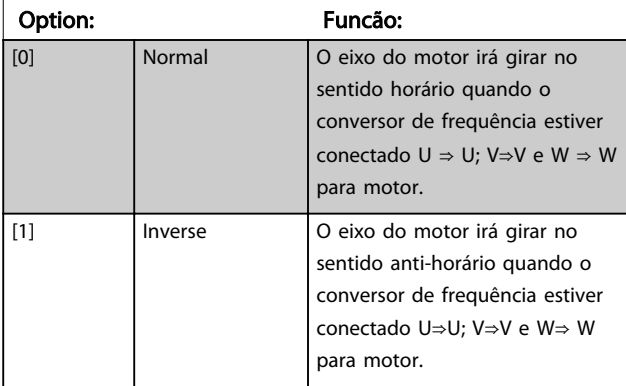

# AVISO!

Este parâmetro não pode ser alterado enquanto o motor estiver em funcionamento.

### 3.3.2 1-2\* Dados do Motor

O grupo do parâmetro 1-2\* compõe os dados de entrada constantes na plaqueta de identificação do motor conectado.

# AVISO!

#### As alterações no valor destes parâmetros afetam a configuração de outros parâmetros.

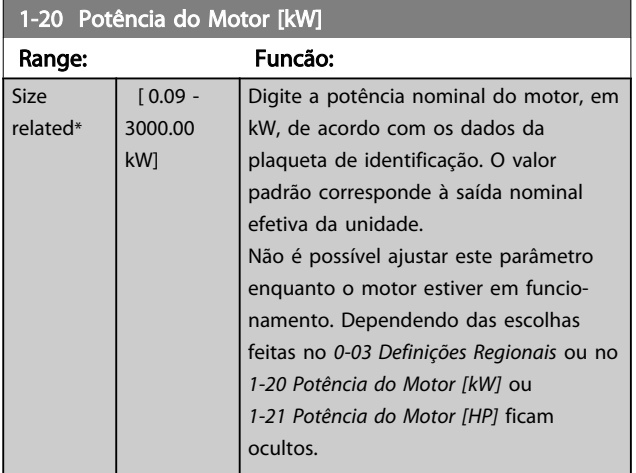

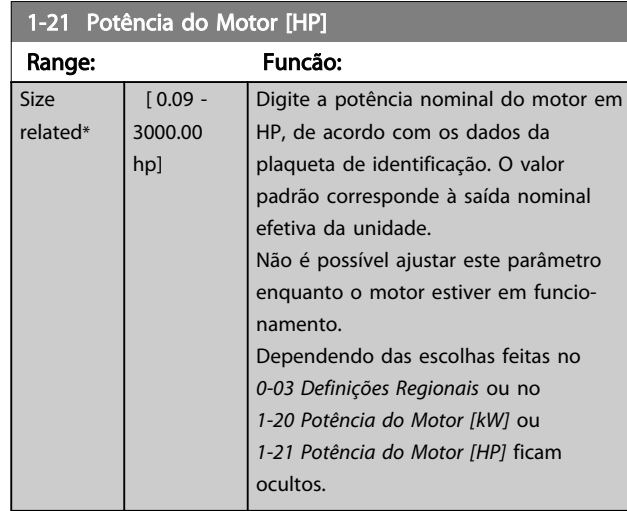

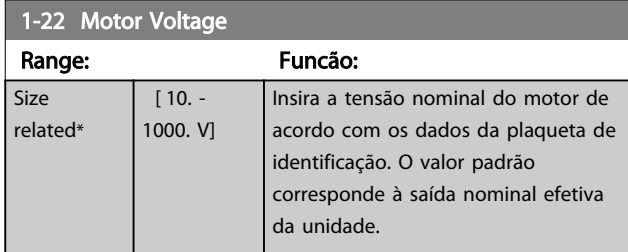

Não é possível ajustar este parâmetro enquanto o motor estiver em funcionamento.

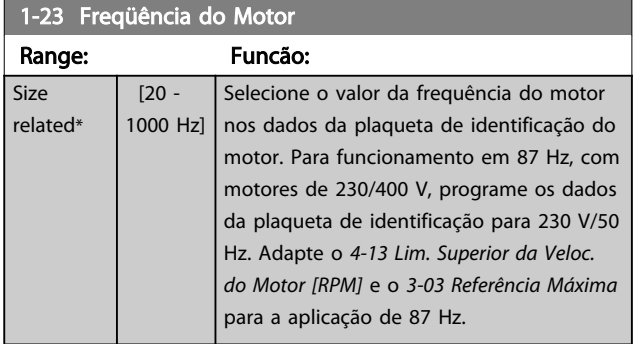

# AVISO!

Este parâmetro não pode ser alterado enquanto o motor estiver em funcionamento.

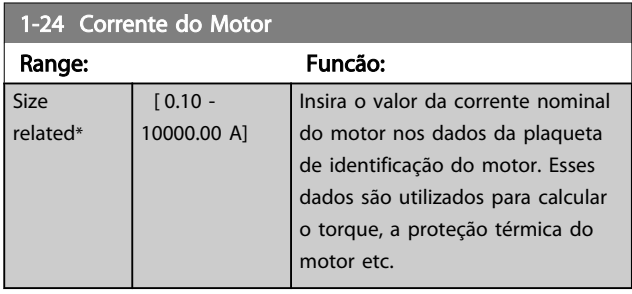

# AVISO!

Este parâmetro não pode ser alterado enquanto o motor estiver em funcionamento.

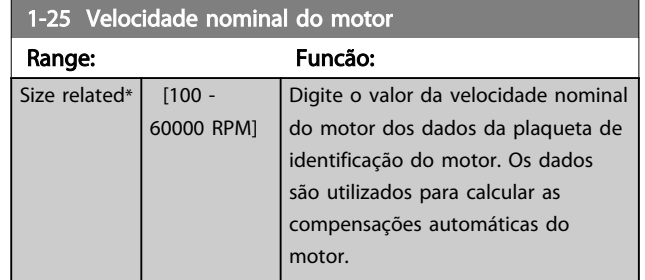

# AVISO!

Este parâmetro não pode ser alterado enquanto o motor estiver em funcionamento.

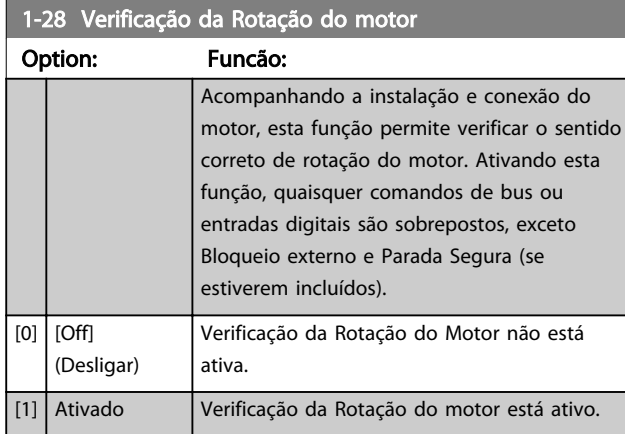

Quando a verificação da rotação do motor fora ativada o display mostra: "Observação! O motor poderá girar no sentido errado".

Pressionando [OK], [Back] ou [Cancel] a mensagem será descartada e uma nova mensagem será exibida: "Pressione HAND ON (Manual Ligado) para ligar o motor. Pressione [Cancel] para abortar". Pressionar HAND ON (Manual Ligado) dá partida no motor a 5 Hz no sentido para frente e o display mostra: "O motor está funcionando. Verifique se o sentido de rotação do motor está correto. Pressione [Off] para parar o motor". Pressionando [Off] o motor para e reinicializa o *1-28 Verificação da Rotação do motor*. Se o sentido de rotação do motor estiver incorreto, deve-se permutar os cabos de duas das fases de alimentação do motor.

# **AADVERTÊNCIA**

#### A energia da rede elétrica deve ser removida antes de desconectar os cabos das fases do motor.

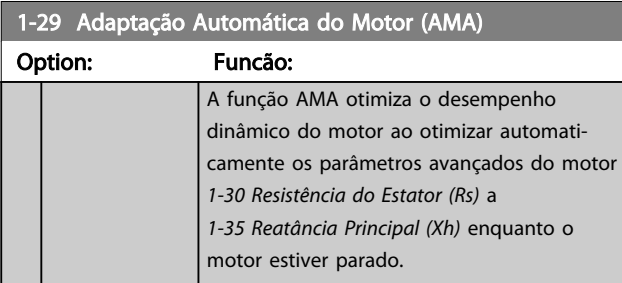

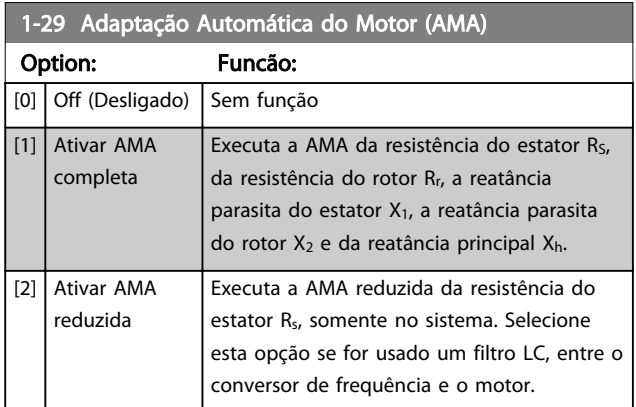

Ative a função AMA pressionando [Hand on] (Manual ligado) após selecionar *[1] Ativar AMA completa* ou *[2] Ativar AMA reduzida*. Veja também a seção *Adaptação Automática do Motor*, no Guia de Design. Depois de uma sequência normal, o display indicará: "Pressione [OK] para encerrar a AMA." Após pressionar [OK], o conversor de frequência está pronto para operação.

# AVISO!

- Para obter a melhor adaptação do conversor de frequência, executar AMA em um motor frio
- AMA não pode ser executada com o motor em funcionamento

# AVISO!

Evite gerar um torque externo durante a AMA.

# AVISO!

Se uma das configurações do grupo do parâmetro 1-2\* Dados do Motor for alterada, *1-30 Resistência do Estator (Rs)* para *1-39 Pólos do Motor*, os parâmetros avançados do motor retornarão para a configuração padrão. Não é possível ajustar este parâmetro enquanto o motor estiver em funcionamento.

# AVISO!

AMA completa deverá ser executada somente sem filtro, enquanto a AMA reduzida deverá ser executada com filtro.

Veja a seção: *Exemplos de Aplicação > Adaptação Automática do Motor* no *Guia de Design do VLT AQUA Drive, MG20NXYY*.

# 3.3.3 1-3\* Avanç. Dados do Motor

Parâmetros para os dados avançados do motor. Para que o motor funcione otimizadamente, os dados nos *1-30 Resistência do Estator (Rs)* a *1-39 Pólos do Motor* devem corresponder aos desse motor específico. As configurações padrão são números baseados em valores de parâmetros comuns de motor, obtidos a partir de motores padrão. Se

Danfoss

3 3

os parâmetros de motor não forem programados corretamente, o sistema do conversor de frequência pode não funcionar adequadamente. Se os dados do motor não forem conhecidos, recomenda-se executar uma AMA (Adaptação Automática do Motor). Veja a seção: *Exemplos de Aplicação > Adaptação Automática do Motor* no *Guia de Design do VLT AQUA Drive, MG20NXYY*. A sequência da AMA ajustará todos os parâmetros do motor, exceto o momento de inércia do rotor e a resistência de perdas do entreferro (*1-36 Resistência de Perda do Ferro (Rfe)*).

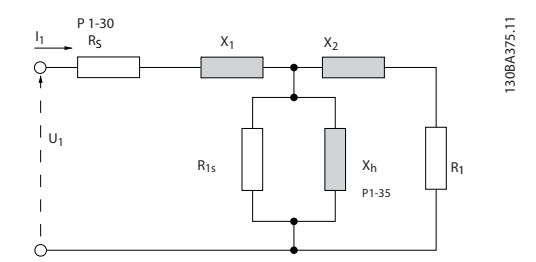

Ilustração 3.4 Diagrama Equivalente de Motor para um Motor Assíncrono

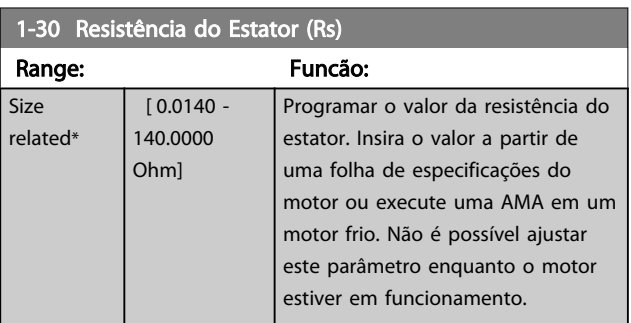

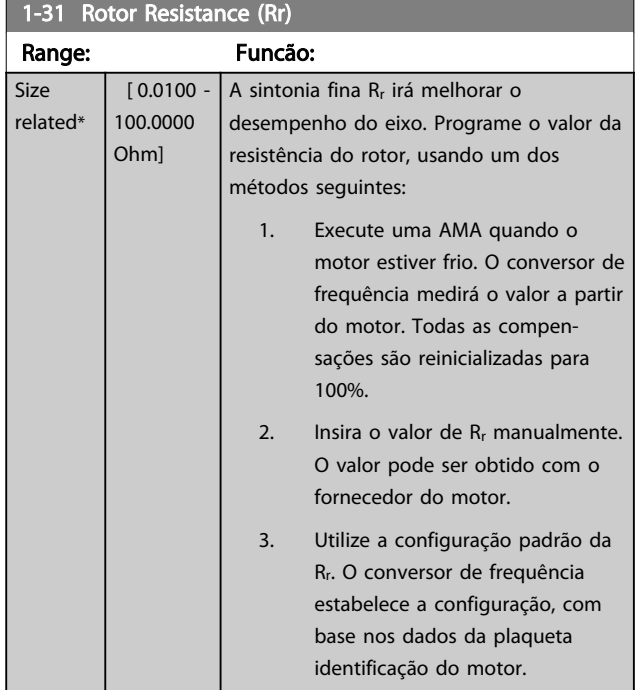

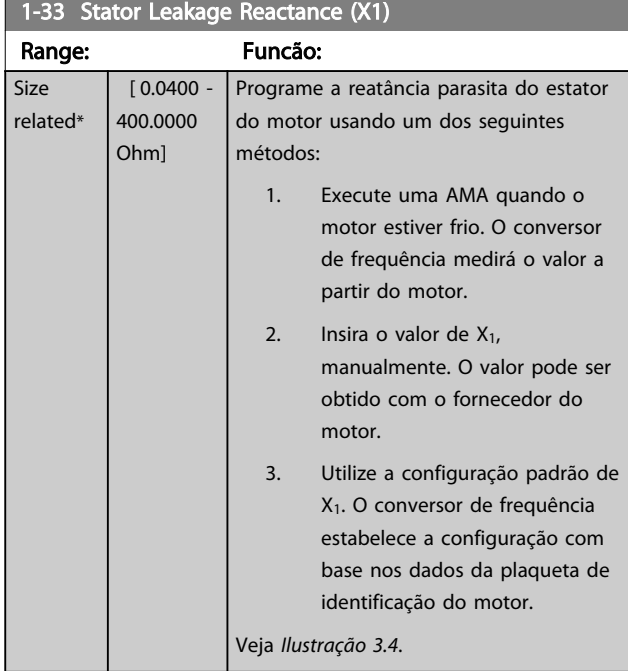

#### 1-34 Rotor Leakage Reactance (X2)

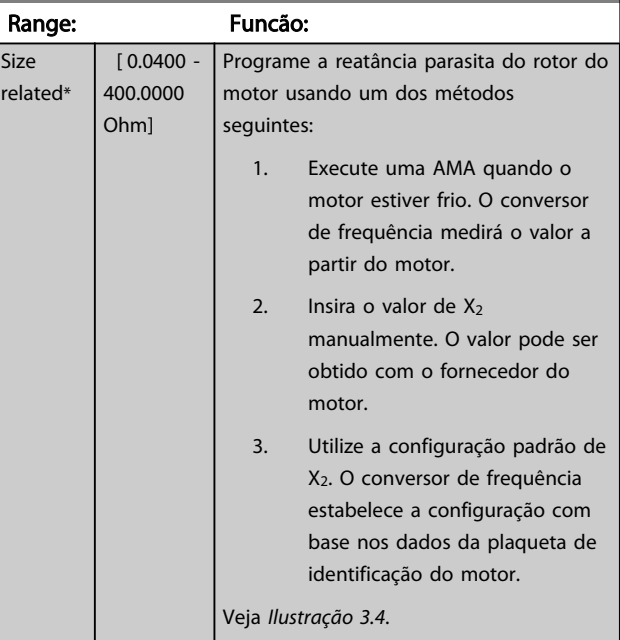

<sub>1</sub>

Danfoss

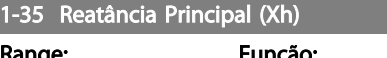

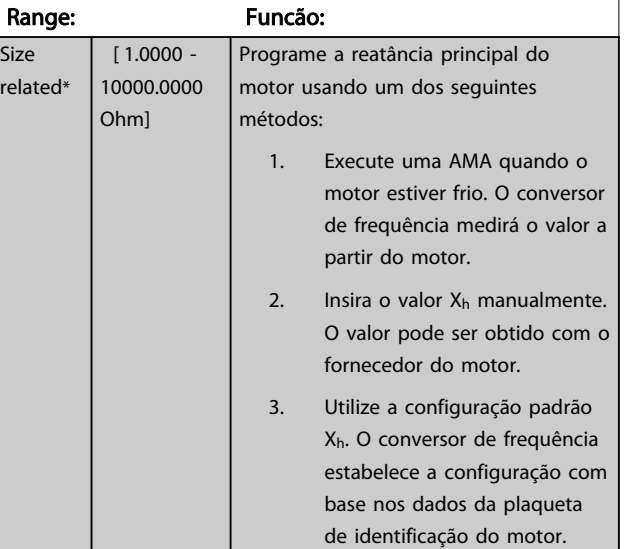

# AVISO!

Este parâmetro não pode ser ajustado enquanto o motor estiver em funcionamento.

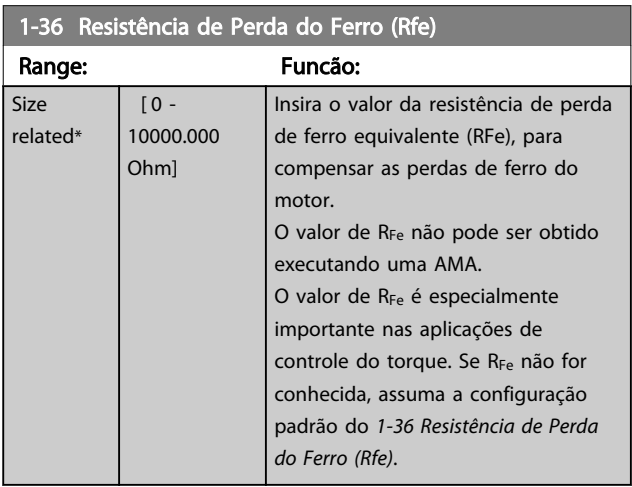

# AVISO!

Não é possível ajustar este parâmetro enquanto o motor estiver em funcionamento.

# AVISO!

Este parâmetro não está disponível no LCP.

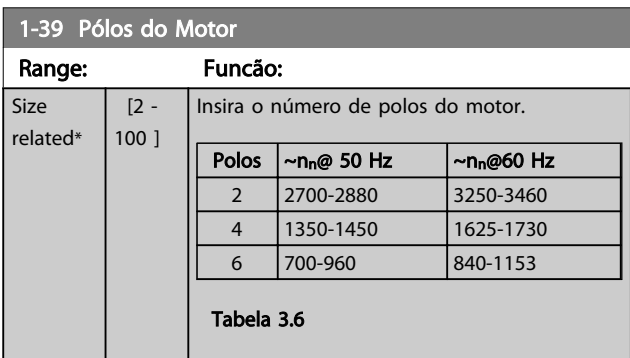

# 1-39 Pólos do Motor

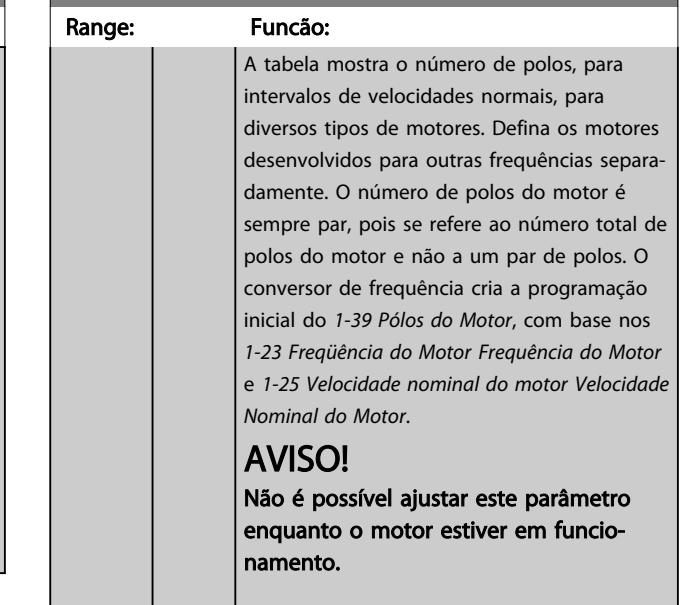

# 3.3.4 1-5\* Indep. Carga, Programação

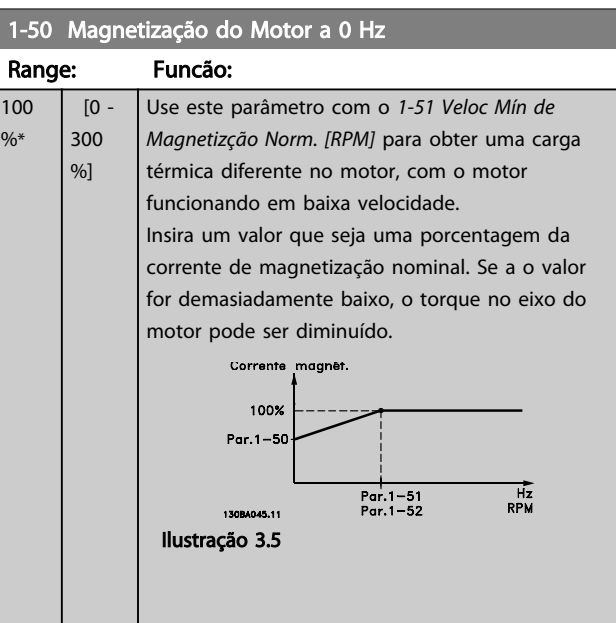

#### 1-51 Veloc Mín de Magnetizção Norm. [RPM]

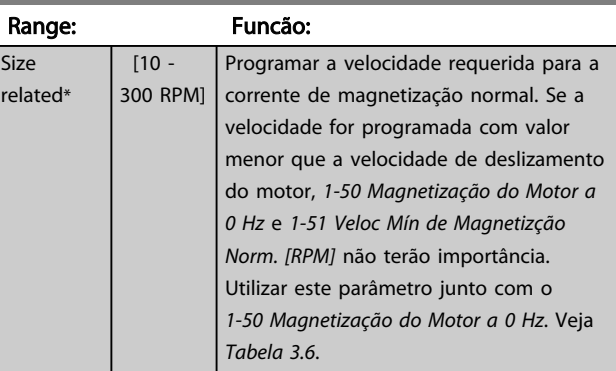

3 3

1-52 Veloc Mín de Magnetiz. Norm. [Hz]

#### Descrição do Parâmetro Guia de Programação do VLT® AQUA Drive

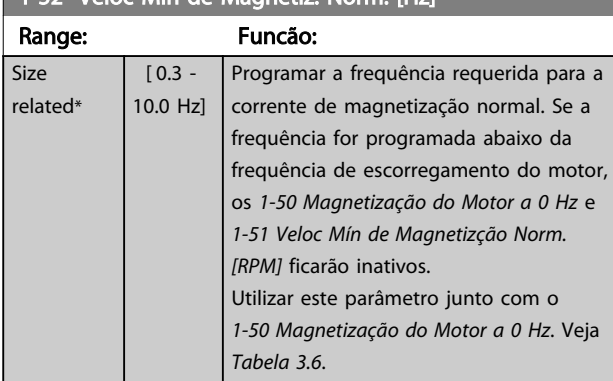

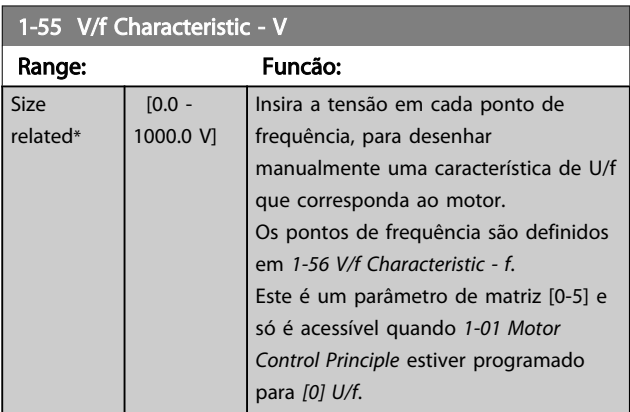

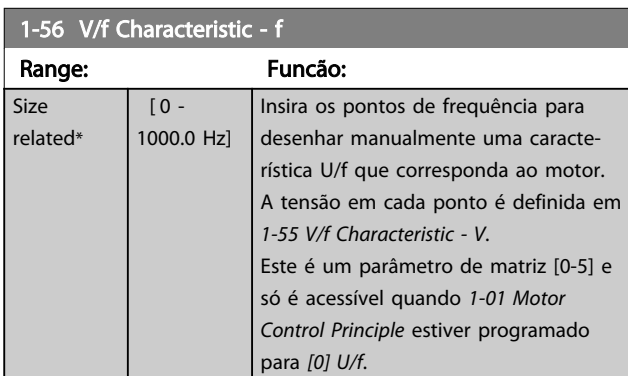

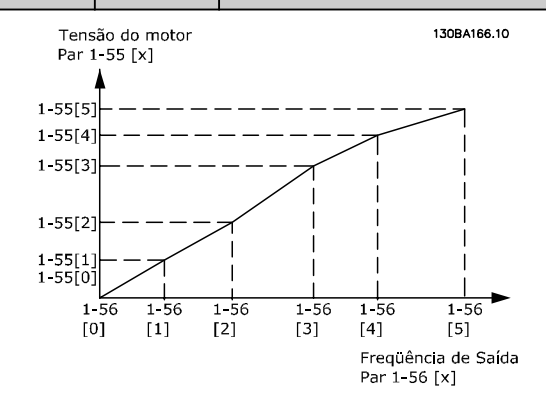

Ilustração 3.6

# 1-58 Flystart Test Pulses Current

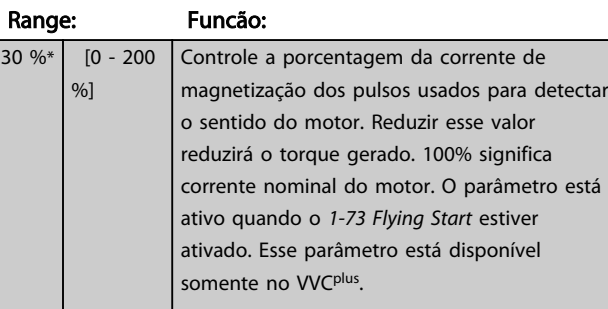

# 1-59 Flystart Test Pulses Frequency

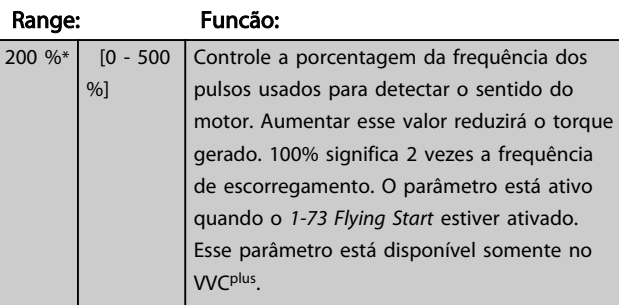

# 3.3.5 1-6\* PrgmDepnd. Programação

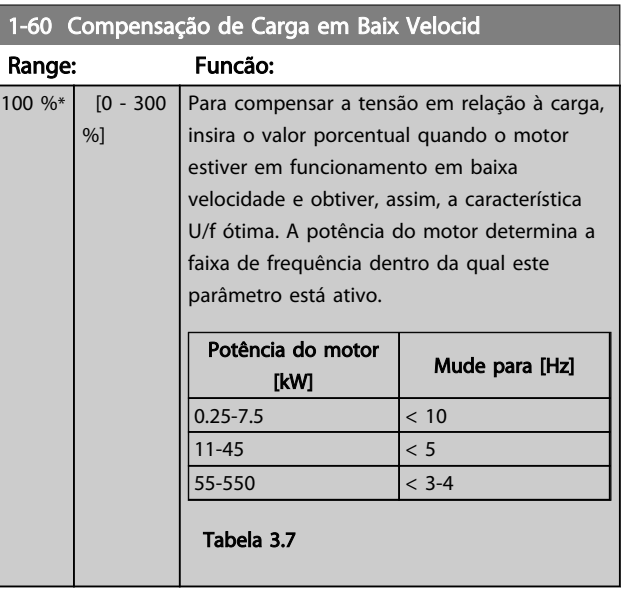

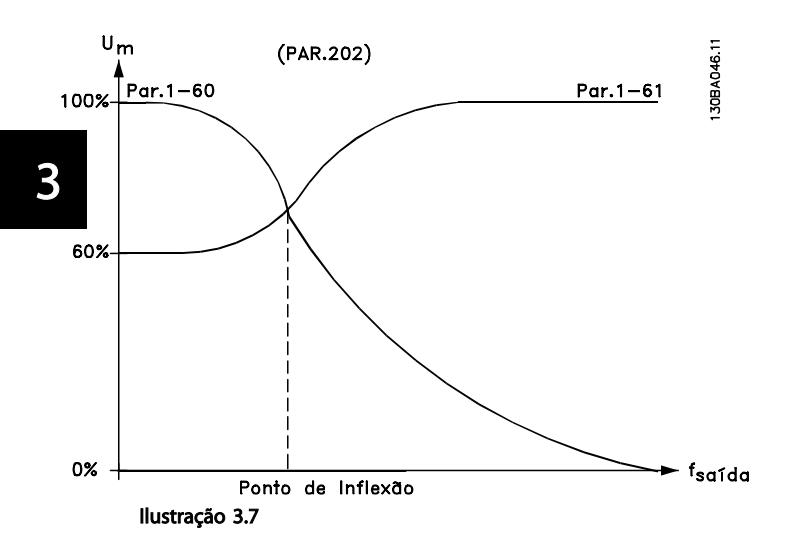

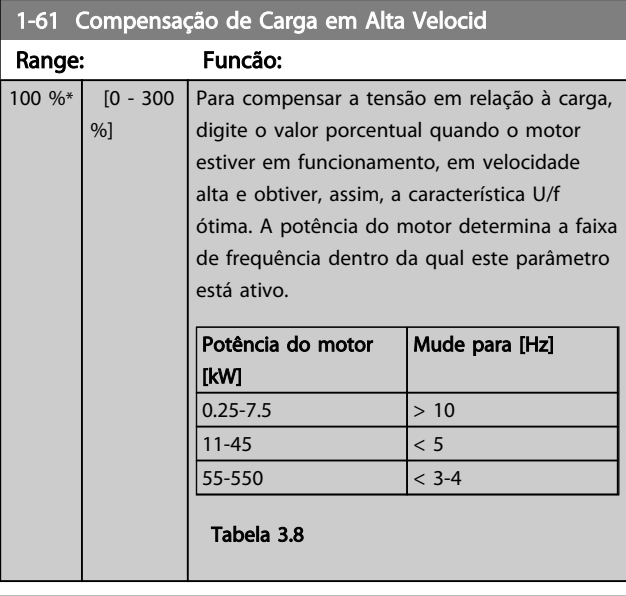

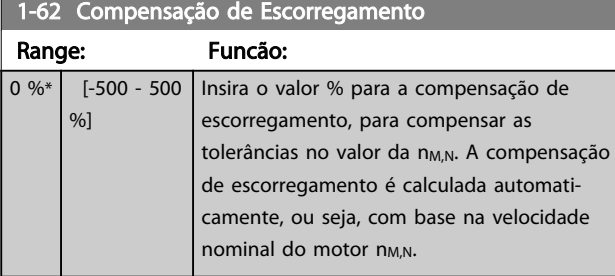

# 1-63 Const d Tempo d Compens Escorregam

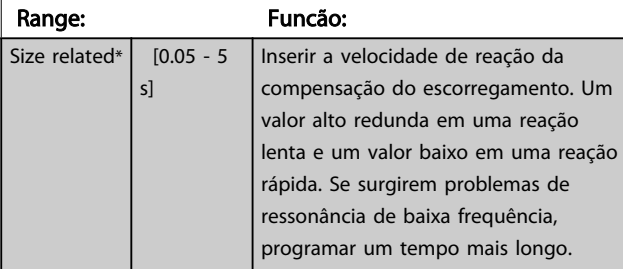

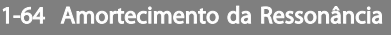

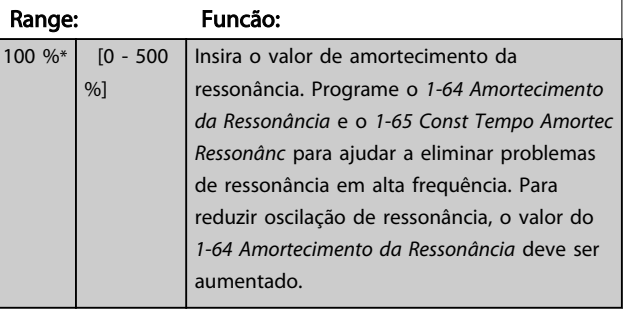

#### 1-65 Const Tempo Amortec Ressonânc

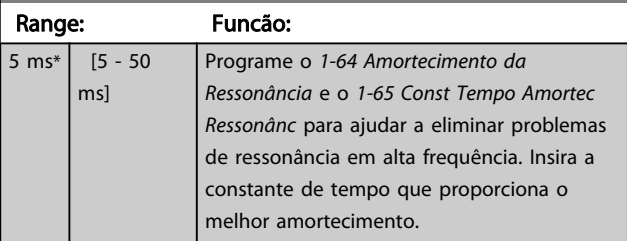

# 3.3.6 1-7\* Ajustes da Partida

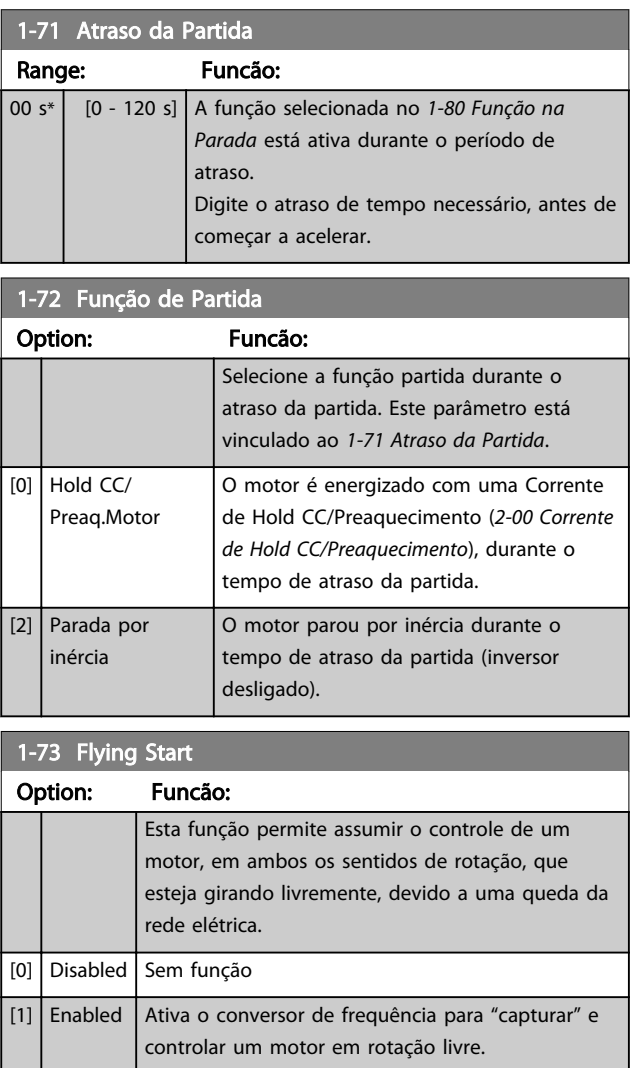

Quando o *1-73 Flying Start* está ativo, o *1-71 Atraso da Partida* fica sem função.

O sentido da busca do flying start está vinculado à configuração em *4-10 Sentido de Rotação do Motor*. *[0] Sentido horário*: Busca do flying start no sentido horário. Se não houver êxito, um freio CC é executado. *[2] Nos dois sentidos:* O flying start, primeiro, faz uma busca no sentido determinado pela última referência (sentido). Caso a velocidade não seja encontrada, ele procura no sentido oposto. Se isto falhar, um freio CC será ativado no tempo programado em *2-02 Tempo de Frenagem CC*. Daí, poderá ser dada a partida desde 0 Hz.

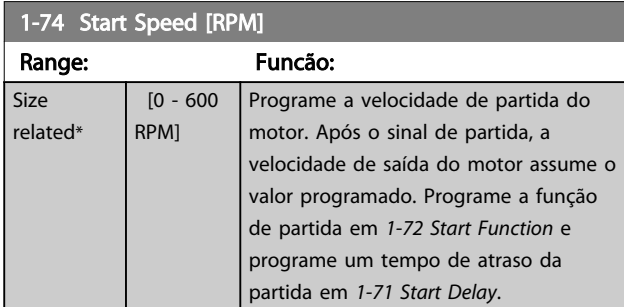

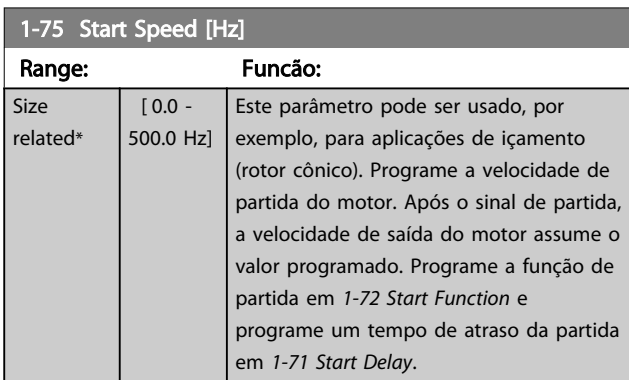

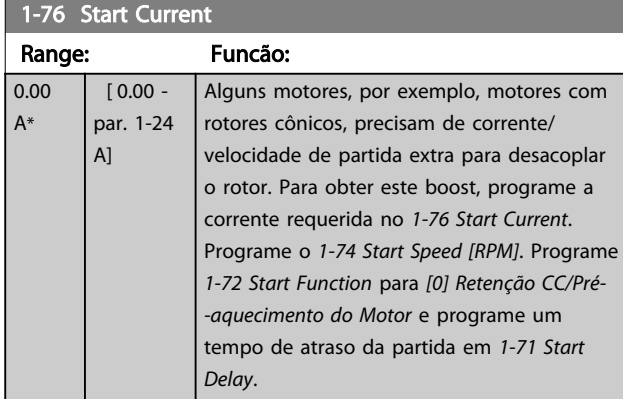

## 3.3.7 1-8\* Ajustes de Parada

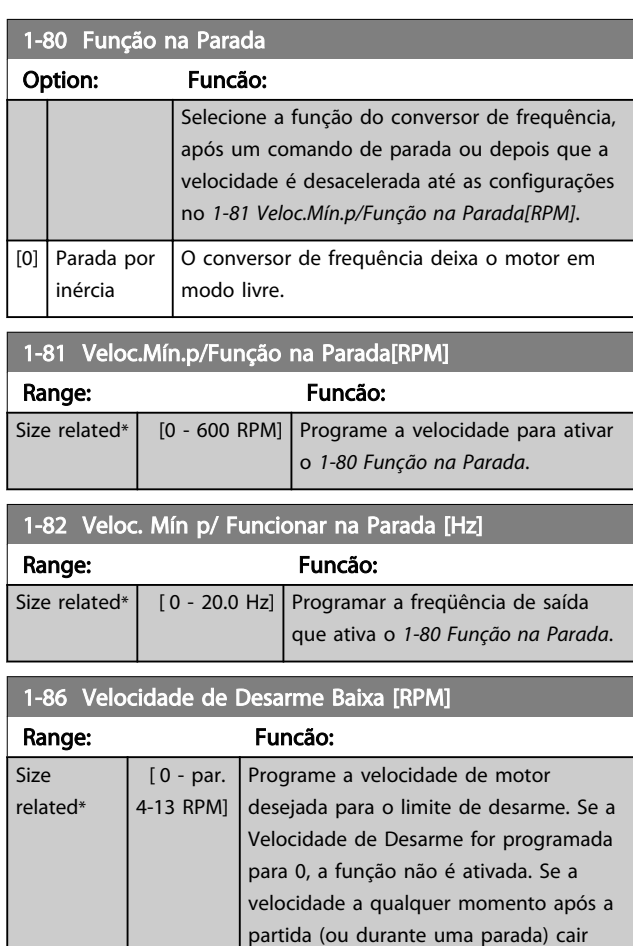

# AVISO!

Este parâmetro estará disponível somente se o *0-02 Unidade da Veloc. do Motor* estiver programado em [RPM].

Função na parada.

abaixo do valor do parâmetro, o conversor de frequência desarmará com um alarme [A49] Limite de Velocidade.

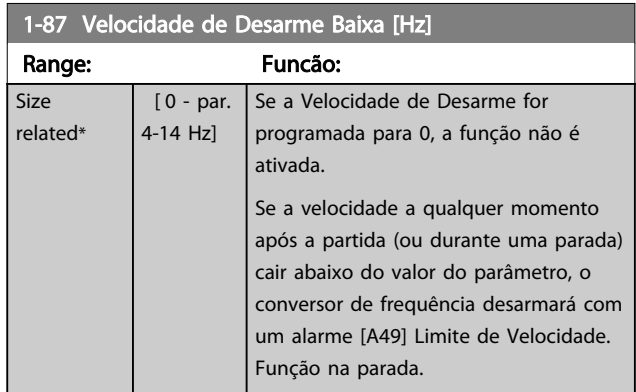

# AVISO!

Este parâmetro estará ativo somente se o par. *0-02 Unidade da Veloc. do Motor* estiver programado em [Hz].

# 3.3.8 1-9\* Temper. do Motor

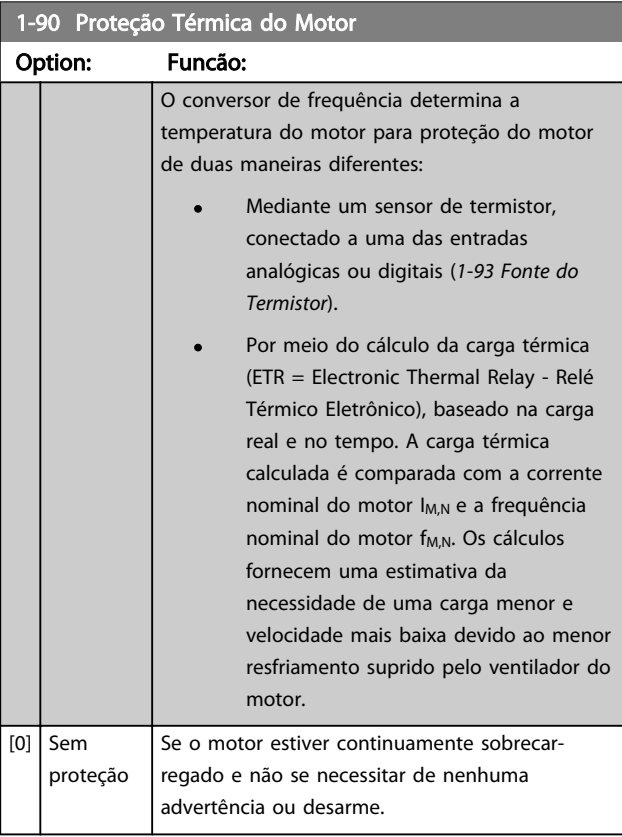

As funções 1-4 do ETR (Relé Térmico Eletrônico) calcularão a carga quando o setup, onde elas foram selecionadas, estiver ativo. Por exemplo, ETR-3 começa a calcular quando o setup 3 é selecionado. Para o mercado norte-americano: As funções ETR oferecem proteção classe 20 contra sobrecarga do motor, em conformidade com a NEC.

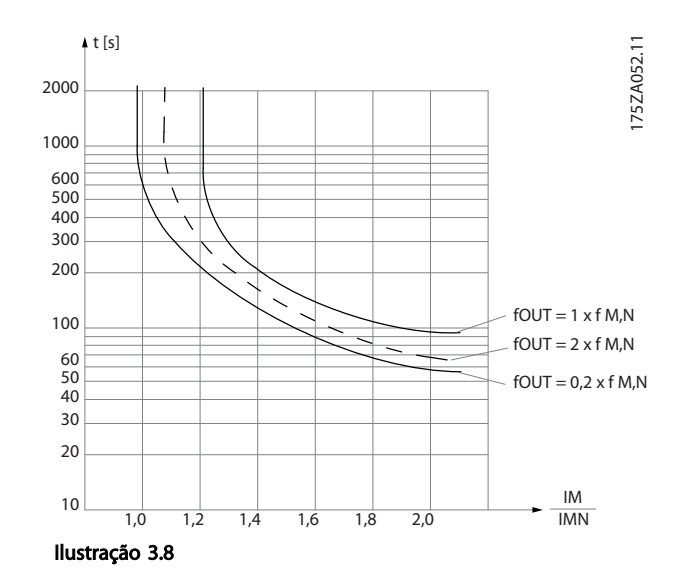

Danfoss

# **AADVERTÊNCIA**

Para manter a PELV, todas as conexões feitas nos terminais de controle devem ser PELV. p. ex., o termistor deve ter isolamento reforçado/duplo.

# AVISO!

A Danfoss recomenda usar 24 VCC como tensão de alimentação do termistor.

# AVISO!

Para operação correta da função ETR, a programação em *1-03 Características de Torque* deve adequar-se à aplicação (consulte a descrição de *1-03 Características de Torque*).

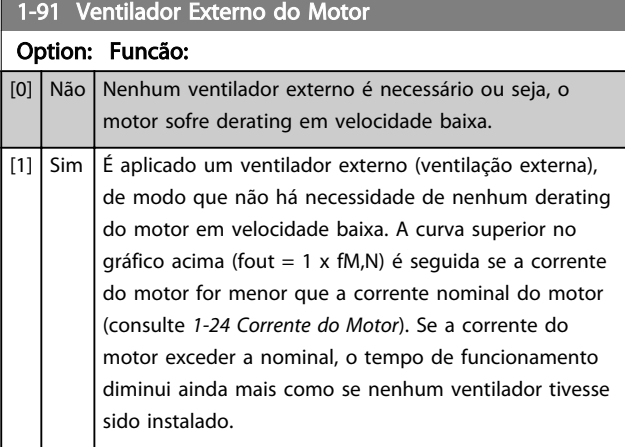

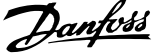

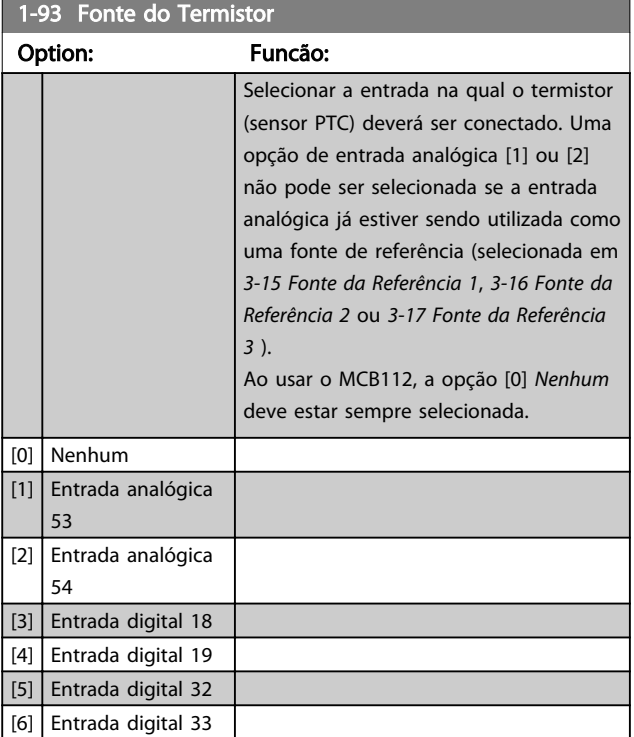

# AVISO!

Não é possível ajustar este parâmetro enquanto o motor estiver em funcionamento.

# AVISO!

A entrada digital deve ser programada para [0] *PNP - Ativa a 24 V* no *5-00 Modo I/O Digital*.

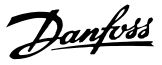

# 3.4 Parâmetros 2-\*\* Freios

# 3.4.1 2-0\* Freio-CC

Grupo de parâmetros para configurar as funções do Freio CC e Hold CC.

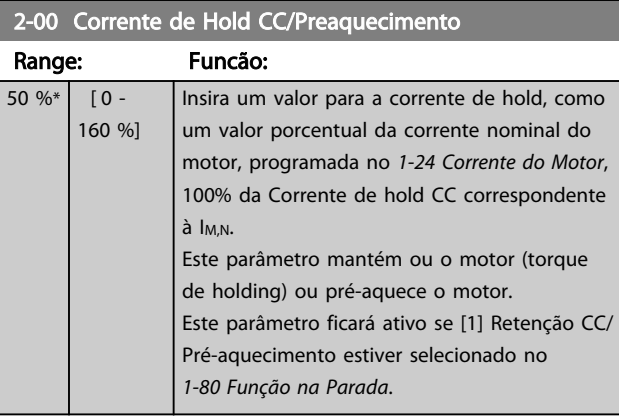

# AVISO!

O valor máximo depende da corrente nominal do motor. Evite corrente 100 % por tempo demasiado longo. O motor pode ser danificado.

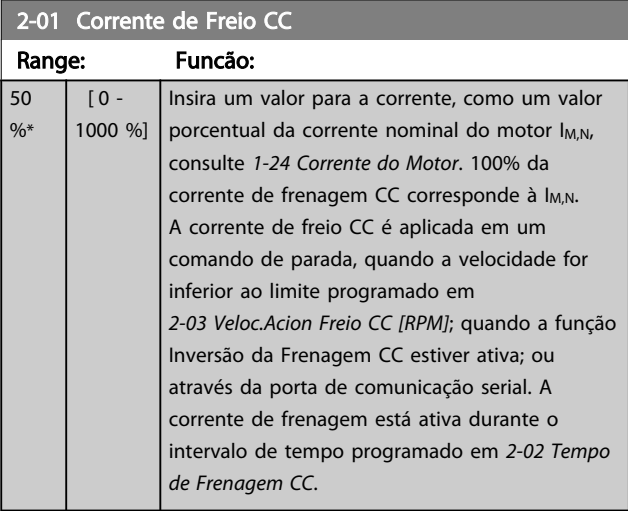

# AVISO!

O valor máximo depende da corrente nominal do motor. Evite corrente 100 % por tempo demasiado longo. O motor pode ser danificado.

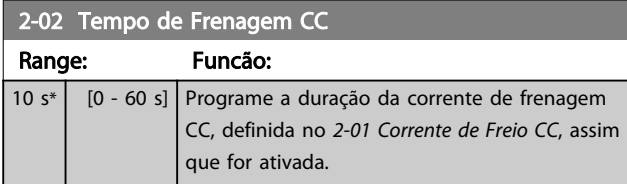

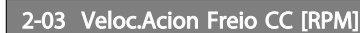

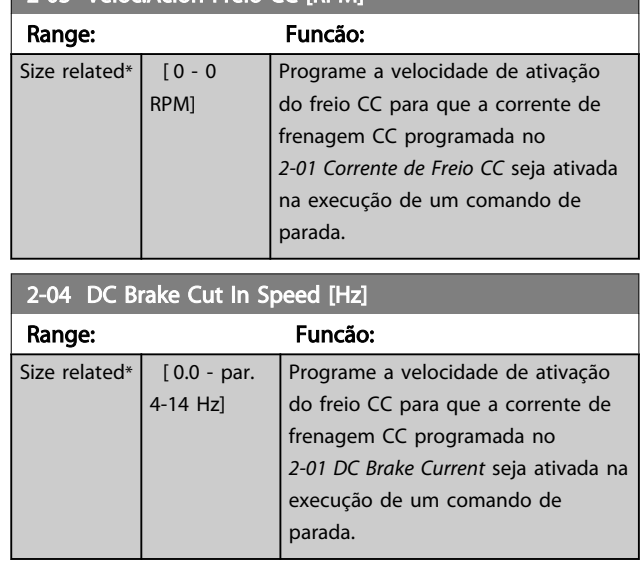

## 3.4.2 2-1\* Funções do Freio Funct.

Grupo do parâmetro para selecionar os parâmetros de frenagem dinâmica. válido somente para conversores de frequência com circuito de frenagem.

#### 2-10 Função de Frenagem

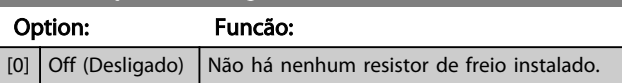

#### 2-11 Resistor de Freio (ohm)

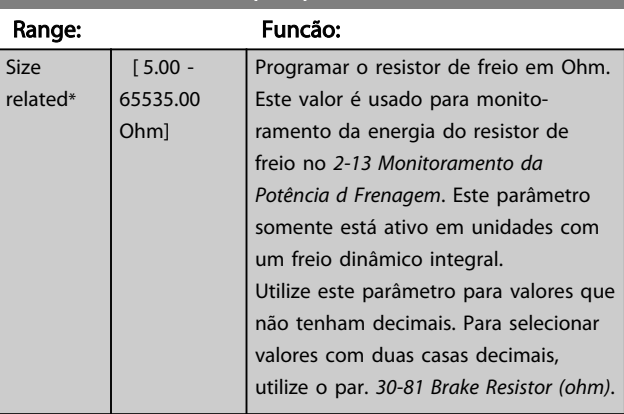

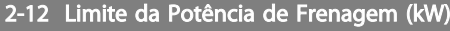

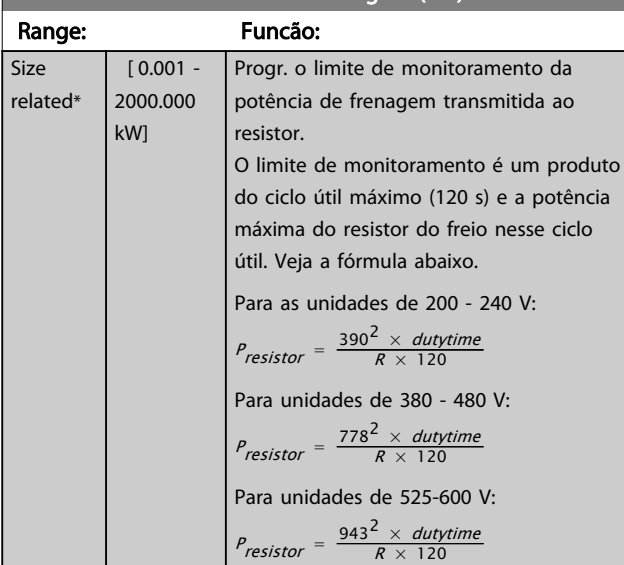

# AVISO!

Este parâmetro somente está ativo em unidades com um freio dinâmico integral.

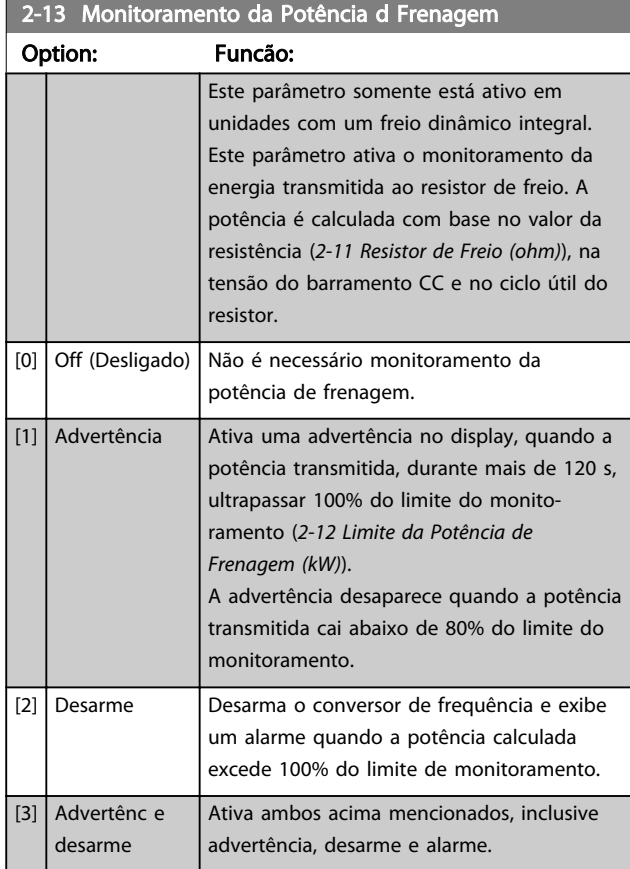

Se o monitoramento da potência estiver programado para *[0] Desligado* ou [1] *Advertência*, a função de frenagem permanece ativa mesmo se o limite de monitoramento for excedido. Isto pode levar a uma sobrecarga térmica do resistor. Também é possível gerar uma advertência através da saída de relé/digital. A precisão da medição do monitoramento da energia depende da precisão da resistência do resistor (superior a ± 20%).

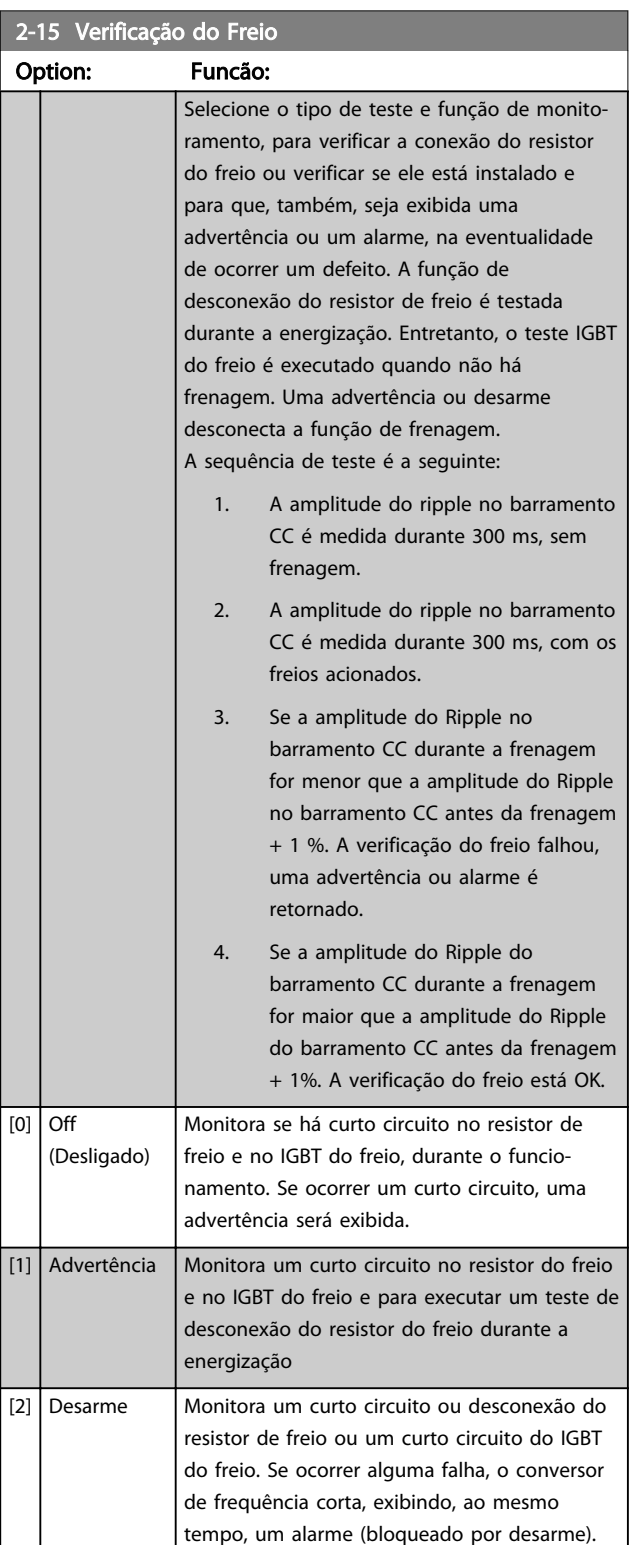

Danfoss

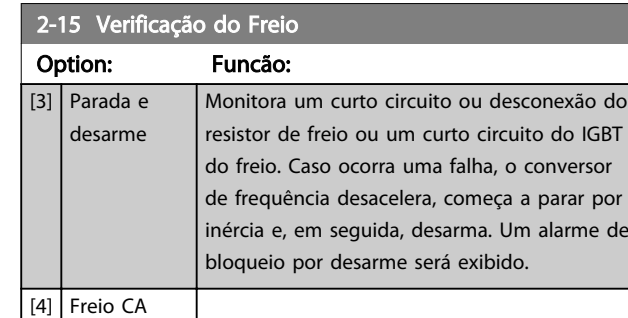

## AVISO!

Remova uma advertência que tenha surgido em conexão a *[0] Off* (Desligado) ou *[1] Warning* (Advertência) desligando/ ligando a alimentação de rede elétrica. Deve-se corrigir primeiramente o defeito. Com *[0] Off* (Desligado) ou *[1] Warning* (Advertência) o conversor de frequência continua funcionando mesmo se uma falha for localizada.

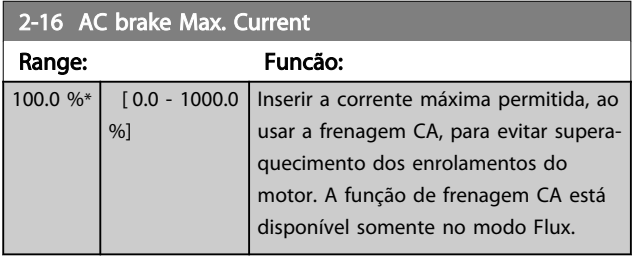

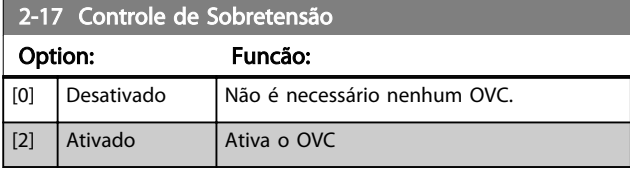

# AVISO!

O tempo de rampa é ajustado automaticamente para evitar o desarme do conversor de frequência.

# 3.5 Parâmetros 3-\*\* Referência/Rampas

# 3.5.1 3-0\* Limits de Referênc

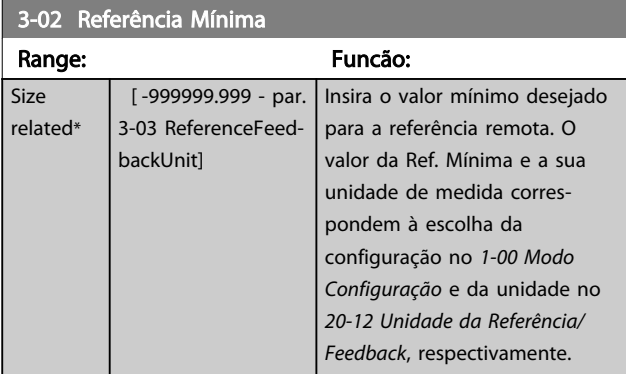

#### 3-03 Referência Máxima

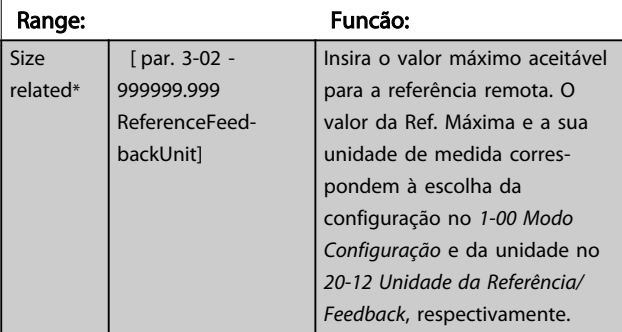

#### 3-04 Função de Referência

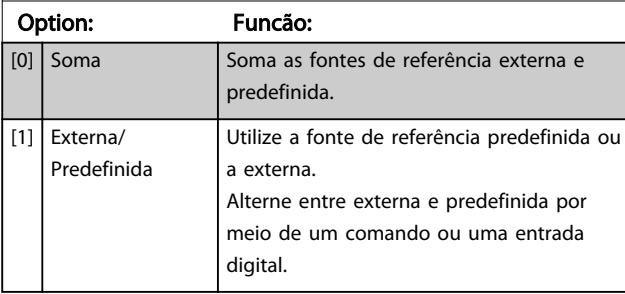

## 3.5.2 3-1\* Referências

Selecionar referência(s) predefinida(s). Selecionar Ref. predefinida bit 0/1/2 [16], [17] ou [18] para as entradas digitais correspondentes no grupo do parâmetro 5-1\*.

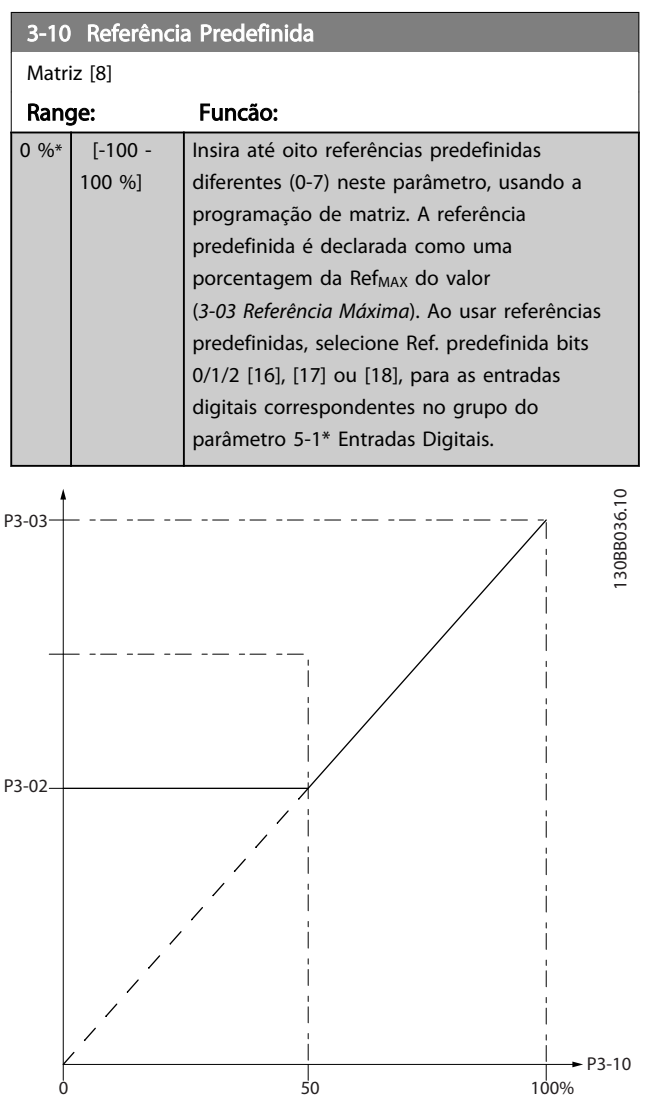

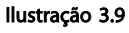

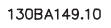

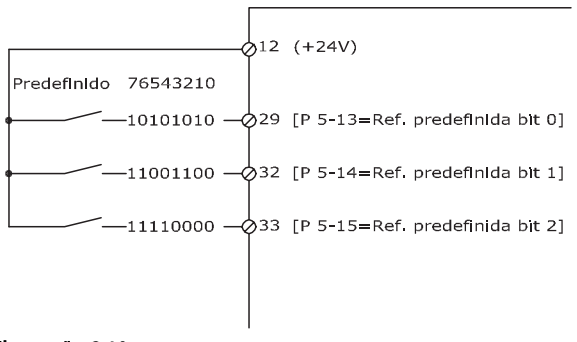

3 3

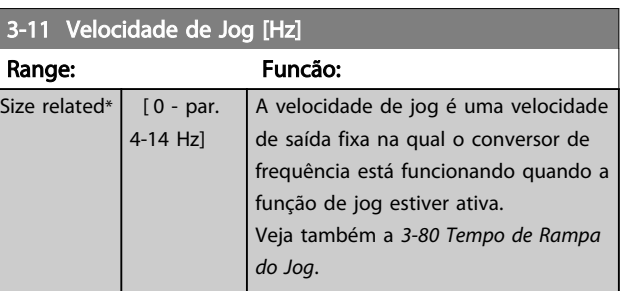

### 3-13 Tipo de Referência Option: Funcão: Selec. a fonte da ref. a ser ativada. [0] Dependnt d Hand/Auto Utilize a referência local quando em modo Manual; ou a referência remota, quando em modo Automático. [1] Remoto Utilize a referência remota, tanto no modo Manual quanto no modo Automático. [2] Local Utilize a referência local, no modo Manual e no modo Automático. AVISO! Quando programado para *[2] Local*, o conversor de frequência dará partida com essa configuração novamente após um 'desligamento'.

#### 3-14 Referência Relativa Pré-definida Range: Funcão:  $0 \%$  [-100 -100 %] A referência real, X, é aumentada ou diminuída com a porcentagem Y, programada no *3-14 Referência Relativa Pré-definida*. O resultado é a referência real Z. A referência real (X) é a soma das entradas selecionadas nos *3-15 Fonte da Referência 1*, *3-16 Fonte da Referência 2*, *3-17 Fonte da Referência 3* e *8-02 Origem do Controle*.

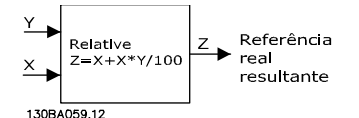

Ilustração 3.11

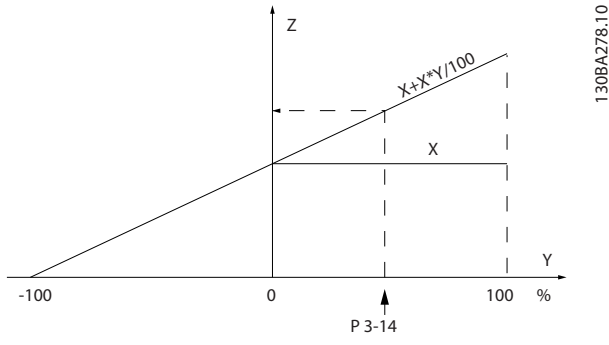

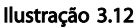

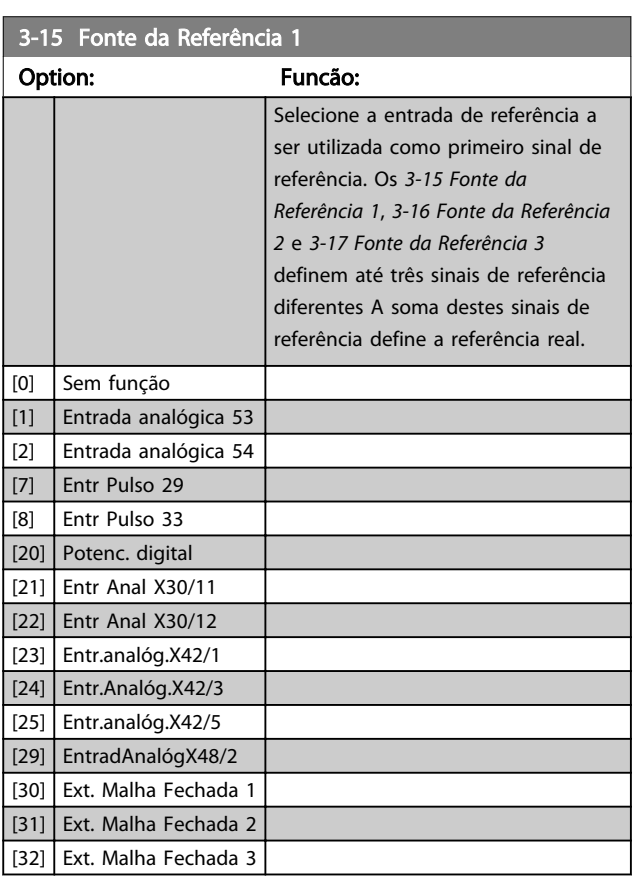

# AVISO!

Este parâmetro não pode ser alterado enquanto o motor estiver em funcionamento.

Danfoss

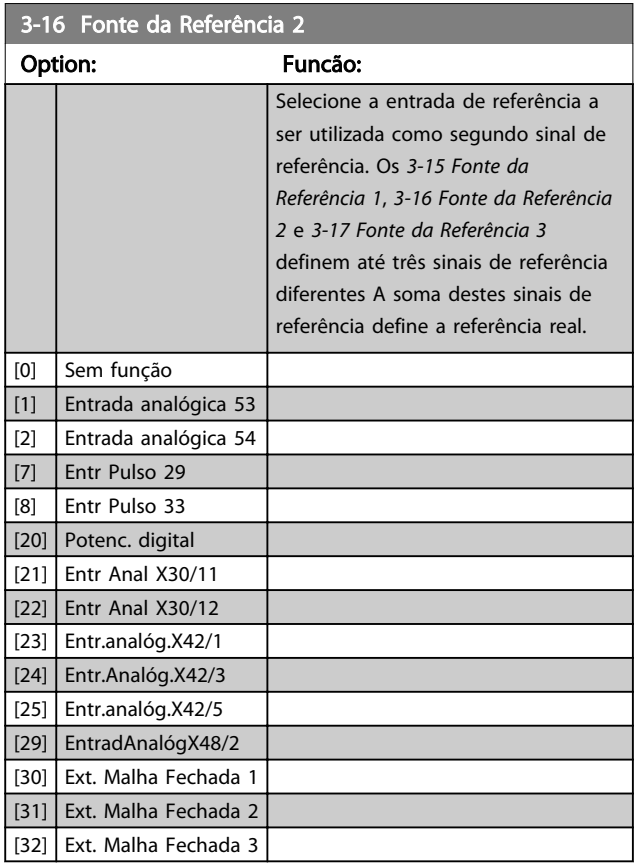

# AVISO!

Este parâmetro não pode ser alterado enquanto o motor estiver em funcionamento.

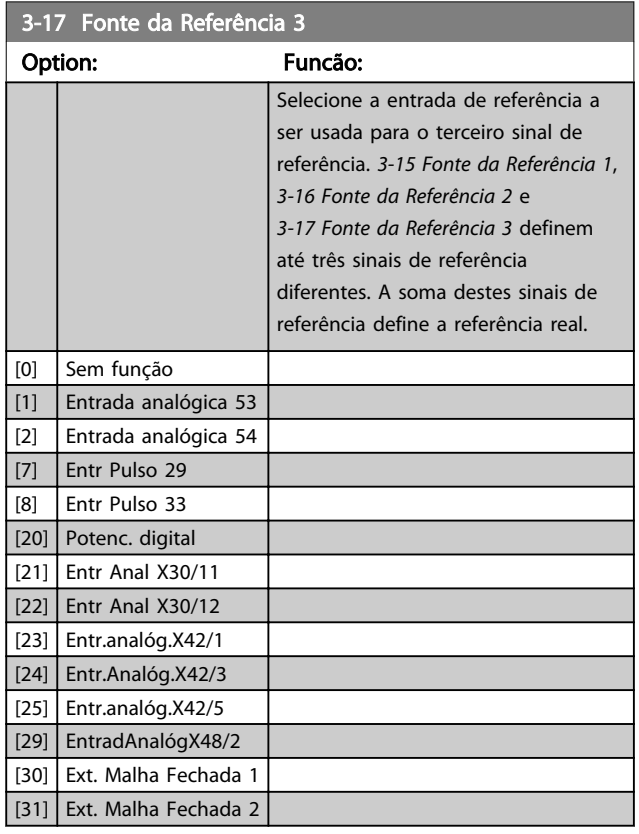

#### 3-17 Fonte da Referência 3

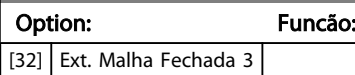

#### AVISO!

Este parâmetro não pode ser alterado enquanto o motor estiver em funcionamento.

#### 3-19 Velocidade de Jog [RPM]

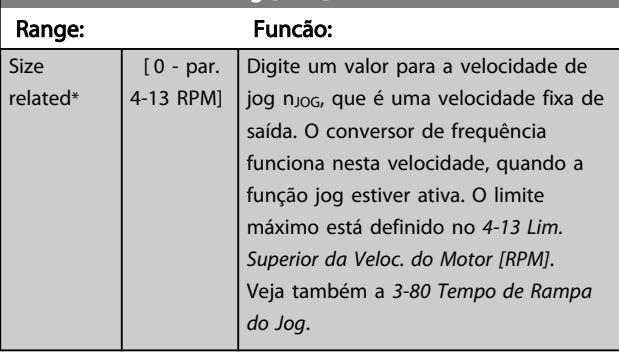

# 3.5.3 3-4\* Rampa de velocid 1

Configure o parâmetro de rampa, os tempos de rampa, para cada uma das duas rampas (grupo do parâmetro 3-4\* e grupo do parâmetro 3-5\*).

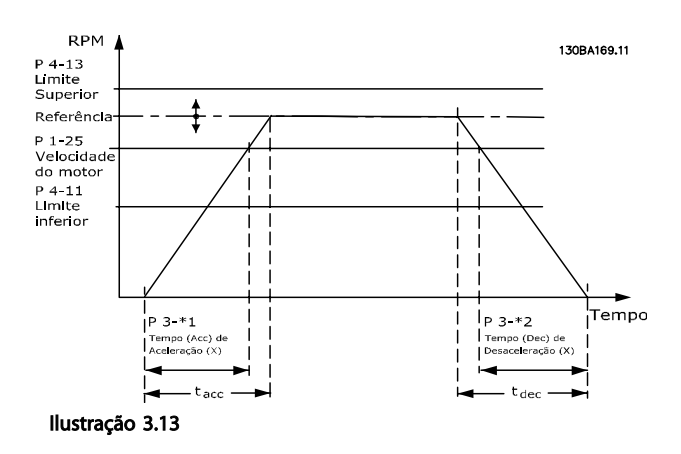

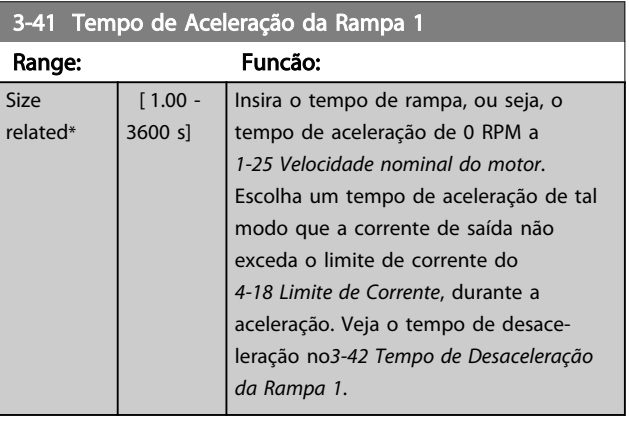

 $par.3 - 41 = \frac{tacc \times nom[par.1 - 25]}{ref[rpm]}$ 

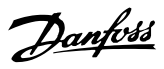

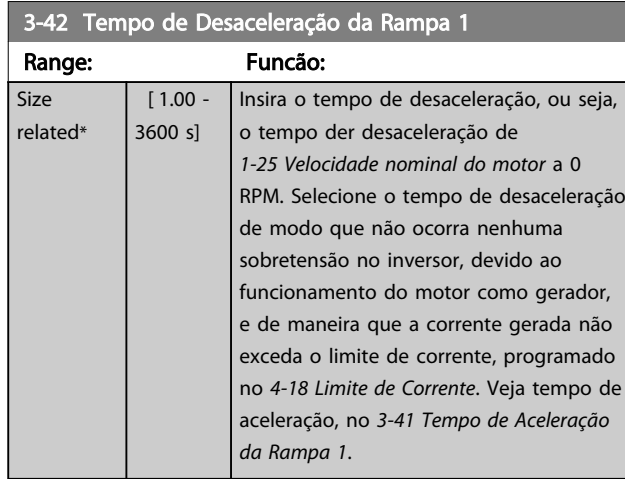

 $par.3 - 42 = \frac{tdec \times nom\left[~par.1 - 25 \right]}{ref\left[~rpm \right]} \left[ s \right]$ 

## 3.5.4 3-5\* Rampa de velocid 2

Selecionando os parâmetros da rampa, consulte grupo do parâmetro 3-4\*.

| 3-51 Tempo de Aceleração da Rampa 2 |         |                                                                     |
|-------------------------------------|---------|---------------------------------------------------------------------|
| Range:                              |         | Funcão:                                                             |
| <b>Size</b>                         | [1.00]  | Insira o tempo de aceleração, ou seja, o tempo                      |
| related*                            | $-3600$ | para acelerar de 0 RPM a 1-25 Velocidade                            |
|                                     | s1      | nominal do motor. Escolha um tempo de                               |
|                                     |         | aceleração de tal modo que a corrente de                            |
|                                     |         | saída não exceda o limite de corrente do                            |
|                                     |         | 4-18 Limite de Corrente, durante a aceleração.                      |
|                                     |         | Veja o tempo de desaceleração no3-52 Tempo                          |
|                                     |         | de Desaceleração da Rampa 2.                                        |
|                                     |         | par. 3 – 51 = $\frac{tacc \times nnom [par. 1 - 25]}{ref[rpm]} [s]$ |

3-52 Tempo de Desaceleração da Rampa 2

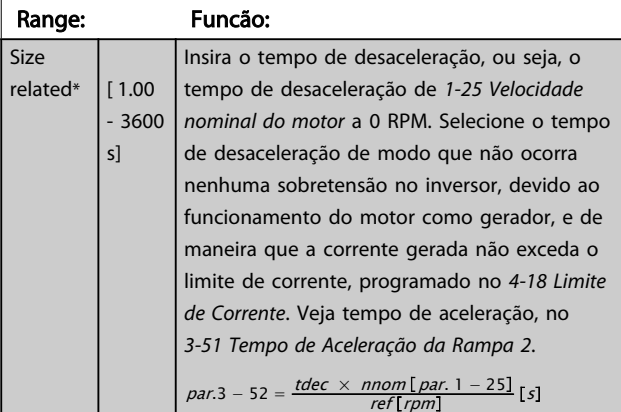

### 3.5.5 3-8\* Outras Rampas

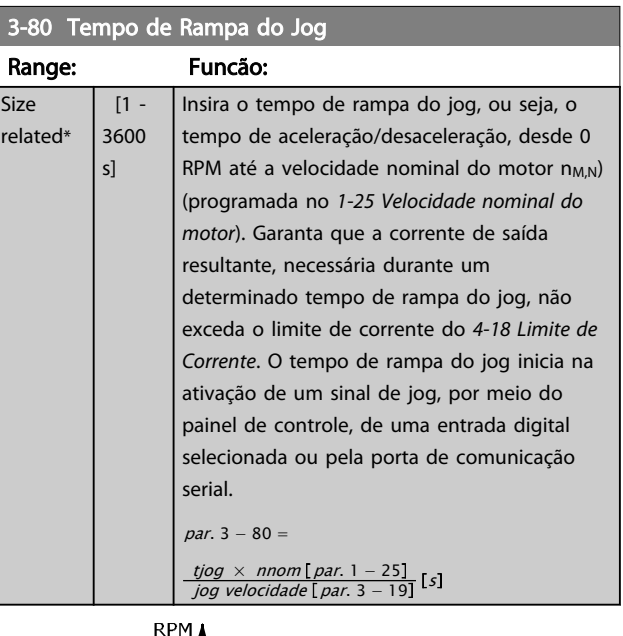

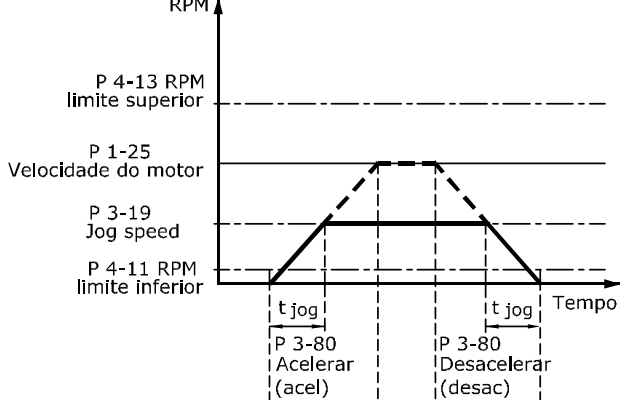

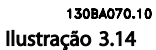

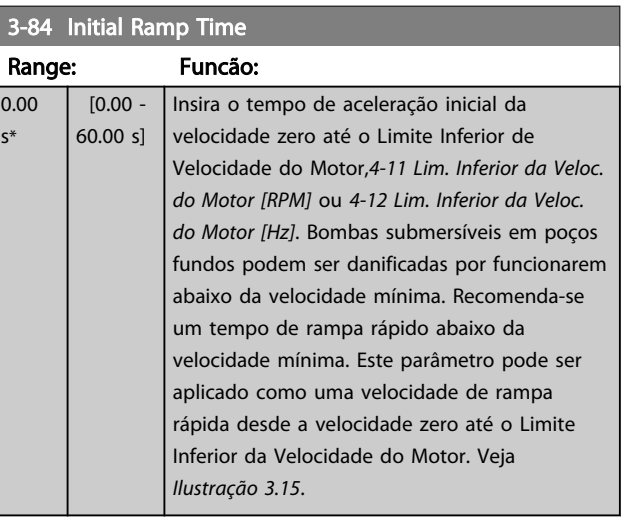

3 3

Descrição do Parâmetro Guia de Programação do VLT® AQUA Drive

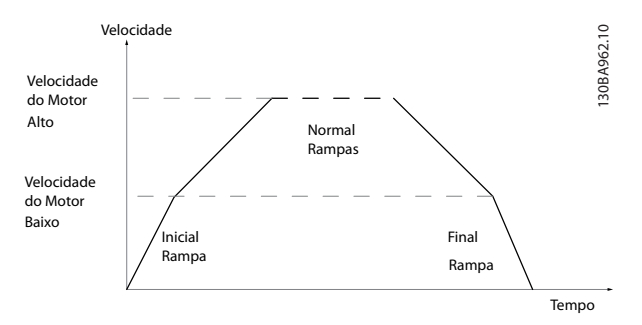

Ilustração 3.15 Tempo de Rampa Inicial e Final

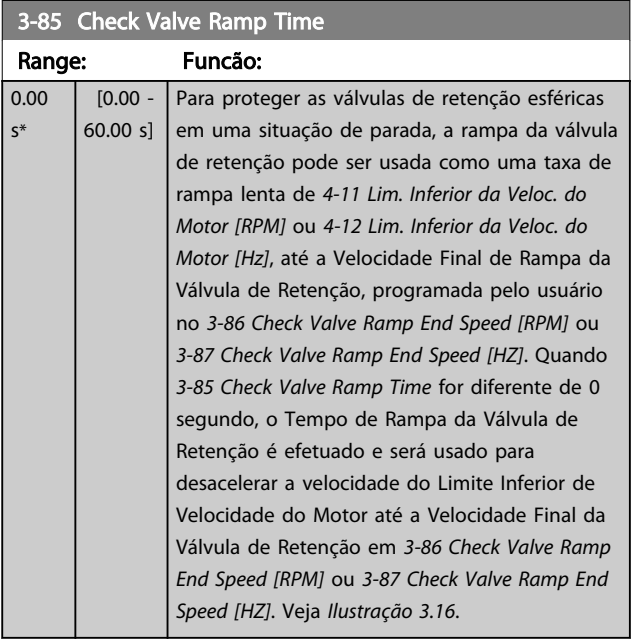

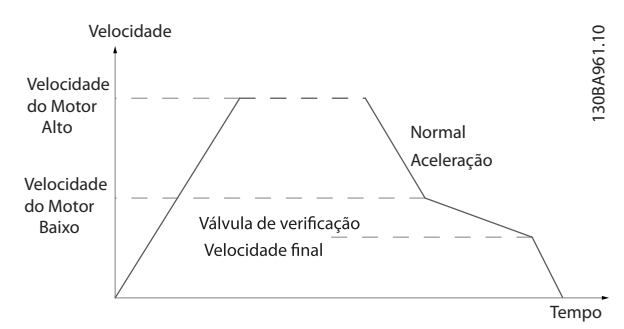

Ilustração 3.16 Rampa da Válvula de Retenção

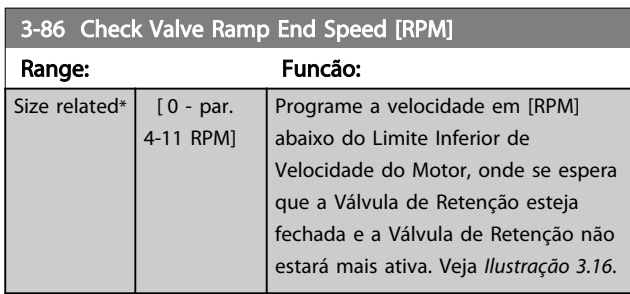

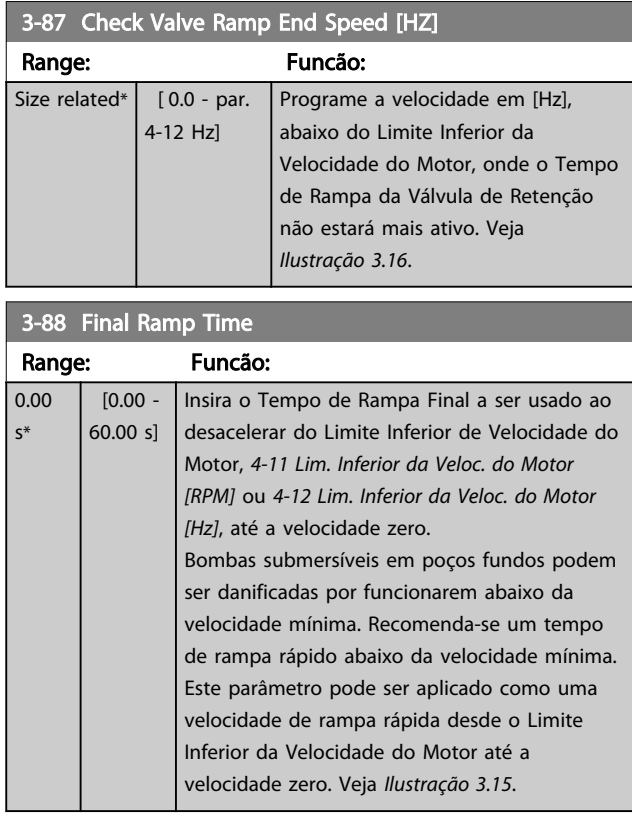

# 3.5.6 3-9\* Potenciôm. Digital

A função do potenciômetro digital permite ao usuário aumentar ou diminuir a referência resultante, ao ajustar a programação das entradas digitais utilizando as funções INCREASE (Incrementar), DECREASE (Decrementar) ou CLEAR (Limpar). Para ativar a função, pelo menos uma entrada deverá ser programada como INCREASE (Aumentar) ou DECREASE (Diminuir).

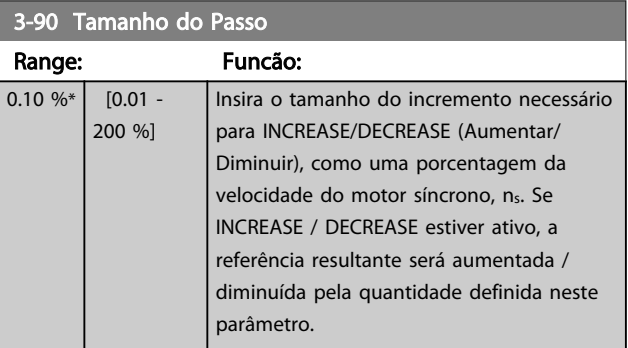

Danfoss

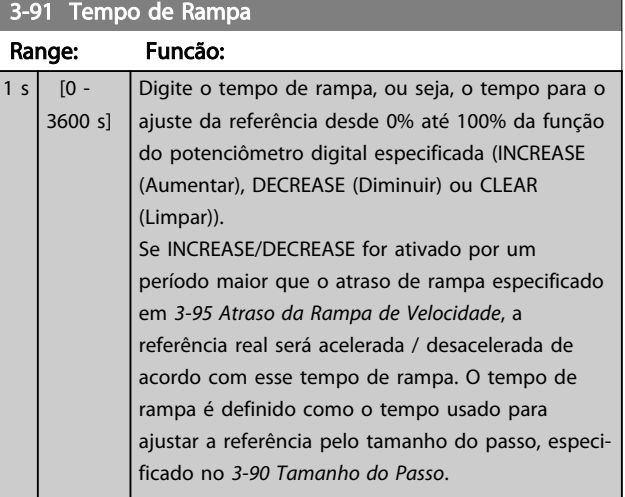

3-92 Restabelecimento da Energia

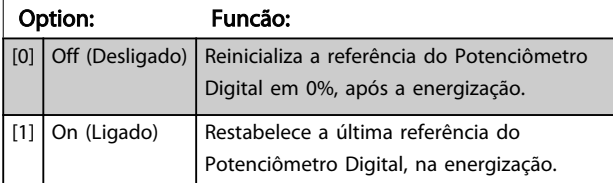

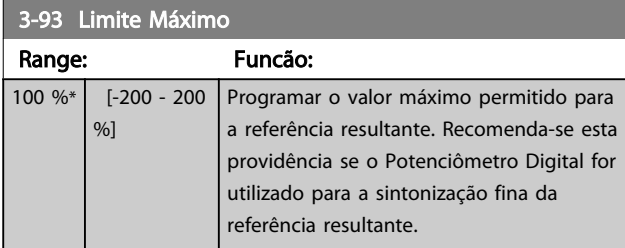

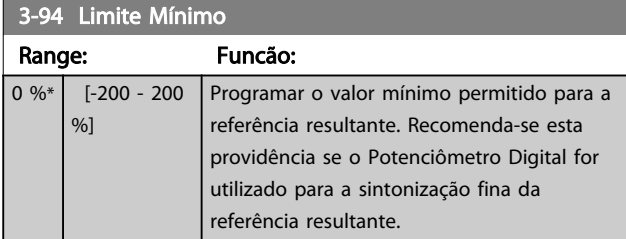

# 3-95 Atraso da Rampa de Velocidade

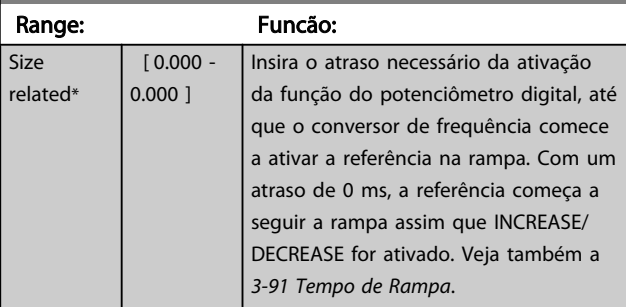

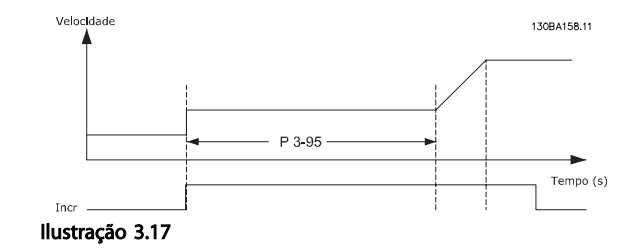

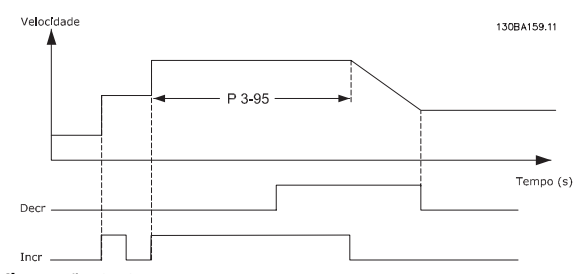

Ilustração 3.18

Size related\*

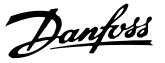

### 3.6 Parâmetros 4-\*\* Limites/Advertências

Grupo do parâmetro para configurar os limites e advertências.

## 3.6.1 4-1\* Limites do Motor

Defina os limites de torque, corrente e velocidade para o motor e a resposta do conversor de frequência, quando os limites forem excedidos.

Um limite pode gerar uma mensagem no display. Uma advertência sempre gerará uma mensagem no display ou no fieldbus. Uma função de monitoramento pode iniciar uma advertência ou um desarme, no qual o conversor de frequência parará e gerará uma mensagem de alarme.

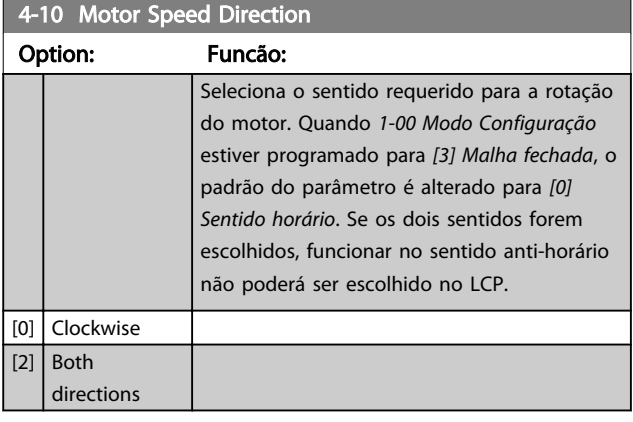

#### 4-11 Lim. Inferior da Veloc. do Motor [RPM]

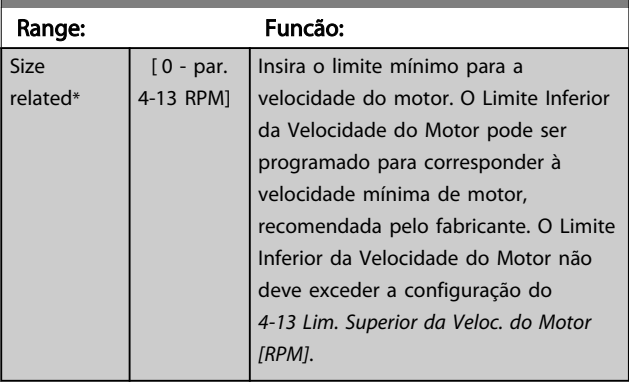

#### 4-12 Lim. Inferior da Veloc. do Motor [Hz]

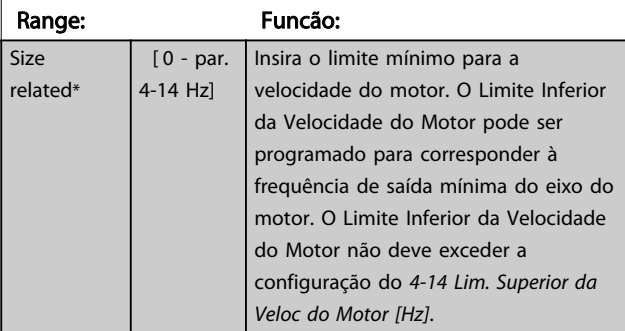

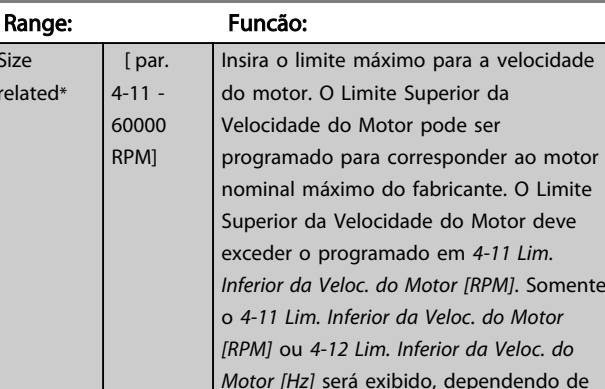

outros parâmetros programados no Menu Principal e também das configurações padrão, que, por sua vez, dependem da

localidade geográfica global.

4-13 Lim. Superior da Veloc. do Motor [RPM]

# AVISO!

A frequência de saída máx. não pode ultrapassar 10% da frequência de chaveamento do inversor (*14-01 Freqüência de Chaveamento*).

## AVISO!

Qualquer alteração em *4-13 Lim. Superior da Veloc. do Motor [RPM]* reinicializará o valor em *4-53 Advertência de Velocidade Alta* para o mesmo valor programado em *4-13 Lim. Superior da Veloc. do Motor [RPM]*.

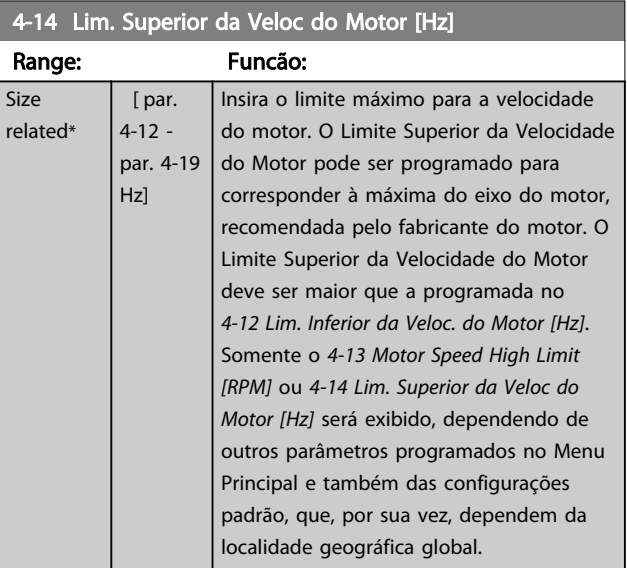

# AVISO!

A frequência de saída máx. não pode ultrapassar 10% da frequência de chaveamento do inversor (*14-01 Freqüência de Chaveamento*).

 $re$ 

3 3

#### Descrição do Parâmetro Guia de Programação do VLT® AQUA Drive

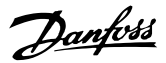

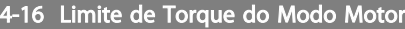

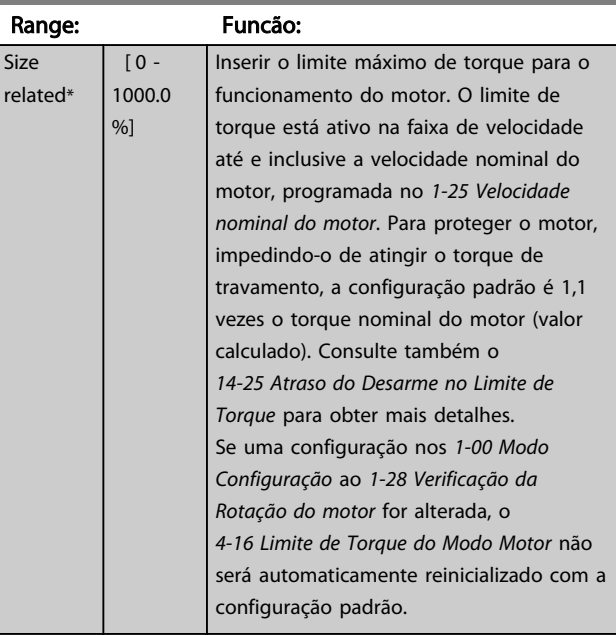

#### 4-17 Limite de Torque do Modo Gerador

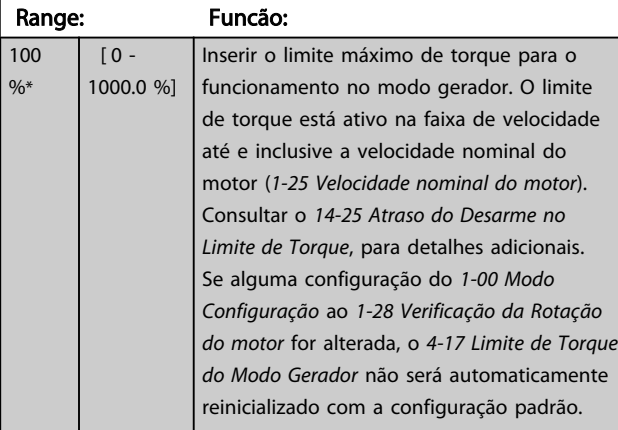

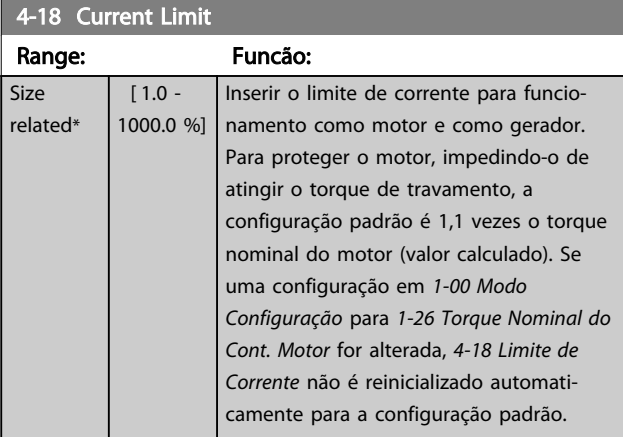

#### 4-19 Freqüência Máx. de Saída

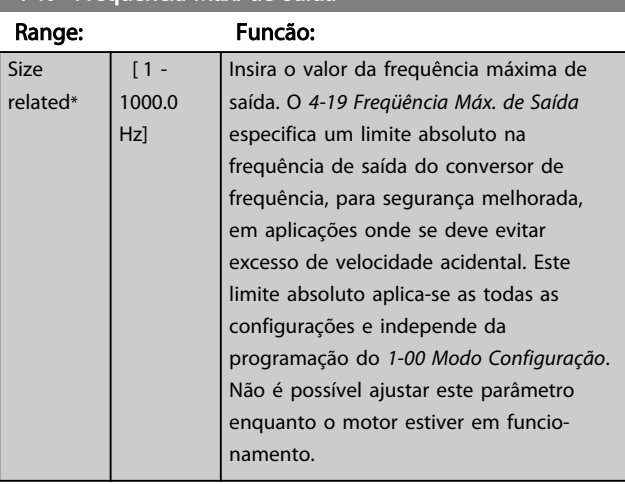

# 3.6.2 4-5\* Ajuste Advertências

Definir os limites de advertência ajustáveis para corrente, velocidade, referência e feedback.

# AVISO!

#### Não visível no display, somente no .

As advertências são exibidas no display, na saída programada ou no barramento serial.

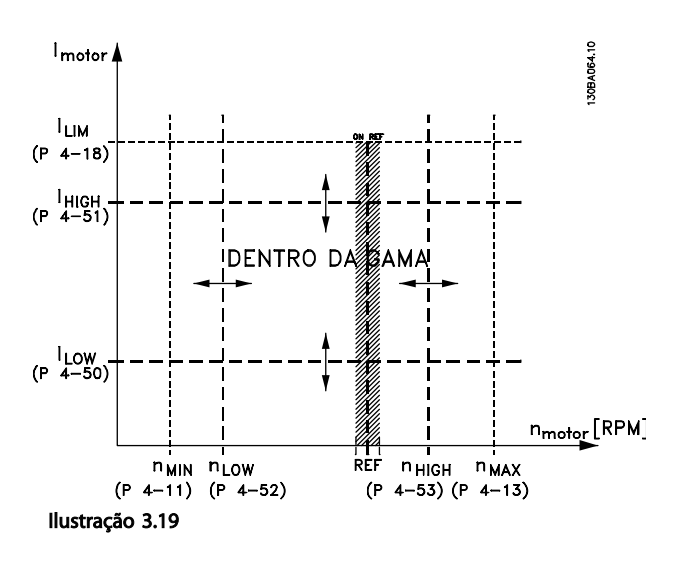

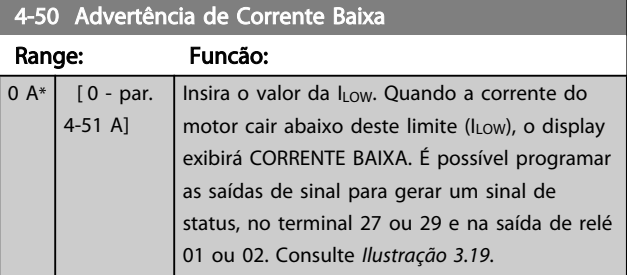

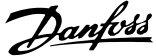

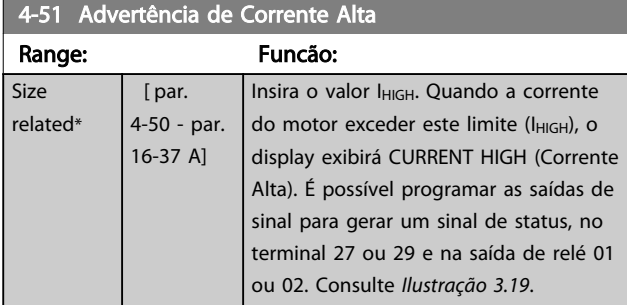

#### 4-52 Advertência de Velocidade Baixa

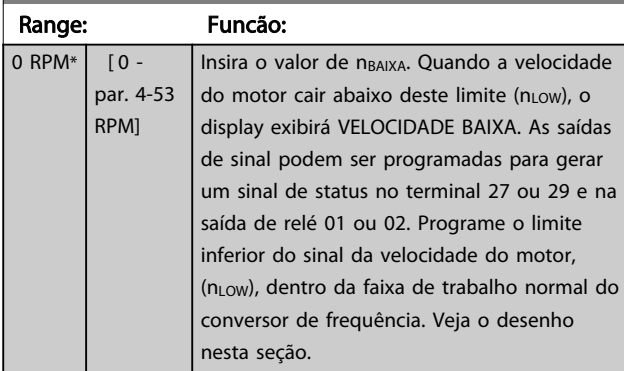

#### 4-53 Advertência de Velocidade Alta

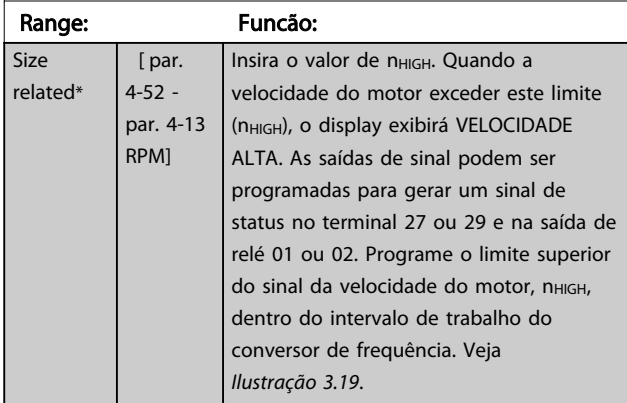

# AVISO!

Qualquer alteração no *4-13 Lim. Superior da Veloc. do Motor [RPM]* irá reajustar o valor do *4-53 Advertência de Velocidade Alta* para o mesmo valor programado em *4-13 Lim. Superior da Veloc. do Motor [RPM]*. Se um valor diferente for necessário no *4-53 Advertência de Velocidade Alta*, ele deverá ser programado depois da programação do *4-13 Lim. Superior da Veloc. do Motor [RPM]*

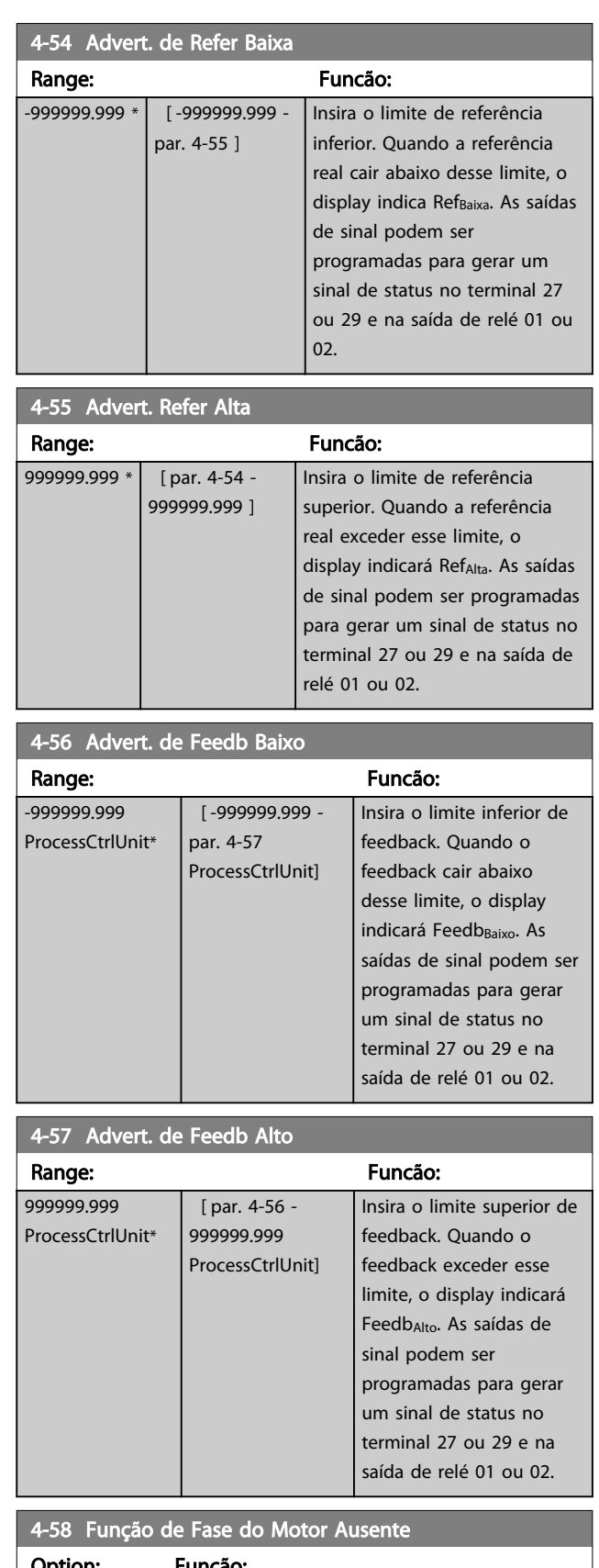

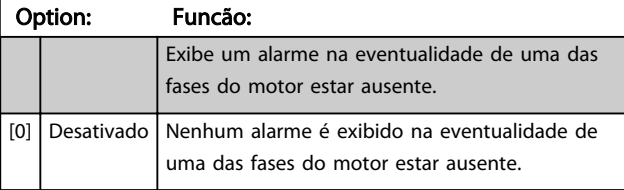

3 3

# AVISO!

Não se pode ajustar este parâmetro enquanto o motor estiver em funcionamento

## 3.6.3 4-6\* Bypass de Velocidd

Alguns sistemas requerem que determinadas freqüências ou velocidades sejam evitadas de saída, devido a problemas de ressonância no sistema. Um máximo de quatro faixas de freqüências ou de velocidade podem ser evitadas.

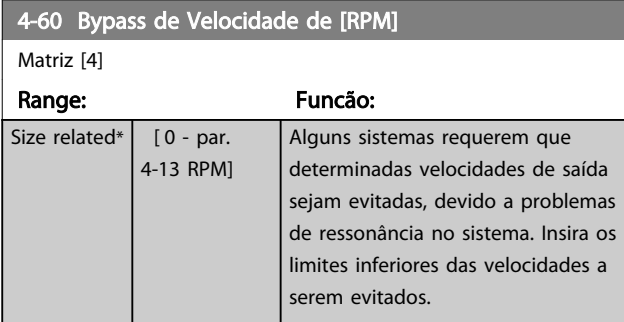

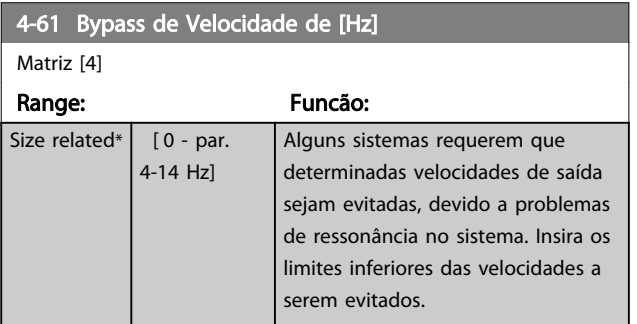

4-62 Bypass de Velocidade até [RPM]

Matriz [4]

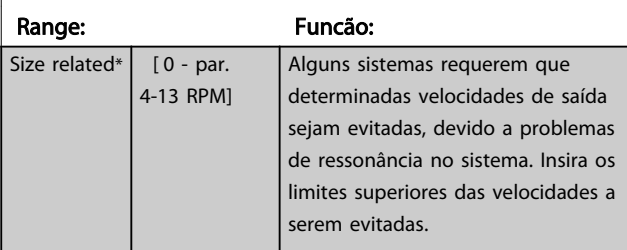

4-63 Bypass de Velocidade até [Hz]

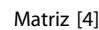

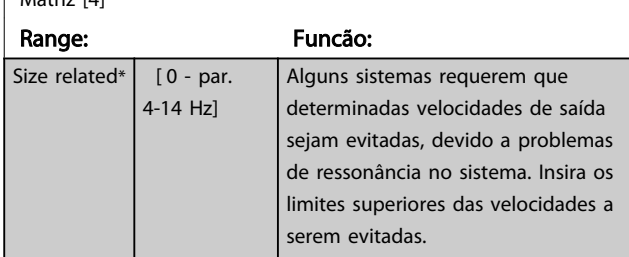

#### 3.6.4 Setup Semiautomático da Velocidade de Bypass

O Setup Semiautomático da Velocidade de Bypass pode ser usado para facilitar a programação das frequências que serão omitidas devido às ressonâncias do sistema.

Execute os testes a seguir

- 1. Pare o motor.
- 2. Selecione Ativado no *4-64 Setup de Bypass Semi- -Auto*.
- 3. Pressione *Hand On* (Manual ligado) no LCP para iniciar a procura das bandas de frequência que causam ressonâncias. O motor acelerará de acordo com a rampa programada.
- 4. Ao fazer varredura em uma banda de ressonância, pressione *OK* no LCP ao sair da banda. A frequência real será armazenada como o primeiro elemento no *4-62 Bypass de Velocidade até [RPM]* ou no *4-63 Bypass de Velocidade até [Hz]* (matriz). Repita isso para cada banda de ressonância identificada na aceleração (quatro no máximo podem ser ajustadas).
- 5. Assim que a velocidade máxima for atingida, o motor começará a desacelerar automaticamente. Repita o procedimento acima quando a velocidade estiver saindo das bandas de ressonância, durante a desaceleração. Ao pressionar a tecla OK, as frequências reais registradas serão armazenadas no *4-60 Bypass de Velocidade de [RPM]* ou *4-61 Bypass de Velocidade de [Hz]*.
- 6. Quando o motor desacelerar para parar, pressione *OK*. O *4-64 Setup de Bypass Semi-Auto* será reinicializado automaticamente para Off (Desligado). O conversor de frequência permanecerá no modo Manual até *Off* (Desligado) ou *Auto On* (Automático Ligado) ser pressionado no LCP.

Se as frequências de uma determinada banda de ressonância não forem registradas na ordem correta (valores de frequência armazenados em *Velocidade de bypass para* são mais altos que em *Velocidade de bypass de*) ou se não tiverem os mesmos números de registro para *Bypass de* e *Bypass para*, todos os registros serão cancelados e a seguinte mensagem será exibida: *As áreas de velocidades coletadas estão se sobrepondo ou não estão completamente determinadas. Pressione [Cancel] para abortar*.

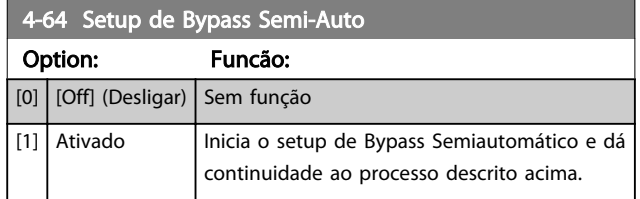

Danfoss

### 3.7 Parâmetros 5-\*\* Entrada/Saída Digital

Grupo do par. para configurar a entrada e saída digitais.

## 3.7.1 5-0\* Modo E/S Digital

Parâmetros para configurar a entrada e saída utilizando NPN e PNP.

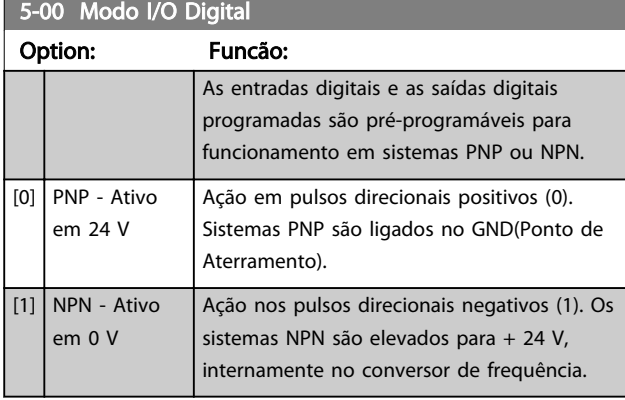

# AVISO!

Este parâmetro não pode ser alterado enquanto o motor estiver em funcionamento.

## 3.7.2 5-1\* Entradas Digitais

Parâmetros para configurar as funções de entrada dos terminais de entrada.

As entradas digitais são usadas para selecionar as diversas funções do conversor de frequência. Todas as entradas digitais podem ser programadas para as seguintes funções:

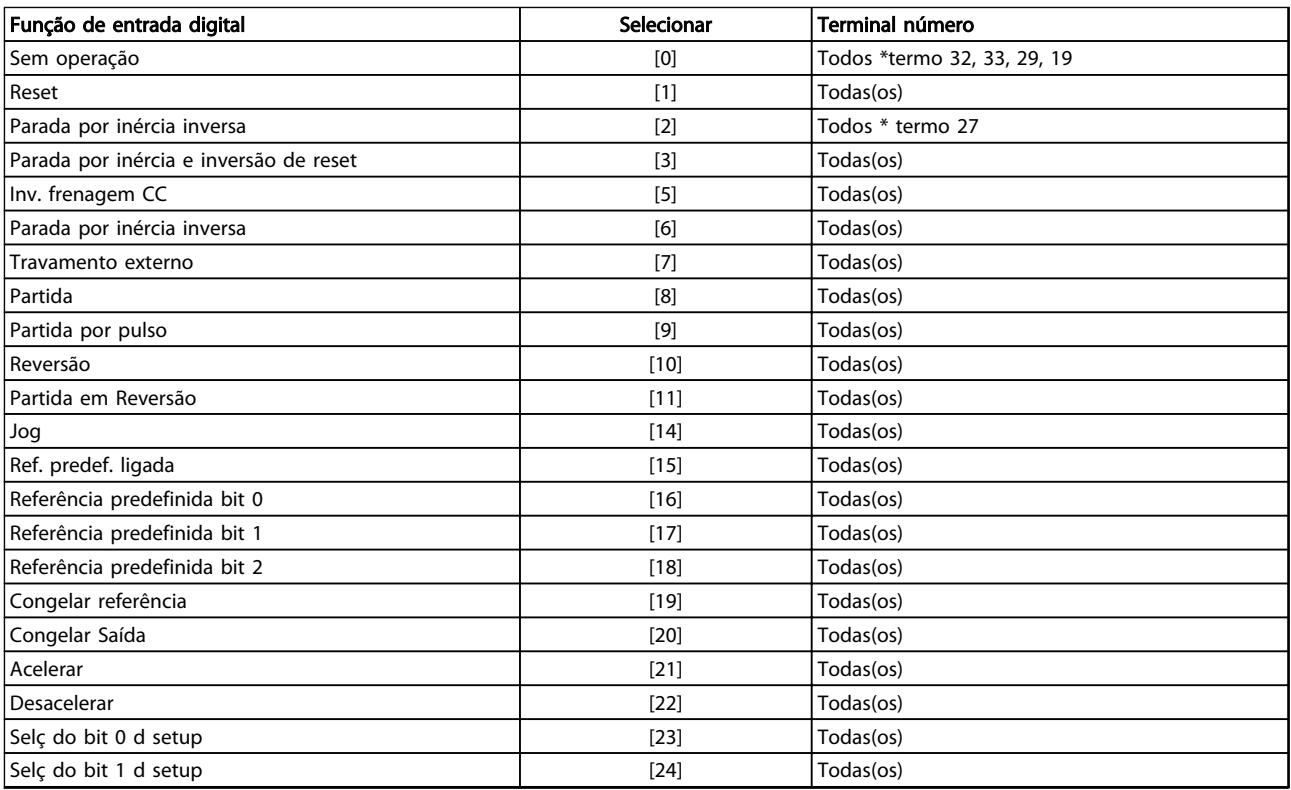

#### 5-01 Modo do Terminal 27

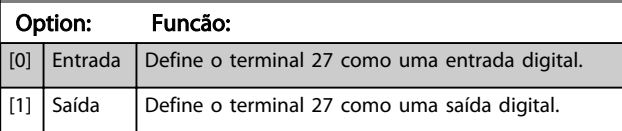

# AVISO!

Este parâmetro não pode ser alterado enquanto o motor estiver em funcionamento.

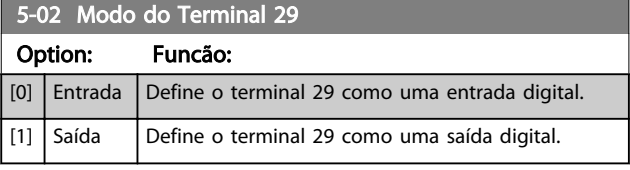

# AVISO!

Este parâmetro não pode ser alterado enquanto o motor estiver em funcionamento.

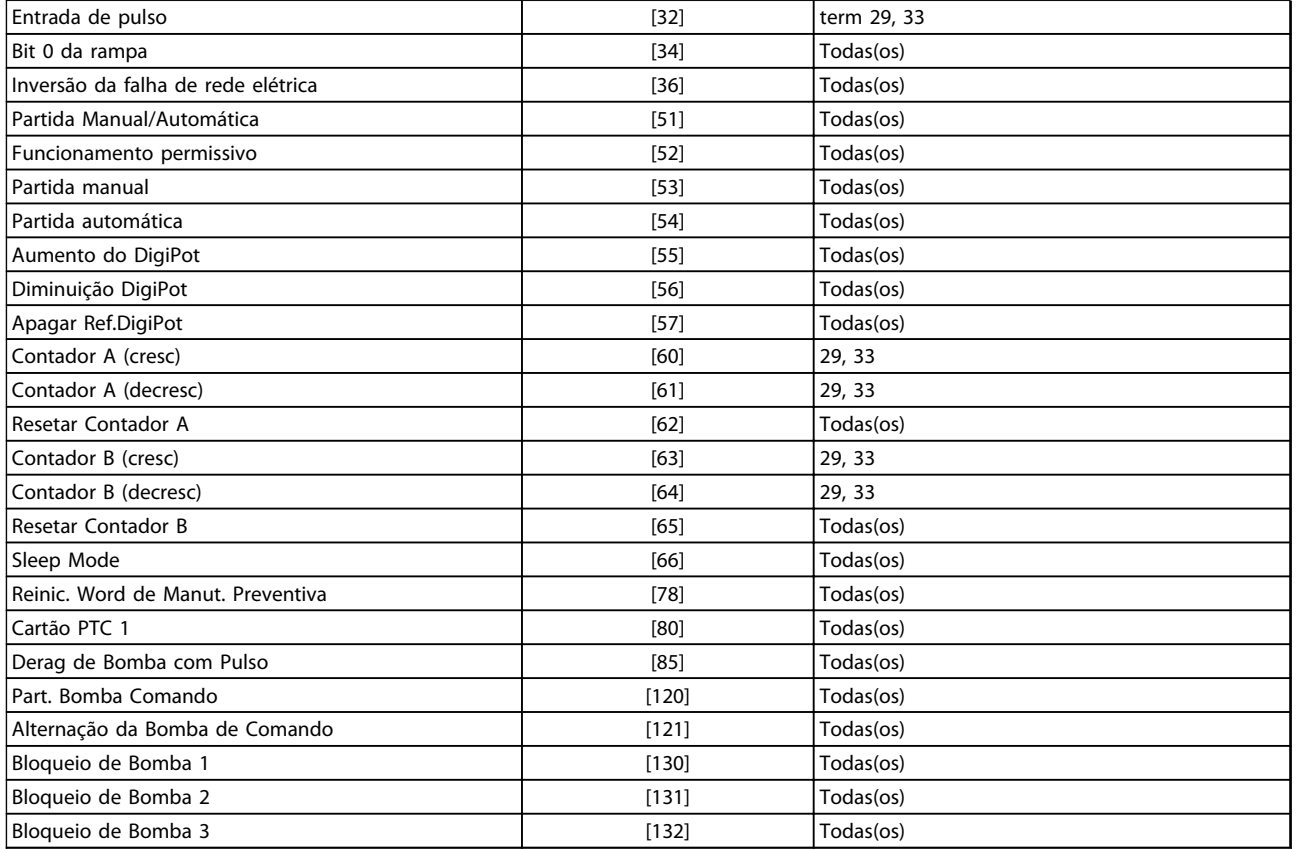

#### Tabela 3.9

Todos = Terminais 18, 19, 27, 29, 32, X30/2, X30/3, X30/4,. X30/ são os terminais do MCB 101.

As funções dedicadas a apenas uma saída digital são declaradas no parâmetro associado.

Todas as entradas digitais podem ser programadas para estas funções:

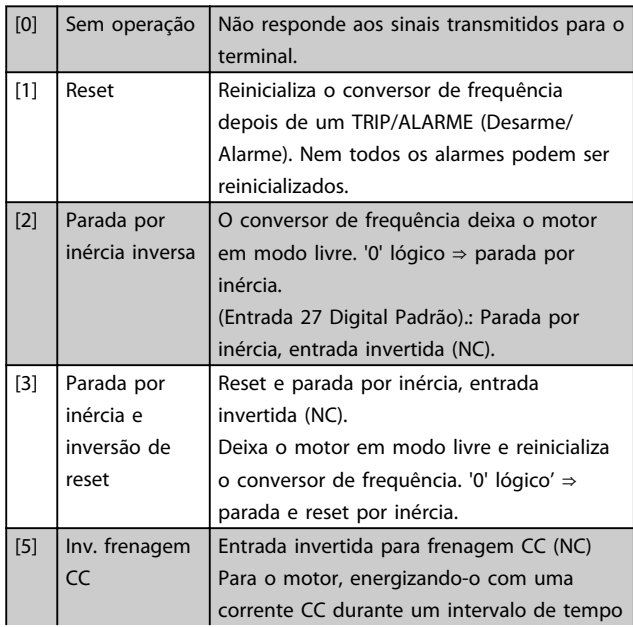

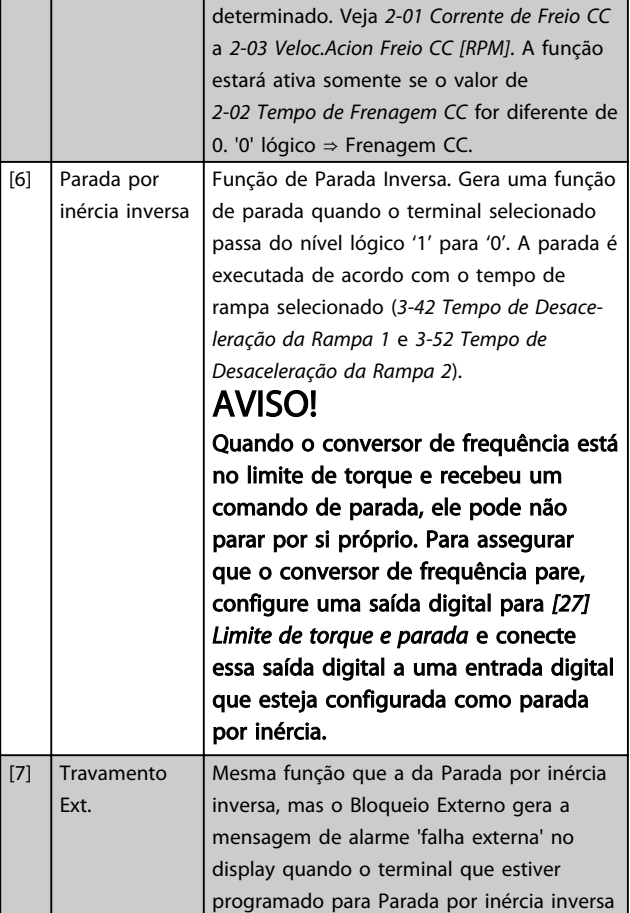

Danfoss

 $\overline{[20]}$ 

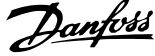

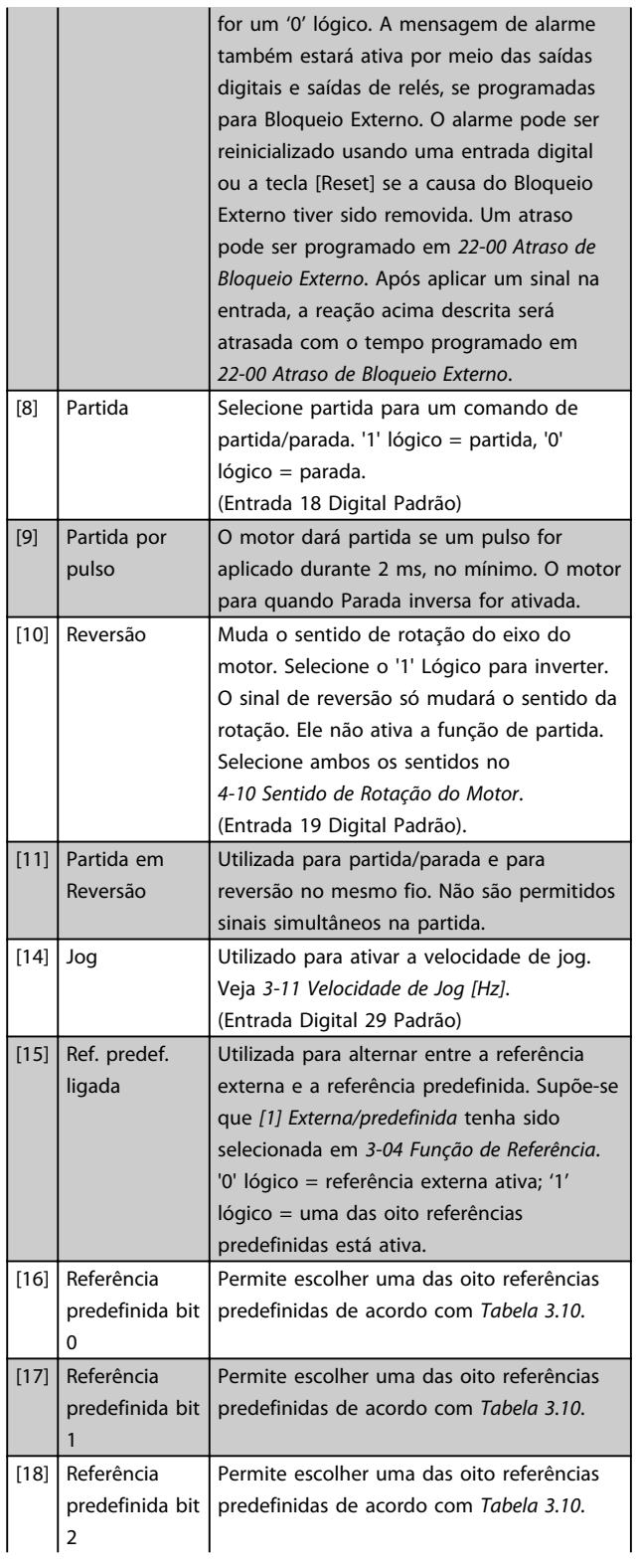

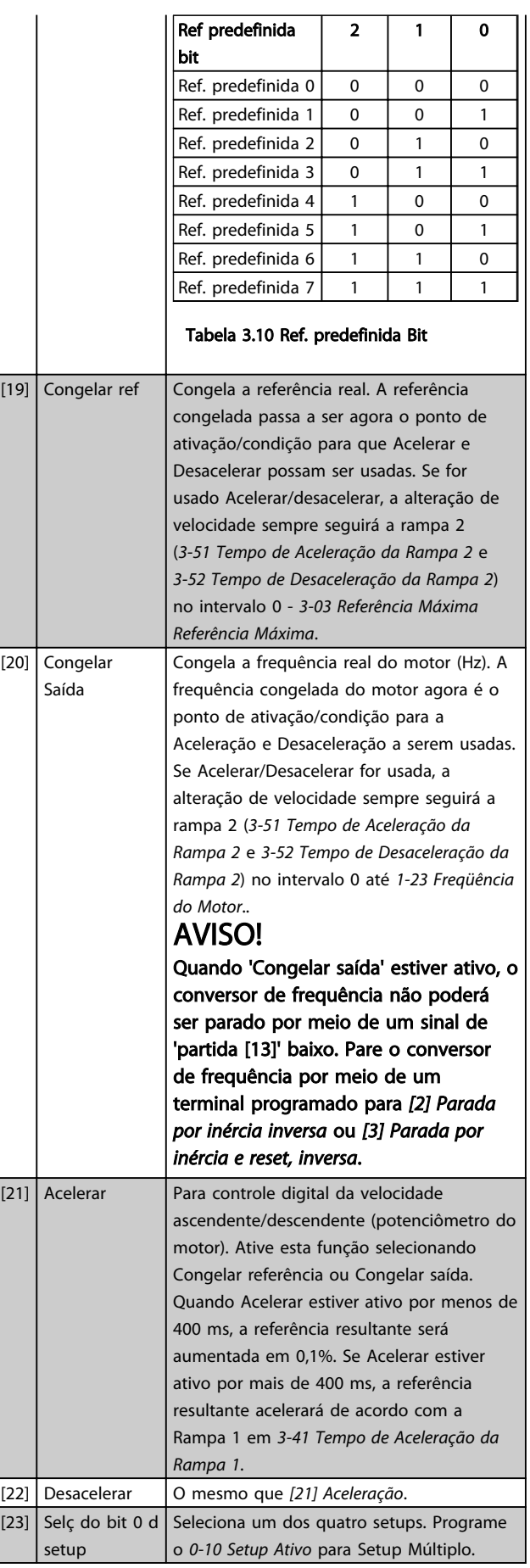

 $\vert$  [23]

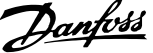

3 3

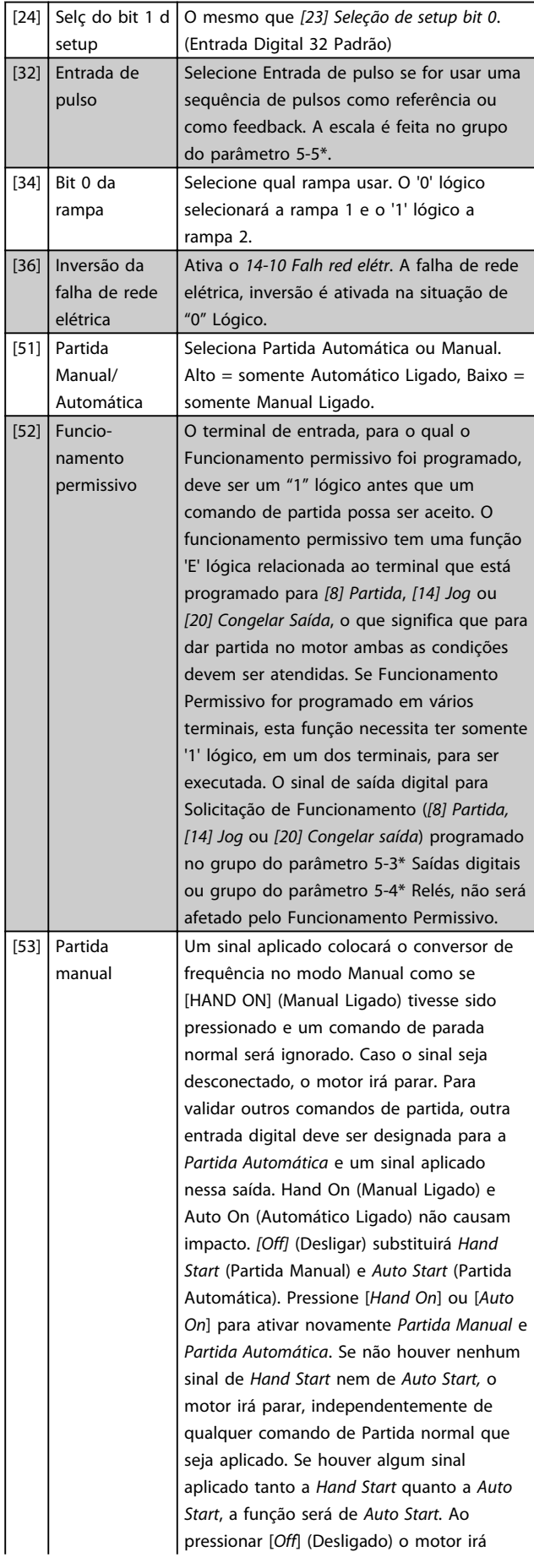

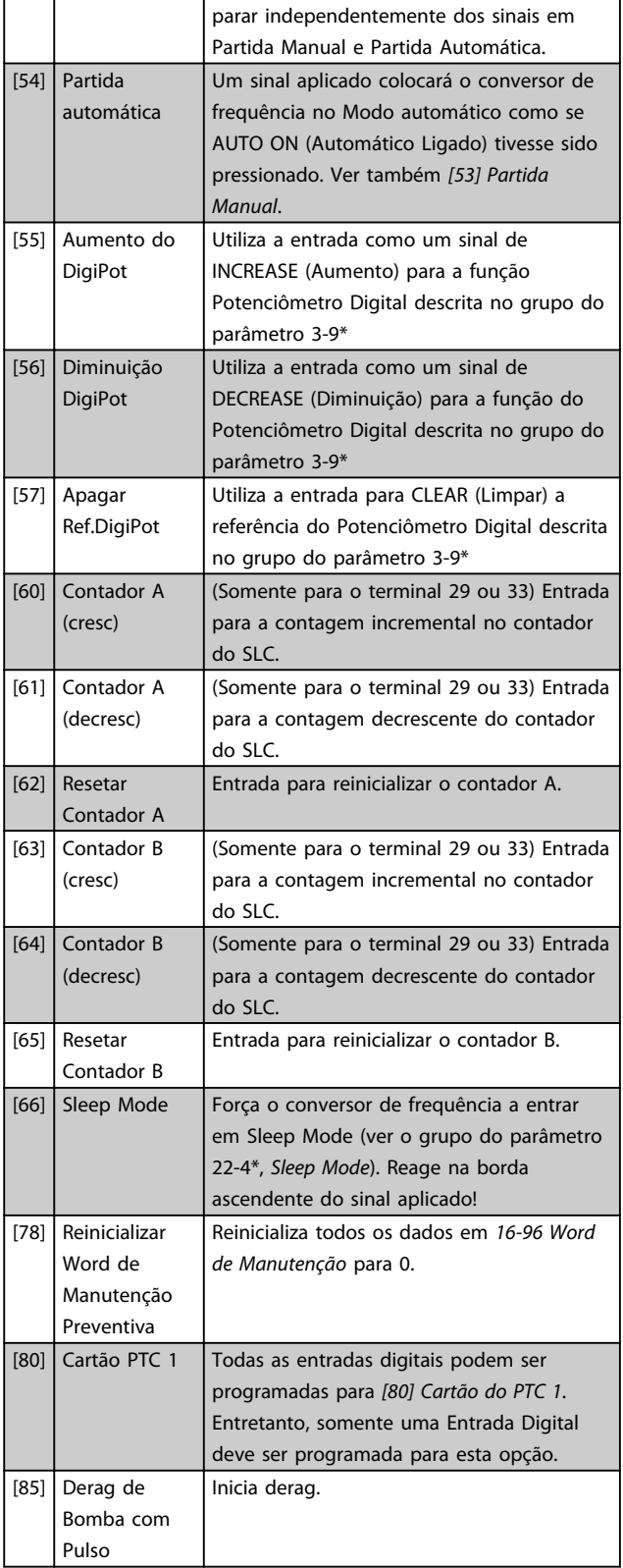

As opções de configuração abaixo são todas relacionadas ao Controlador em Cascata. Diagramas da fiação e programações do parâmetro, veja o grupo do par. 25-\*\* para obter mais detalhes.

Danfoss

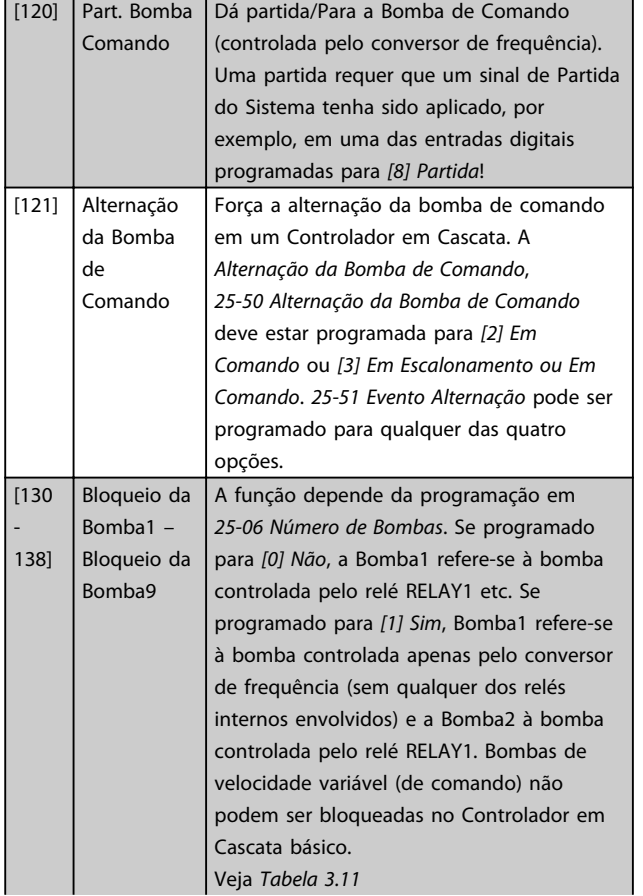

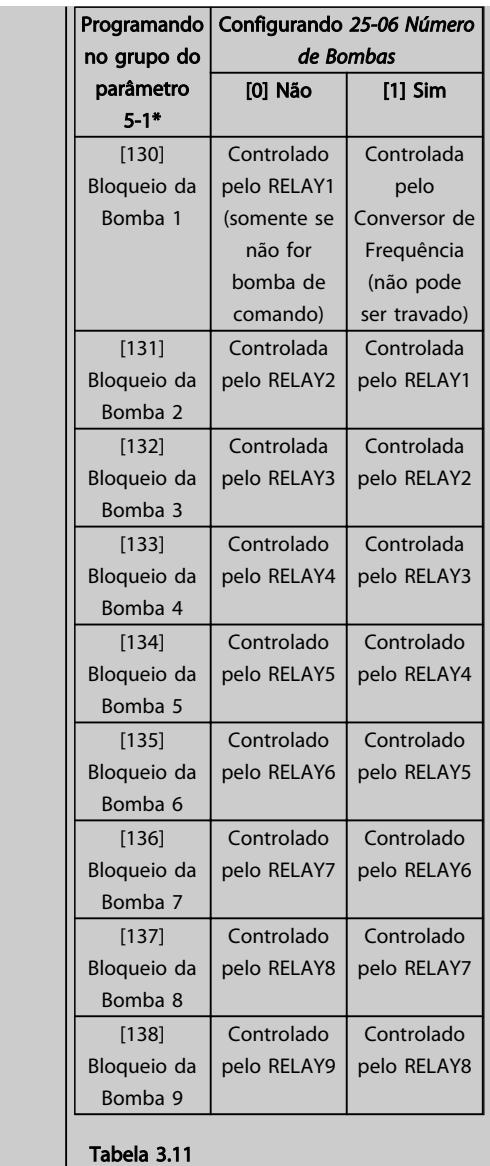

#### 5-10 Terminal 18 Entrada Digital

#### Option: Funcão:

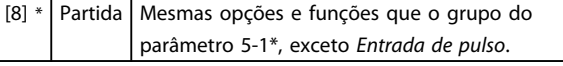

## 5-11 Terminal 19 Entrada Digital

#### Option: Funcão:

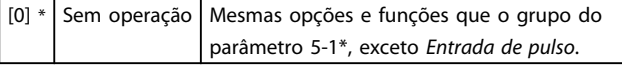

### 5-12 Terminal 27, Entrada Digital

Mesmas opções e funções que o grupo do parâmetro 5-1\*, exceto *Entrada de pulso*.

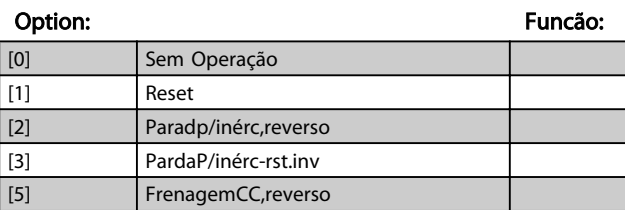

Danfoss

# 5-12 Terminal 27, Entrada Digital

Mesmas opções e funções que o grupo do parâmetro 5-1\*, exceto *Entrada de pulso*.

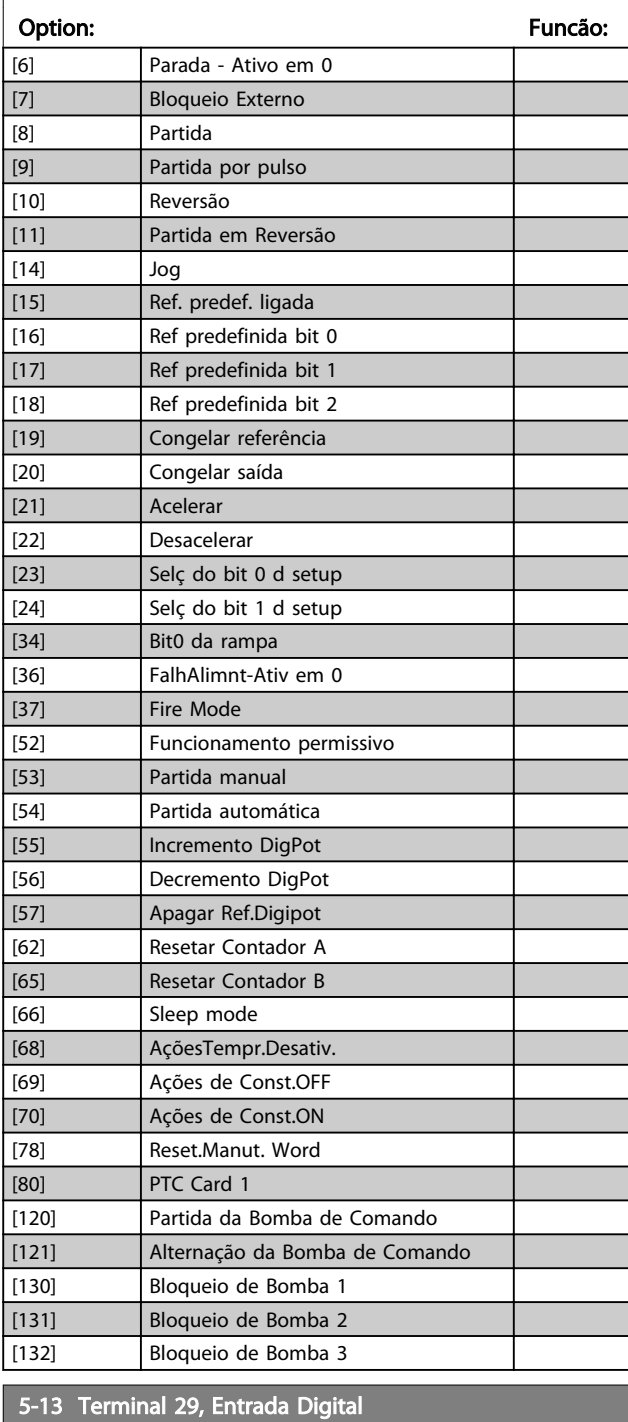

As mesmas opções e funções que o grupo do parâmetro 5-1\*. Option: Funcão: [0] Sem Operação

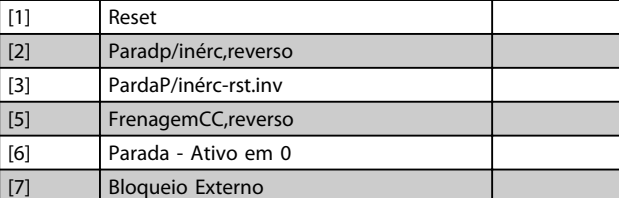

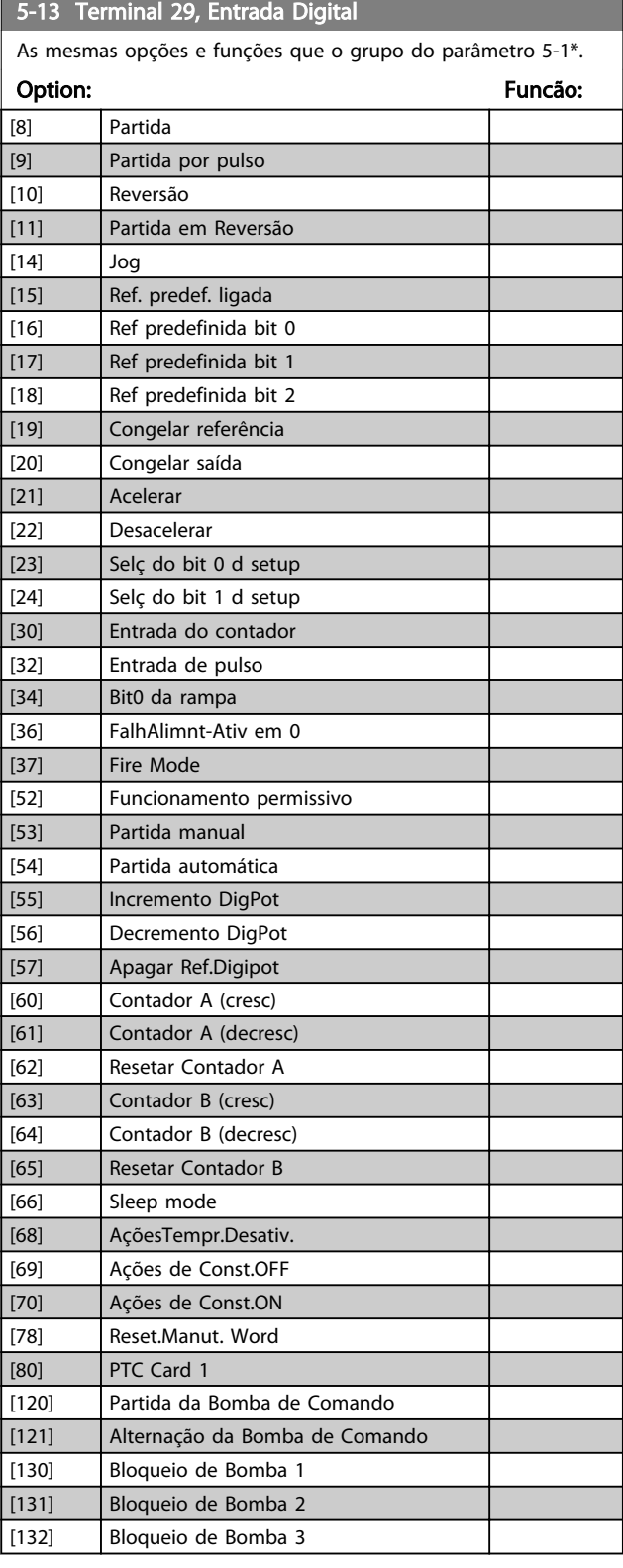

#### 5-14 Terminal 32 Entrada Digital

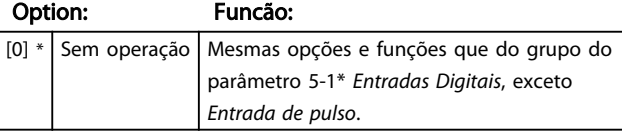

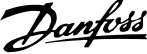

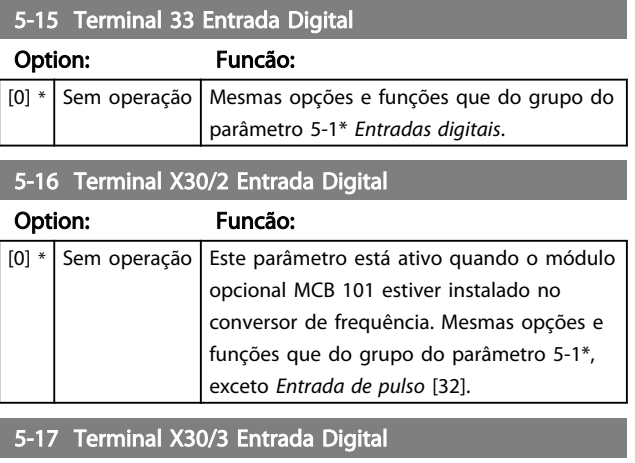

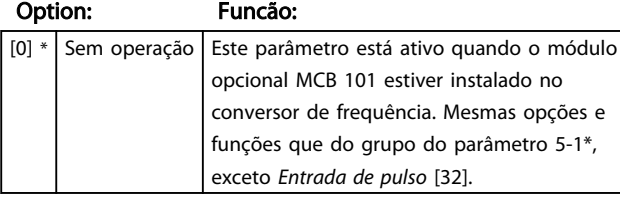

5-18 Terminal X30/4 Entrada Digital

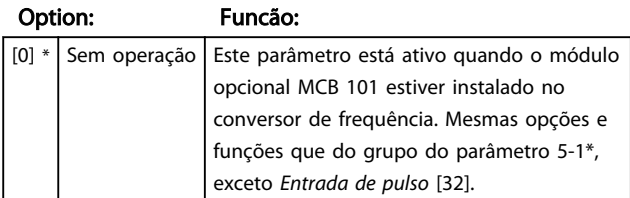

### 3.7.3 5-3\* Saídas Digitais

Parâmetros para configurar as funções de saída para os terminais de saída. As 2 saídas de estado sólido são comuns aos terminais 27 e 29. Programar a função de E/S para o terminal 27, no *5-01 Modo do Terminal 27* e a função de E/S para o terminal 29, no *5-02 Modo do Terminal 29*.

Estes parâmetros não podem ser ajustados enquanto o motor estiver em funcionamento.

As saídas digitais podem ser programadas com estas funções:

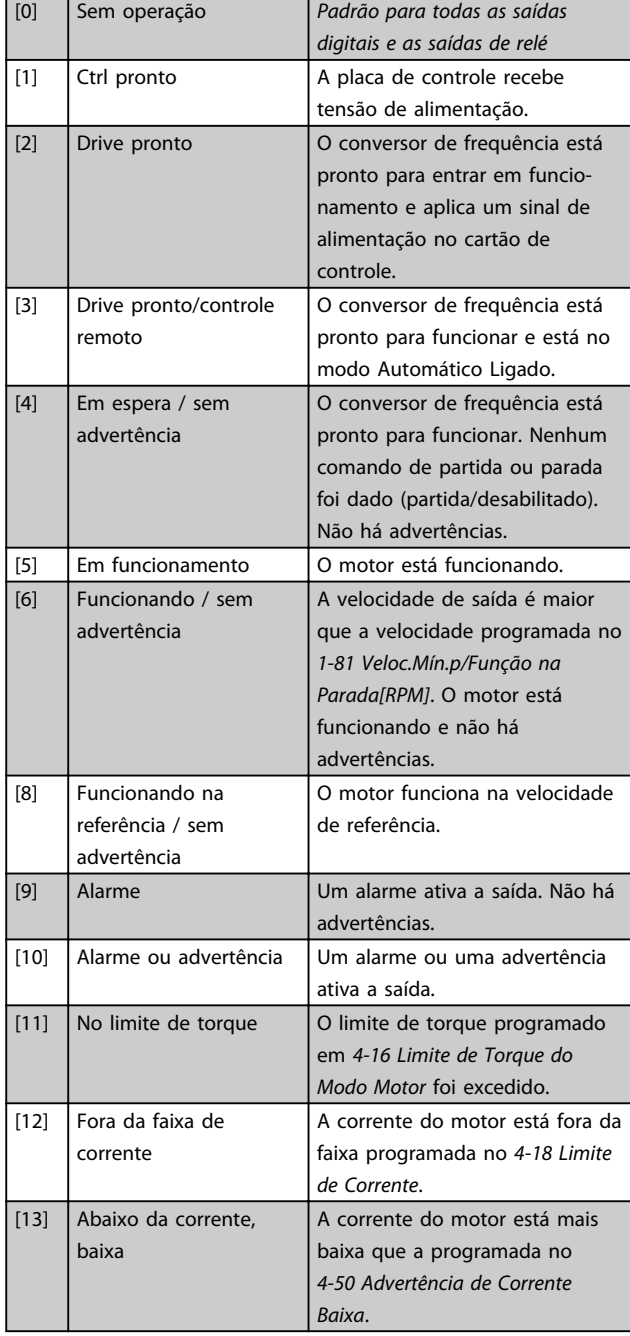

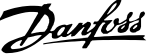

3 3

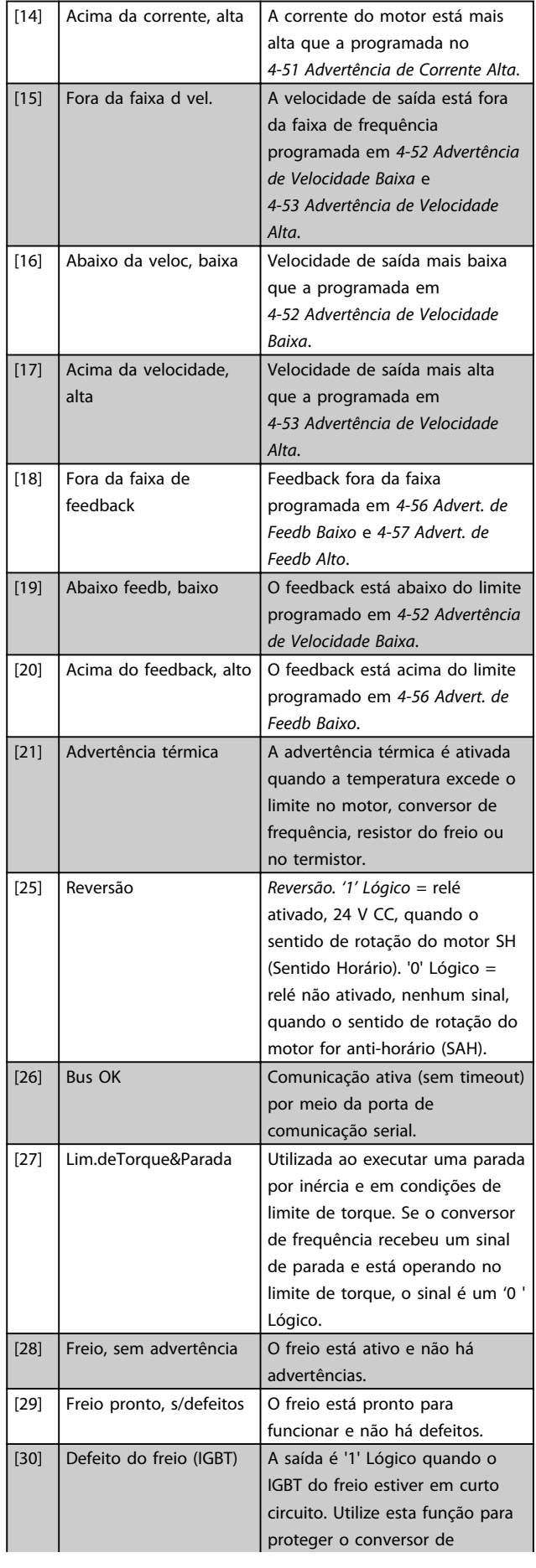

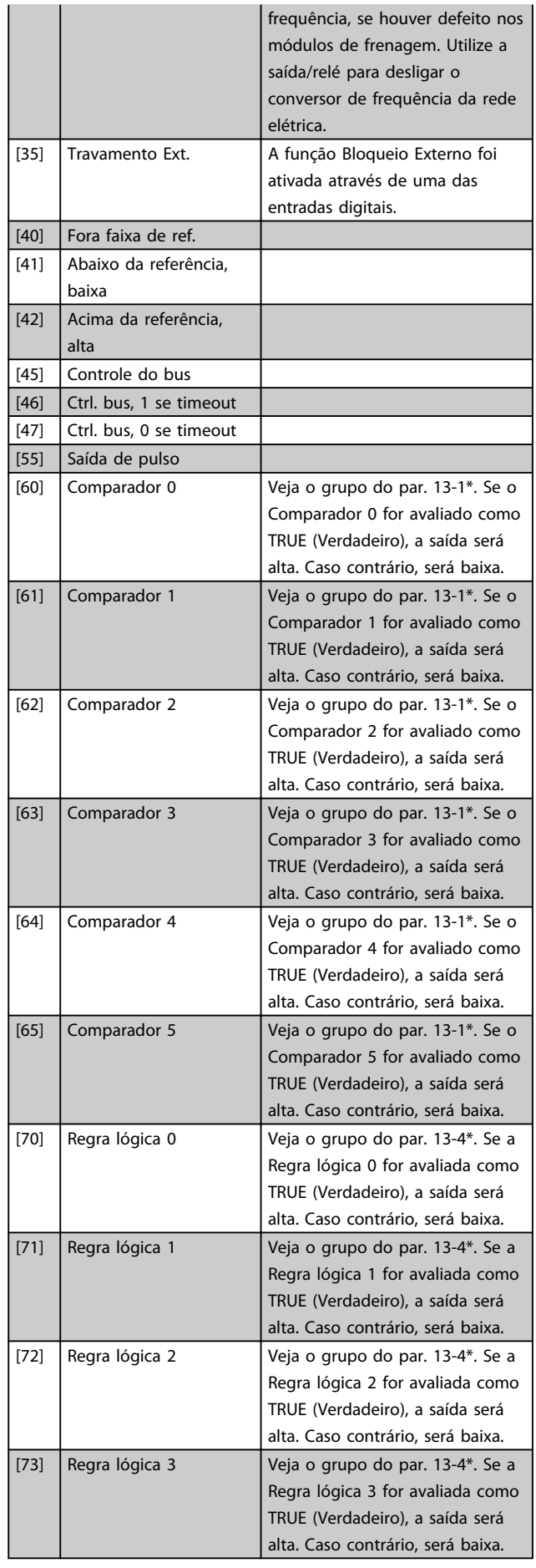

Danfoss

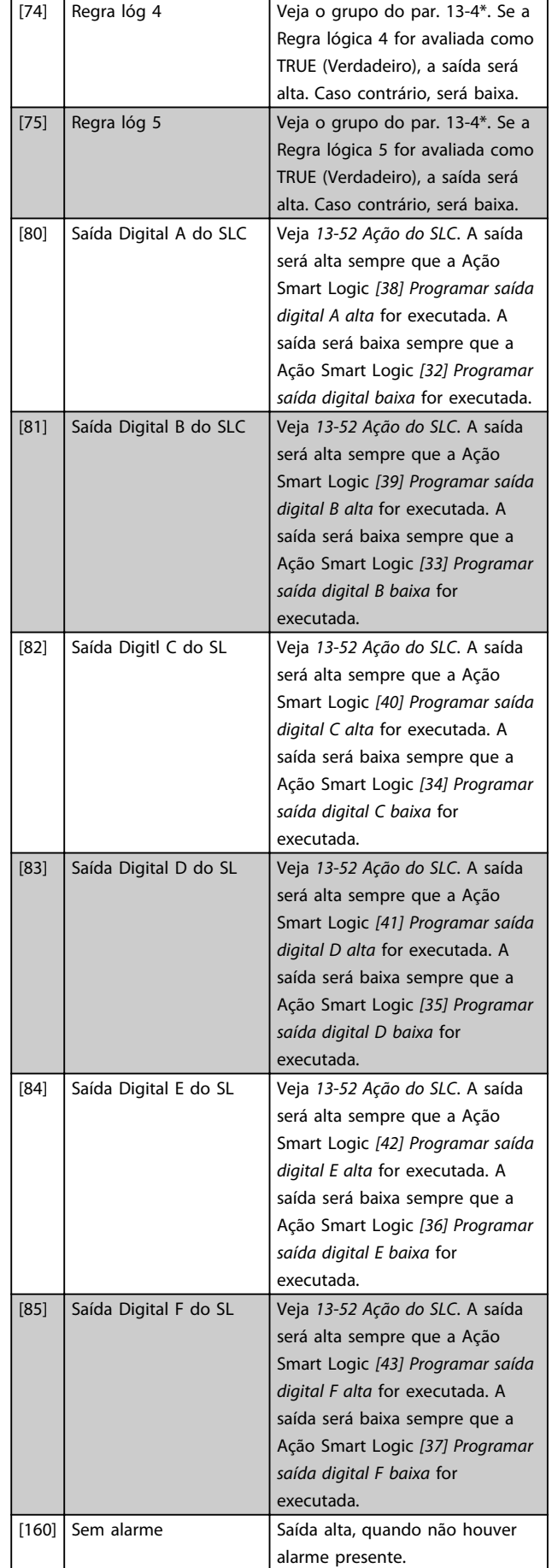

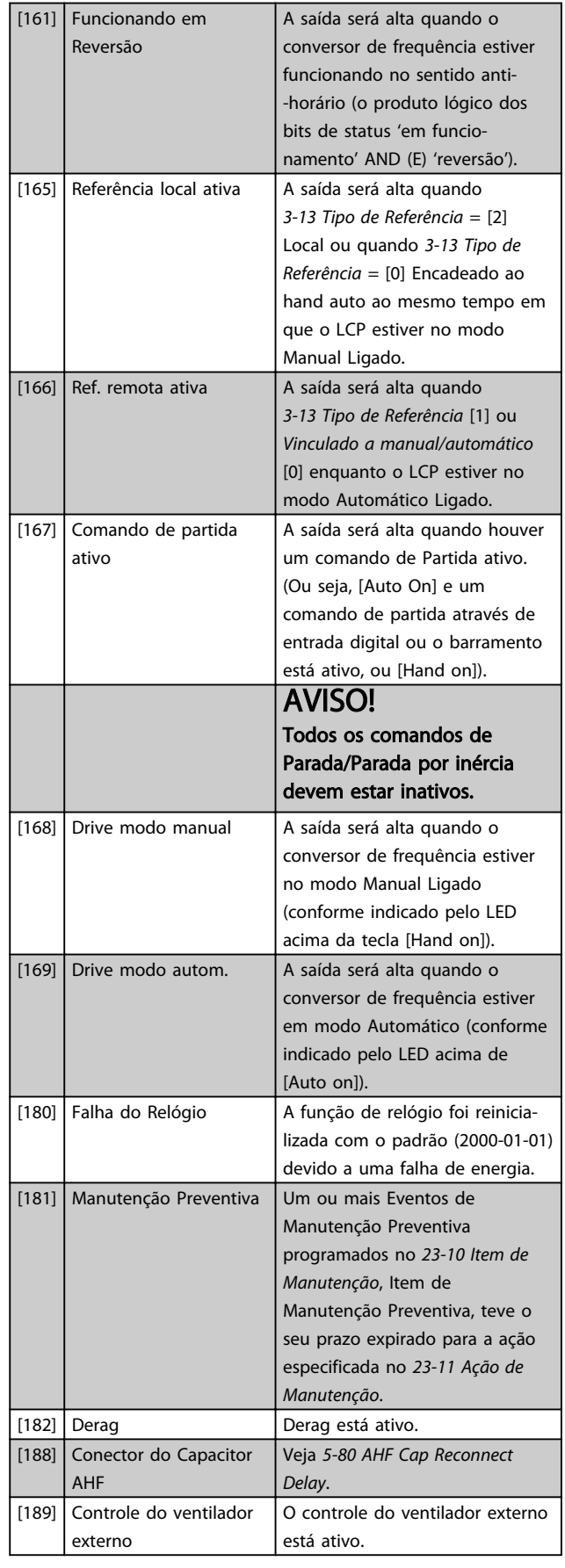

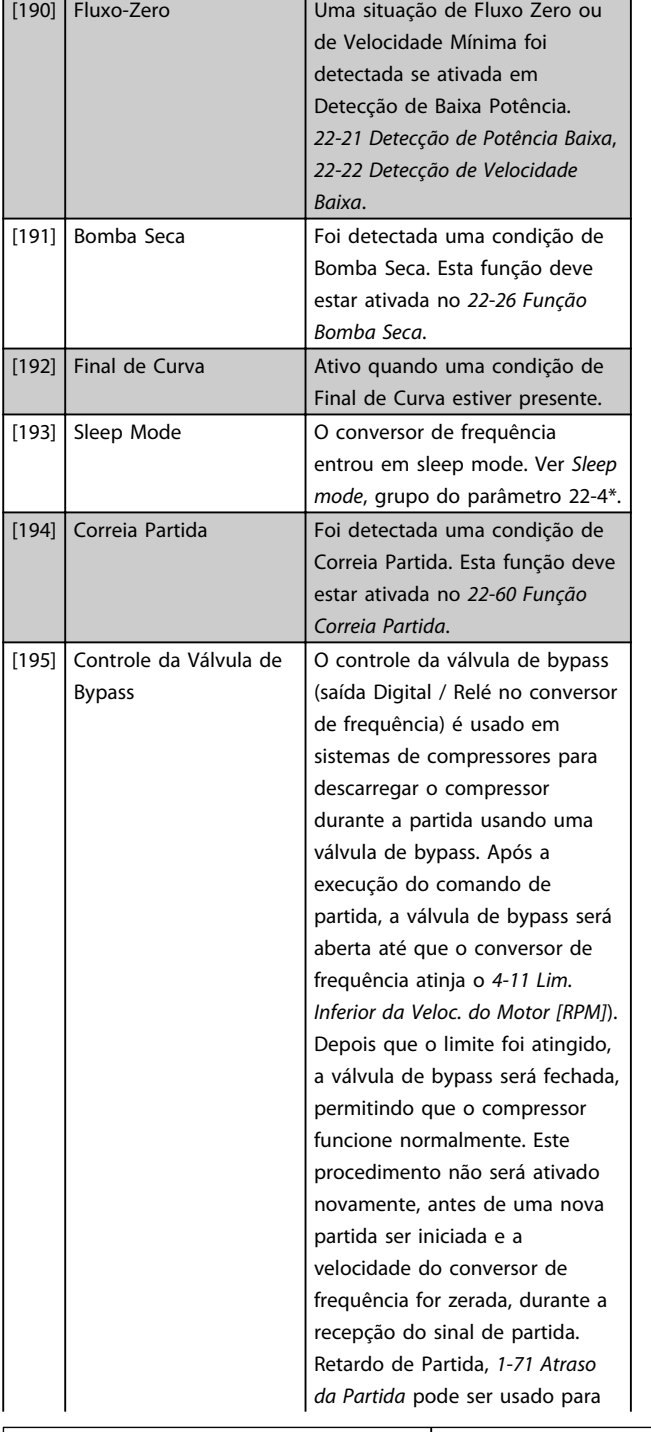

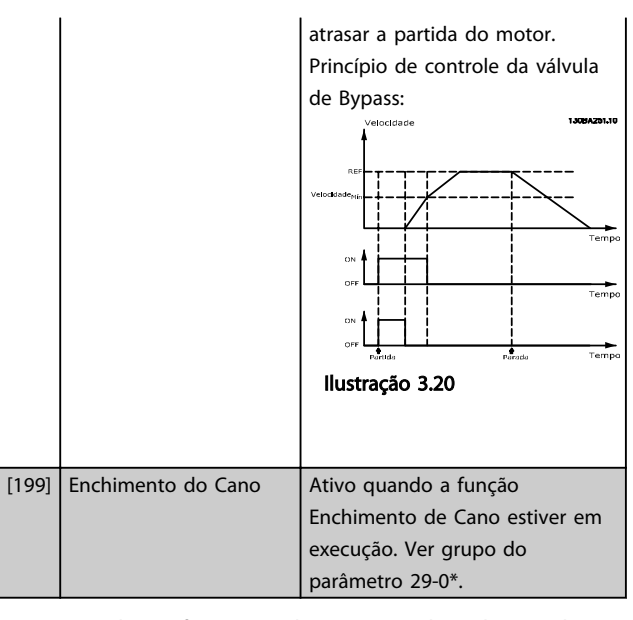

As opções de configuração abaixo são todas relacionadas ao Controlador em Cascata.

Ver grupo do parâmetro 25-\*\* *Controlador em cascata* para obter mais detalhes.

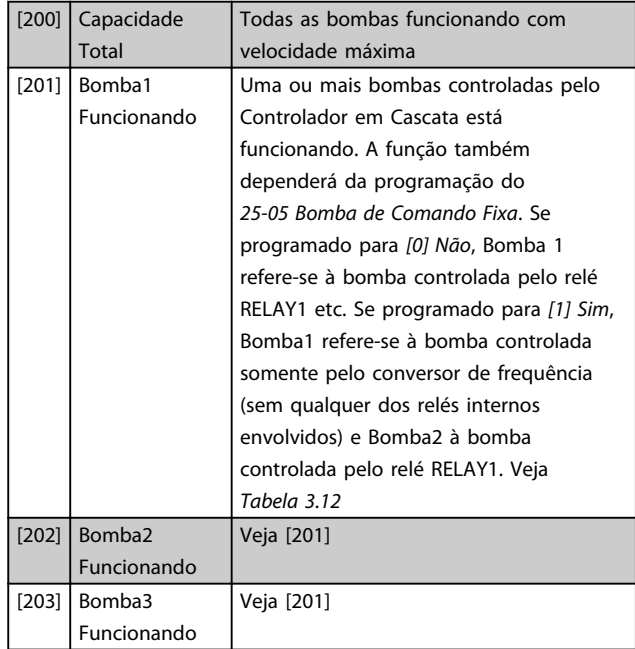

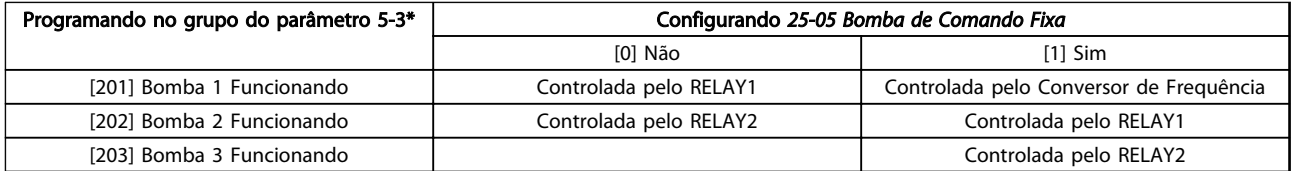

#### Tabela 3.12 Bombas Controladas pelo Controlador em Cascata

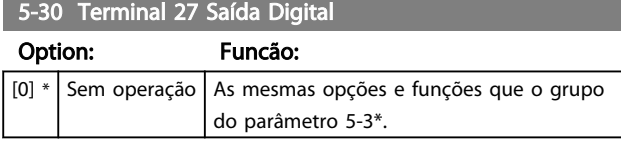

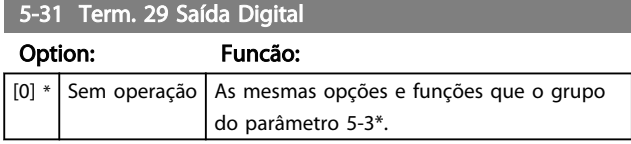

Danfoss

Danfoss

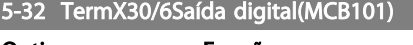

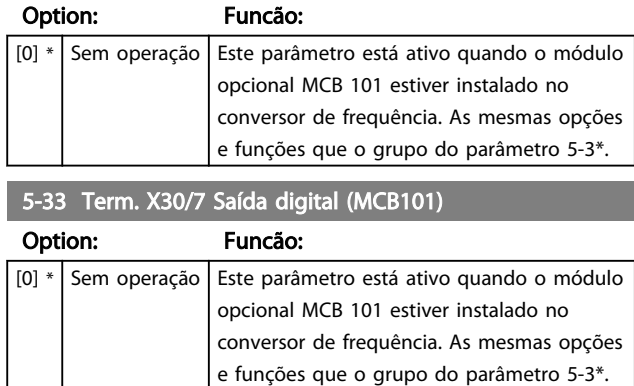

# 3.7.4 5-4\* Relés

Parâmetros para configurar o timing e as funções de saída dos relés.

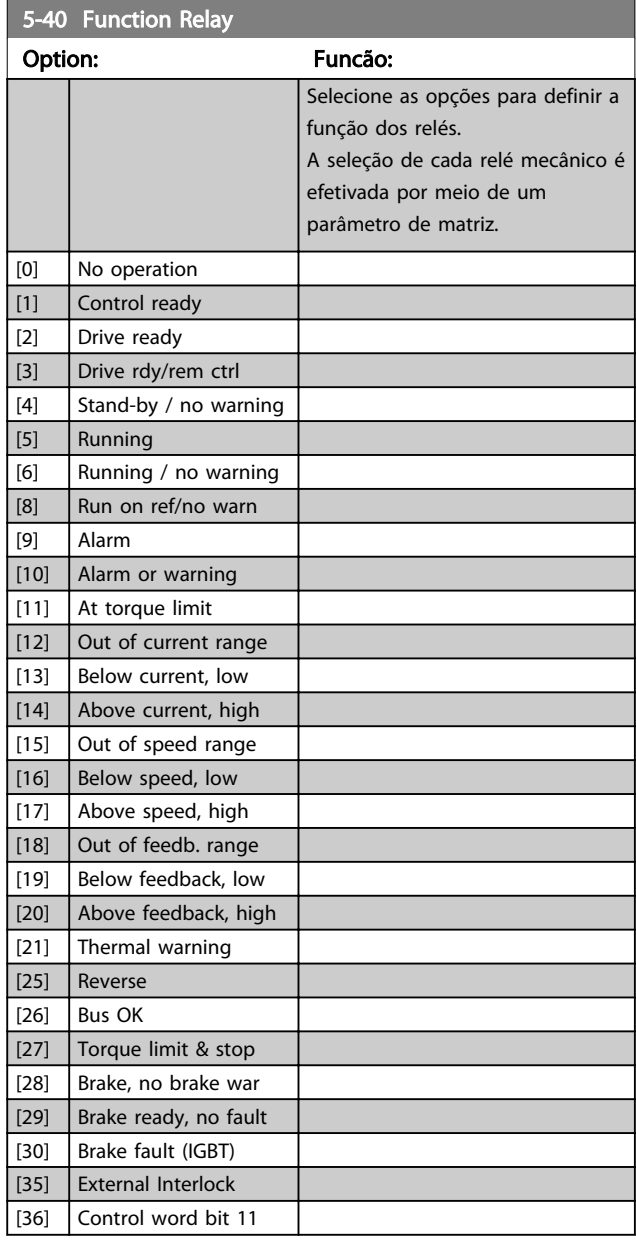

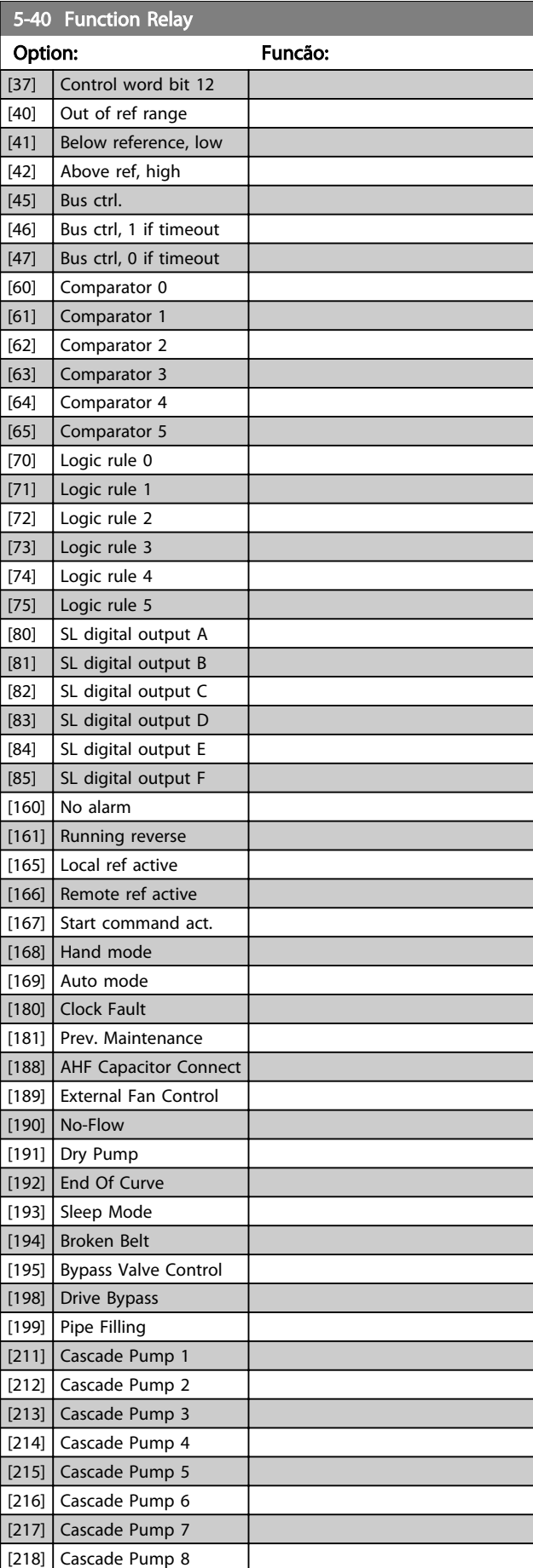
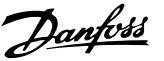

5-40 Function Relay Option: Funcão: [219] Cascade Pump 9 [230] Ext. Cascade Ctrl 5-41 Atraso de Ativação do Relé Matriz [9] (Relé 1 [0], Relé 2 [1], Relé 3 [2], Relé 4 [3], Relé 5 [4], Relé 6 [5], Relé 7 [6], Relé 8 [7], Relé 9 [8]) Range: Funcão: 0.01 s\* [0.01 - 600 s] Insira o atraso no tempo de desativação do relé. Selecione um dos relés mecânicos disponíveis e MCB 105 em uma função de matriz. Ver *5-40 Função do Relé*. Relés 3-6 estão incluídos no MCB 113. 130BA171.10 Evento Selecionado Saída do relé .<br>Atraso do Ligar Atraso do Desligar  $E^A$  $P = -42$ Evento

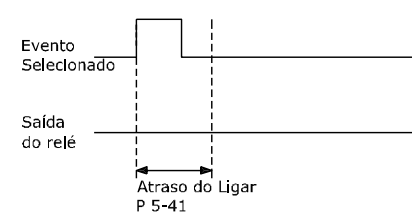

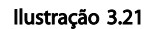

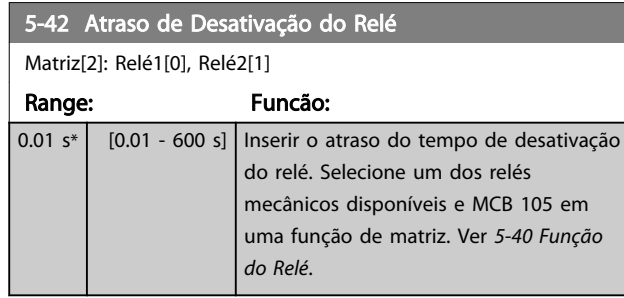

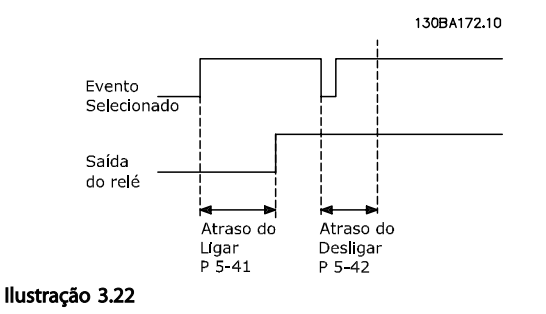

Se a condição do Evento selecionado mudar, antes do estado de ligado - ou desligado- do temporizador de atraso expirar, a saída do relé não é afetada.

## 3.7.5 5-5\* Entrada de Pulso

Os parâmetros da entrada de pulso são utilizados para definir uma janela apropriada, para a área de referência de impulso, estabelecendo o escalonamento e a configuração do filtro para as entradas de pulso. Os terminais de entrada 29 ou 33 funcionam como entradas de referência de freqüência. Programe o terminal 29 (*5-13 Terminal 29, Entrada Digital*) ou o terminal 33 (*5-15 Terminal 33 Entrada Digital*) para *Entrada de pulso* [32]. Se o terminal 29 for utilizado como entrada, então, o *5-02 Modo do Terminal 29* deve ser programado para *Entrada* [0].

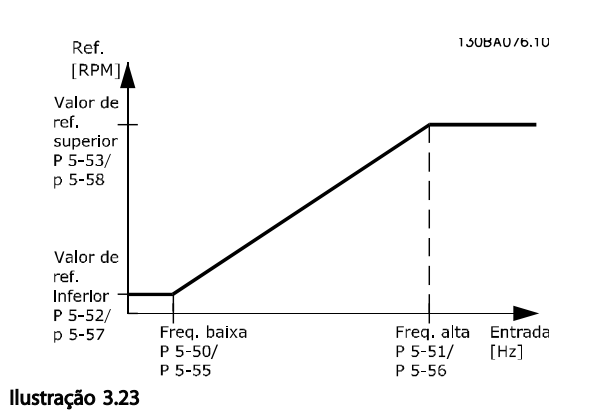

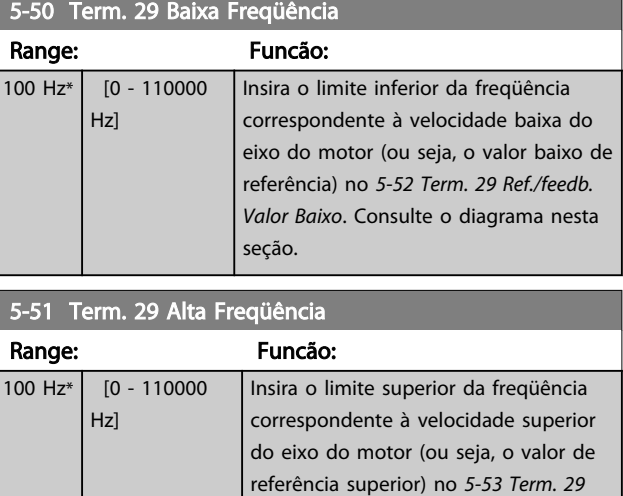

#### 5-52 Term. 29 Ref./feedb. Valor Baixo

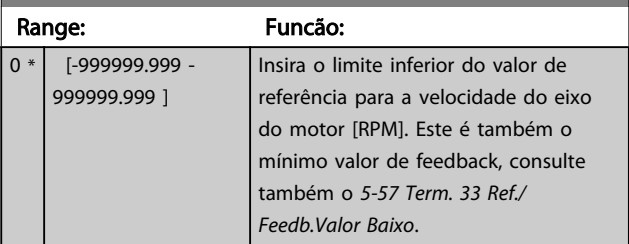

*Ref./Feedb. Valor Alto*.

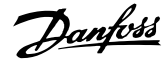

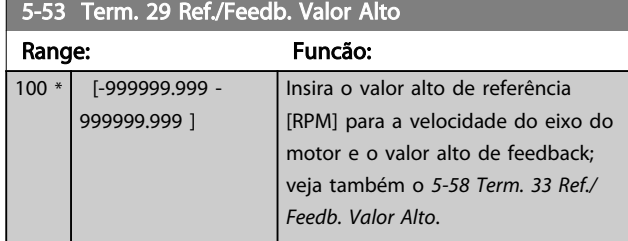

#### 5-54 Const de Tempo do Filtro de Pulso #29 Range: Funcão: 100 ms\*  $\begin{array}{|c|c|} \hline 1 & -1000 \end{array}$ ms] Insira a constante de tempo do filtro de pulso. O filtro de pulsos amortece as oscilações do sinal de feedback, o que é uma vantagem se houver muito ruído no sistema. Um valor alto de constante de tempo redunda em um amortecimento melhor, porém, o tempo de atraso através do filtro também aumenta. AVISO! Não é possível ajustar este parâmetro enquanto o motor estiver em funcionamento.

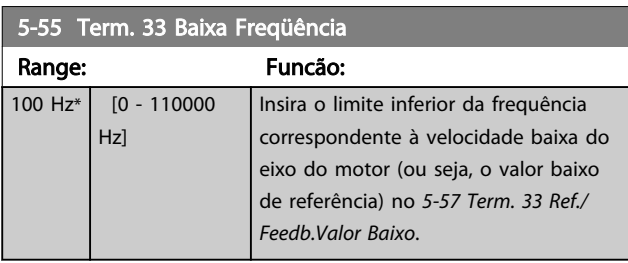

5-56 Term. 33 Alta Freqüência

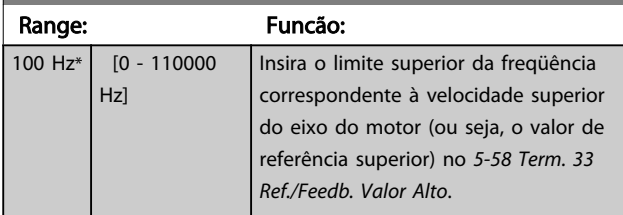

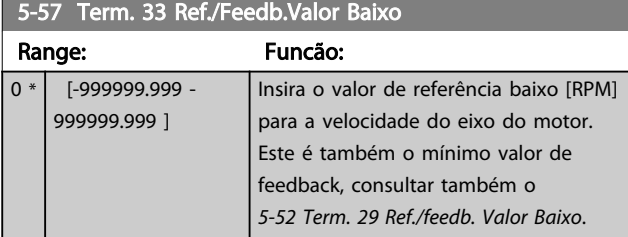

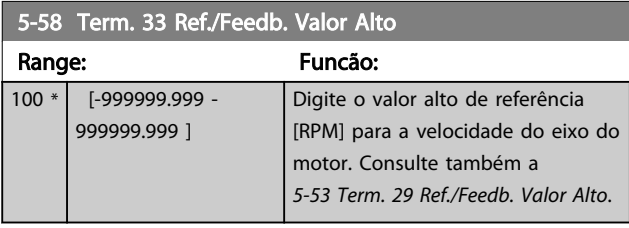

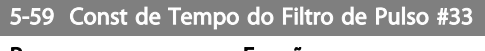

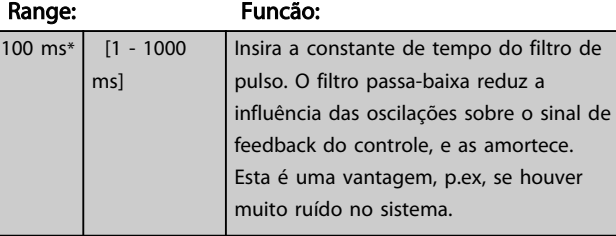

## AVISO!

Não é possível ajustar este parâmetro enquanto o motor estiver em funcionamento.

## 3.7.6 5-6\* Saídas de Pulso

Parâmetros para configurar o escalonamento e as funções de saída, das saídas de pulso. As saídas de pulso são atribuídas ao terminal 27 ou 29. Selecione a saída do terminal 27 no *5-01 Modo do Terminal 27* e do terminal 29 no *5-02 Modo do Terminal 29*.

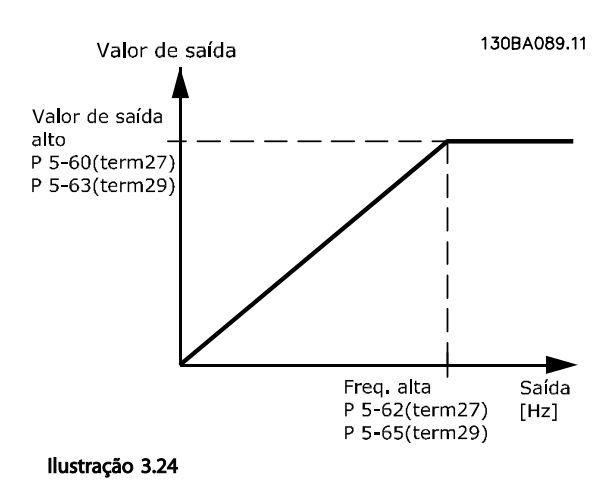

3 3

Danfoss

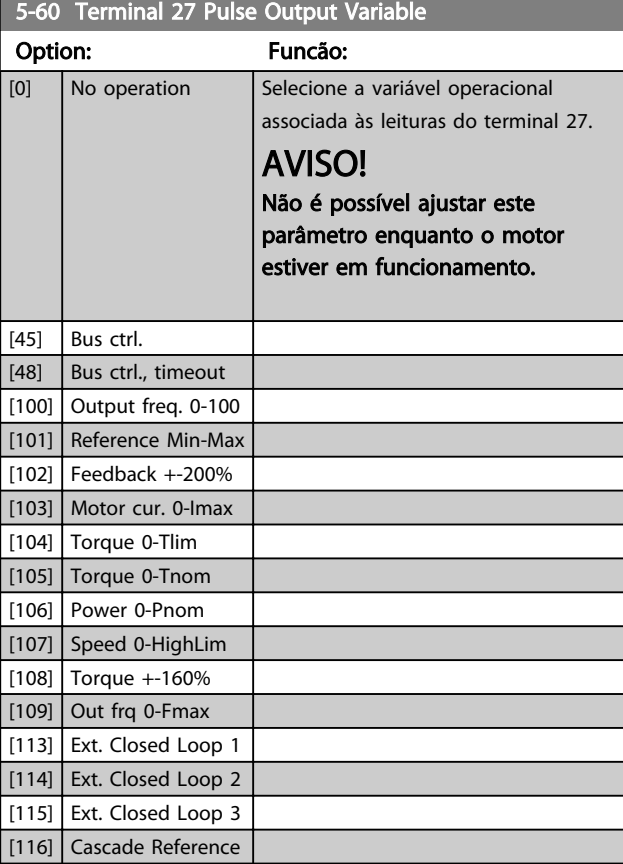

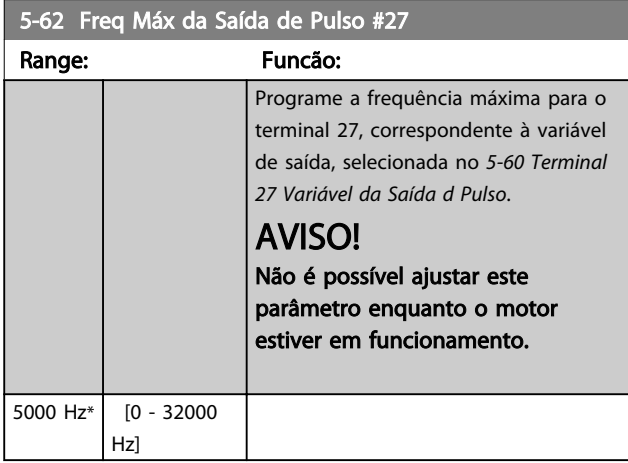

## AVISO!

Não é possível ajustar este parâmetro enquanto o motor estiver em funcionamento.

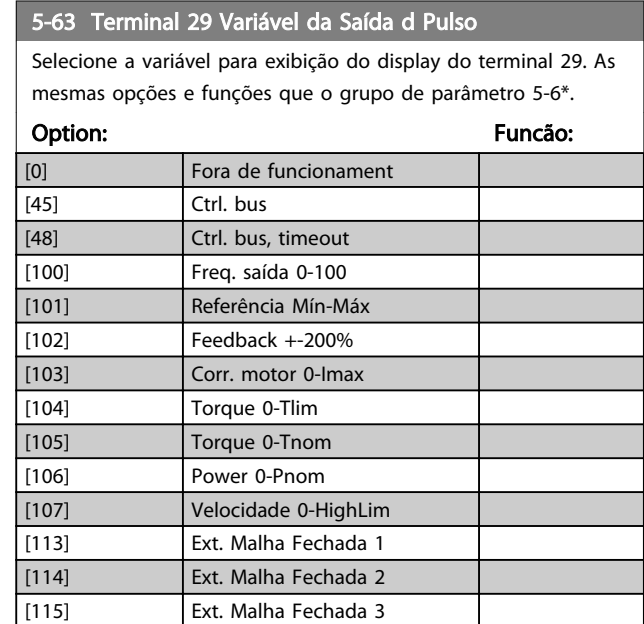

#### 5-65 Freq Máx da Saída de Pulso #29

Programe a frequência máxima para o terminal 29, correspondente à variável de saída, selecionada no *5-63 Terminal 29 Variável da Saída d Pulso*.

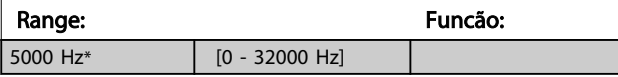

#### 5-66 Terminal X30/6 Pulse Output Variable

Selecione a variável para leitura, escolhida no terminal X30/6. Este parâmetro está ativo quando o módulo opcional MCB 101 estiver instalado no conversor de frequência.

As mesmas opções e funções que o grupo de parâmetro 5-6\*.

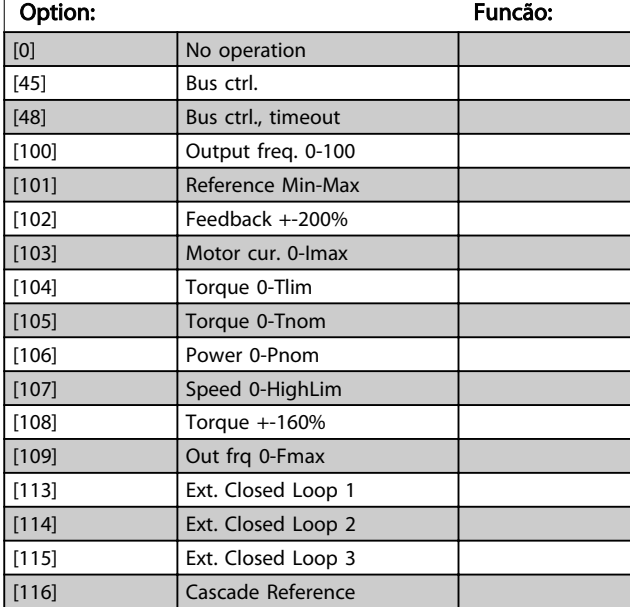

## AVISO!

3 3

Não é possível ajustar este parâmetro enquanto o motor estiver em funcionamento.

#### 5-68 Pulse Output Max Freq #X30/6

Selecione a frequência máxima no terminal X30/6, relacionada à variável de saída, no *5-66 Terminal X30/6 Saída de Pulso Variável*. Este parâmetro está ativo quando o módulo opcional MCB 101 estiver instalado no conversor de frequência.

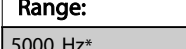

 $[0 - 32000$  Hz $]$ 

Funcão:

5-80 AHF Cap Reconnect Delay

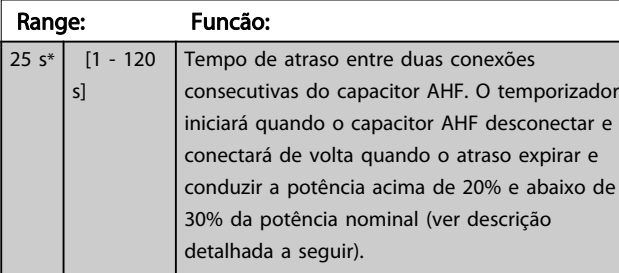

#### Função de Saída de Conexão do Capacitor AHF para Saídas Digitais e de Relé

Descrição Funcional:

- 1. Conectar capacitores a 20% da potência nominal
- 2. Histerese ±50% dos 20% da potência nominal (=mín. 10% e máx. 30% da potência nominal)
- 3. Temporizador de atraso de desligamento = 10 s. A potência nominal deve ficar abaixo de 10% durante 10 s para desconectar os capacitores. Se a potência nominal ficar acima de 10% durante o atraso de 10 s, o temporizador (10 s) reinicia.
- 4. O atraso de reconexão do capacitor (padrão= 25 s com uma faixa de 1 s a 120 s, ver *5-80 AHF Cap Reconnect Delay*) é usado para o tempo desligado mínimo da Função de Saída do Capacitor AHF.
- 5. Em caso de perda de energia, o conversor de frequência garante que o tempo desligado mínimo seja atendido quando a energia for restaurada.

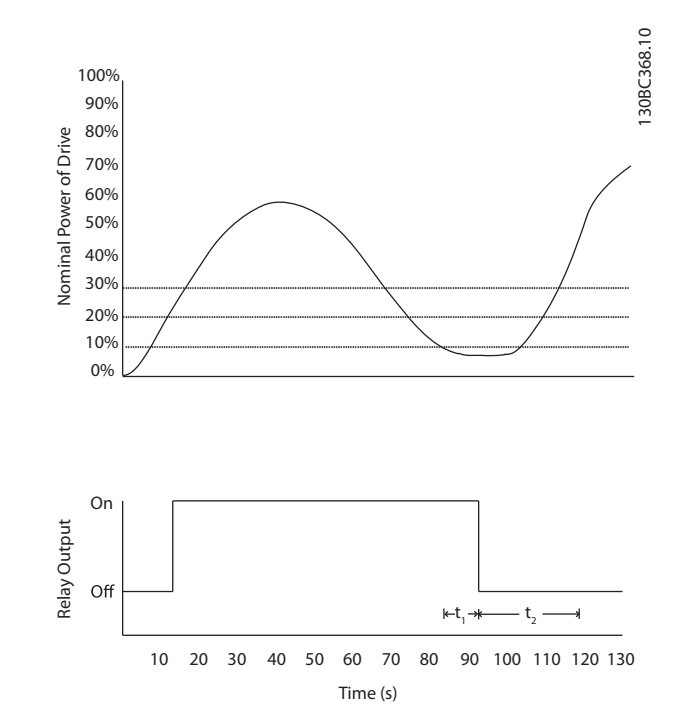

Danfoss

#### Ilustração 3.25 Exemplo da função de saída

t<sub>1</sub> representa o temporizador de atraso de desligamento (10 s).

t<sub>2</sub> representa o Atraso de Reconexão do Capacitor (*5-80 AHF Cap Reconnect Delay*).

Quando a potência nominal do conversor de frequência exceder 20%, a função de saída é ligada. Quando a potência cair abaixo de 10% existe um Temporizador de Atraso de Desligamento que precisa expirar antes de a saída ficar baixa, isso é representado por t1. Após a saída ficar baixa, o temporizador de atraso de reconexão precisa expirar antes de a saída ter permissão de ser ligada novamente, representado por t2. Quando t2 expirar, a potência nominal está acima de 30% e o relé não liga.

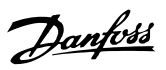

## 3.7.7 5-9\* Controlado por Bus

Este grupo do parâmetro seleciona saídas digitais e de relé através da programação do fieldbus.

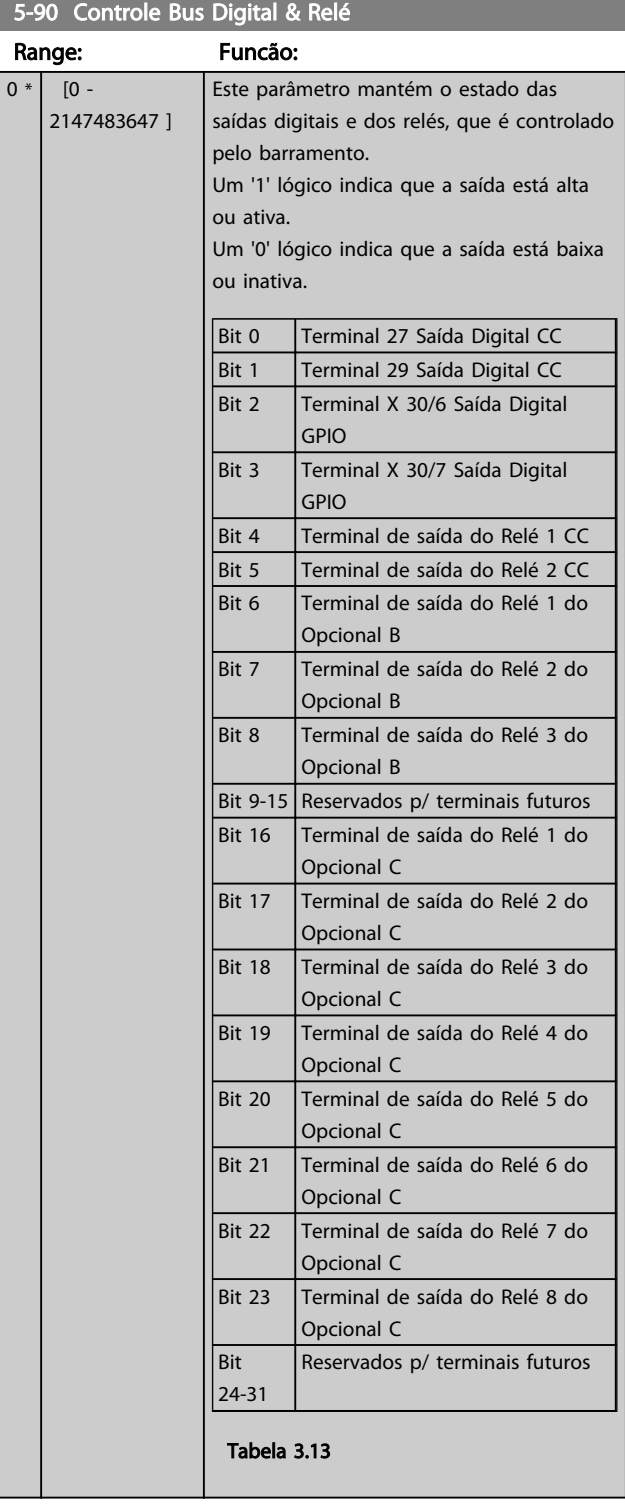

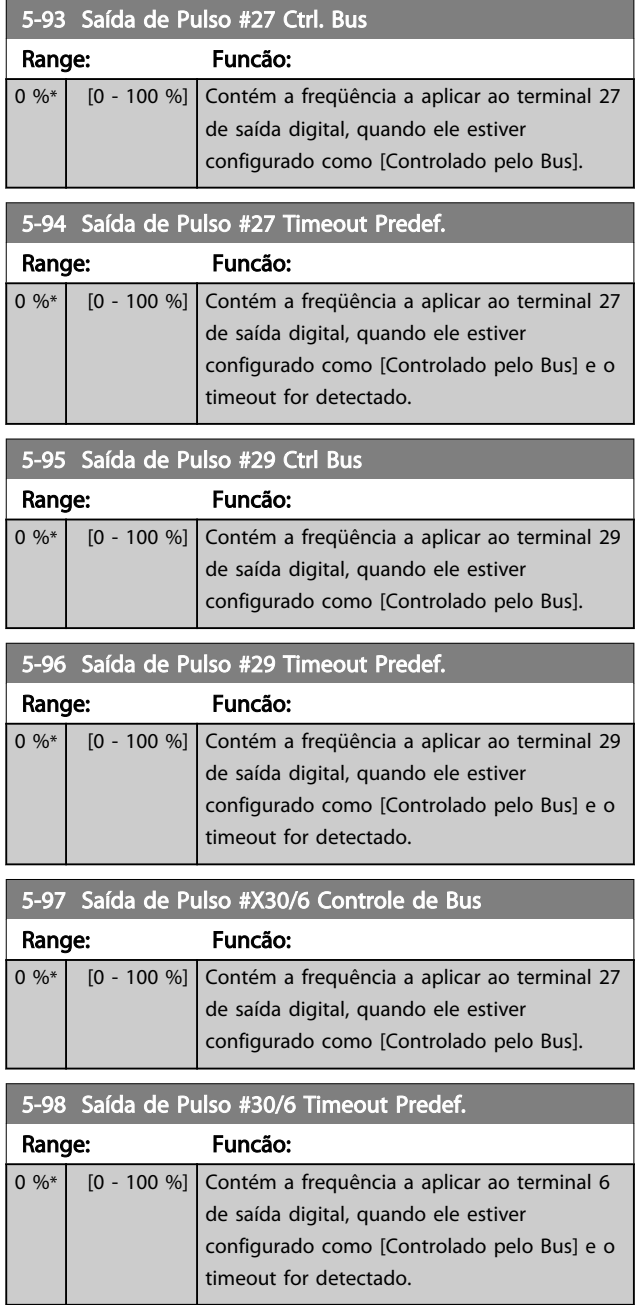

Danfoss

## 3.8 Parâmetros 6-\*\* Entrada/Saída Analógica

#### 3.8.1 6-0\* Modo E/S Analógico

Grupo do parâmetro para programar a configuração de E/S analógica.

O conversor de frequência está equipado com 2 saídas analógicas: Terminais 53 e 54. As entradas analógicas podem ser alocadas livremente para entrada de tensão (0-10 V) ou de corrente (0/4-20 mA)

## AVISO!

#### Os termistores podem ser conectados a uma entrada analógica ou entrada digital.

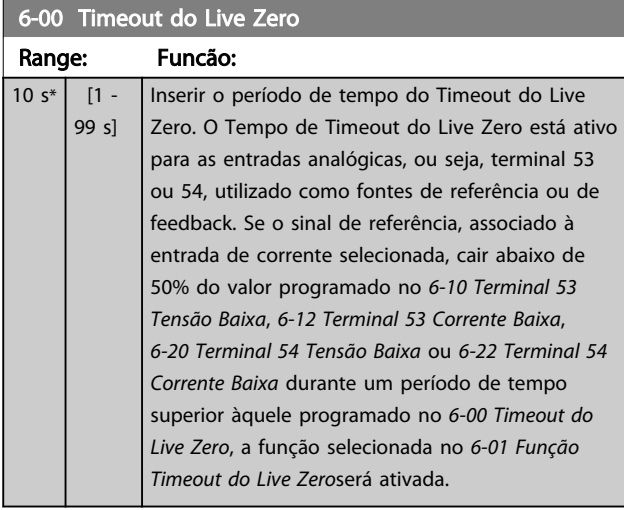

#### 6-01 Função Timeout do Live Zero

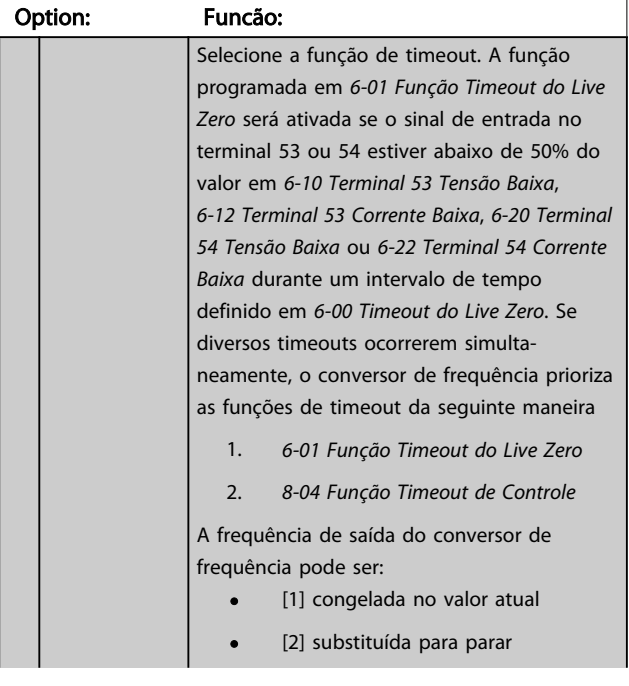

## 6-01 Função Timeout do Live Zero

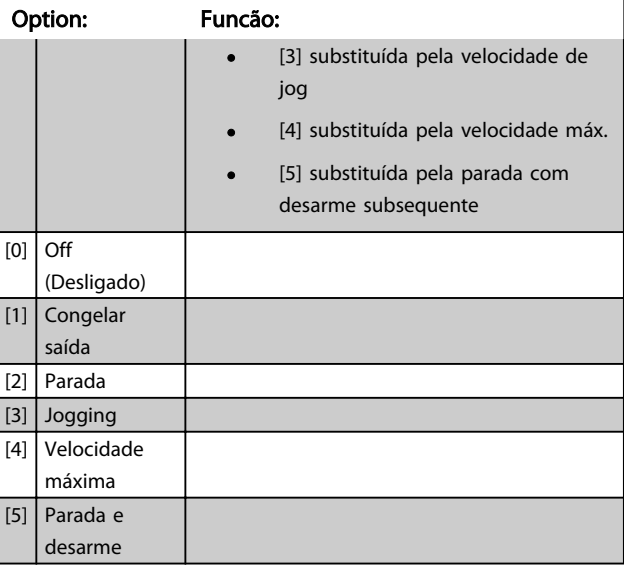

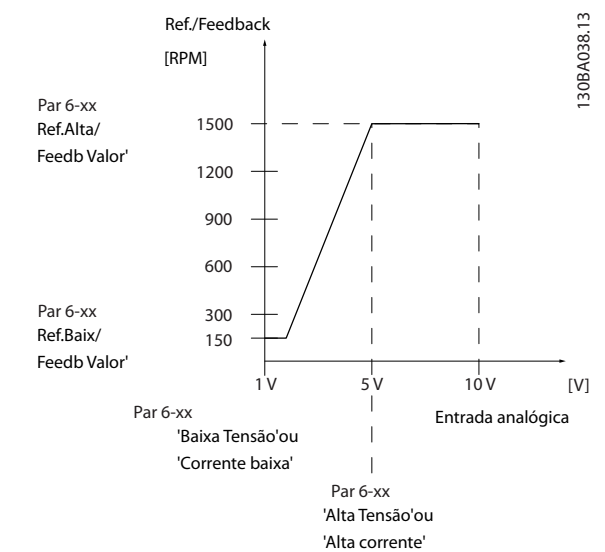

#### Ilustração 3.26

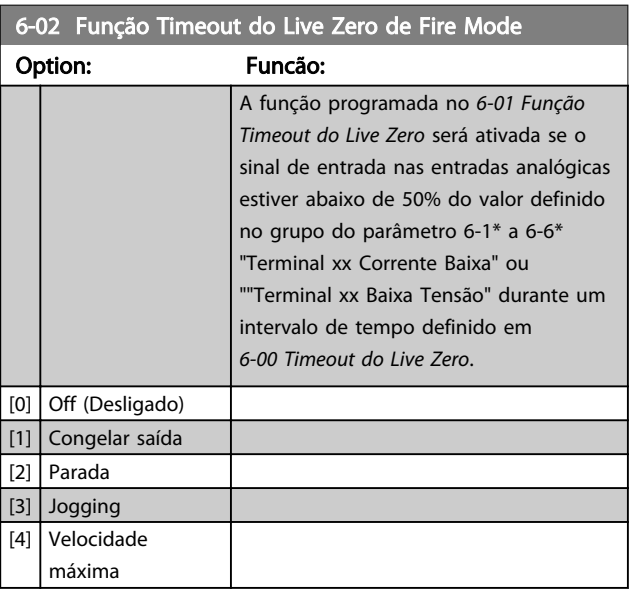

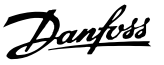

## 3.8.2 6-1\* Entrada Analógica 1

Parâmetros para configurar o escalonamento e os limites da entrada analógica 1 (terminal 53).

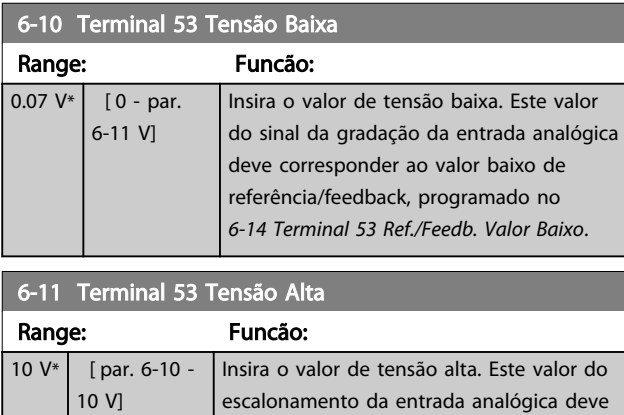

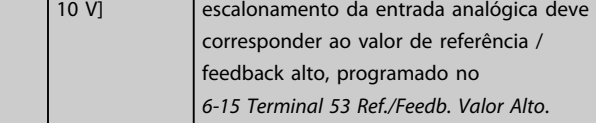

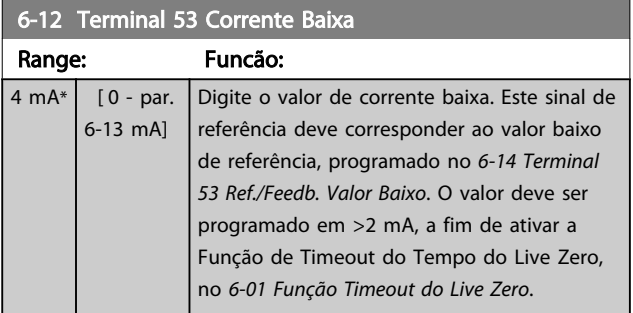

6-13 Terminal 53 Corrente Alta Range: Funcão: 20 mA\* | [ par. 6-12 - 20 | Insira o valor de corrente alta que mA] corresponde ao referência/feedback alto, programado no *6-15 Terminal 53 Ref./Feedb. Valor Alto*.

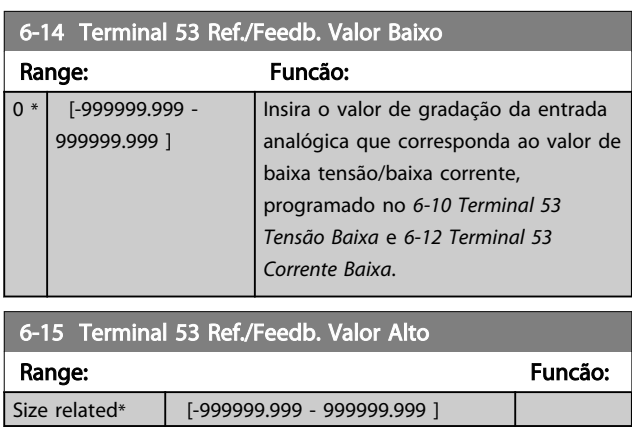

## 6-16 Terminal 53 Const. de Tempo do Filtro

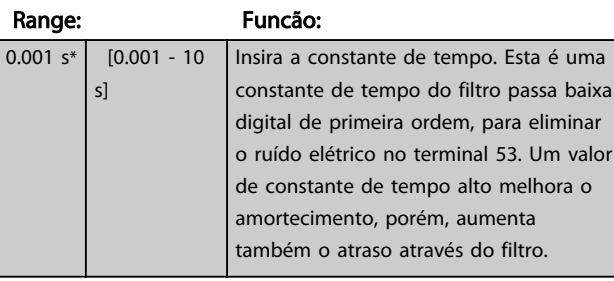

### AVISO!

Não é possível ajustar este parâmetro enquanto o motor estiver em funcionamento.

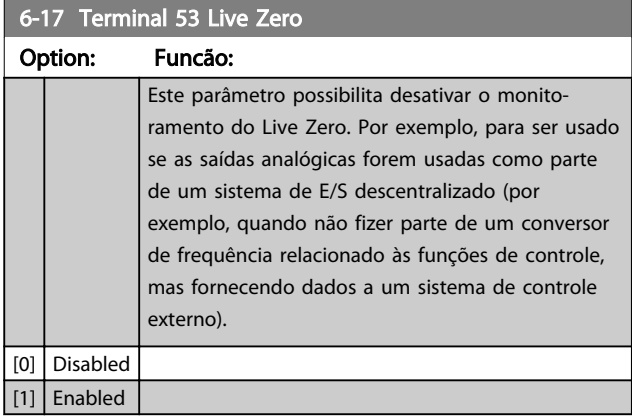

#### 3.8.3 6-2\* Entrada Analógica 2

Parâmetros para configurar o escalonamento e os limites da entrada analógica 2 (terminal 54).

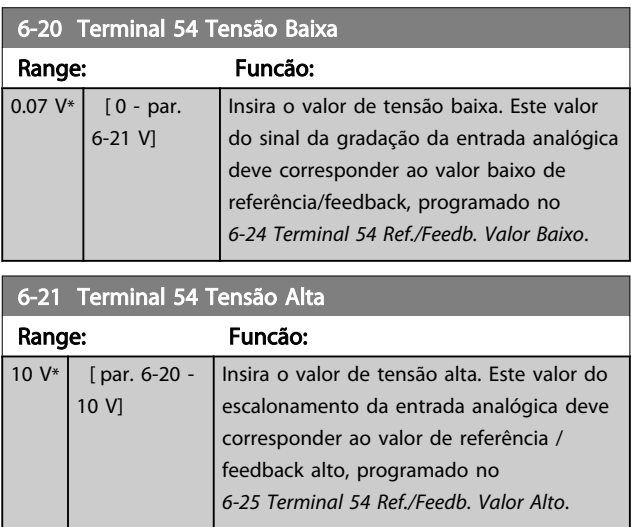

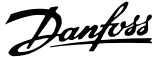

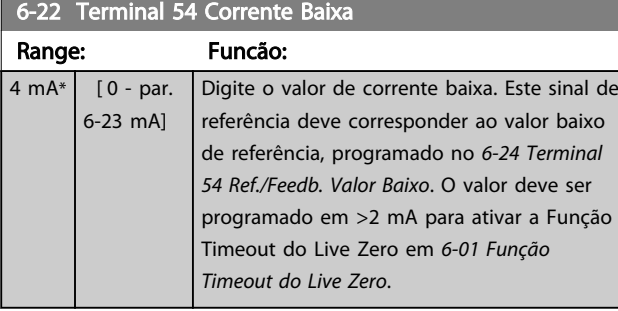

6-23 Terminal 54 Corrente Alta Range: Funcão: 20 mA\* | [ par. 6-22 - 20 | Insira o valor de corrente alta que

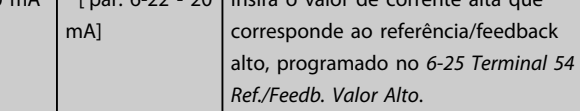

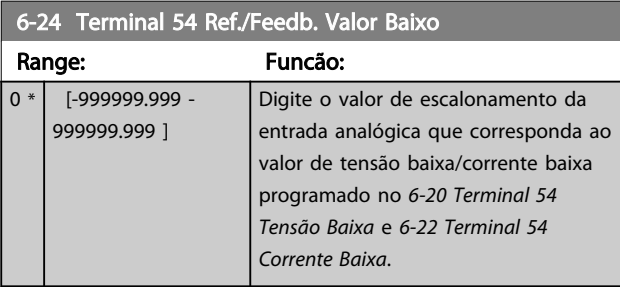

## 6-25 Terminal 54 Ref./Feedb. Valor Alto

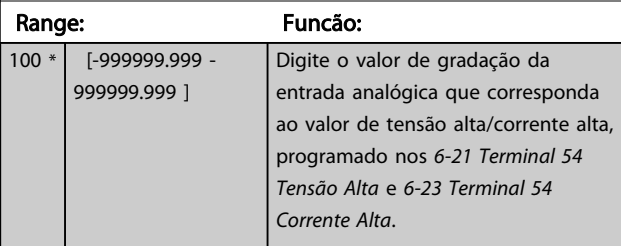

6-26 Terminal 54 Const. de Tempo do Filtro

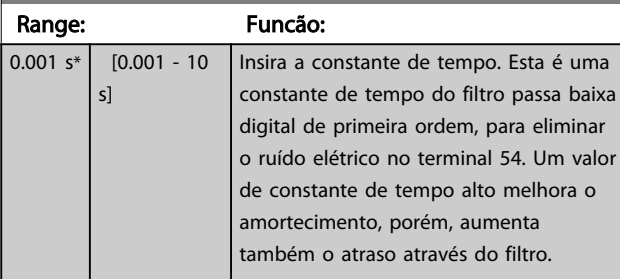

## AVISO!

Não é possível ajustar este parâmetro enquanto o motor estiver em funcionamento.

## 6-27 Terminal 54 Live Zero

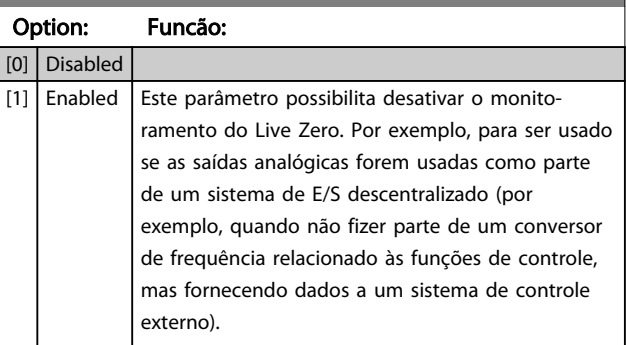

## 3.8.4 6-3\* Entrada Analógica 3 MCB 101

Grupo de parâmetros para configurar a escala e os limites da entrada analógica 3 (X30/11), posicionada no módulo do opcional MCB 101.

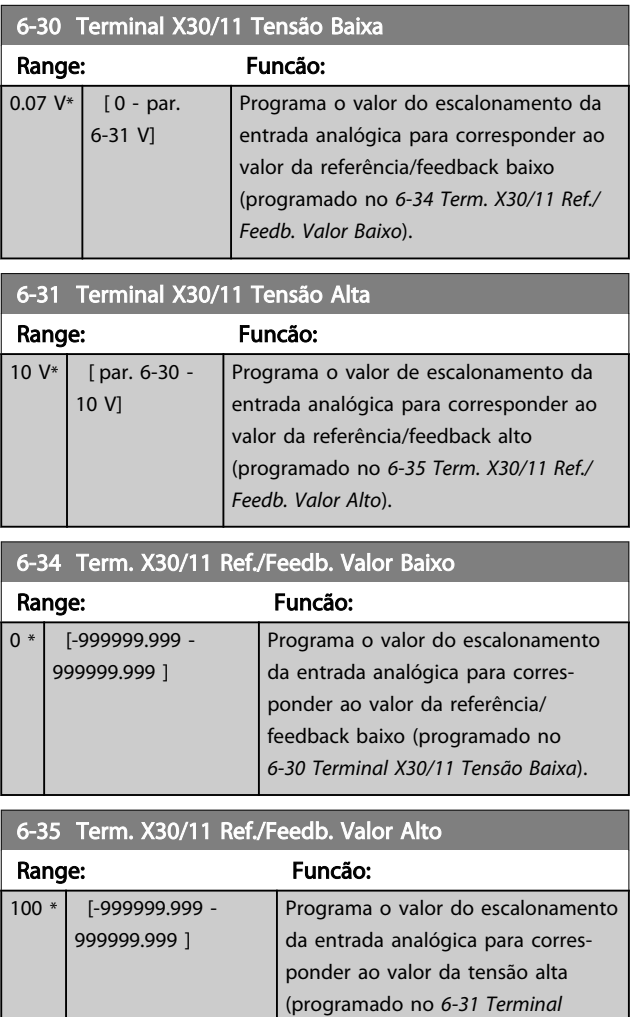

*X30/11 Tensão Alta*).

3 3

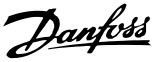

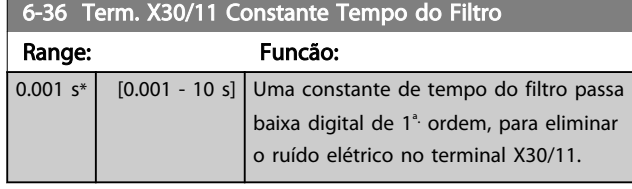

## AVISO!

#### Este parâmetro não pode ser alterado enquanto o motor estiver em funcionamento.

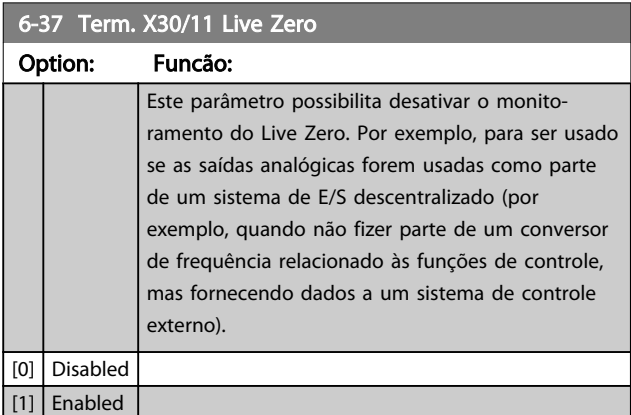

## 3.8.5 6-4\* Entrada Analógica 4 MCB 101

Grupo de parâmetros para configurar a escala e os limites da entrada analógica 4 (X30/12), posicionada no módulo do opcional MCB 101.

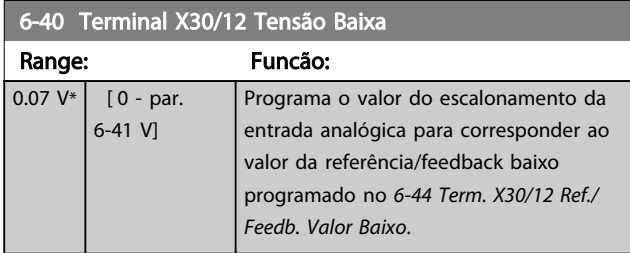

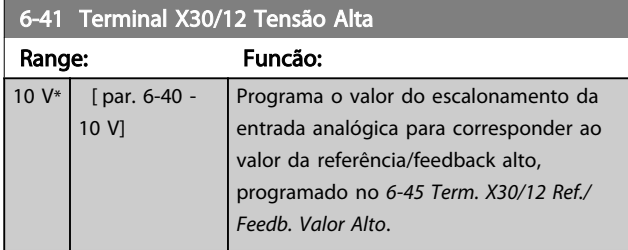

6-44 Term. X30/12 Ref./Feedb. Valor Baixo

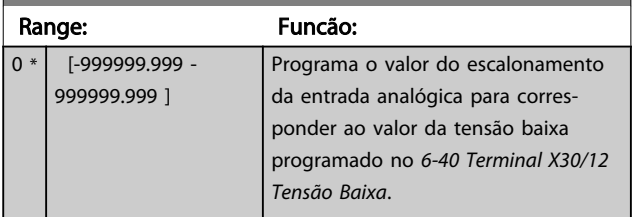

#### 6-45 Term. X30/12 Ref./Feedb. Valor Alto

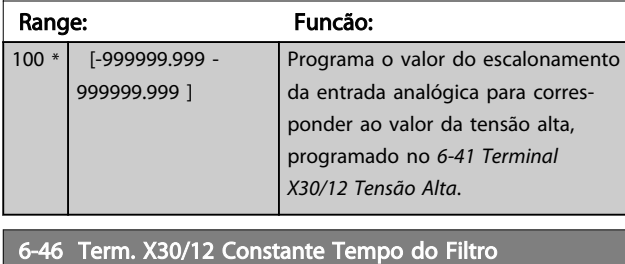

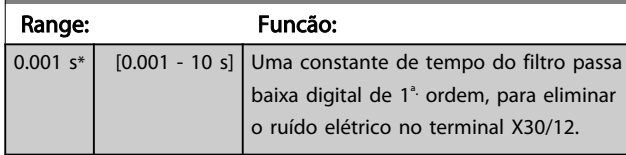

## AVISO!

Este parâmetro não pode ser alterado enquanto o motor estiver em funcionamento.

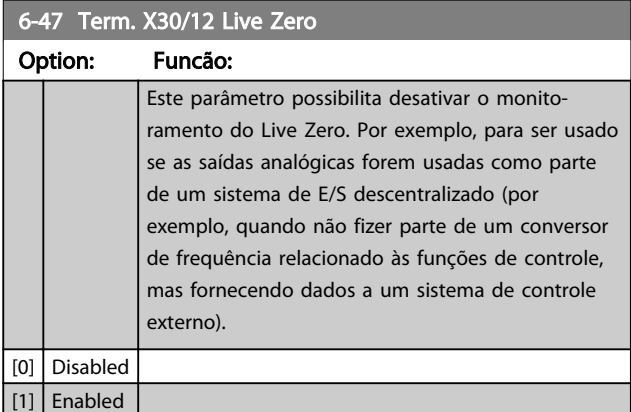

## 3.8.6 6-5\* Saída Analógica 1

Parâmetros para configurar o escalonamento e os limites da entrada analógica 1, ou seja, Terminal 42. As saídas analógicas são saídas de corrente: 0/4-20 mA. O terminal comum (terminal 39) é o mesmo terminal e está no mesmo potencial elétrico das conexões dos terminais comuns analógico e digital. A resolução na saída analógica é de 12 bits.

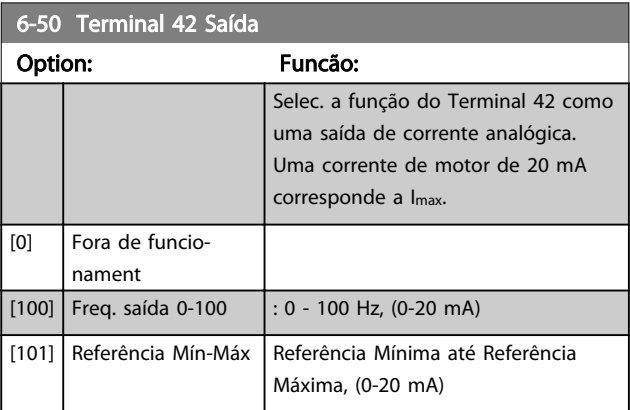

Danfoss

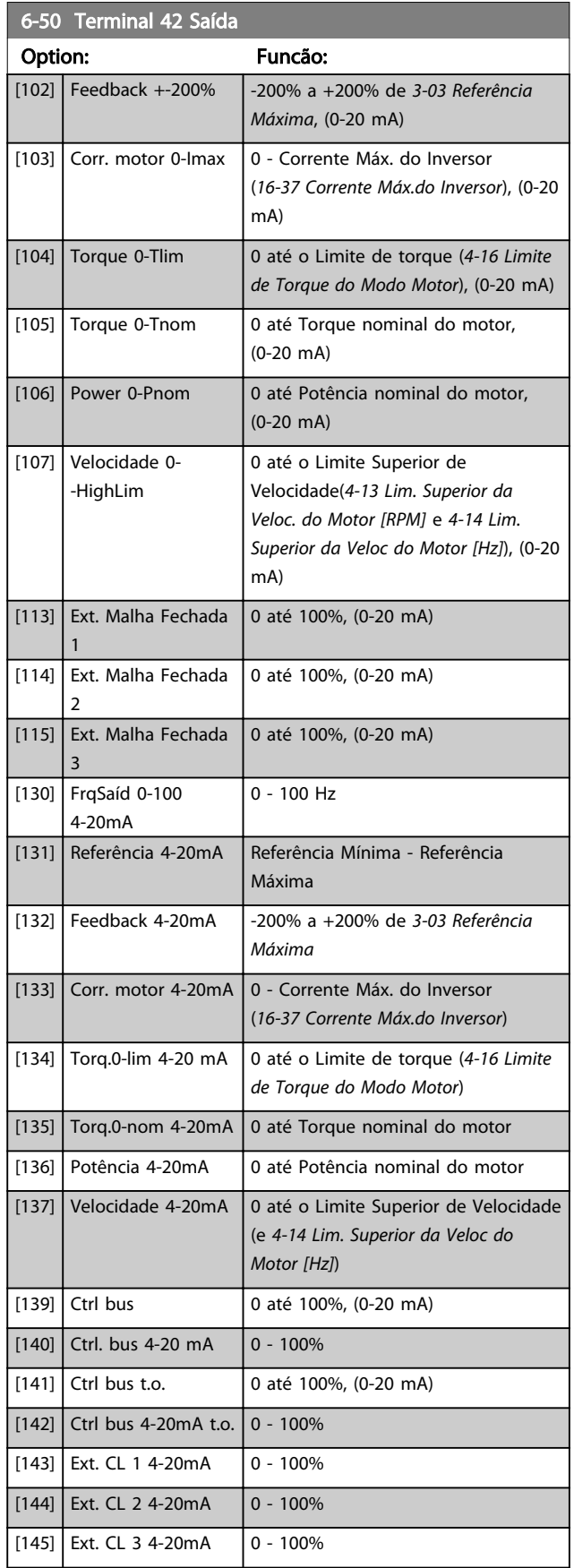

## AVISO!

Os valores para configurar a Referência Mínima são encontrados em *3-02 Referência Mínima* e para referência máxima em *3-03 Referência Máxima*.

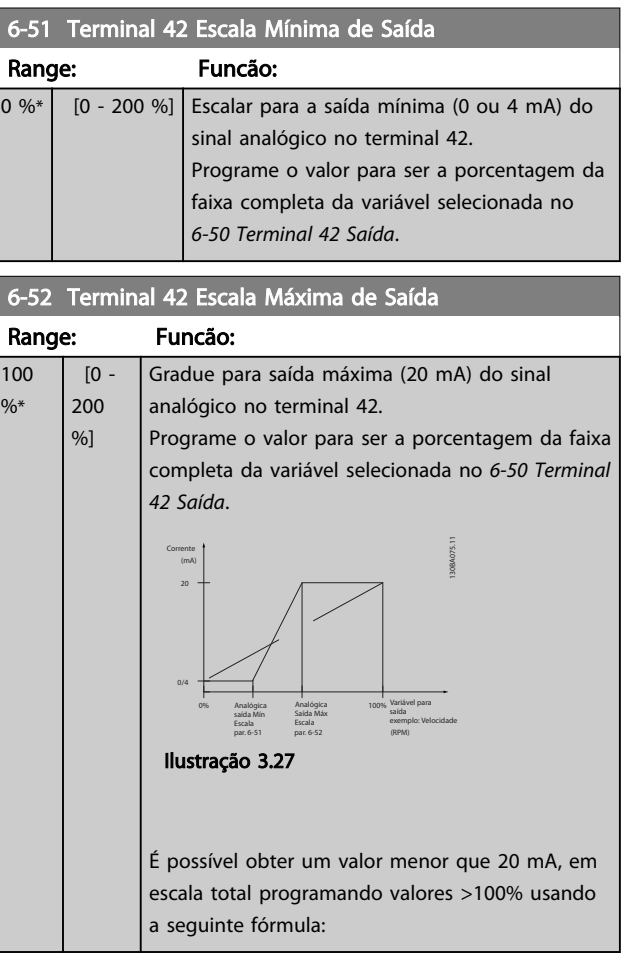

20 mA / desejada máxima corrente  $\times$  100 %

*i.e.* 10*mA* :  $\frac{20 \text{ mA}}{10 \text{ mA}} \times 100\% = 200\%$ 

Danfoss

#### EXEMPLO 1:

Valor da variável= FREQuência DE SAÍDA, faixa= 0-100 Hz Faixa necessária para a saída= 0-50 Hz

É necessário sinal de saída 0 ou 4 mA a 0 Hz (0% de faixa) - programado *6-51 Terminal 42 Escala Mínima de Saída* para 0%

É necessário o sinal de saída de 20 mA em 50 Hz (50% da faixa) - programado no par. *6-52 Terminal 42 Escala Máxima de Saída* para 50%

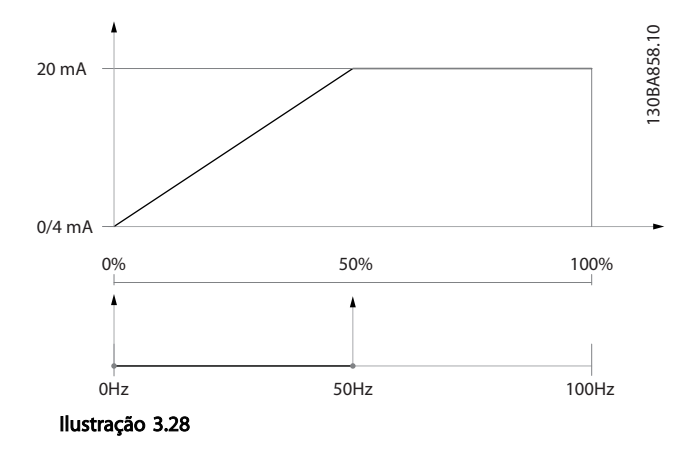

#### EXEMPLO 2:

Variável= FEEDBACK, faixa= -200% até +200% Faixa necessária para a saída= 0-100%

É necessário sinal de saída de 0 ou 4 mA a 0% (50% da faixa) - programado *6-51 Terminal 42 Escala Mínima de Saída* para 50%

É necessário sinal de saída de 20 mA a 100% (75% da faixa) - programado *6-52 Terminal 42 Escala Máxima de Saída* para 75%

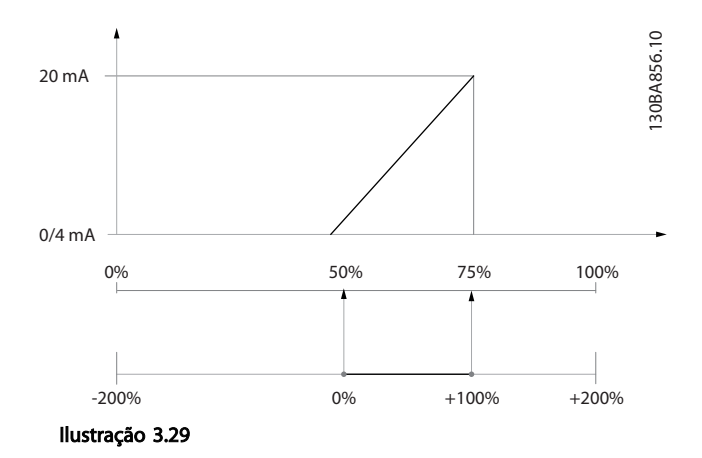

#### EXEMPLO 3:

Valor da variável= REFERÊNCIA, faixa= Ref mín - Ref. máx Faixa necessária para saída= Ref mín (0%) - Ref Máx (100%), 0-10 mA

É necessário sinal de saída de 0 ou 4 mA na Ref mín programado no *6-51 Terminal 42 Escala Mínima de Saída* para 0%

É necessário sinal de saída de 10 mA na Ref. máx. (100% da faixa) - programado *6-52 Terminal 42 Escala Máxima de Saída* para 200%

(20 mA / 10 mA x 100%=200%).

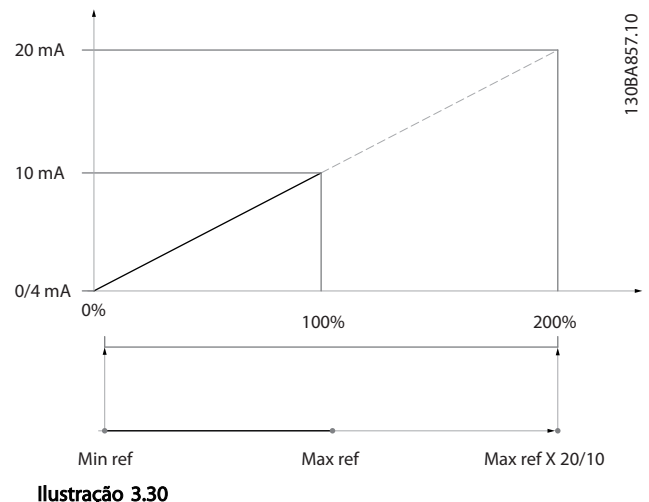

6-53 Terminal 42 Ctrl Saída Bus Range: Funcão: 0 %\* [0 - 100 %] Mantém o nível da Saída 42, se controlada pelo barramento. 6-54 Terminal 42 Predef. Timeout Saída Range: Funcão: 0 %\* [0 - 100 %] Mantém o nível predefinido da Saída 42. No caso de um timeout do bus e se uma função timeout for selecionada no *6-50 Terminal 42 Saída*, a saída será predefinida neste nível.

3 3

#### Descrição do Parâmetro Guia de Programação do VLT® AQUA Drive

 $\overline{1}$ 

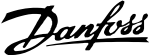

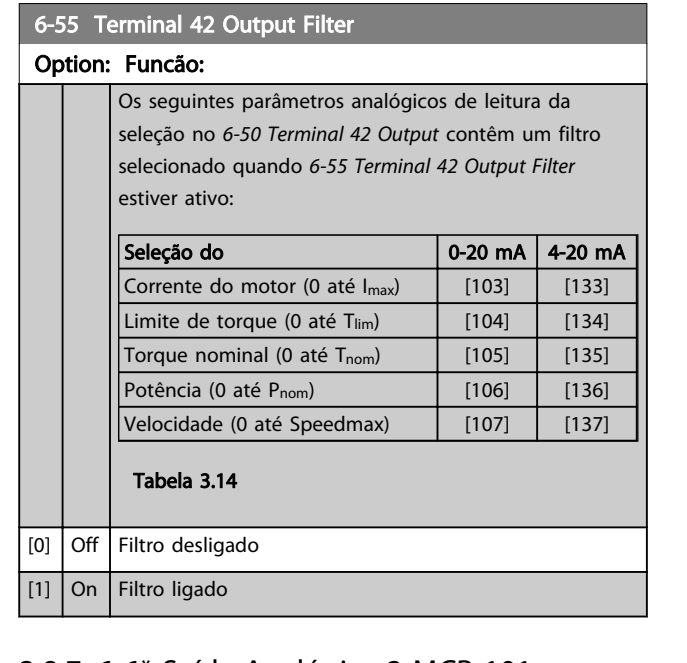

#### 3.8.7 6-6\* Saída Analógica 2 MCB 101

As saídas analógicas são saídas de corrente: 0/4 - 20 mA. O terminal comum (terminal X30/8) é o mesmo terminal e potencial elétrico para conexão do comum analógico. A resolução na saída analógica é de 12 bits.

#### 6-60 Terminal X30/8 Saída

Mesmas opções e funções que o par.*6-50 Terminal 42 Saída*.

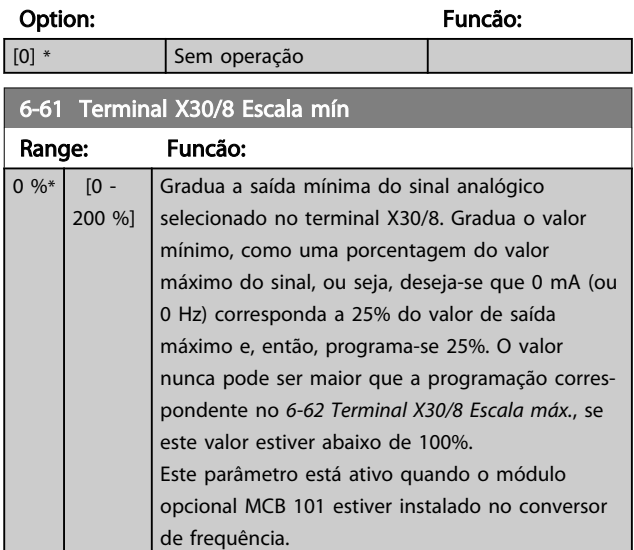

## 6-62 Terminal X30/8 Escala máx.

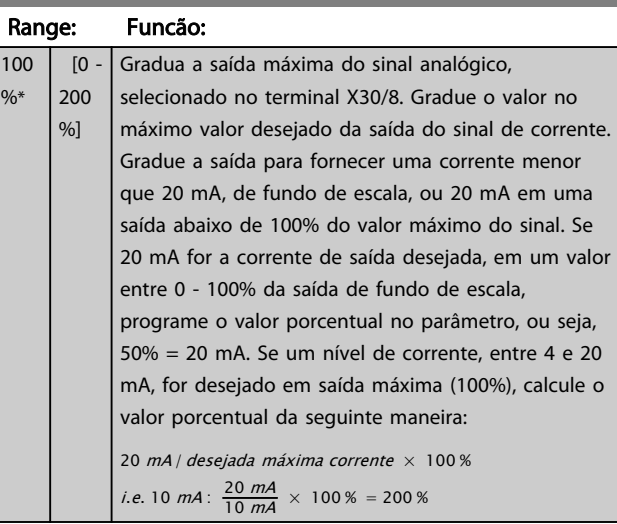

## 6-63 Terminal X30/8 Ctrl Saída Bus

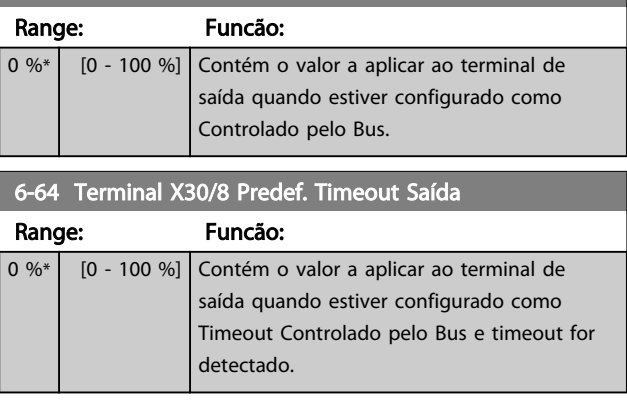

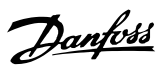

## 3.9 Parâmetros 8-\*\* Comunicações e Opcionais

## 3.9.1 8-0\* Programaç Gerais

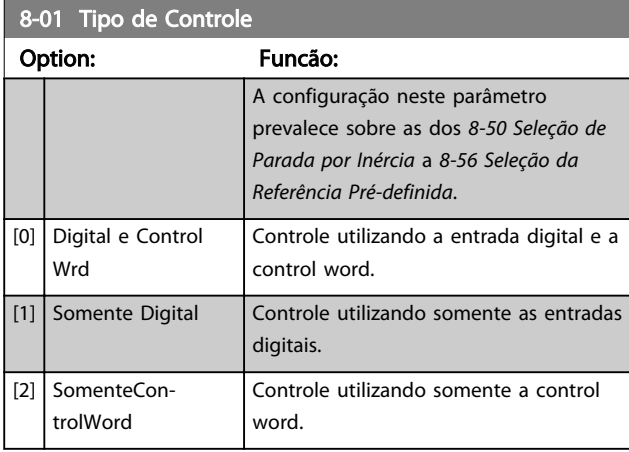

## 8-02 Control Source

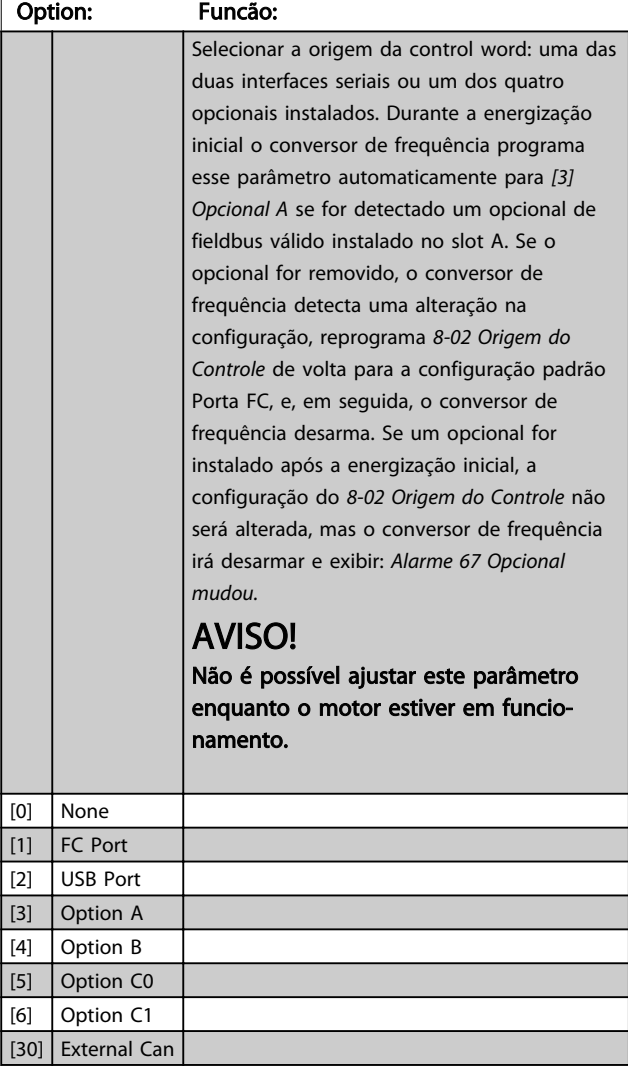

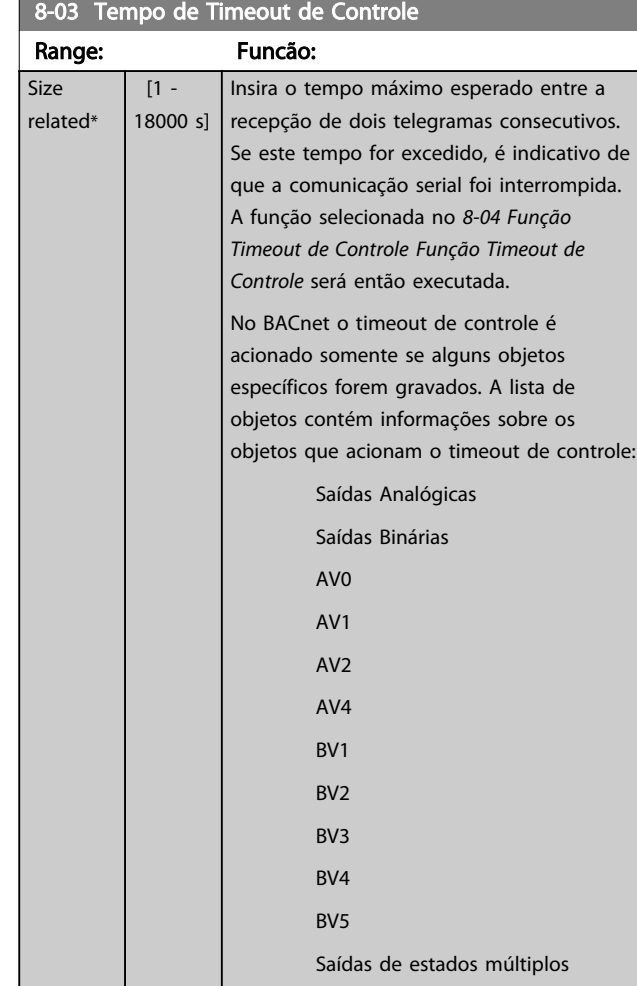

## 8-04 Função Timeout de Controle

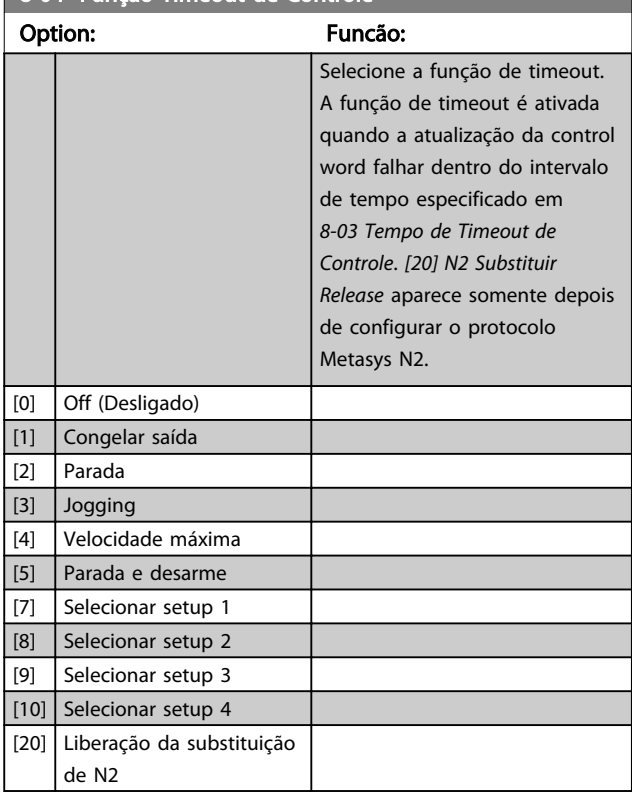

3 3

# Danfoss

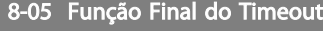

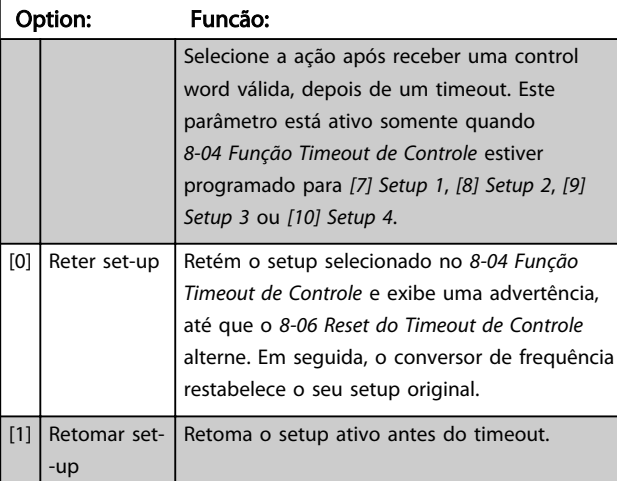

## 8-06 Reset do Timeout de Controle

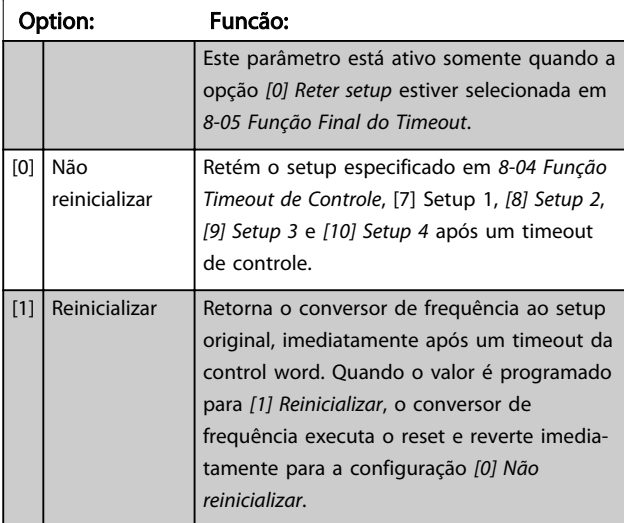

#### 8-07 Trigger de Diagnóstico

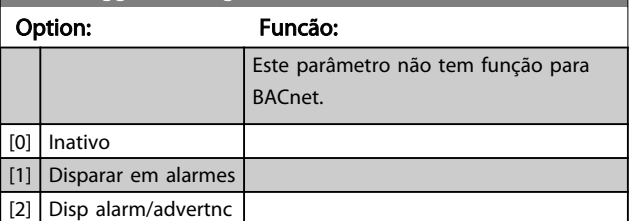

#### 8-08 Readout Filtering

Se as leituras do valor de feedback de velocidade no fieldbus estiverem flutuando, esta função é usada. A seleção é filtrada se a função for necessária. Um ciclo de potência é necessário para as alterações terem efeito.

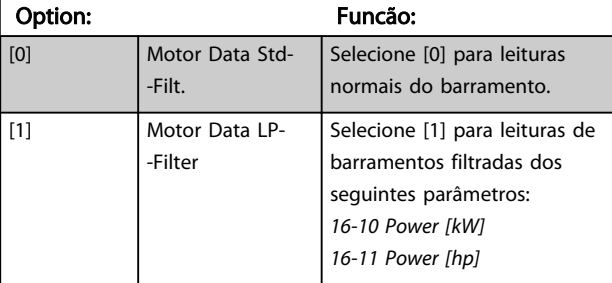

## 8-08 Readout Filtering

Se as leituras do valor de feedback de velocidade no fieldbus estiverem flutuando, esta função é usada. A seleção é filtrada se a função for necessária. Um ciclo de potência é necessário para as alterações terem efeito.

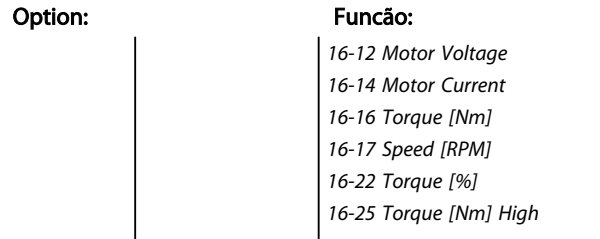

## 3.9.2 8-1\* Configurações da Ctrl Word

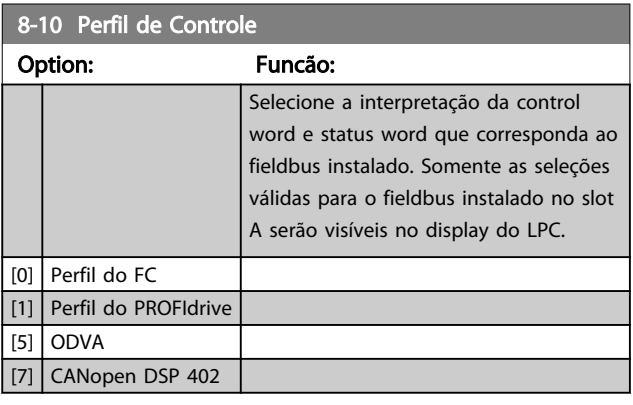

#### 8-13 Status Word STW Configurável

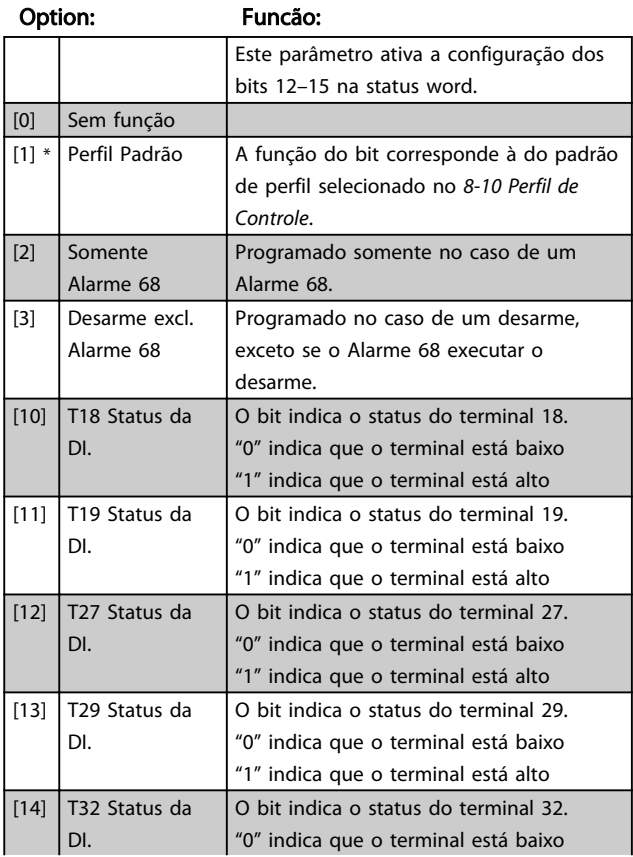

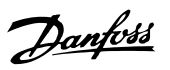

3 3

## 8-13 Status Word STW Configurável

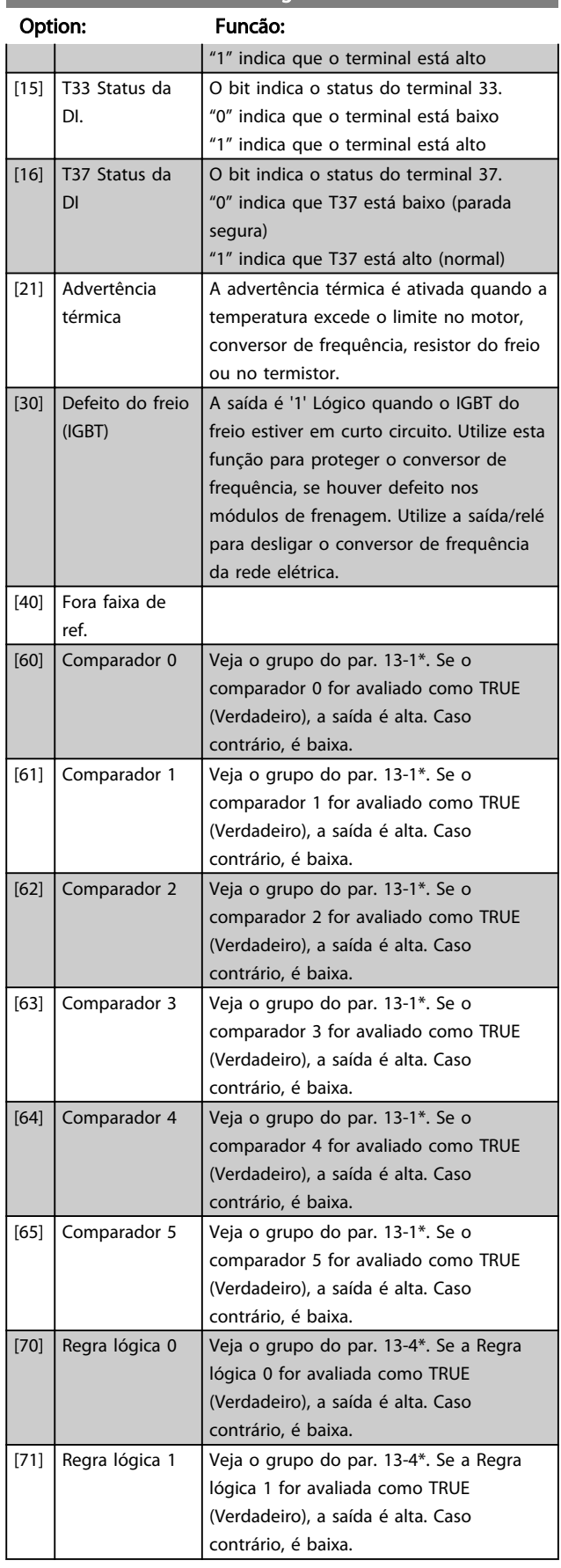

## 8-13 Status Word STW Configurável

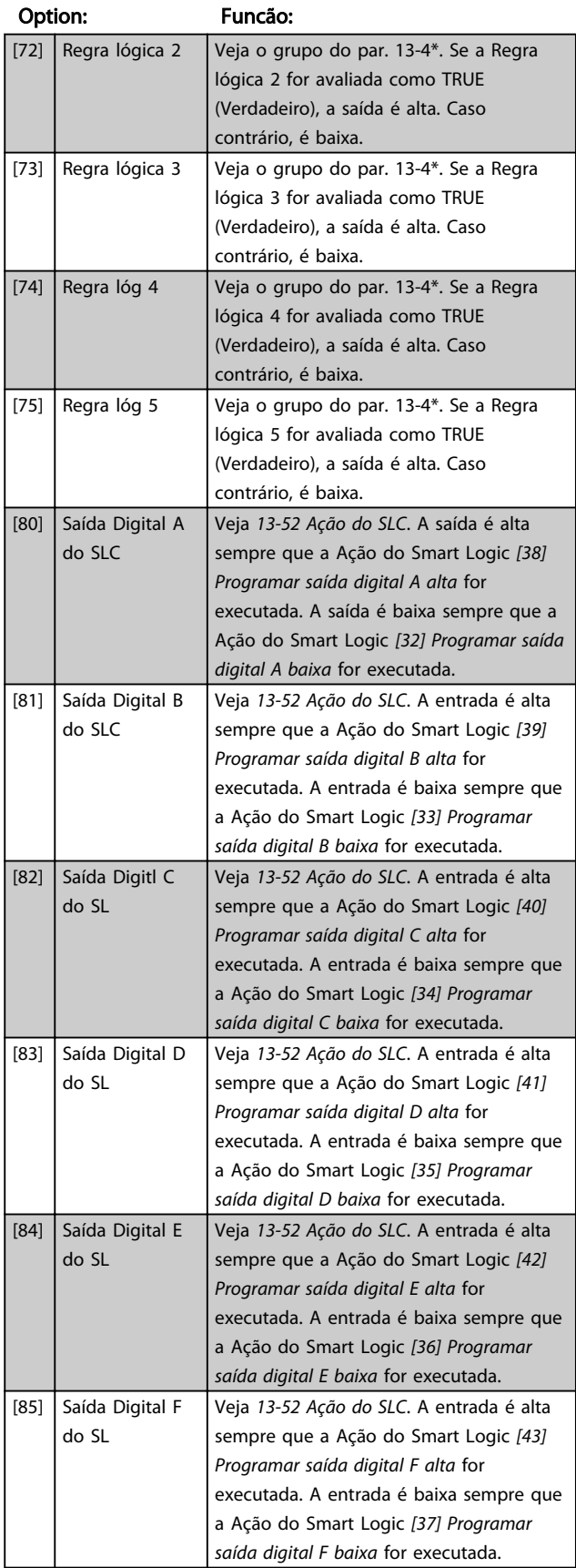

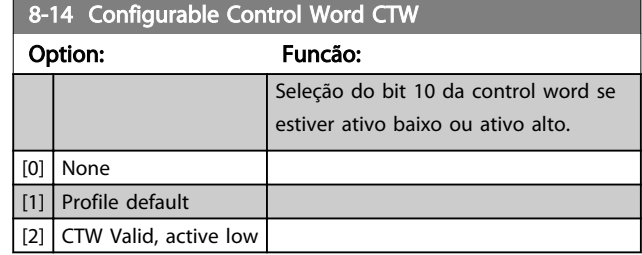

#### 3.9.3 Configurações da Porta de Comunicação do 8-3\* FC

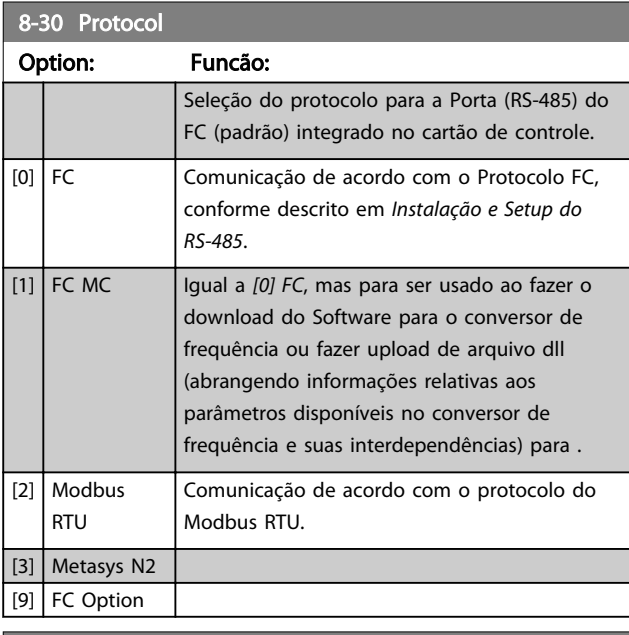

8-31 Endereço

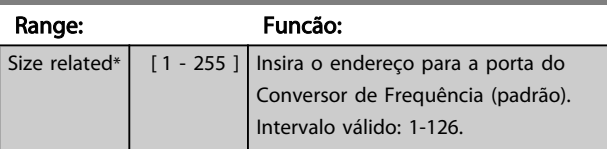

8-32 Baud Rate

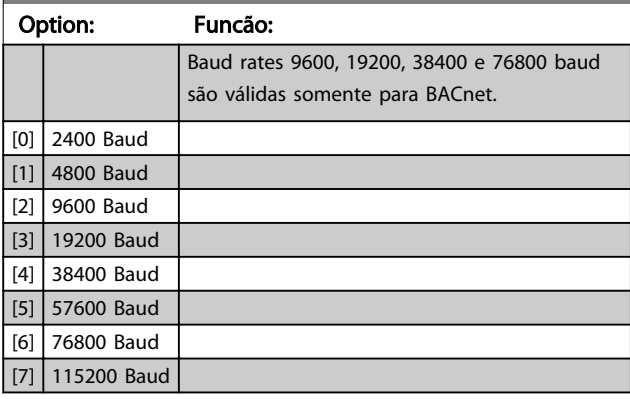

O padrão refere-se ao protocolo do Conversor de Frequência.

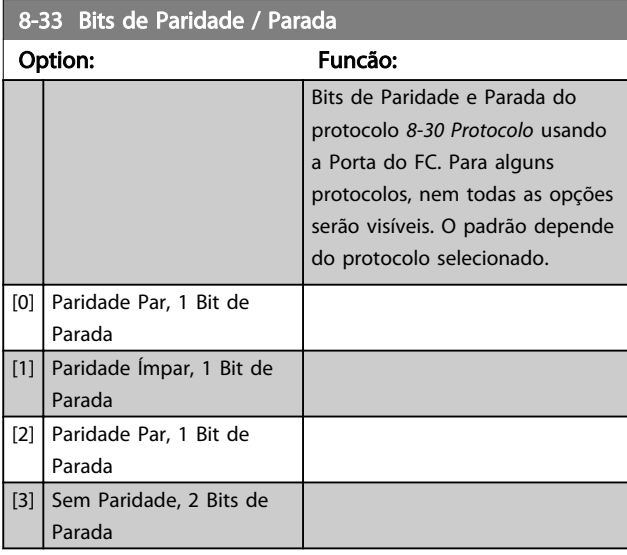

#### 8-35 Atraso Mínimo de Resposta

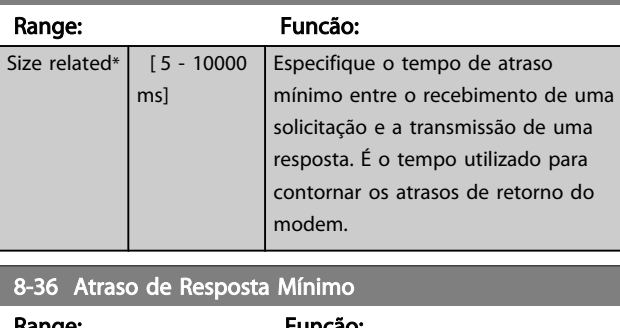

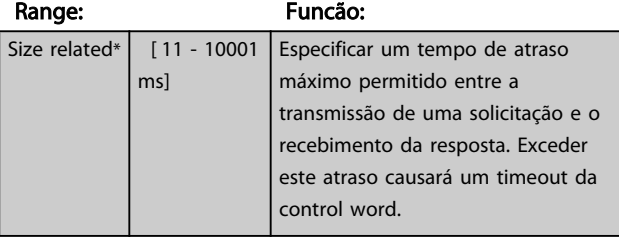

#### 8-37 Atraso Inter-Caractere Máximo

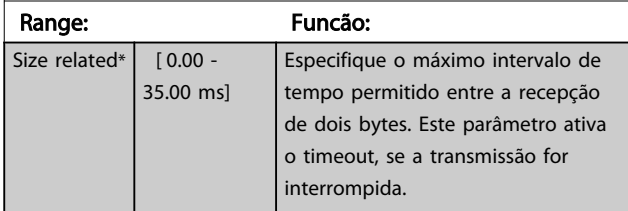

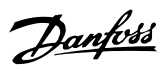

## 3.9.4 8-4\* Seleção de Telegrama

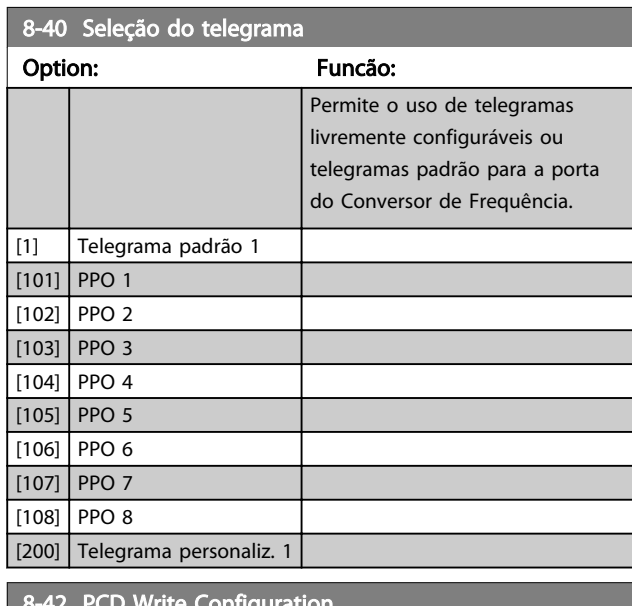

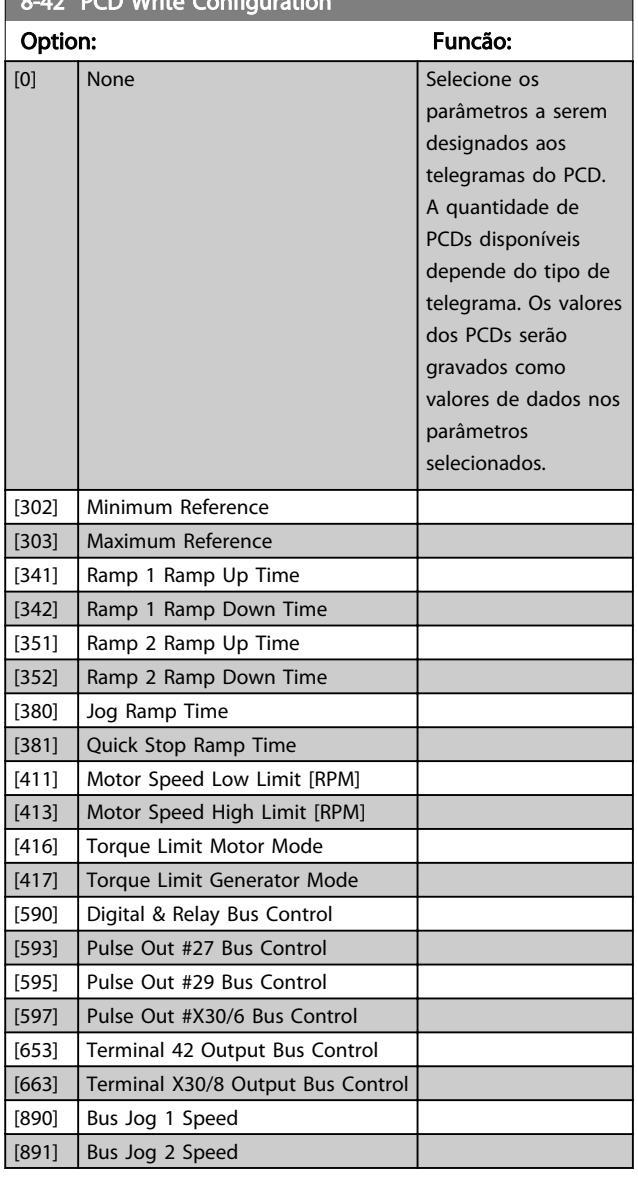

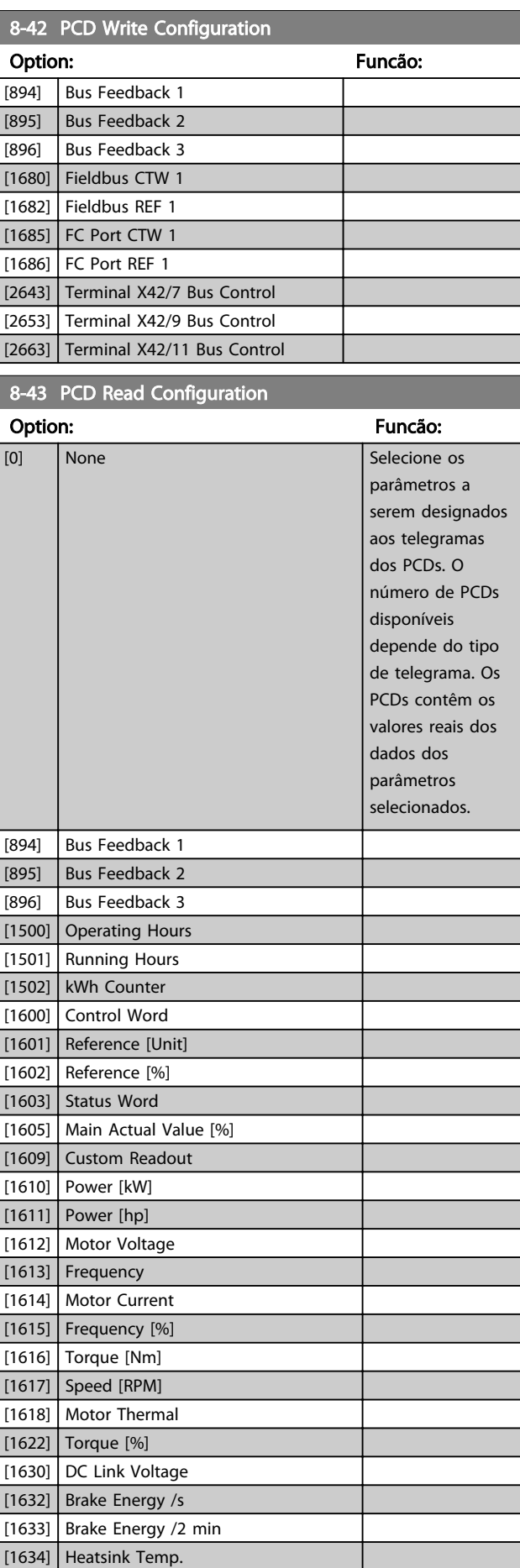

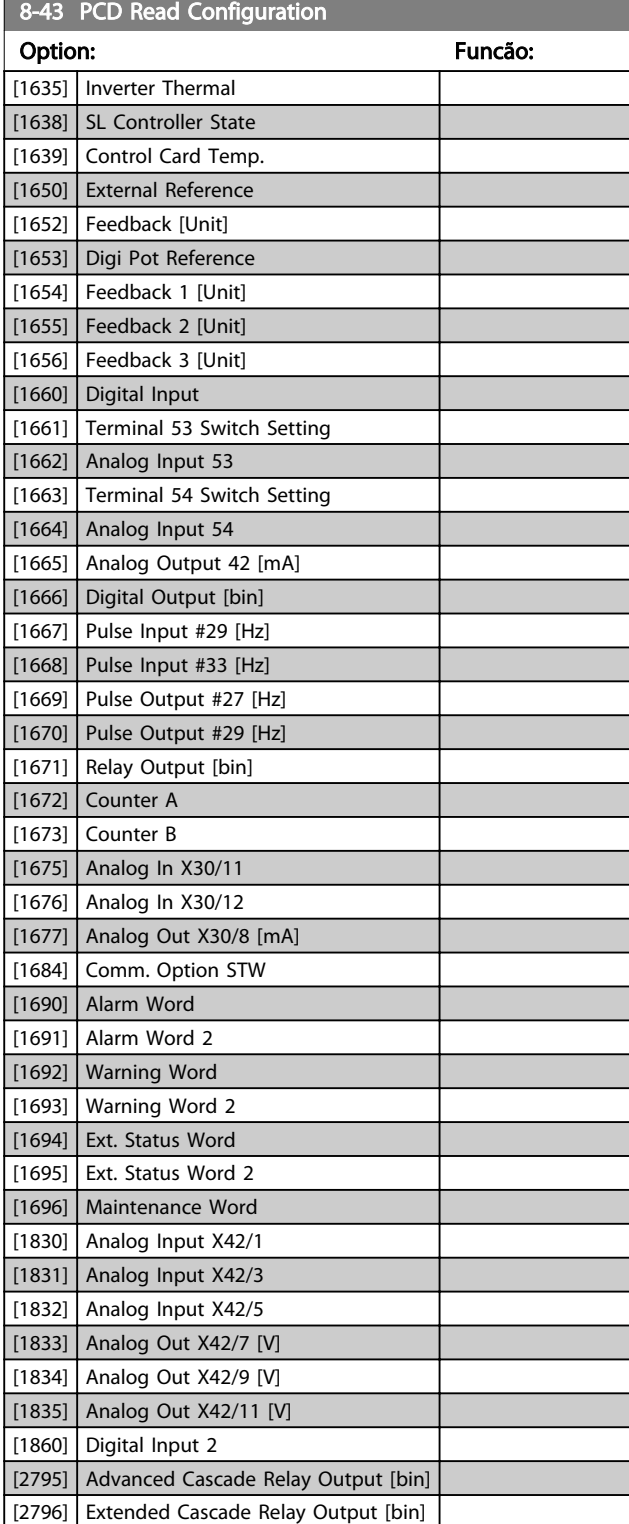

## 3.9.5 8-5\* Digital/Bus

Par. para configurar a fusão da control word do Digital/Bus.

## AVISO!

Esses parâmetros estarão ativos somente quando *8-01 Tipo de Controle* estiver programado como [0] *Digital e control word*.

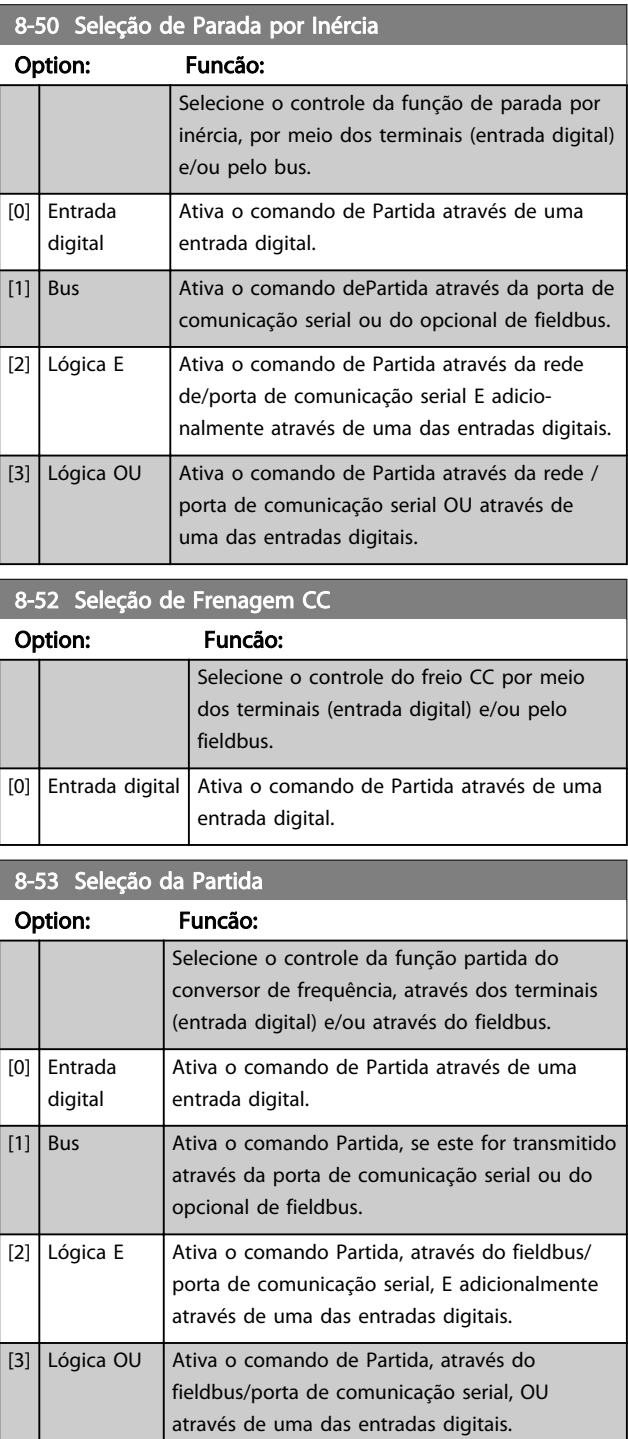

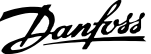

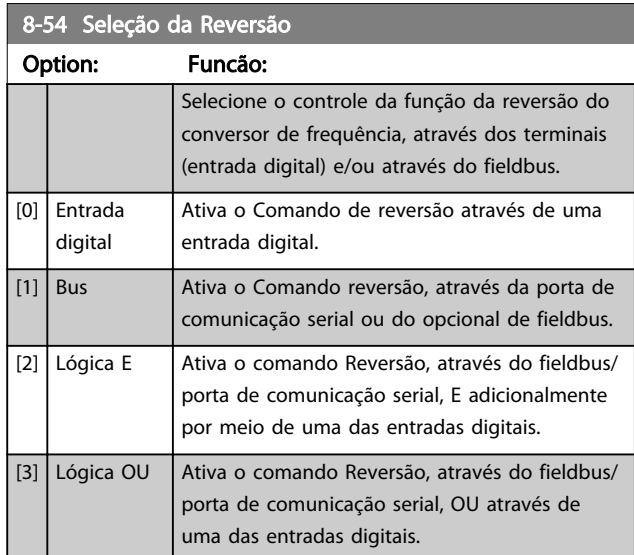

## AVISO!

Este parâmetro está ativo somente quando o *8-01 Tipo de Controle* estiver programado para [0] *Digital e control word.*

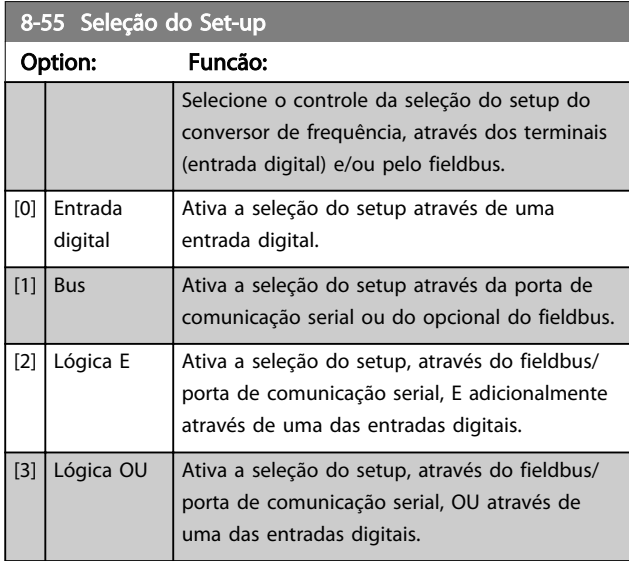

## 8-56 Seleção da Referência Pré-definida Option: Funcão:

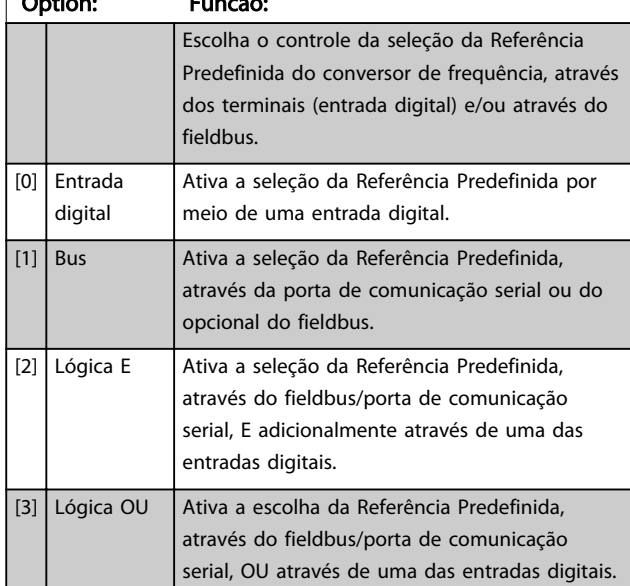

## 3.9.6 Diagnósticos da Porta do 8-8\* FC

Estes parâmetros são utilizados para monitorar a Comunicação de bus via Porta do FC.

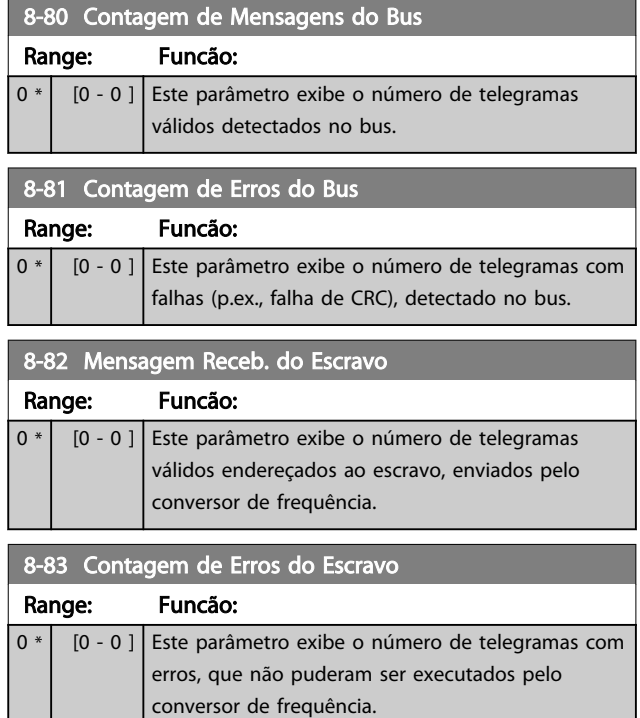

Danfoss

## 3.9.7 8-9\* Bus Jog

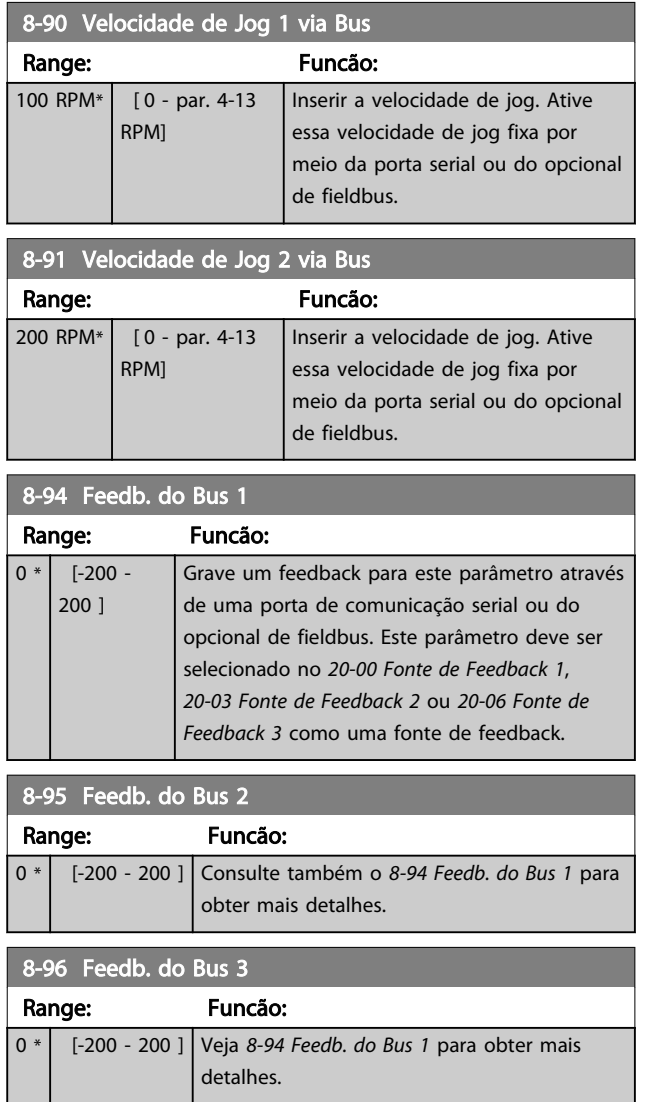

## 3.10 Parâmetros 9-\*\* Profibus

Para saber as descrições de parâmetro do Profibus, veja as *Instruções de Utilização do Profibus, MG33CXYY*.

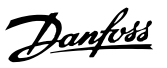

## 3.11 Parâmetros 10-\*\* CAN Fieldbus

## 3.11.1 10-0\* Programaç Comuns

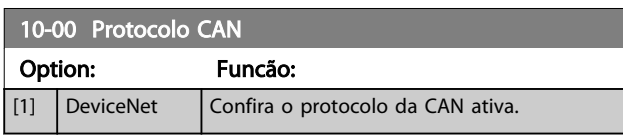

## AVISO!

As opções do parâmetro dependem do opcional instalado.

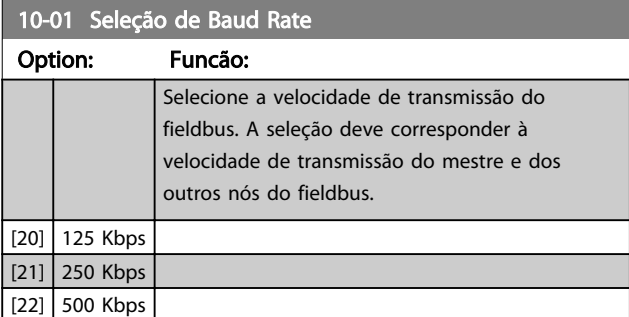

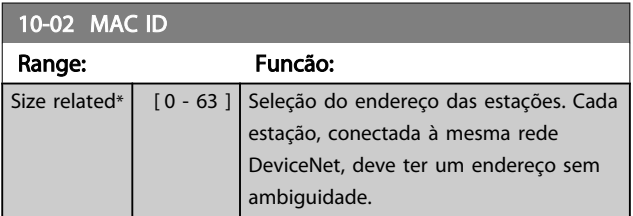

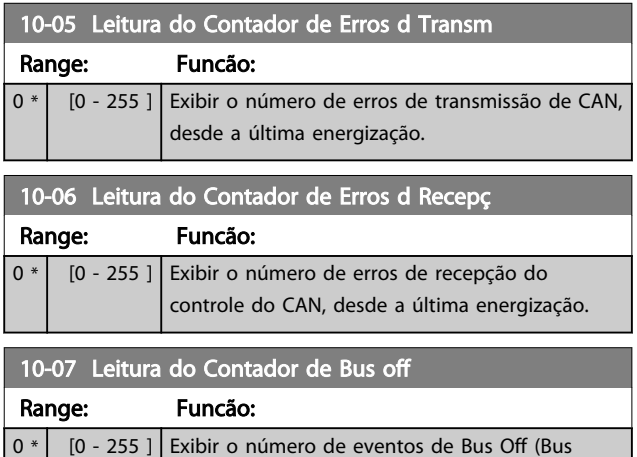

Desligado) desde a última energização.

### 3.11.2 10-1\* DeviceNet

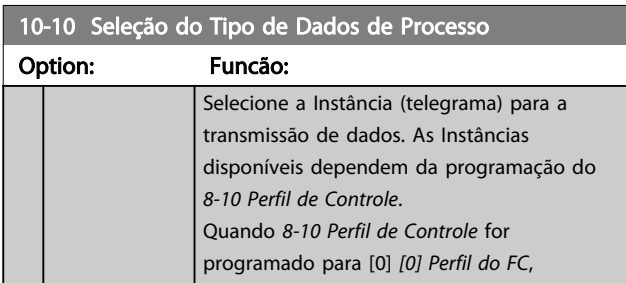

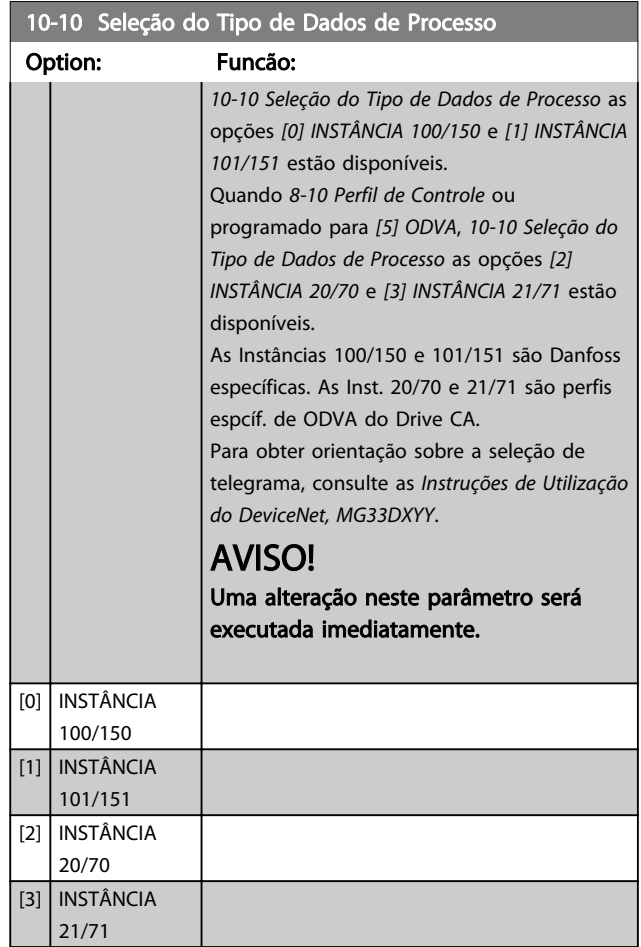

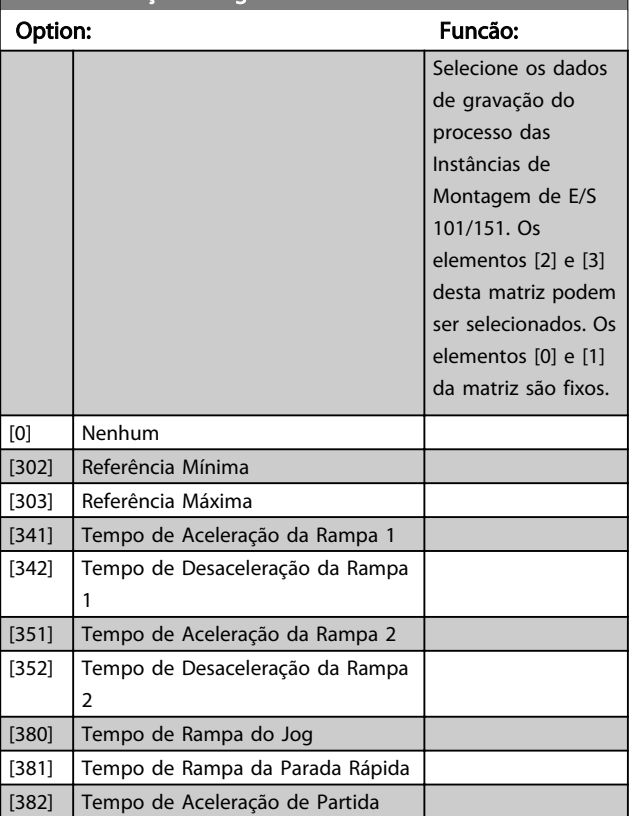

10-11 GravaçãoConfig dos Dados de Processo

3 3

Danfoss

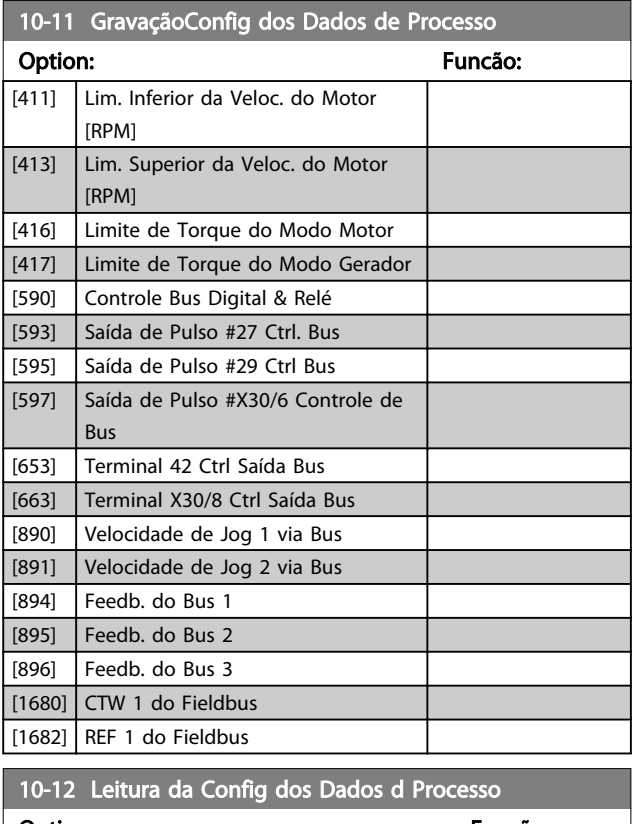

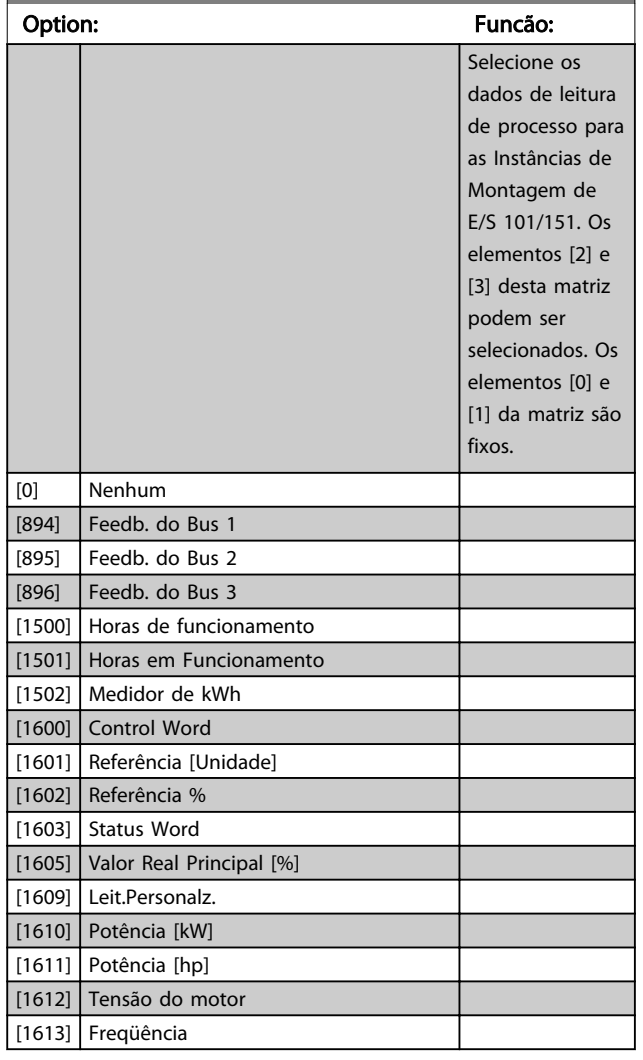

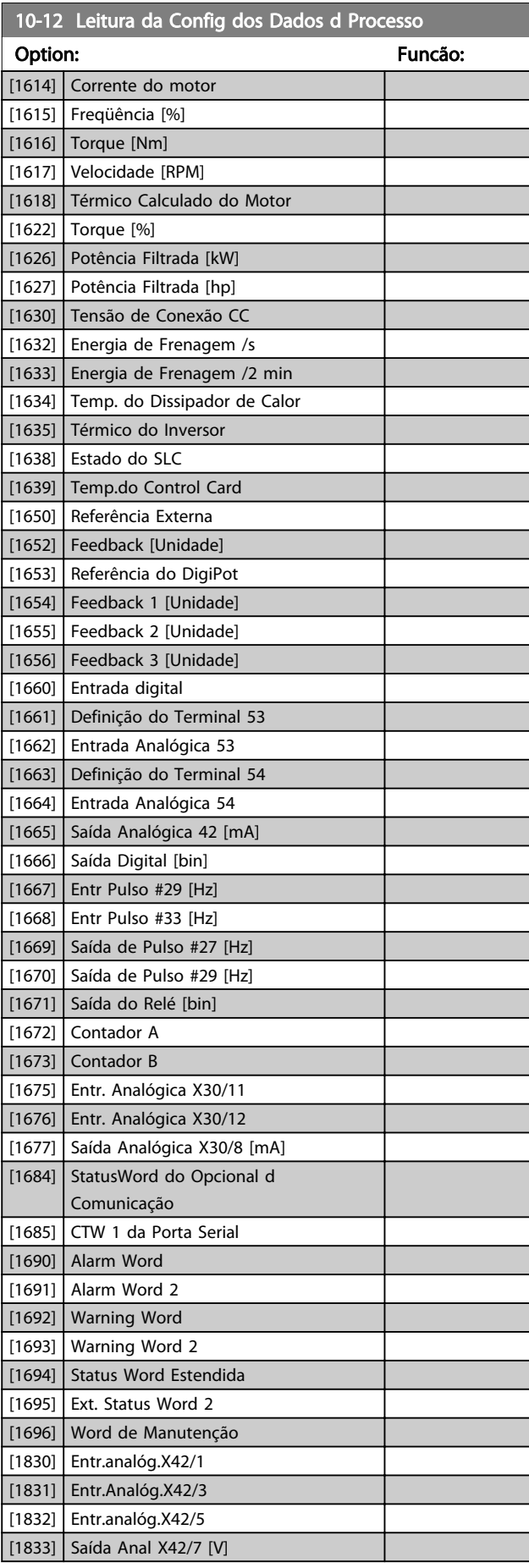

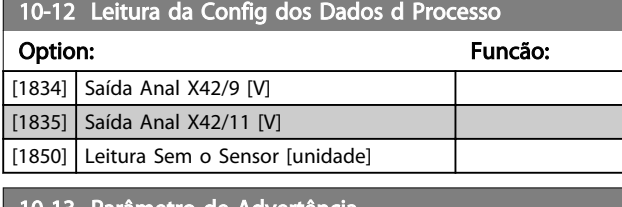

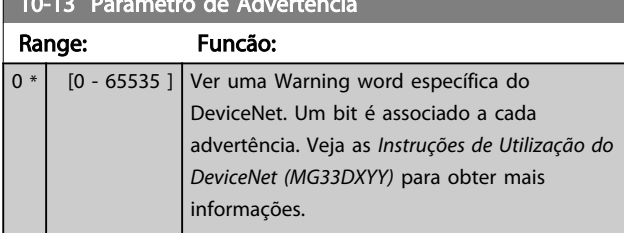

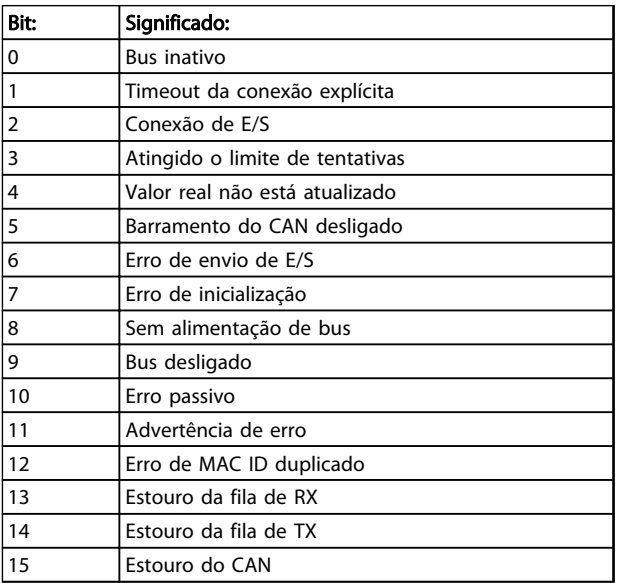

#### Tabela 3.15

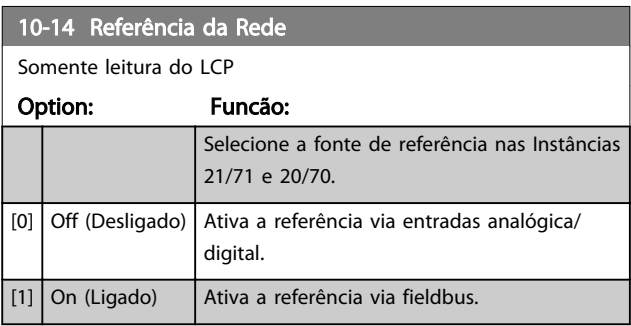

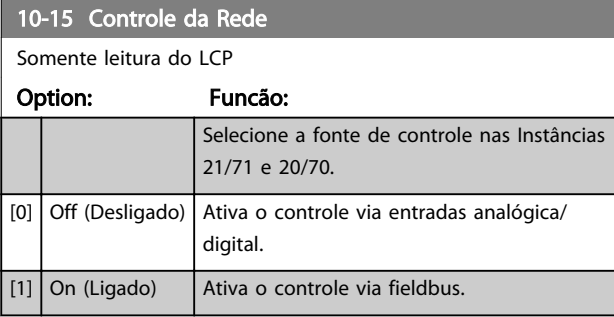

## 3.11.3 10-2\* Filtros COS

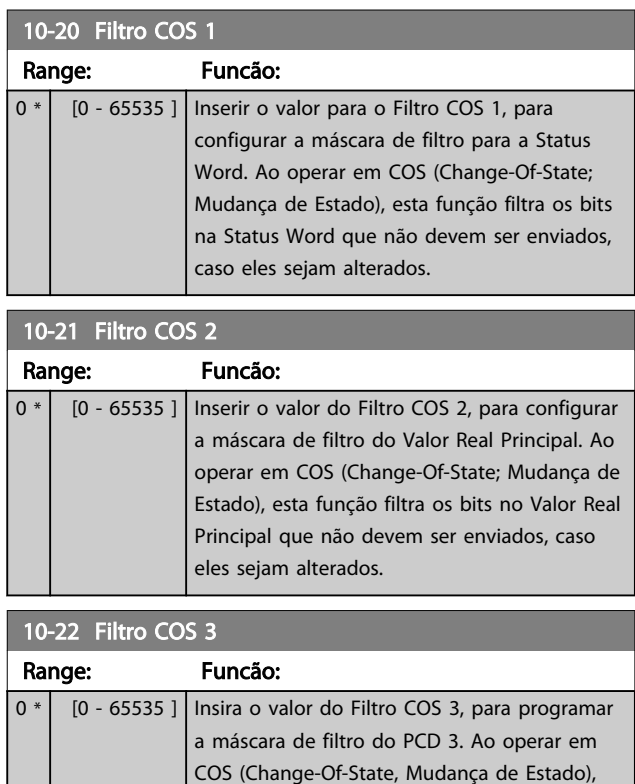

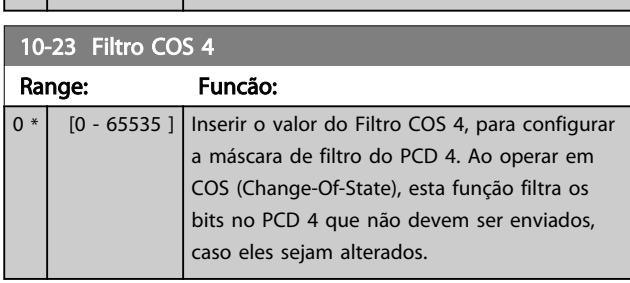

esta função filtra os bits do PCD 3 que não devem ser enviados, caso eles sejam alterados.

Danfoss

## 3.11.4 10-3\* Acesso ao Parâm.

Grupo de parâmetros que provê acesso aos parâmetros indexados e à definição do setup da programação.

10-30 Índice da Matriz Range: Funcão: 0 \* [0 - 255 ] Exibir os parâmetros de matriz. Este parâmetro é válido somente quando o fieldbus do DeviceNet estiver instalado.

#### 10-31 Armazenar Valores dos Dados

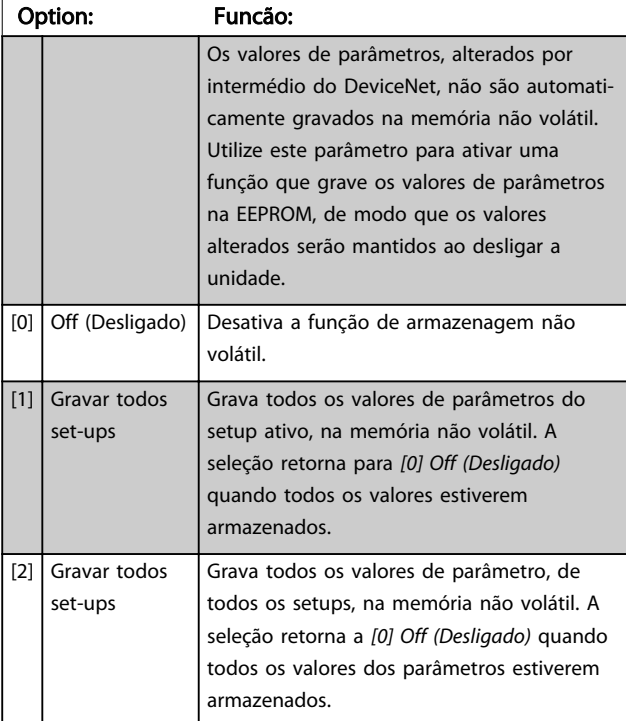

10-32 Revisão da DeviceNet

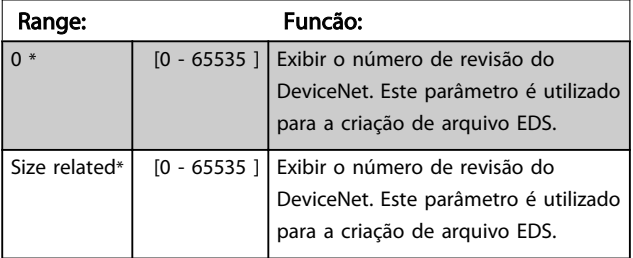

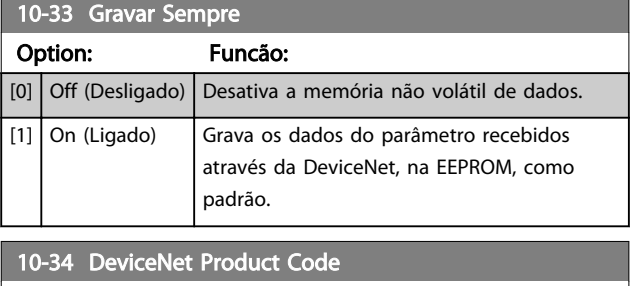

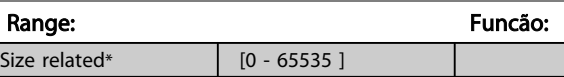

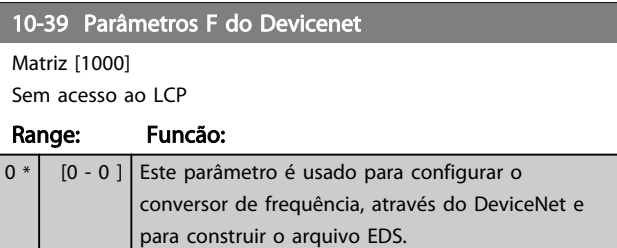

## 3.11.5 10-5\* CANopen

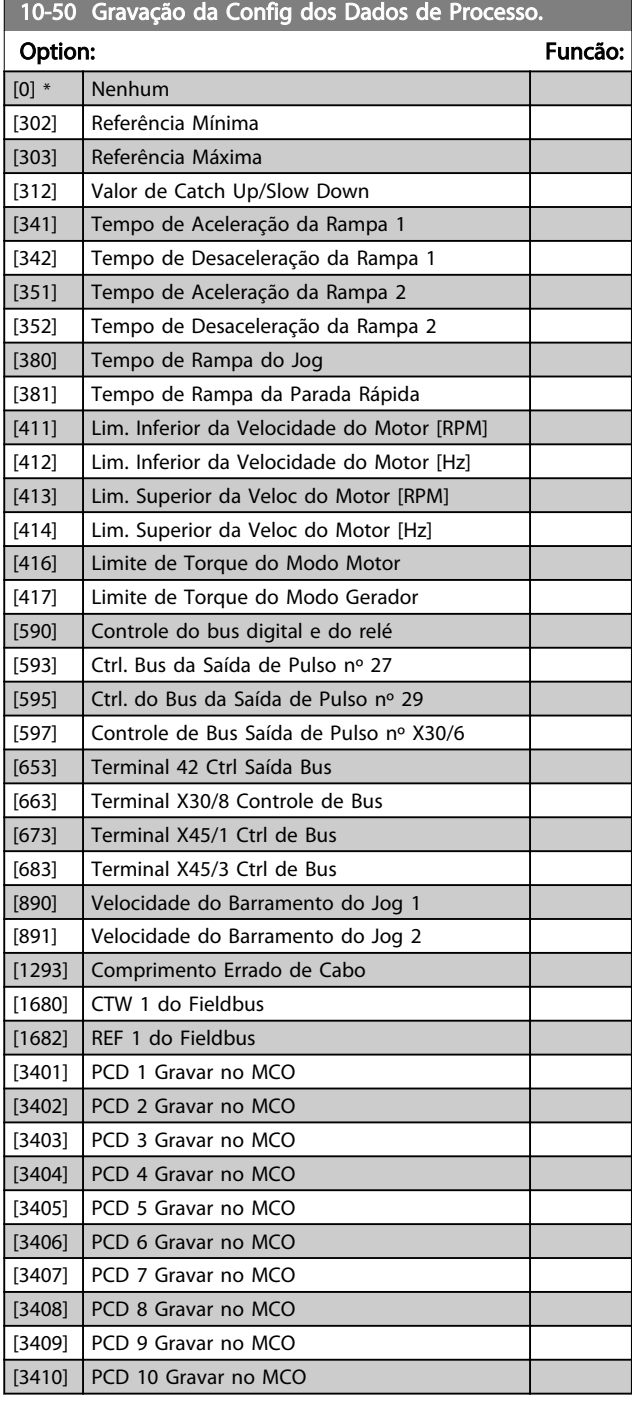

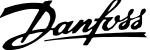

3 3

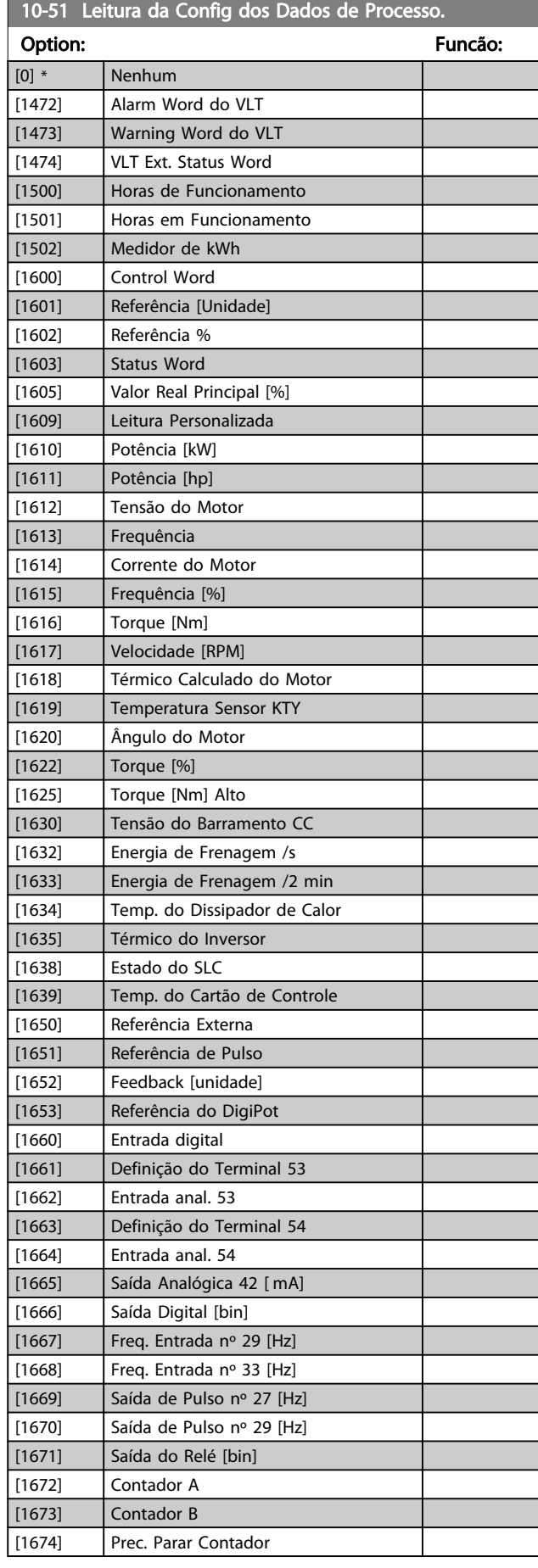

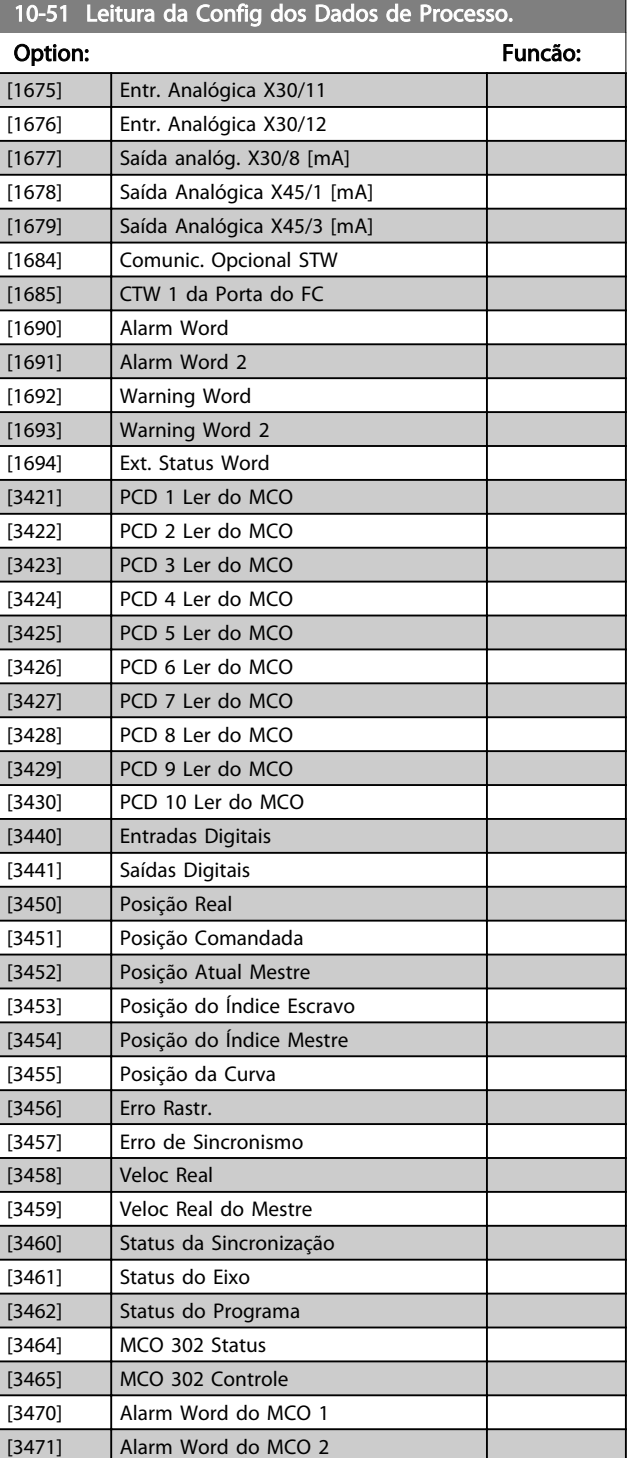

# 3 3

3.12 Parâmetros 13-\*\* Smart Logic Control 3.12.1 13-\*\* Recursos de Prog.

O Smart Logic Control (SLC) é essencialmente uma sequência de ações definida pelo usuário (consulte o *13-52 Ação do SLC* [x]), executada pelo SLC quando o evento associado (consulte o *13-51 Evento do SLC* [x]), definido pelo usuário, for avaliado como TRUE (Verdadeiro) pelo SLC. *Eventos* e *ações* são numerados e unidos em pares. Isso significa que quando o primeiro *evento* estiver completo (atinge o valor TRUE (Verdadeiro)), a primeira *ação* é executada. Depois disso, as condições do segundo *evento* serão avaliadas e, se forem avaliadas como TRUE, a segunda *ação* será executada e assim por diante. Somente um *evento* será avaliado por vez. Se um *evento* for avaliado como FALSE (Falso), não acontece nada (no SLC) durante o intervalo de varredura atual e nenhum outro *evento* será avaliado. Isso significa que quando o SLC inicia, ele avalia o primeiro *evento* (e somente o primeiro *evento*]) a cada intervalo de varredura. Somente quando o primeiro *evento* for avaliado como TRUE, o SLC executará a primeira *ação* e começa a avaliar o segundo *evento*. É possível programar de 1 a 20 *eventos* e *ações*.

Quando o último *evento/ação* tiver sido executado, a sequência recomeça do primeiro *evento*/da primeira *ação*. *Ilustração 3.31* mostra um exemplo com três eventos/ações.

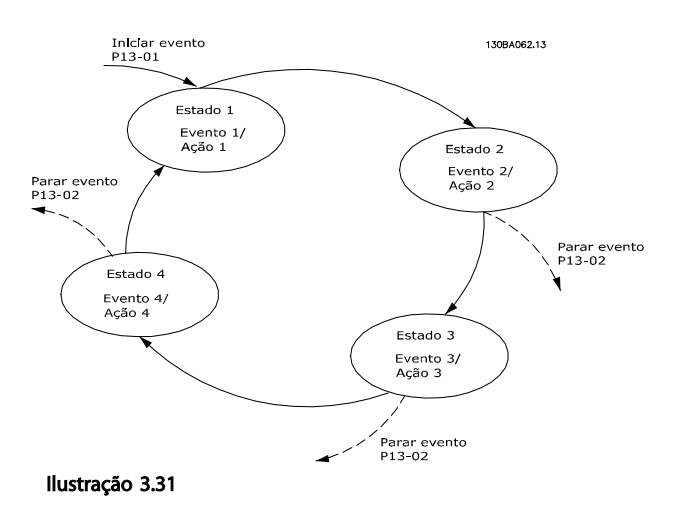

#### Iniciando e parando o SLC:

Iniciar e parar o SLC podem ser executadas selecionando *On* (Ligado) [1] ou *Off* (Desligado) [0], no *13-00 Modo do SLC*. O SLC sempre começa no estado 0 (onde avalia o primeiro *evento*). O SLC inicia quando Iniciar Evento (definido no *13-01 Iniciar Evento*) for avaliado como TRUE (Verdadeiro) (desde que *On* (Ligado) [1] esteja selecionado no *13-00 Modo do SLC*). O SLC para quando o Parar Evento (*13-02 Parar Evento*) for TRUE (Verdadeiro). O *13-03 Resetar o SLC* reseta todos os parâmetros do SLC e começa a programação desde o princípio.

## 3.12.2 13-0\* Definições do SLC

Use os ajustes do SLC para ativar, desativar e reinicializar a sequência Controle Lógico Inteligente. As funções lógicas e os comparadores estão sempre em execução em segundo plano, o que abre para controle separado das entradas e saídas digitais.

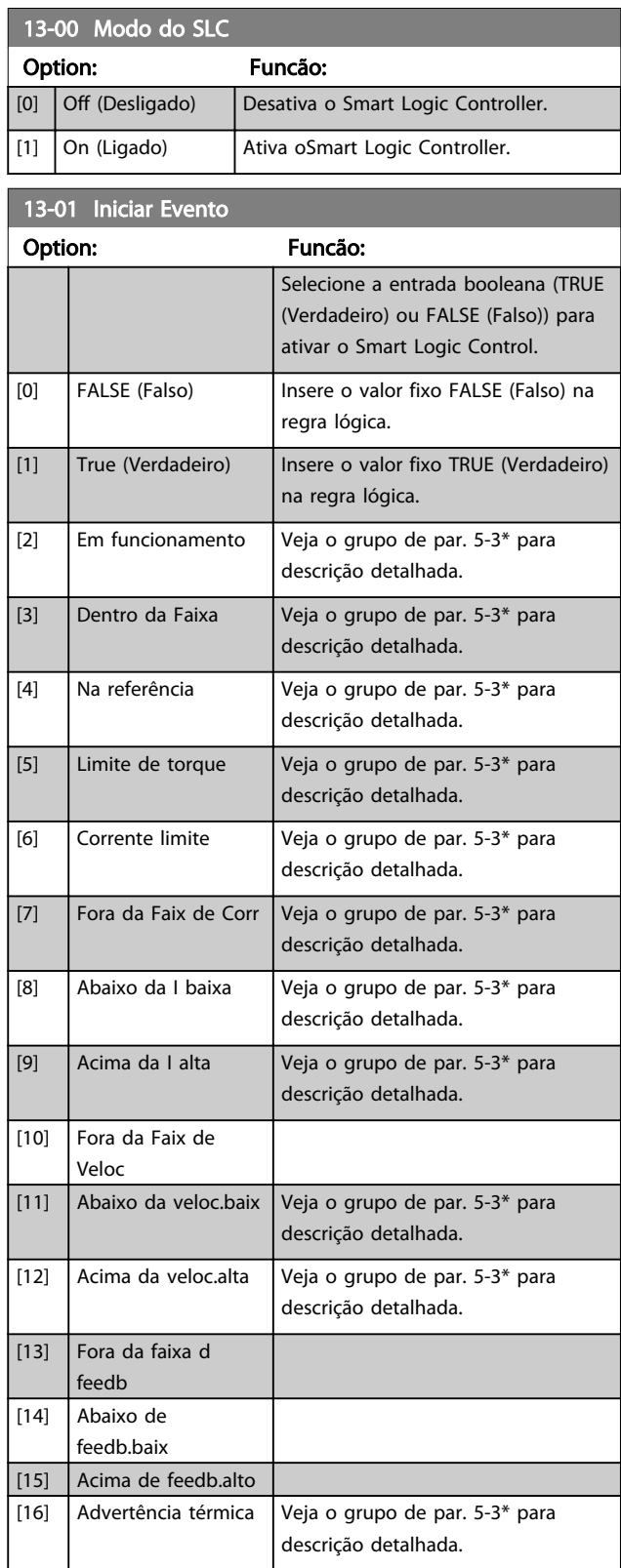

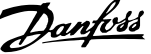

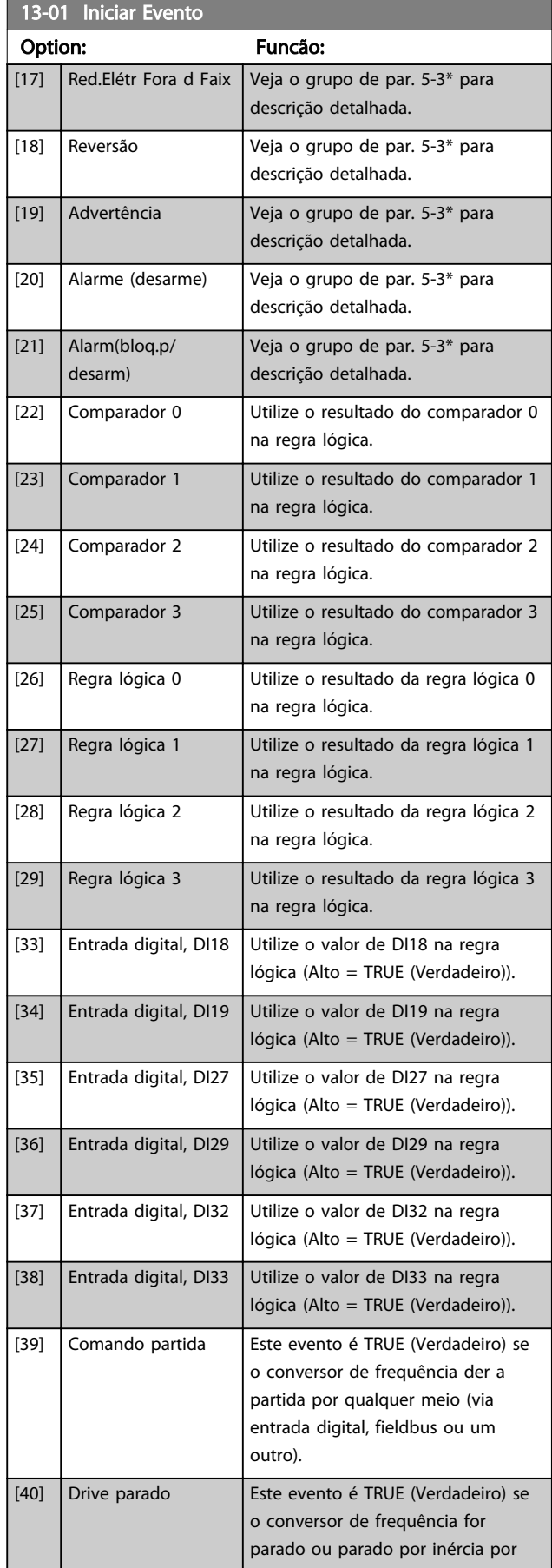

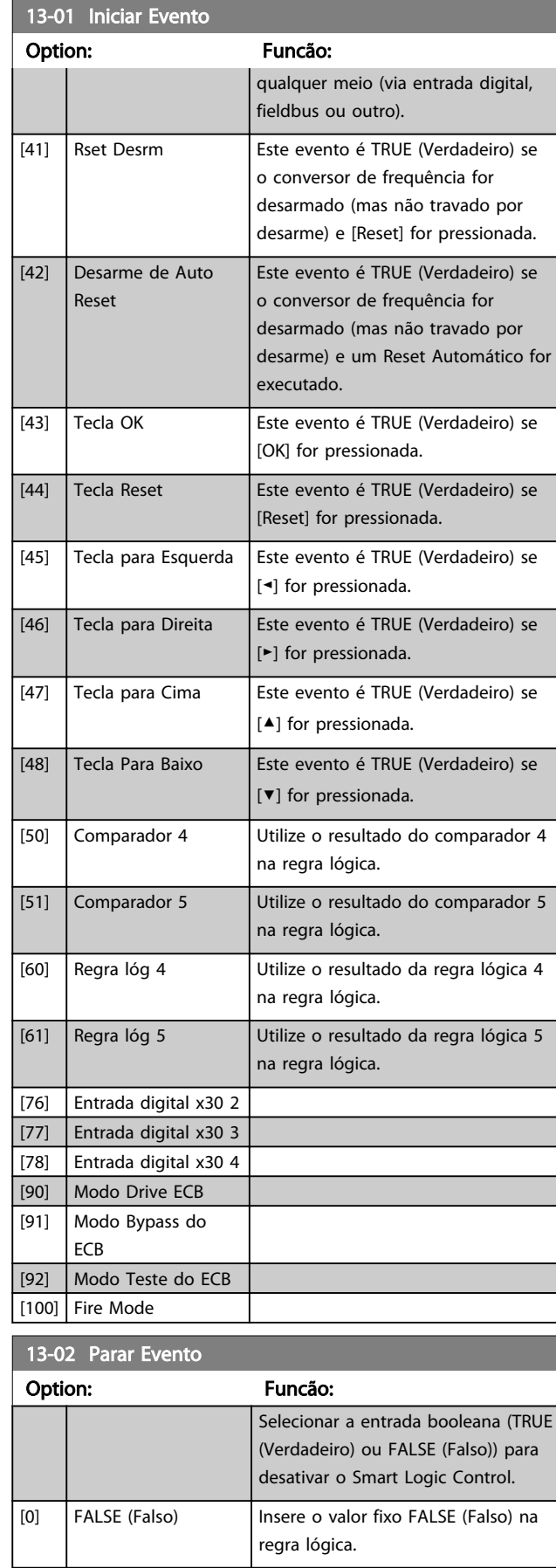

Danfoss

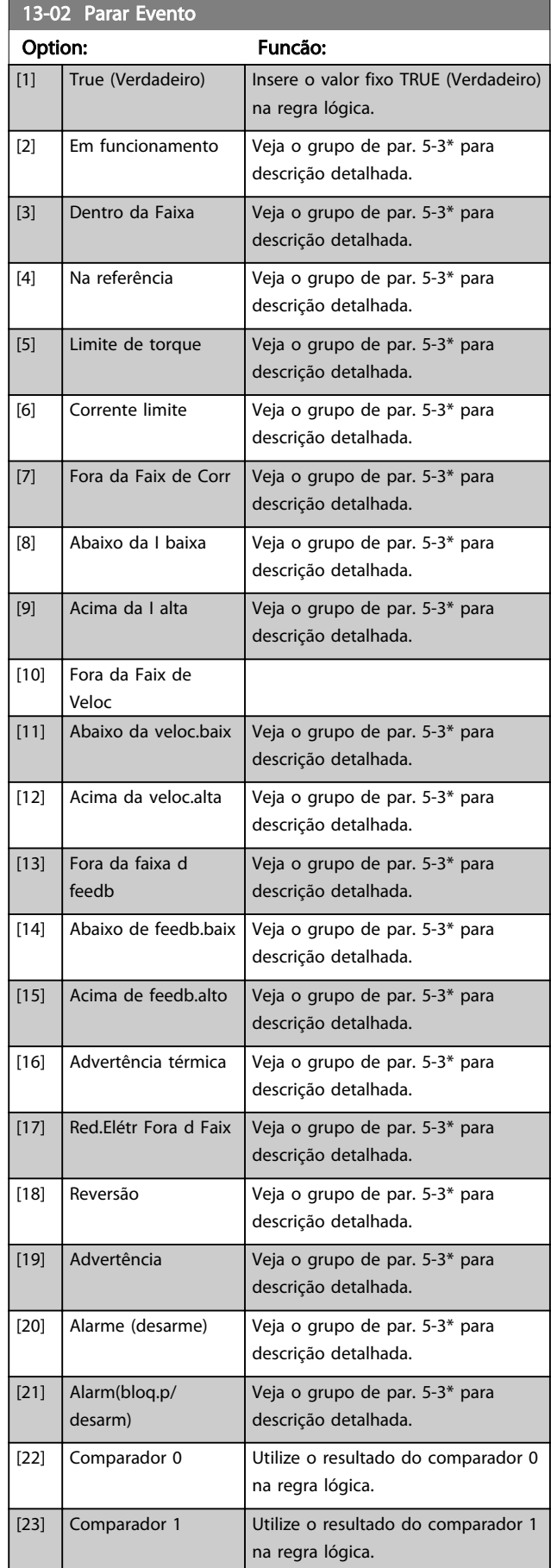

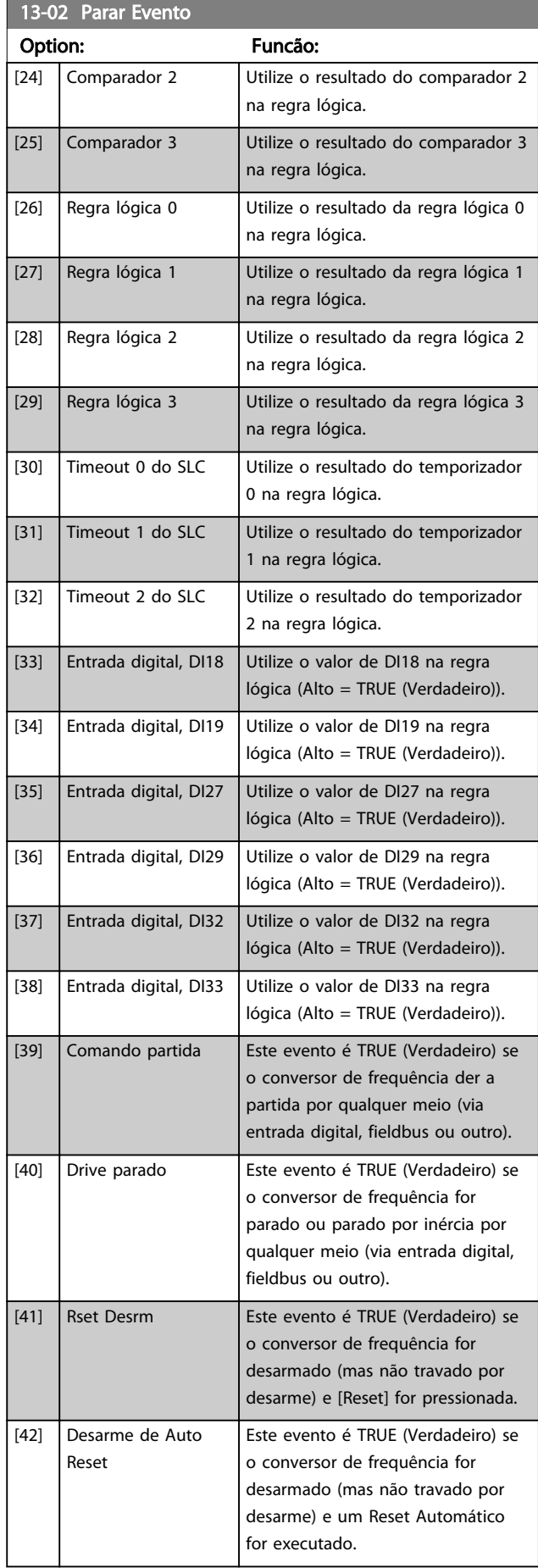

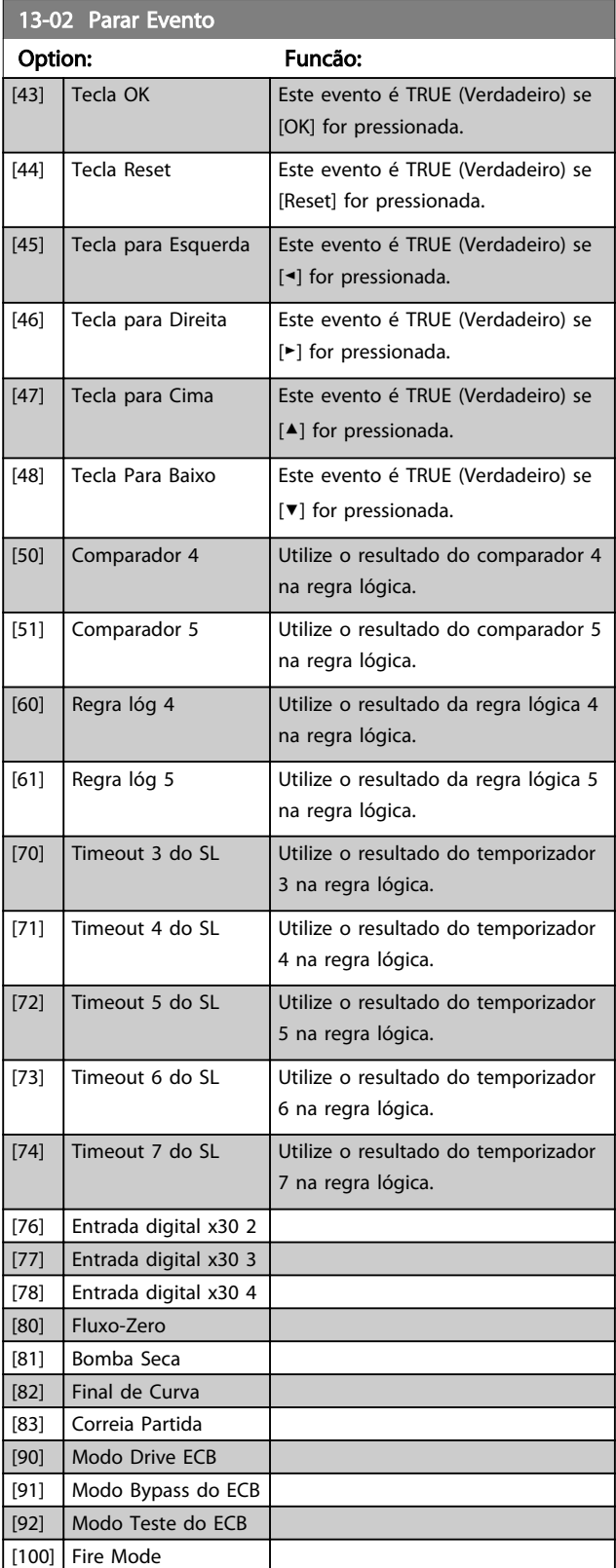

## 3.12.3 13-1\* Comparadores

Os comparadores são utilizados para comparar variáveis contínuas (i.é., frequência de saída, corrente de saída, entrada analógica, etc.) com um valor predefinido fixo.

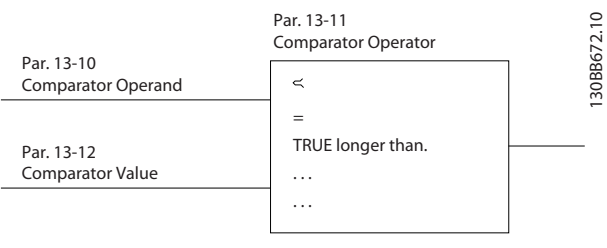

#### Ilustração 3.32

Além disso, há valores digitais que serão comparados a valores de tempo fixos. Veja a explicação no *13-10 Operando do Comparador*. Os comparadores são avaliados uma vez a cada intervalo de varredura. Utilize o resultado (TRUE ou FALSE) (Verdadeiro ou Falso) diretamente. Todos os parâmetros, neste grupo de parâmetros, são parâmetros matriciais, com índice 0 a 5. Selecionar o índice 0 para programar o Comparador 0; selecionar o índice 1, para programar o Comparador 1; e assim por diante.

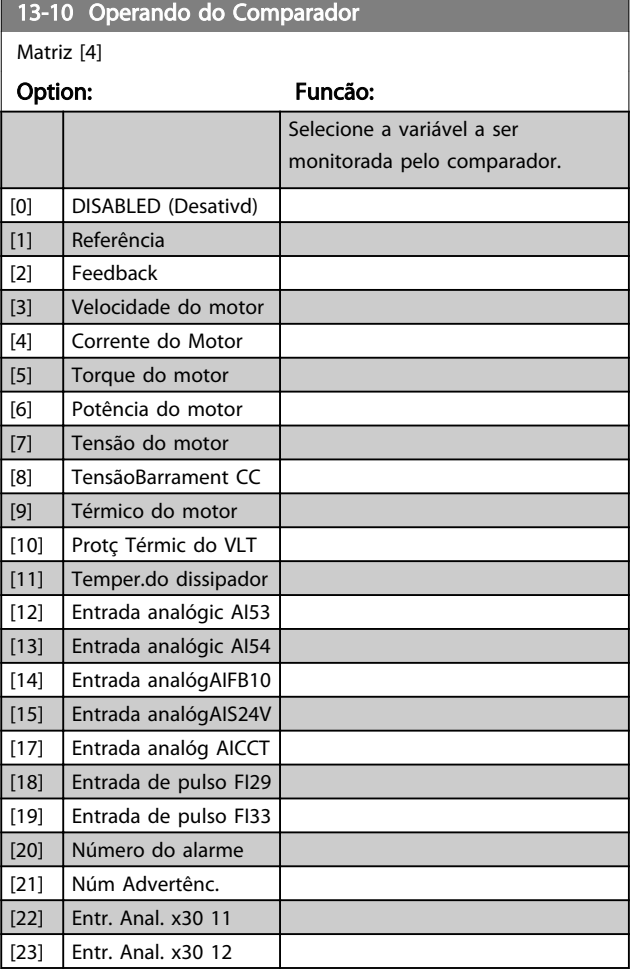

3 3

## Descrição do Parâmetro Guia de Programação do VLT® AQUA Drive

Danfoss

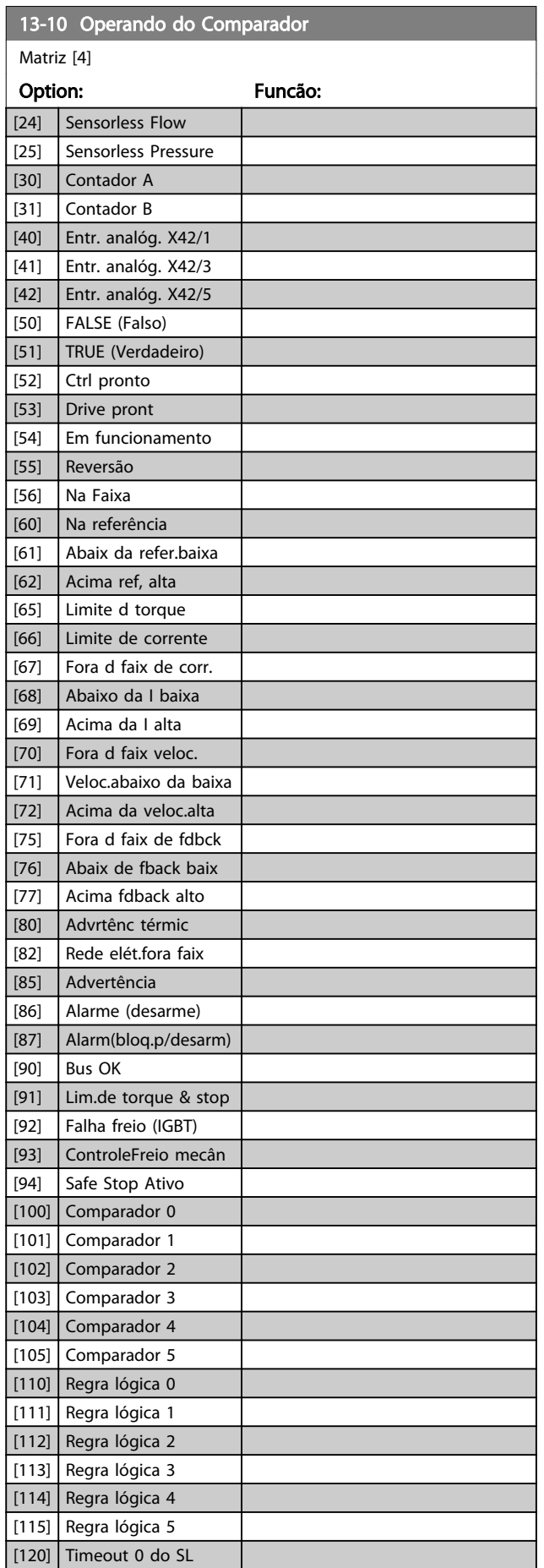

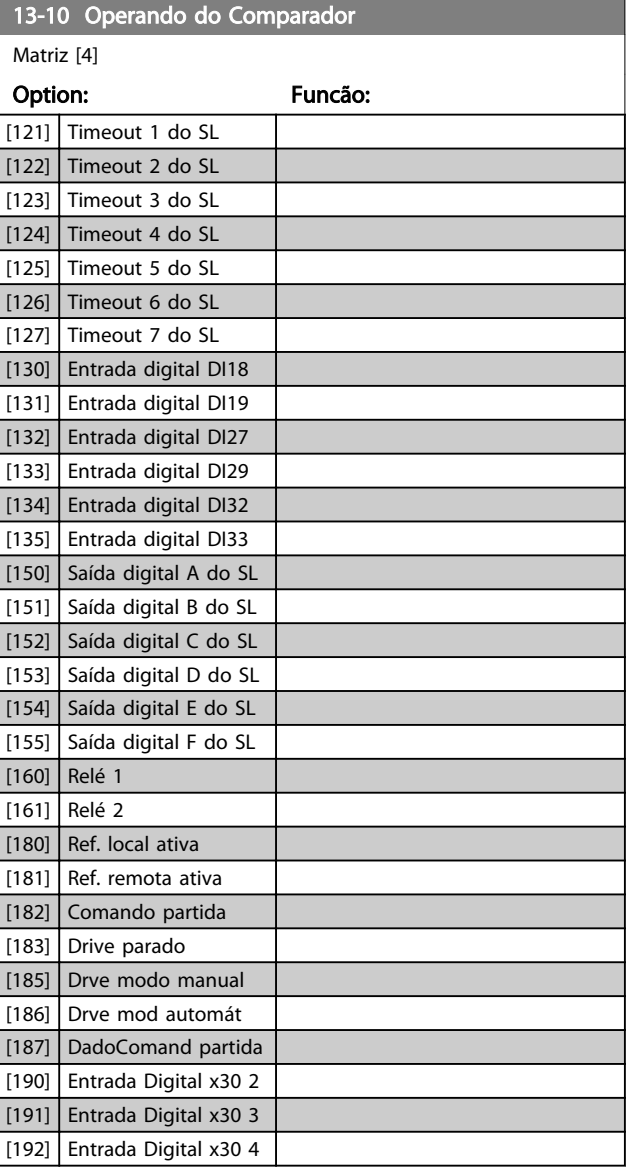

13-11 Operador do Comparador

#### Descrição do Parâmetro Guia de Programação do VLT® AQUA Drive

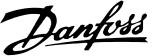

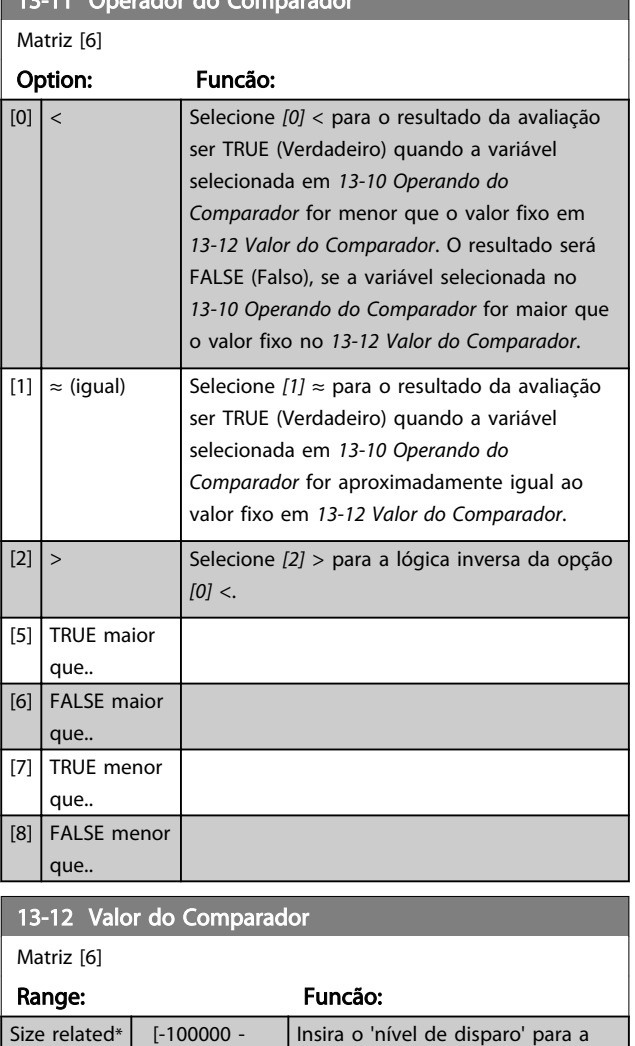

variável monitorada por este comparador. Este é um parâmetro de matriz que contém os valores de 0 a 5 do comparador.

100000 ]

3.12.4 13-2\* Temporizadores

diante.

Utilize o resultado (TRUE ou FALSE) (Verdadeiro ou Falso) dos temporizadores diretamente para definir um *evento* (veja o *13-51 Evento do SLC*) ou como entrada booleana, em uma regra lógica (consulte o *13-40 Regra Lógica Booleana 1*, *13-42 Regra Lógica Booleana 2* ou *13-44 Regra Lógica Booleana 3*). Um temporizador é FALSE somente quando iniciado por uma ação (por exemplo, *[29] Iniciar temporizador 1*) até o valor do temporizador inserido nesse parâmetro expirar. Então, ele torna-se TRUE novamente. Todos os parâmetros, neste grupo do parâmetro, são parâmetros matriciais, com índice de 0 a 2. Selecione o índice 0 para programar o Temporizador 0; Selecionar o índice 1 para programar o Temporizador 1; e assim por

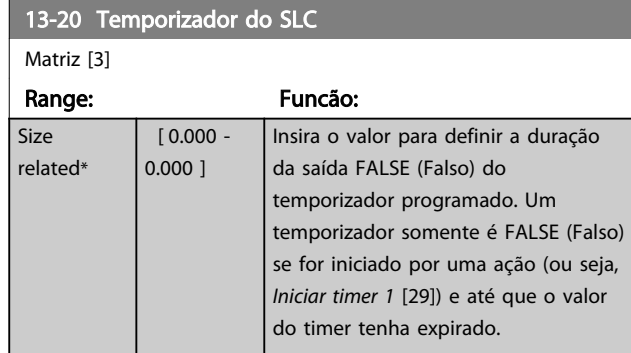

## 3.12.5 13-4\* Regras Lógicas

Combinar até três entradas booleanas (entradas TRUE/ FALSE) de temporizadores, comparadores, entradas digitais, bits de status e eventos usando os operadores lógicos E, OU e NÃO. Selecionar entradas booleanas para o cálculo nos *13-40 Regra Lógica Booleana 1*, *13-42 Regra Lógica Booleana 2* e *13-44 Regra Lógica Booleana 3*. Definir os operadores usados para combinar, logicamente, as entradas selecionadas nos *13-41 Operador de Regra Lógica 1* e *13-43 Operador de Regra Lógica 2*.

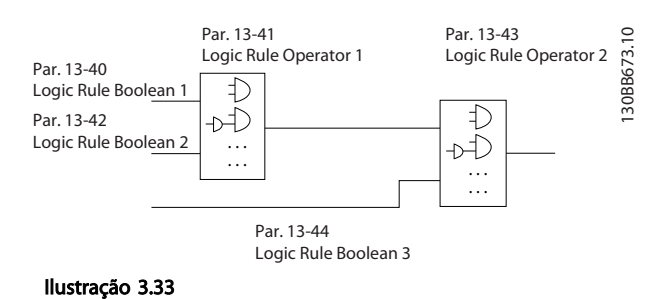

#### Prioridade de cálculo

Os resultados dos *13-40 Regra Lógica Booleana 1*, *13-41 Operador de Regra Lógica 1* e *13-42 Regra Lógica Booleana 2* são calculados primeiro. O resultado (TRUE/ FALSE) (Verdadeiro/Falso) desse cálculo é combinado com as programações de *13-43 Operador de Regra Lógica 2* e *13-44 Regra Lógica Booleana 3*, produzindo o resultado final (TRUE/FALSE) da regra lógica.

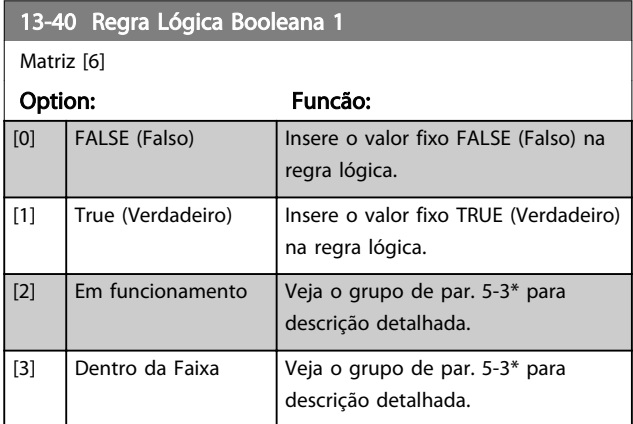

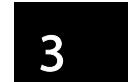

Danfoss

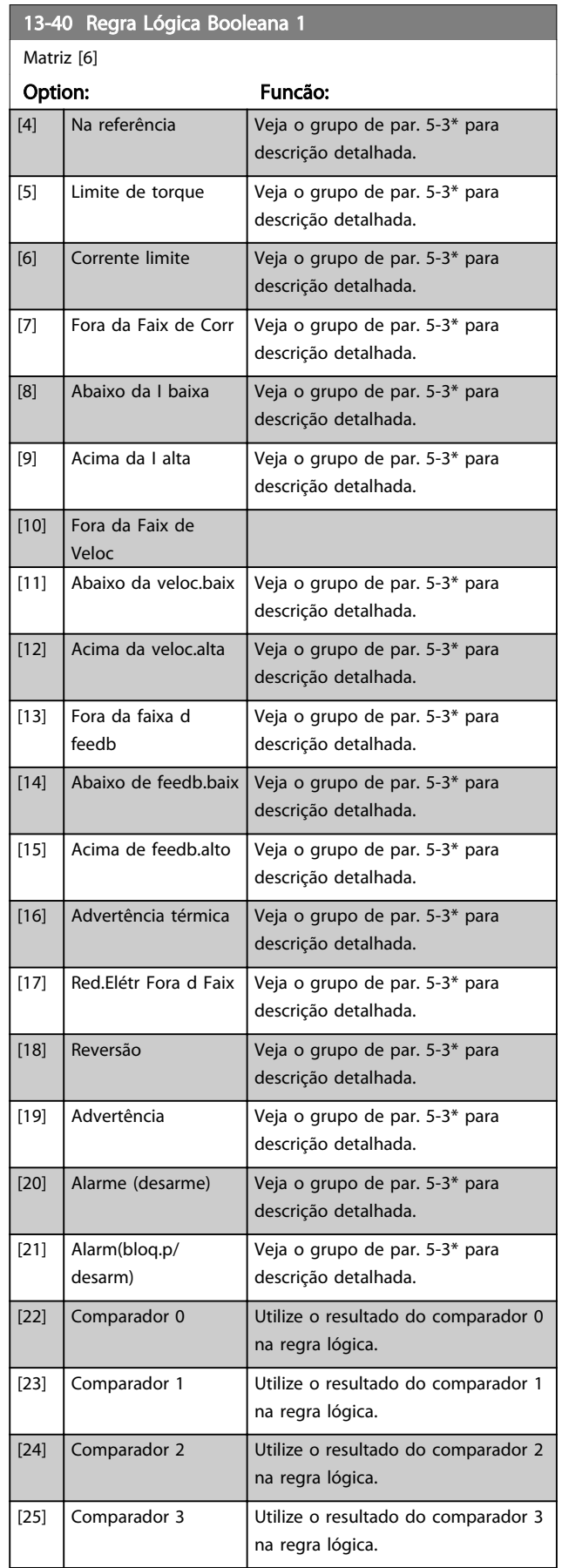

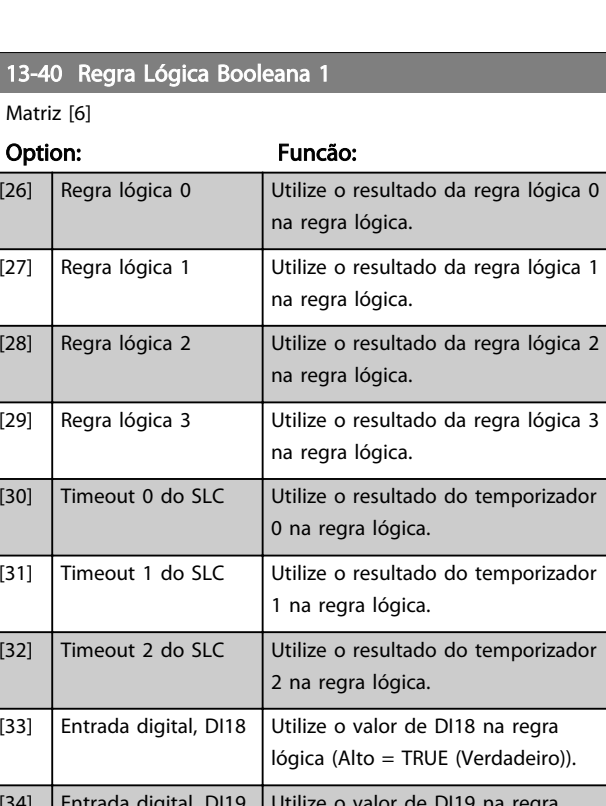

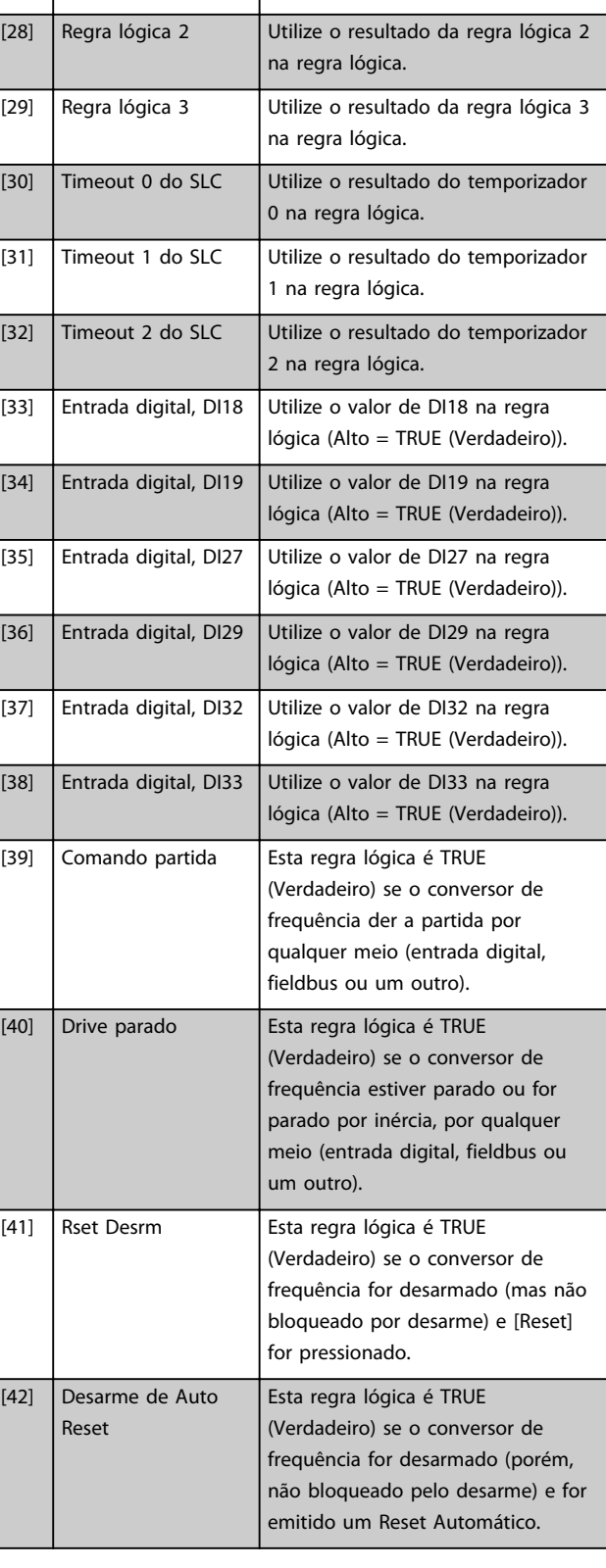

Danfoss

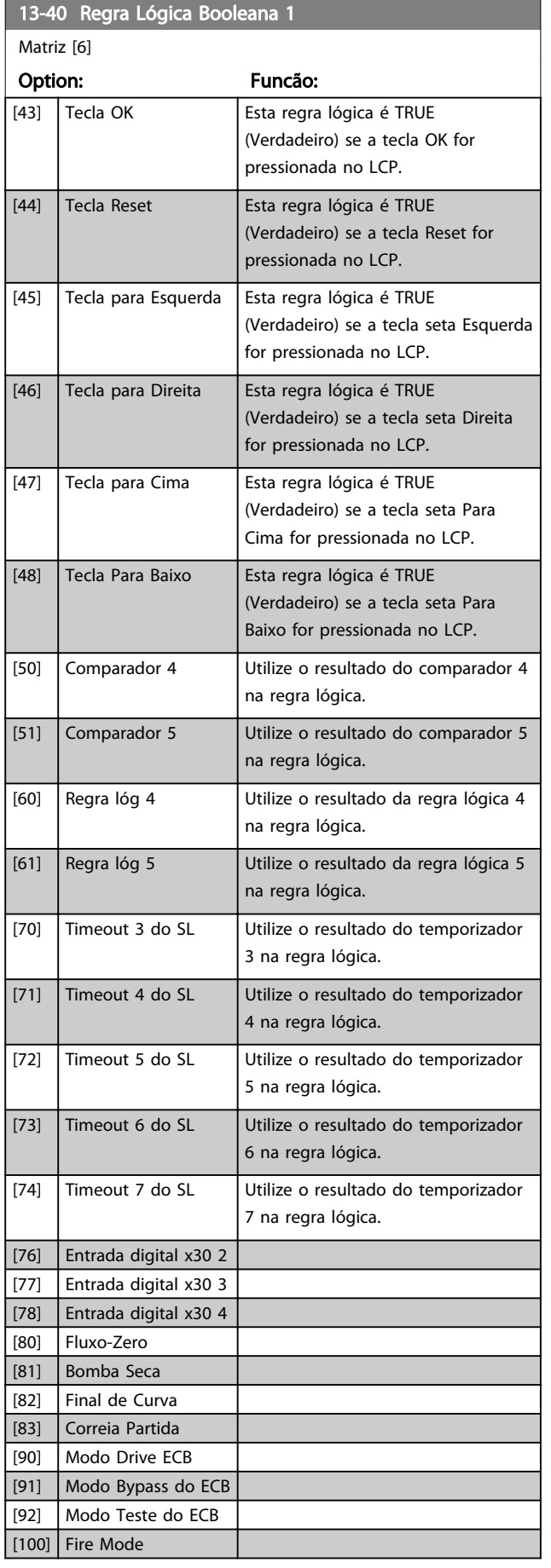

### 13-41 Operador de Regra Lógica 1 Matriz [6] Option: Funcão: Selecione o primeiro operador lógico a usar as entradas booleanas de *13-40 Regra Lógica Booleana 1* e *13-42 Regra Lógica Booleana 2*. [13-\*\*LC-##] significa a entrada booleana do grupo do parâmetro 13-\*\*. [0] DISABLED (Desativd) Ignora os *13-42 Regra Lógica Booleana 2*, *13-43 Operador de Regra Lógica 2*, e *13-44 Regra Lógica Booleana 3*. [1] AND Avalia a expressão [13-40] E [13-42]. [2] OR Avalia a expressão [13-40] OU [13-42].  $[3]$  AND NOT <br>Avalia a expressão [13-40] E NÃO [13-42]. [4] OR NOT Avalia a expressão[13-40] OU NÃO [13-42]. [5] NOT AND Avalia a expressão NÃO [13-40] E [13-42]. [6] NOT OR Avalia a expressão NÃO [13-40] OU [13-42].  $[7]$  NOT AND NOT  $\vert$  Avalia a expressão NÃO [13-40] E NÃO [13-42]. [8] NOT OR NOT | Avalia a expressão NÃO [13-40] OU NÃO [13-42]. 13-42 Regra Lógica Booleana 2 Matriz [6] Option: Funcão: Selecione a segunda entrada booleana (TRUE (Verdadeiro) ou FALSE (Falso)) para a regra lógica selecionada. Consulte o *13-40 Regra Lógica Booleana 1* para descrições detalhadas de seleções e suas funções.  $[0]$  FALSE (Falso) [1] True (Verdadeiro) [2] Em funcionamento [3] Dentro da Faixa [4] Na referência [5] Limite de torque [6] Corrente limite [7] Fora da Faix de Corr [8] Abaixo da I baixa [9] Acima da I alta [10] Fora da Faix de Veloc [11] Abaixo da veloc.baix [12] Acima da veloc.alta [13] Fora da faixa d feedb [14] Abaixo de feedb.baix [15] Acima de feedb.alto [16] Advertência térmica

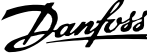

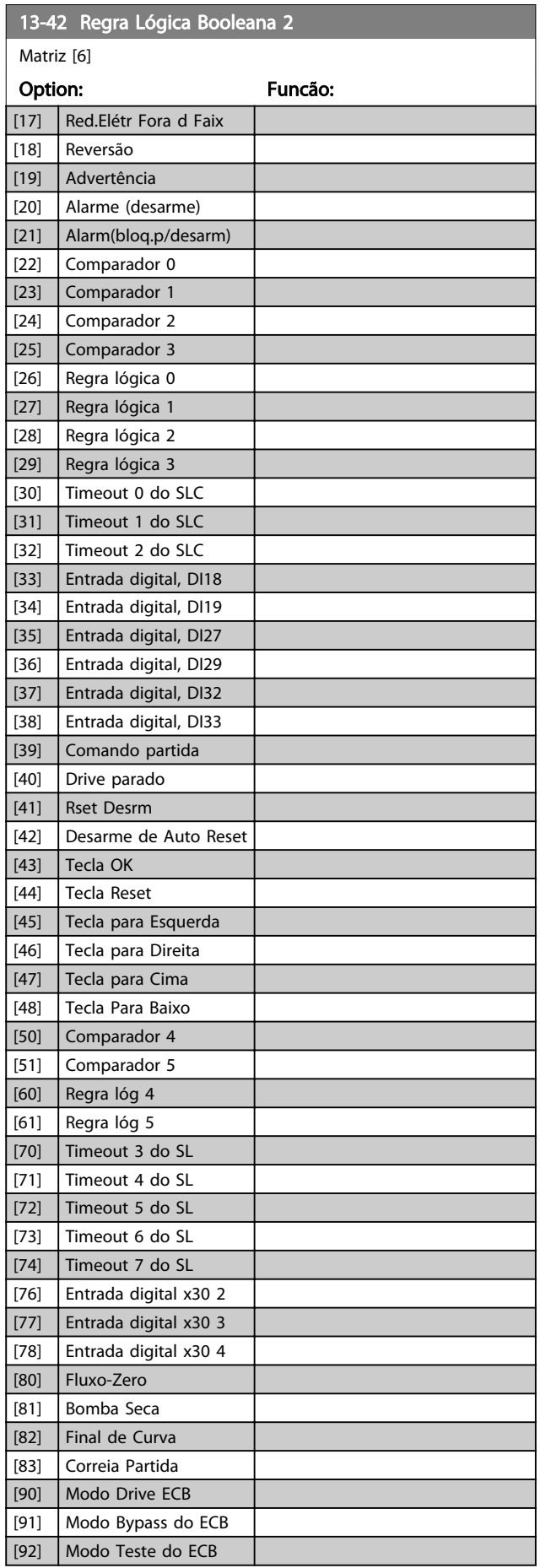

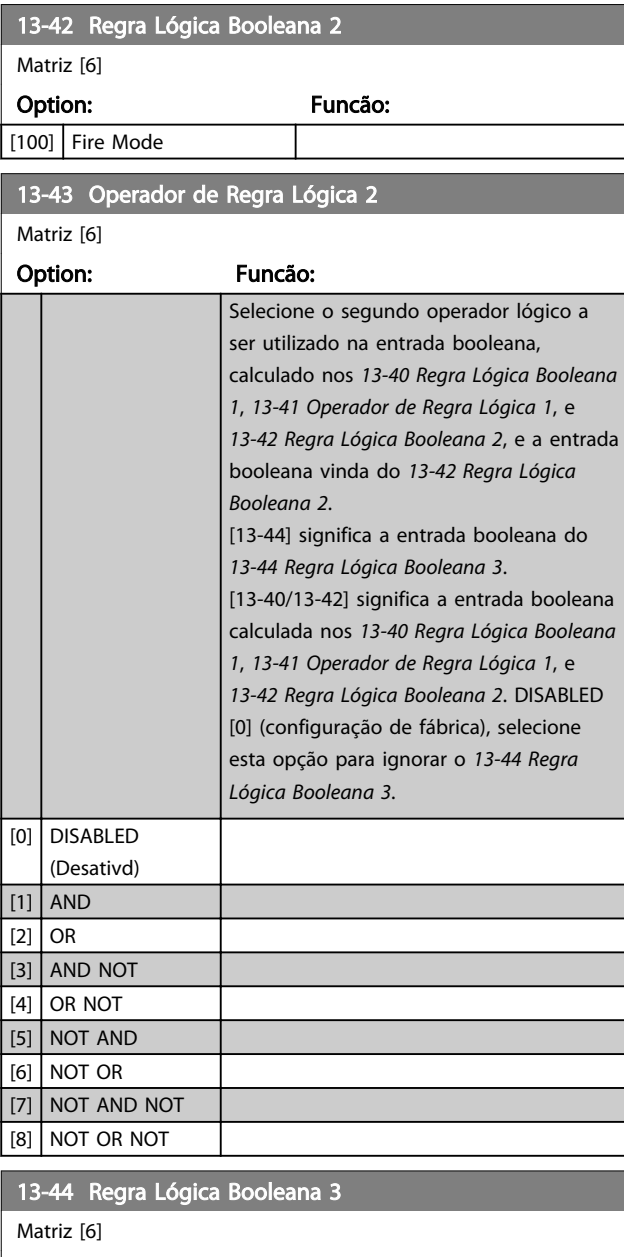

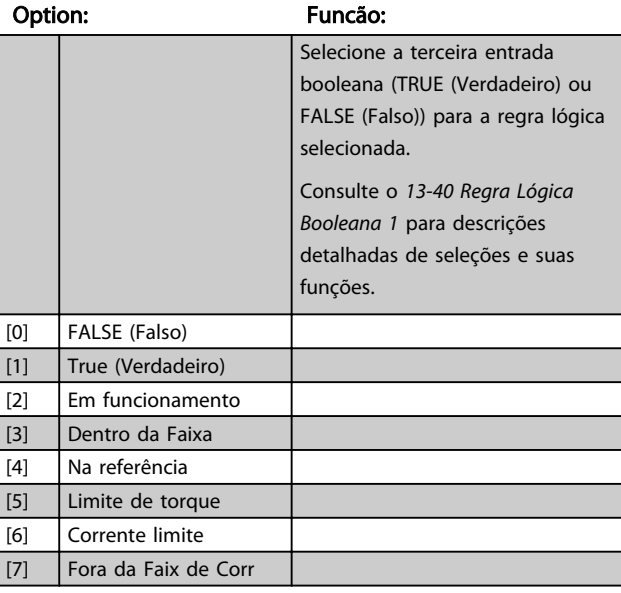

13-44 Regra Lógica Booleana 3

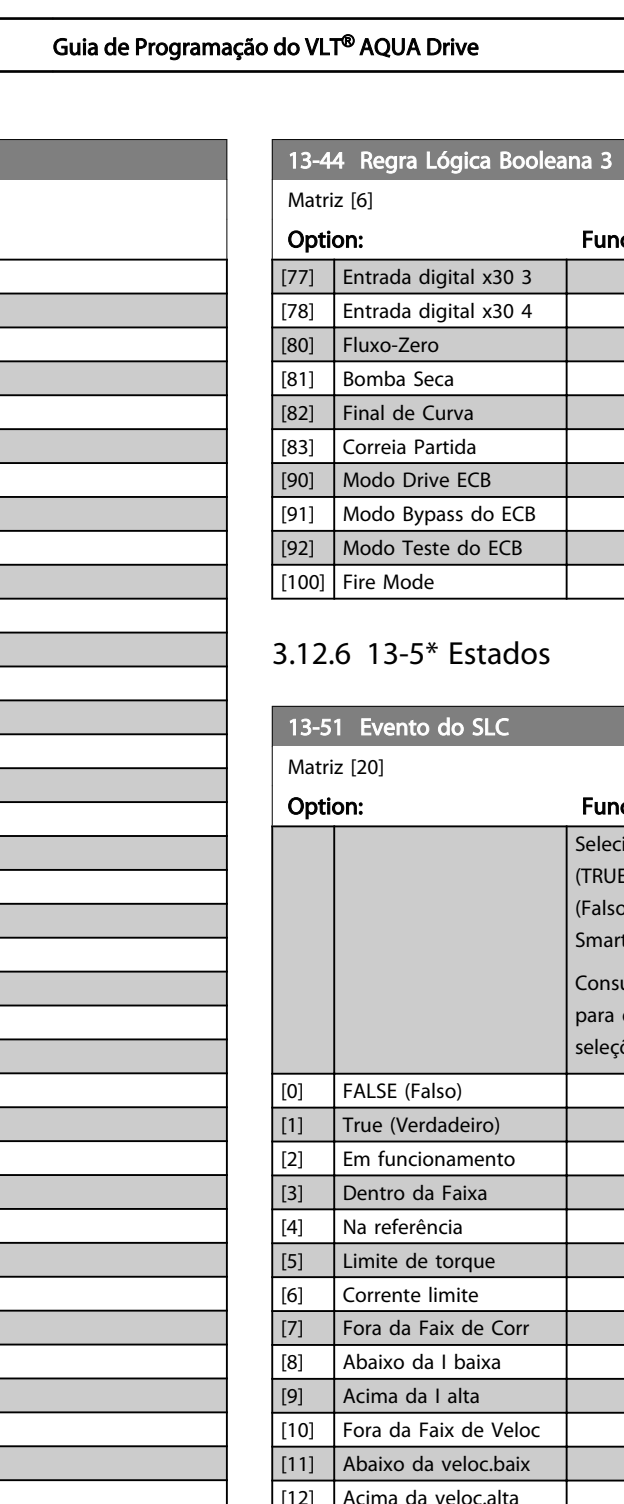

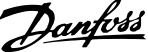

Funcão:  $\overline{ECB}$ 

## dos

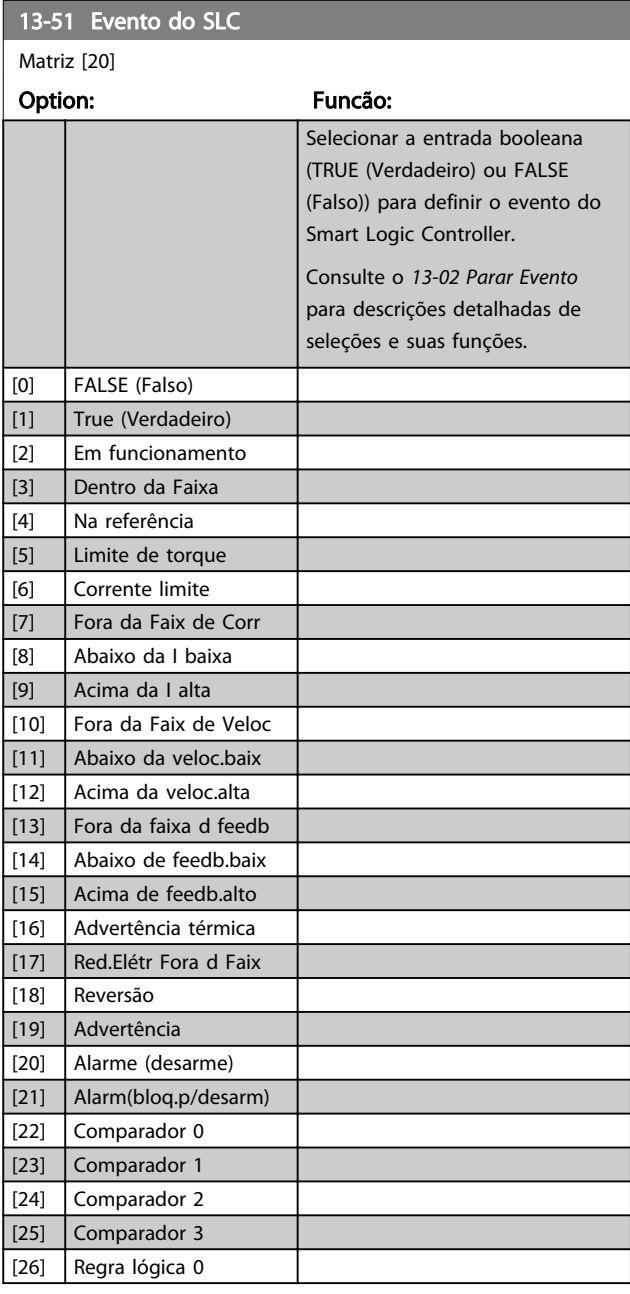

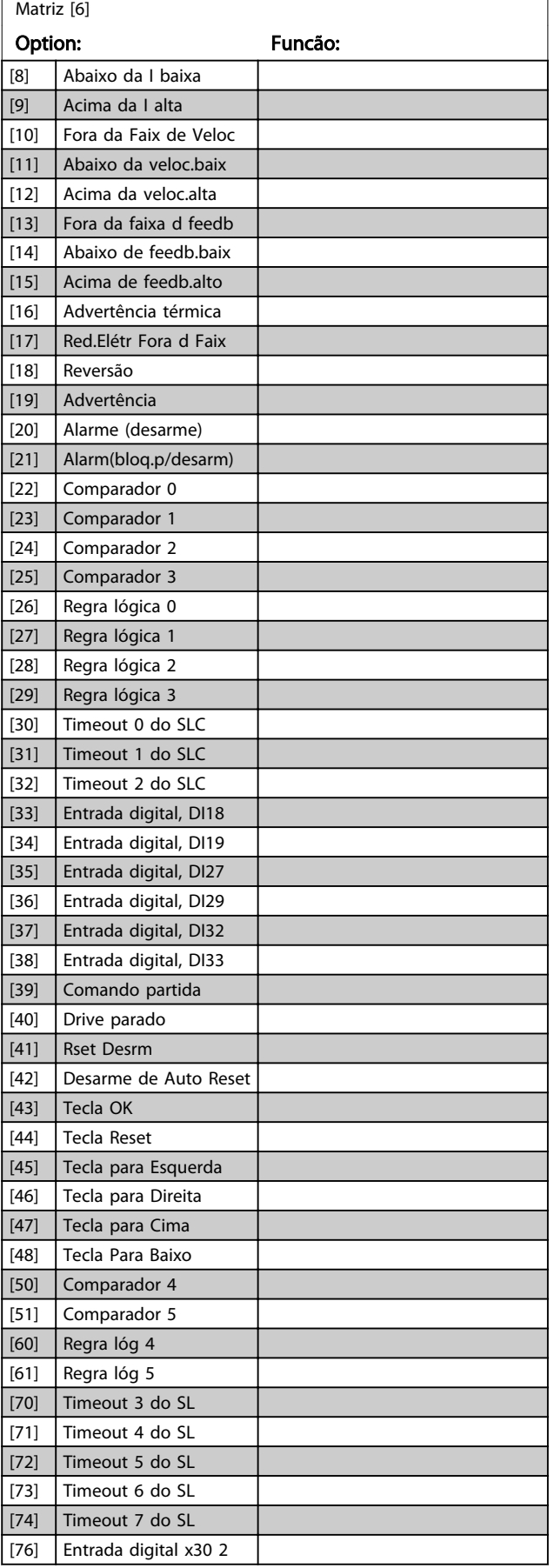

13-51 Evento do SLC

and the company

Danfoss

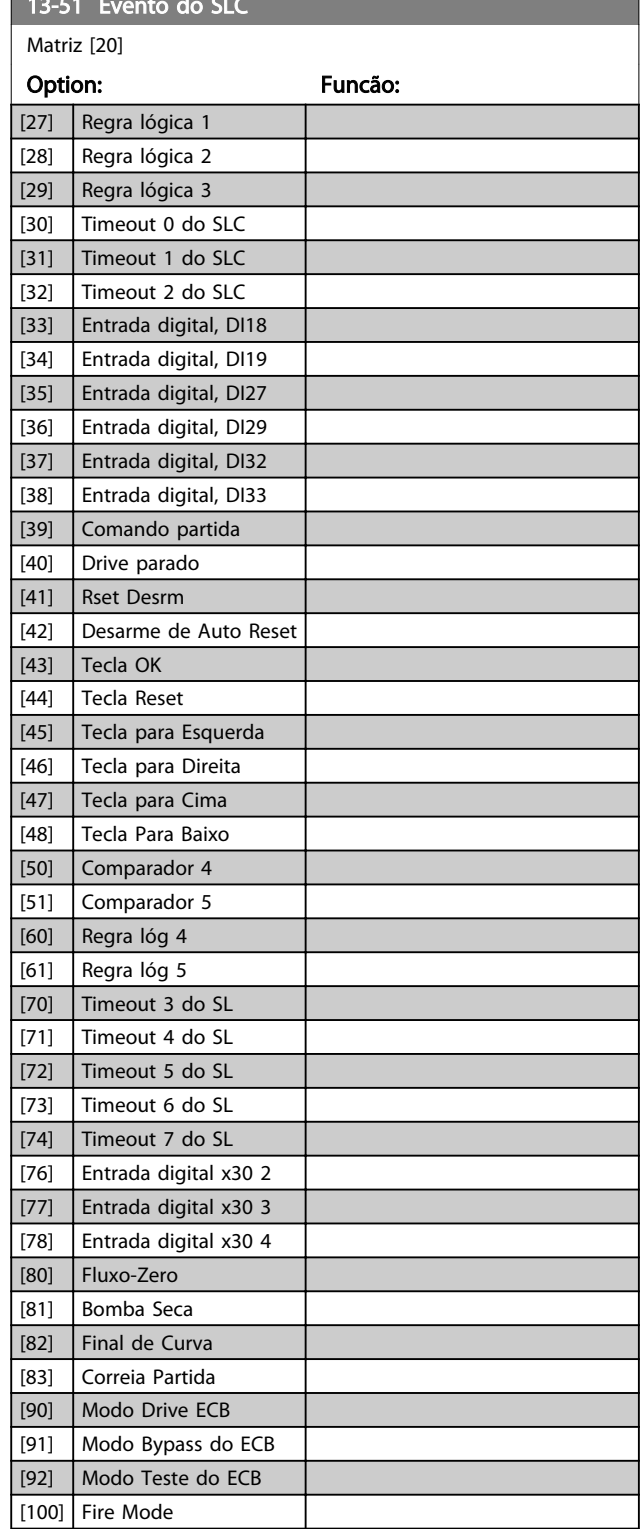

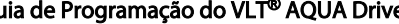

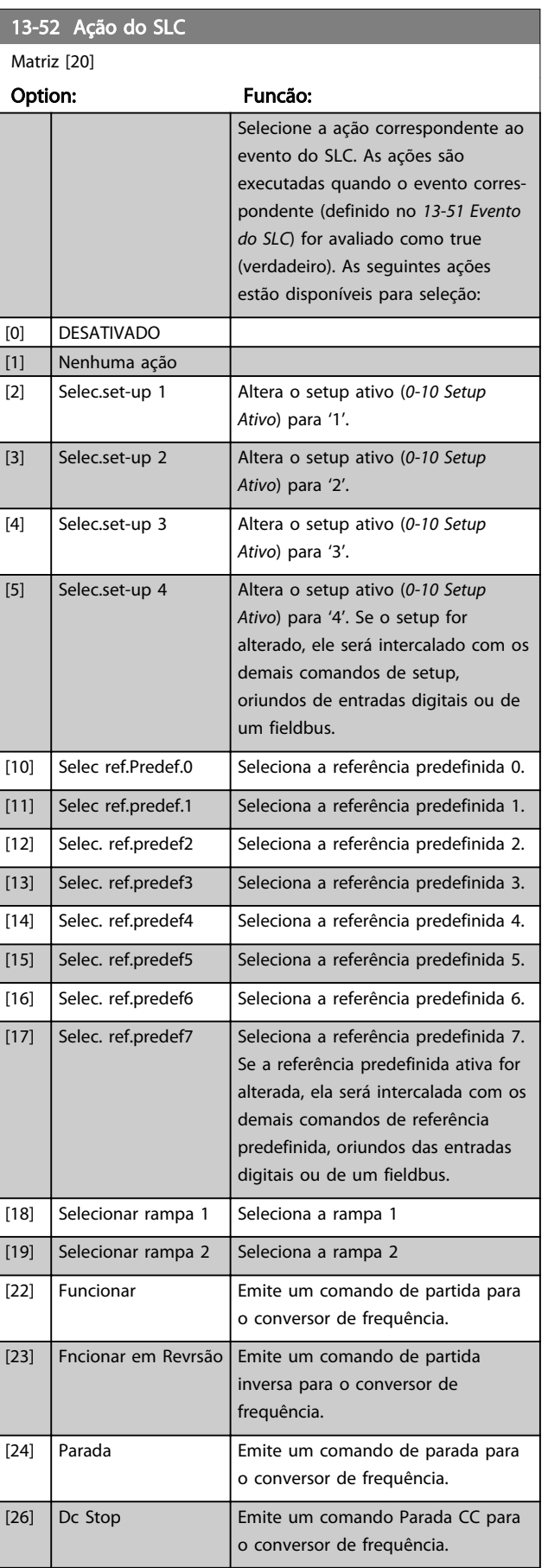
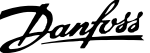

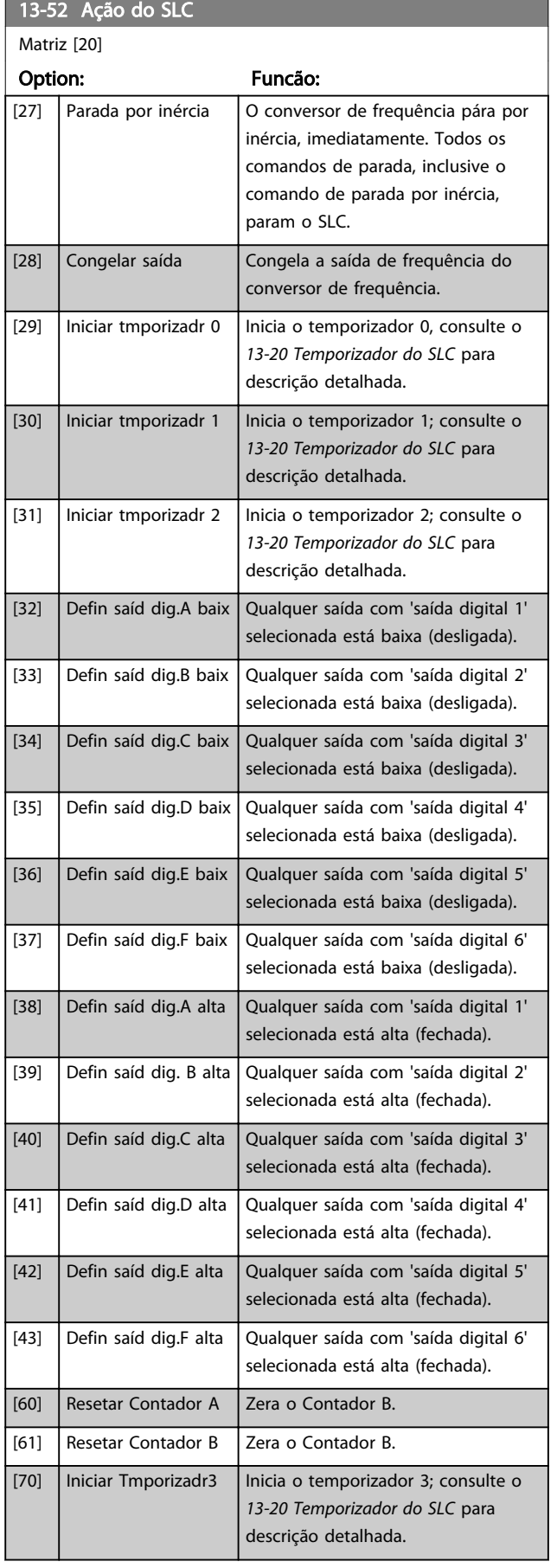

# 13-52 Ação do SLC

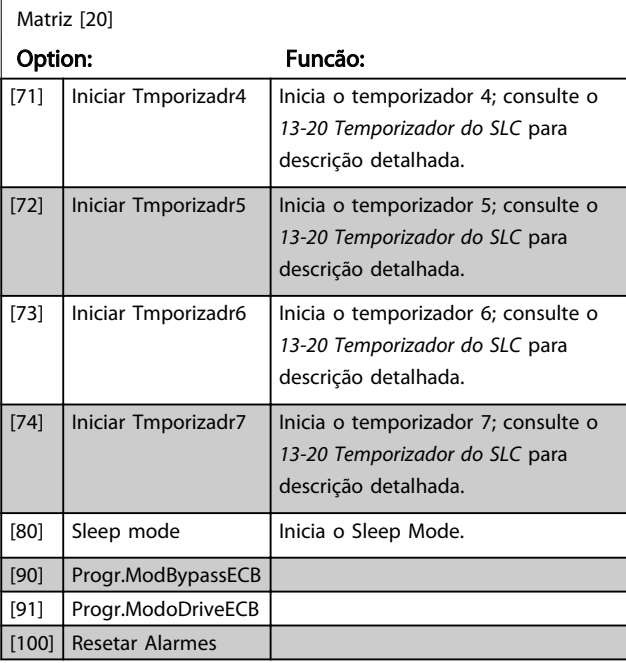

Danfoss

# 3.13 Parâmetros 14-\*\* Funções Especiais

# 3.13.1 14-0\* Chveamnt d Invrsr

14-00 Padrão de Chaveamento

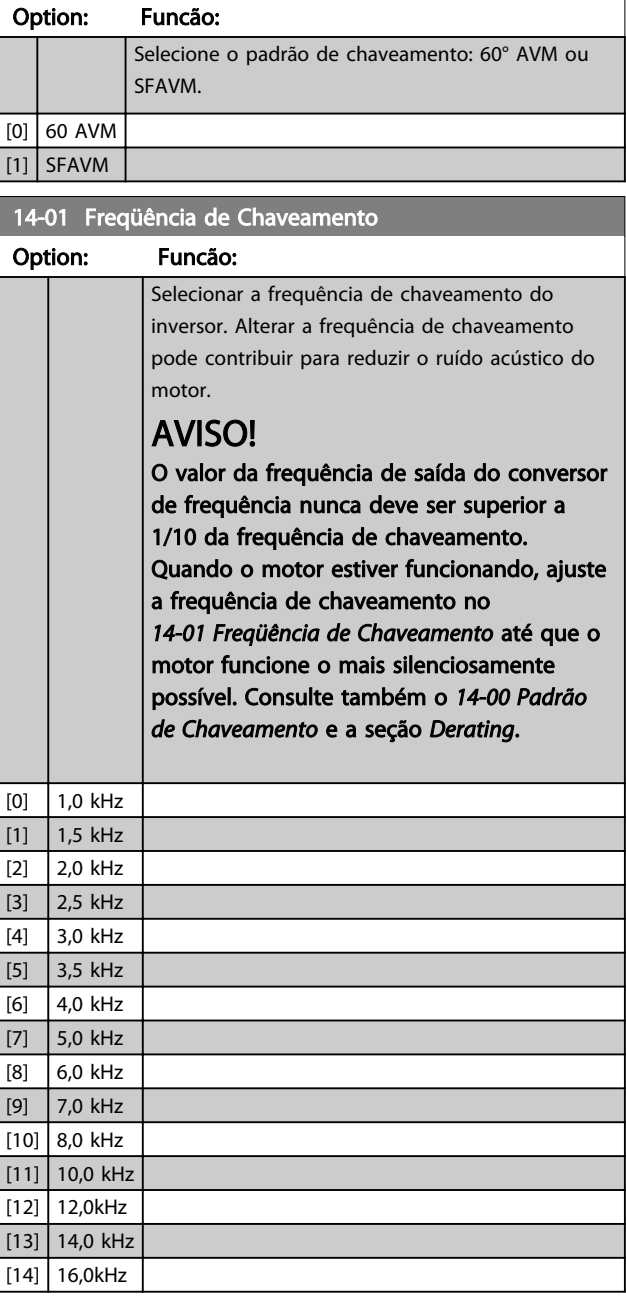

# AVISO!

Ativar a sobremodulação pode causar vibrações que podem destruir a mecânica se operando em áreas de enfraquecimento de campo (a partir de 47 Hz).

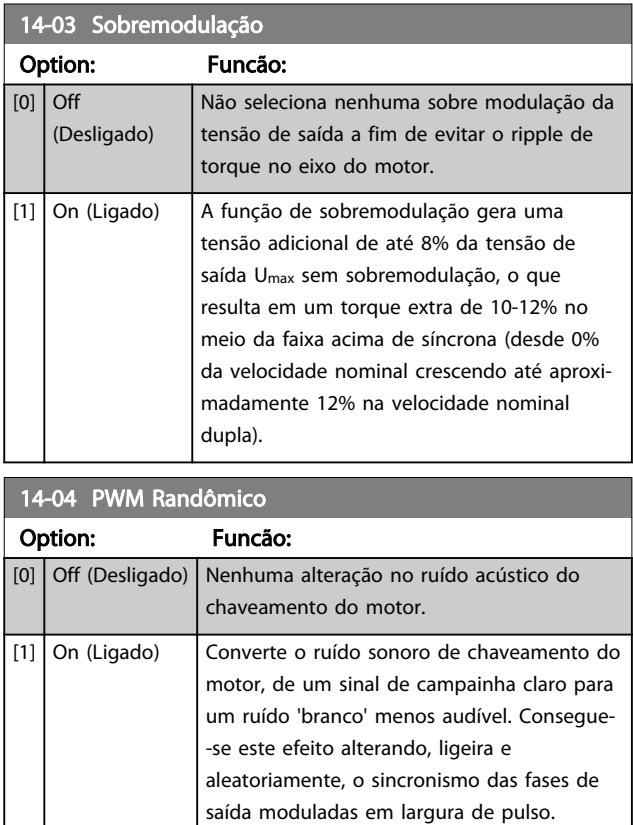

# 3.13.2 14-1\* Lig/Deslig RedeElét

Parâmetros para configurar o monitoramento e tratamento de falhas da rede elétrica.

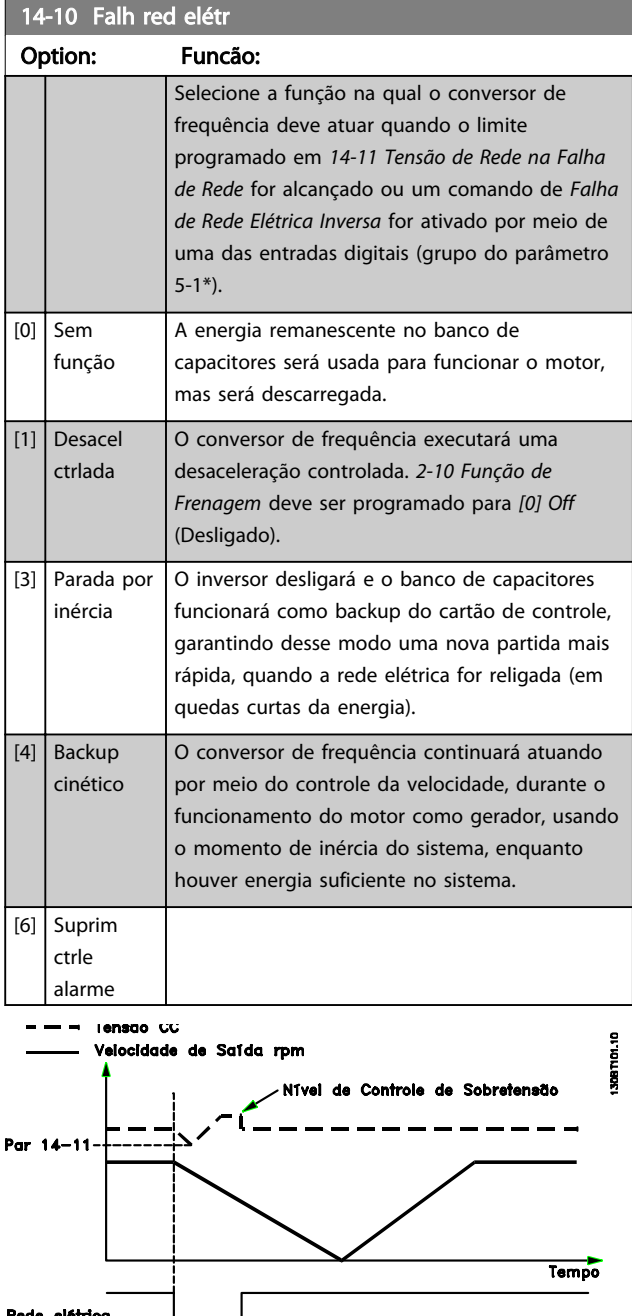

Ilustração 3.34 Desaceleração Controlada - Falha de rede elétrica de curta duração. Desaceleração para parada seguida por aceleração até a referência.

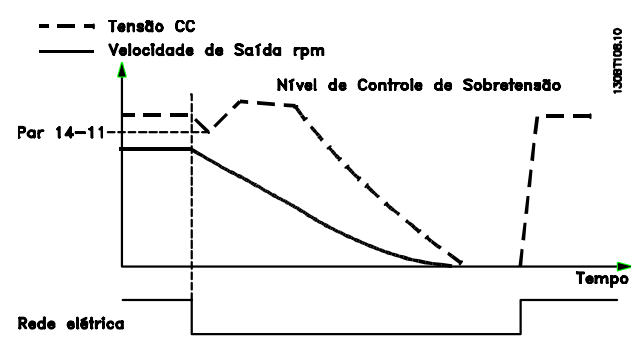

Ilustração 3.35 Desaceleração Controlada, falha de rede elétrica mais longa. Desaceleração enquanto a energia no sistema permitir, em seguida o motor é parado por inércia.

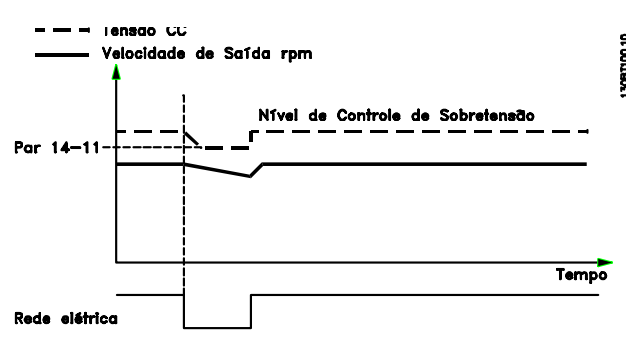

Ilustração 3.36 Backup Cinético, falha de rede elétrica de curta duração.

Prossiga enquanto a energia no sistema permiti-lo.

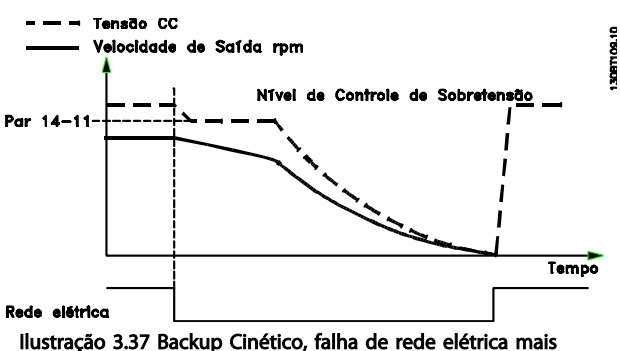

Ilustração 3.37 Backup Cinético, falha de rede elétrica mais longa.

O motor é parado por inércia tão logo a energia no sistema esteja muito baixa.

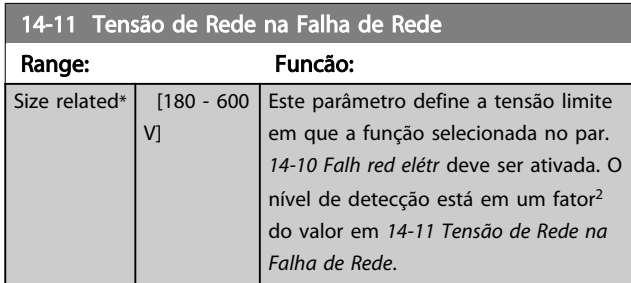

Danfoss

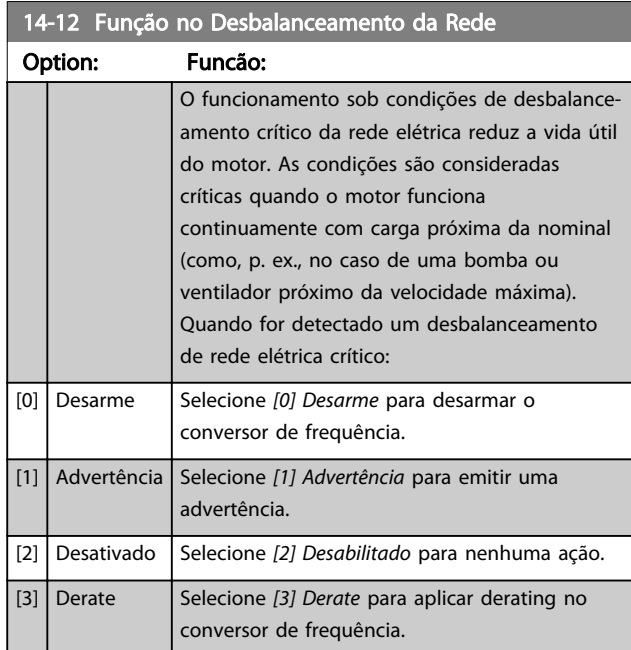

Parâmetros para configurar o tratamento do reset automático, tratamento de desarme especial e auto-teste ou inicialização do cartão de controle.

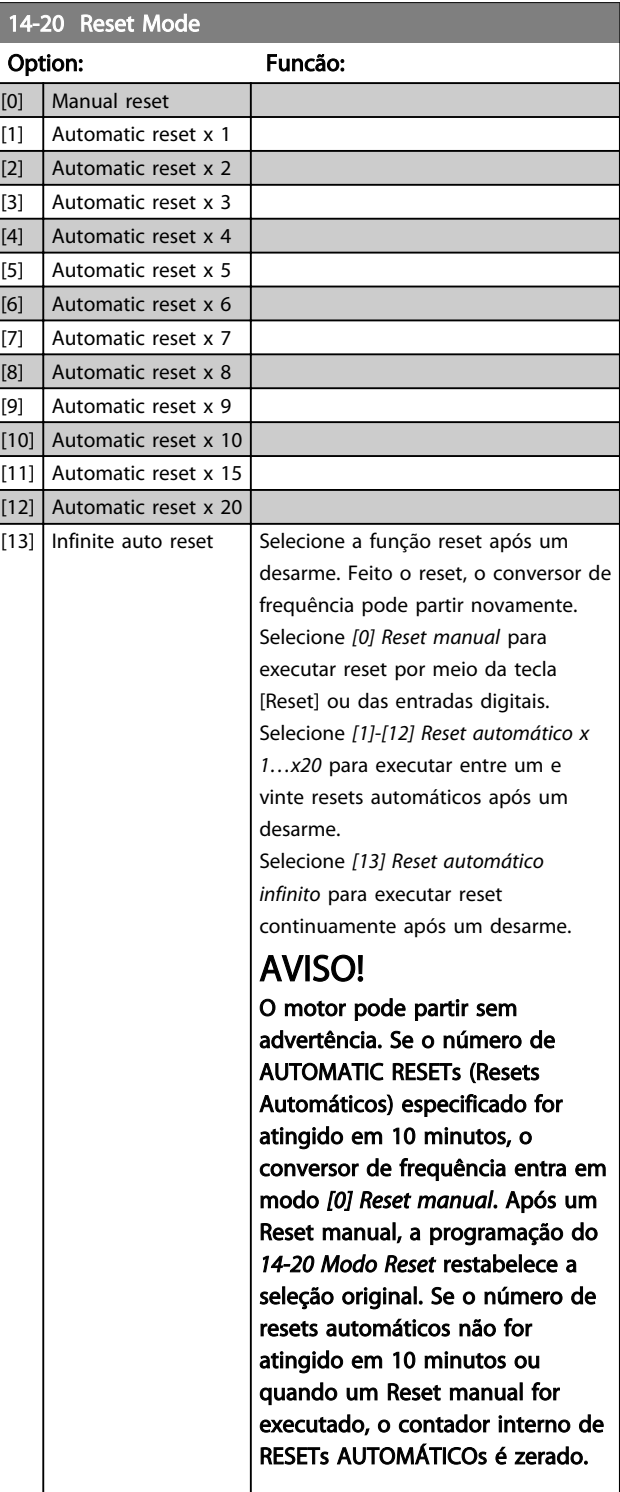

Danfoss

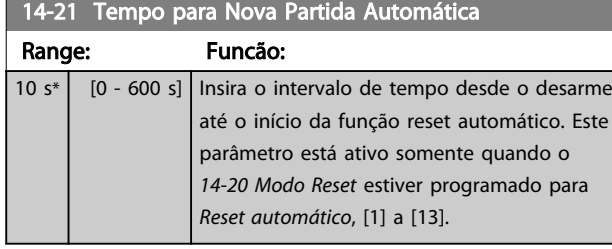

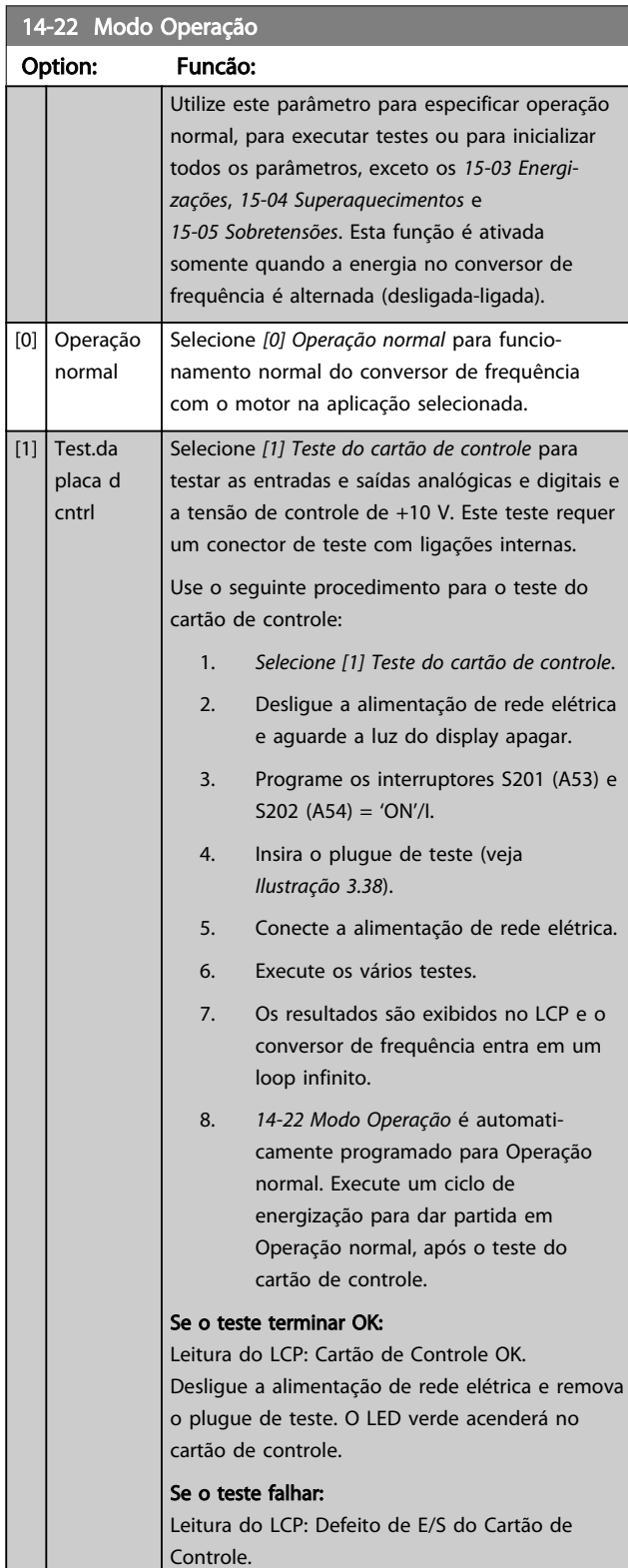

# 14-22 Modo Operação

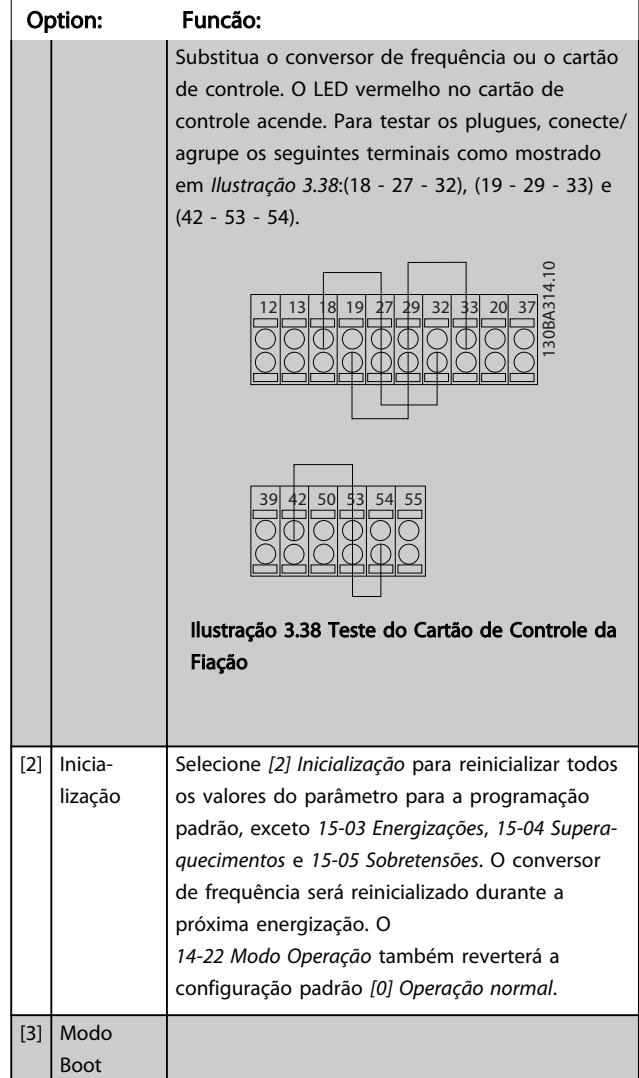

# 14-23 Progr CódigoTipo

#### Option: Funcão:

Regravação do Typecode (Código do tipo). Usar este parâmetro para programar o código do tipo que corresponde ao conversor de frequência específico.

## 14-25 Atraso do Desarme no Limite de Torque

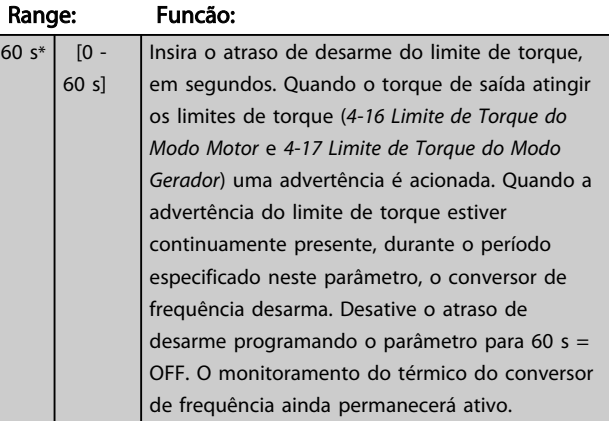

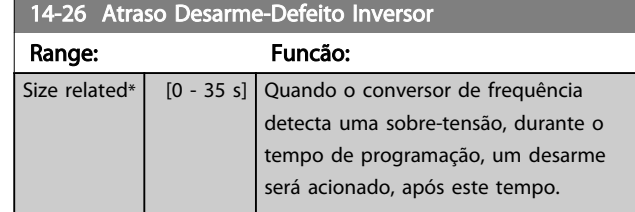

## 3.13.3 14-3\* Controle de Limite de Corrente

O conversor de frequência é dotado de um Controlador do Limite de Corrente Integral, que é ativado quando a corrente do motor, e portanto o torque, for maior que os limites de torque programados nos *4-16 Limite de Torque do Modo Motor* e *4-17 Limite de Torque do Modo Gerador*. Quando o limite de corrente for atingido, durante o funcionamento do motor ou durante uma operação de funcionamento como gerador, o conversor de frequência tentará diminuir o torque abaixo dos limites predefinidos, tão rápido quanto possível, sem perder o controle do motor.

Enquanto o controle de corrente estiver ativo, o conversor de frequência poderá ser parado somente configurando uma entrada digital para *[2] Parada por inércia inversa* ou *[3] Parada e reset por inércia inversa*. Quaisquer sinais nos terminais 18 a 33 não estarão ativos, enquanto o conversor de frequência estiver próximo do limite de corrente. Ao usar uma entrada digital programada para [*2] Parada por inércia inversa* ou *[3] Parada e reset por inércia inversa* o motor não usa o tempo de desaceleração, pois o conversor de frequência está parado por inércia.

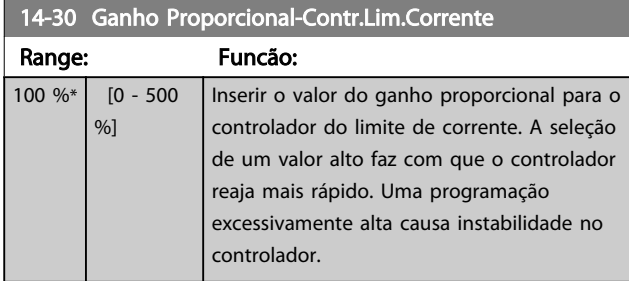

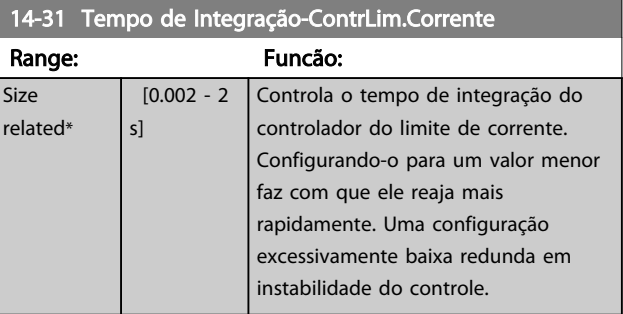

### 14-32 Contr.Lim.Corrente, Tempo do Filtro

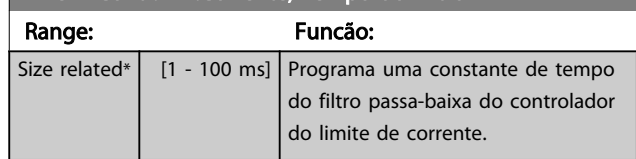

# 3.13.4 14-4\* Otimização de Energia

Parâmetros para ajustar o nível de otimização da energia, nos modos Torque Variável (TV) e Otimização Automática da Energia (AEO - Automatic Energy Optimization).

A Otimização Automática de Energia estará ativa somente se *1-03 Características de Torque* estiver programado para *[2] CT* de *Otimização Automática da Energia* ou *[3] VT de Otimização Automática da Energia.*

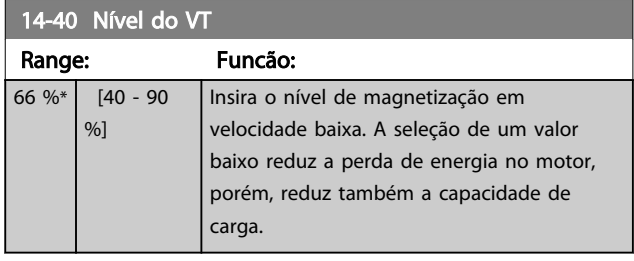

# AVISO!

Não é possível ajustar este parâmetro enquanto o motor estiver em funcionamento.

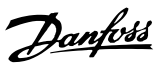

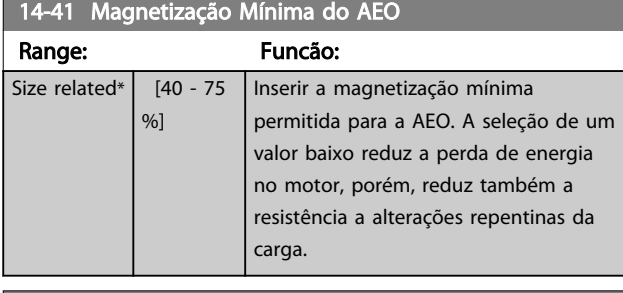

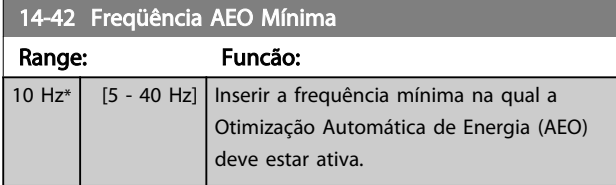

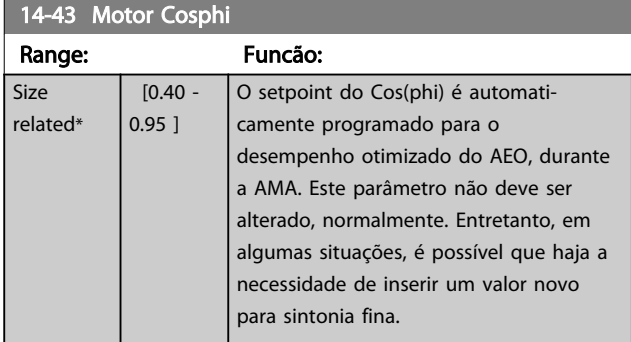

# 3.13.5 14-5\* Ambiente

Estes parâmetros auxiliam o conversor de frequência a funcionar sob condições ambientais especiais.

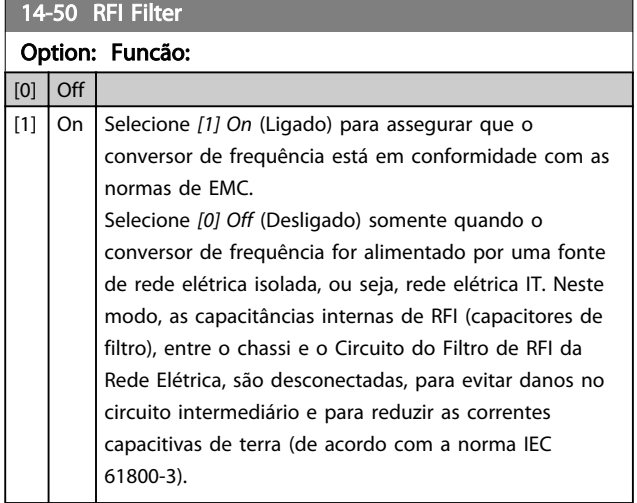

# 14-51 DC Link Compensation

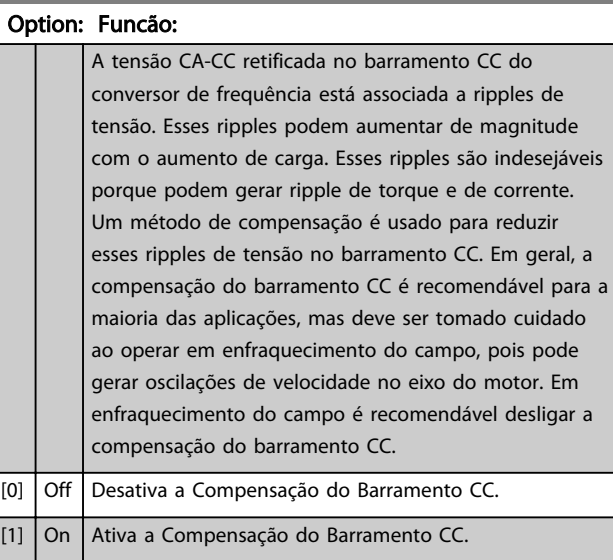

## 14-52 Controle do Ventilador

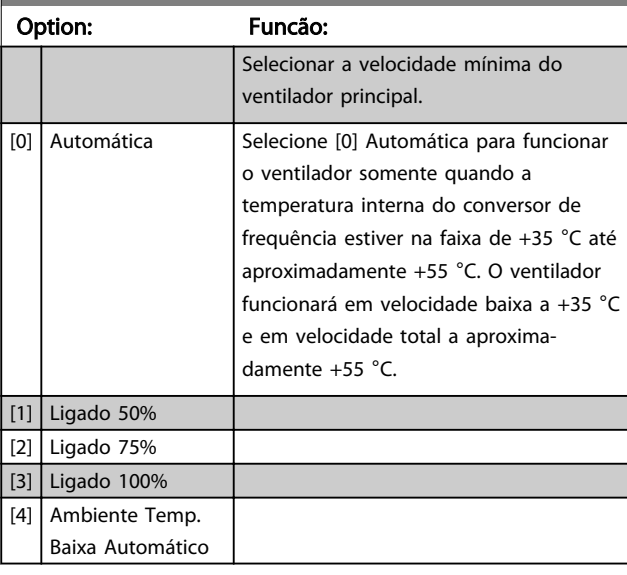

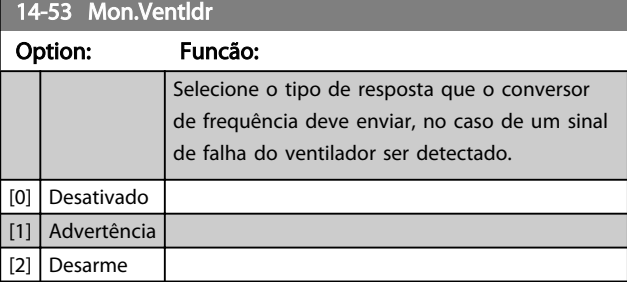

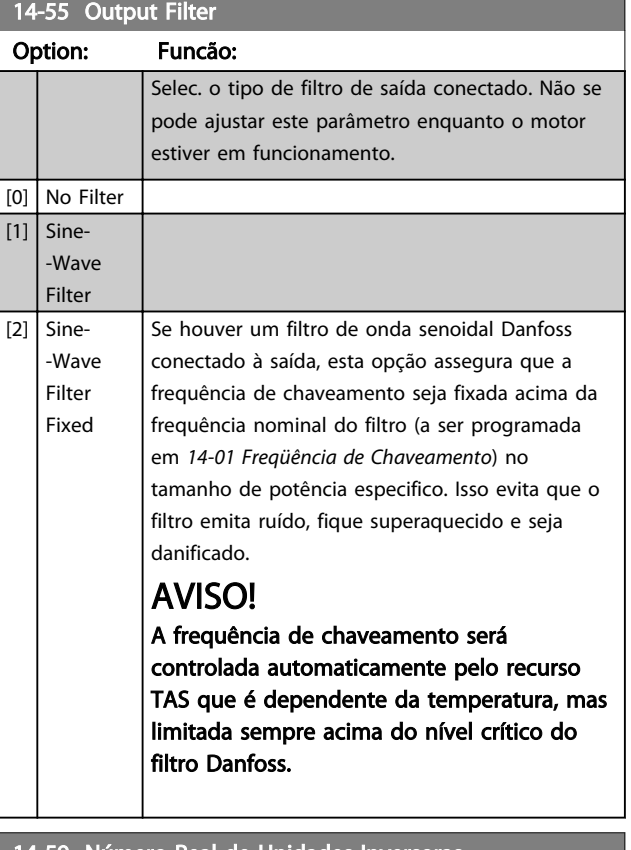

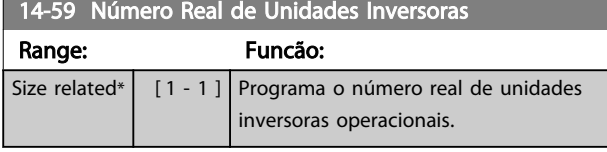

# 3.13.6 14-6\* Derate Automático

Este grupo contém parâmetros para efetuar o derate do conversor de frequência, no caso de temperatura elevada.

14-60 Function at Over Temperature Se a temperatura do dissipador de calor ou do cartão de controle exceder o limite de temperatura programado, será ativada uma advertência. Se a temperatura aumentar ainda mais, escolha se deseja que o conversor de frequência desarme (bloqueio por desarme) ou efetue o derate da corrente de saída.

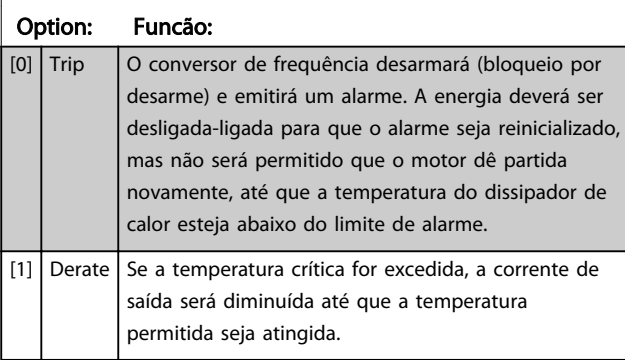

## 3.13.7 Sem Desarme na Sobrecarga do Inversor

Em alguns sistemas de bombeamento, o conversor de frequência não foi dimensionado adequadamente para gerar a corrente necessária, em todos os pontos da característica operacional fluxo-pressão. Nestes pontos, a bomba necessitará de uma corrente maior que a nominal do conversor de frequência. O conversor de frequência pode gerar 110% da corrente nominal, continuamente, durante 60 s. Se ele ainda continuar com sobrecarga, o conversor normalmente desarmará (e a bomba irá parar por inércia) e emitirá um alarme.

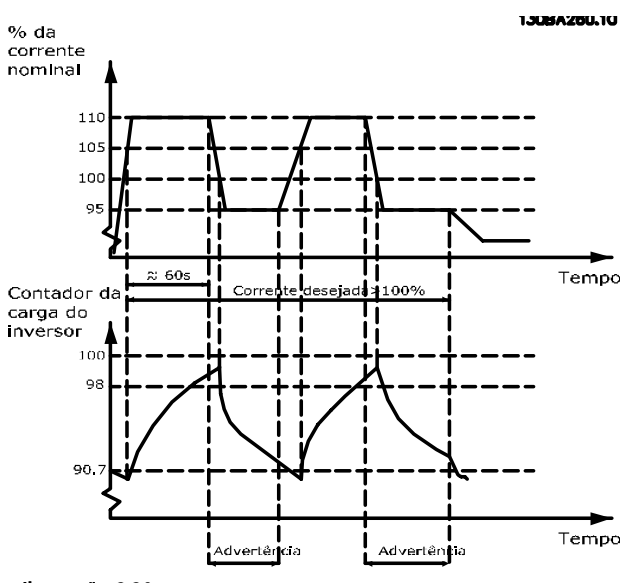

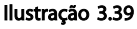

Pode ser recomendável fazer com que a bomba funcione em uma velocidade menor, durante algum tempo, caso não seja possível funcionar continuamente com essa demanda.

Selecione *14-61 Função na Sobrecarga do Inversor* para que a velocidade da bomba seja reduzida automaticamente até a corrente de saída cair abaixo de 100% da corrente nominal (programada em *14-62 Inv: Corrente de Derate de* Sobrecarga).

*14-61 Função na Sobrecarga do Inversor* é uma alternativa para permitir que o conversor de frequência desarme.

O conversor de frequência faz uma estimativa da carga na seção de energia, por meio de um contador da carga do inversor, que emitirá uma advertência na contagem de 98% e um reset da advertência em 90%. Na contagem de 100%, o conversor de frequência desarma e emite um alarme.

O status do contador pode ser lido no *16-35 Térmico do Inversor*.

Se *14-61 Função na Sobrecarga do Inversor* estiver programado para *[3] Derate*, a velocidade da bomba será reduzida, assim que o contador exceder 98 e permanecerá reduzida até a contagem cair abaixo de 90,7. Se o *14-62 Inv: Corrente de Derate de Sobrecarga*, estiver programado, por exemplo em 95%, uma sobrecarga contínua fará a velocidade da bomba flutuar, entre valores que correspondem a 110% e 95% da corrente de saída nominal do conversor de frequência.

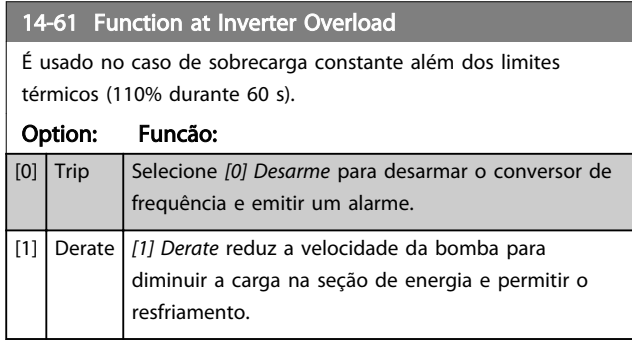

## 14-62 Inv: Corrente de Derate de Sobrecarga

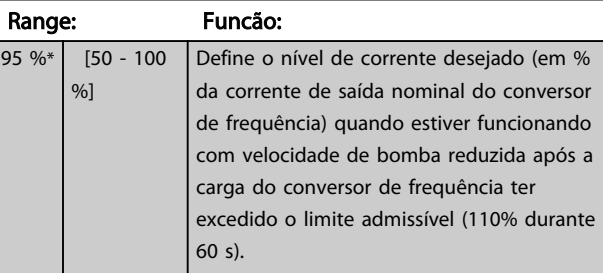

# 3.13.8 14-9\* Programações de Defeitos

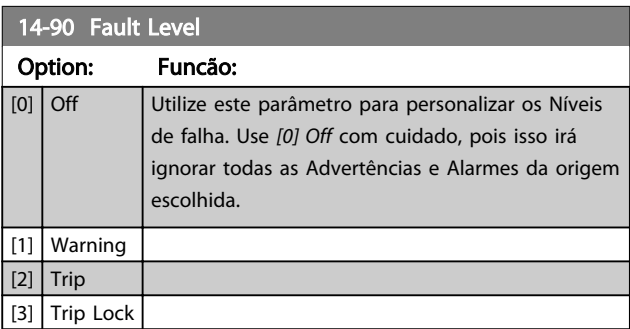

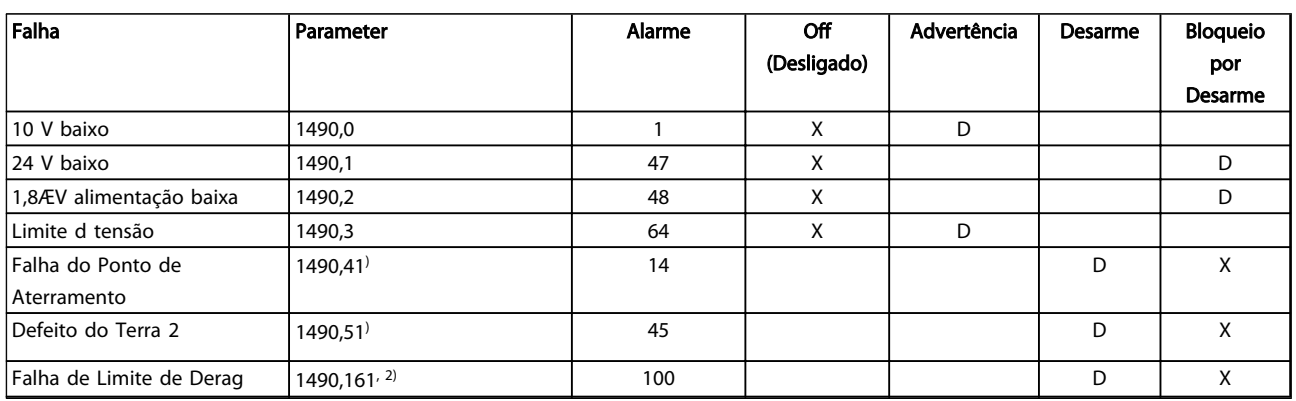

#### Tabela 3.16 Tabela para seleção da escolha da ação quando o alarme selecionado aparecer

*D = Configuração padrão. x = seleção possível.*

*1) Somente essas falhas são configuráveis no . Devido a uma limitação de software com parâmetros de matriz, todos os outros serão mostrados no . Para os outros índices de parâmetro, gravar qualquer outro valor diferente do seu valor atual (ou seja, o valor padrão) irá retornar um erro de "valor fora da faixa". Assim, não é permitido alterar o nível de falha dos não configuráveis.*

*2) Esse parâmetro foi 1490.6 em todas as versões de firmware até 1.86.*

3 3

Danfoss

# 3.14 Parâmetros 15-\*\* Informações do Conversor de Frequência

Grupo de parâmetros contendo informações do conversor de frequência, como dados operacionais, configuração de hardware e versões de software.

# 3.14.1 15-0\* Dados Operacionais

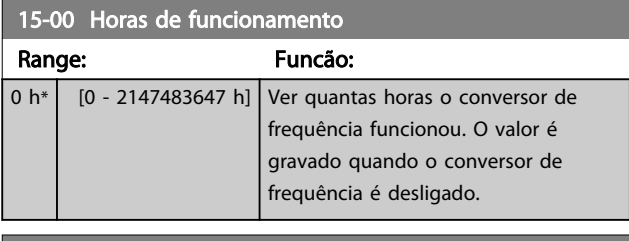

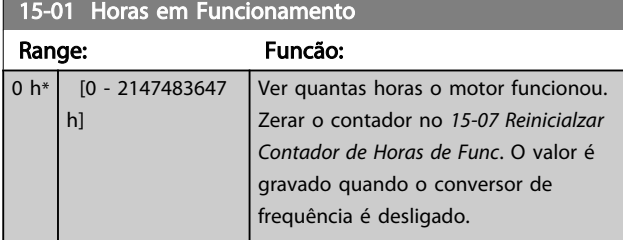

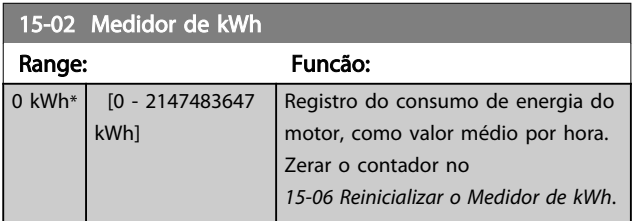

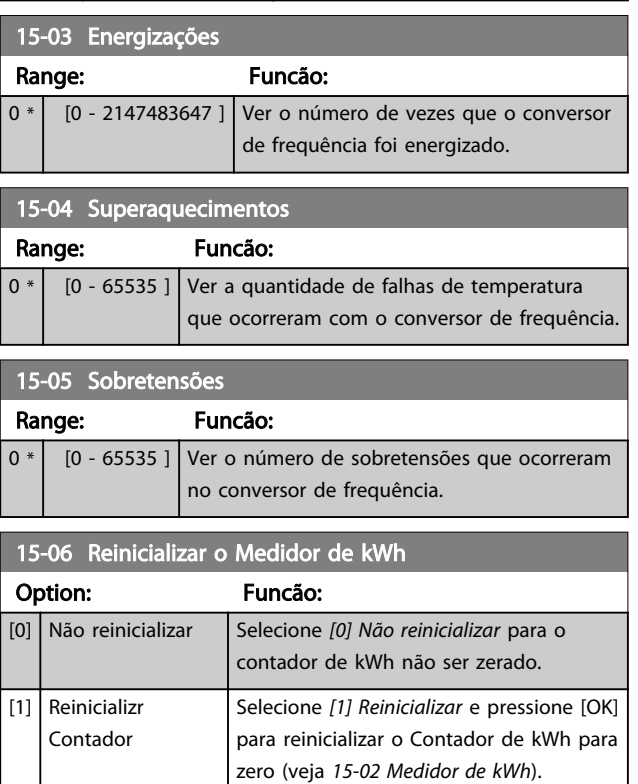

# AVISO!

O reset é executado apertando-se [OK].

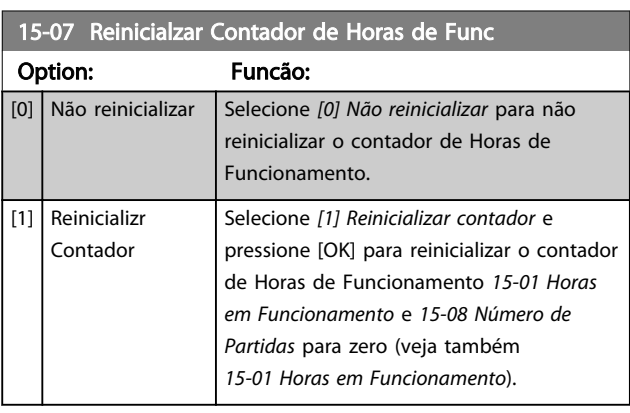

# 15-08 Número de Partidas

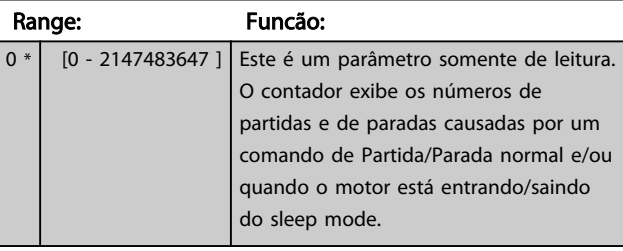

# AVISO!

Este parâmetro será reinicializado quando o *15-07 Reinicialzar Contador de Horas de Func* for reinicializado.

# 3.14.2 15-1\* Def. Log de Dados

O Log de Dados permite o registro contínuo de até 4 fontes de dados (*15-10 Fonte do Logging*) em periodicidades individuais (*15-11 Intervalo de Logging*). Um evento do disparo (*15-12 Evento do Disparo*) e uma janela (*15-14 Amostragens Antes do Disparo*) são utilizados para iniciar e parar o registro condicionalmente.

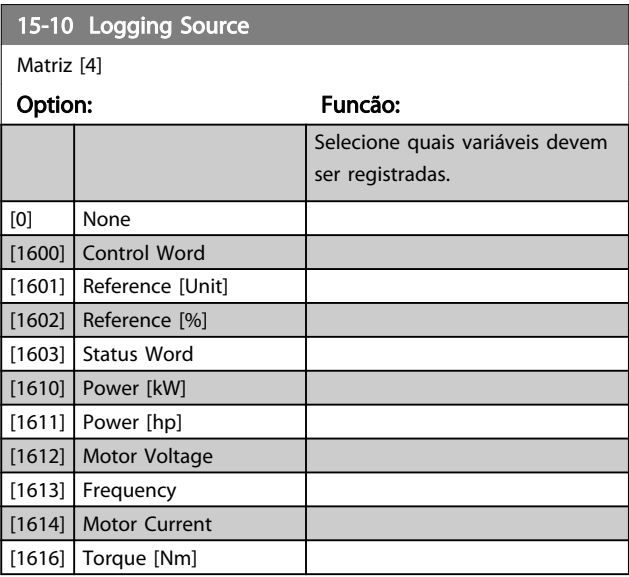

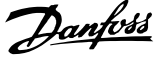

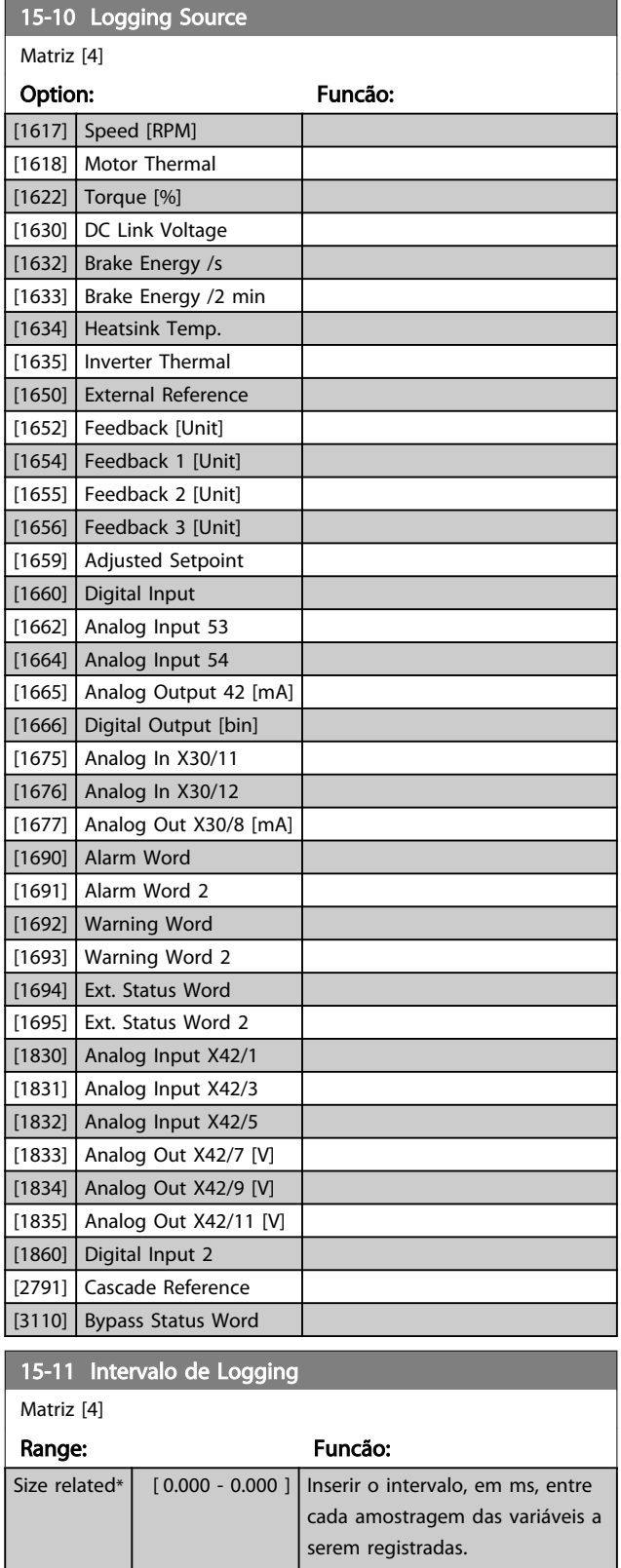

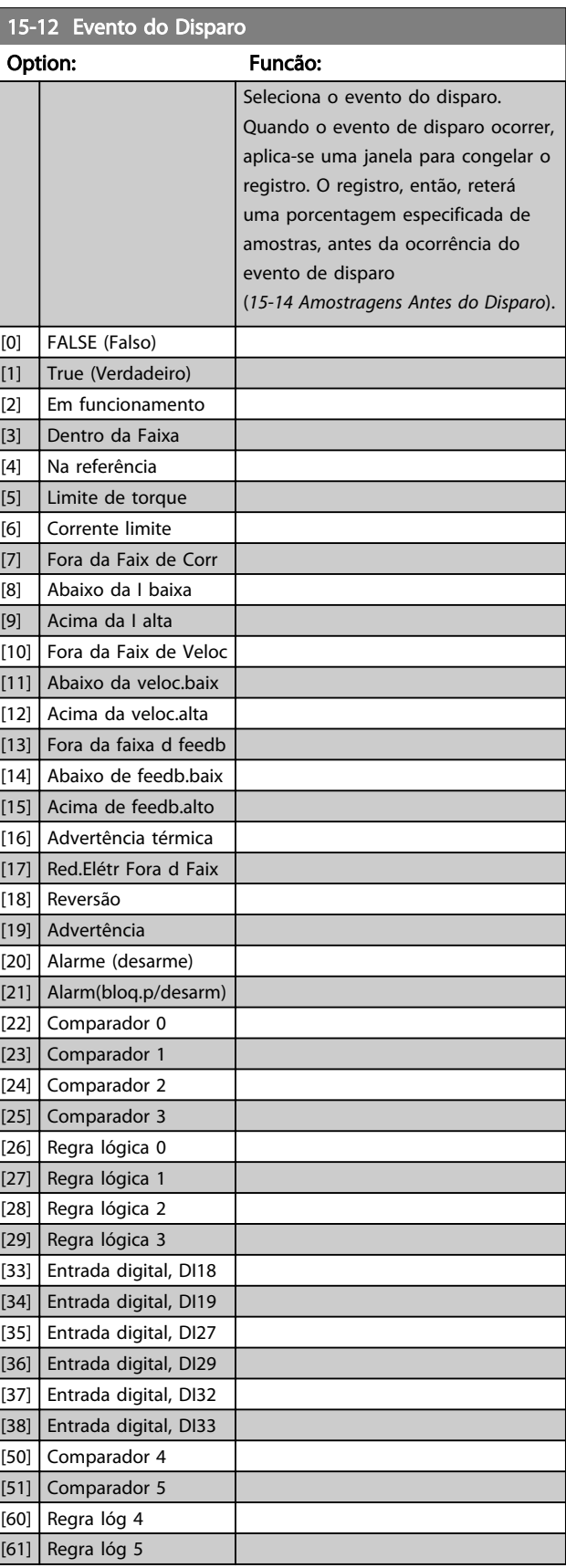

 $0 *$ 

Danfoss

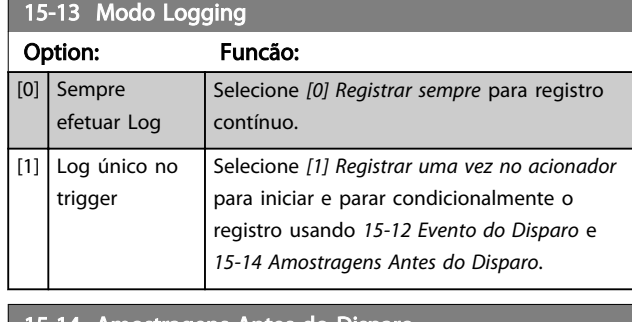

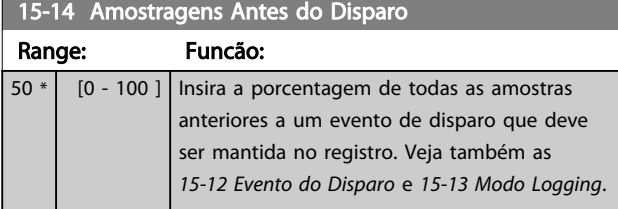

# 3.14.3 15-2\* Registr.doHistórico

Exibir até 50 registros de dados, por meio dos parâmetros de matriz, neste grupo do parâmetro. Para todos os parâmetros no grupo, [0] corresponde aos dados mais recentes e [49] aos mais antigos. Os dados são registrados cada vez que ocorre um *evento* (não confundir com eventos do SLC). *Eventos*, neste contexto, são definidos como uma alteração em uma das áreas a seguir

- 1. Entrada digital
- 2. Saídas digitais (não monitoradas neste release de SW)
- 3. Warning word
- 4. Alarm Word
- 5. Status Word
- 6. Control Word
- 7. Status word estendida

Os eventos são registrados com valor e horário em ms. O intervalo de tempo entre dois eventos depende da frequência com que os *eventos* ocorrem (no máximo uma vez a cada varredura). O registro de dados é contínuo, porém, se ocorrer um alarme, o registro é salvo e os valores podem ser vistos no display. Este recurso é útil, por exemplo, ao executar serviço depois de um desarme. Exibir o registro histórico contido neste parâmetro, por meio da porta de comunicação serial ou pelo display.

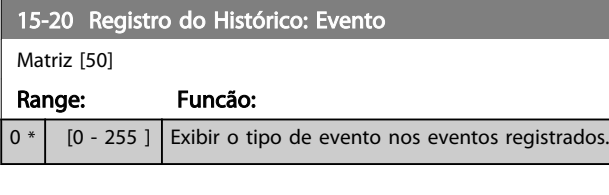

### 15-21 Registro do Histórico: Valor

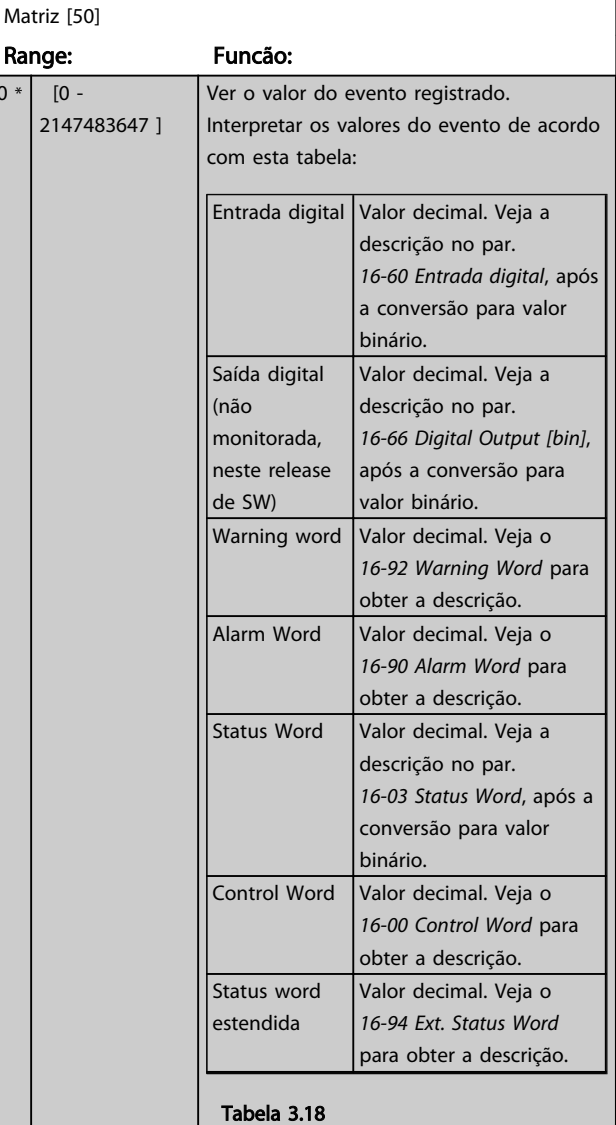

# 15-22 Registro do Histórico: Tempo

Matriz [50]

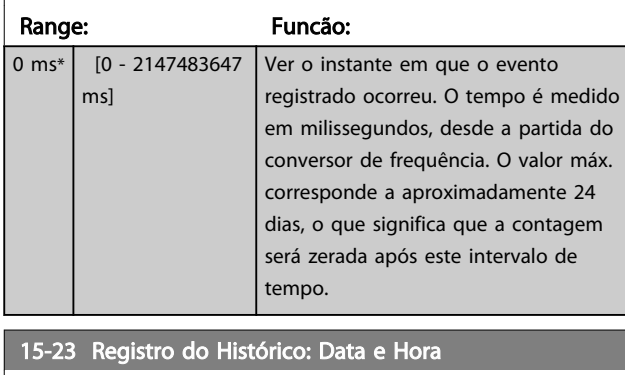

Matriz [50]

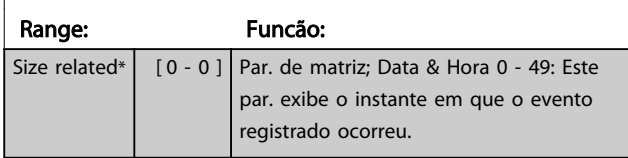

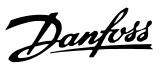

# 3.14.4 15-3\* LogAlarme

Os parâmetros neste grupo são parâmetros de matriz, onde até 10 registros de falhas podem ser visualizados.[0] é o dado de registro mais recente, e [9] o mais antigo. Os códigos de erro, valores e do horário podem ser visualizados para todos os dados registrados.

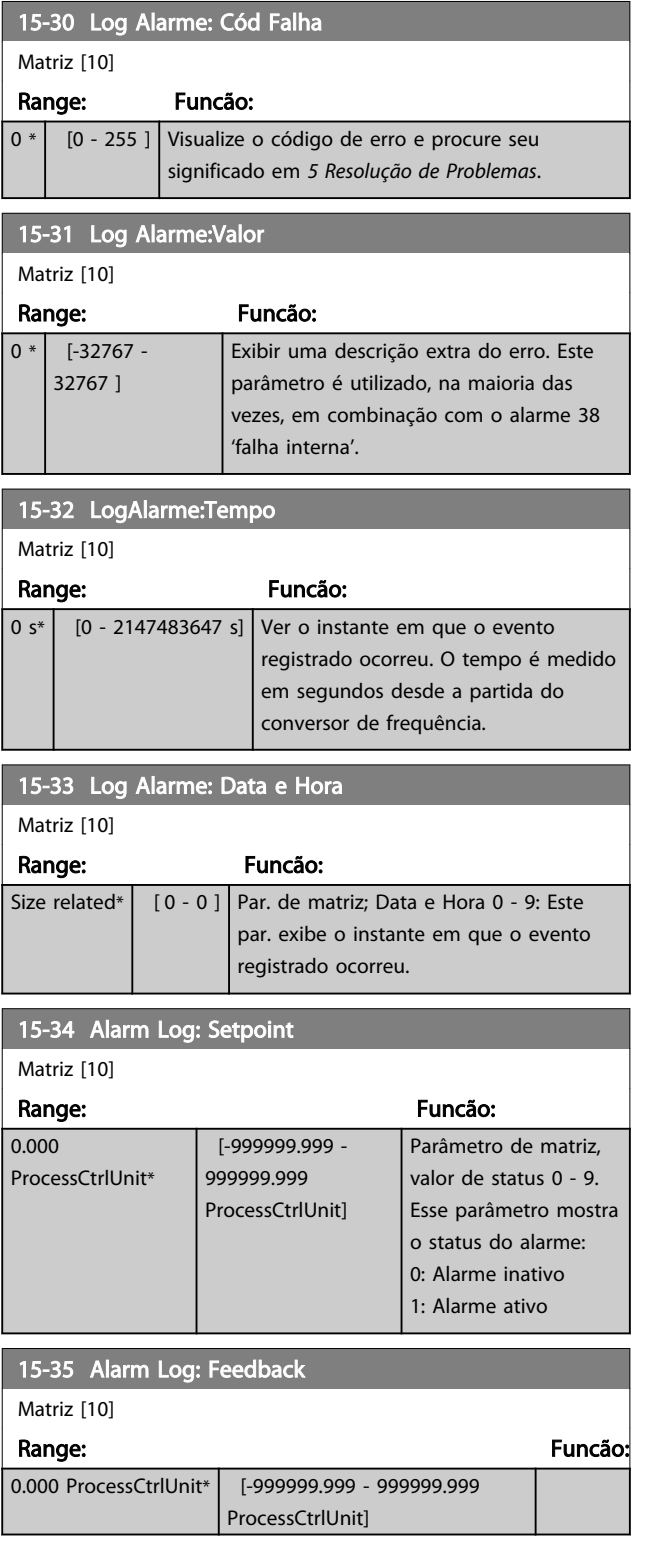

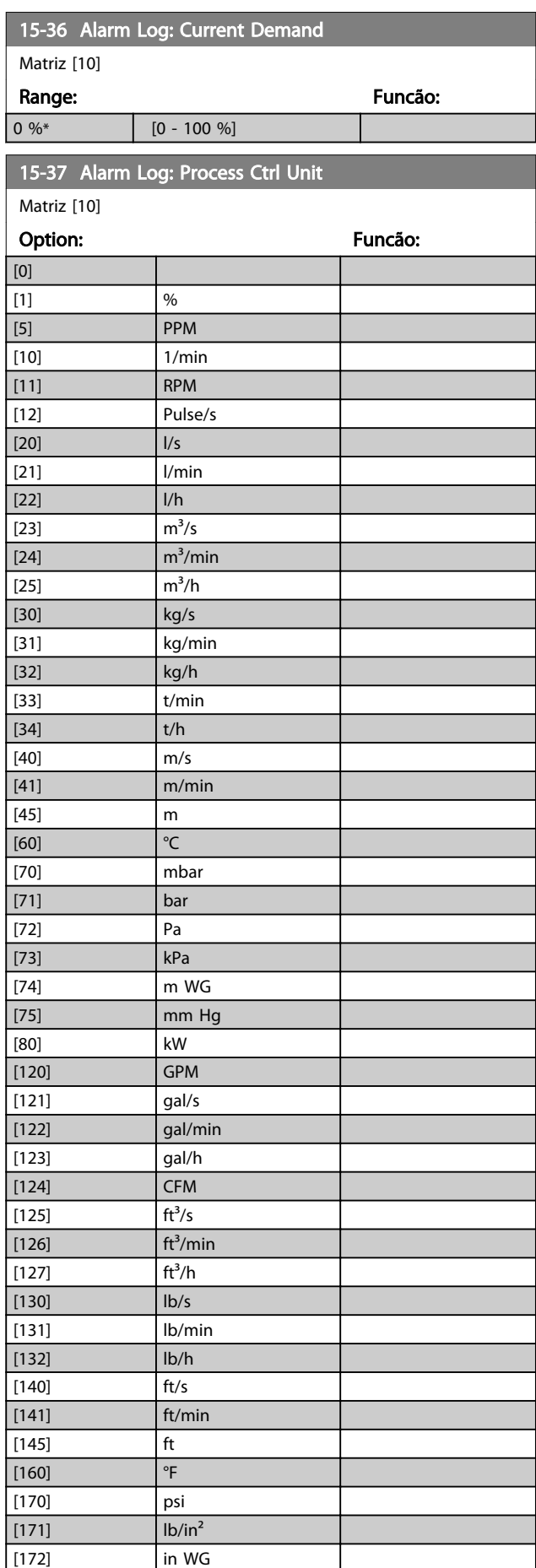

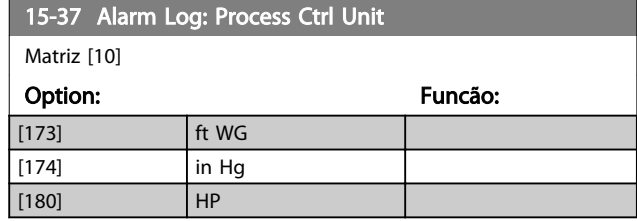

# 3.14.5 15-4\* Identificação do Drive

Parâmetros que contêm informações somente de leitura, sobre as configurações de hardware e software do conversor de frequência.

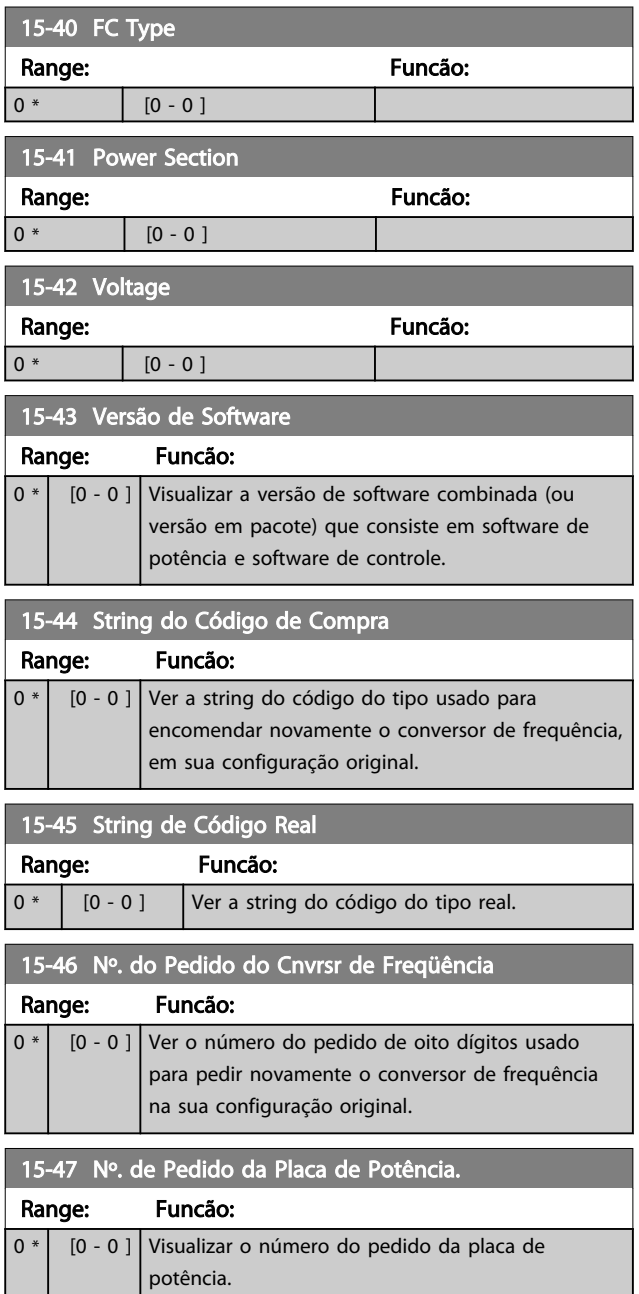

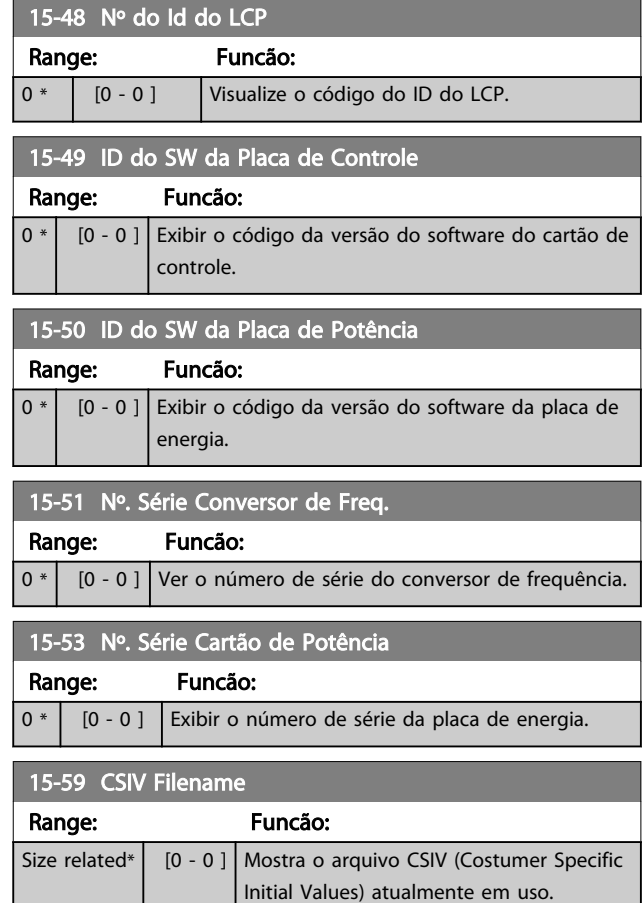

# 3.14.6 15-6\* Ident. do Opcional.

Este grupo de parâmetros somente de leitura contém informações sobre as configurações de hardware e software dos opcionais instalados nos slots A, B, C0 e C1.

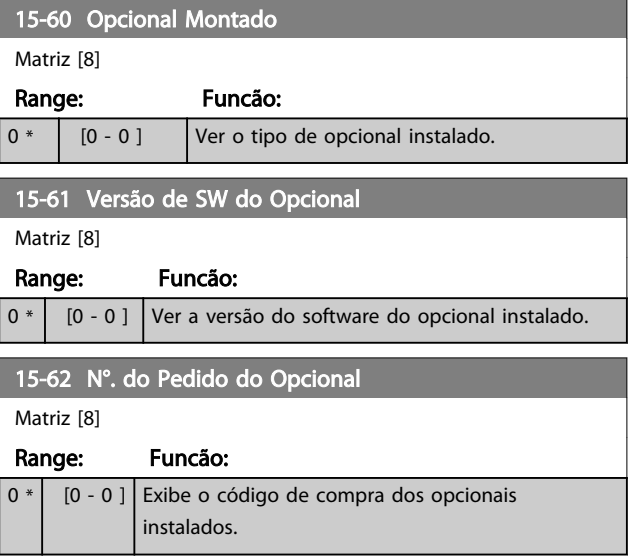

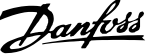

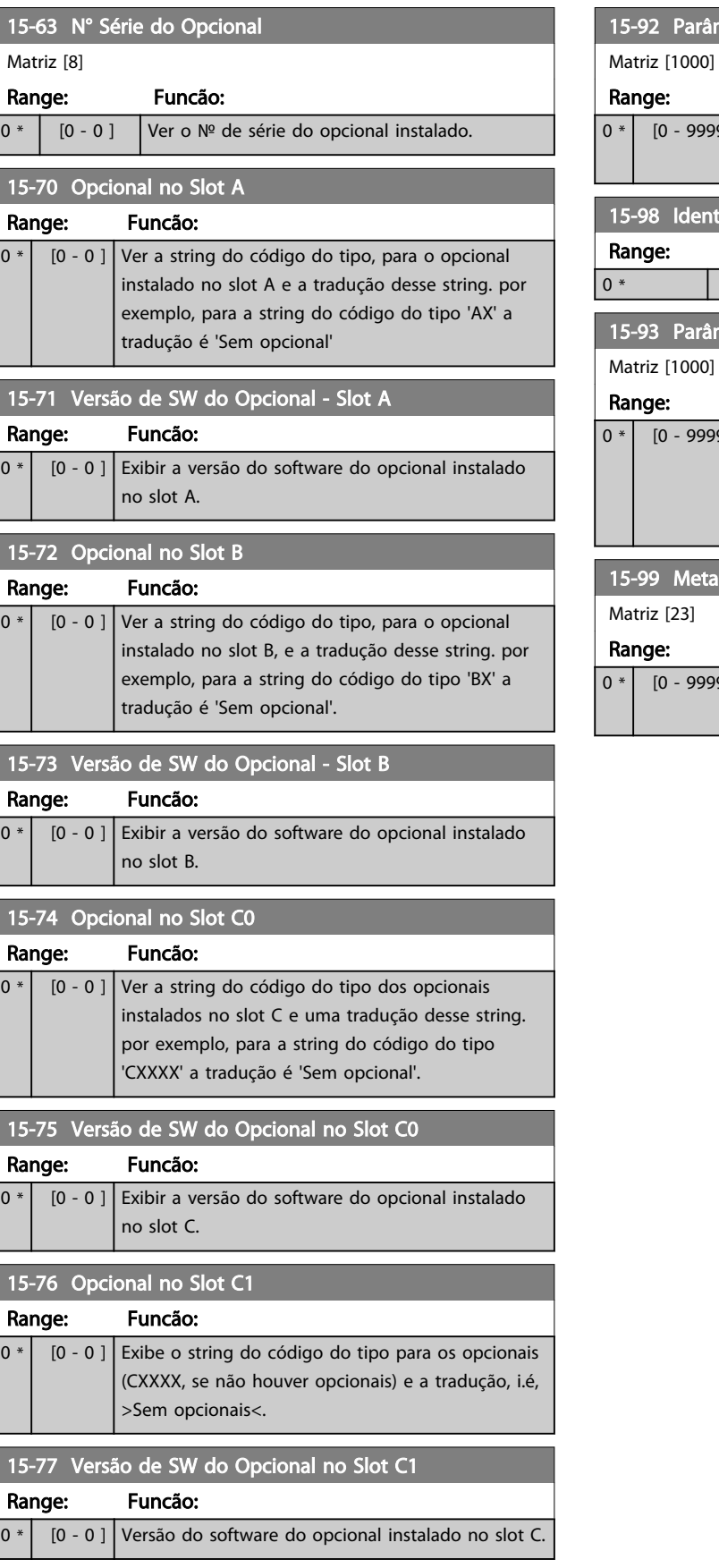

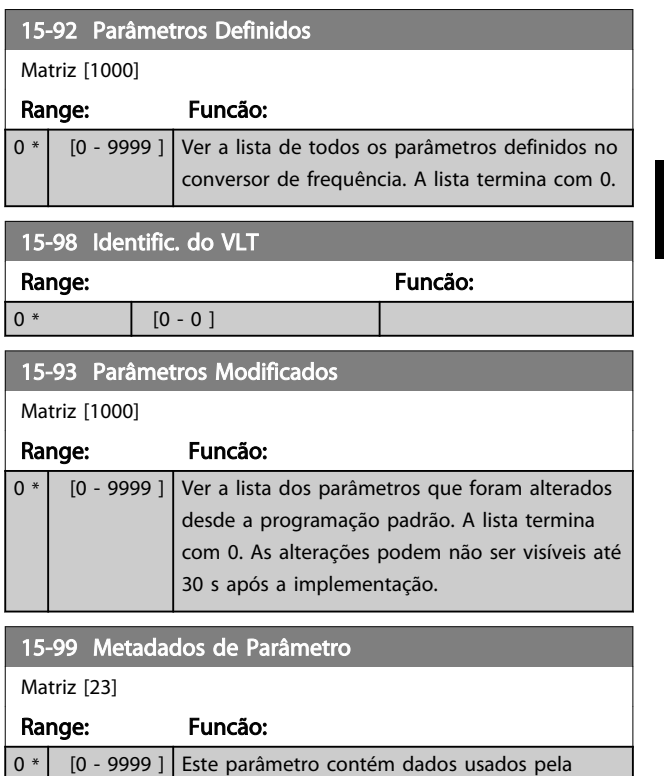

ferramenta de software .

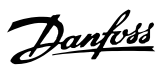

# 3.15 Parâmetros 16-\*\* Leituras de Dados

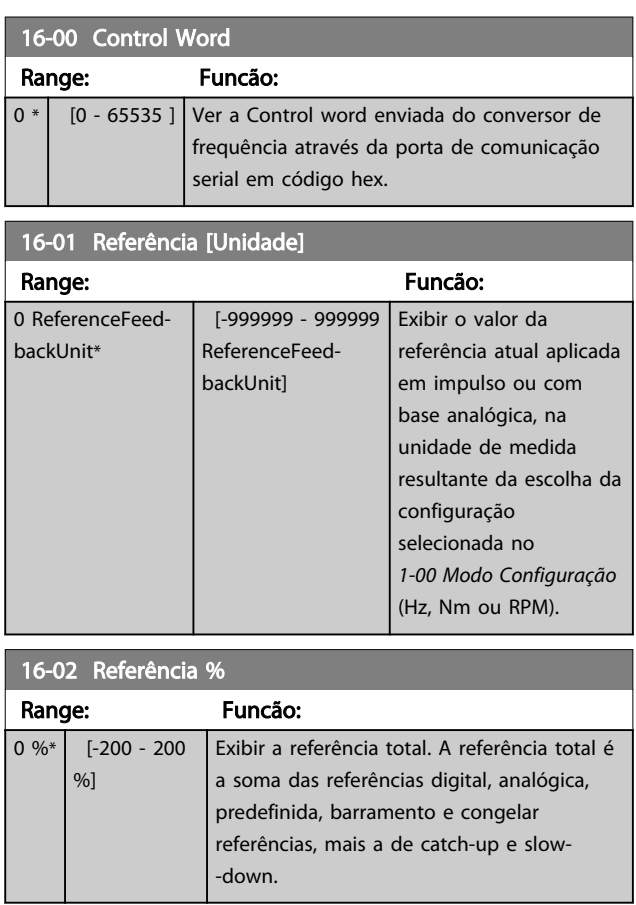

# 16-03 Status Word

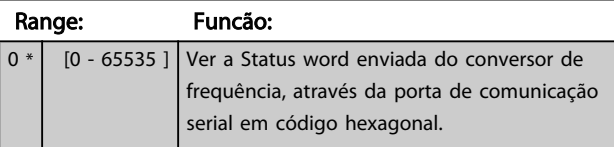

16-05 Main Actual Value [%]

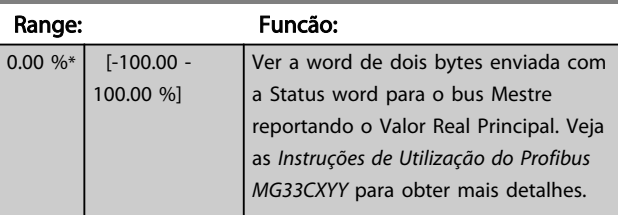

## 16-09 Leit.Personalz.

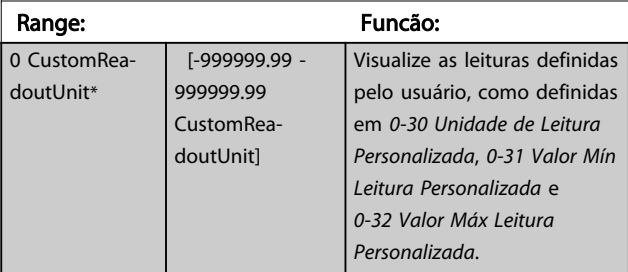

# 3.15.1 16-1\* Status do Motor

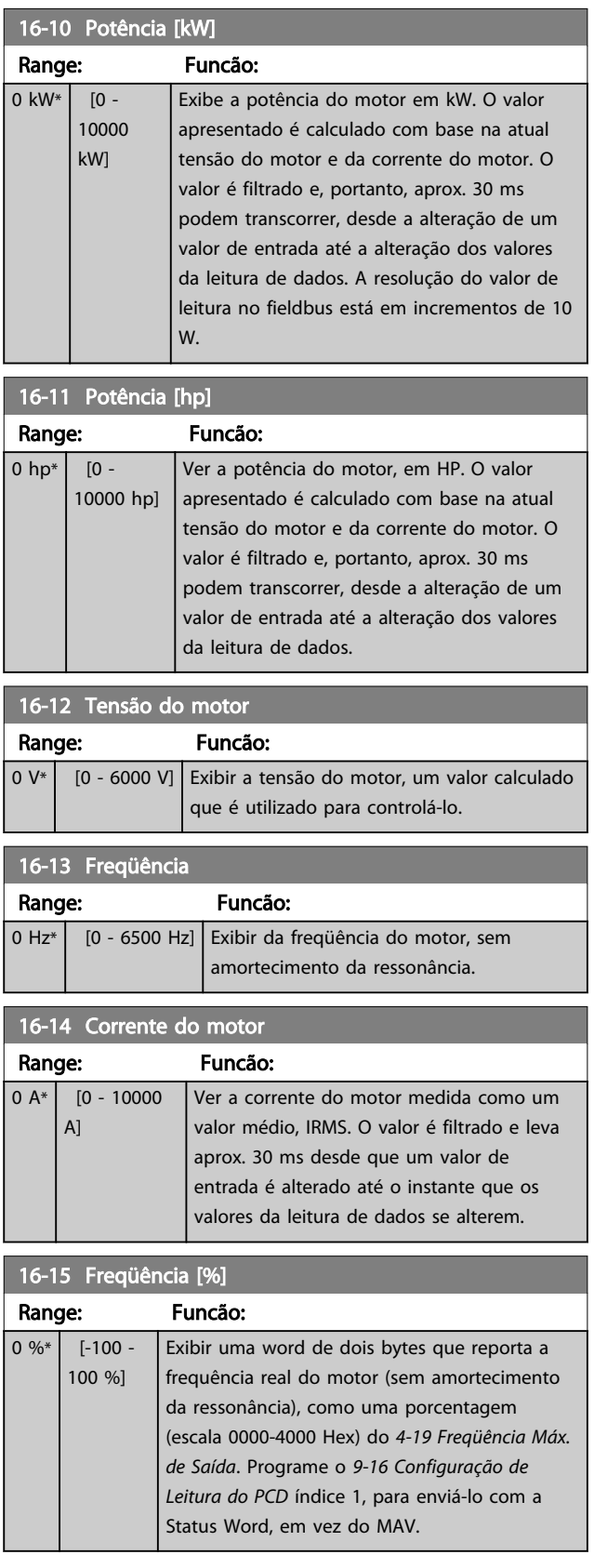

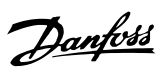

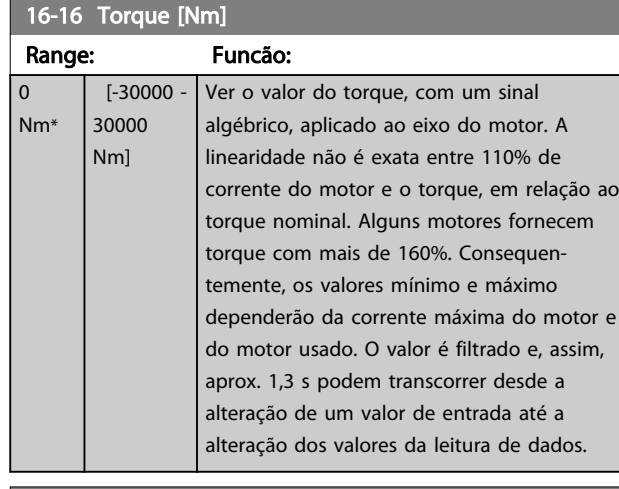

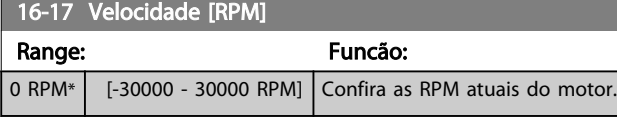

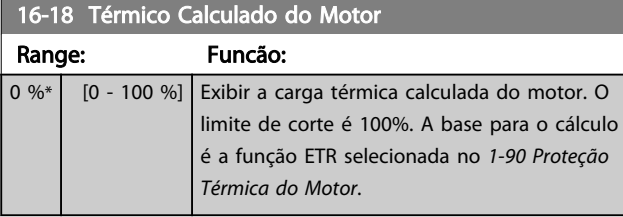

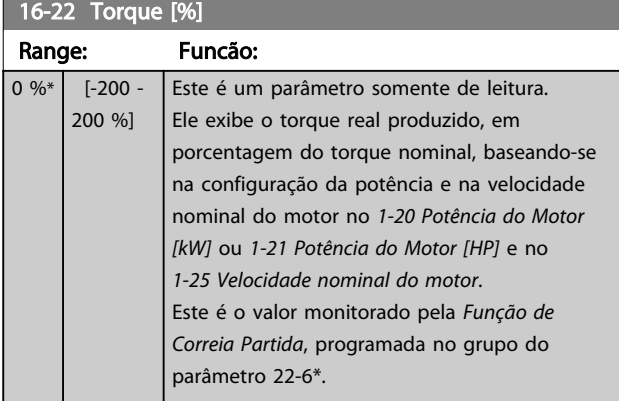

# 3.15.2 16-3\* Status do Drive

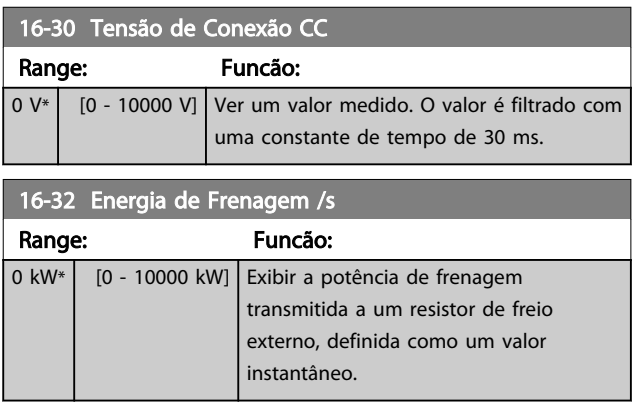

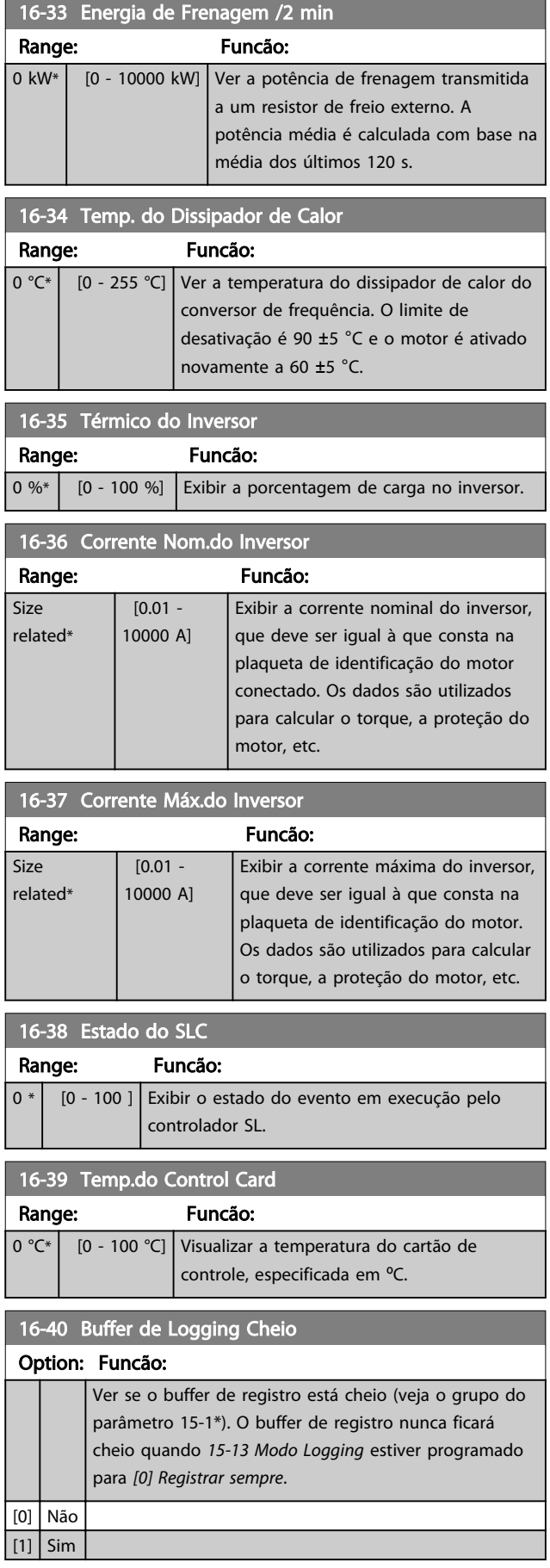

Danfoss

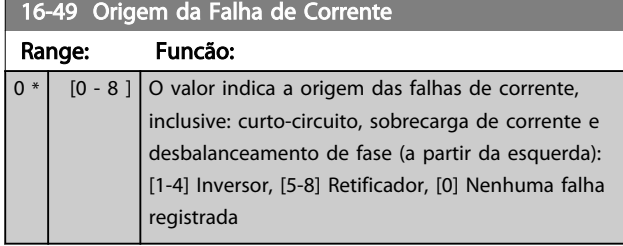

Após um alarme de curto circuito (I<sub>max2</sub>) ou alarme de sobrecorrente (l<sub>max1</sub> ou desbalanceamento de fase) conterá o número do cartão de potência associado ao alarme. Ele tem apenas um número, que servirá para indicar o número do cartão de potência com a prioridade mais alta (primeiro o mestre). O valor será mantido no ciclo de energização, mas se ocorrer um novo alarme ele será sobrescrito com o novo número de cartão de potência (mesmo se for um número de prioridade inferior). O valor somente será apagado quando o registro de alarmes for apagada (ou seja, um reset a 3 dedos iria zerar a leitura).

# 3.15.3 16-5\* Referência&Fdback

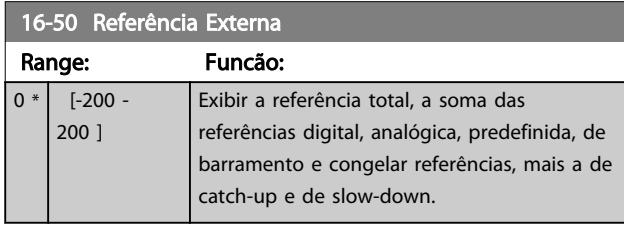

## 16-52 Feedback [Unidade]

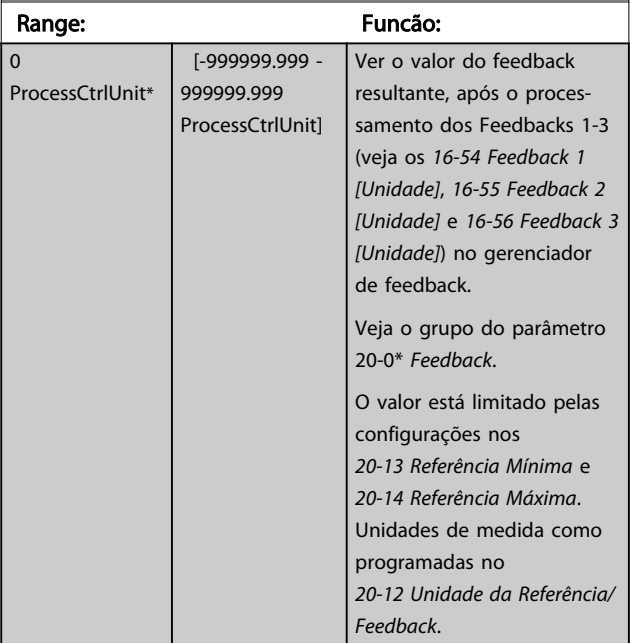

# 16-53 Referência do DigiPot

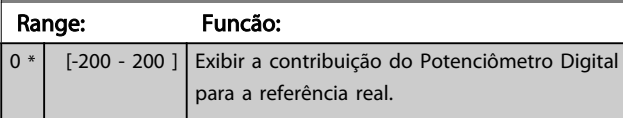

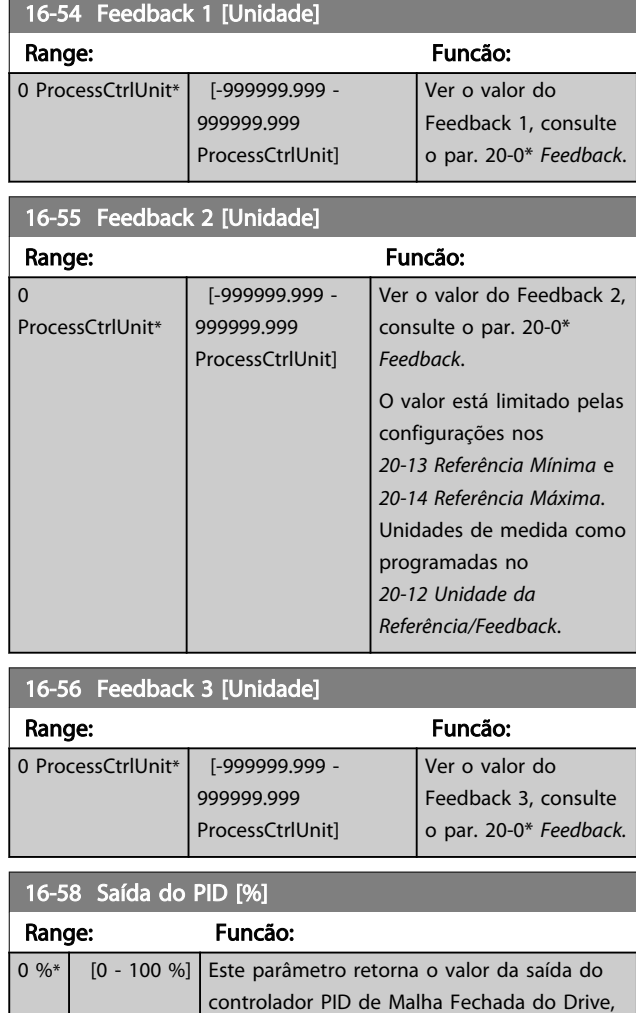

#### 16-59 Adjusted Setpoint

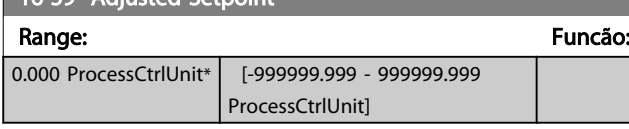

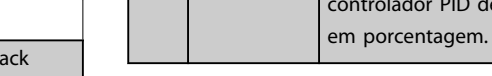

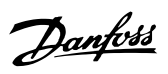

# 3.15.4 16-6\*Entradas e Saídas

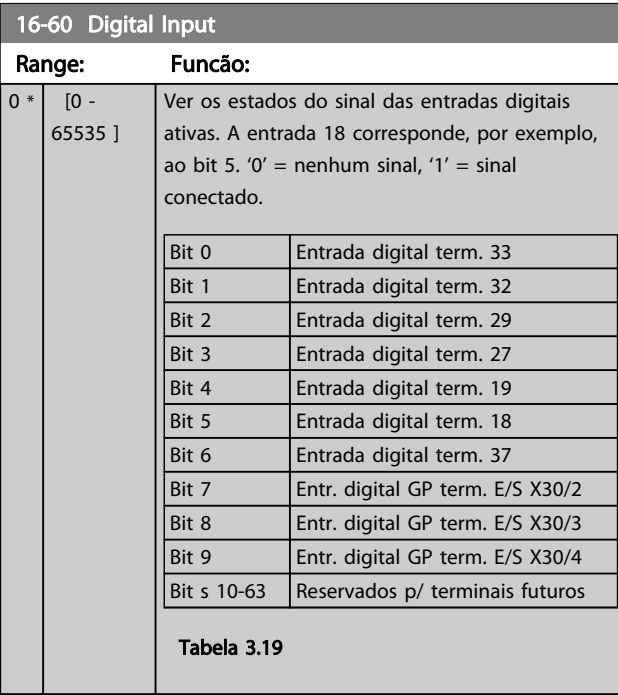

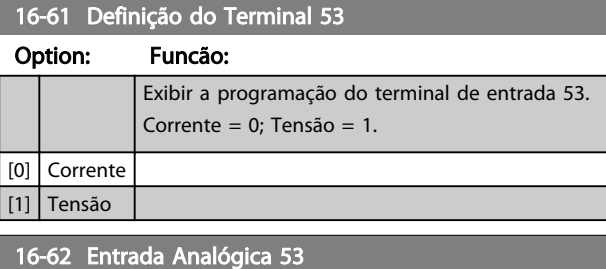

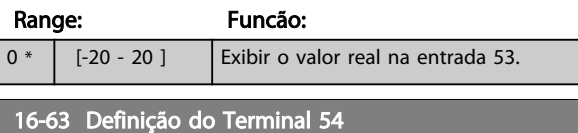

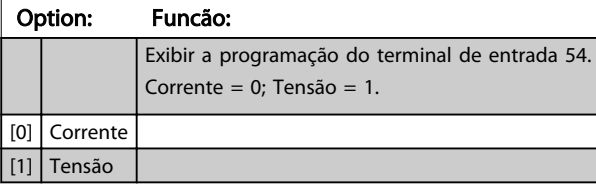

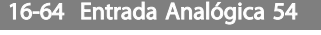

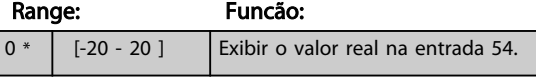

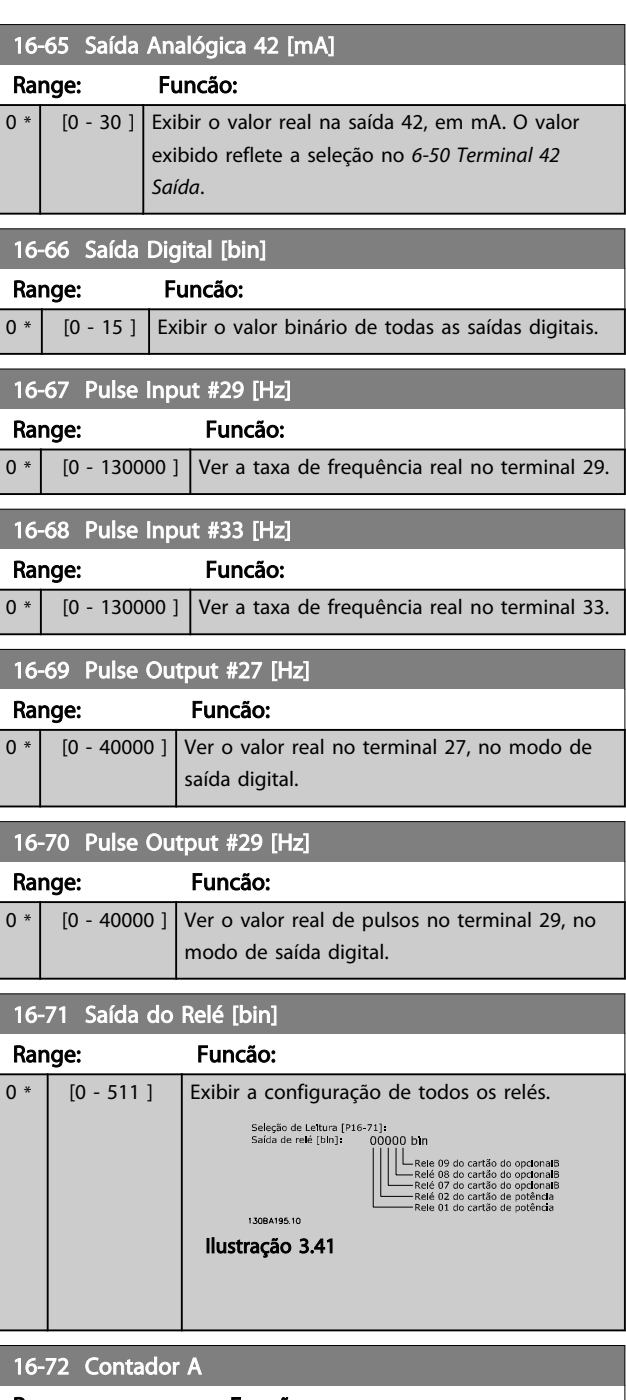

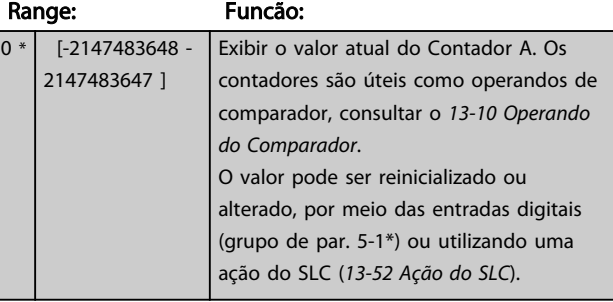

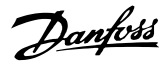

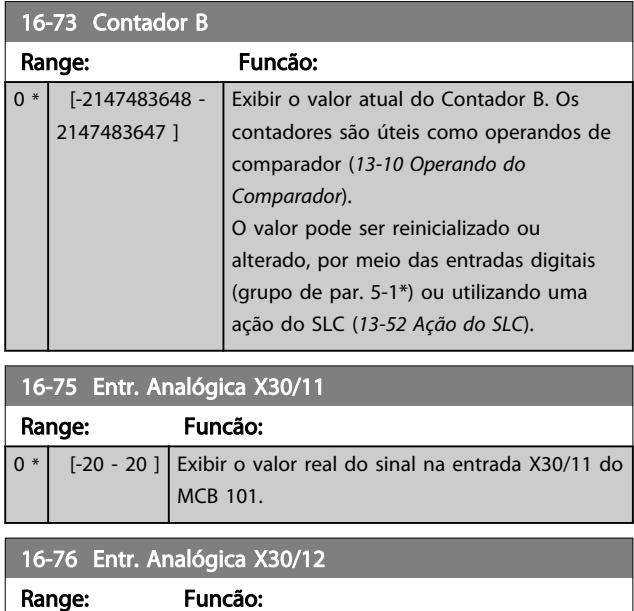

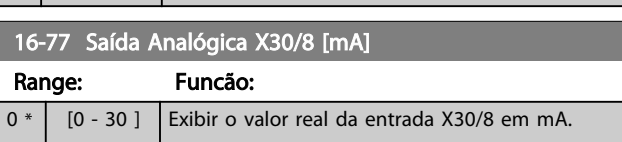

 $0 *$  [-20 - 20 ] Exibir o valor real do sinal na entrada X30/12 do

# 3.15.5 16-8\* FieldbusPorta do FC

MCB 101.

Parâmetros para reportar as referências e control words do BUS.

16-80 CTW 1 do Fieldbus Range: Funcão:  $0 * |$  [0 - 65535 ] Ver a Control word (CTW) de dois bytes, recebida do Barramento Mestre. A interpretação da Control word depende do opcional de Fieldbus instalado e do perfil da Control word selecionado em *8-10 Perfil de Controle*. Para obter mais informações, consulte o manual do Fieldbus relevante.

### 16-82 REF 1 do Fieldbus

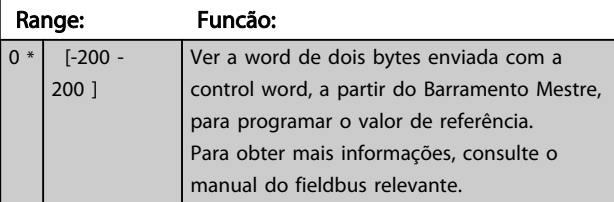

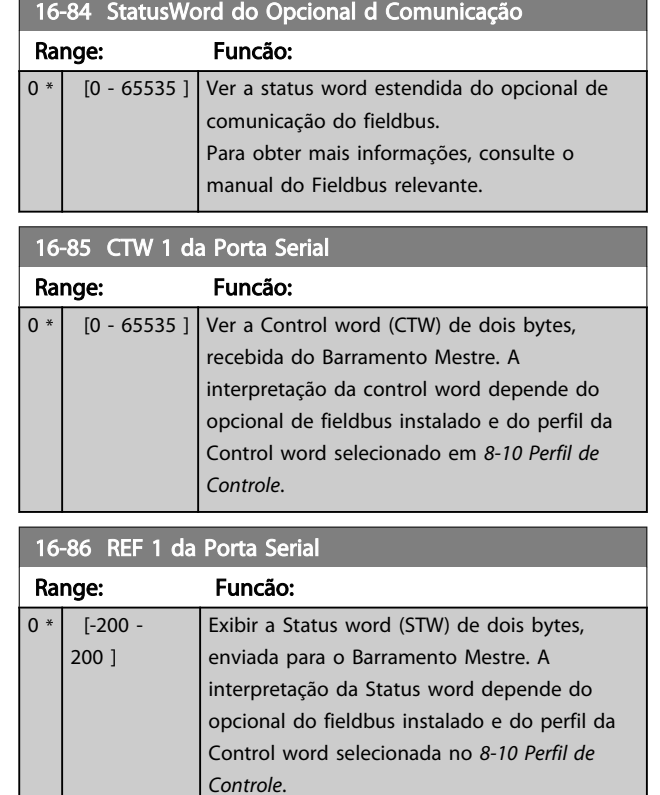

# 3.15.6 16-9\*Leitura do Diagnós

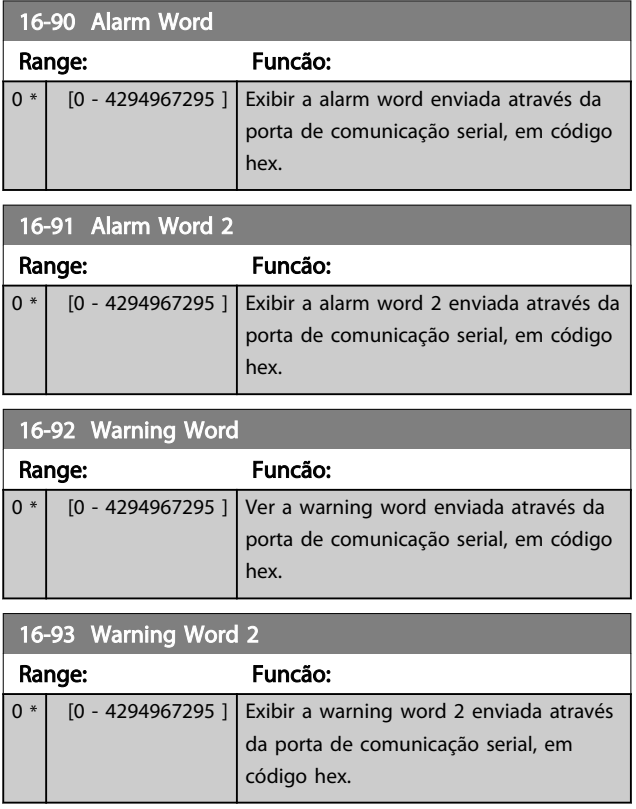

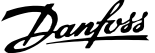

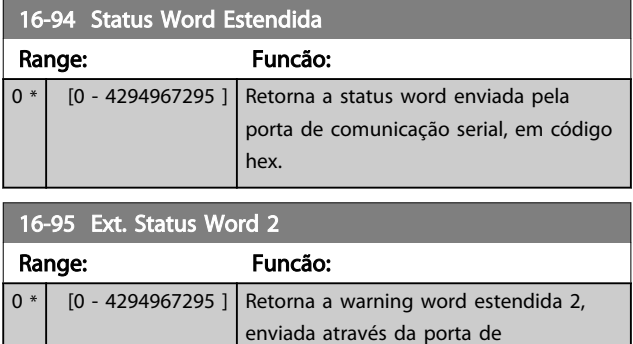

comunicação serial, em código hex.

16-96 Word de Manutenção

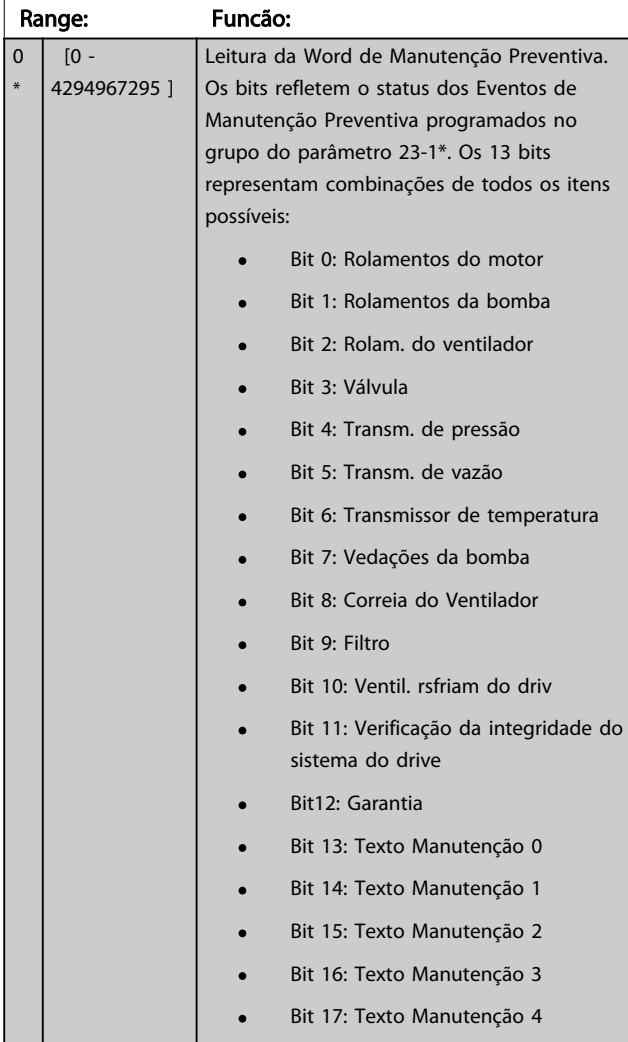

# 16-96 Word de Manutenção

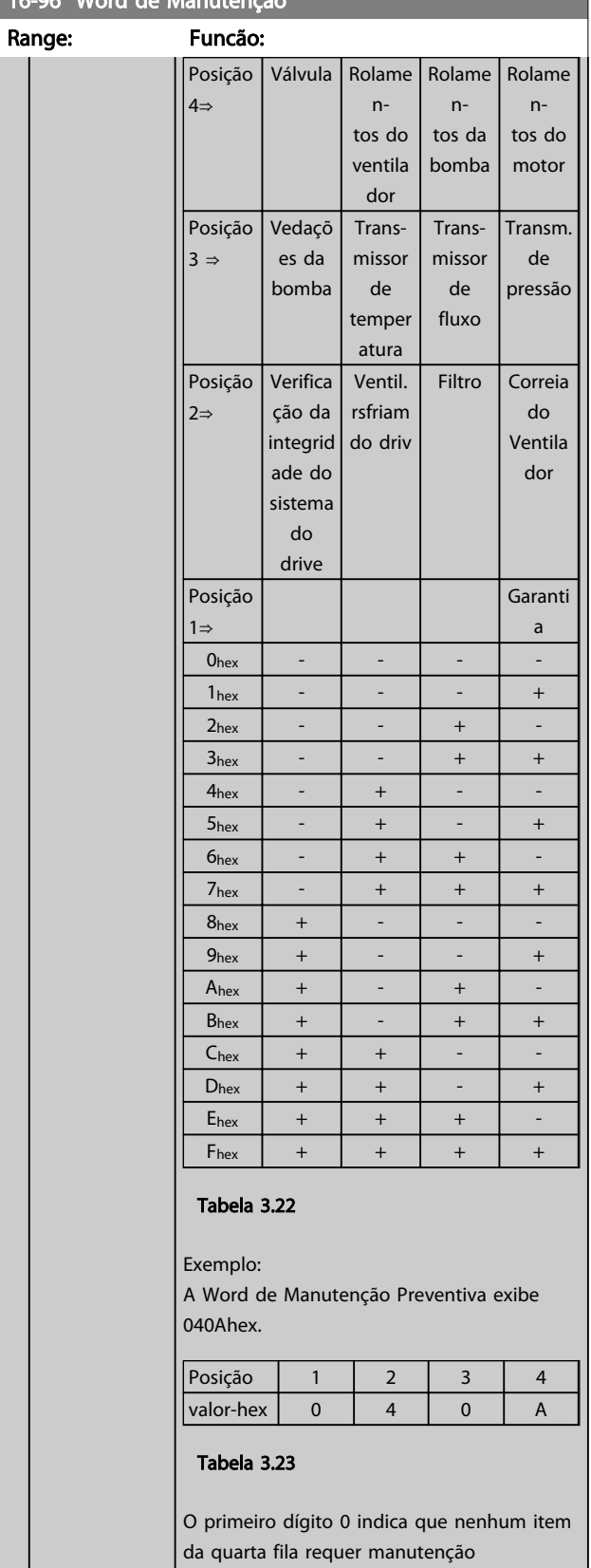

O segundo dígito 4 refere-se a terceira fila, indicando que o Ventilador de Resfriamento do Drive requer manutenção O terceiro dígito 0 indica que nenhum item da segunda fila requer manutenção

MG20O528 - VLT® é marca registrada da Danfoss 129

Danfoss

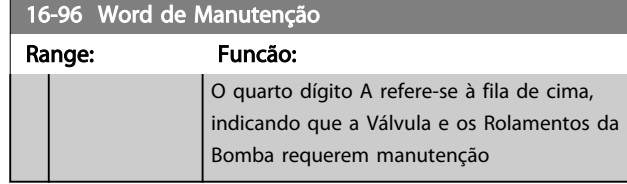

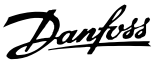

# 3.16 Parâmetros 18-\*\* Leituras de Dados 2

# 3.16.1 18-0\* Registro de Manutenção

Este grupo contém os últimos 10 eventos de Manutenção Preventiva. O Registro de Manutenção 0 é o último e o Registro de Manutenção 9, o mais antigo. Selecionando um dos registros e pressionando OK, o Item de Manutenção, a Ação e o horário da ocorrência podem ser encontrados nos *18-00 Log de Manutenção: Item* – *18-03 Log de Manutenção: Data e Hora*.

A tecla de registro de Alarme permite acesso tanto ao registro de Alarme quanto ao registro de Manutenção.

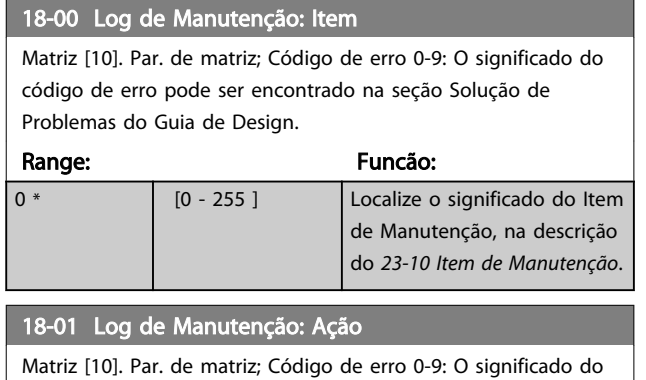

código de erro pode ser encontrado em *Resolução de Problemas* no Guia de Design.

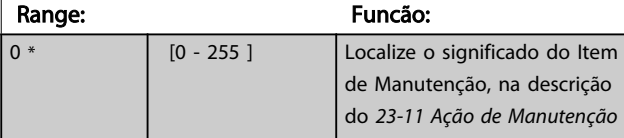

### 18-02 Log de Manutenção: Tempo

Matriz [10]. Par. de matriz; Horário 0-9: Este par. exibe o instante em que o evento registrado ocorreu. O tempo é medido em segundos, desde o instante que o conversor de frequência entra em funcionamento.

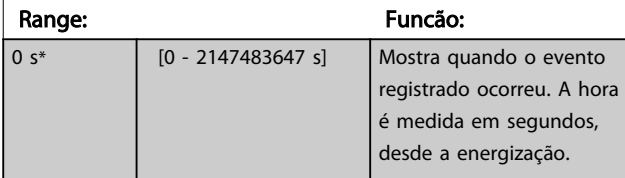

#### 18-03 Log de Manutenção: Data e Hora Matriz [10] Range: Funcão: Size related\*  $[0 0<sup>1</sup>$ Mostra quando o evento registrado ocorreu. AVISO! Isto requer que a data e hora sejam programadas em *0-70 Data e Hora*. O formato de data depende da programação em *0-71 Formato da Data*, enquanto que o formato de hora depende da programação em *0-72 Formato da Hora*. AVISO! O conversor de frequência não tem backup da função relógio e a data/hora programadas serão reinicializadas com o padrão (2000-01-01 00:00), após uma desenergização, a menos que o módulo de Relógio de Tempo Real com backup esteja instalado. No *0-79 Falha de Clock*, é possível programar uma Advertência, caso o relógio não tenha sido ajustado

incorreta do relógio afetará os registros do horário do Evento de Manutenção.

corretamente, por exemplo, após uma desenergização. A configuração

# AVISO!

Ao instalar um cartão opcional de E/S Analógica MCB 109, está incluído um backup de bateria para a data e hora.

Danfoss

# 3.16.2 18-3\* Leituras Analógicas

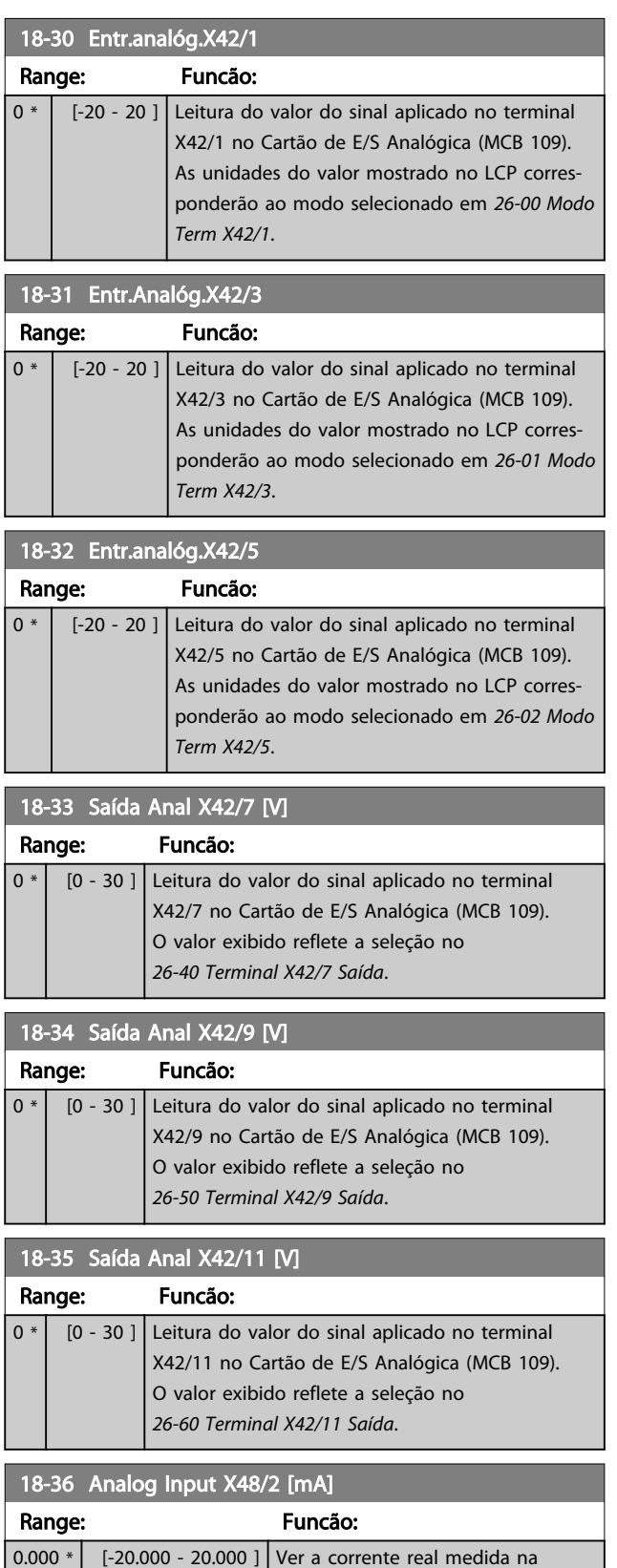

entrada X48/2 (MCB 114).

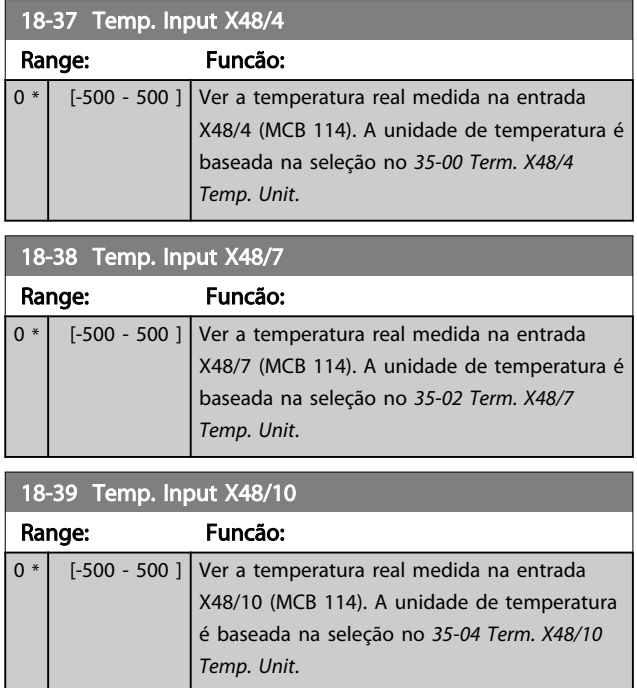

# 3.16.3 18-6\* Entradas e Saídas 2

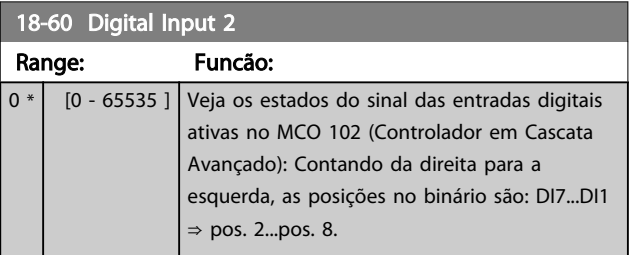

# 3.17 Parâmetros 20-\*\* Malha Fechada do FC

## 3.17.1 20-\*\* Malha Fechada do Drive

Este grupo do parâmetro é usado para configurar o Controlador PID de malha fechada, que controla a frequência de saída do conversor de frequência.

### 3.17.2 20-0\* Feedback

Este grupo do parâmetro é usado para configurar o sinal de feedback do Controlador PID de malha fechada do conversor de frequência. Independentemente do conversor de frequência estar no Modo Malha Fechada ou no Modo Malha Aberta, os sinais de feedback podem também ser exibidos no display do conversor de frequência. Pode também ser usado para controlar uma saída analógica do conversor de frequência, e ser transmitido por meio de diversos protocolos de comunicação serial.

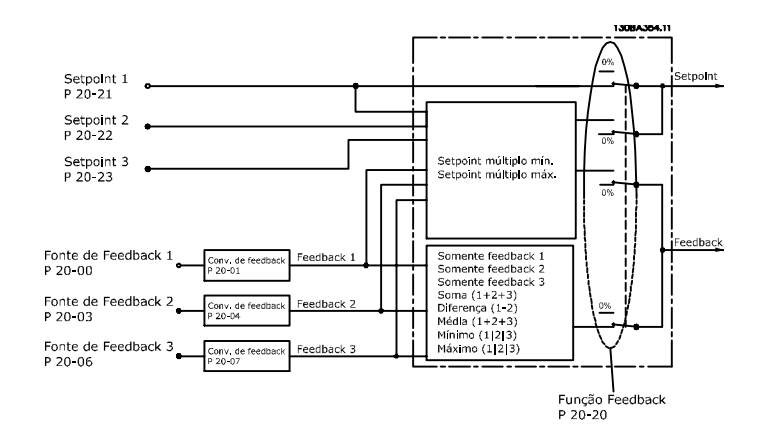

#### Ilustração 3.42

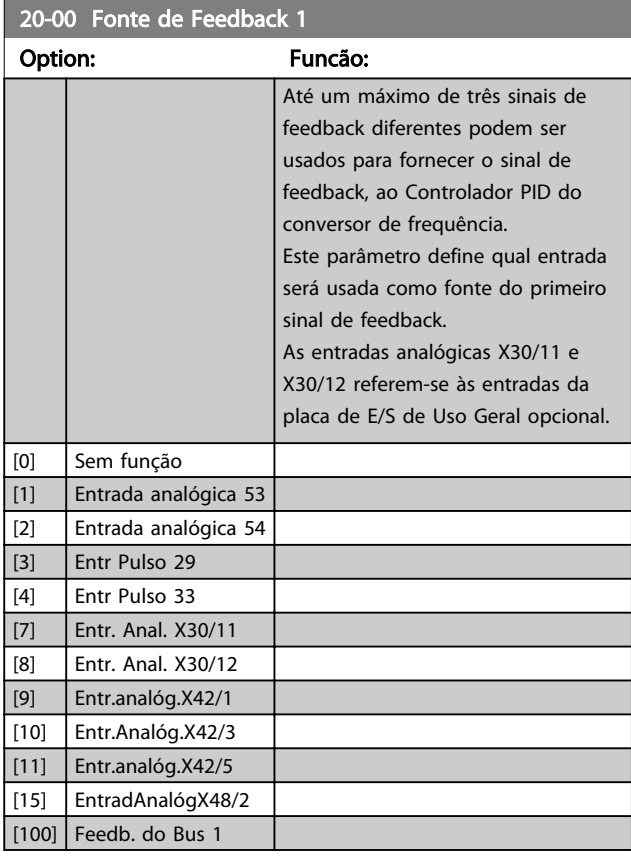

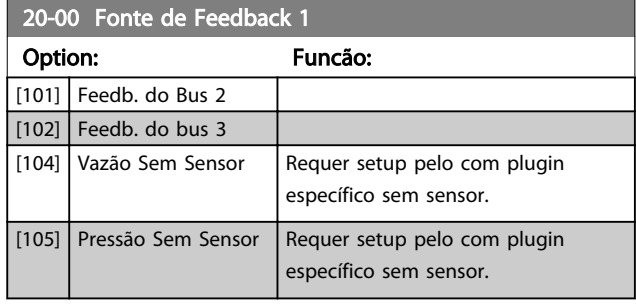

# AVISO!

Se um feedback não for usado, sua fonte deve ser programada para *[0] Sem Função*. *20-20 Função de Feedback* determina como os três feedbacks possíveis serão usados pelo controlador PID.

Danfoss

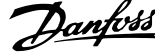

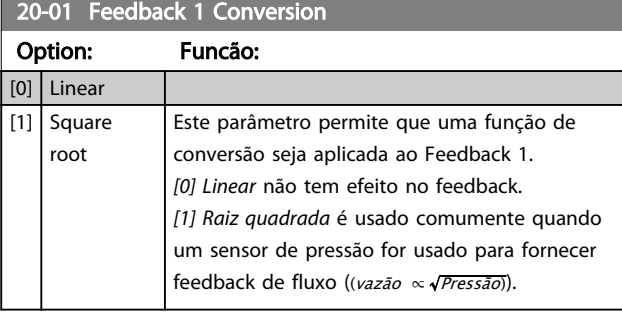

### 20-02 Unidade da Fonte de Feedback 1

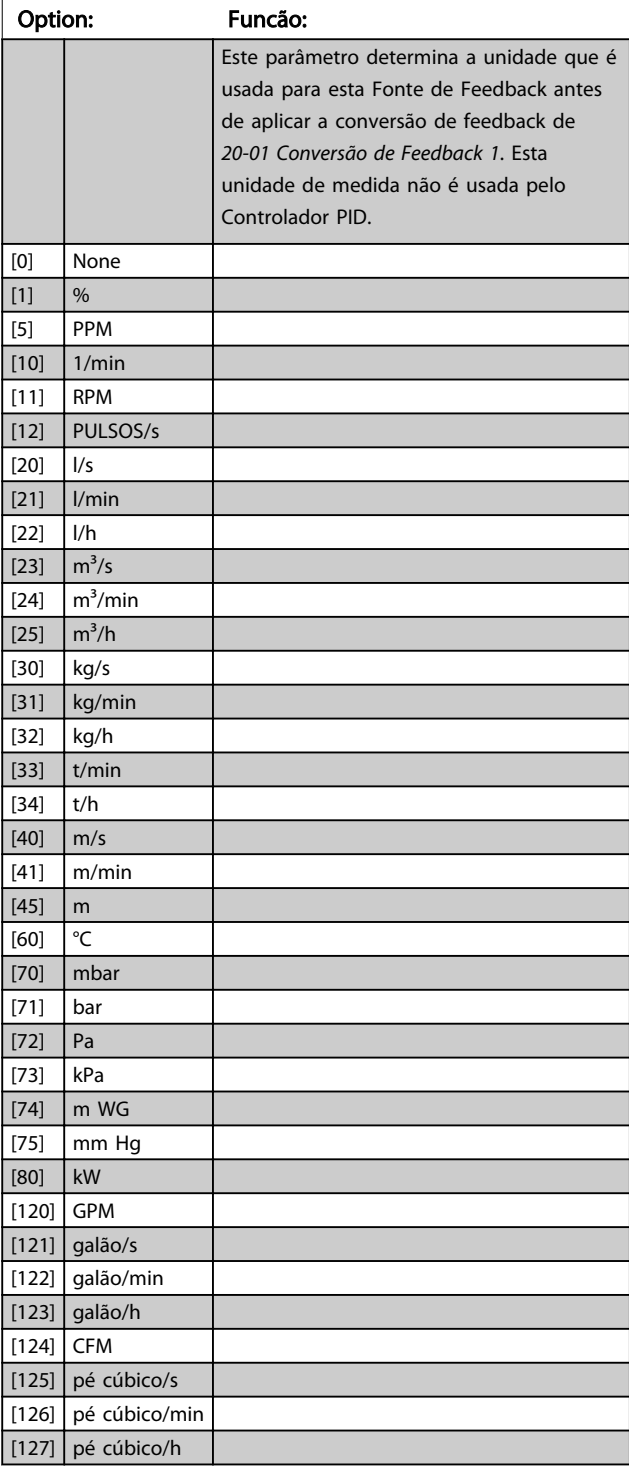

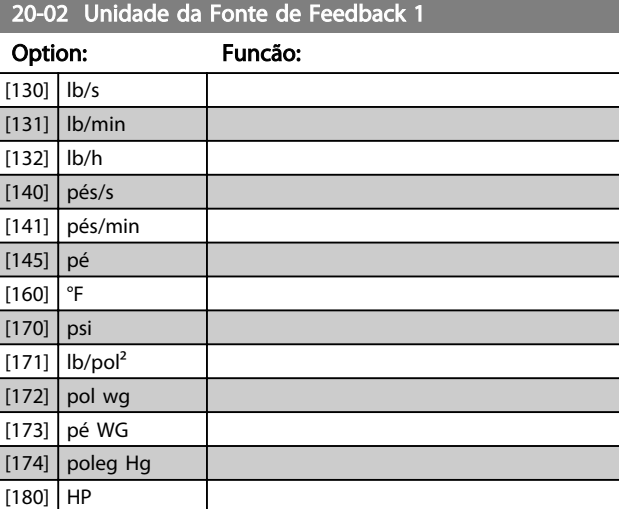

# AVISO!

Este parâmetro está disponível somente ao usar a conversão de feedback de pressão para temperatura. Se a opção *[0] Linear* for selecionada em *20-01 Conversão de Feedback 1*, a configuração de qualquer opção em *20-02 Unidade da Fonte de Feedback 1* não importa, pois a conversão será de um para um.

# 20-03 Fonte de Feedback 2 Option: Funcão: Consulte a *20-00 Fonte de Feedback 1*, para obter mais detalhes. [0] Sem função [1] Entrada analógica 53 [2] Entrada analógica 54 [3] Entr Pulso 29 [4] Entr Pulso 33 [7] Entr. Anal. X30/11 [8] Entr. Anal. X30/12 [9] Entr.analóg.X42/1 [10] Entr.Analóg.X42/3  $\vert$  [11] Entr.analóg.X42/5 [15] EntradAnalógX48/2 [100] Feedb. do Bus 1 [101] Feedb. do Bus 2 [102] Feedb. do bus 3

٦

20-08 Unidade da Fonte de Feedback 3

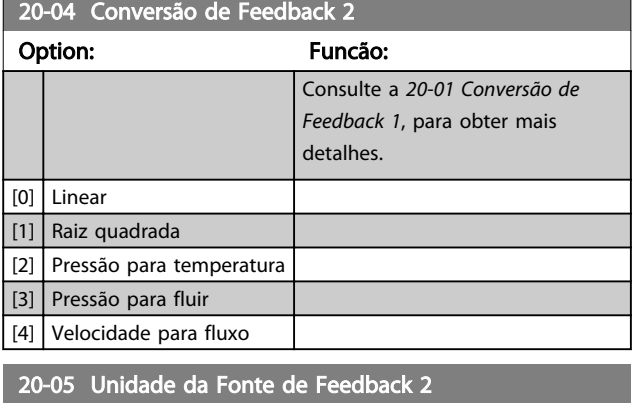

Veja a *20-02 Unidade da Fonte de Feedback 1*, para obter mais detalhes.

Option: Funcão:

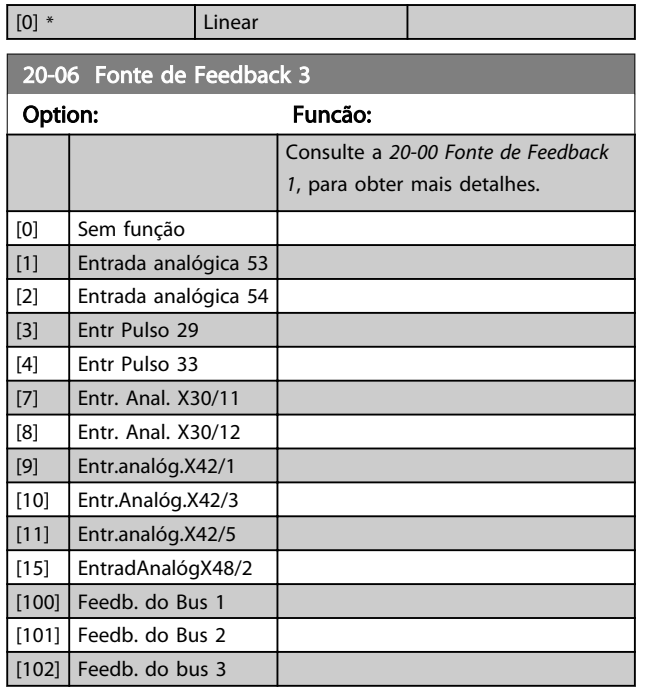

20-07 Conversão de Feedback 3

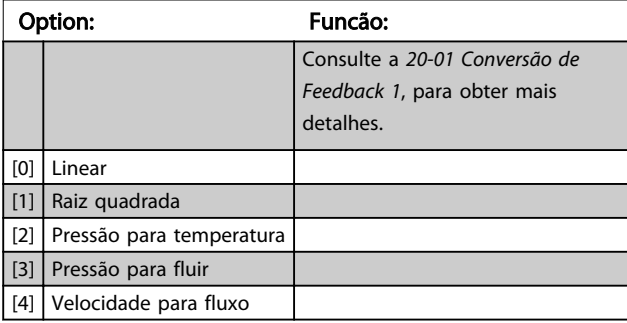

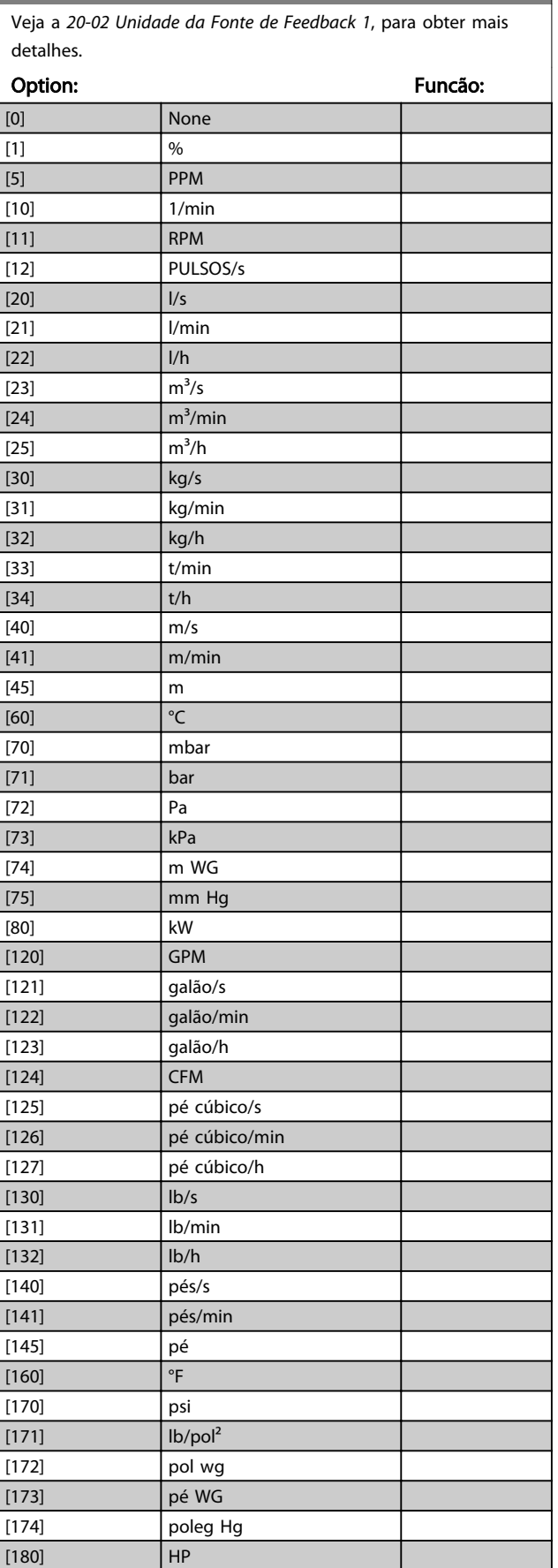

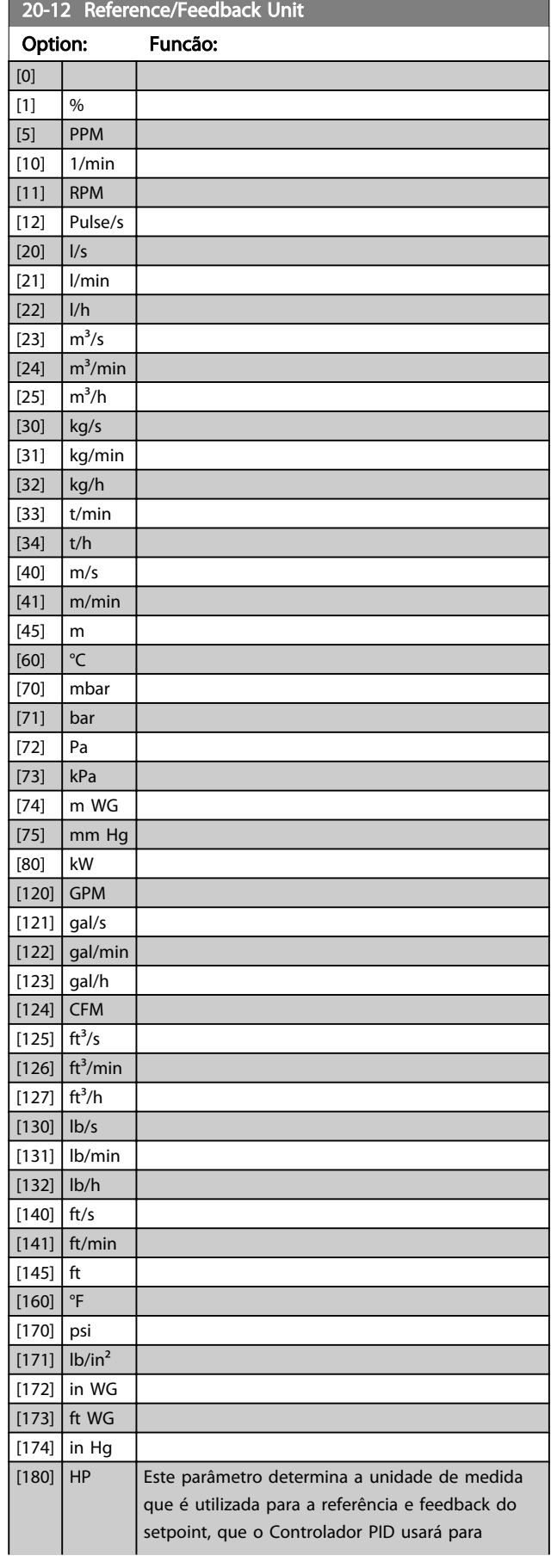

#### 20-12 Reference/Feedback Unit

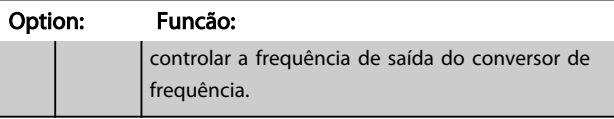

# 3.17.3 20-2\* Feedback e Setpoint

Este grupo do parâmetro é utilizado para determinar como o Controlador PID do conversor de frequência usará os três sinais de feedback possíveis, para controlar a frequência de saída do conversor. Este grupo também é utilizado para armazenar as três referências de setpoint internas.

#### 20-20 Função de Feedback

Este parâmetro determina como os três feedbacks possíveis serão usados para controlar a frequência de saída do conversor de frequência.

# AVISO!

Qualquer feedback não usado deve ser programado para "Sem função" na sua Fonte de Feedback *20-00 Fonte de Feedback 1*, *20-03 Fonte de Feedback 2* ou *20-06 Fonte de Feedback 3*.

O feedback resultante da função selecionada no *20-20 Função de Feedback* será usado pelo Controlador PID, para controlar a frequência de saída do conversor de frequência. Este feedback também pode ser exibido no display do conversor de frequência, ser usado para controlar uma saída analógica do conversor e ser transmitido por diversos protocolos de comunicação serial.

O conversor de frequência pode ser configurado para tratar de aplicações multizonais. Duas aplicações multizonas diferentes são suportadas:

- Multizona, setpoint único
- Multizona, setpoint múltiplo

A diferença entre os dois é ilustrada pelos seguintes exemplos:

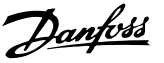

#### Exemplo 1 – Multizona, setpoint único

Em um edifício de escritórios, um sistema hidráulico de VAV (volume de ar variável) deve garantir uma pressão mínima em caixas VAV escolhidas. Devido às perdas de pressão variáveis em cada duto, não se pode assumir que a pressão em cada caixa VAV seja a mesma. A pressão mínima necessária é a mesma para todas as caixas VAV. Este método de controle pode ser estabelecido programando a Função de Feedback, *20-20 Função de Feedback* para a opção *[3] Mínimo* e inserindo a pressão desejada em *20-21 Setpoint 1*. O Controlador PID aumentará a velocidade do ventilador, se qualquer um dos feedbacks estiver abaixo do setpoint e diminuirá a velocidade se todos os feedbacks estiverem acima do setpoint.

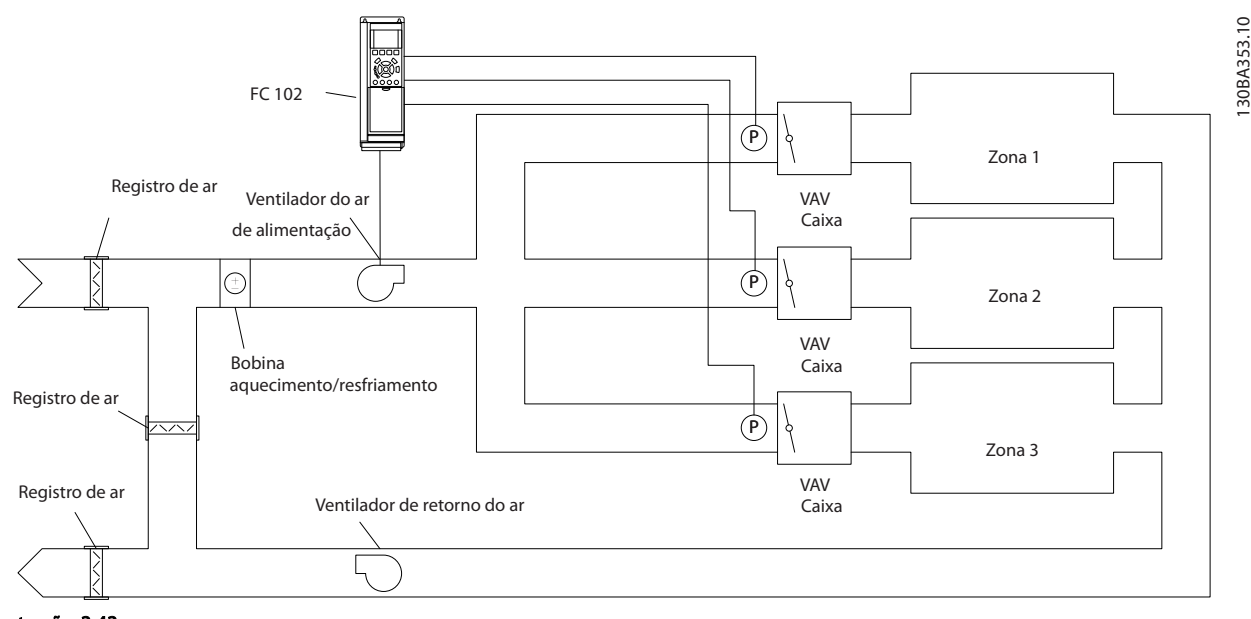

#### Ilustração 3.43

#### Exemplo 2 – Multizona, setpoint múltiplo

O exemplo anterior pode ser usado para ilustrar o uso de multizona, controle de setpoint múltiplo. Se as zonas necessitarem de pressões diferentes, em cada caixa VAV, cada setpoint pode ser especificado nos *20-21 Setpoint 1*, *20-22 Setpoint 2* e *20-23 Setpoint 3*. Ao selecionar *[5] Setpoint múltiplo mínimo* em *20-20 Função de Feedback*, o Controlador PID aumentará a velocidade do ventilador se qualquer dos feedbacks estiver abaixo do seu setpoint e diminuirá a velocidade se todos os feedbacks estiverem acima dos seus setpoints individuais.

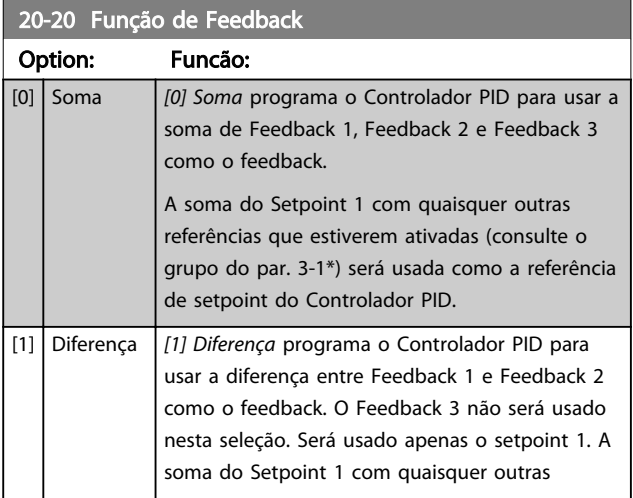

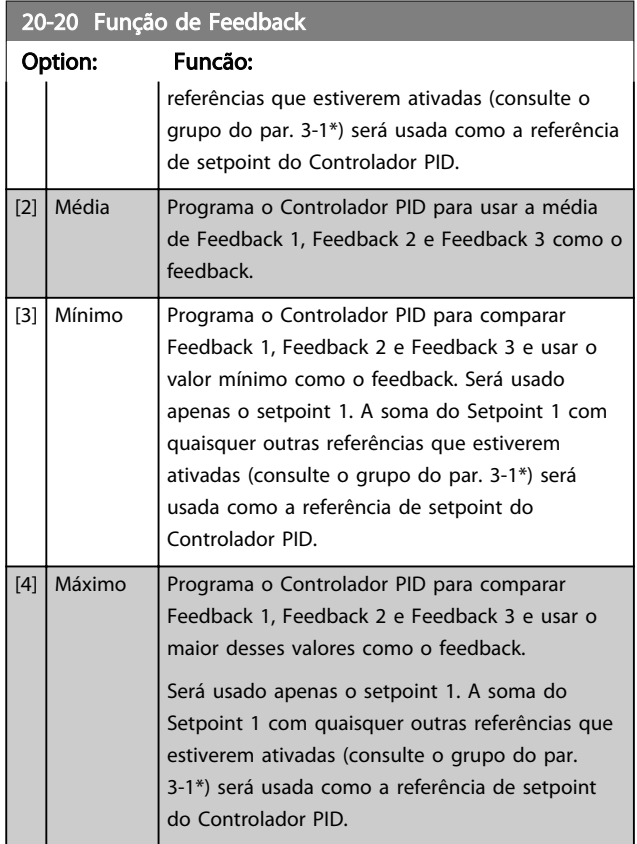

3 3

# Descrição do Parâmetro Guia de Programação do VLT® AQUA Drive

Danfoss

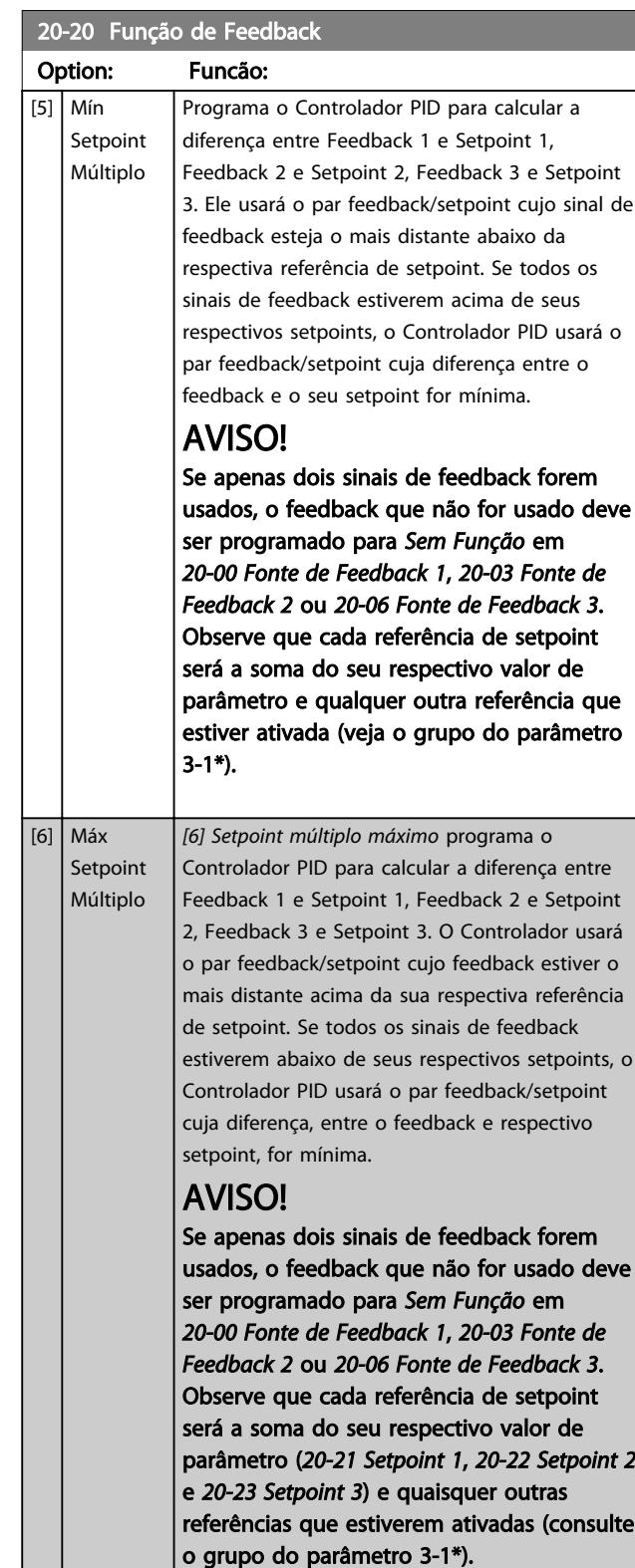

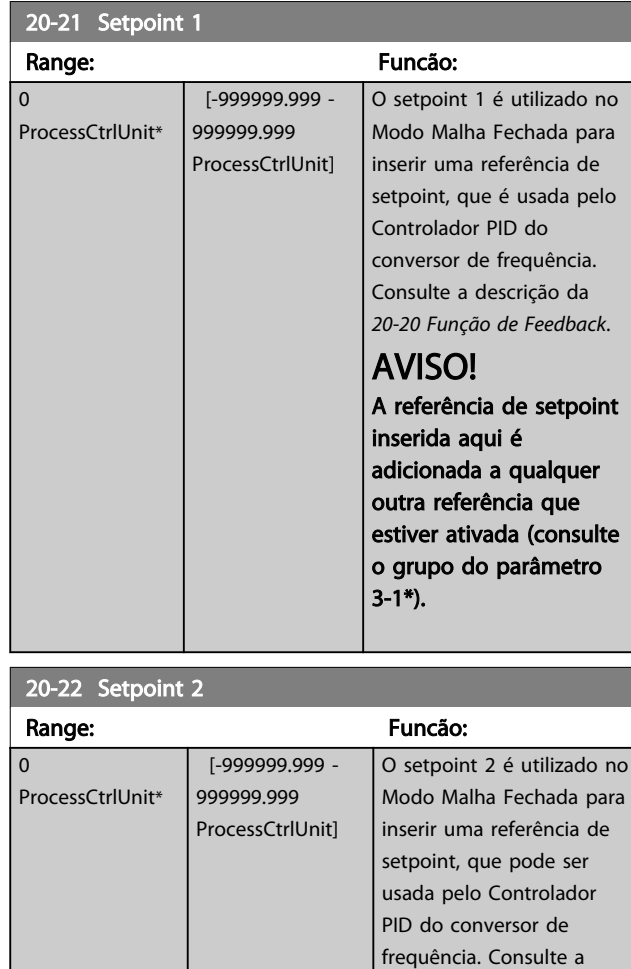

# AVISO!

A referência de setpoint inserida aqui é adicionada a qualquer outra referência que estiver ativada (consulte o grupo do par. 3-1\*).

descrição da *Função de Feedback*, *20-20 Função de*

*Feedback*.

Danfoss

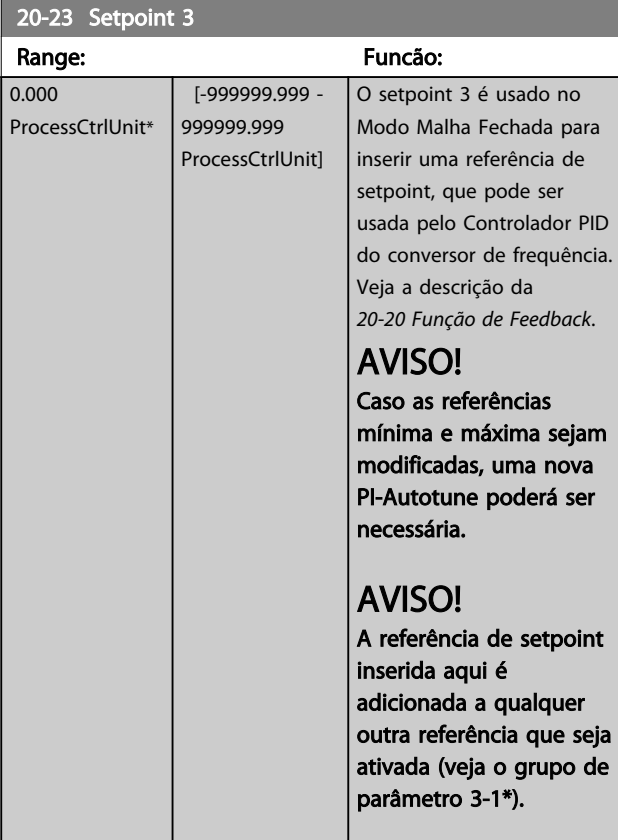

## 3.17.4 20-7\* Sintonização Automática do PID

O controlador de Malha Fechada do PID do conversor de frequência (grupo do parâmetro 20-\*\*, Malha Fechada do Drive FC) pode ser sintonizado automaticamente, simplificando e poupando tempo enquanto garante ajuste preciso do controle do PID. Para usar sintonização automática é necessário configurar o conversor de frequência para Malha Fechada em *1-00 Modo Configuração*.

Deve-se usar um Painel de Controle Local Gráfico (LCP) para responder às mensagens durante a sequência de sintonização automática.

Ativar o *20-79 Sintonização Automática do PID* coloca o conversor de frequência no modo de sintonização automática. Em seguida, o LCP orienta o usuário com instruções na tela.

O ventilador/bomba é iniciado pressionando o botão AUTO ON (Automático Ligado) e aplicando um sinal de partida. A velocidade é ajustada manualmente pressionando [▲] ou [▼] para um nível em que o feedback fica em torno do setpoint do sistema.

# AVISO!

Não é possível fazer o motor funcionar na velocidade máxima ou mínima, ao ajustar manualmente a velocidade do motor devido à necessidade de dar ao motor um passo na velocidade durante a sintonização automática.

A sintonização automática do PID funciona por incrementos graduais, enquanto opera em um estado estável e, então, monitorando o feedback. A partir da resposta do feedback, os valores requeridos para o *20-93 Ganho Proporcional do PID* e para o *20-94 Tempo de Integração do PID* são calculados. O *20-95 Tempo do Diferencial do PID* é zerado. O *20-81 Controle Normal/Inverso do PID* é determinado durante o processo de sintonização.

Estes valores calculados são apresentados no LCP e o usuário pode decidir se os aceita ou rejeita. Uma vez aceitos, os valores são gravados nos parâmetros específicos e o modo Sintonização automática do PID é desabilitado, no par. *20-79 Sintonização Automática do PID*. Dependendo do sistema que está sendo controlado, o tempo requerido para executar a sintonização automática pode levar vários minutos.

É aconselhável programar os tempo de rampa no *3-41 Tempo de Aceleração da Rampa 1*, *3-42 Tempo de Desaceleração da Rampa 1* ou *3-51 Tempo de Aceleração da Rampa 2* e *3-52 Tempo de Desaceleração da Rampa 2*, de acordo com a inércia da carga antes de executar a sintonização automática do PID. Se a sintonização automática do PID for executada com tempos de rampa lentos, os parâmetros automaticamente sintonizados redundarão tipicamente em um controle muito lento. Deve ser removido o ruído excessivo do sensor de feedback, usando o filtro de entrada (grupos dos parâmetros 6-\*\*, 5-5\* e 26-\*\*, Constante de Tempo do Filtro do Terminal 53/54 / Constante de Tempo #29/33 do Filtro de Pulso) antes de ativar a sintonização automática do PID. A fim de obter os parâmetros mais precisos do controlador, é aconselhável executar a sintonização automática do PID quando a aplicação estiver funcionando em operação típica, ou seja, com uma carga típica.

20-70 Tipo de Malha Fechada

### Descrição do Parâmetro Guia de Programação do VLT® AQUA Drive

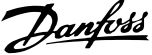

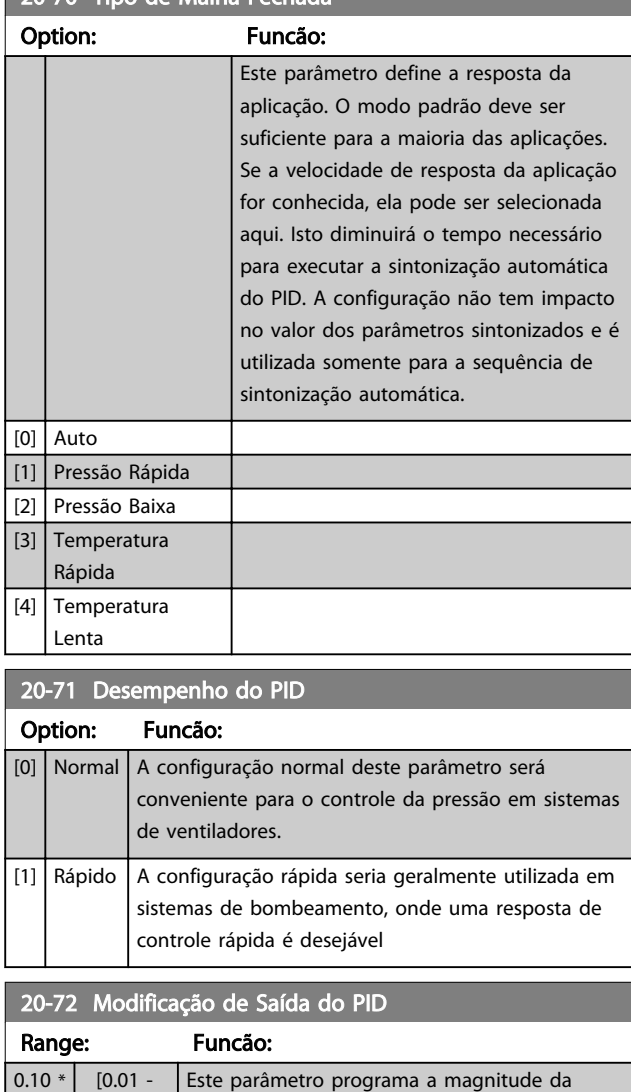

Este parâmetro programa a magnitude da alteração incremental, durante a sintonização automática. O valor é uma porcentagem da velocidade total, ou seja, se a frequência máxima de saída em *4-13 Lim. Superior da Veloc. do Motor [RPM]*/*4-14 Lim. Superior da Veloc do Motor [Hz]* for programada para 50 Hz, 0,10 representa 10% de 50 Hz, que é 5 Hz. Este parâmetro deve ser programado para um valor que resulte em alterações de feedback, entre 10% e 20%, para a melhor precisão da

sintonização.

## 20-73 Nível Mínimo de Feedback

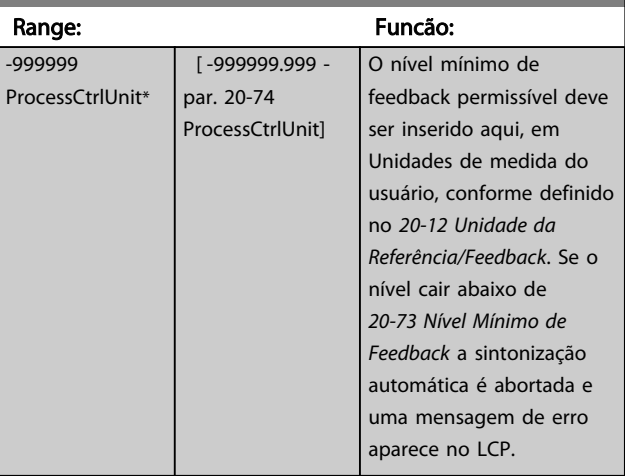

# 20-74 Nível Máximo de Feedback

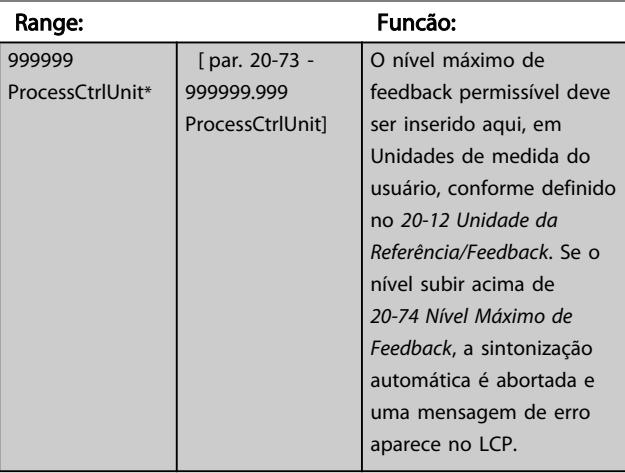

# 20-79 Sintonização Automática do PID

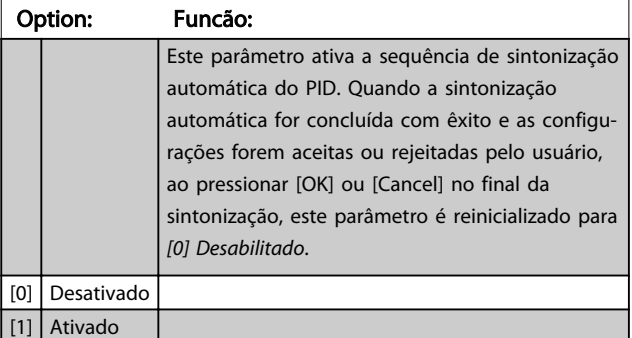

3 3

0.50 ]

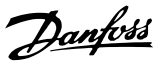

# 3.17.5 20-8\* Configurações Básicas do PID

Este grupo do parâmetro é utilizado para configurar a operação básica do Controlador PID do conversor de frequência, inclusive o modo como ele responde a um feedback que esteja acima ou abaixo do setpoint, à velocidade em que ele começa a funcionar e quando ele indicará se o sistema atingiu o setpoint.

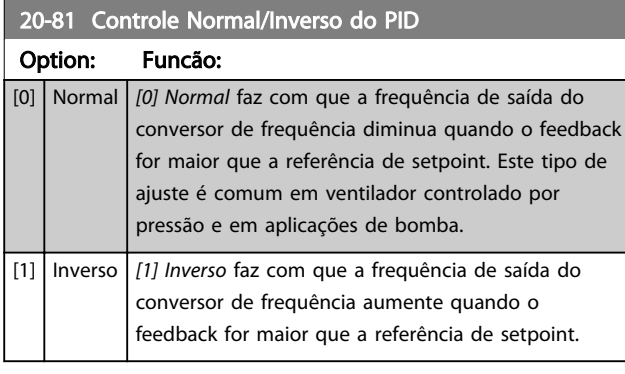

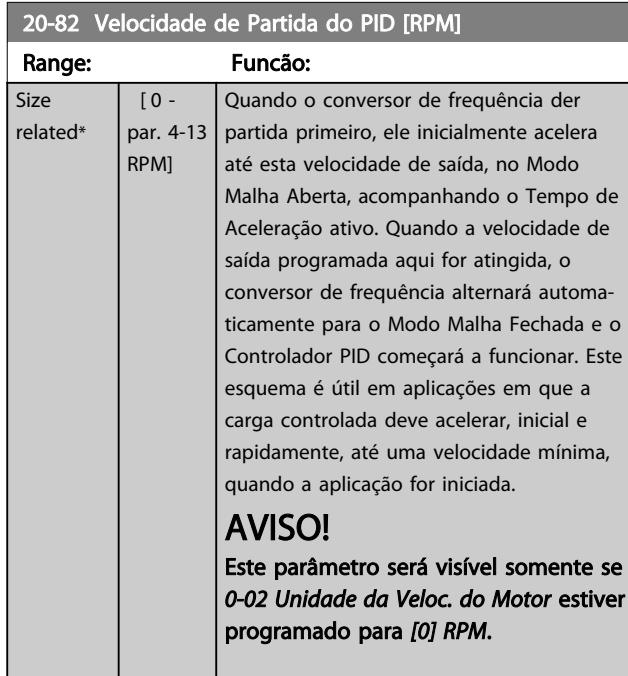

## 20-83 Velocidade de Partida do PID [Hz]

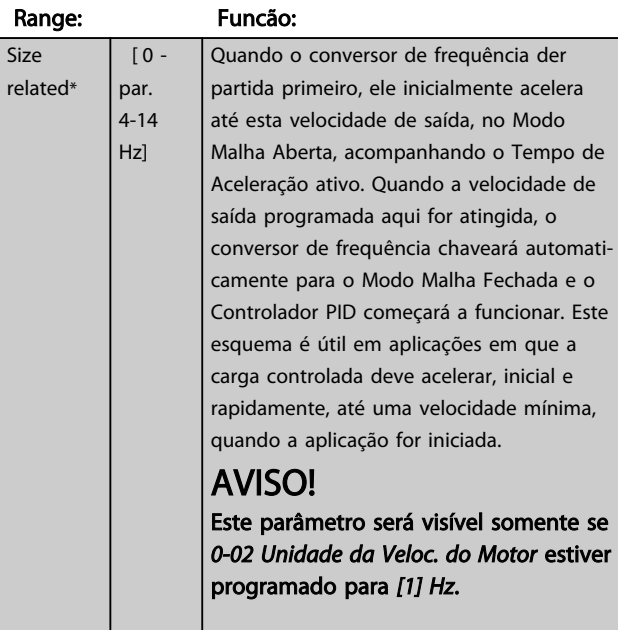

## 20-84 Larg Banda Na Refer.

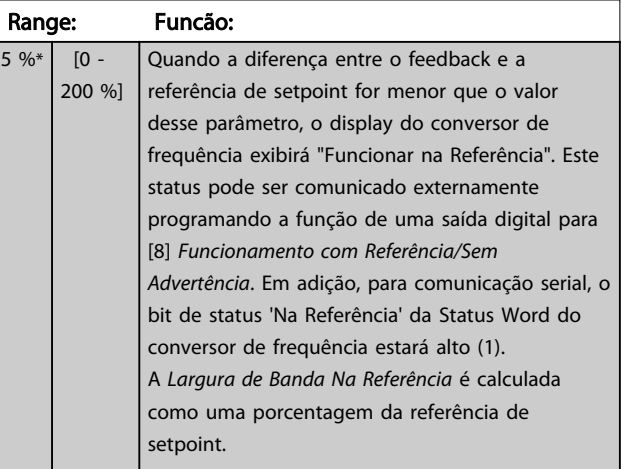

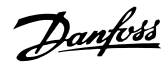

# 3.17.6 20-9\* Controlador PID

Este grupo permite ajustar manualmente este Controlador PID. O ajuste dos parâmetros do Controlador PID pode melhorar o desempenho do controle. Veja a *Introdução ao VLT AQUA Drive* no *Guia de Design do VLT AQUA Drive*, *MG20NXYY* para obter orientações sobre como ajustar os parâmetros do Controlador PID.

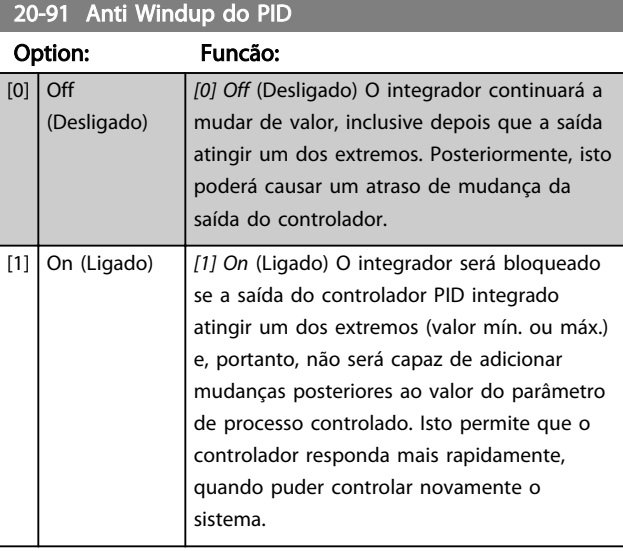

20-93 Ganho Proporcional do PID

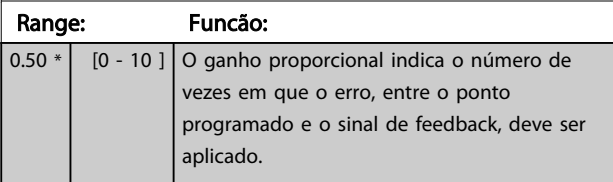

Se (Erro x Ganho) saltar com um valor igual àquele que é programado em *3-03 Referência Máxima*, o controlador PID tentará alterar a velocidade de saída igual àquela programada no *4-13 Lim. Superior da Veloc. do Motor [RPM]*/ *4-14 Lim. Superior da Veloc do Motor [Hz]*, mas na prática, naturalmente, limitada por esta configuração. A faixa proporcional (erro que causa a saída mudar de 0-100%) pode ser calculada por meio da fórmula

# $\left(\frac{1}{\textit{Proporcional Ganho}}\right) \times (M\'{a}x. \ \ \textit{Referência})$ AVISO!

Sempre programe o valor desejado para *3-03 Referência Máxima* antes de configurar os valores do controlador PID no grupo do parâmetro 20-9\*.

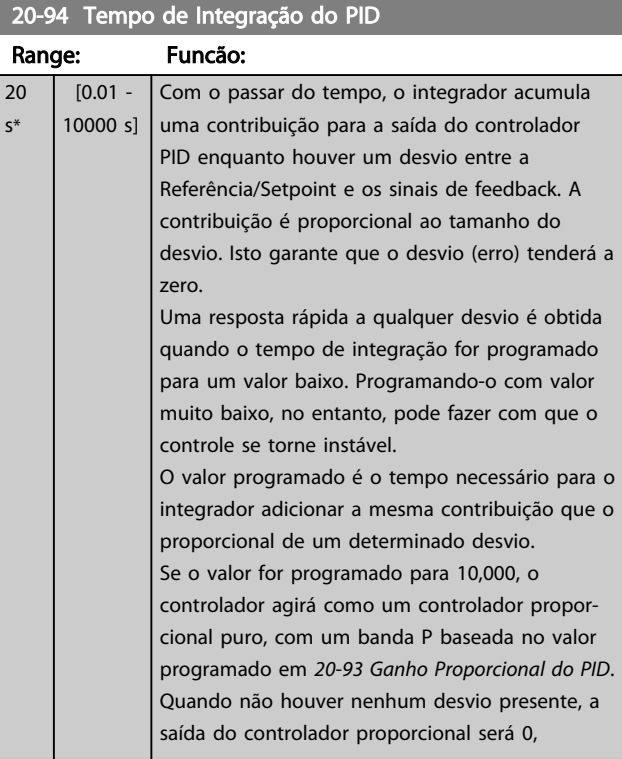

# 20-95 Tempo do Diferencial do PID

 $\overline{0}$ 

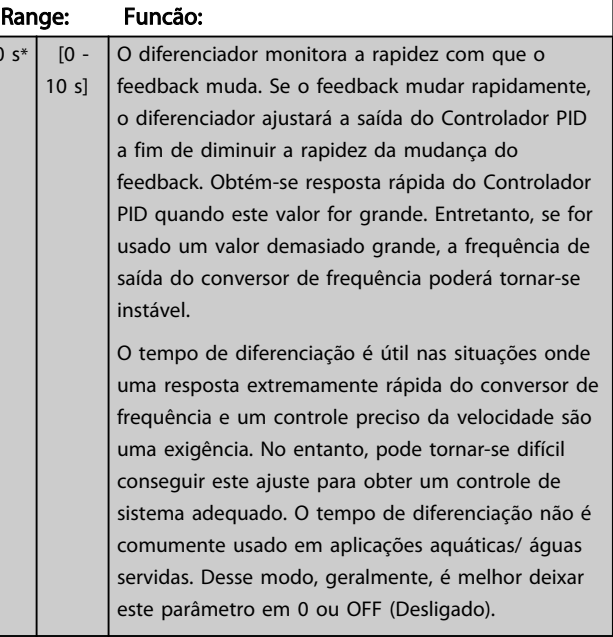

ī

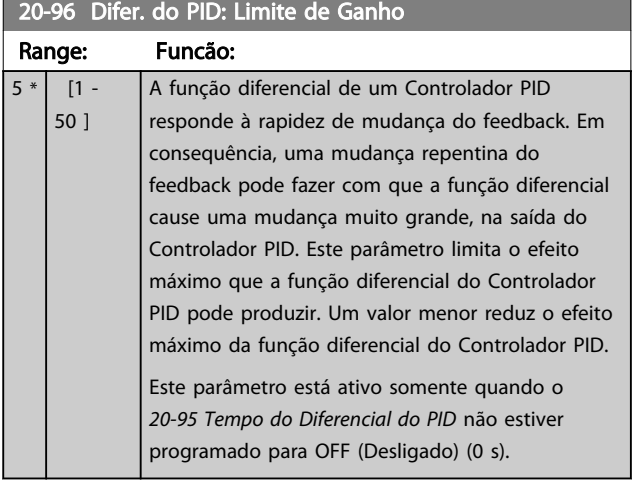

3 3

# 3.18 Parâmetros 21-\*\* Malha Fechada Estendida

O oferece 3 controladores PID de Malha Fechada Estendida, além do Controlador do PID. Eles podem ser configurados independentemente para controlar os atuadores externos (válvulas, amortecedores, etc.) ou ser usados junto com o Controlador do PID interno, para melhorar as respostas dinâmicas às alterações do setpoint ou perturbações de carga.

Os controladores de PID de Malha Fechada Estendida podem ser interconectados ou conectados ao controlador do PID de Malha Fechada, para formar uma configuração de malha dual.

Para controlar um dispositivo de modulação (por exemplo, um motor de válvula), o dispositivo deve ser um servomotor de posicionamento com eletrônica integrada que aceita 0-10 V (sinal de um cartão de E/S Analógica MCB 109) ou um sinal de controle de 0/4-20 mA (sinal do Cartão de Controle e/ou cartão de E/S de Uso Geral MCB  $101$ 

A função de saída pode ser programada nos seguintes parâmetros:

- Cartão de Controle, terminal 42: *6-50 Terminal 42 Saída* (programação [113]...[115] ou [149]...[151], Ext. Malha Fechada 1/2/3
- Cartão de E/S de Uso Geral MCB 101, terminal X30/8: *6-60 Terminal X30/8 Saída*, (configuração [113]...[115] ou [149]...[151], Ext. Malha Fechada 1/2/3
- Cartão de E/S Analógico MCB 109, terminal X42/7...11: *26-40 Terminal X42/7 Saída*, *26-50 Terminal X42/9 Saída*, *26-60 Terminal X42/11 Saída* (configuração [113]...[115], Ext. Malha Fechada 1/2/3

O cartão de E/S de Uso Geral e o cartão Analógico de E/S são cartões opcionais.

### 3.18.1 21-0\* sintonização automática do CL estendido

Os controladores PID de Malha Fechada do PID estendido podem, cada um deles, ser sintonizados automaticamente, simplificando e poupando tempo durante a colocação em funcionamento, enquanto assegurando ajuste preciso do controle do PID.

Para utilizar a sintonização automática do PID é necessário que o controlador de PID Estendido específico tenha sido configurado para a aplicação.

Deve-se utilizar um Painel de Controle Local Gráfico (LCP) para responder às mensagens, durante a sequência de auto-sintonização.

Ao ativar a sintonização automática, no *21-09 Sint. autom.do PID*, o controlador do PID específico é colocado no modo sintonização automática. Então o LCP orienta o usuário com instruções na tela.

A sintonização automática do PID funciona por mudanças incrementais e, a partir daí, pelo monitoramento do feedback. A partir da resposta de feedback são calculados os valores requeridos para o Ganho Proporcional do PID, *21-21 Ganho Proporcional Ext. 1* para EXT CL 1, *21-41 Ganho Proporcional Ext. 2* para EXT CL 2 e *21-61 Ganho Proporcional Ext. 3* para EXT CL 3 e Tempo de Integração, *21-22 Tempo de Integração Ext. 1* para EXT CL 1, *21-42 Tempo de Integração Ext. 2* para EXT CL 2 e *21-62 Tempo de Integração Ext. 3* para EXT CL3. Os Tempo de Diferenciação, *21-23 Tempo de Diferenciação Ext. 1* para EXT CL 1, *21-43 Tempo de Diferenciação Ext. 2* para EXT CL 2 eXT *21-63 Tempo de Diferenciação Ext. 3* para EXT CL 3 são programados com o valor 0 (zero). Normal / Inverso, *21-20 Controle Normal/Inverso Ext. 1* para EXT CL 1, *21-40 Controle Normal/Inverso Ext. 2* para EXT CL 2 e *21-60 Controle Normal/Inverso Ext. 3* para EXT CL 3, são determinados durante o processo de sintonização.

Estes valores calculados são apresentados no LCP e o usuário pode decidir se os aceita ou rejeita. Uma vez aceitos, os valores são gravados nos parâmetros específicos e o modo sintonização automática do PID é desativado, no *21-09 Sint. autom.do PID*. Dependendo do sistema que está sendo controlado, o tempo requerido para executar a sintonização automática do PID pode levar vários minutos.

Deve ser removido o ruído excessivo do sensor de feedback utilizando o filtro de entrada (grupos dos parâmetros 5-5\*, 6-\*\* e 26-\*\*, Constante de Tempo do Filtro do Terminal 53/54 / Constante de Tempo do Filtro de Pulso #29/33) antes de ativar a sintonização automática do PID.
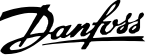

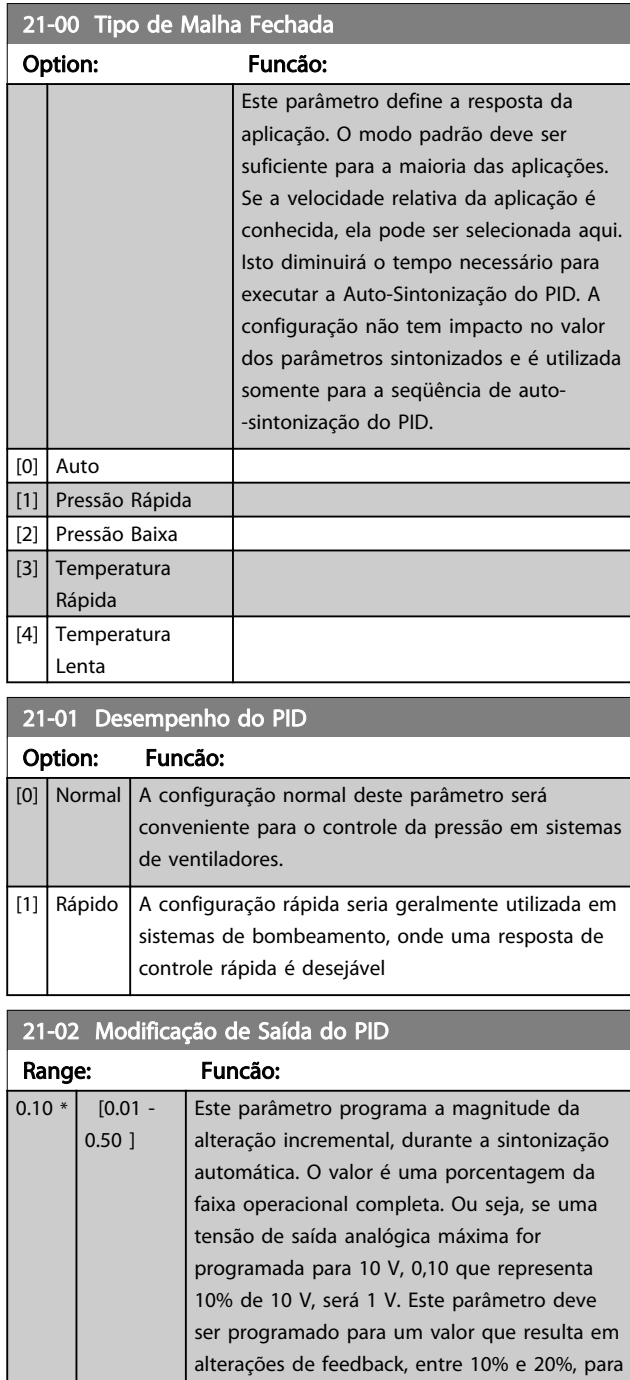

melhor precisão de sintonização.

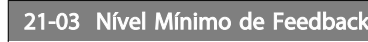

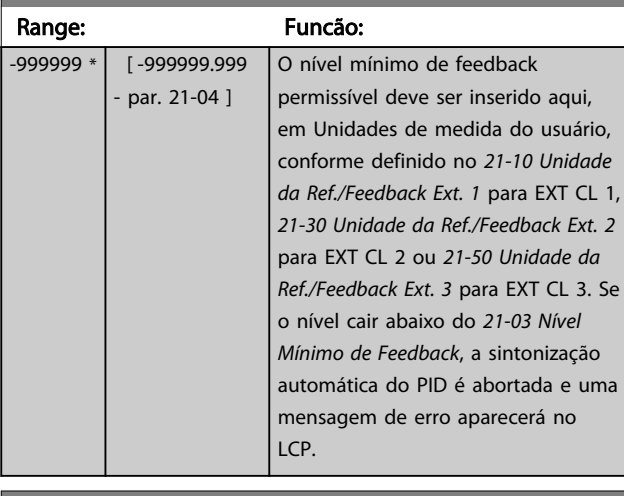

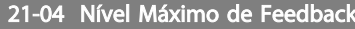

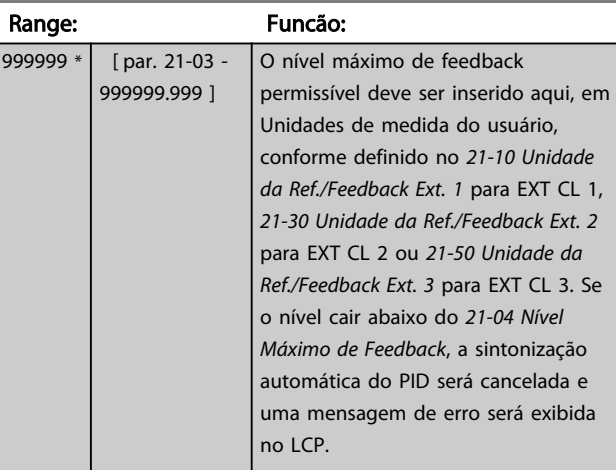

## 21-09 Sint. autom.do PID

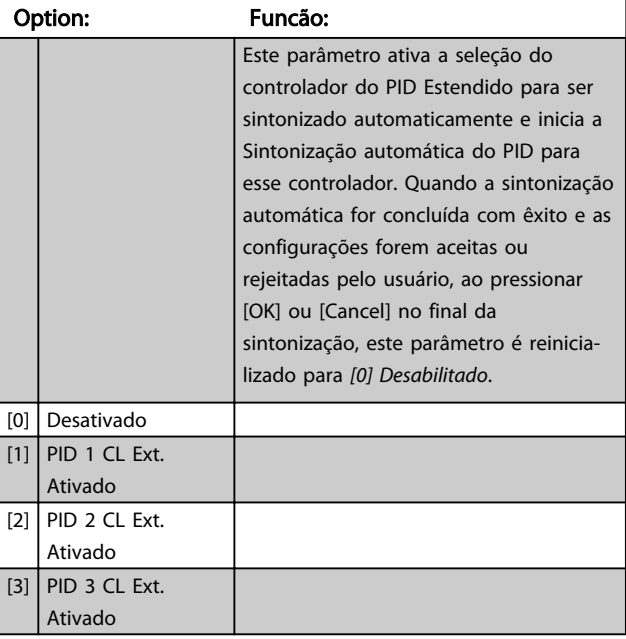

## 3.18.2 21-1\* Ext. CL 1 Ref./Fb.

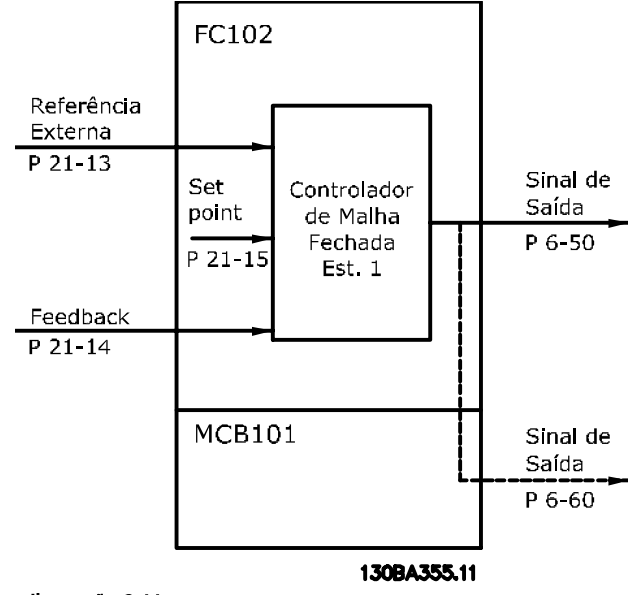

Ilustração 3.44

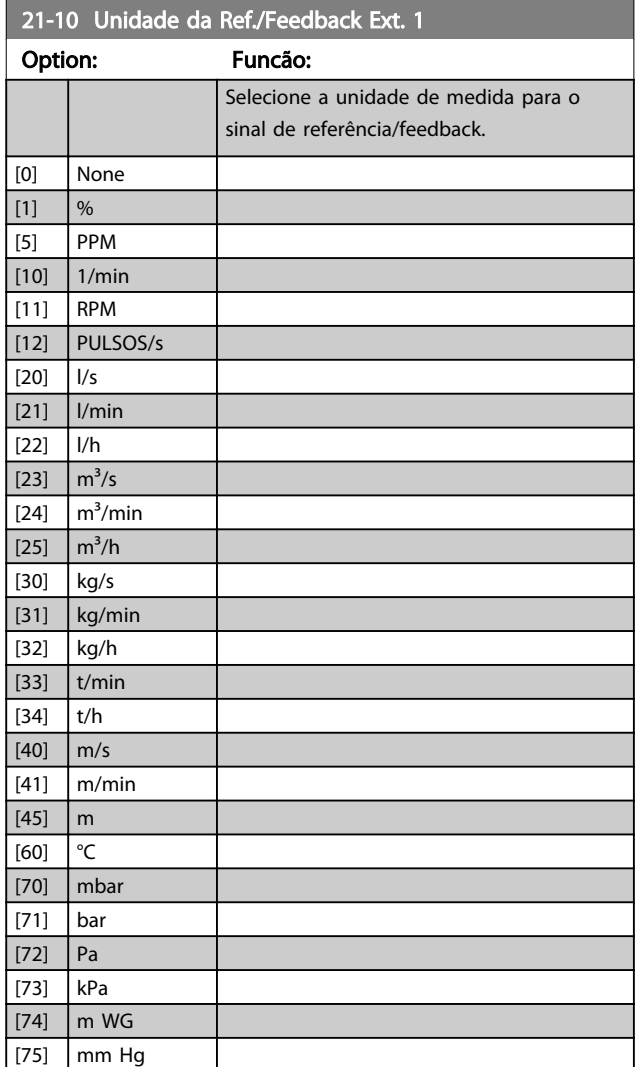

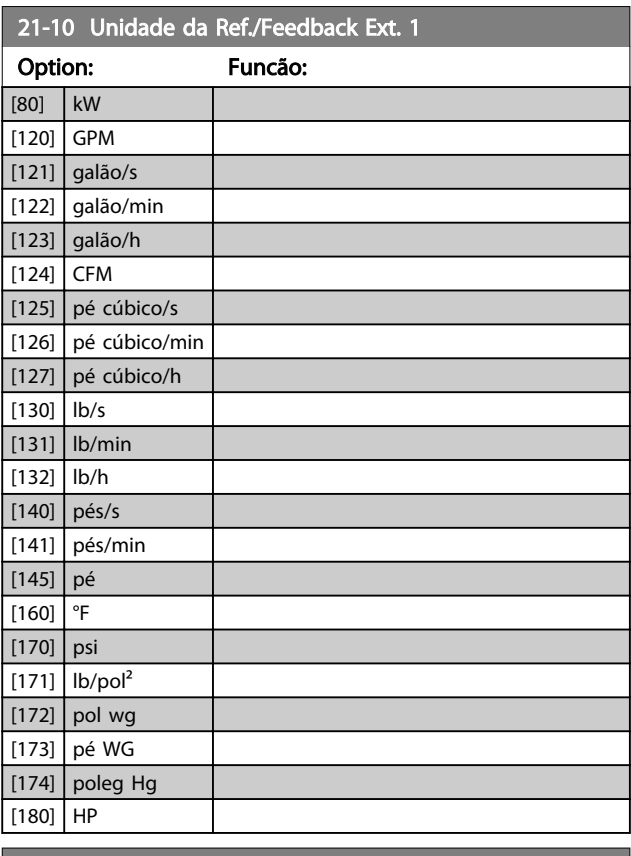

Danfoss

### 21-11 Referência Ext. 1 Mínima

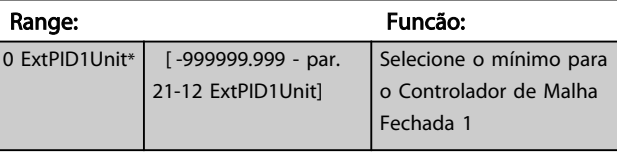

# 21-12 Referência Ext. 1 Máxima

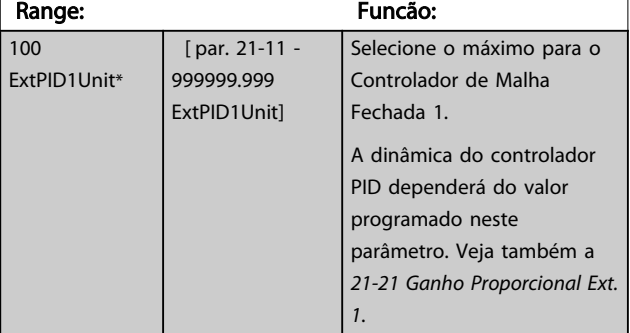

## AVISO!

Sempre programe o valor desejado para *21-12 Referência Ext. 1 Máxima* antes de configurar os valores do controlador PID no grupo do parâmetro 20-9\*.

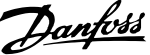

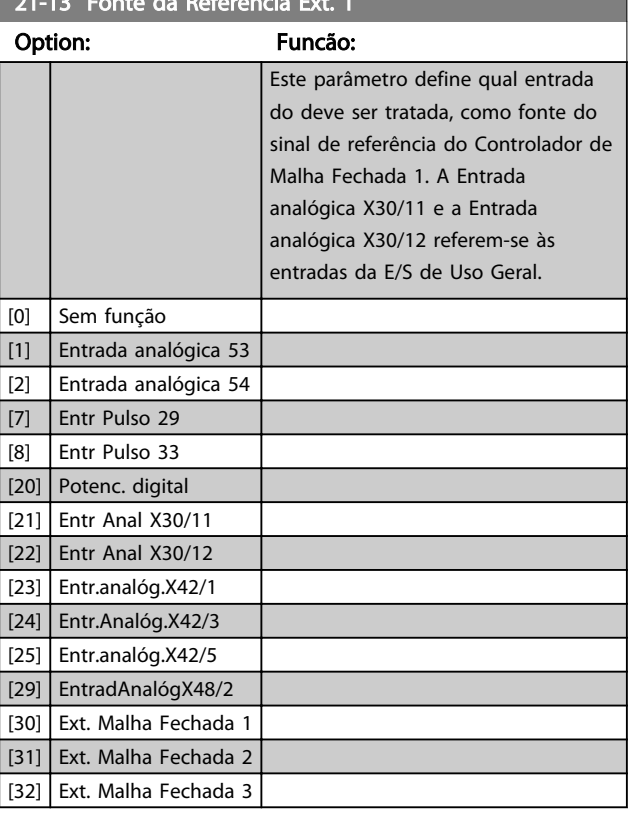

21-13 Fonte da Referência Ext. 1

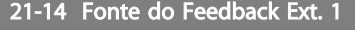

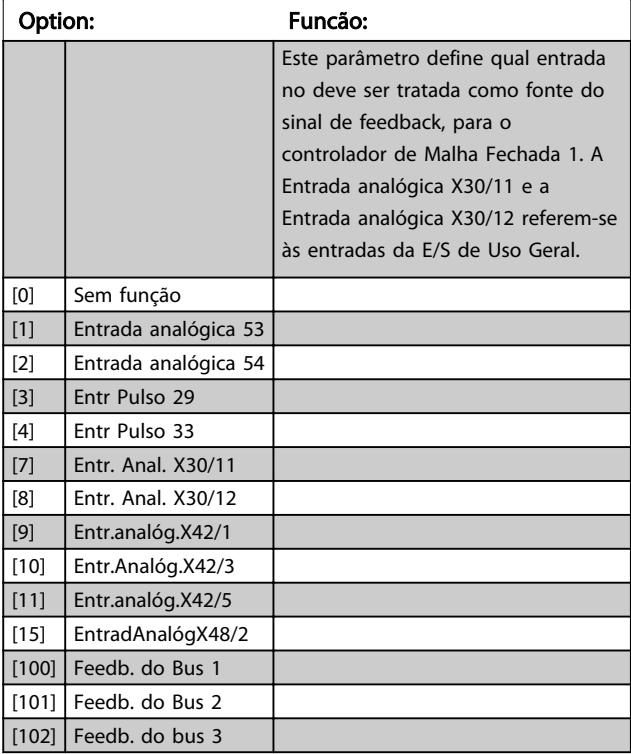

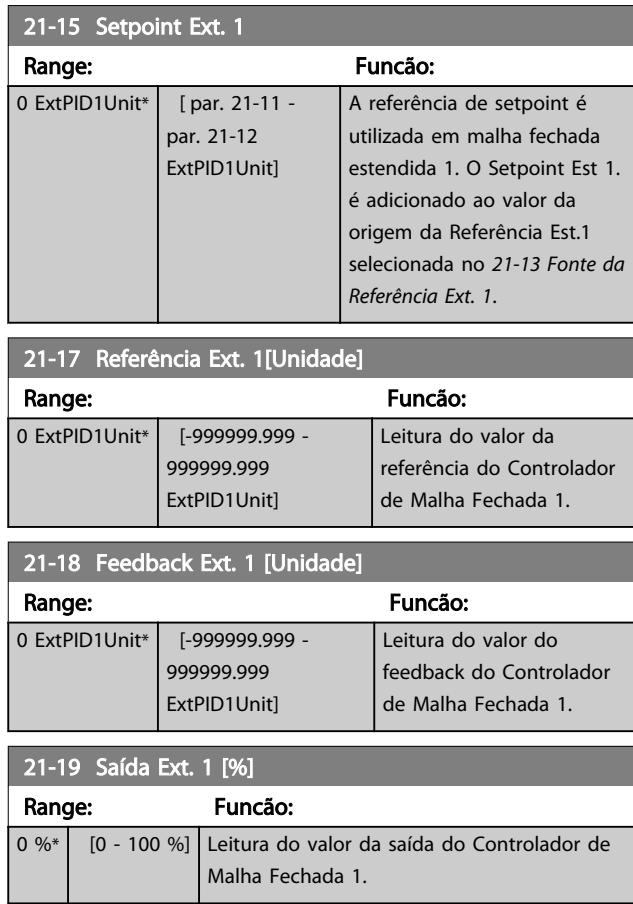

## 3.18.3 21-2\* Malha Fechada 1 PID

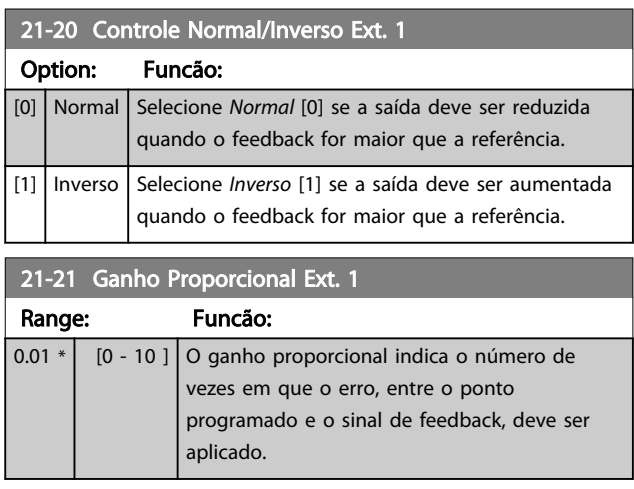

Se (Erro x Ganho) saltar com um valor igual ao que está programado em *3-03 Referência Máxima*, o controlador PID tentará alterar a velocidade de saída igual ao que está programado em *4-13 Lim. Superior da Veloc. do Motor [RPM]*/*4-14 Lim. Superior da Veloc do Motor [Hz]*, mas na prática, naturalmente, limitado por essa configuração. A faixa proporcional (erro que causa a saída mudar de 0-100%) pode ser calculada por meio da fórmula

## $\left(\frac{1}{\textit{Proporcional Ganto}}\right) \times \left(\textit{M\'ax. Ext.}\right)$

## AVISO!

Sempre programe o valor desejado para *3-03 Referência Máxima* antes de configurar os valores do controlador PID no grupo do parâmetro 20-9\*.

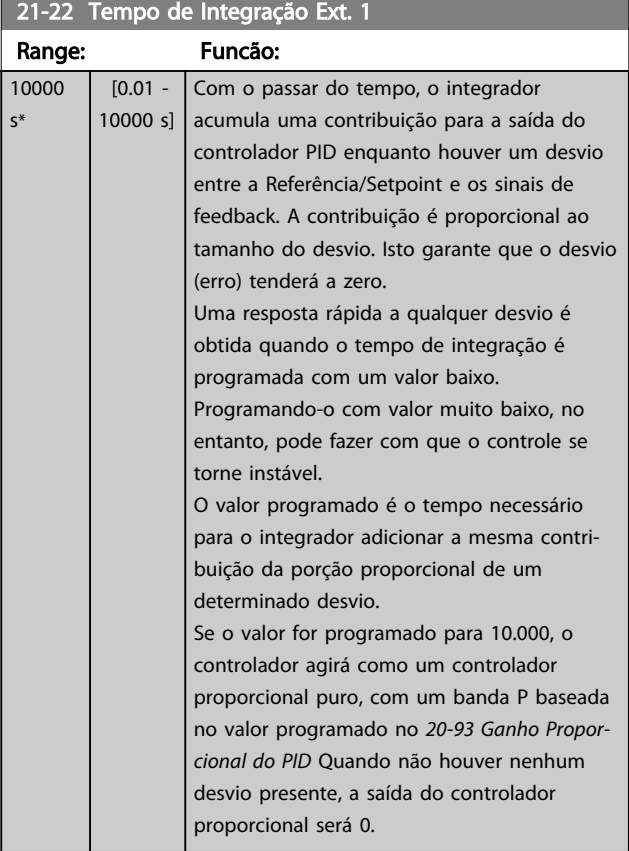

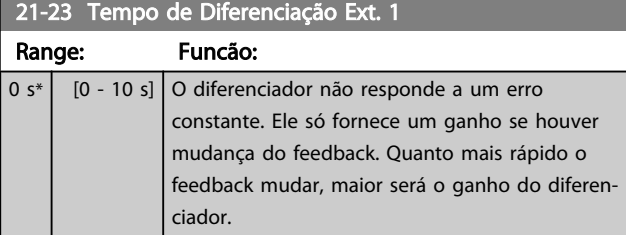

### 21-24 Dif. Ext. 1 Limite de Ganho

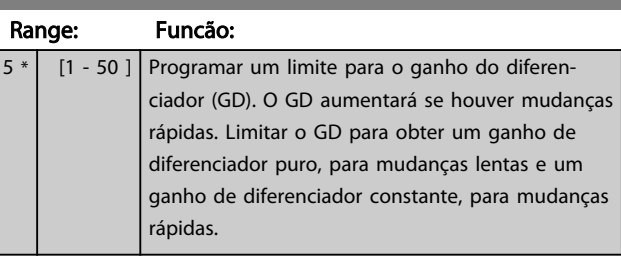

## 3.18.4 21-3\* Ext. CL 2 Ref./Fb.

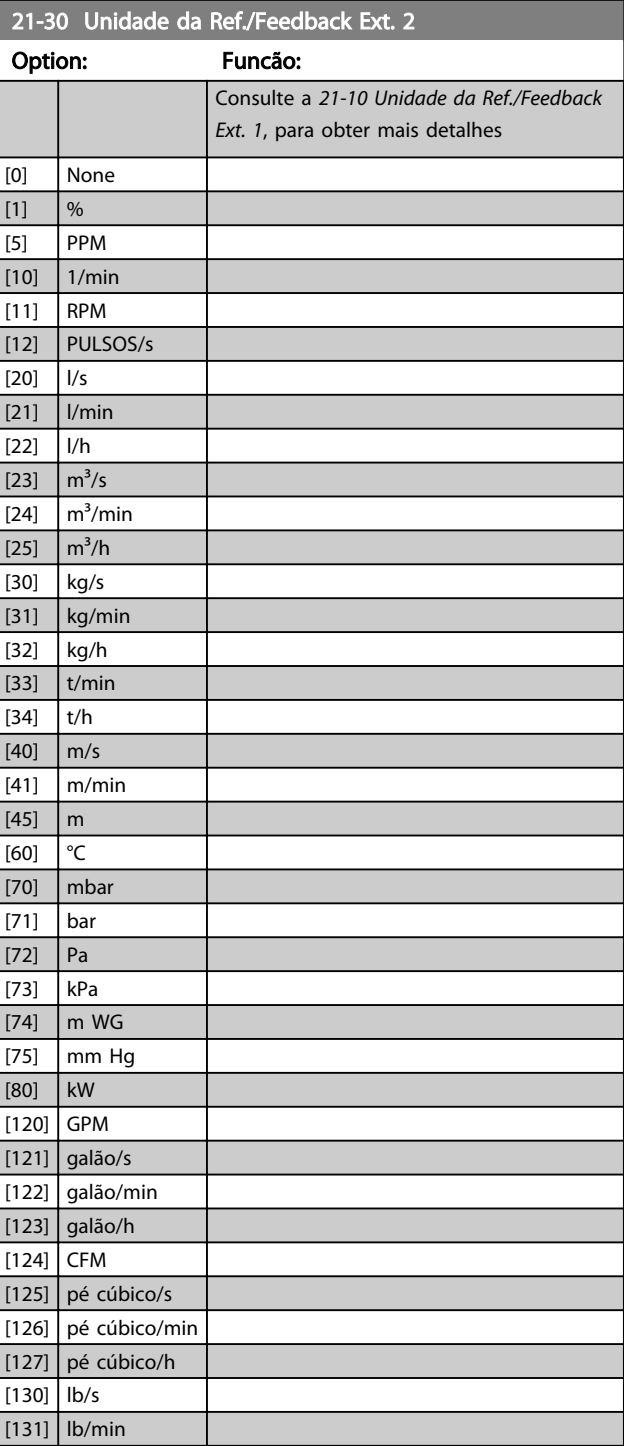

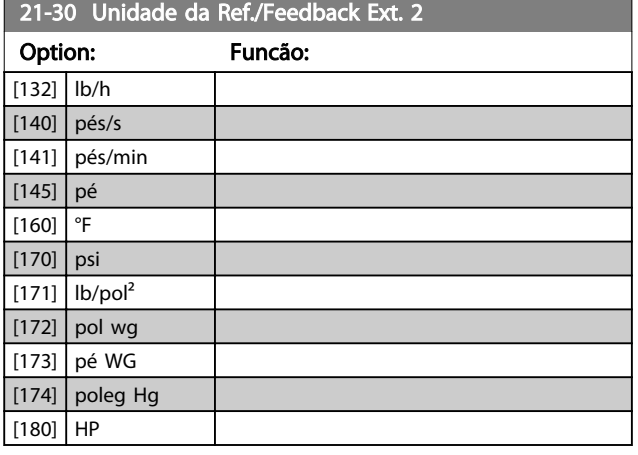

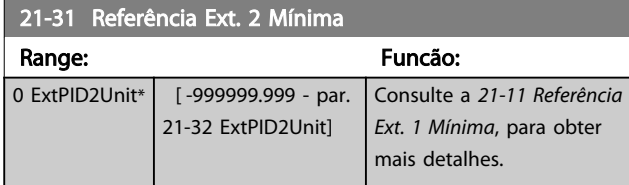

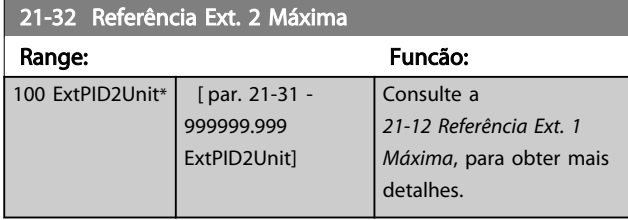

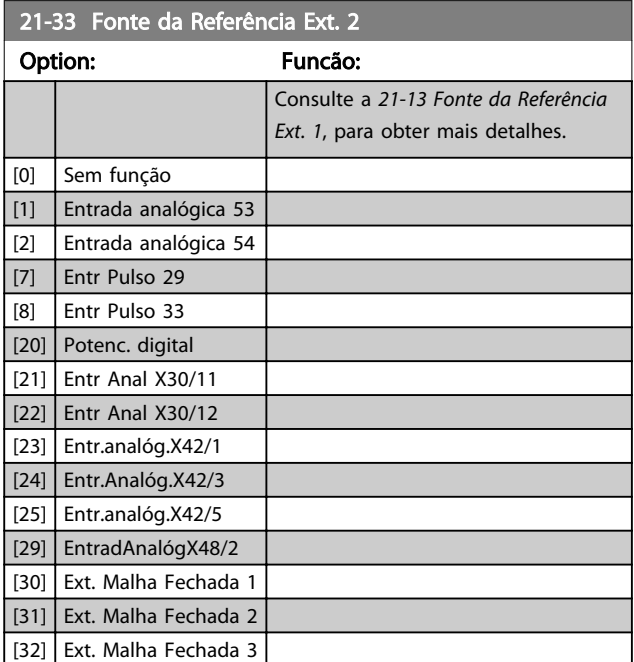

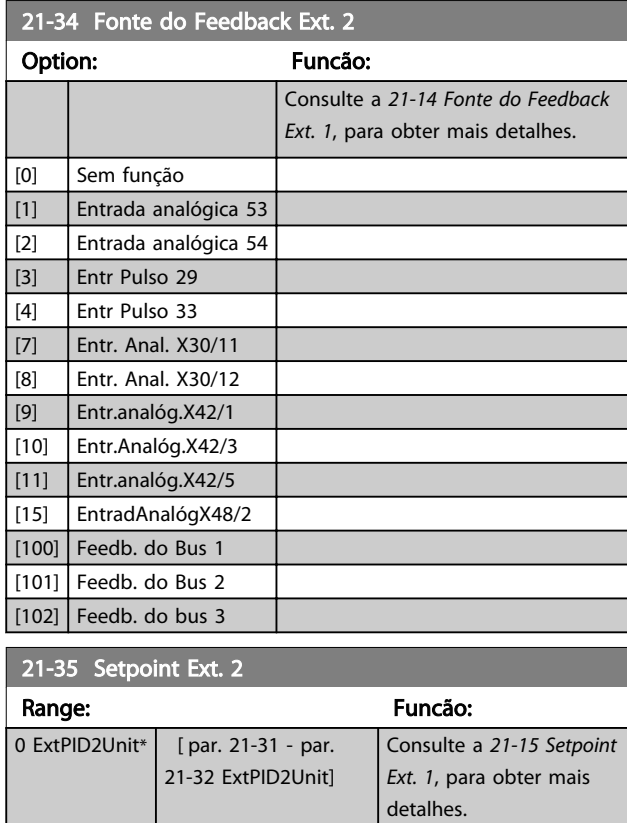

## 21-37 Referência Ext. 2 [Unidade]

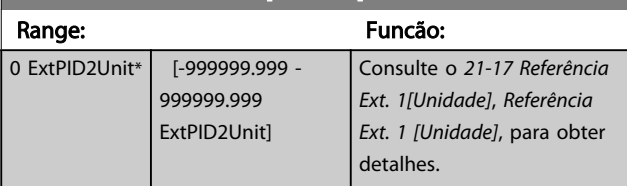

### 21-38 Feedback Ext. 2 [Unidade] Range: Funcão: 0 ExtPID2Unit\* [-999999.999 -999999.999 ExtPID2Unit] Consulte a *21-18 Feedback Ext. 1 [Unidade]*, para obter mais detalhes.

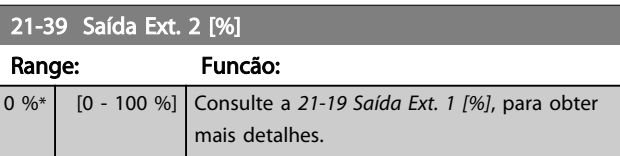

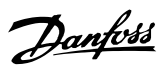

## 3.18.5 21-4\* Malha Fechada 2 PID

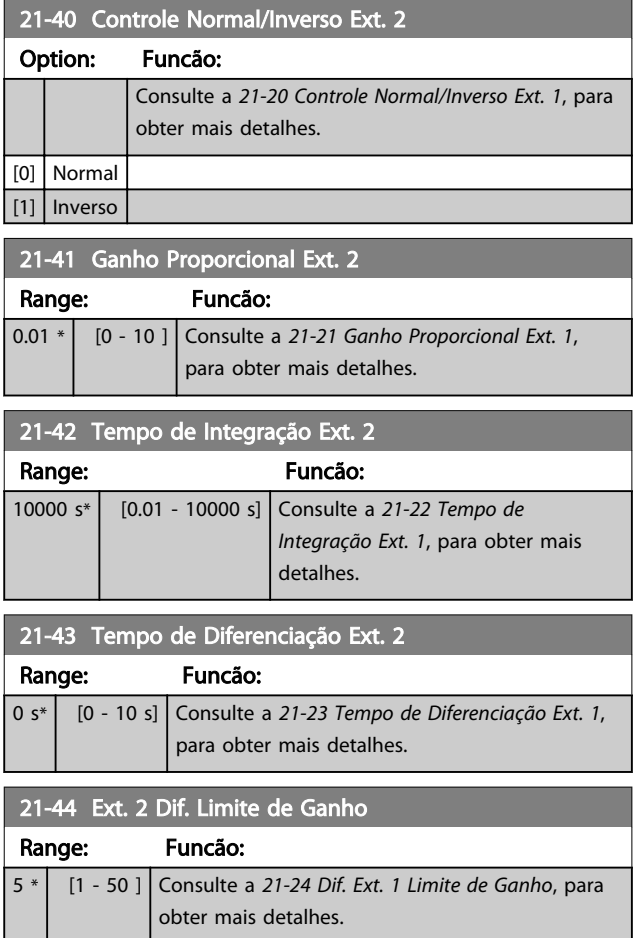

## 3.18.6 21-5\* Ext. CL 3 Ref./Fb.

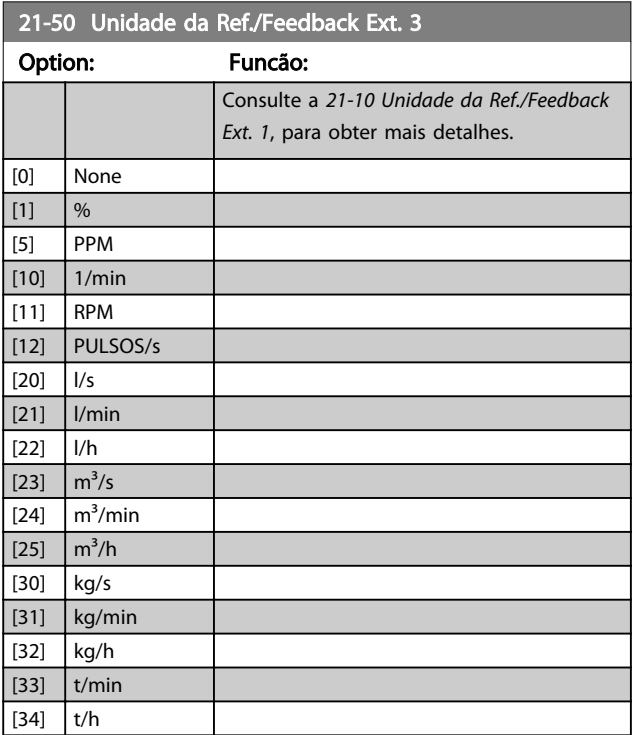

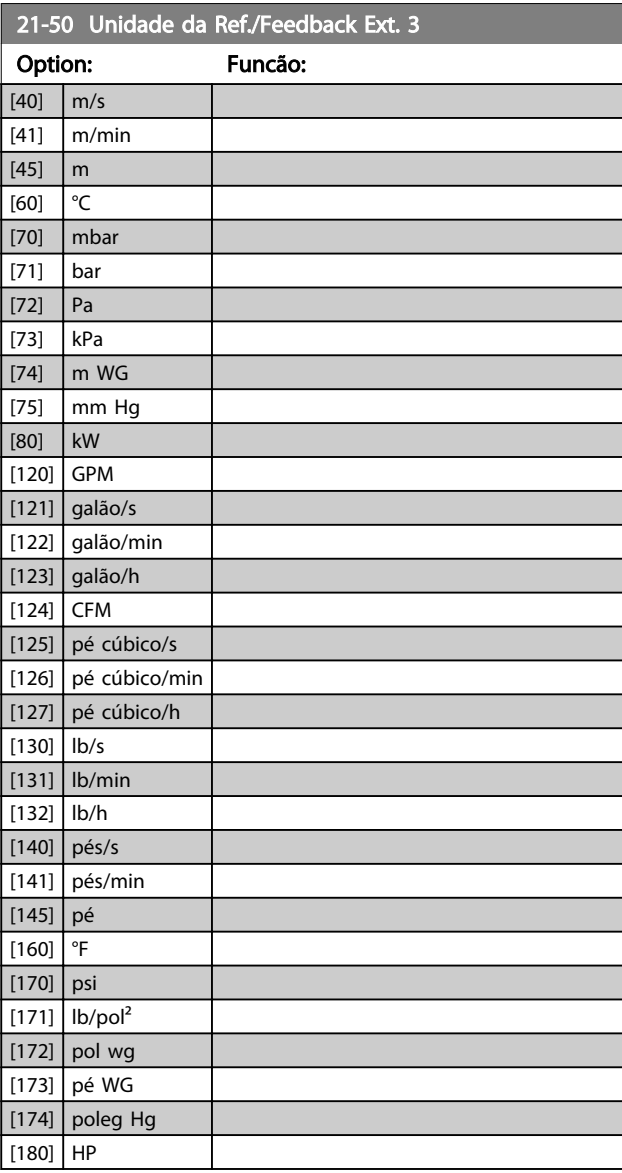

### 21-51 Referência Ext. 3 Mínima

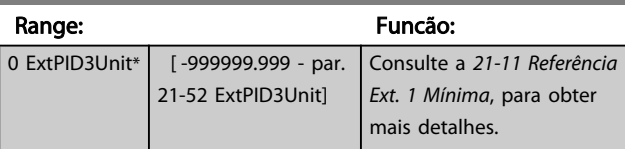

## 21-52 Referência Ext. 3 Máxima

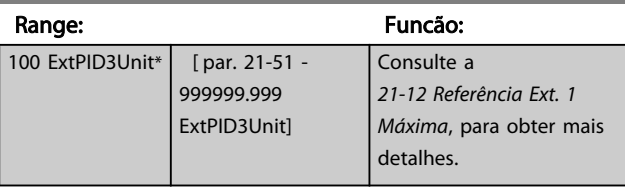

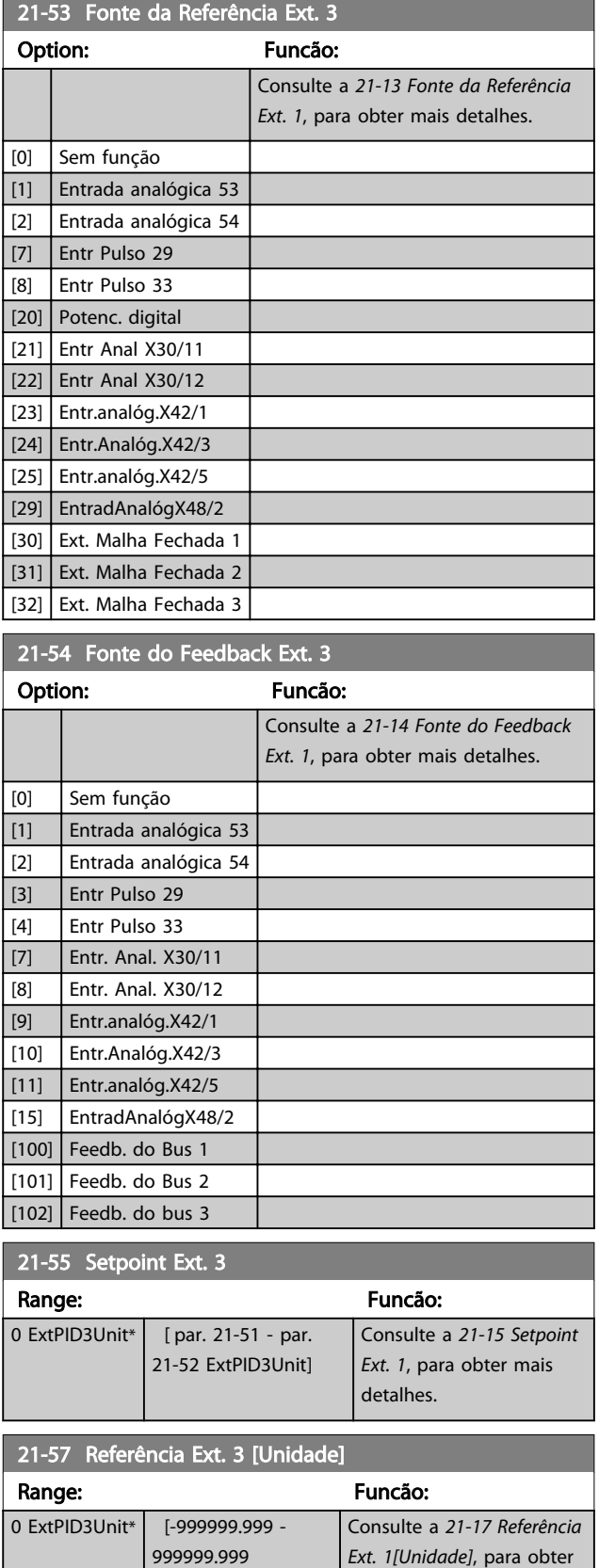

ExtPID3Unit]

mais detalhes.

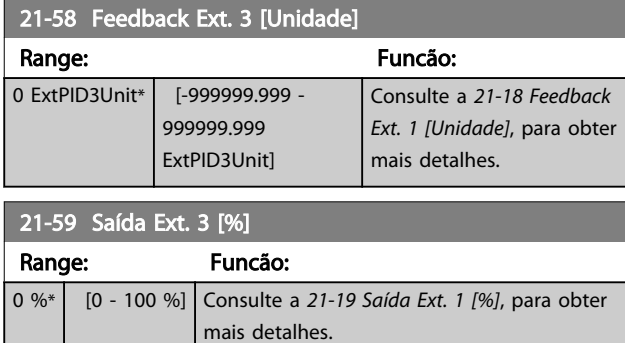

## 3.18.7 21-6\* Malha Fechada 3 PID

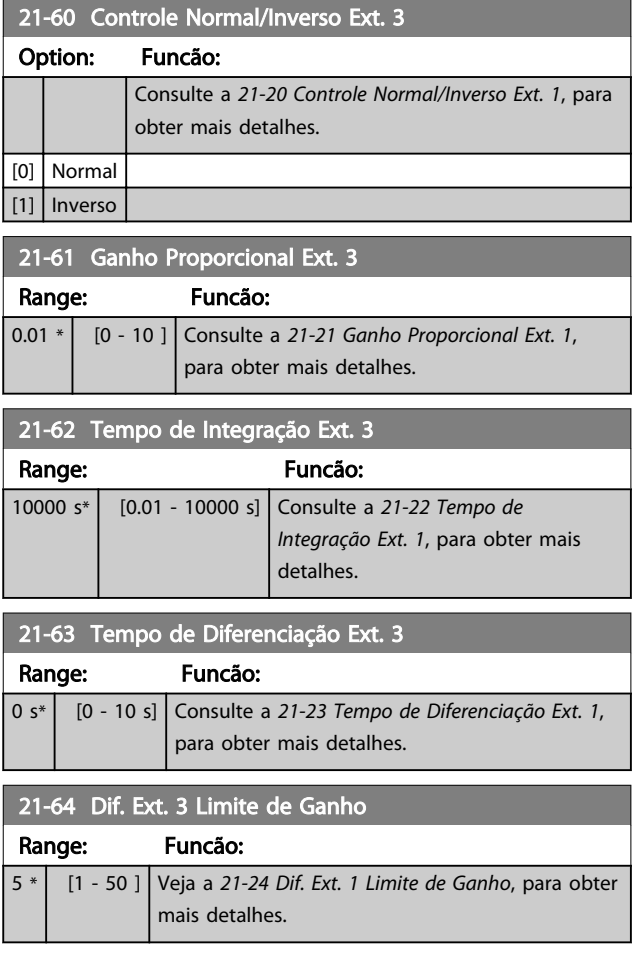

Danfoss

### 3.19 Parâmetros 22-\*\* Funções do Aplicativo

3.19.1 22-0\* Diversos

Este grupo contém parâmetros usados para monitorar aplicações de água/efluentes.

## 3.19.2 22-2\* Detecção de Fluxo Zero

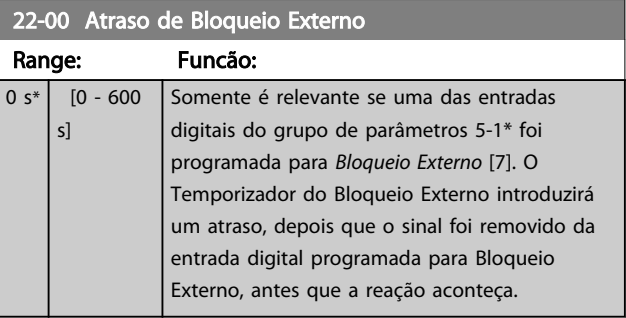

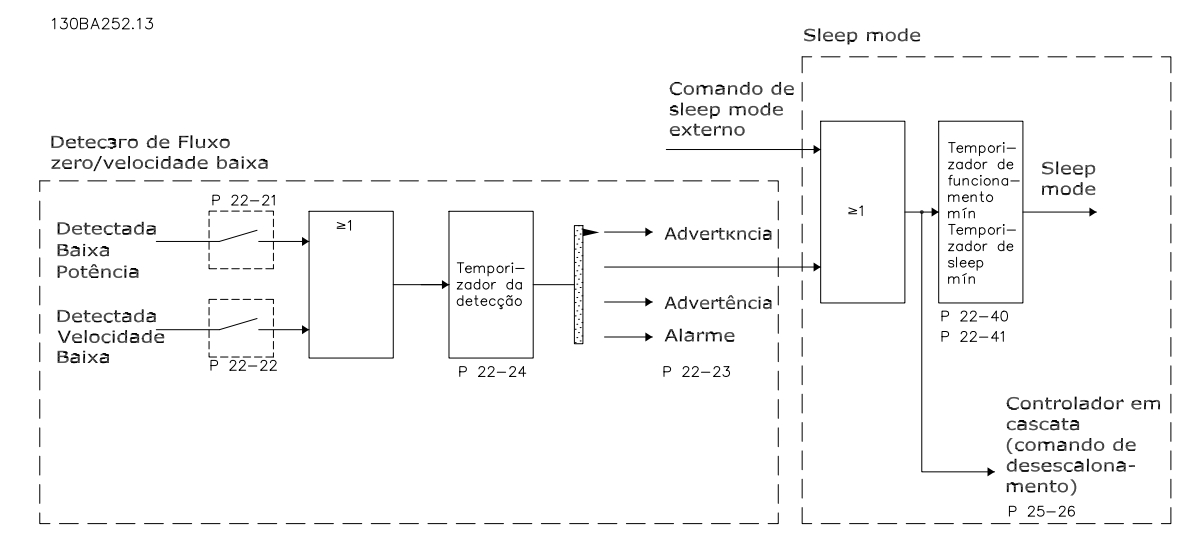

### Ilustração 3.45

O Drive AQUA do VLT inclui funções para detectar se as condições de carga no sistema permitem que o motor seja parado: \*Detecção de Potência Baixa

### \*Detecção de Velocidade Baixa

Um destes dois sinais deve estar ativo durante um tempo determinado (*22-24 Atraso de Fluxo-Zero*), antes que a ação selecionada ocorra. Ações possíveis para selecionar (*22-23 Função Fluxo-Zero*): Nenhuma ação, Advertência, Alarme, Sleep Mode.

### Detecção de Fluxo Zero:

Esta função é usada para detectar uma situação de ausência de fluxo nos sistemas de bombeamento, onde todas as válvulas podem estar fechadas. Ela pode ser usada quando é controlada pelo controlador PI integrado, no Drive AQUA do VLT ou, também, por um controlador PI externo. A configuração real deve ser programada no *1-00 Modo Configuração*. Modo de configuração do

- Controlador PI Integrado: Malha Fechada
- Controlador PI Externo: Malha Aberta

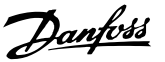

# CUIDADO

Execute uma sintonização de Fluxo Zero, antes de programar os parâmetros do controlador PI!

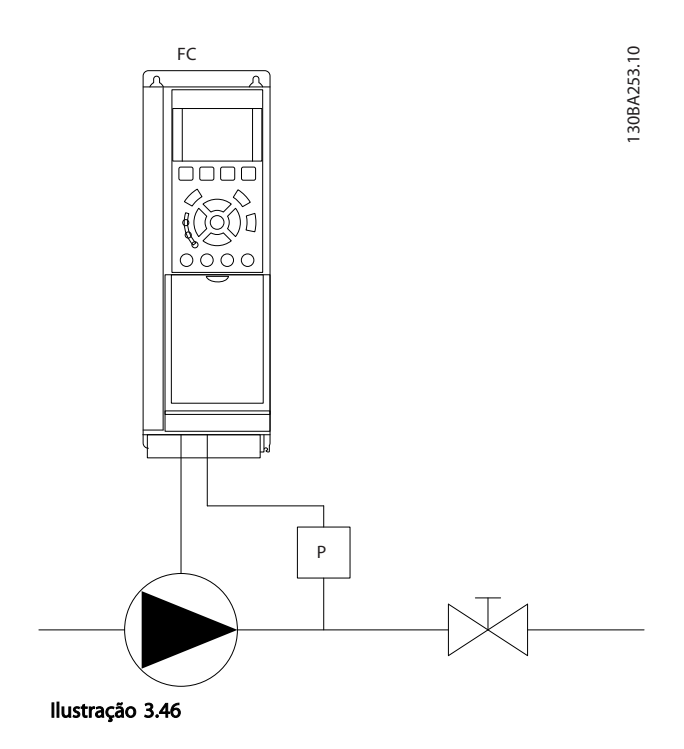

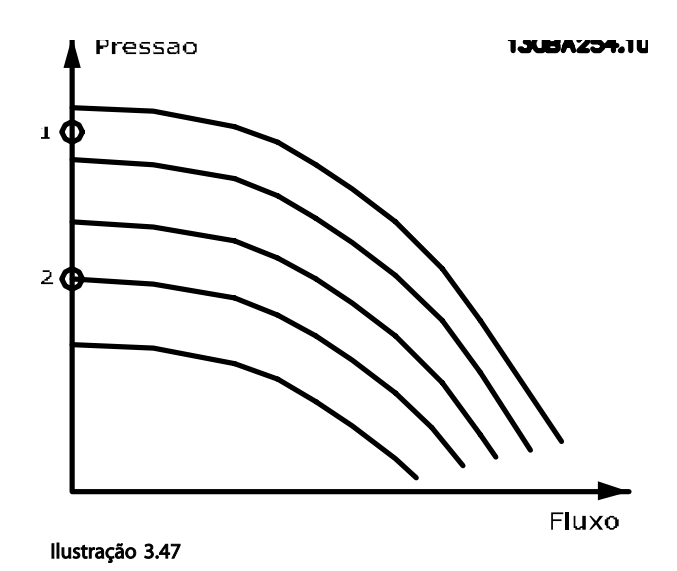

Detecção de Fluxo Zero baseia-se nas medidas de velocidade e potência. Para uma determinada velocidade, o conversor de frequência calcula a energia com fluxo zero.

Esta coerência baseia-se no ajuste de dois conjuntos de velocidades e da potência associada em fluxo zero. Pelo monitoramento da potência é possível detectar condições de fluxo zero, em sistemas com pressão de sucção flutuante ou se a bomba apresenta uma característica constante quanto à velocidade baixa.

Os dois conjuntos de dados devem basear-se na medida de potência, em aprox. 50% e 85% da velocidade máxima, com as válvulas fechadas. Os dados são programados no grupo do parâmetro 22-3\*. Também é possível executar um *22-20 Set-up Automático de Potência Baixa*, percorrendo automaticamente o processo de colocação em operação e também armazenando automaticamente os dados medidos. O conversor de frequência deve estar programado para Malha Aberta em *1-00 Modo Configuração* ao executar o Setup Automático (Ver *Sintonização de Potência de Fluxo Zero*, grupo do parâmetro 22-3\*).

# CUIDADO

Se for usado o controlador PI integrado, execute a sintonização de Fluxo Zero antes de programar os parâmetros do controlador PI!

### Detecção de velocidade baixa:

*Detecção de velocidade baixa:* gera um sinal se o motor estiver operando em velocidade mínima, conforme programada no *4-11 Lim. Inferior da Veloc. do Motor [RPM]* ou *4-12 Lim. Inferior da Veloc. do Motor [Hz]*. As ações são comuns à Detecção de Fluxo Zero (não é possível a seleção individual).

O uso da Detecção de Velocidade Baixa não está limitado a sistemas em situações de fluxo zero, porém pode ser usada em qualquer sistema onde a operação em velocidade mínima permite uma parada do motor, até que a carga necessite de uma velocidade maior que a mínima; por exemplo, em sistemas com ventiladores e compressores.

## AVISO!

Em sistemas de bombeamento garanta que a velocidade mínima, no *4-11 Lim. Inferior da Veloc. do Motor [RPM]* ou *4-12 Lim. Inferior da Veloc. do Motor [Hz]*, tenha sido programada suficientemente alta para ser detectada, uma vez que a bomba pode funcionar com velocidade bastante alta, inclusive com as válvulas fechadas.

### Detecção de bomba seca:

*A Detecção de Fluxo Zero* também pode ser usada para detectar se a bomba funcionou a seco (baixo consumo de energia-velocidade alta). Pode ser usada tanto com o controlador PI integrado quanto com um controlador PI externo.

A condição para o sinal de Bomba Seca:

Consumo de energia abaixo do nível de fluxo zero

e

- Bomba funcionando em velocidade máxima ou na referência de malha aberta máxima, a que for menor.

Danfoss

O sinal deve estar ativo durante certo tempo (*22-27 Atraso de Bomba Seca*), antes da ação selecionada acontecer. Ações Possíveis de selecionar (*22-26 Função Bomba Seca*):

- **Advertência**
- Alarme

Detecção de Fluxo Zero deve estar Ativada (*22-23 Função Fluxo-Zero*) e colocada em operação (grupo do parâmetro 22-3\*, *Sintonização de Potência de Fluxo Zero*).

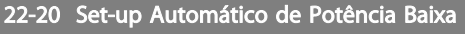

Início do setup automático dos dados de potência para a sintonização da Potência de Fluxo Zero.

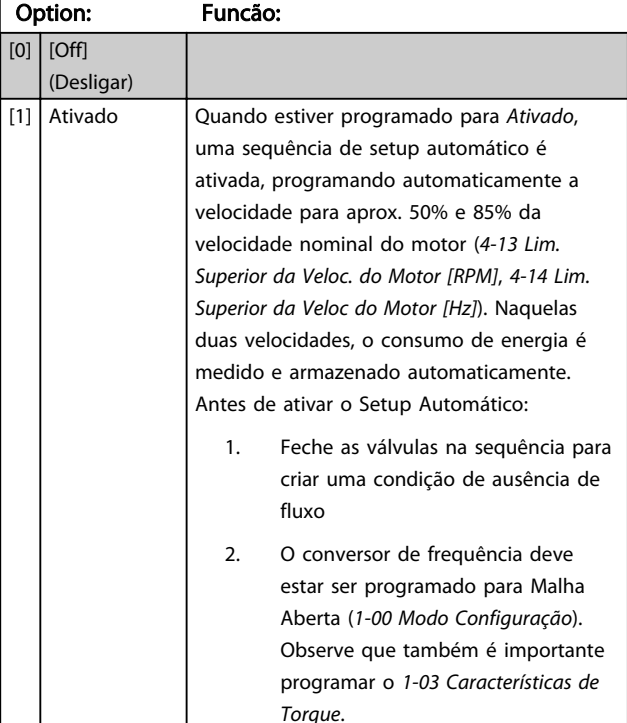

### AVISO!

O Setup Automático deve ser feito quando o sistema tiver atingido a temperatura de operação normal!

## AVISO!

É importante que o *4-13 Lim. Superior da Veloc. do Motor [RPM]* ou o *4-14 Lim. Superior da Veloc do Motor [Hz]*, seja programado para a velocidade operacional máx. do motor! É importante também executar o Setup Automático, antes de configurar o Controlador PI integrado, uma vez que as configurações serão reinicializadas ao serem alteradas de Malha Fechada para Aberta no *1-00 Modo Configuração*.

## AVISO!

Execute a sintonia com as mesmas configurações em *1-03 Características de Torque*, conforme a operação após a sintonização.

### 22-21 Detecção de Potência Baixa

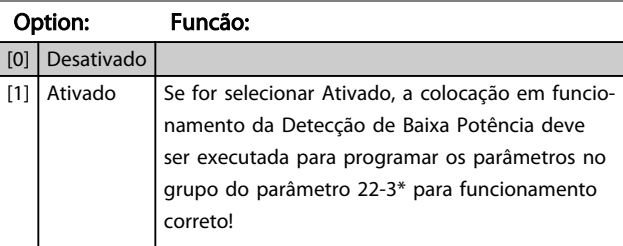

### 22-22 Detecção de Velocidade Baixa

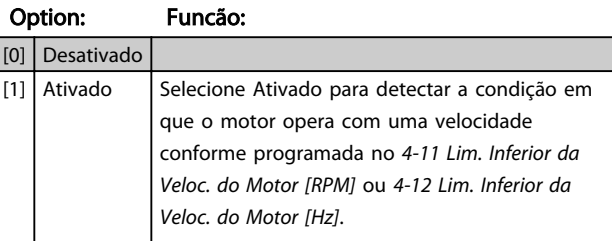

### 22-23 Função Fluxo-Zero

Ações comuns para a Detecção de Baixa Potência e Detecção de Velocidade Baixa (não é possível a seleção individual).

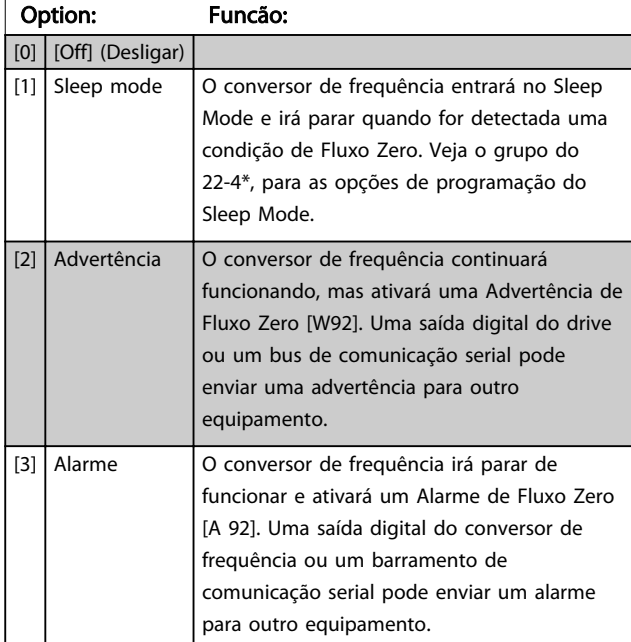

## AVISO!

Não programe *14-20 Modo Reset* para [13] Reset automático infinito quando *22-23 Função Fluxo-Zero* estiver programado para [3] Alarme. Isso fará o conversor de frequência alternar continuamente entre funcionar e parar quando uma condição de Fluxo Zero for detectada.

Danfoss

## AVISO!

Se o conversor de frequência estiver equipado com um bypass de velocidade constante com uma função de bypass automático que inicia o bypass se o conversor de frequência for submetido a uma condição de alarme persistente, certifique-se de desativar a função de bypass automático do bypass se [3] Alarme estiver selecionado como a Função de Fluxo Zero.

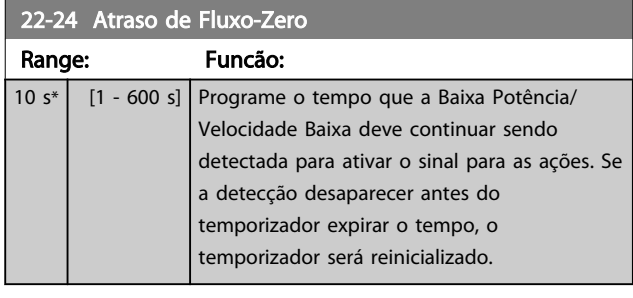

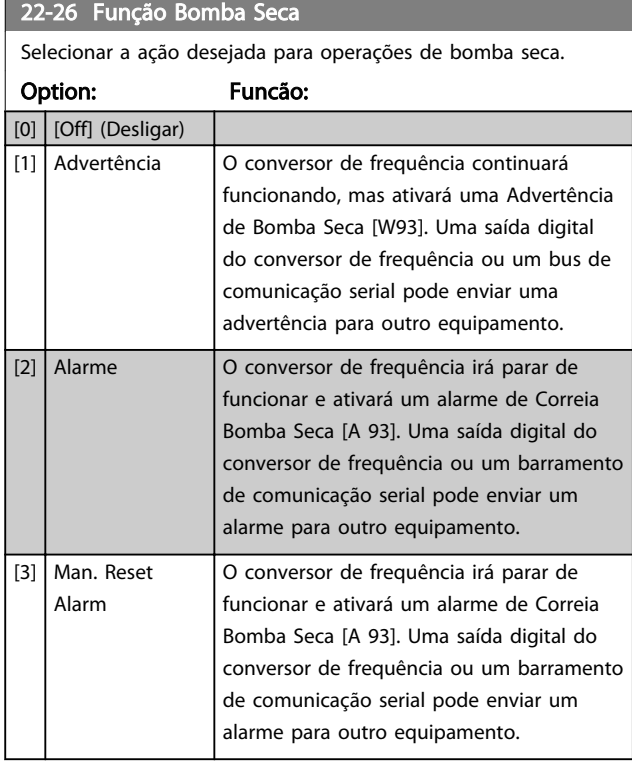

## AVISO!

*Detecção de Baixa Potência* deve estar Ativada (*22-21 Detecção de Potência Baixa*) e colocada em operação (usando o grupo do par. 22-3\*, *Sintonização da Potência de Fluxo Zero* ou *22-20 Set-up Automático de Potência Baixa*) para usar Detecção de Bomba Seca.

## AVISO!

Não programe *14-20 Modo Reset* para *[13] Reset automático infinito* quando *22-26 Função Bomba Seca* estiver programado para *[2] Alarme*. Isso fará o conversor de frequência alternar continuamente entre funcionar e parar quando uma condição de Bomba Seca for detectada.

# AVISO!

Se o conversor de frequência estiver equipado com bypass de velocidade constante com função de bypass automático que inicia o bypass se o conversor de frequência for submetido a uma condição de alarme persistente, certifique-se de desabilitar a função de bypass automático do bypass se *[2] Alarme* ou *[3] Alarme de Reset Manual* estiver selecionado como a Função Bomba Seca.

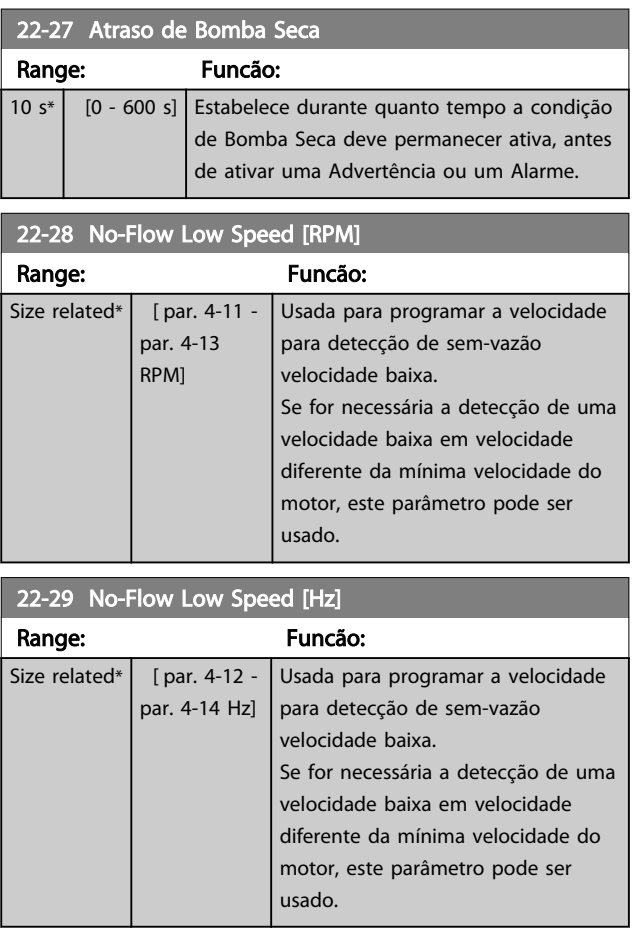

Danfoss

### 3.19.3 22-3\* Sintonização da Potência de Fluxo-Zero

Sequência da Sintonização, caso *Setup Automático* não seja selecionado no *22-20 Set-up Automático de Potência Baixa*:

- 1. Feche a válvula principal para interromper o fluxo.
- 2. Faça o motor funcionar até o sistema alcançar a temperatura de operação normal.
- 3. Pressione [Hand On] (Manual Ligado) e ajuste a velocidade para aprox. 85% da velocidade nominal. Observe a velocidade exata.
- 4. Leia o consumo de energia observando a energia real na linha de dados do LCP ou chame *16-10 Potência [kW]* ou *16-11 Potência [hp]* no Menu Principal. Observe a leitura de energia.
- 5. Altere a velocidade para aprox. 50% da velocidade nominal. Observe a velocidade exata.
- 6. Leia o consumo de energia observando a energia real na linha de dados do LCP ou chame *16-10 Potência [kW]* ou *16-11 Potência [hp]* no Menu Principal. Observe a leitura de energia.
- 7. Programe as velocidades usadas em *22-32 Velocidade Baixa [RPM]*, *22-33 Velocidade Baixa [Hz]*, *22-36 Velocidade Alta [RPM]* e *22-37 Velocidade Alta [Hz]*.
- 8. Programe os valores de potência associados em *22-34 Potência de Velocidade Baixa [kW]*, *22-35 Potência de Velocidade Baixa [HP]*, *22-38 Potência de Velocidade Alta [kW]* e *22-39 Potência de Velocidade Alta [HP]*.
- 9. Retorne usando [Auto On] (Automático Ligado) ou [Off] (Desligado).

## AVISO!

Programe o *1-03 Características de Torque* antes da sintonização ocorrer.

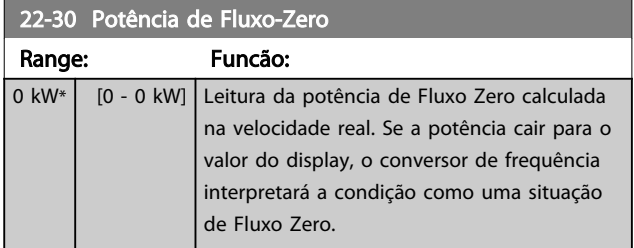

### 22-31 Correção do Fator de Potência

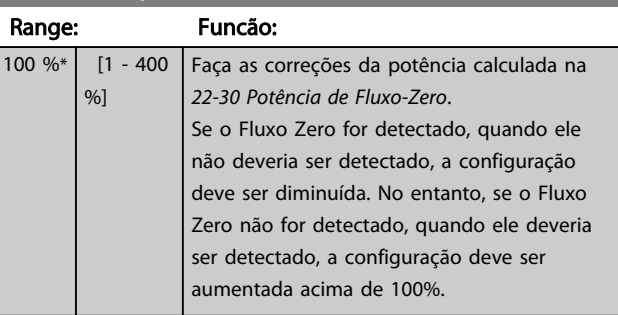

### 22-32 Velocidade Baixa [RPM]

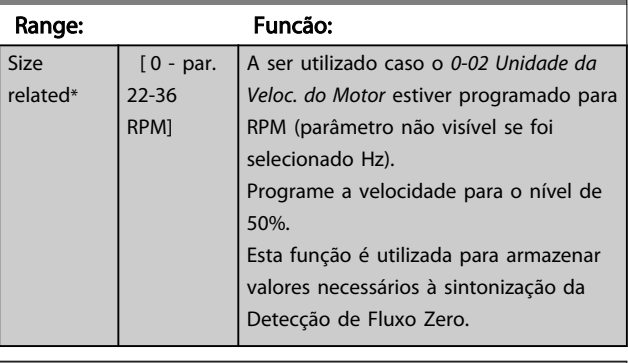

### 22-33 Velocidade Baixa [Hz]

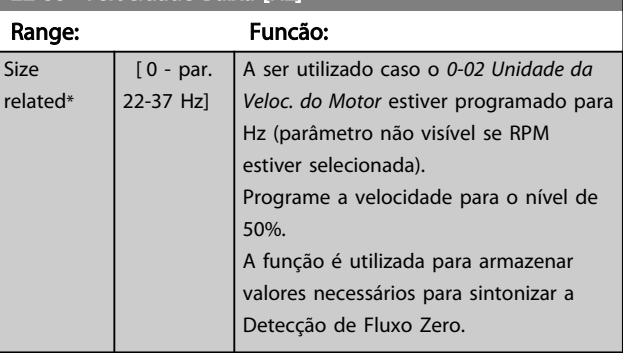

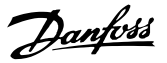

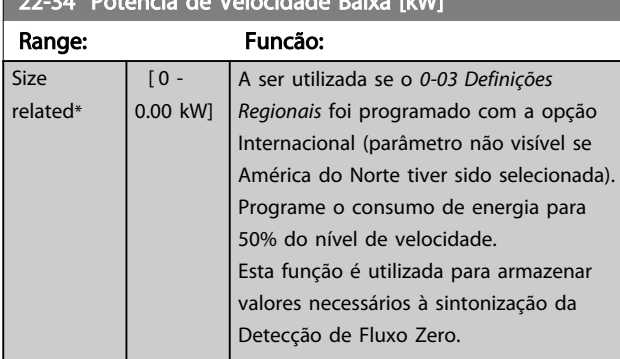

### 22-35 Potência de Velocidade Baixa [HP]

22-34 Potência de Velocidade Baixa [kW]

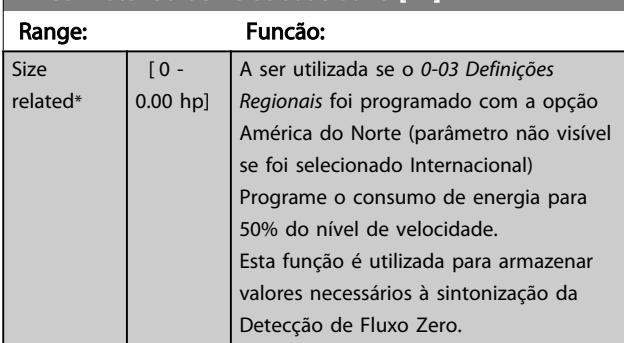

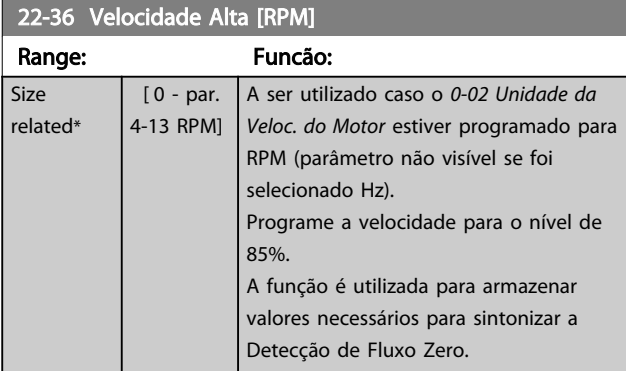

### 22-37 Velocidade Alta [Hz]

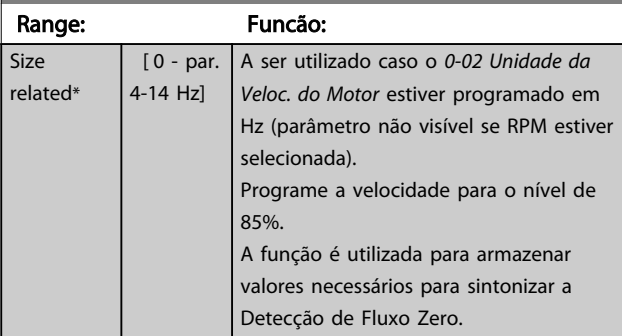

22-38 Potência de Velocidade Alta [kW]

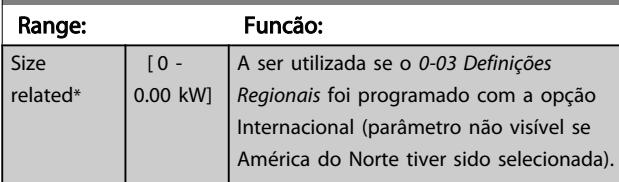

### 22-38 Potência de Velocidade Alta [kW]

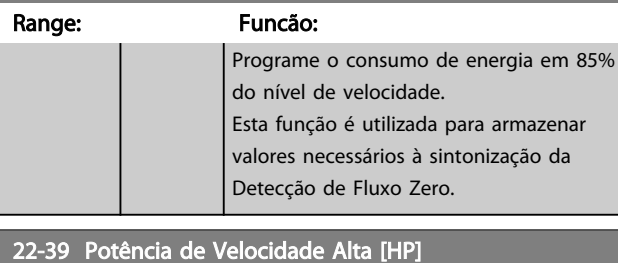

### Range: Funcão: Size related\*  $[0 -$ 0.00 hp] A ser utilizada se o *0-03 Definições Regionais* foi programado com a opção América do Norte (parâmetro não visível se foi selecionado Internacional) Programe o consumo de energia em 85% do nível de velocidade. Esta função é utilizada para armazenar valores necessários à sintonização da Detecção de Fluxo Zero.

## 3.19.4 22-4\* Sleep Mode

Se a carga do sistema permitir paradas do motor e ela estiver sendo monitorada, o motor poderá ser parado ativando a função Sleep Mode. Este não é um comando de Parada normal, porém, desacelera o motor até 0 RPM e para de energizá-lo. Estando no Sleep Mode, determinadas condições são monitoradas para descobrir quando a carga foi aplicada novamente ao sistema.

O Sleep Mode pode ser ativado na Detecção de Fluxo Zero/Detecção de Velocidade Mínima ou por meio de um sinal externo aplicado em uma das entradas digitais (deve ser programado nos parâmetros de configuração das entradas digitais, grupo do parâmetro 5-1\*selecionando Sleep Mode).

Para viabilizar o seu uso, por exemplo, uma chave eletro- -mecânica para detectar uma condição de fluxo zero e ativar o Sleep Mode, a ação ocorre na borda de ataque do sinal externo aplicado (caso contrário, o conversor de frequência nunca sairia do Sleep Mode novamente, uma vez que o sinal continuaria conectado de maneira estável).

Se *25-26 Desescalonamento No Fluxo-Zero* for programado para Ativado, ativar o Sleep Mode irá aplicar um comando ao controlador em cascata (se ativado) para iniciar o desescalonamento das bombas de retardo (de velocidade fixa) antes de parar a bomba de comando (de velocidade variável).

Ao entrar em Sleep Mode, a linha de status inferior no Painel de Controle Local exibe Sleep Mode.

Veja também o fluxograma do sinal na seção 22-2\* *Detecção de Fluxo Zero*.

Há três modos diferentes de usar a função Sleep Mode:

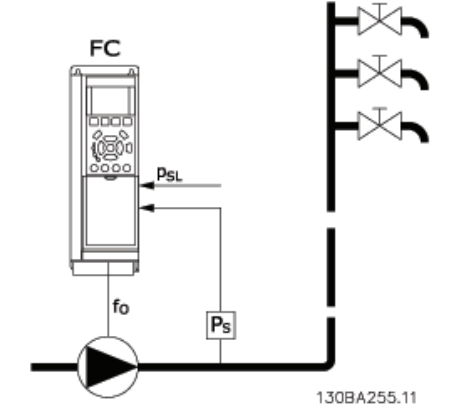

Ilustração 3.48 Legenda: FC=conversor de frequência; fo=saída de frequência; Ps=sistema P; PsL=setpoint P

1) Sistemas em que o controlador PI integrado é usado para controlar a pressão ou temperatura, por exemplo, sistemas de recalque com um sinal de feedback de pressão aplicado ao conversor de frequência a partir de um transdutor de pressão. *1-00 Modo Configuração* deve ser programado para Malha Fechada e o Controlador PI configurado para os sinais de referência e de feedback desejados.

Exemplo: Sistema de recalque.

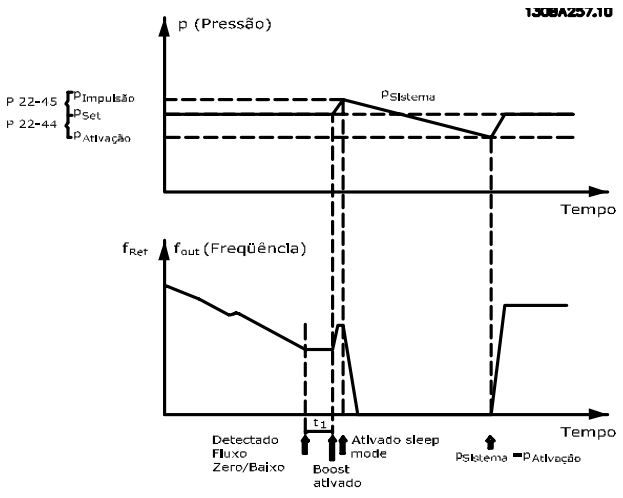

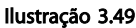

Se não for detectado nenhum fluxo, o conversor de frequência aumentará o setpoint para pressão a fim de assegurar uma ligeira sobrepressão no sistema (boost a ser programado no *22-45 Impulso de Setpoint*.

O feedback de um transdutor de pressão é monitorado e quando esta pressão cai com uma porcentagem programada, abaixo do setpoint normal de pressão (Pset), o motor acelerará novamente e a pressão será controlada para que atinja o valor programado (Pset).

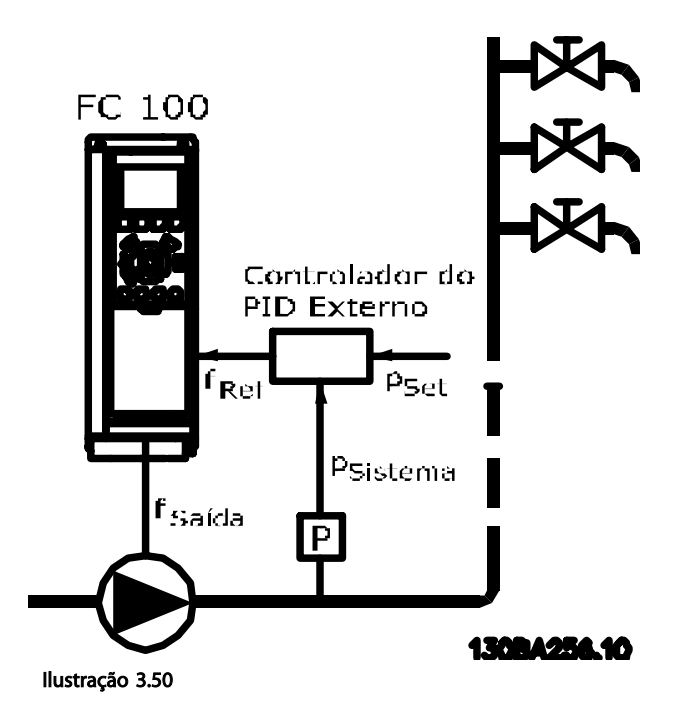

Danfoss

2) Em sistemas em que a pressão ou temperatura é controlada por um controlador PI externo, as condições de ativação não podem estar baseadas no feedback do transdutor de pressão/temperatura, pois o setpoint não é conhecido. No exemplo do sistema de recalque, a pressão Pset desejada não é conhecida. *1-00 Modo Configuração* deve ser programado para Malha Aberta. Exemplo: Sistema de recalque.

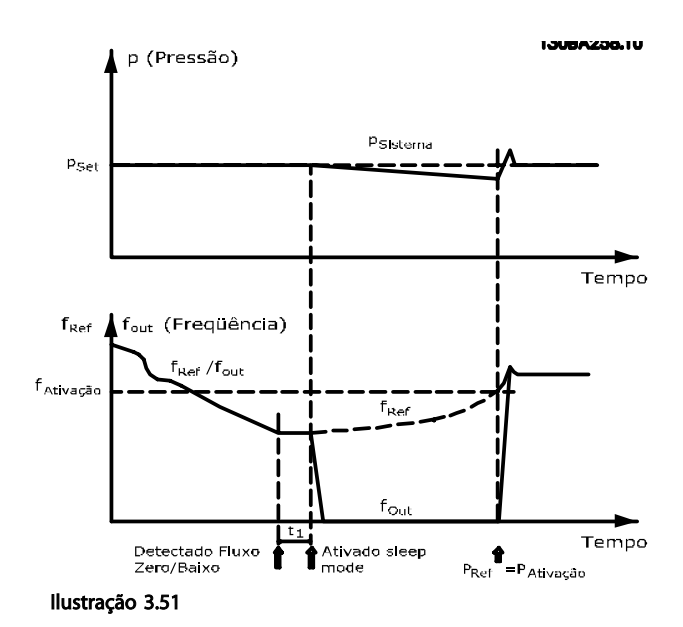

Quando for detectada baixa energia ou velocidade baixa, o motor é parado, mas o sinal de referência (fref) do controlador externo ainda é monitorado e devido à baixa pressão criada, o controlador aumenta o sinal de referência para ganhar pressão. Quando o sinal de referência atingir um valor programado fwake, o motor dá partida novamente.

A velocidade é programada manualmente por um sinal de referência externo (Referência Remota). As configurações (grupo do parâmetro 22-3\*) para sintonização da função Fluxo Zero devem ser definidas para padrão.

### Possibilidades de configuração, visão geral:

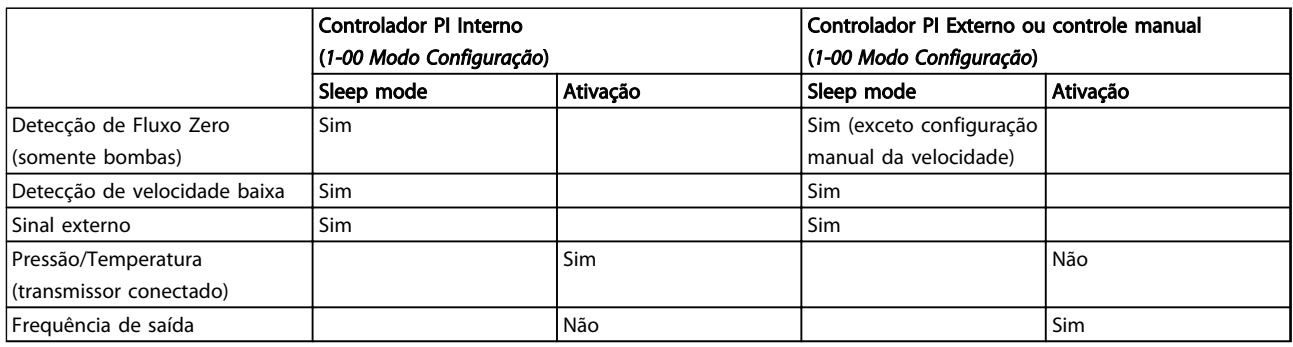

### Tabela 3.24

## AVISO!

O Sleep Mode não estará ativo quando Referência Local estiver ativa (programe a velocidade manualmente por meio das teclas de seta do LCP). Veja *3-13 Tipo de Referência*.

Não funciona em Hand mode (Modo Manual). O setup automático em malha aberta deve ser executado antes de configurar a entrada/saída em malha fechada.

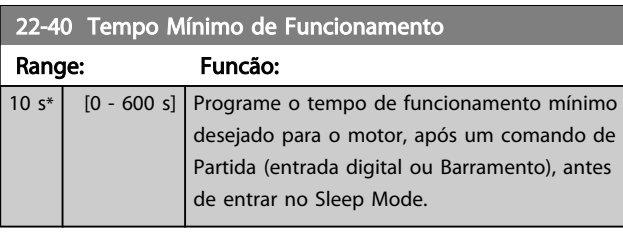

### 22-41 Sleep Time Mínimo

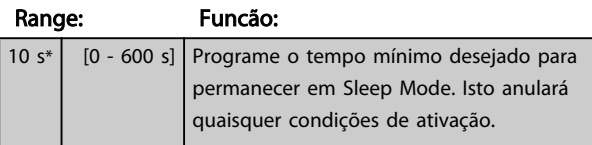

### 22-42 Velocidade de Ativação [RPM]

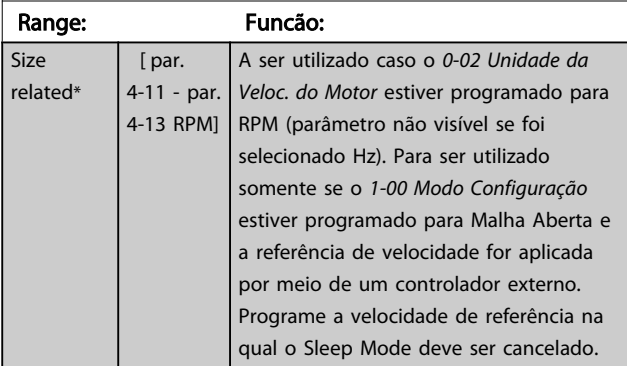

### 22-43 Velocidade de Ativação [Hz]

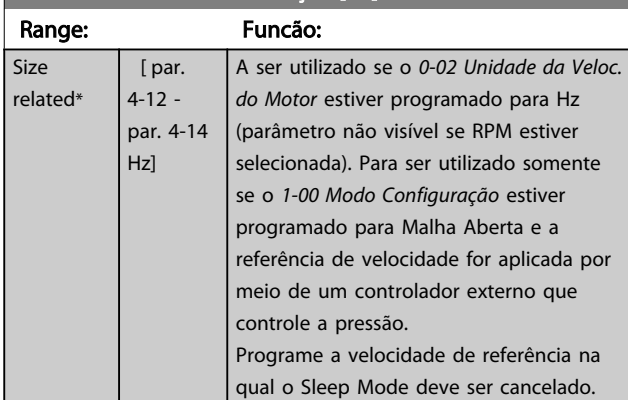

### 22-44 Wake-up Ref./FB Difference

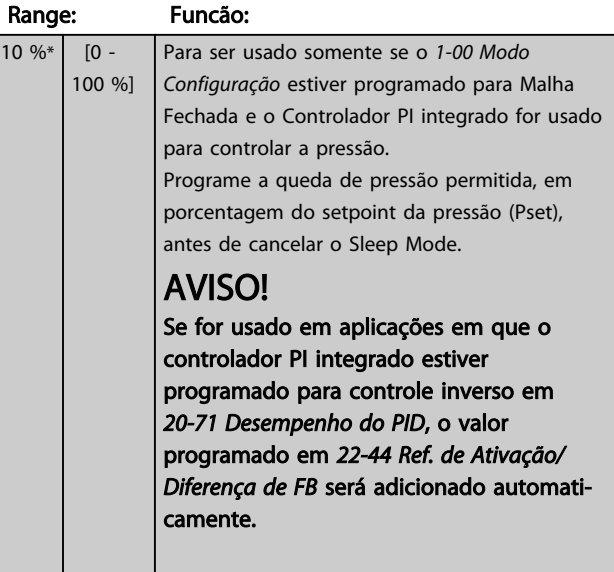

## 22-45 Impulso de Setpoint

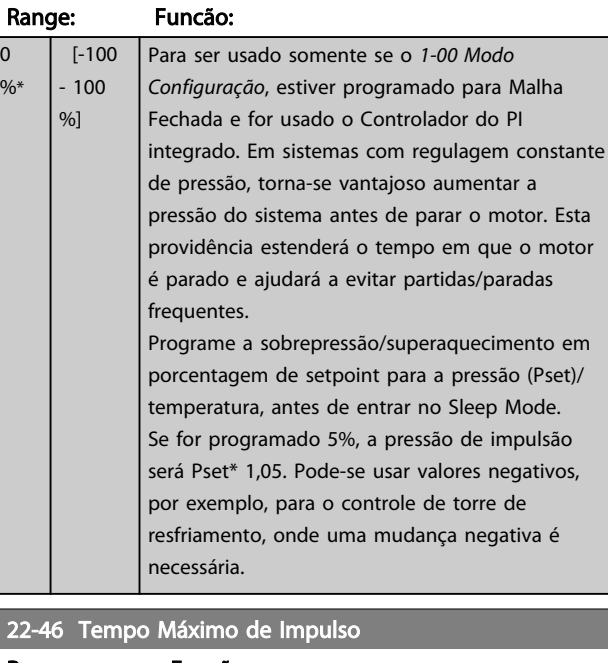

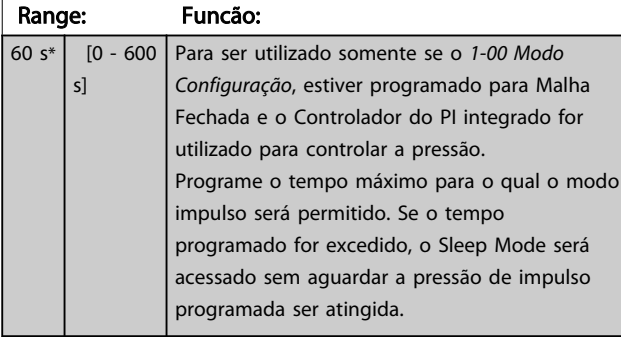

## 3.19.5 22-5\* Final de Curva

As condições de Final de Curva ocorrem quando uma bomba está produzindo um volume demasiado grande, para assegurar a pressão programada. Esta situação pode ocorrer se houver um vazamento no sistema de dutos de distribuição, depois que a bomba fez o ponto de operação deslocar-se descendentemente até o extremo da característica de bomba, válido para a velocidade máxima programada no *4-13 Lim. Superior da Veloc. do Motor [RPM]* ou *4-14 Lim. Superior da Veloc do Motor [Hz]*. Se o feedback for 2,5% do valor programado em *3-03 Referência Máxima* abaixo do setpoint da pressão desejada durante um tempo programado (*22-51 Atraso de Final de Curva*) e a bomba estiver funcionando com a velocidade máxima programada em *4-13 Lim. Superior da Veloc. do Motor [RPM]* ou *4-14 Lim. Superior da Veloc do Motor [Hz]*, a função selecionada em *22-50 Função Final de Curva* ocorrerá.

É possível obter um sinal em uma das saídas digitais selecionando Final de Curva [192] no grupo do parâmetro 5-3\* *Saídas Digitais* e/ou grupo do parâmetro 5-4\* *Relés*. O sinal estará presente quando ocorrer uma condição de Final de Curva e a seleção no *22-50 Função Final de Curva*,

for diferente de Off (Desligado). A função final de curva pode ser usada somente quando estiver funcionando com o controlador PID interno (Malha fechada no *1-00 Modo Configuração*).

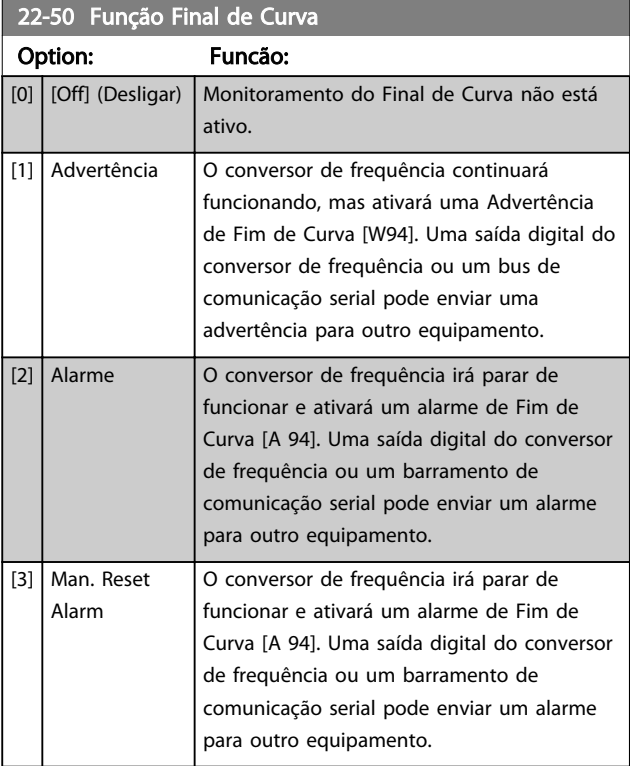

## AVISO!

A reinicialização automática irá reinicializar o alarme e iniciar o sistema novamente.

## AVISO!

Não programe *14-20 Modo Reset* para *[13] Reset automático infinito* quando *22-50 Função Final de Curva* estiver programado para *[2] Alarme*. Isso fará o conversor de frequência alternar continuamente entre funcionar e parar quando uma condição de Fim de Curva for detectada.

## AVISO!

Se o conversor de frequência estiver equipado com bypass de velocidade constante com função de bypass automático que inicia o bypass se o conversor de frequência for submetido a uma condição de alarme persistente, certifique-se de desabilitar a função de bypass automático do bypass se *[2] Alarme* ou *[3] Alarme de Reset Man.* for selecionado como a Função Final de Curva.

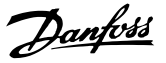

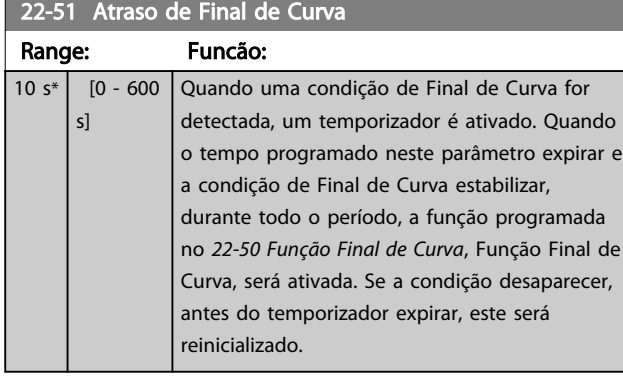

## 3.19.6 22-6\* Detecção de Correia Rompida

A Detecção de Correia Partida pode ser usada em sistemas de malha fechada e de malha aberta, para bombas e ventiladores. Se o torque estimado do motor estiver abaixo do valor do torque de correia partida (*22-61 Torque de Correia Partida*) e a frequência de saída do conversor de frequência for superior ou igual a 15 Hz, a função correia partida (*22-60 Função Correia Partida*) será executada

22-60 Função Correia Partida

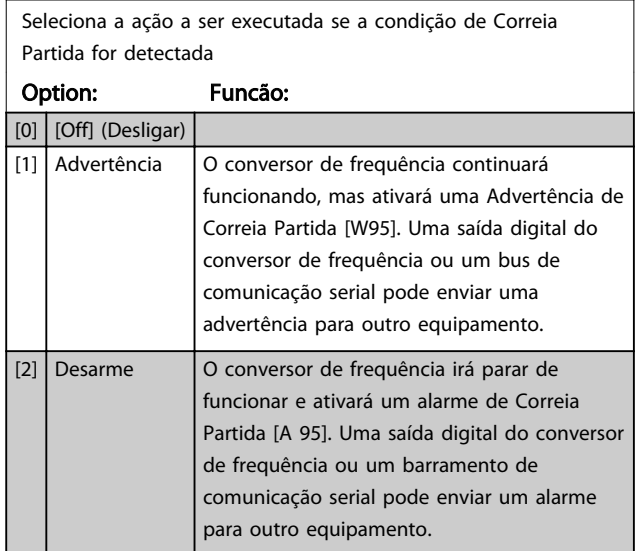

## AVISO!

Não programe *14-20 Modo Reset* para *[13] Reset automático infinito* quando *22-60 Função Correia Partida* estiver programado para *[2] Desarme*. Isso fará o conversor de frequência alternar continuamente entre funcionar e parar quando uma condição de correia partida for detectada.

## AVISO!

Se o conversor de frequência estiver equipado com um bypass de velocidade constante com uma função de bypass automático que inicia o bypass se o conversor de frequência for submetido a uma condição de alarme persistente, certifique-se de desativar a função de bypass automático do bypass se [2] Desarme estiver selecionado como a Função de Correia Partida.

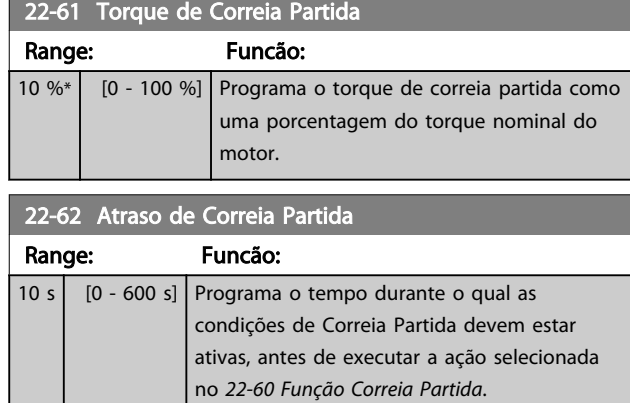

## 3.19.7 22-7\* Proteção a Ciclo Curto

Em algumas aplicações, muitas vezes haverá necessidade de limitar o número de partidas. Uma forma de fazê-lo é garantir um tempo de funcionamento mínimo (o tempo entre uma partida e uma parada) e um intervalo mínimo entre as partidas.

Isso significa que qualquer comando de parada normal pode ser substituído por *22-77 Tempo Mínimo de Funcionamento* e qualquer comando de partida normal (Partida/Jog/Congelar) pode ser substituído por *22-76 Intervalo entre Partidas*.

Nenhuma dessas duas funções fica ativa se os modos *Hand On* (Manual Ligado) e *Off* (Desligado) forem ativados por meio do LCP. Se *Hand On* ou *Off* for selecionado, os dois temporizadores serão zerados e não iniciarão a contagem até AUTO ON (Automático Ligado) ser pressionado e um comando de partida ativo ser aplicado.

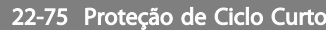

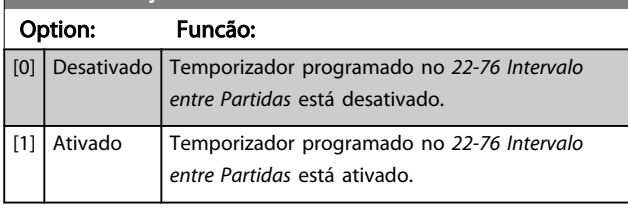

## 22-76 Intervalo entre Partidas

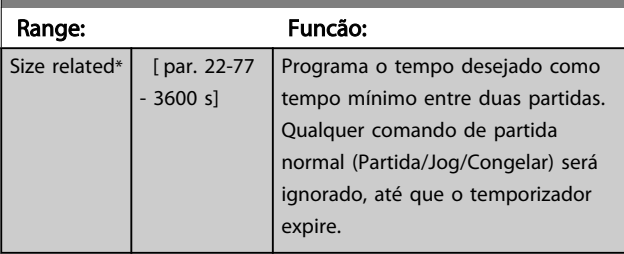

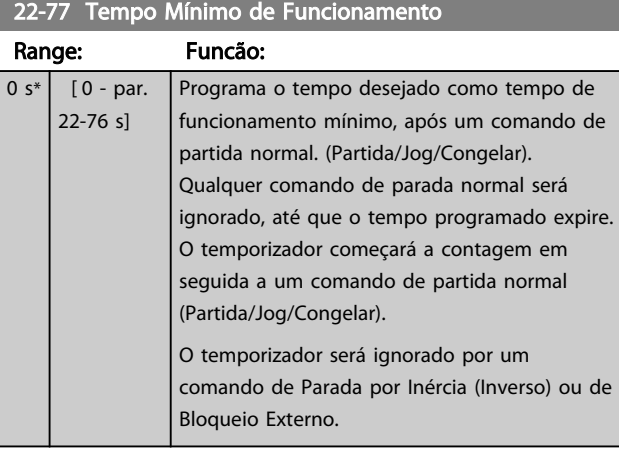

## AVISO! Não funciona no modo cascata.

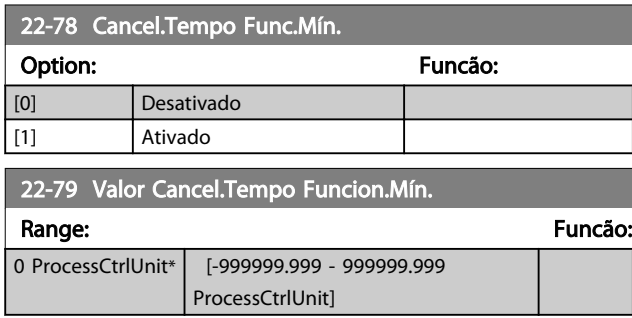

## 3.19.8 22-8\* Compensação de Fluxo

Às vezes não é possível um transdutor de pressão ser colocado em um ponto remoto do sistema e pode ser localizado somente perto da saída do ventilador/bomba. A compensação de vazão funciona ajustando-se o setpoint de acordo com a frequência de saída, que é quase proporcional à vazão, compensando, desse modo, as perdas elevadas em velocidades de vazão maiores.

A HDESIGN (pressão requerida) é o setpoint para operação em malha fechada (PI) do conversor de frequência e é programada como se fosse para operação de malha fechada sem compensação de vazão.

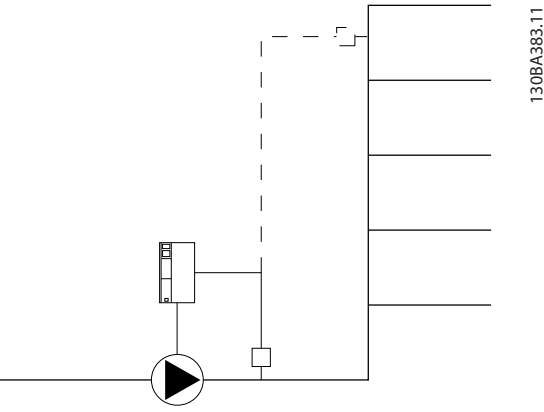

Ilustração 3.52

Há dois métodos que podem ser empregados, dependendo da Velocidade no Ponto de Operação Projetado do Sistema ser conhecida ou não.

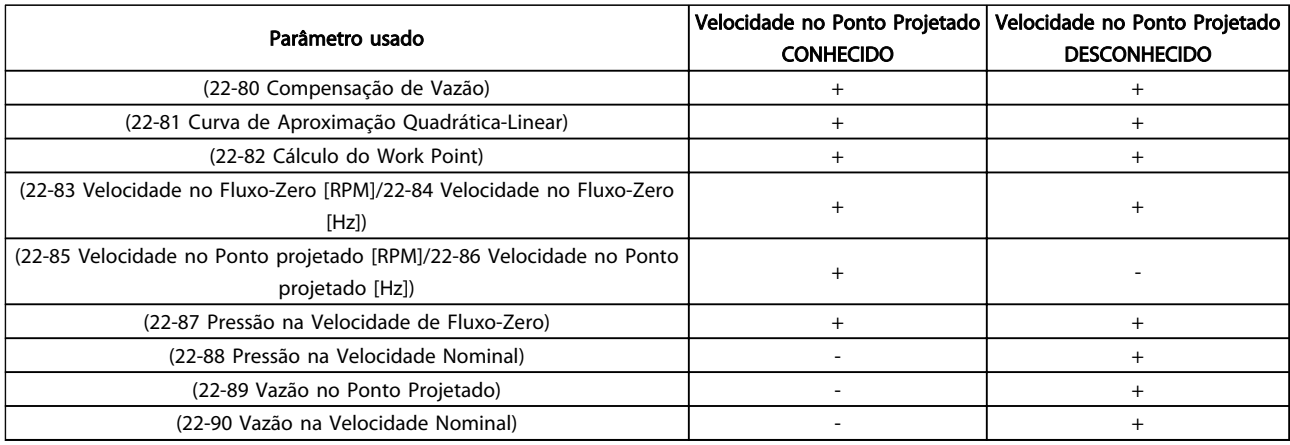

### Tabela 3.25 Velocidade no Ponto de Projeto Conhecida/Desconhecida

Danfoss

3 3

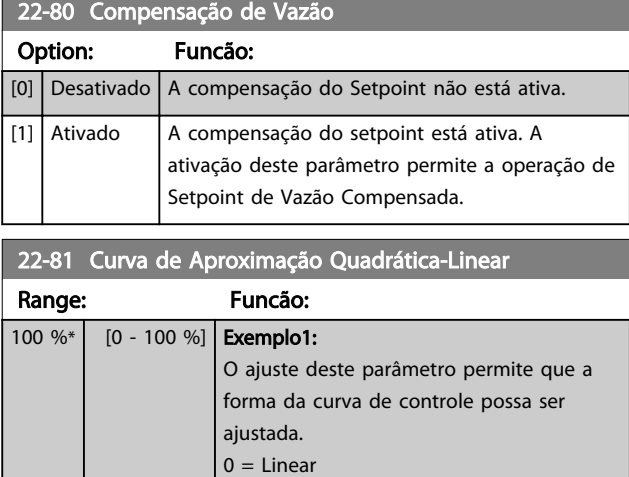

100% = Forma ideal (teórica).

## AVISO!

### Não visível quando funcionando em cascata.

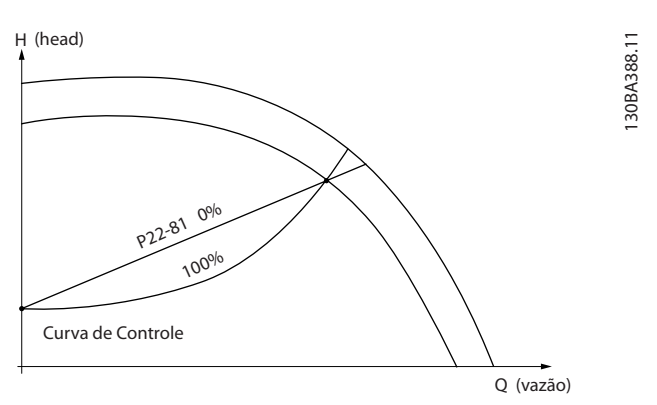

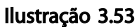

# 22-82 Cálculo do Work Point

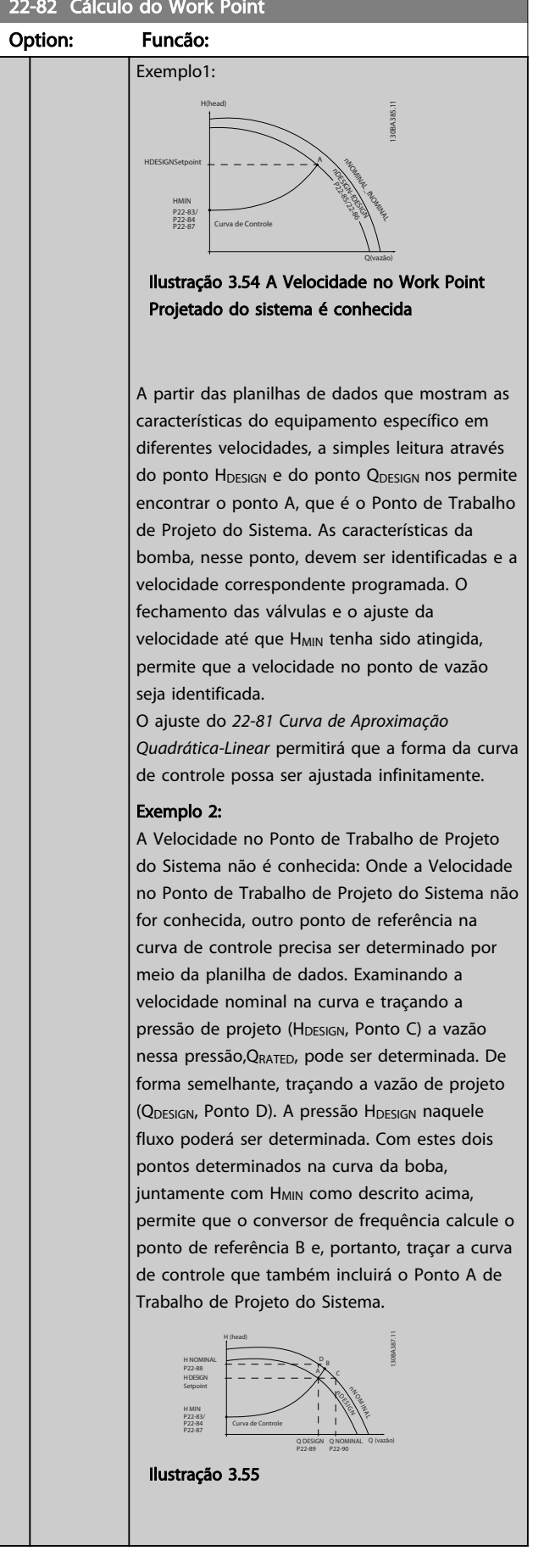

Danfoss

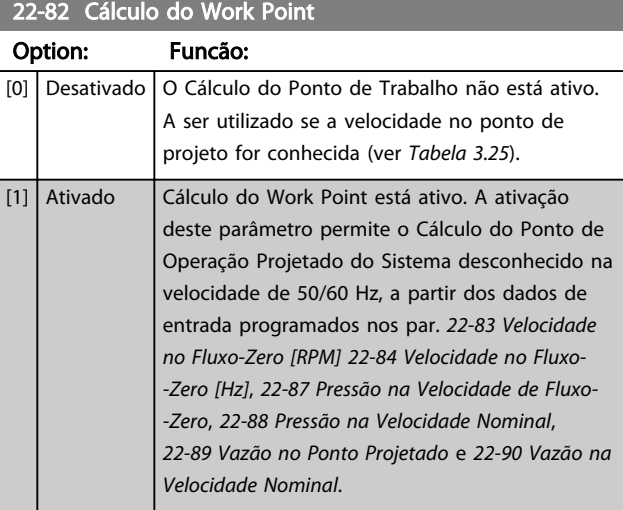

## 22-83 Velocidade no Fluxo-Zero [RPM]

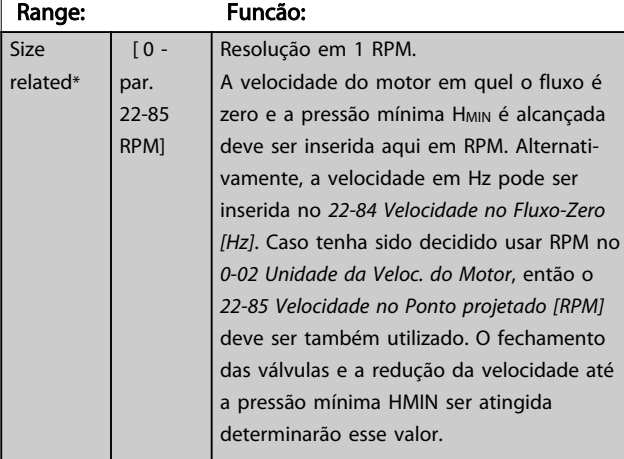

### 22-84 Velocidade no Fluxo-Zero [Hz]

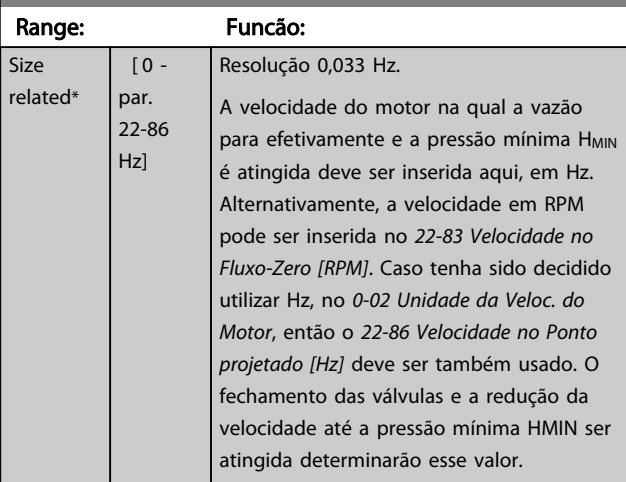

# 22-85 Velocidade no Ponto projetado [RPM] Range: Funcão:

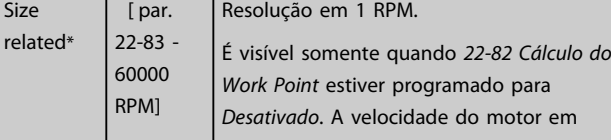

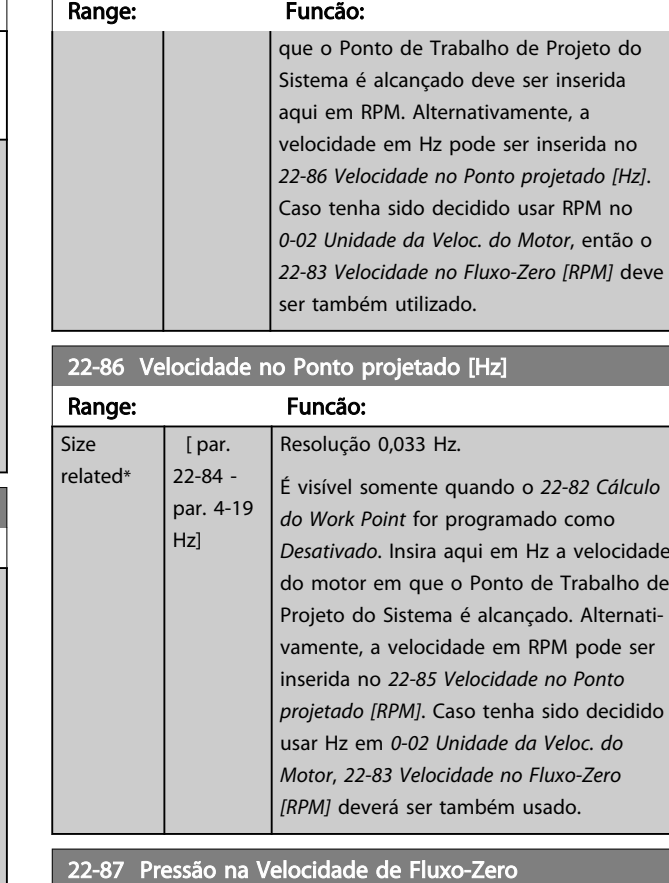

22-85 Velocidade no Ponto projetado [RPM]

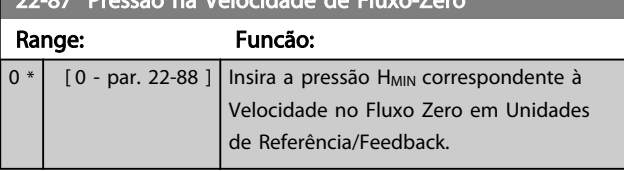

Ver também *22-82 Cálculo do Work Point* ponto D.

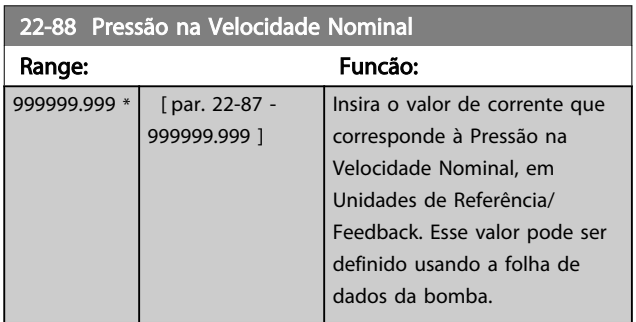

Ver *22-88 Pressão na Velocidade Nominal* ponto A.

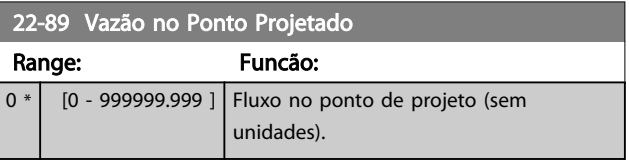

Ver também *22-82 Cálculo do Work Point* ponto C.

Danfoss

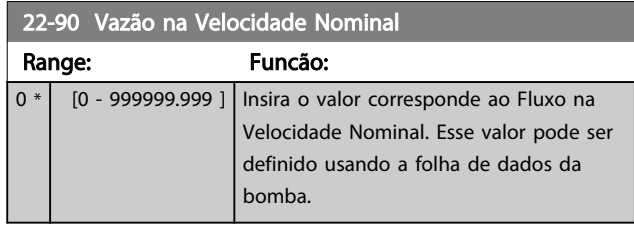

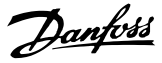

## 3.20 Parâmetros 23-\*\* Funções Baseadas no Tempo

## 3.20.1 23-0\* Ações Temporizadas

Utilize *Ações Temporizadas* para as ações que precisam ser executadas diariamente ou semanalmente, por exemplo, referências diferentes para horas de trabalho/horas de folga. Pode-se programar até 10 Ações Temporizadas no conversor de frequência. O número da Ação Temporizada é selecionado na lista obtida ao inserir o grupo do parâmetro 23-0\* no LCP. *23-00 Tempo LIGADO* – *23-04 Ocorrência*, em seguida consulte o número da Ação Temporizada selecionado. Cada Ação Temporizada está dividida em um tempo ON (Ligado) e um tempo OFF (Desligado), em que duas ações diferentes podem ser executadas.

O controle do relógio (grupo do parâmetro *0-7\* Programações do Relógio*) de Ações Temporizadas pode ser substituído de *Ações Temporizadas Automáticas* (Controladas pelo Relógio) para *Ações Temporizadas Desabilitadas, Ações Ligadas Constantes* ou *Ações Desligadas Constantes* em *23-08 Modo de Ações Temporizadas* ou com comandos aplicados às entradas digitais (*[68] Ações Temporizadas Desabilitadas, [69] Ações Desligadas Constantes* ou *[70] Ações Ligadas Constantes*, no grupo do parâmetro *5-1\* Entradas Digitais*.

As linhas de display 2 e 3 no LCP mostra o status do Modo Ações Temporizadas (*0-23 Linha do Display 2 Grande* e *0-24 Linha do Display 3 Grande*, programação *[1643] Status das Ações Temporizadas*).

## AVISO!

Uma mudança no modo por meio das entradas digitais só pode ocorrer se *23-08 Modo de Ações Temporizadas* estiver programado para *[0] Ações Temporizadas Automáticas.* Se forem aplicados comandos simultaneamente às entradas digitais para Constantes Desligadas e Constantes Ligadas, o modo Ações Temporizadas mudará para Ações Temporizadas Automáticas e os dois comandos serão desconsiderados.

Se *0-70 Data e Hora* não estiver programado ou o conversor de frequência estiver programado para modo HAND (Manual) ou OFF (Desligado) (por exemplo, via LCP), o modo Ações Temporizadas irá mudar para *Ações Temporizadas Desabilitadas*.

As Ações Temporizadas terão prioridade mais alta do que as mesmas ações/comandos ativados pelas entradas digitais ou pelo Smart Logic Control.

As ações programadas nas Ações Temporizadas são combinadas com as ações correspondentes das entradas digitais, da control word via barramento e do Smart Logic Controller, de acordo com as regras de combinação programadas no grupo do parâmetro 8-5\*, Digital/Bus.

## AVISO!

O relógio (grupo do parâmetro 0-7\*) deve ser programado corretamente para Ações Temporizadas, a fim de funcionar adequadamente.

## AVISO!

Ao instalar um cartão de E/S Analógica do opcional MCB 109, é incluído um backup de bateria da data e hora.

## AVISO!

A Ferramenta de Configuração baseada em PC inclui um guia especial para programar Ações Temporizadas com facilidade.

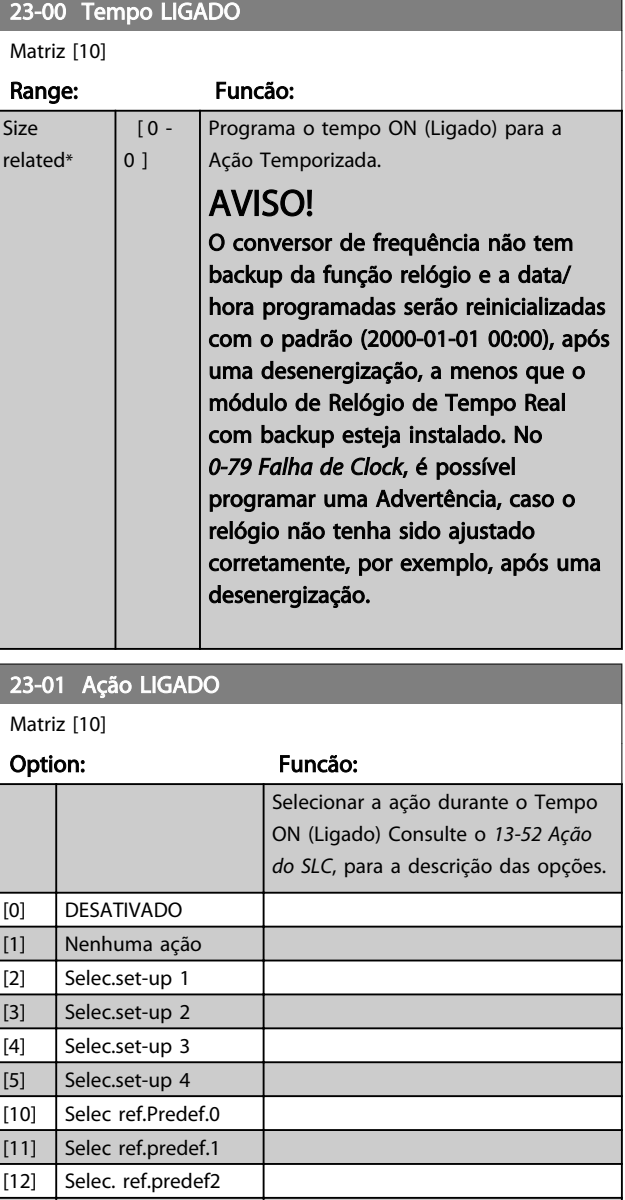

[13] Selec. ref.predef3

 $23-0.01$  According  $\overline{a}$ 

AVISO!

*Saídas Digitais* e 5-4\*, *Relés*.

### Descrição do Parâmetro Guia de Programação do VLT® AQUA Drive

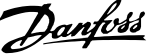

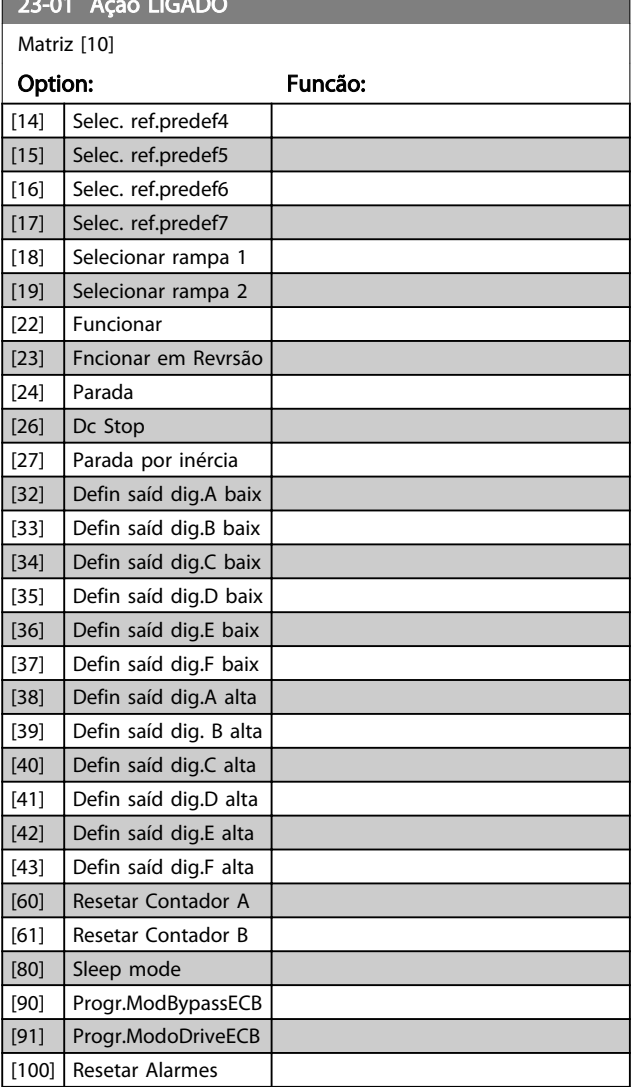

Para as opções [32] a [43] consulte também o grupo5-3\*,

## 23-02 Tempo DESLIGADO

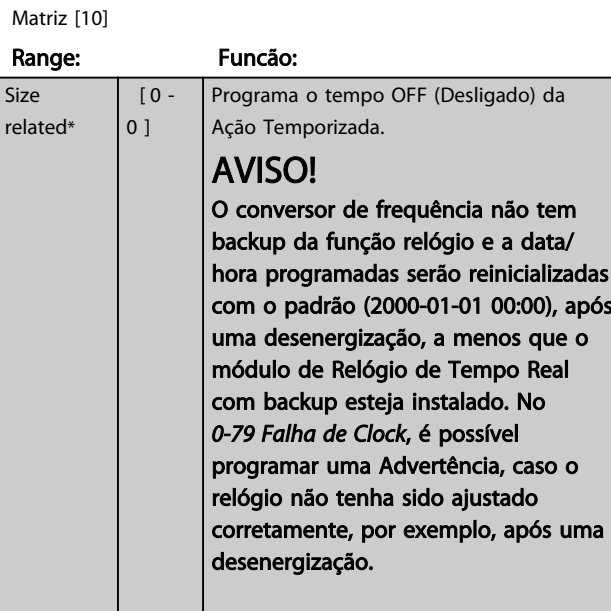

### 23-03 Ação DESLIGADO

### Matriz [10]

Veja *23-01 Ação LIGADO* para saber as ações disponíveis.

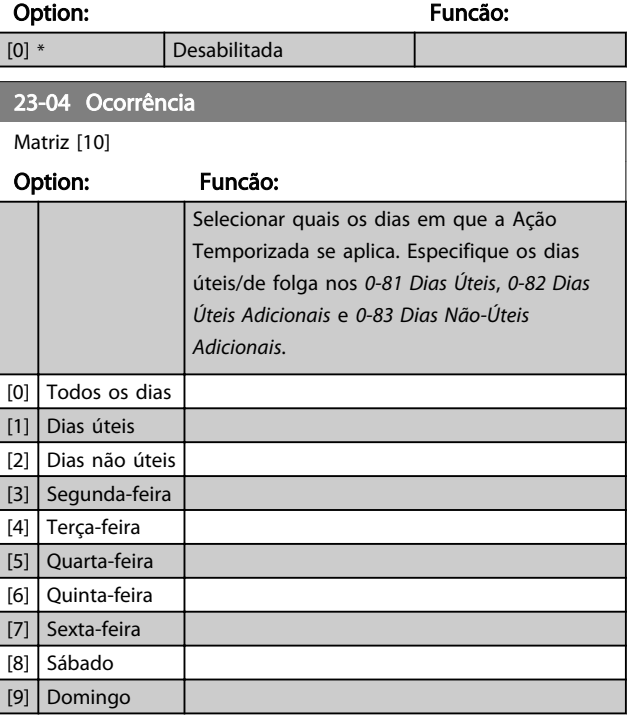

Danfoss

### 3.20.2 23-1\* Manutenção

Chamadas devidas ao desgaste natural, para inspeção periódica e manutenção dos elementos da aplicação, por exemplo, rolamentos do motor, sensores de feedback e vedações ou filtros. Com a Manutenção Preventiva, os intervalos de assistência técnica podem ser programada no conversor de frequência. Neste caso, o conversor de frequência emitirá uma mensagem, quando houver necessidade de manutenção. Pode-se programar 20 Eventos de Manutenção Preventiva no conversor de frequência. Para cada Evento deve-se especificar:

- Item da Manutenção (por exemplo, "Rolamentos do Motor")
- Ação da Manutenção (por exemplo, "Substituição")
- Estimativa do Tempo de Manutenção (por exemplo, após tantas "Horas de Funcionamento" ou uma data e hora específicos).
- Intervalo de Tempo entre Manutenções ou a data e hora da próxima manutenção

## AVISO!

### Para desabilitar um Evento de Manutenção Preventiva, o *23-12 Estimativa do Tempo de Manutenção* associado deve ser programado para [0] Desabilitado.

A Manutenção Preventiva pode ser programada no LCP, mas é recomendável usar a Ferramenta de Controle de Movimento do VLT baseada em PC.

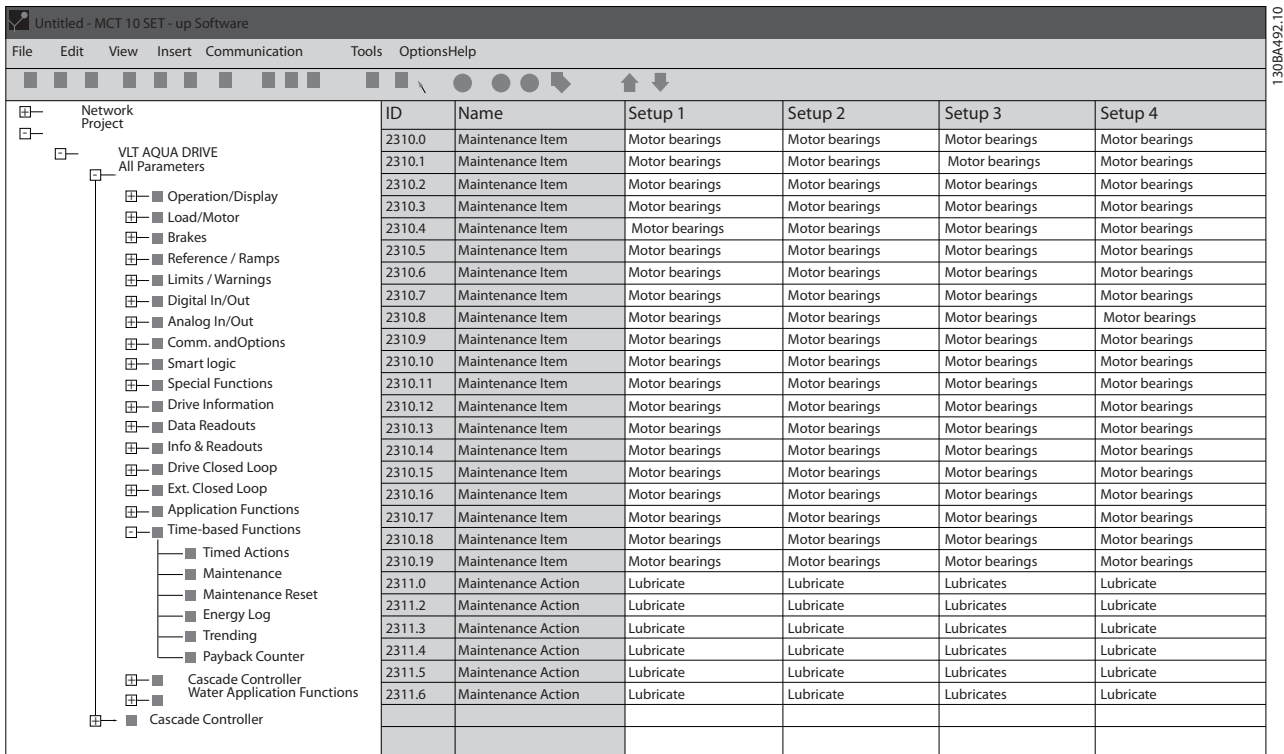

### Ilustração 3.56

O LCP indica (com um ícone tipo chave de parafuso e um "M") o momento para a Ação de Manutenção Preventiva e pode ser programado para ser indicado em uma saída digital', no grupo do parâmetro 5-3\*. O Status da Manutenção Preventiva pode ser lido no *16-96 Word de Manutenção* Uma indicação de Manutenção Preventiva pode ser reinicializada por meio de uma entrada digital, do barramento do FC ou manualmente no LCP por meio do *23-15 Reinicializar Word de Manutenção*.

Danfoss

Um Registro de Manutenção com os 10 últimos registros pode ser lido no grupo do parâmetro 18-0\* e por meio da tecla de registro de Alarme no LCP após selecionar Registro de Manutenção.

## AVISO!

Os Eventos de Manutenção Preventiva são definidos em uma matriz de 20 elementos. Desse modo, cada Evento de Manutenção Preventiva deve usar o mesmo índice dos elementos da matriz em *23-10 Item de Manutenção* a *23-14 Data e Hora da Manutenção*.

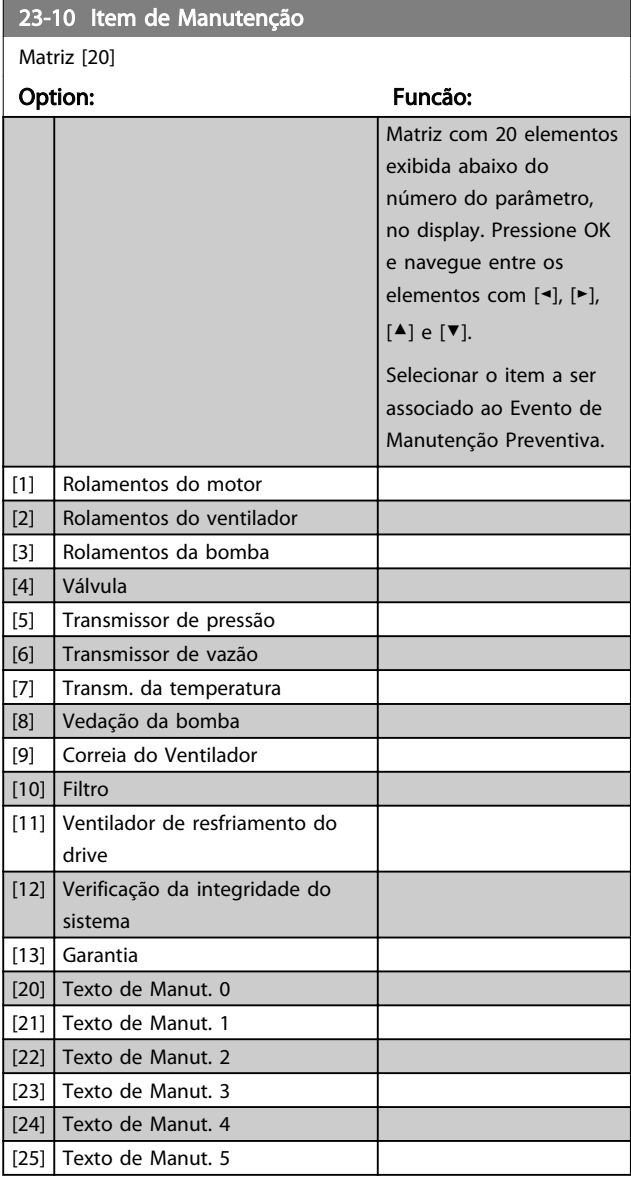

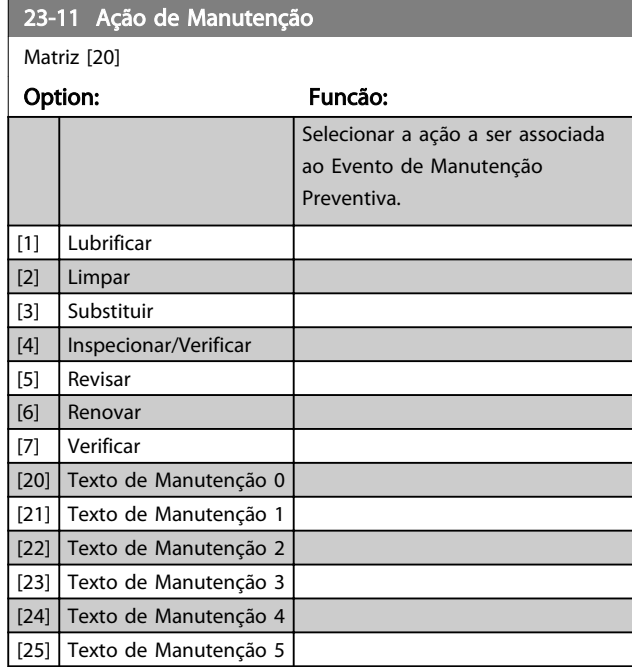

Danfoss

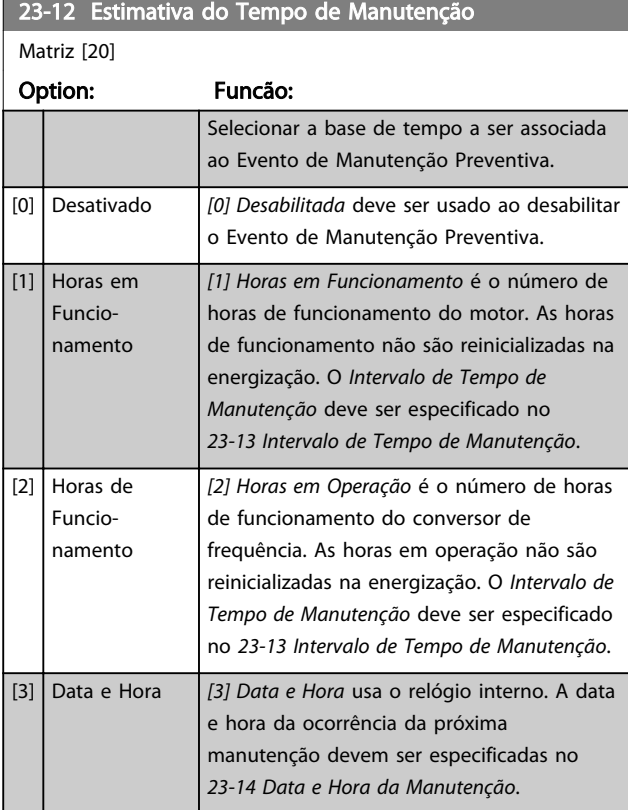

23-13 Intervalo de Tempo de Manutenção

Matriz [20]

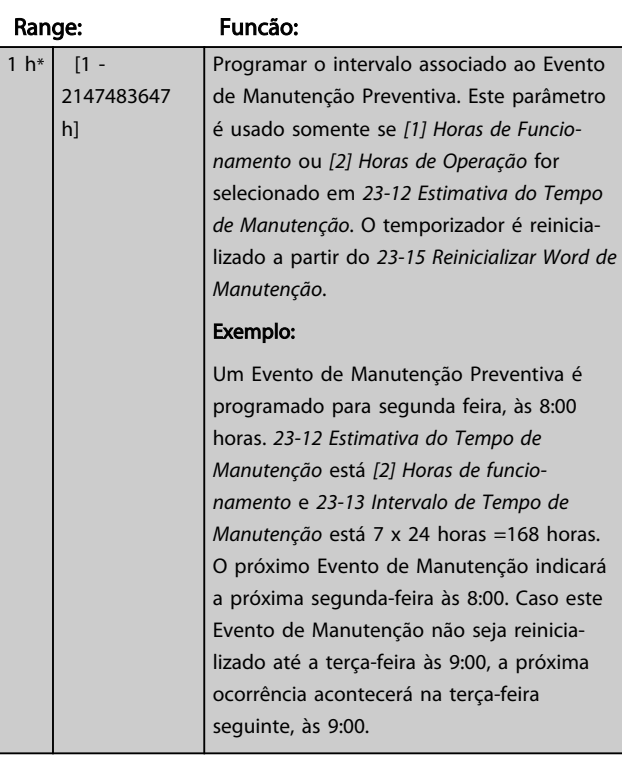

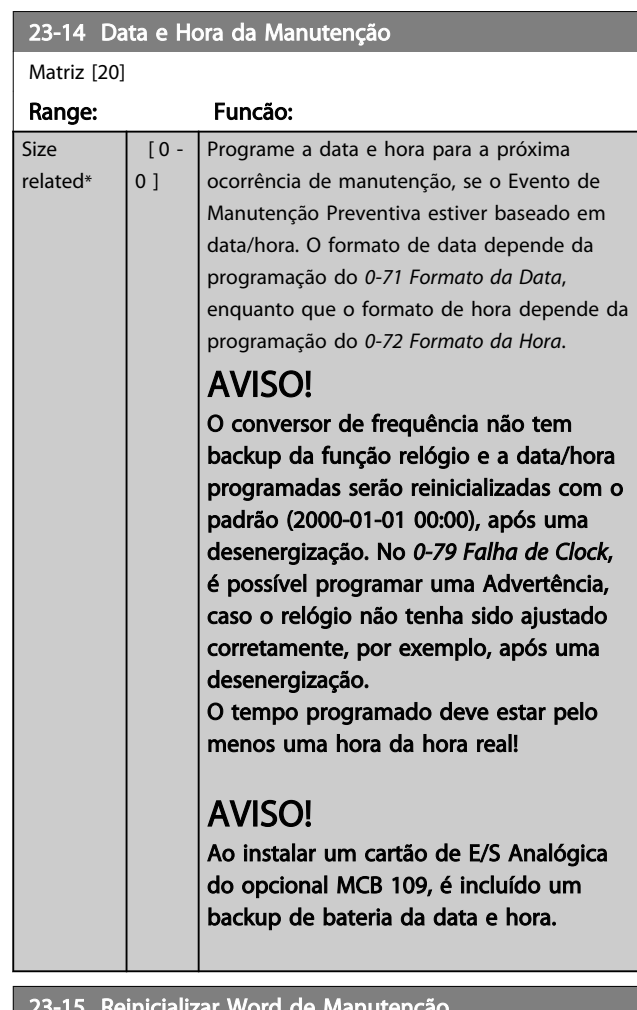

### 23-15 Reinicializar Word de Manutenção

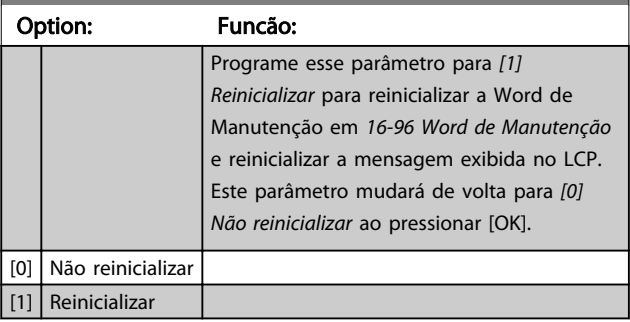

## AVISO!

Quando as mensagens são reinicializadas - Item de Manutenção, Ação e Data/Hora da Manutenção não são cancelados. *23-12 Estimativa do Tempo de Manutenção* é programado para *[0] Desabilitado*.

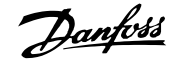

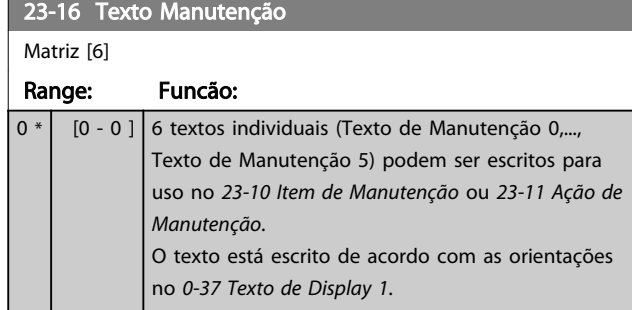

## 3.20.3 23-5\* Registro de Energia

O conversor de frequência está continuamente acumulando o consumo do motor controlado, baseado na energia real produzida pelo conversor.

Estes dados podem ser usados por uma função Registro de Energia, permitindo ao usuário comparar e estruturar a informação sobre o consumo de energia com o tempo.

Basicamente há duas funções:

- Os dados relacionados a um período pré--programado, definido por uma data e hora programadas para partida
- Os dados relacionados a um período anterior predefinido, por exemplo, os últimos sete dias durante o período pré-programado

Para cada uma dessas duas funções, os dados são armazenados em diversos contadores, permitindo selecionar um quadro cronológico bem como uma divisão em horas, dias ou semanas.

O período/divisão (resolução) pode ser programado em *23-50 Resolução do Log de Energia*.

Os dados são baseados no valor registrado pelo medidor de kWh, no conversor de frequência. Esse valor do contador pode ser lido em *15-02 Medidor de kWh*, que contém o valor acumulado desde a primeira energização ou o reset mais recente do contador (*15-06 Reinicializar o Medidor de kWh*).

Todos os dados do Registro de Energia são armazenados nos contadores que podem ser lidos do *23-53 LogEnergia*.

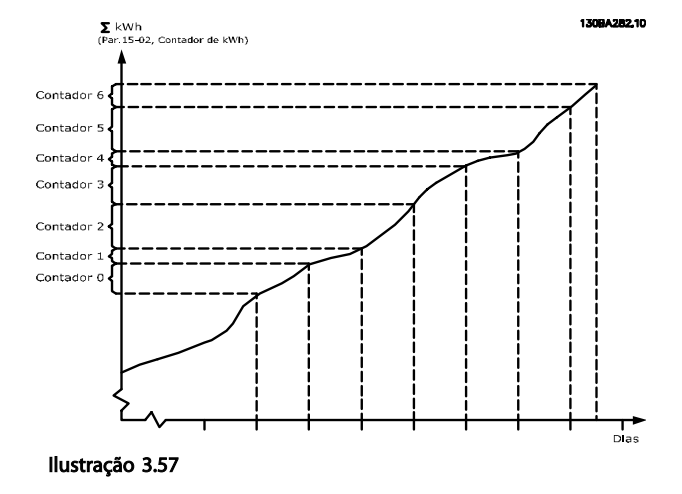

O contador 00 sempre contem os dados mais antigos. Um contador cobre um período de XX:00 a XX:59 se em horas ou de 00:00 a 23:59 se em dias.

Se forem registradas as últimas horas ou os últimos dias, os contadores mudam o conteúdo em XX:00 a cada hora ou em 00:00 a cada dia.

O contador com o índice mais alto sempre estará sujeito a atualizações (contendo os dados da hora real, desde XX:00 ou o dia real desde 00:00).

O conteúdo dos contadores podem ser exibidos como barras no LCP. Selecione *Quick Menu, Loggings*, *Registro de Energia: Tendência de Bin Contínuo/ Tendência de Bin Temporizado/ Comparação de Tendências*.

Danfoss

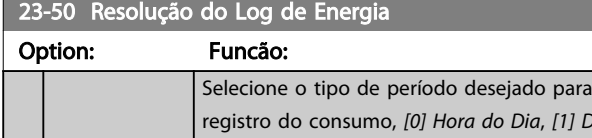

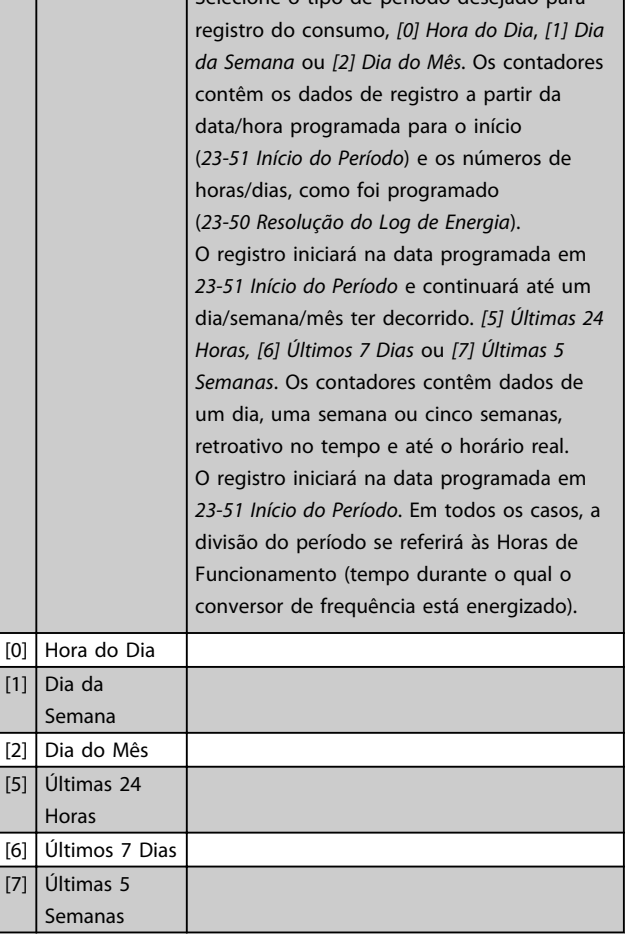

## AVISO!

O conversor de frequência não tem backup da função relógio e a data/hora programadas serão reinicializadas com o padrão (2000-01-01 00:00), após uma desenergização, a menos que o módulo de Relógio de Tempo Real com backup esteja instalado. Consequentemente, o registro estará interrompido até a data/hora ser reajustada em *0-70 Data e Hora*. No *0-79 Falha de Clock*, é possível programar uma Advertência, caso o relógio não tenha sido ajustado corretamente, por exemplo, após uma desenergização.

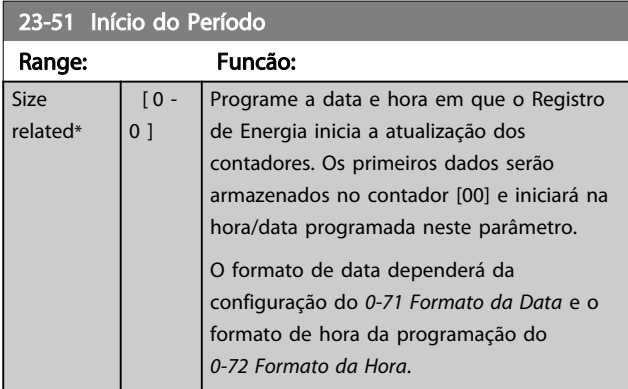

## AVISO!

Ao montar um cartão opcional do MCB 109 de E/S analógica, um backup de bateria da data e hora é incluído.

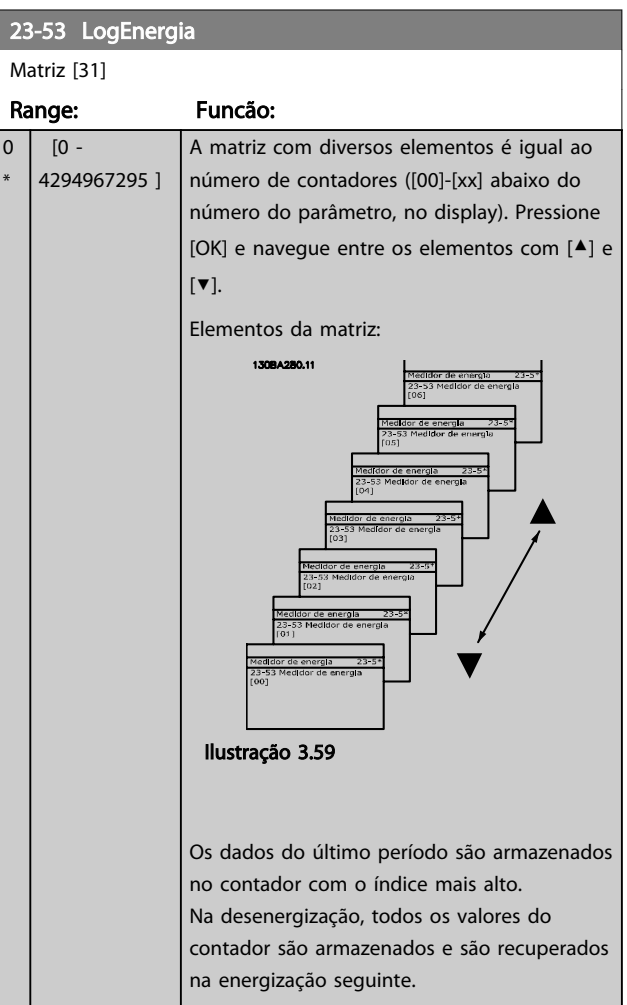

# AVISO!

Todos os contadores são automaticamente reinicializados, quando a programação do *23-50 Resolução do Log de Energia*. No transbordamento, a atualização dos contadores irá parar no valor máximo.

# AVISO!

Ao instalar um cartão de E/S Analógica do opcional MCB 109, é incluído um backup de bateria da data e hora.

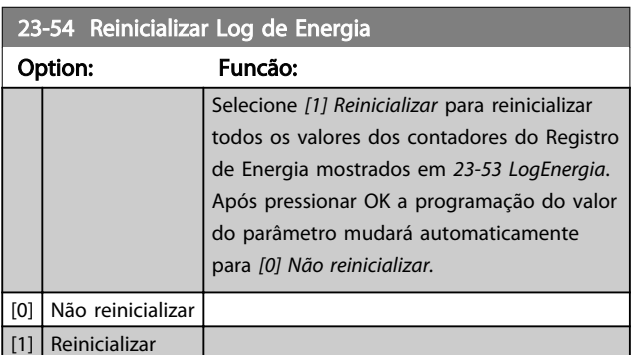

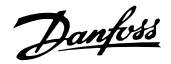

## 3.20.4 23-6\* Tendência

A tendência é usada para monitorar uma variável de processo, durante um período de tempo e registrar a repetibilidadecom que os dados se encaixam, em cada uma das dez faixas de dados definidas pelo usuário. Esta é uma ferramenta conveniente para obter uma visão geral rápida que indique onde concentrar o foco para melhorar a operação.

Dois conjuntos de dados de Tendência podem ser criados para possibilitar a comparação dos valores atuais de uma variável operacional selecionada com dados de um período de referência determinado, da mesma variável. Este período de referência pode ser pré-programado (*23-63 Início de Período Temporizado* e *23-64 Fim de Período Temporizado*). Os dois conjuntos de dados podem ser lidos do *23-61 Dados Bin Contínuos* (corrente) e do *23-62 Dados Bin Temporizados* (referência).

É possível criar a Tendência para as seguintes variáveis operacionais:

- Potência
- **Corrente**
- Frequência de saída
- Velocidade do Motor

A função Tendência inclui dez contadores (formando um bin), para cada conjunto de dados, que contêm os números de registros que refletem a frequência com que a variável operacional está dentro dos dez intervalos predefinidos. A classificação baseia-se em um valor relativo da variável.

O valor relativo da variável operacional é

Real/Nominal \* 100%

para a Potência e Corrente e

Real/Max \* 100%

para a Frequência de Saída e Velocidade do Motor.

O tamanho de cada intervalo pode ser ajustado individualmente, porém, o padrão será 10% para cada um. A Potência e a Corrente podem exceder o valor nominal, mas aqueles registros serão incluídos no contador de 90%-100% (MAX).

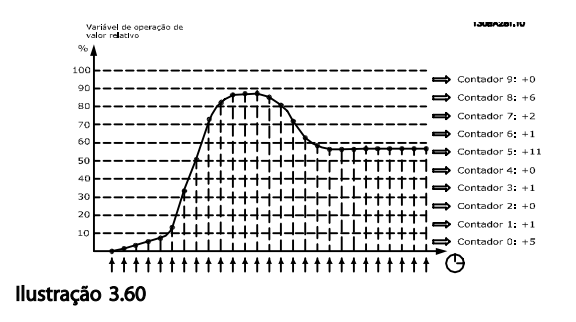

A cada segundo, o valor da variável operacional selecionada é registrado. Se um valor foi registrado como igual a 13%, o contador de "10% - <20%" será atualizado com o valor "1". Se o valor permanecer em 13%, durante 10 s, então "10" será adicionado ao valor do contador.

O conteúdo dos contadores podem ser exibidos como barras no LCP. Selecione *Quick Menu* ⇒*Registros*: *Tendência de Bin Contínuo/ Tendência de Bin Temporizado/ Comparação de Tendências*.

## AVISO!

O contador inicia a contagem sempre que o conversor de frequência for energizado. Um ciclo de energização logo após um reset irá zerar os contadores. Os dados da EEPROM são atualizados uma vez a cada hora.

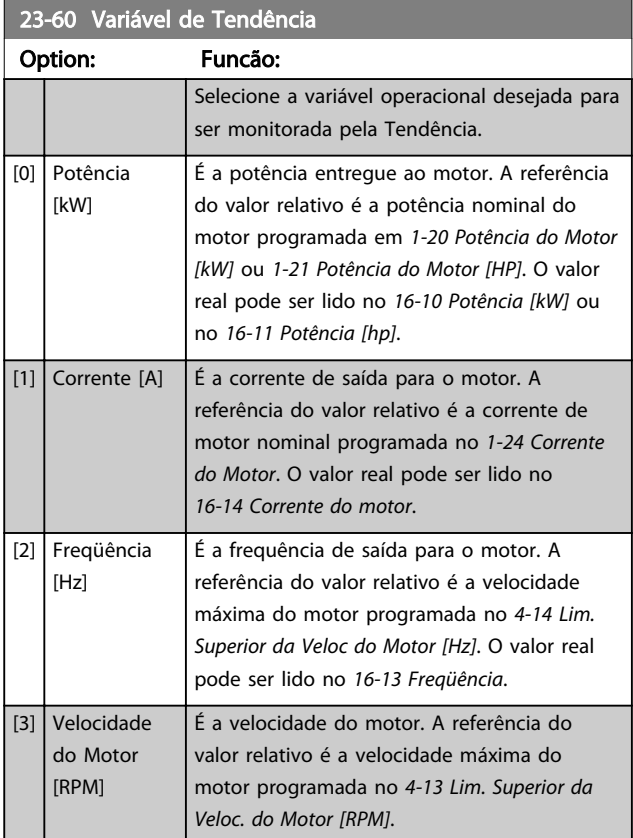

23-61 Dados Bin Contínuos

### Descrição do Parâmetro Guia de Programação do VLT® AQUA Drive

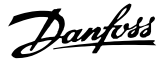

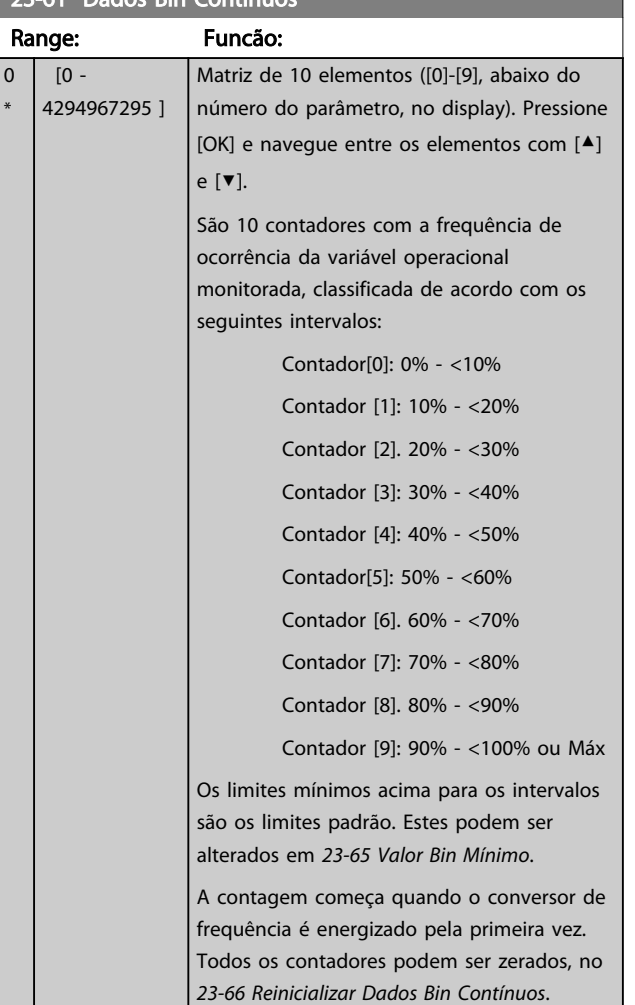

### 23-62 Dados Bin Temporizados

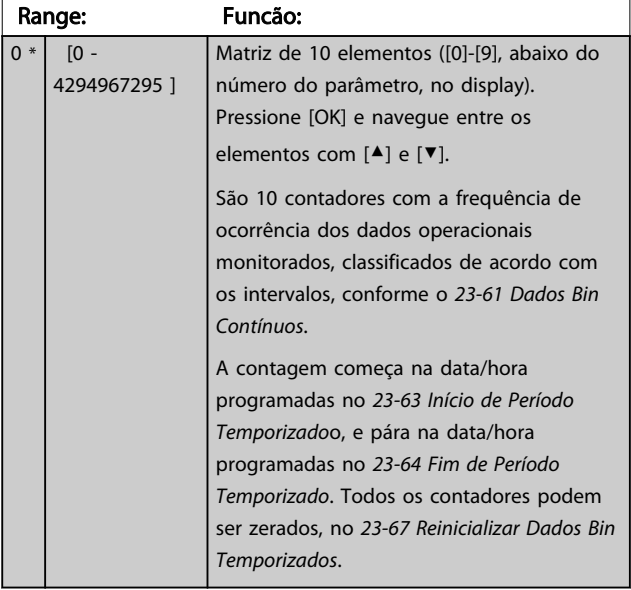

### 23-63 Início de Período Temporizado

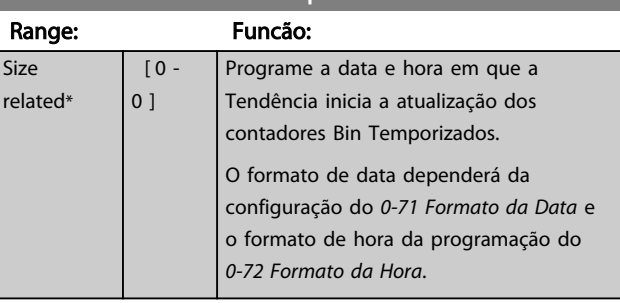

## AVISO!

O conversor de frequência não tem backup da função relógio e a data/hora programadas serão reinicializadas com o padrão (2000-01-01 00:00), após uma desenergização, a menos que o módulo de Relógio de Tempo Real com backup esteja instalado. Consequentemente, o registro será parado até a data/hora ser reajustada em *0-70 Data e Hora*. No *0-79 Falha de Clock*, é possível programar uma Advertência, caso o relógio não tenha sido ajustado corretamente, por exemplo, após uma desenergização.

## AVISO!

Ao instalar um cartão de E/S Analógica do opcional MCB 109, é incluído um backup de bateria da data e hora.

### 23-64 Fim de Período Temporizado

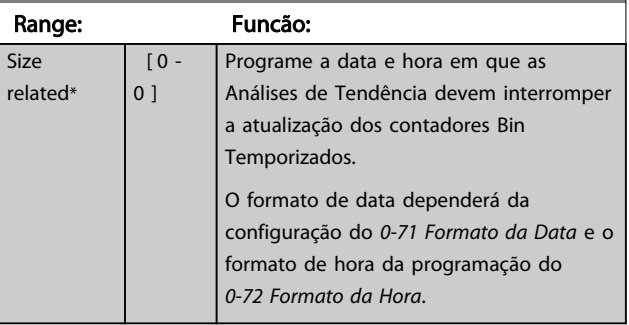

## AVISO!

Ao instalar um cartão de E/S Analógica do opcional MCB 109, é incluído um backup de bateria da data e hora.

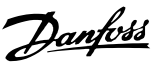

### 23-65 Valor Bin Mínimo

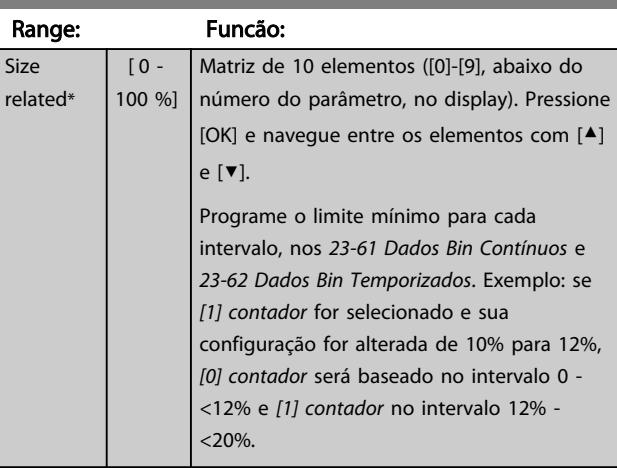

### 23-66 Reinicializar Dados Bin Contínuos

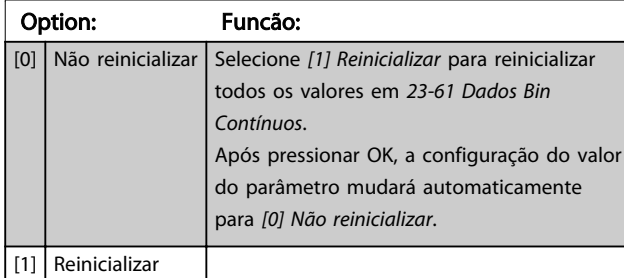

### 23-67 Reinicializar Dados Bin Temporizados

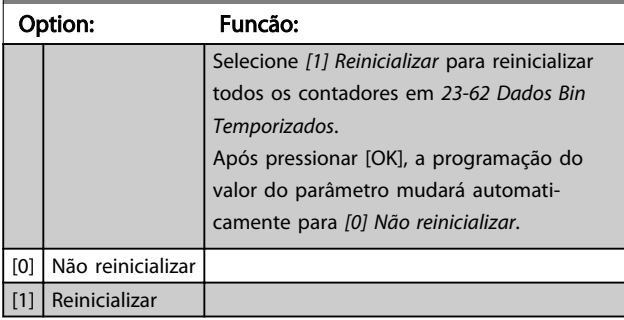

## 3.20.5 23-8\* Contador de retorno financeiro

O inclui um recurso que pode efetuar um cálculo estimado do retorno financeiro nos casos em que o conversor de frequência tiver sido instalado em uma fábrica existente para garantir economia de energia mudando o controle de velocidade fixa para variável. A referência para a economia obtida é um valor programado para representar a potência média produzida, antes da atualização com controle de velocidade variável.

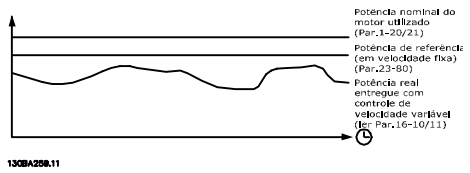

Ilustração 3.61

A diferença entre a Potência de Referência em uma velocidade fixa e a Potência Real produzida, com controle de velocidade, representa a economia real.

Como valor para o caso de velocidade fixa, a potência nominal do motor (kW) é multiplicada por um fator (estabelecido em %) que representa a potência produzida em velocidade fixa. A diferença entre esta potência de referência e a potência real é acumulada e armazenada. A diferença em energia pode ser lida no *23-83 Economia de Energia*.

O valor acumulado da diferença no consumo de energia é multiplicado pelo custo de energia, em moeda local e o investimento é deduzido. Este cálculo da Economia de Energia também pode ser obtido no *23-84 Economia nos Custos*.

Economia de Custo =  $(\Sigma$  (Potência de Referência - Potência Real)) \* Custo de Energia - Custo Adicional

O ponto de equilíbrio (retorno financeiro) ocorre quando o valor lido no parâmetro muda de negativo para positivo.

Não é possível reinicializar o contador de Economia de Energia, mas o contador pode ser parado a qualquer momento configurando *23-80 Fator de Referência de Potência* para 0.

### Visão geral dos parâmetros:

3 3

Danfoss

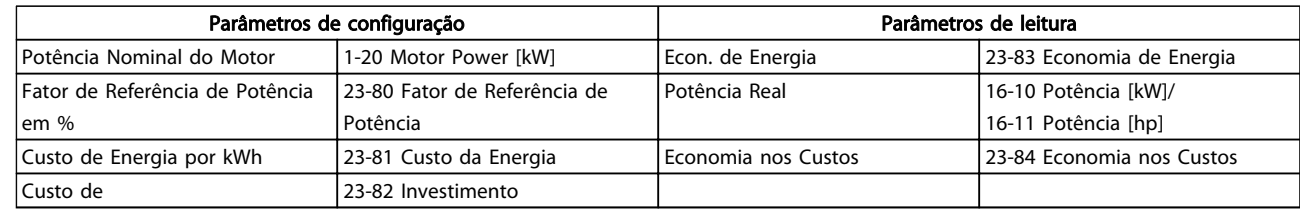

### Tabela 3.26

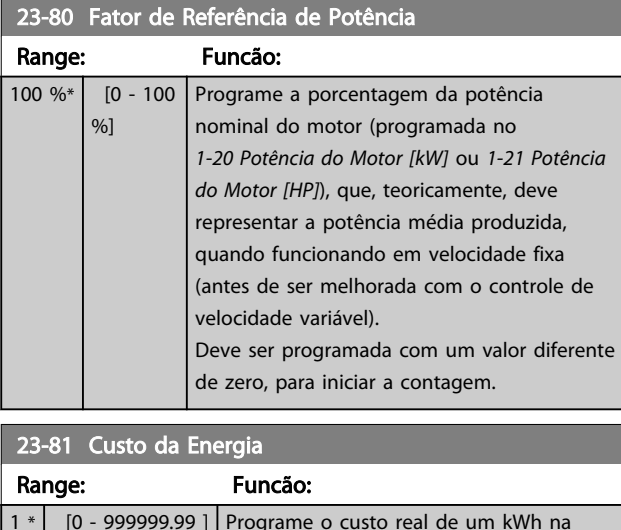

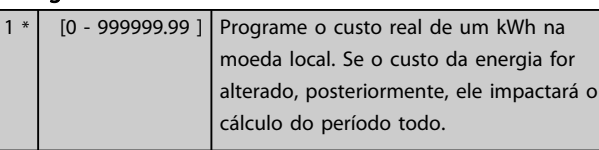

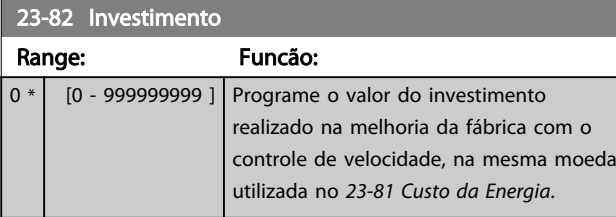

# 23-83 Economia de Energia

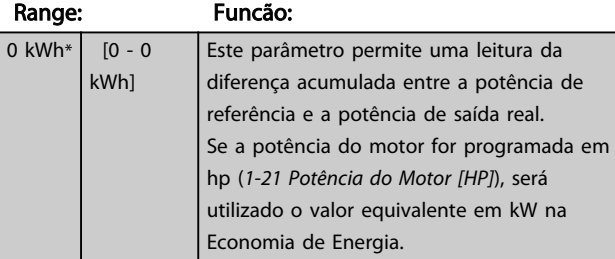

## 23-84 Economia nos Custos

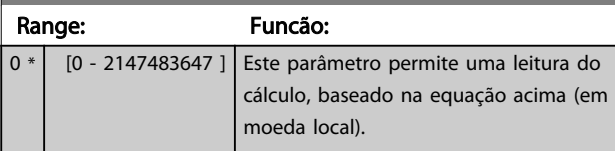

3 3

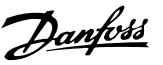

## 3.21 Parâmetros 24-\*\* Funções de Aplicação 2

Grupo do par. para funções de monitoramento de aplicação.

## 3.21.1 24-1\* Bypass do Drive

Função de ativação dos contatores externos para contornar o conversor de frequência para operação on-line direta do motor no caso de desarme.

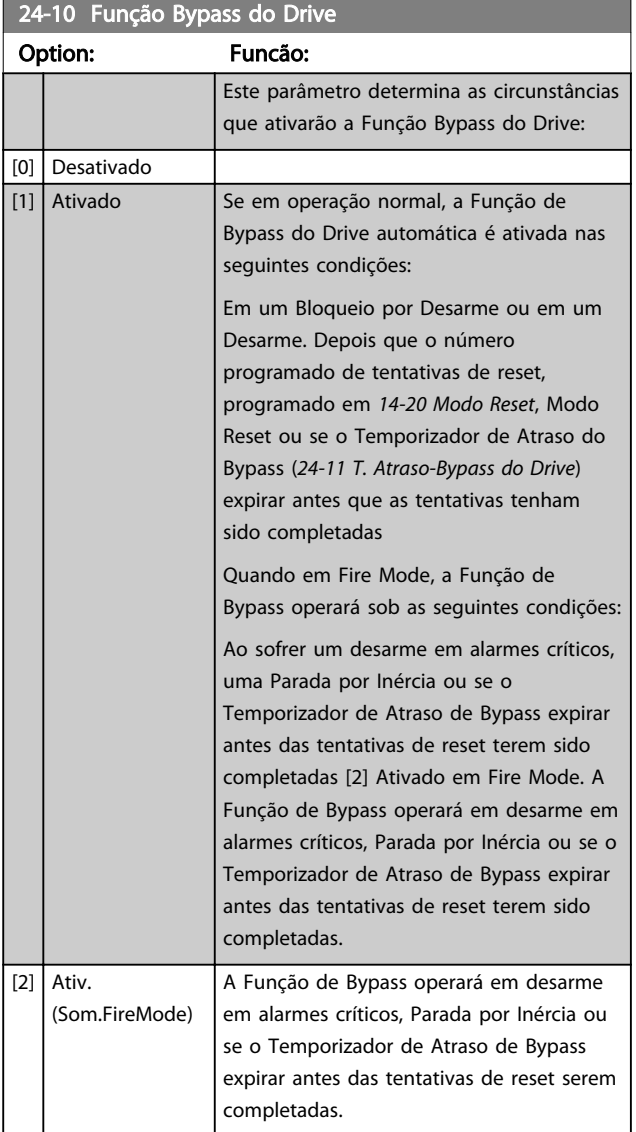

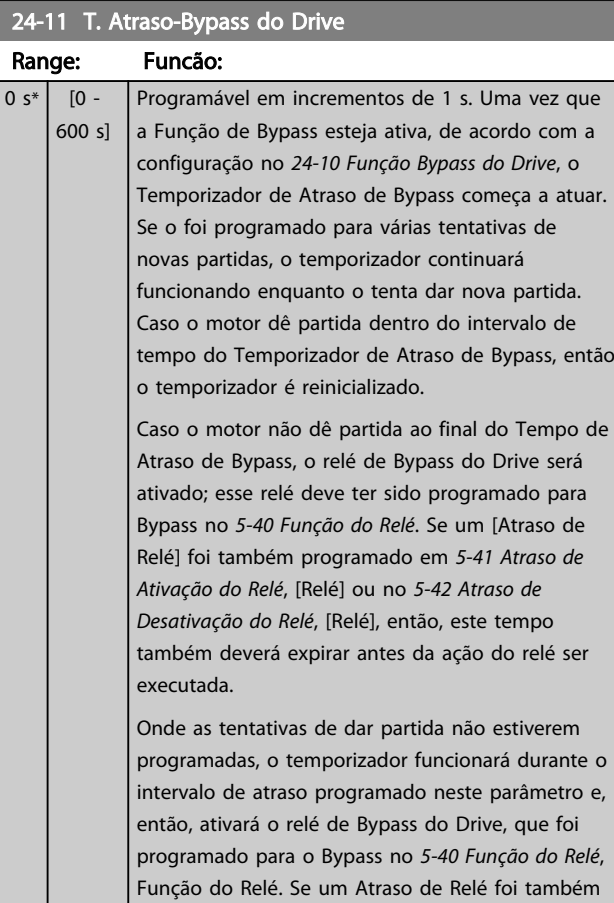

programado em *5-41 Atraso de Ativação do Relé*, Atraso de Ativação do Relé ou no *5-42 Atraso de Desativação do Relé*, Atraso de Desativação do Relé, então, este tempo também deverá expirar antes da ação do relé ser executada.

# **ACUIDADO**

Importante! Depois de ativar a Função Bypass do Drive, a função de Parada Segura (nas versões onde estiver incluída) não estará mais em conformidade com a norma EN 954-1, nas instalações de Cat. 3

## 3.22 Parâmetros 25-\*\* Controlador em Cascata

Parâmetros para configurar o Controlador em Cascata Básico, para o controle sequencial de diversas bombas. Para obter uma descrição mais orientada para aplicação e exemplos de fiação, veja o Capítulo *Exemplos de Aplicação*, *item Controlador em Cascata Básico*, no Guia de Design, MG20NXYY.

Para configurar o Controlador em Cascata ao sistema real e à estratégia de controle desejada, é recomendável seguir a sequência a seguir, começando no grupo do parâmetro 25-0\* *Configurações de Sistema* e, em seguida, no grupo do parâmetro 25-5\* *Configurações de Alternação*. Estes parâmetros podem ser normalmente programados com antecipação.

Parâmetros 25-2\*, *Configurações de Largura de Banda* e 25-4\*, *Configurações de Escalonamento*, frequentemente, serão dependentes da dinâmica do sistema e do ajuste final, a ser efetuado no momento da colocação em funcionamento, na empresa.

## AVISO!

Assume-se que o Controlador em Cascata irá operar em malha fechada controlada pelo controlador PI integrado (Malha Fechada selecionada em *1-00 Modo Configuração*). Se a *Malha Aberta* estiver selecionada em *1-00 Modo Configuração*, todas as bombas de velocidade fixa serão desescalonadas, porém, a bomba de velocidade variável ainda continuará sendo controlada pelo conversor de frequência, agora na configuração de malha aberta:

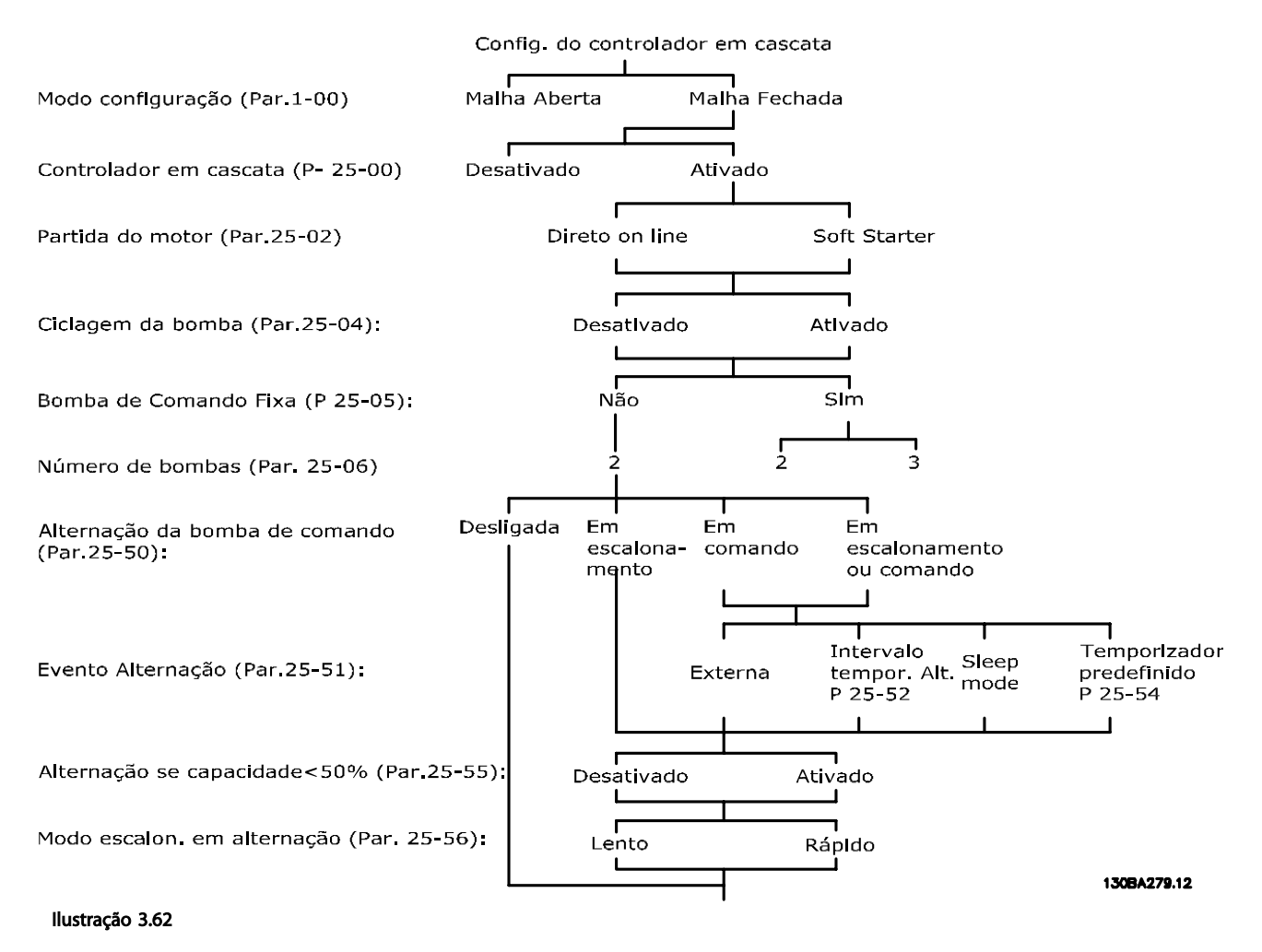

## 3.22.1 25-0\* Configurações de Sistema

Parâmetros relacionados aos princípios de controle e configuração do sistema.

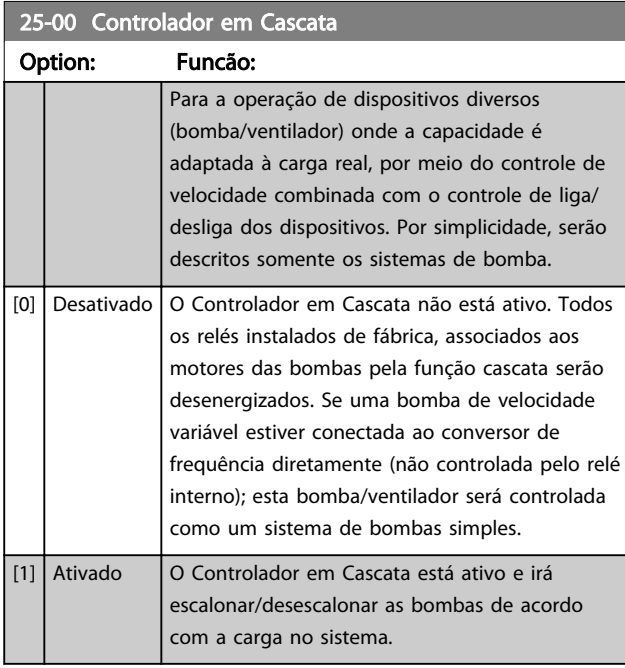

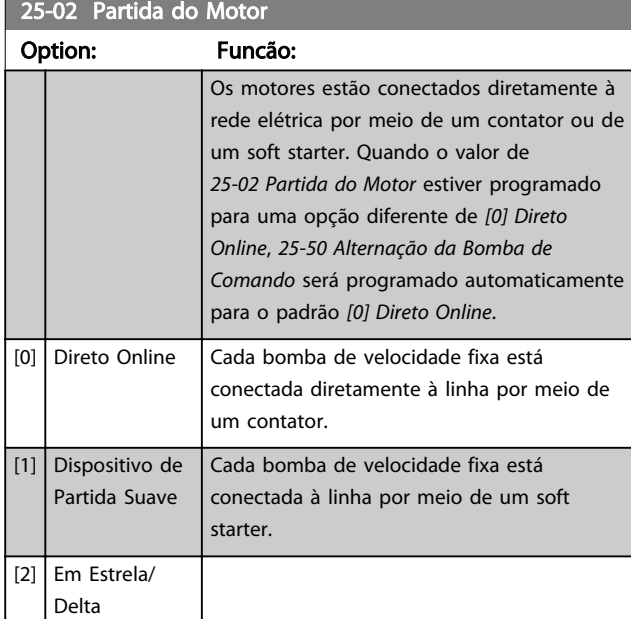

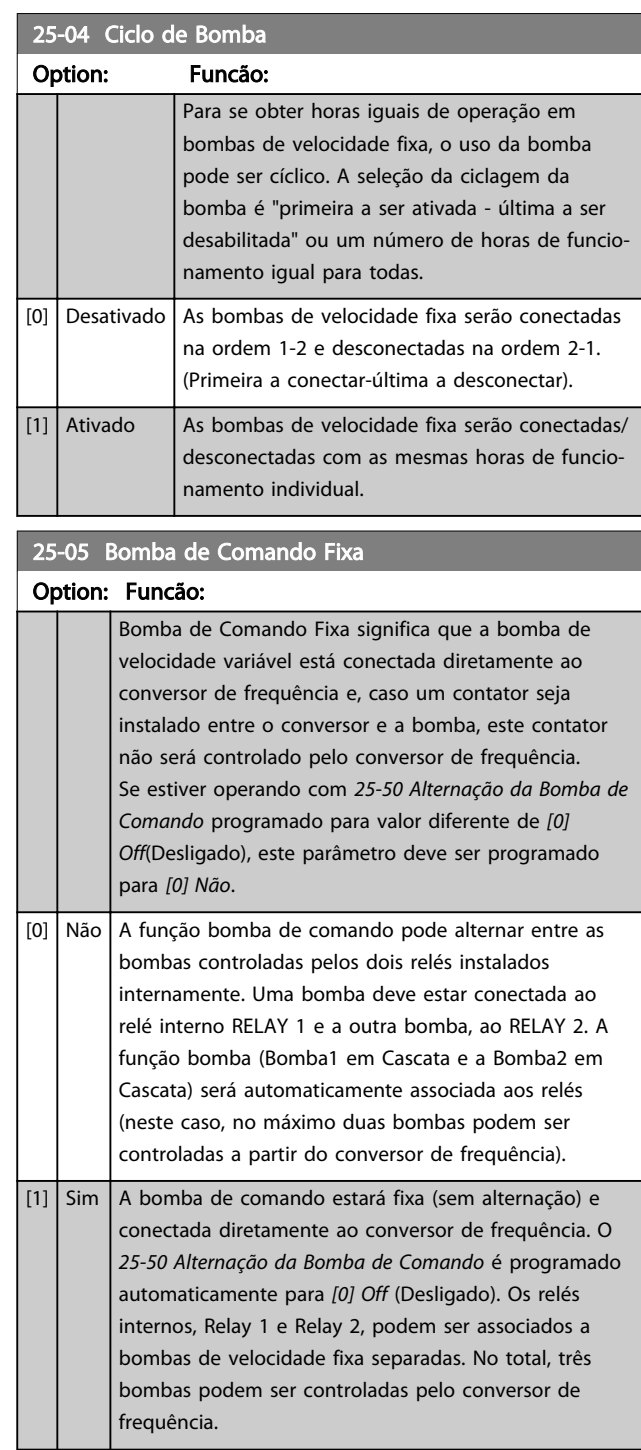

Danfoss

Danfoss

## 25-06 Número de Bombas

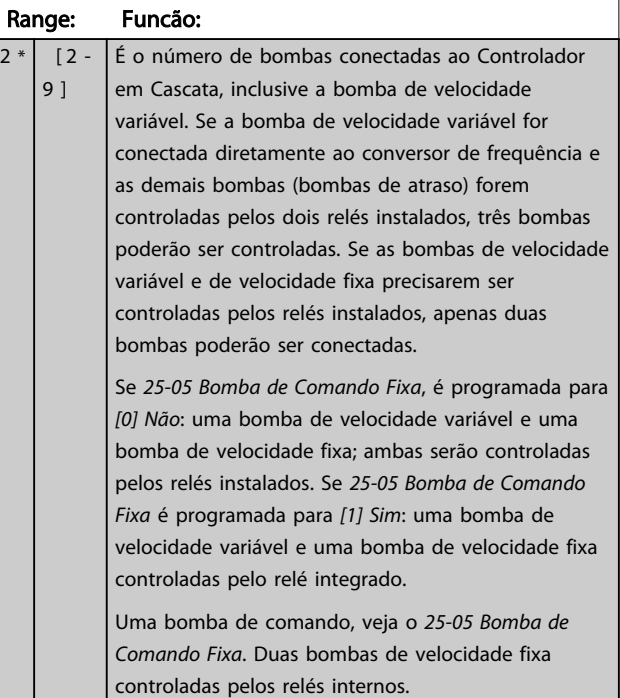

### 3.22.2 25-2\* Configurações de Largura de Banda

Parâmetros para programar a largura de banda na qual será permitida à pressão atuar, antes de escalonar/ desescalonar as bombas de velocidade constante. Inclui também diversos temporizadores para estabilizar o controle.

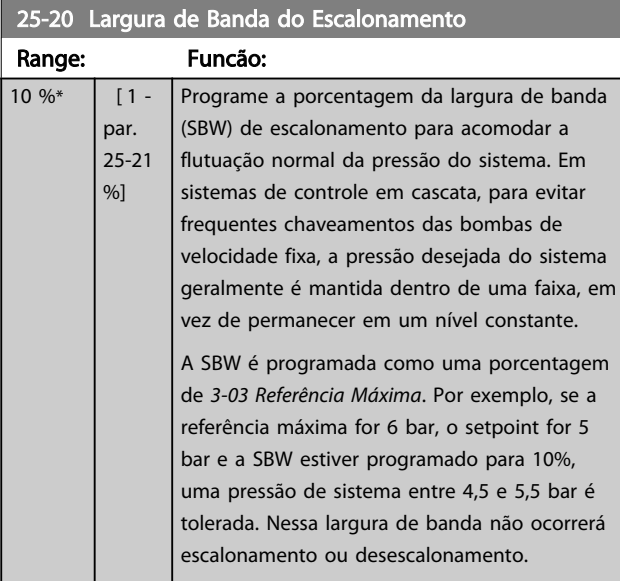

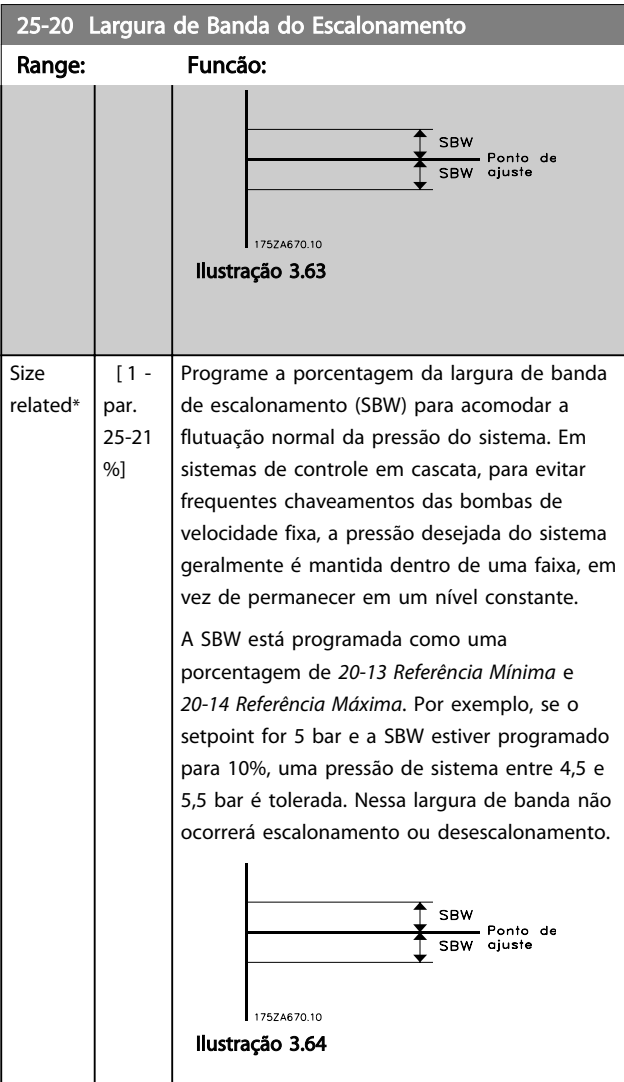

## 25-21 Largura de Banda de Sobreposição

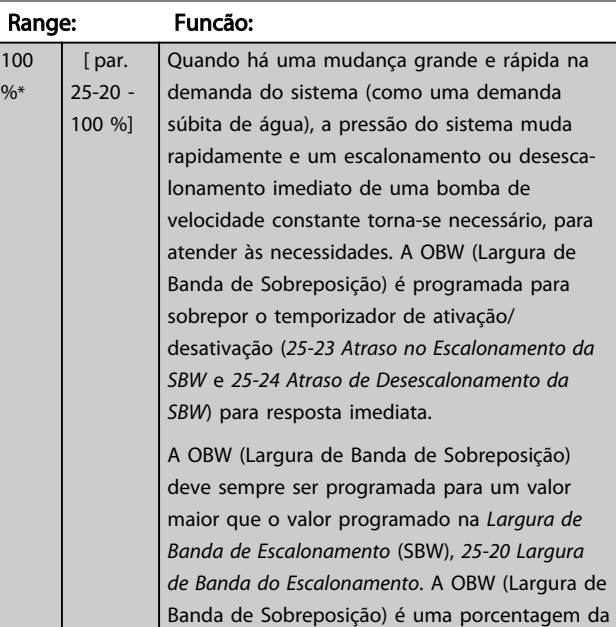
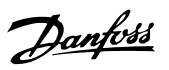

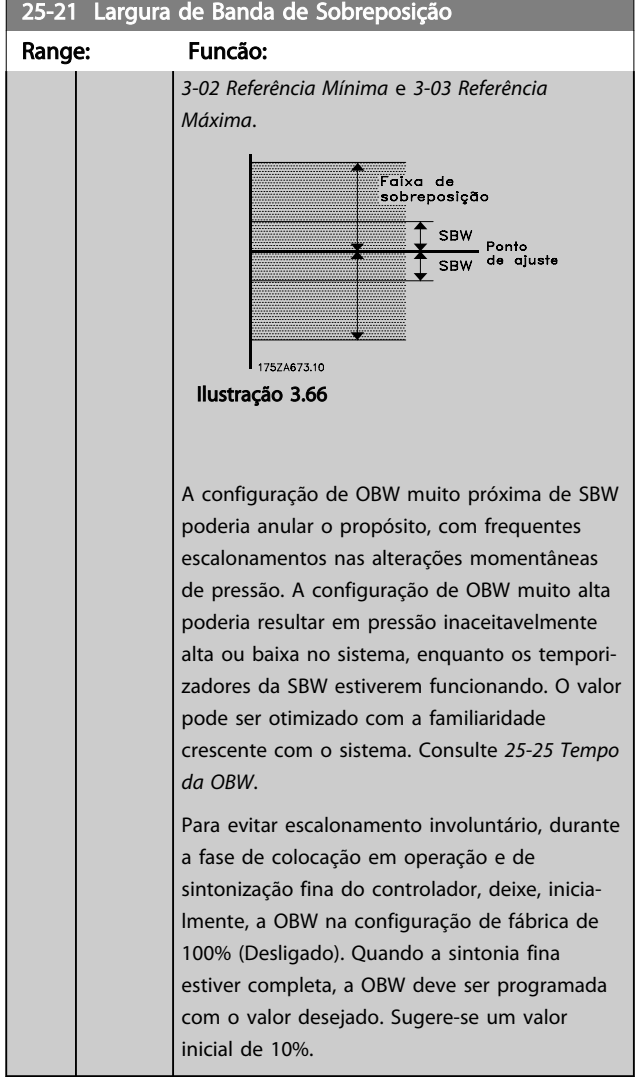

## 25-22 Faixa de Velocidade Fixa

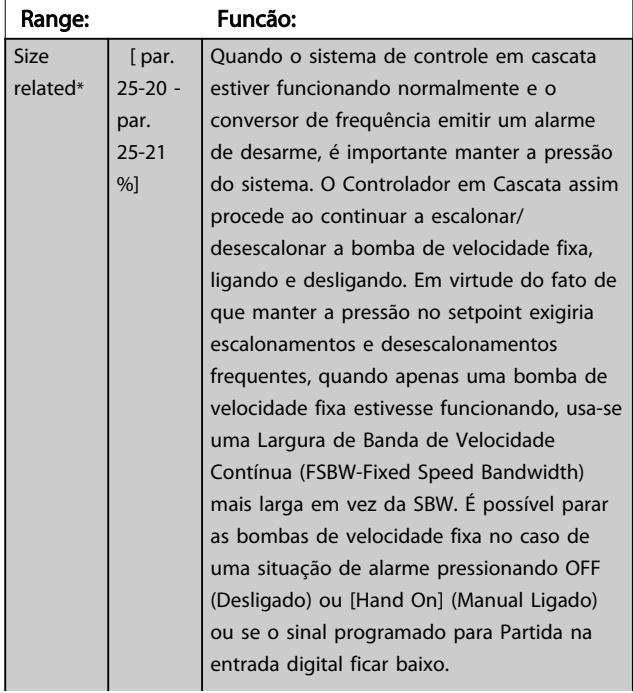

## 25-22 Faixa de Velocidade Fixa

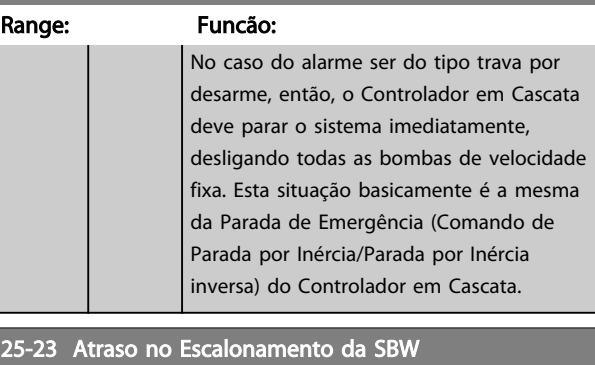

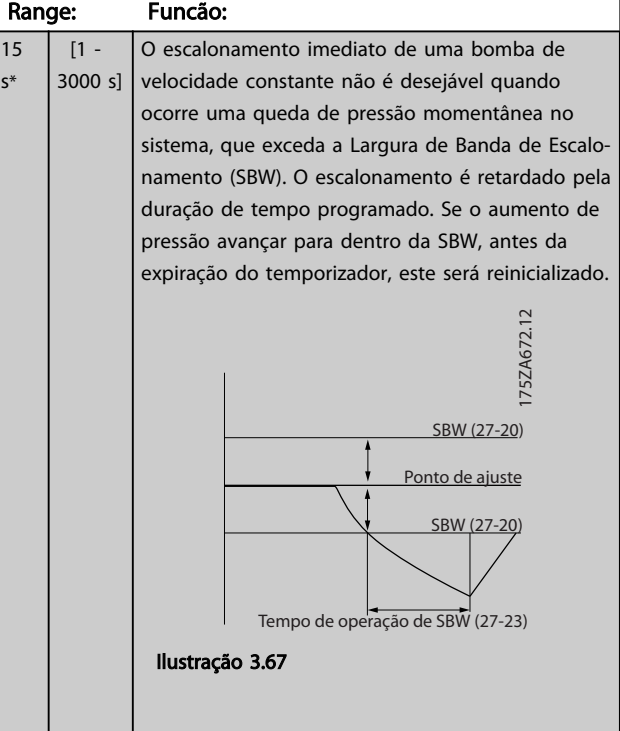

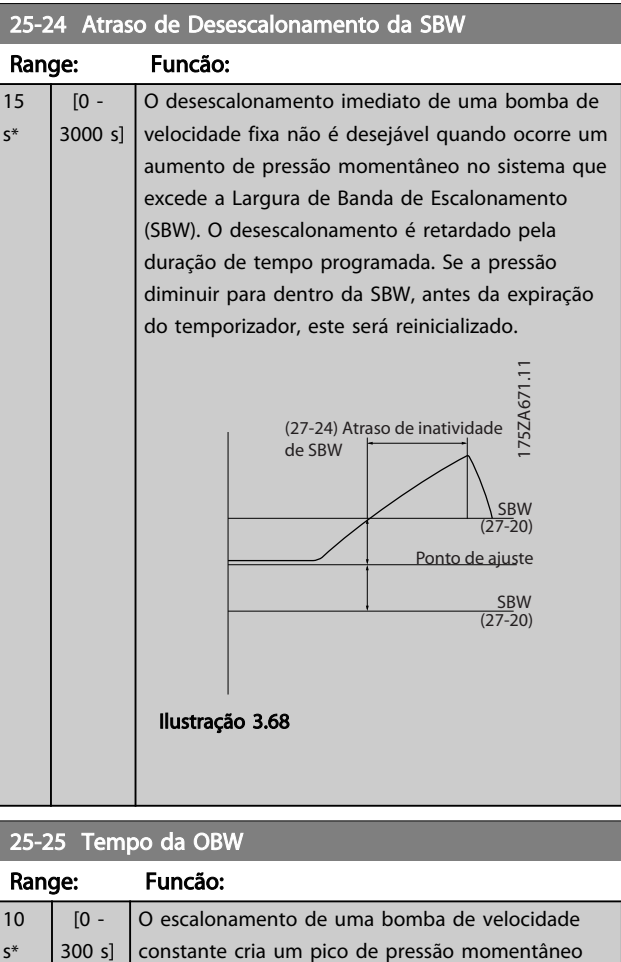

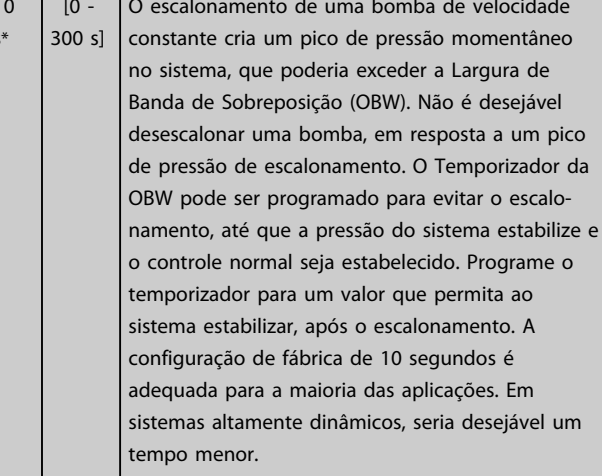

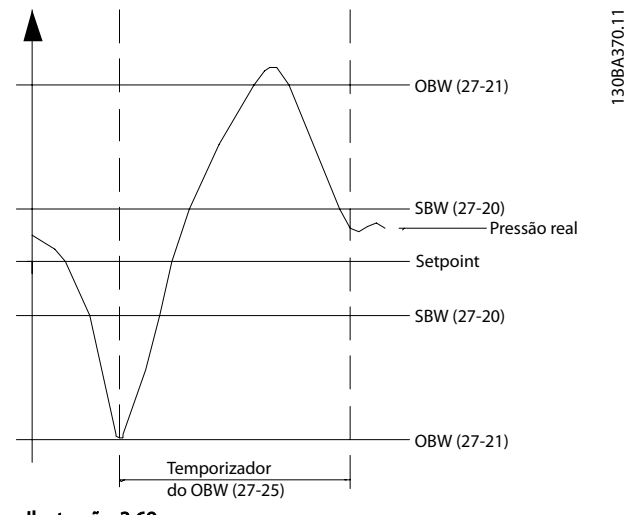

Ilustração 3.69

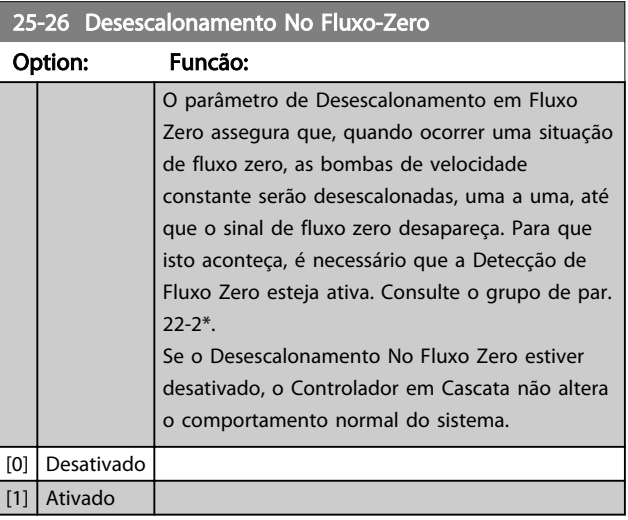

3 3

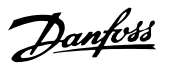

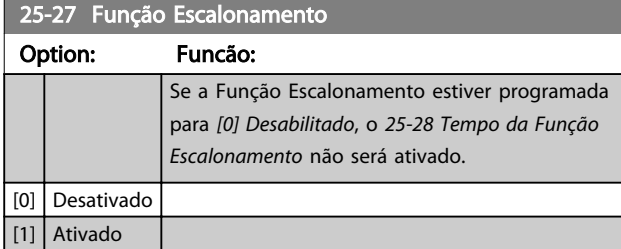

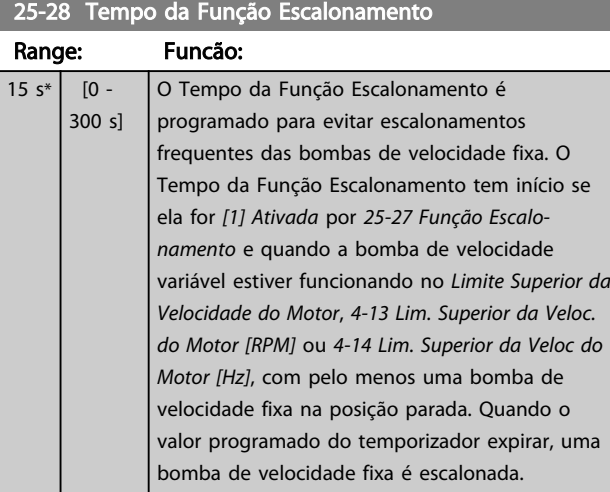

25-29 Função Desescalonamento

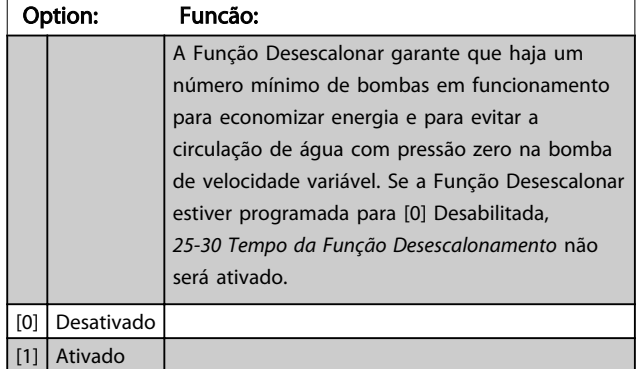

25-30 Tempo da Função Desescalonamento

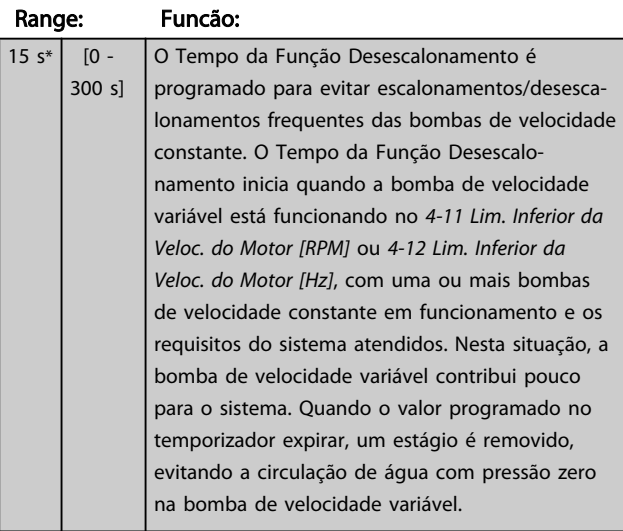

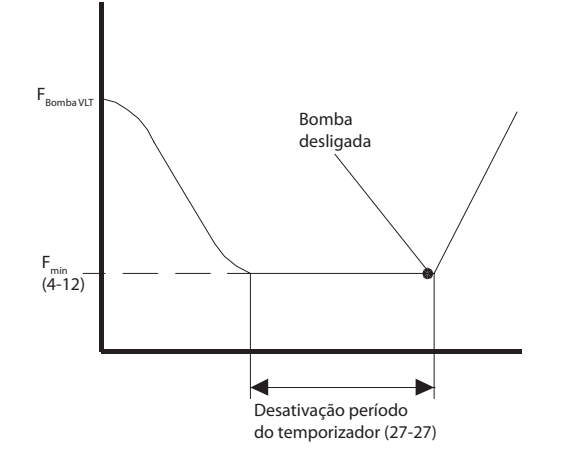

Ilustração 3.70

#### 3.22.3 25-4\* Configurações de Escalonamento

Parâmetros que determinam as condições para escalonamento/desescalonamento de bombas.

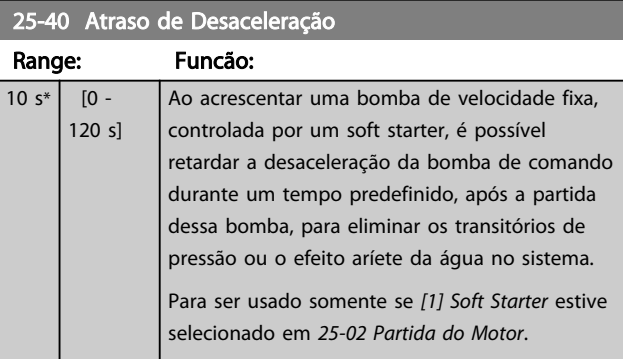

#### 25-41 Atraso de Aceleração

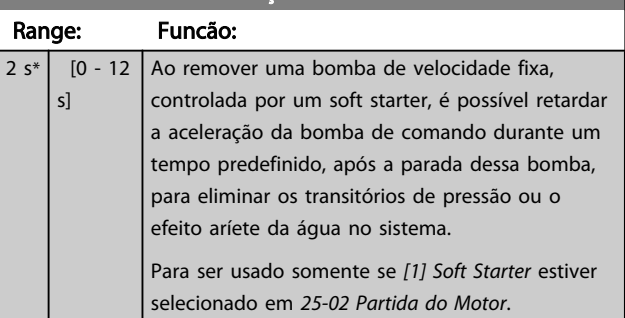

175ZA640.11

175ZA640.11

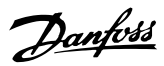

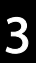

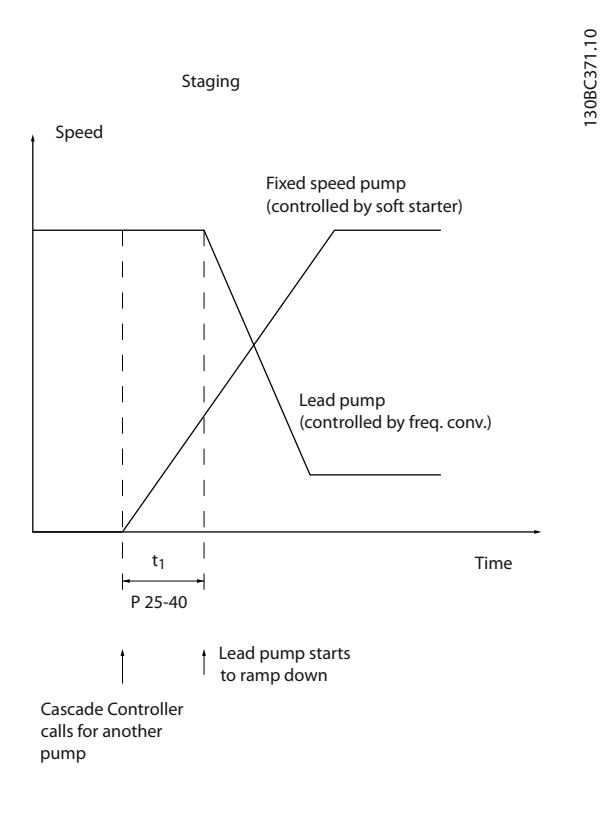

#### Ilustração 3.71 Escalonamento

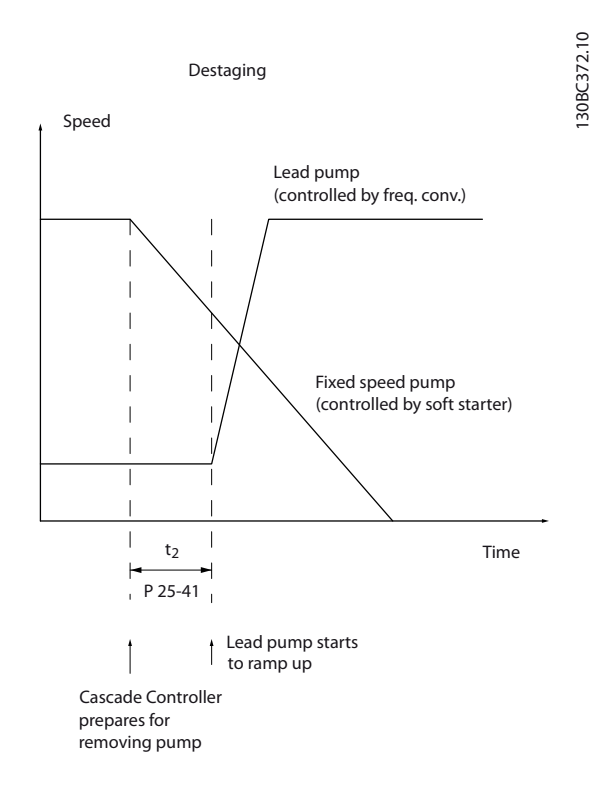

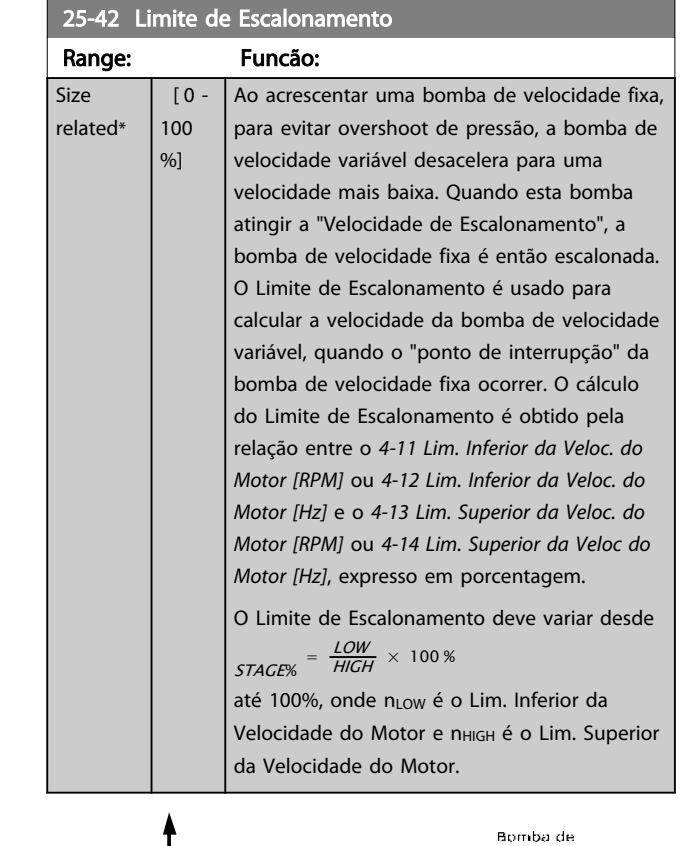

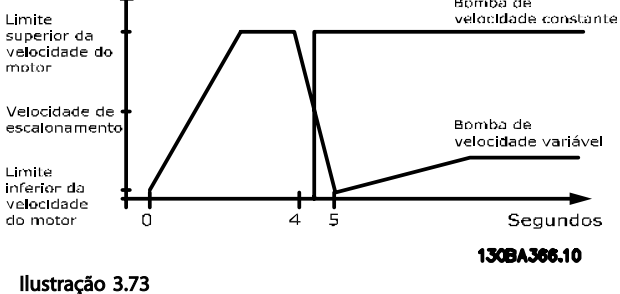

## AVISO!

Se o setpoint for atingido depois de escalonar, antes que a bomba de velocidade variável atinja sua velocidade mínima, o sistema entrará em estado de malha fechada assim que a o feedback da pressão cruze o setpoint.

#### Ilustração 3.72 Desescalonamento

Danfoss

## 25-43 Limite de Desescalonamento

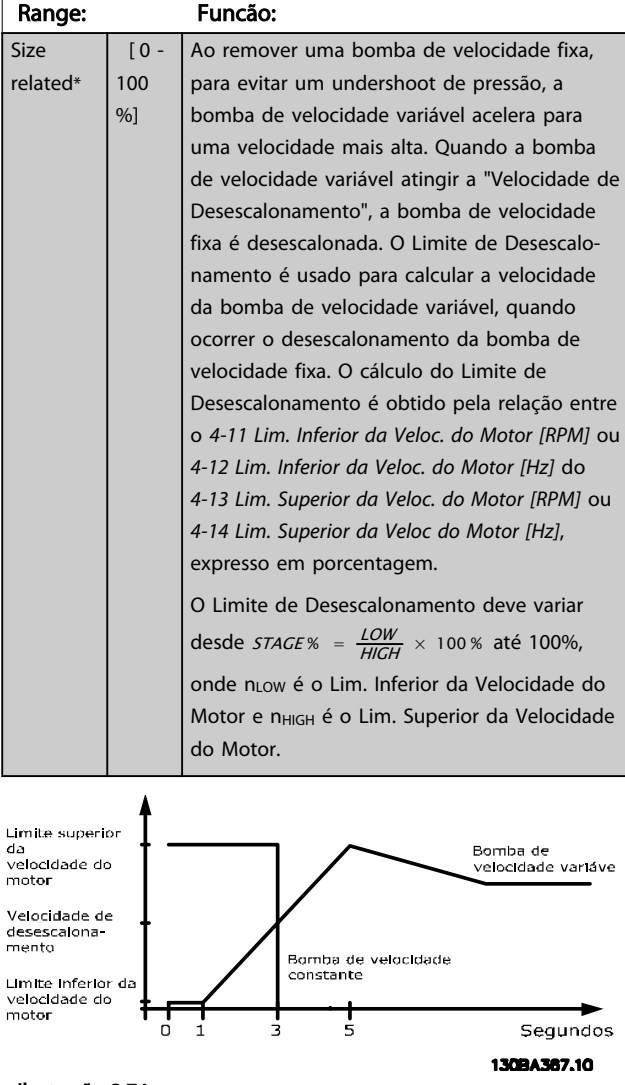

Ilustração 3.74

## AVISO!

Se o setpoint for atingido depois de escalonar, antes que a bomba de velocidade variável atinja sua velocidade máxima, o sistema entrará em estado de malha fechada assim que a o feedback da pressão cruze o setpoint.

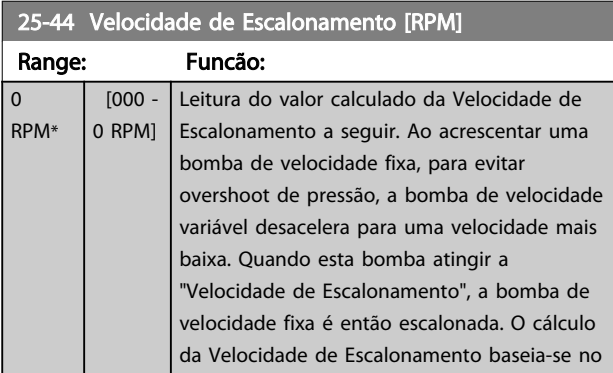

## 25-44 Velocidade de Escalonamento [RPM]

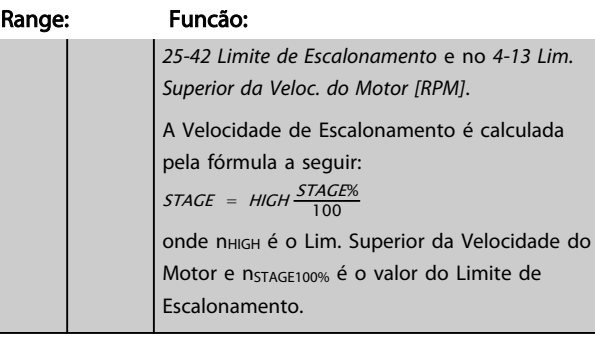

## 25-45 Velocidade de Escalonamento [Hz]

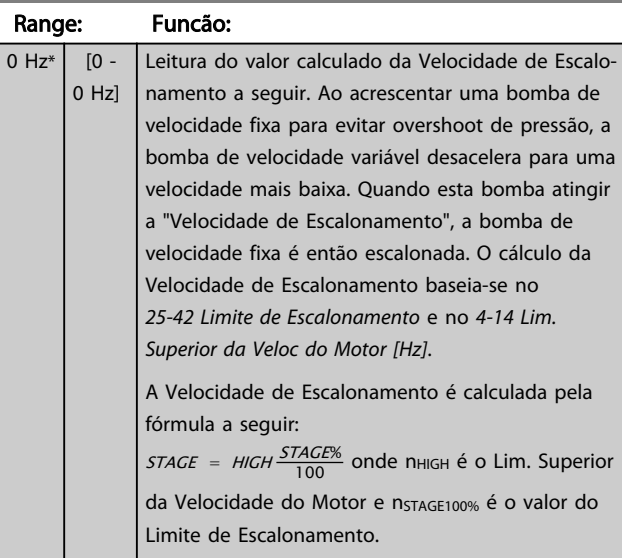

## 25-46 Velocidade de Desescalonamento [RPM]

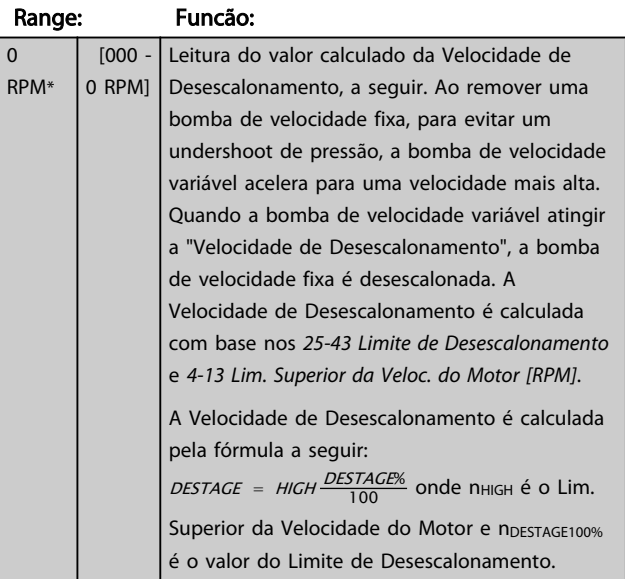

## MG20O528 - VLT® é marca registrada da Danfoss 185

25-47 Velocidade de Desescalonamento [Hz]

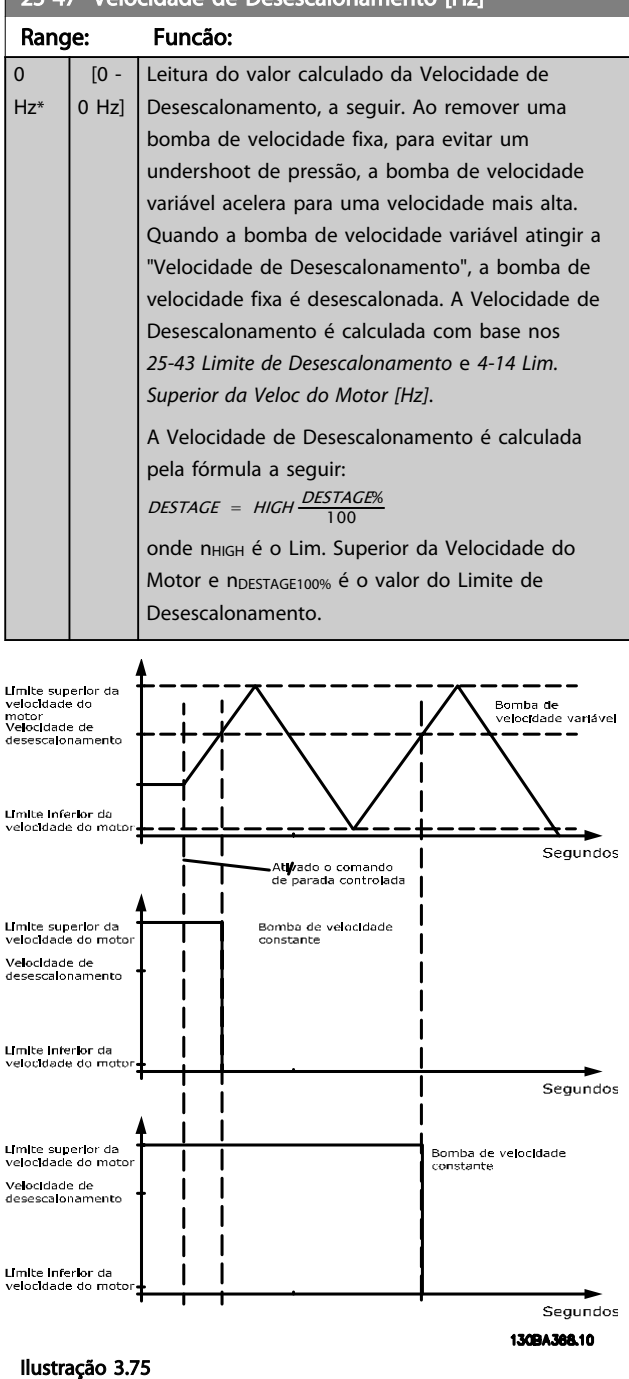

## 3.22.4 25-5\* Configurações de Alternação

Parâmetros para definir as condições de alternação da bomba de velocidade variável (de comando), se selecionados como parte da estratégia de controle.

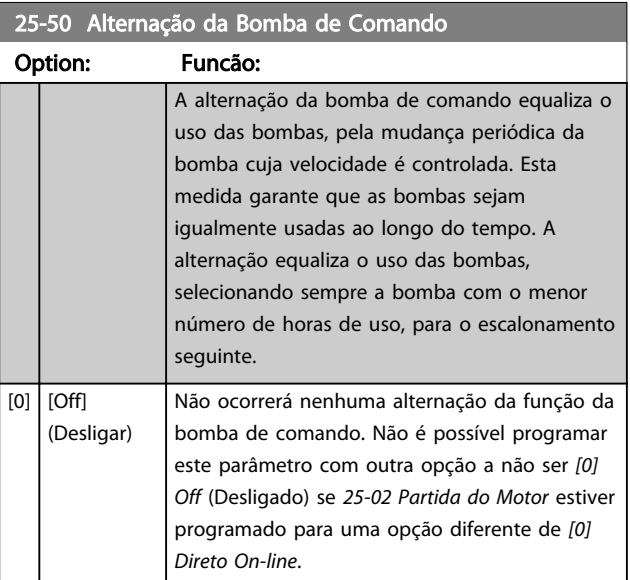

## AVISO!

Não é possível selecionar opção diferente de *[0] Off* (Desligado) se *25-05 Bomba de Comando Fixa* estiver programado para *[1] Sim*.

25-51 Evento Alternação

#### Descrição do Parâmetro Guia de Programação do VLT® AQUA Drive

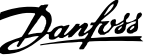

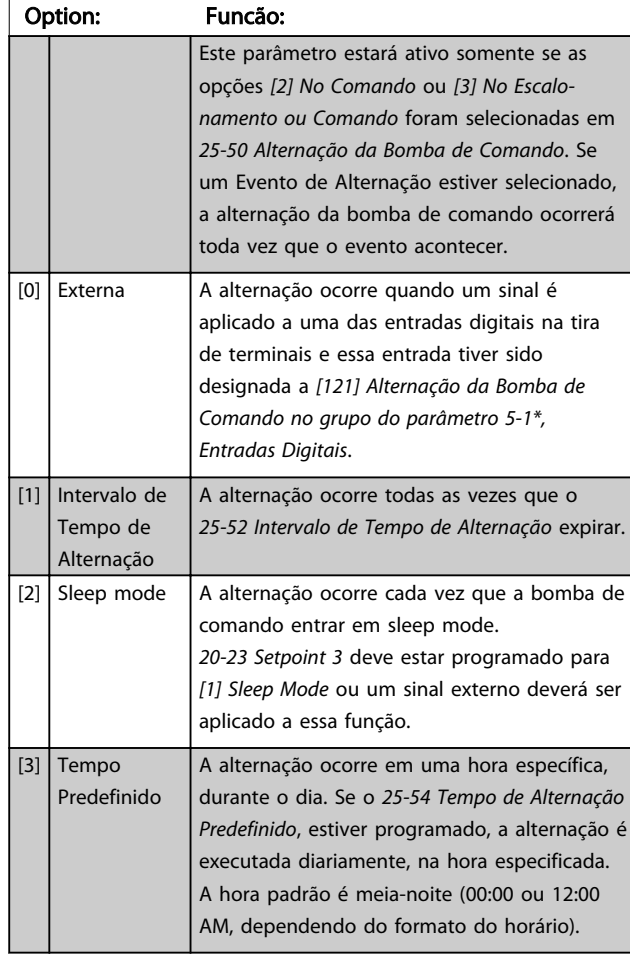

## 25-52 Intervalo de Tempo de Alternação

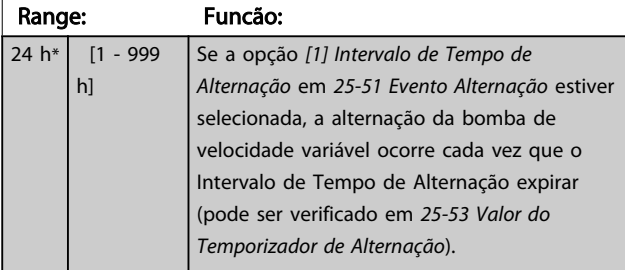

25-53 Valor do Temporizador de Alternação Range: Funcão:

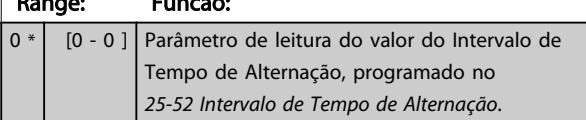

25-54 Tempo de Alternação Predefinido

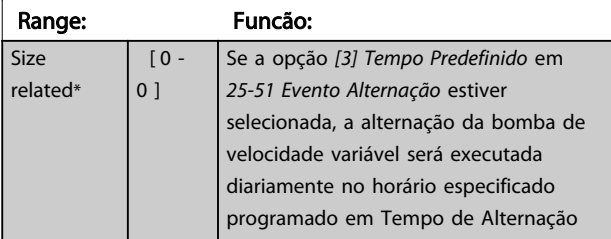

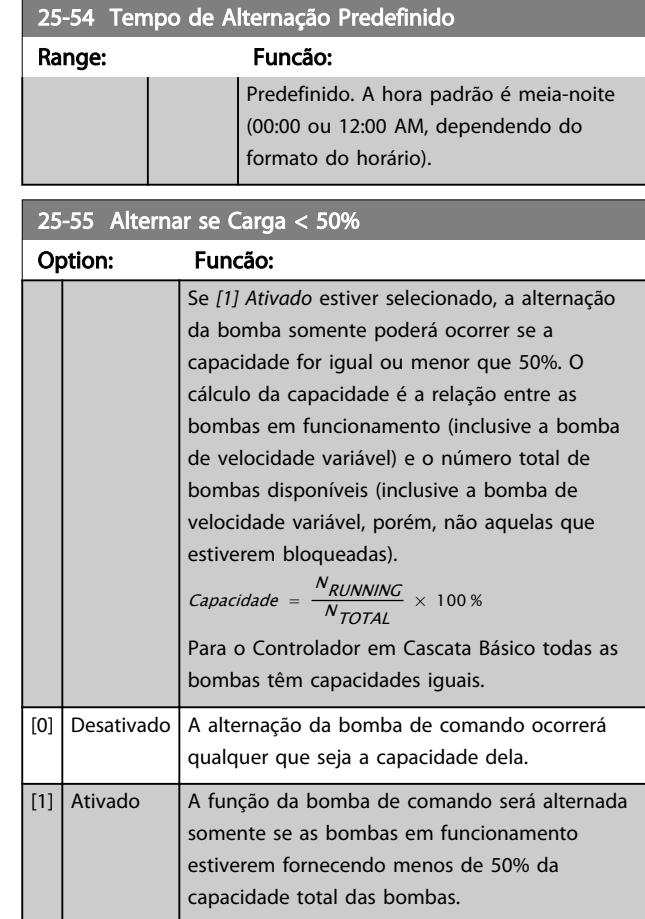

## AVISO!

Isso será válido somente se o *25-50 Alternação da Bomba de Comando* for diferente de *Off* (Desligado) [0].

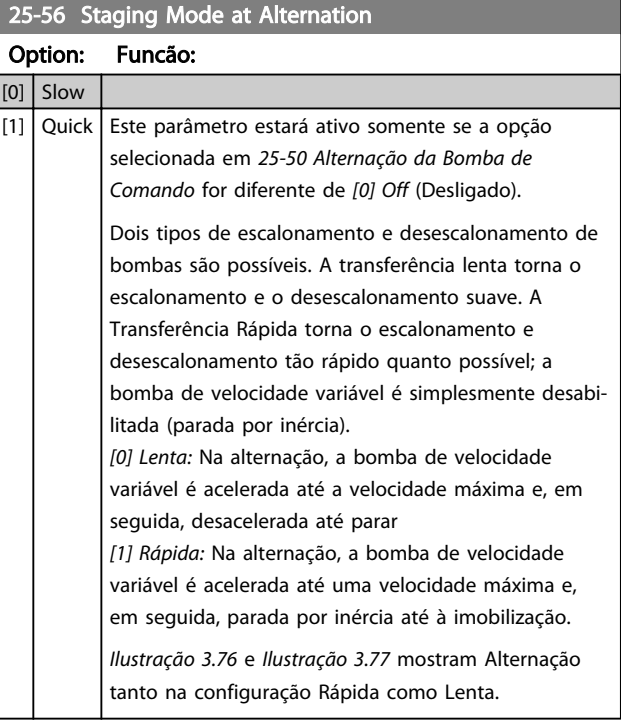

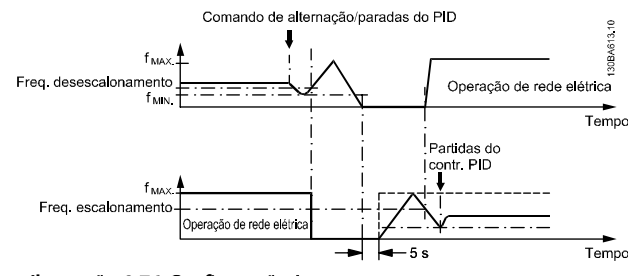

Ilustração 3.76 Configuração Lento

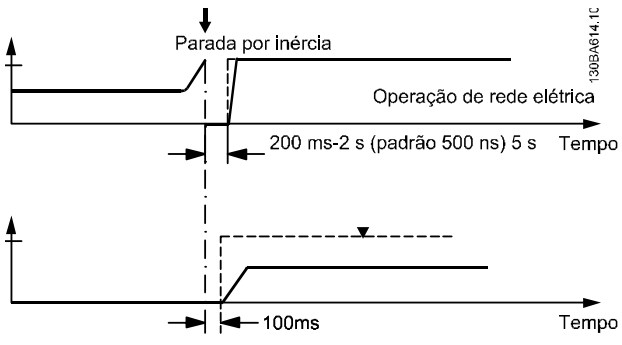

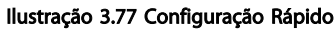

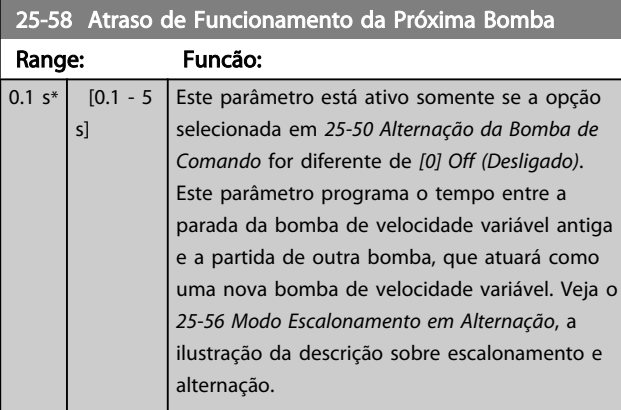

## 25-59 Atraso de Funcionamento da Rede Elétrica

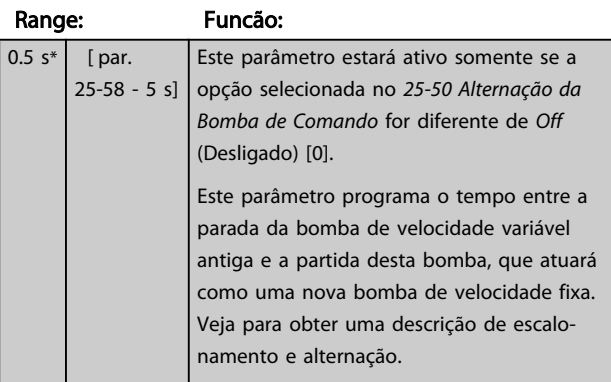

## 3.22.5 25-8\* Status

Parâmetros de leitura que fornecem informações sobre o status operacional do controlador em cascata e sobre as bombas controladas.

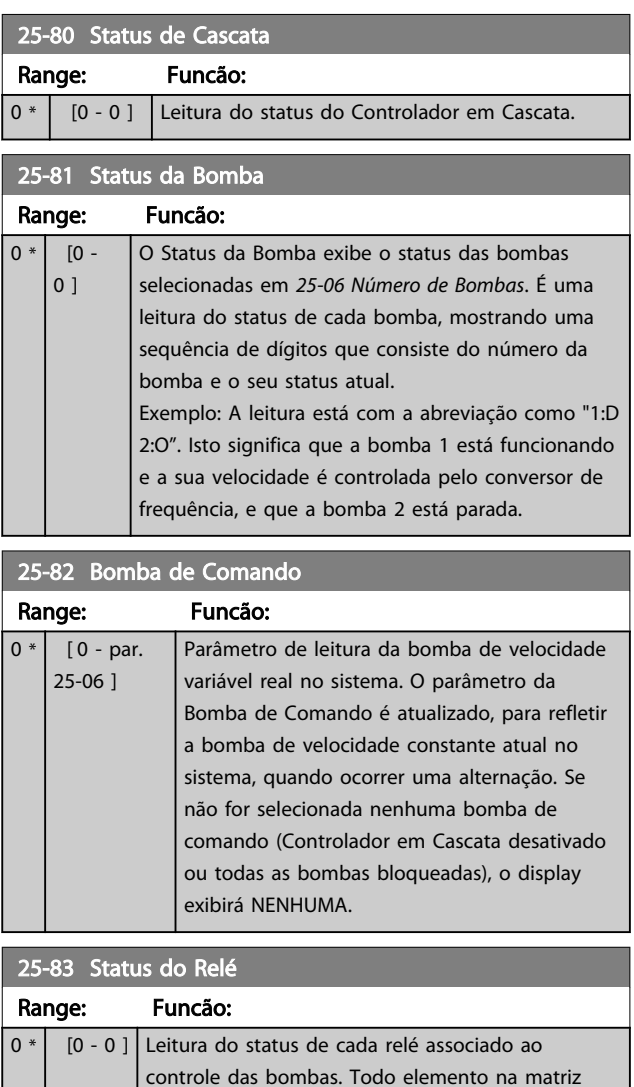

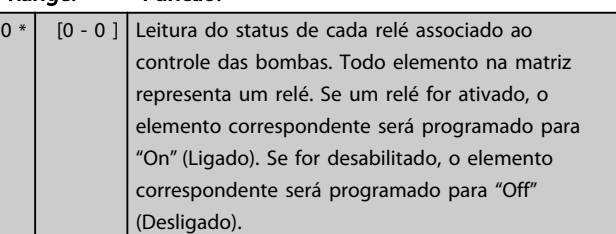

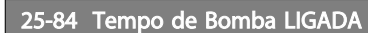

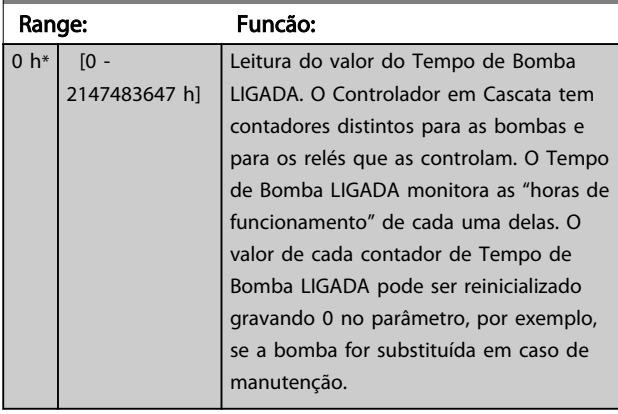

## 25-85 Tempo de Relé ON (Ligado)

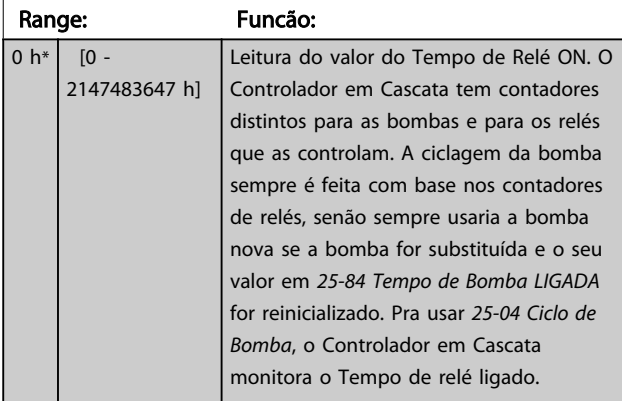

## 25-86 Reinicializar Contadores de Relé

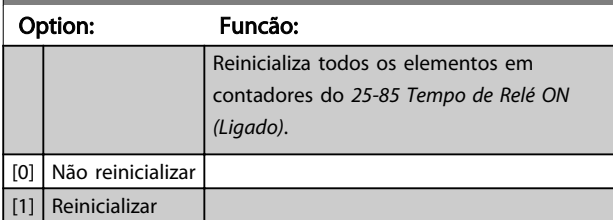

## 3.22.6 25-9\* Serviço

Parâmetros utilizados no caso de assistência técnica de uma ou mais bombas controladas.

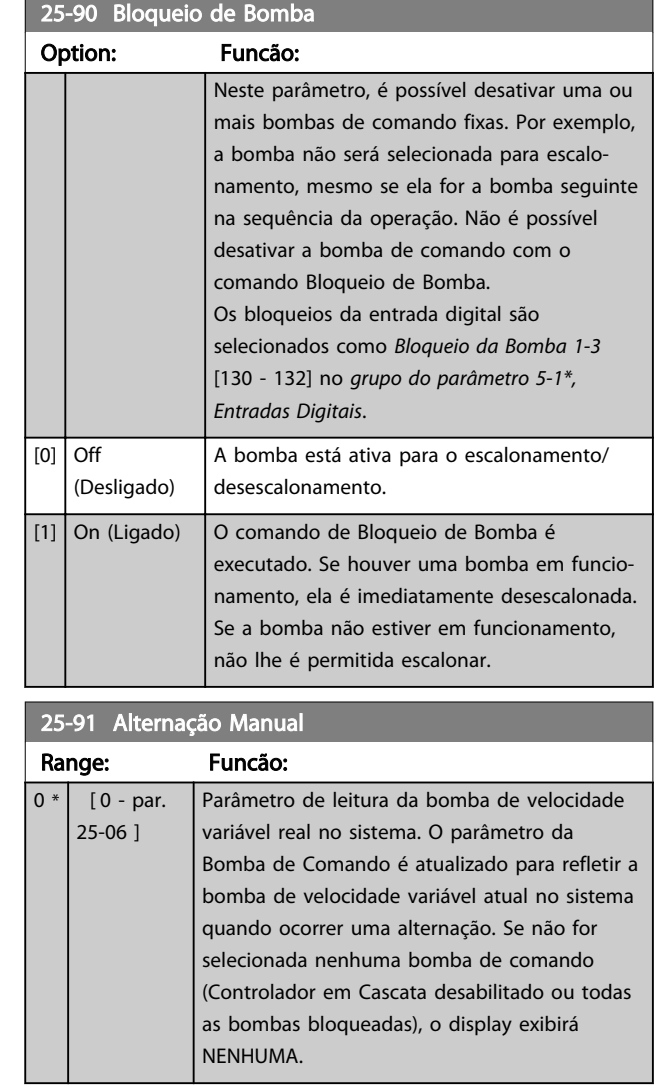

Danfoss

### 3.23 Parâmetros26-\*\* Opcional de E/S Analógica MCB 109

## 3.23.1 26-\*\* Opcional de E/S Analógica MCB 109

O Opcional de E/S Analógica MCB 109 a funcionalidade dos conversores de frequência Série acrescentando diversas entradas e saídas analógicas programáveis adicionais. Isto poderia ser especialmente útil no controle de instalações onde o conversor de frequência pode ser usado como E/S descentralizada, removendo a necessidade de uma estação externa e, deste modo, reduzindo custos. Isso também torna o planejamento do projeto flexível.

## AVISO!

A corrente máxima nas saídas analógicas 0-10 V é 1 mA.

## AVISO!

Onde for usado o Monitoramento do Live Zero, é importante que qualquer entrada analógica que não esteja sendo usada pelo conversor de frequência, ou seja, sendo usada como parte da E/S descentralizada do Sistema de Gerenciamento Predial, tenha a sua função de Live Zero desabilitada.

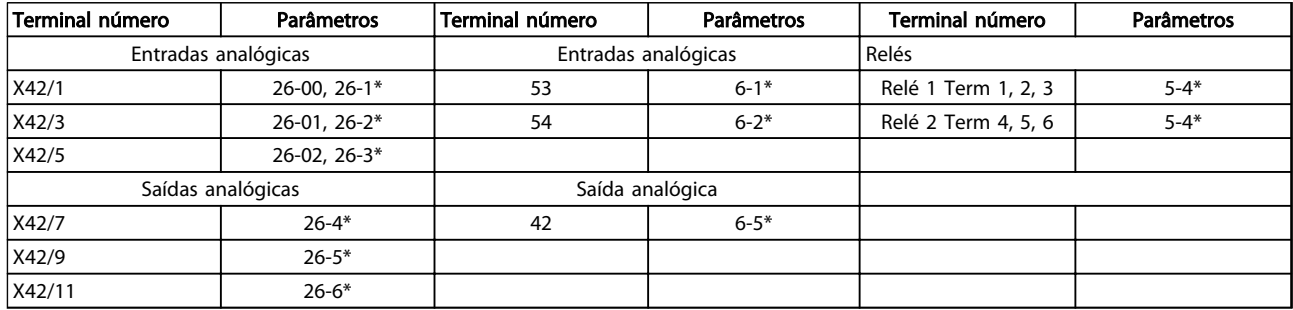

#### Tabela 3.27 Parâmetros relevantes

Também é possível ler as entradas analógicas, gravar nas saídas analógicas e controlar os relés, usando a comunicação através do barramento serial. Nesta instância, estes são os parâmetros relevantes.

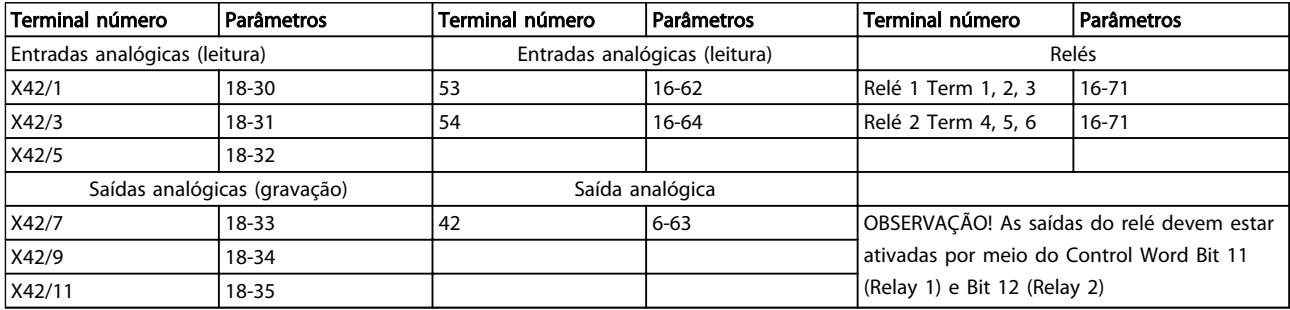

#### Tabela 3.28 Parâmetros Relevantes

Programação do Relógio em Tempo Real incorporado.

O opcional de E/S Analógica incorpora um relógio em tempo real com backup de bateria. Ele pode ser usado como backup da função relógio, incluída no conversor de frequência como padrão. Ver a seção Configurações do Relógio, grupo do parâmetro 0-7\*.

O opcional de E/S Analógica pode ser usado para controlar dispositivos como atuadores ou válvulas, usando a facilidade de Malha Fechada Estendida, removendo, deste modo, o controle do sistema de controle existente. Veja *3.18 Parâmetros 21-\*\* Malha Fechada Estendida*. Há três controladores de PID de malha fechada independentes.

Danfoss

## 26-00 Modo Term X42/1

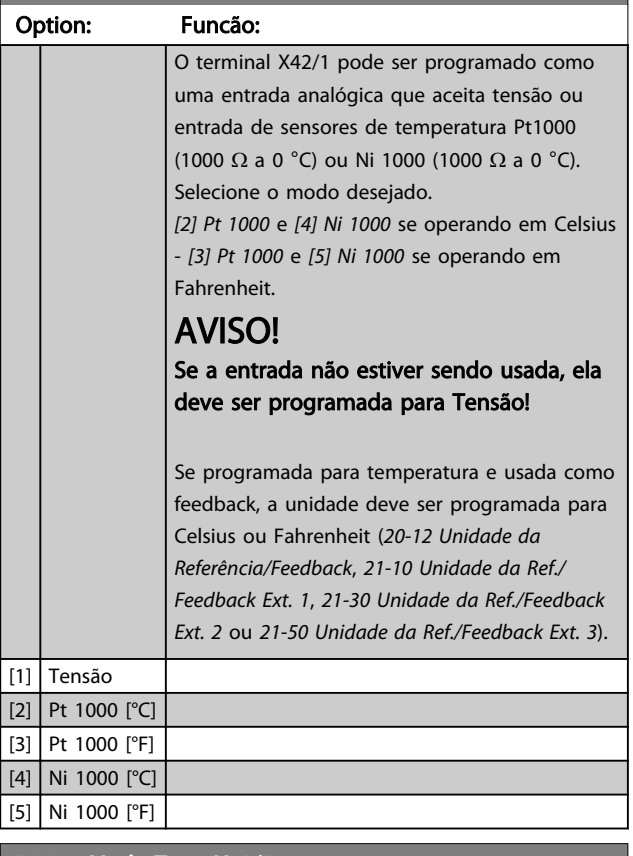

## 26-01 Modo Term X42/3 Option: Funcão: O terminal X42/3 pode ser programado como uma entrada analógica, que aceita uma tensão ou entrada de sensores de temperatura, Pt 1000 ou Ni 1000. Selecione o modo desejado. *[2] Pt 1000* e *[4] Ni 1000* se operando em Celsius - *[3] Pt 1000* e *[5] Ni 1000* se operando em Fahrenheit. **AADVERTÊNCIA** Se a entrada não estiver sendo usada, ela deve ser programada para Tensão! Se programada para temperatura e usada como feedback, a unidade deve ser programada para Celsius ou Fahrenheit (*20-12 Unidade da Referência/Feedback*, *21-10 Unidade da Ref./ Feedback Ext. 1*, *21-30 Unidade da Ref./Feedback Ext. 2* ou *21-50 Unidade da Ref./Feedback Ext. 3*). [1] Tensão [2] Pt 1000  $[°C]$  $[3]$  Pt  $1000$  $[°F]$ [4] Ni 1000  $[°C]$ [5] Ni 1000 [°F]

#### 26-02 Modo Term X42/5

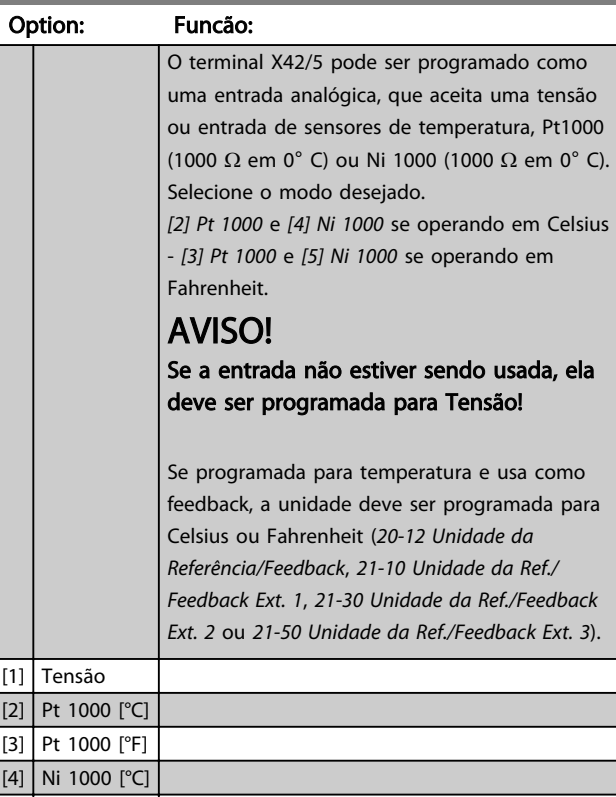

[5] Ni 1000 [°F]

#### 26-10 Terminal X42/1 Tensão Baixa

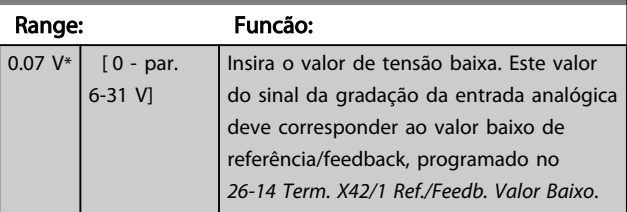

#### 26-11 Terminal X42/1 Tensão Alta

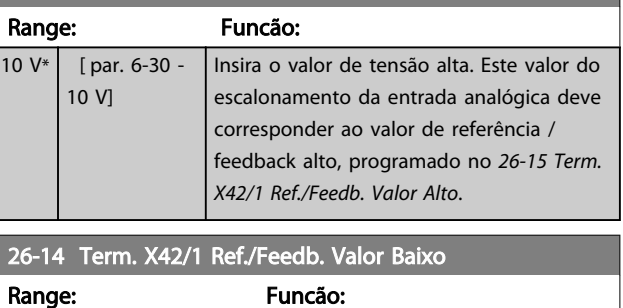

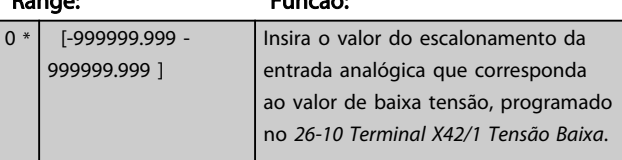

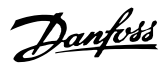

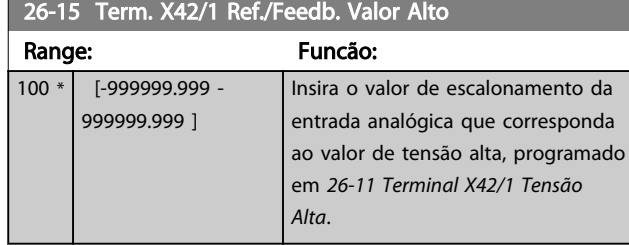

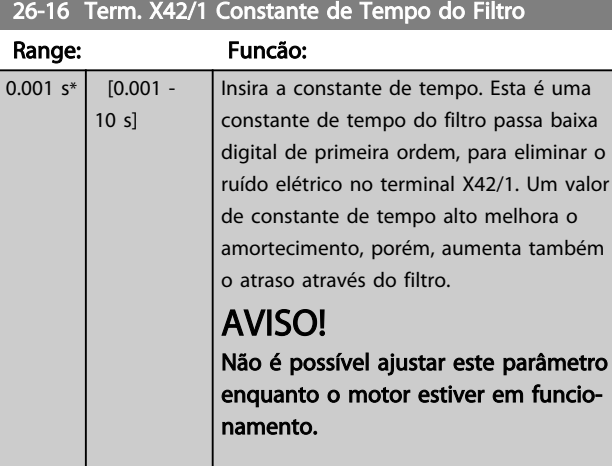

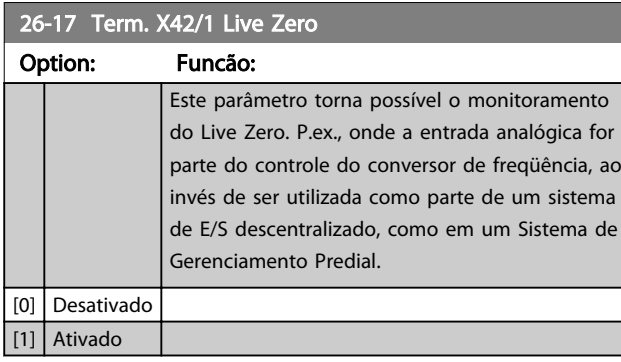

## 26-20 Terminal X42/3 Tensão Baixa

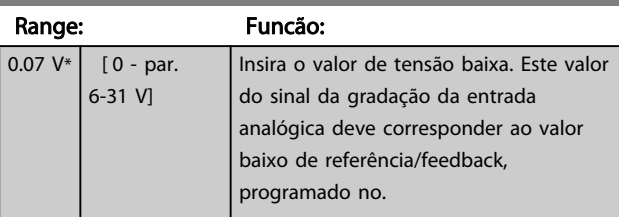

#### 26-21 Terminal X42/3 Tensão Alta Range: Funcão: 10 V\* [ par. 6-30 - 10 V] Insira o valor de tensão alta. Este valor do escalonamento da entrada analógica deve corresponder ao valor de referência / feedback alto, programado no *26-25 Term. X42/3 Ref./Feedb. Valor Alto*.

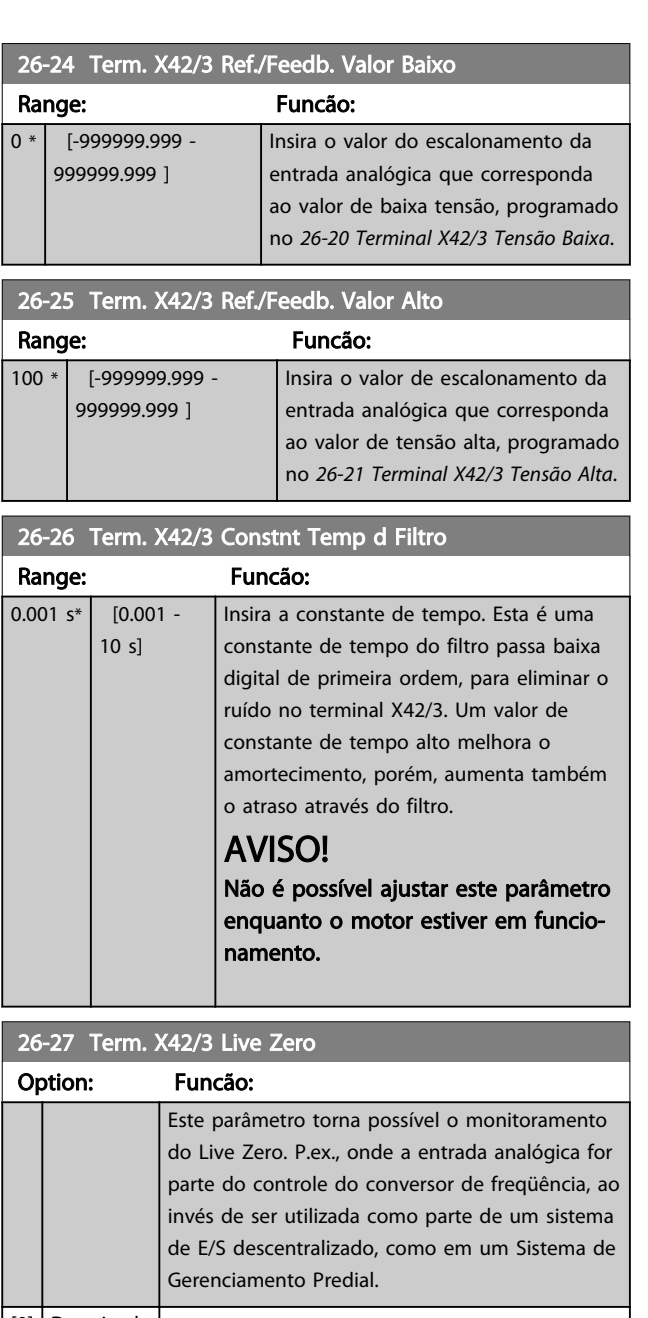

[0] Desativado [1] Ativado

## 26-30 Terminal X42/5 Tensão Baixa

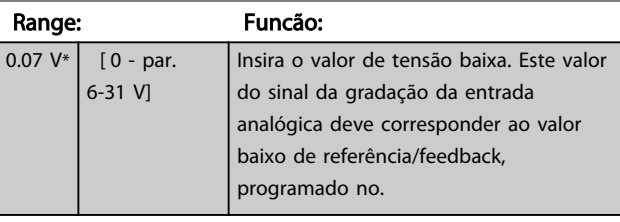

3 3

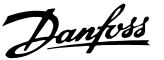

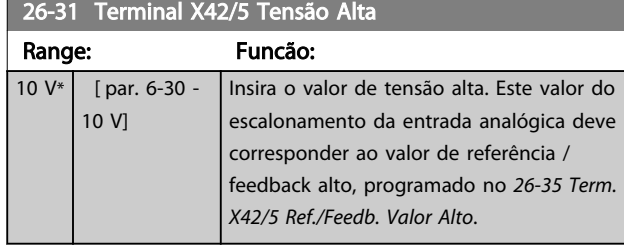

26-34 Term. X42/5 Ref./Feedb. Valor Baixo Range: Funcão:  $0 * |$  [-999999.999 -999999.999 ] Insira o valor do escalonamento da entrada analógica que corresponda ao valor de baixa tensão, programado no *26-30 Terminal X42/5 Tensão Baixa*.

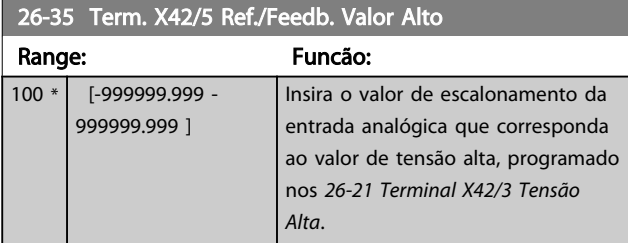

#### 26-36 Term. X42/5 Constnt Temp d Filtro

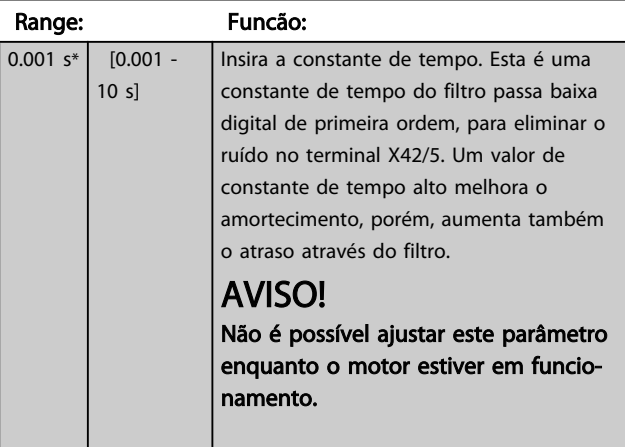

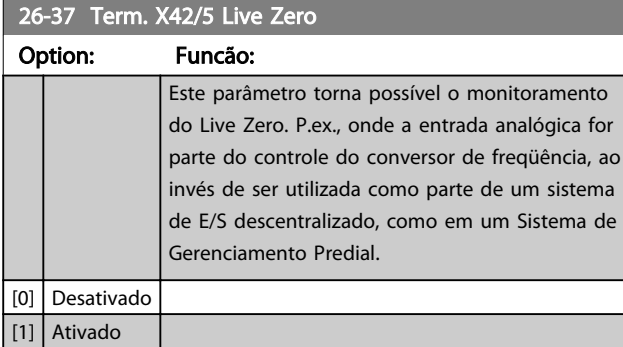

#### 26-40 Terminal X42/7 Saída Option: Funcão: Programe a função do Terminal X42/7 como uma saída de tensão analógica. [0] Fora de funcionament  $[100]$  Freq. saída 0-100  $\big| 0$ -100 Hz, (0-20 mA) [101] Referência Mín-Máx Referência Mínima até Referência Máxima, (0-20 mA) [102] Feedback +-200% -200% a +200% de *3-03 Referência Máxima*, (0-20 mA) [103] Corr. motor 0-Imax 0 - Corrente Máx. do Inversor (*16-37 Corrente Máx.do Inversor*), (0-20 mA) [104] Torque 0-Tlim 0 até o Limite de torque (*4-16 Limite de Torque do Modo Motor*), (0-20 mA)  $[105]$  Torque 0-Tnom  $\bigcup$  0 até Torque nominal do motor, (0-20 mA) [106] Power 0-Pnom 0 até Potência nominal do motor, (0-20 mA) [107] Velocidade 0- -HighLim 0 até o Limite Superior de Velocidade(*4-13 Lim. Superior da Veloc. do Motor [RPM]* e *4-14 Lim. Superior da Veloc do Motor [Hz]*), (0-20 mA) [113] Ext. Malha Fechada 1 0-100%, (0-20 mA) [114] Ext. Malha Fechada 2 0-100%, (0-20 mA) [115] Ext. Malha Fechada 3 0-100%, (0-20 mA)  $[139]$  Ctrl bus  $[0-100\%, (0-20 \text{ mA})]$  $[141]$  Ctrl bus t.o.  $\Big| 0-100\%$ , (0-20 mA)

#### 26-41 Terminal X42/7 Mín. Escala

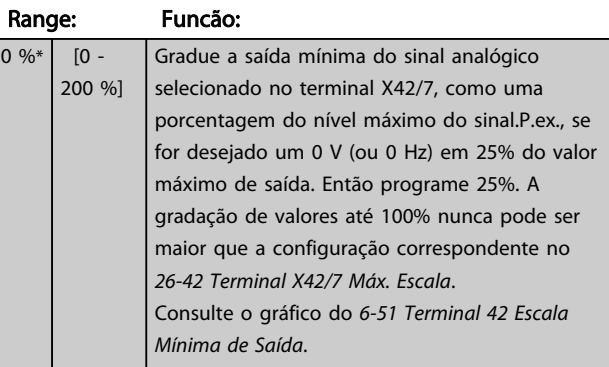

 $100$  $\frac{9}{0}$ 

#### Descrição do Parâmetro Guia de Programação do VLT® AQUA Drive

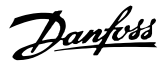

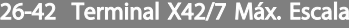

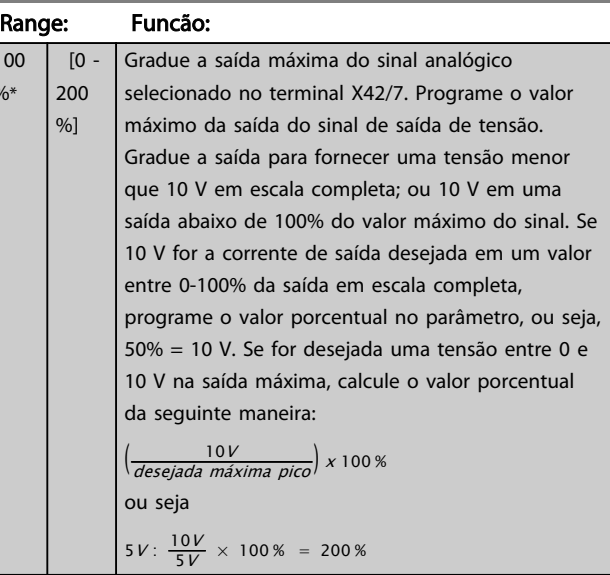

Veja o gráfico do *6-52 Terminal 42 Escala Máxima de Saída*.

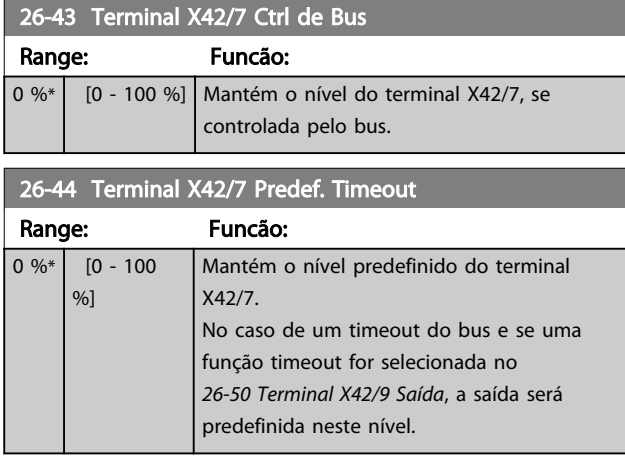

26-50 Terminal X42/9 Saída Option: Funcão: Programe a função do Terminal X42/9. [0] Fora de funcionament  $[100]$  Freq. saída 0-100  $\Big| 0$ -100 Hz, (0-20 mA) [101] Referência Mín-Máx Referência Mínima até Referência Máxima, (0-20 mA) [102] Feedback +-200% -200% a +200% de *3-03 Referência Máxima*, (0-20 mA) [103] Corr. motor 0-Imax 0 - Corrente Máx. do Inversor (*16-37 Corrente Máx.do Inversor*), (0-20 mA) [104] Torque 0-Tlim 0 até o Limite de torque (*4-16 Limite de Torque do Modo Motor*), (0-20 mA)  $[105]$  Torque 0-Tnom  $\bigcup$  0 até Torque nominal do motor, (0-20 mA)

#### 26-50 Terminal X42/9 Saída

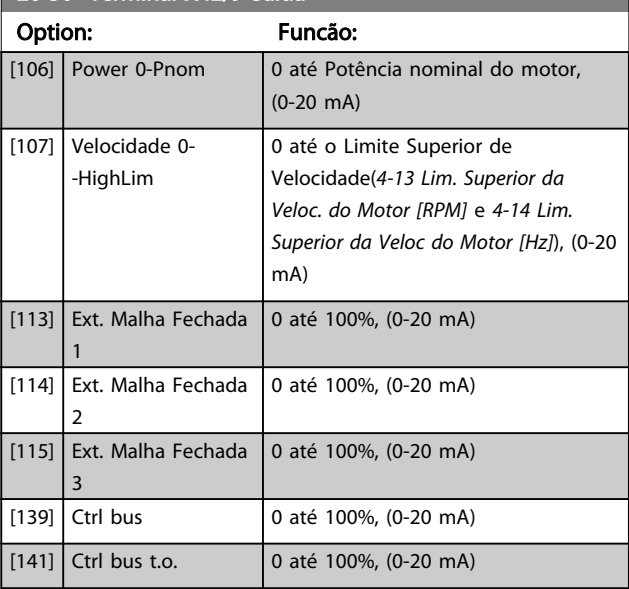

#### 26-51 Terminal X42/9 Mín. Escala

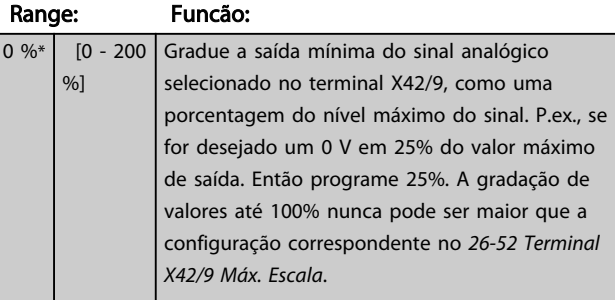

#### Consulte o gráfico do *6-51 Terminal 42 Escala Mínima de Saída*.

#### 26-52 Terminal X42/9 Máx. Escala

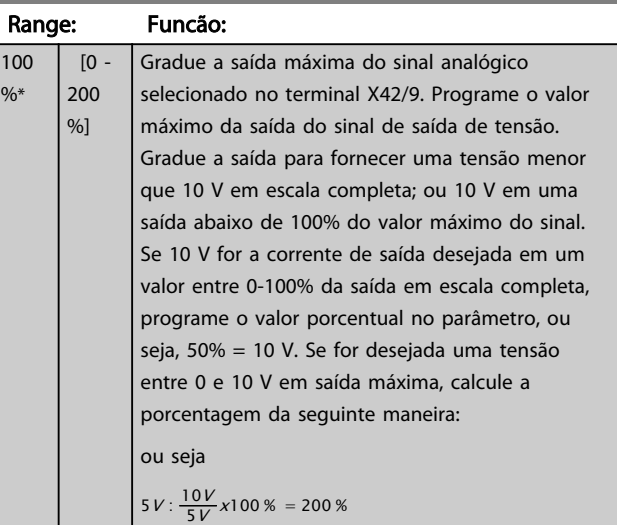

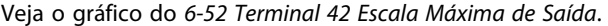

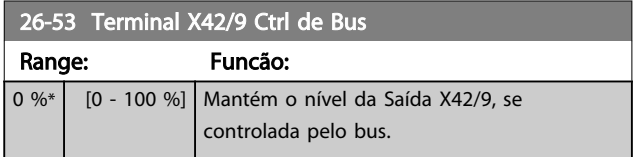

3 3

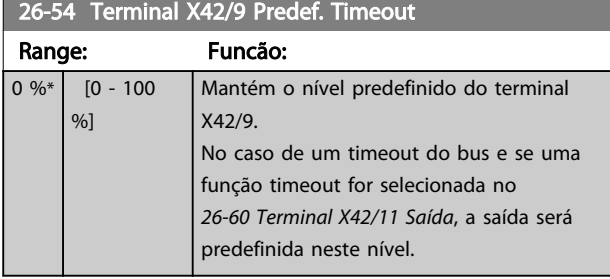

## 26-60 Terminal X42/11 Saída

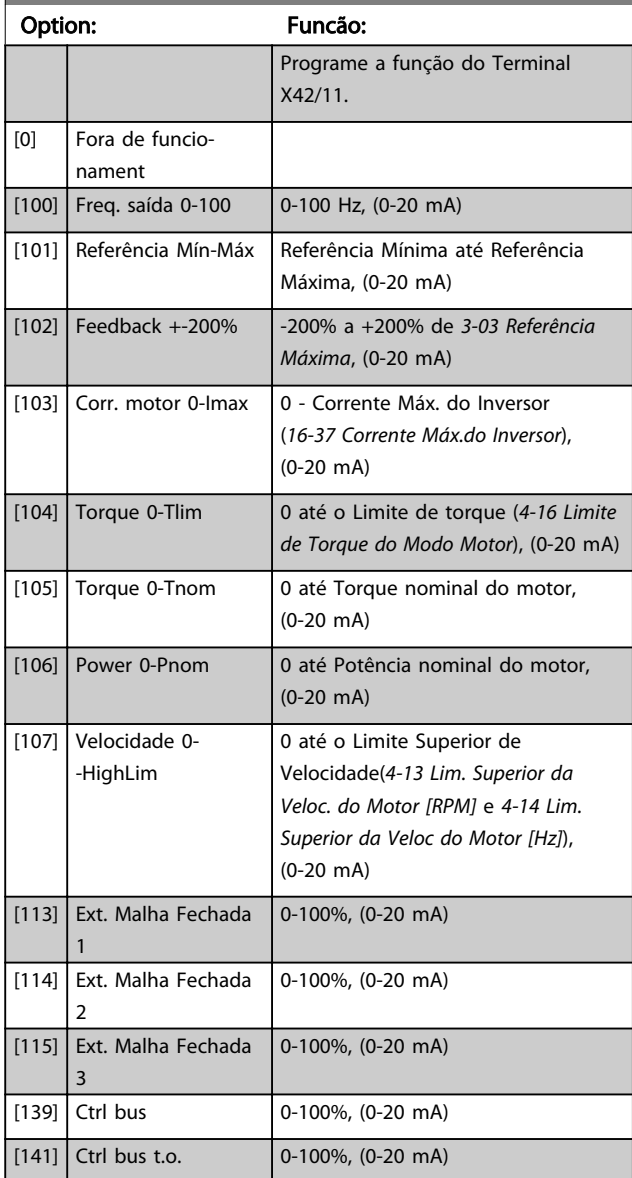

# 26-61 Terminal X42/11 Mín. Escala

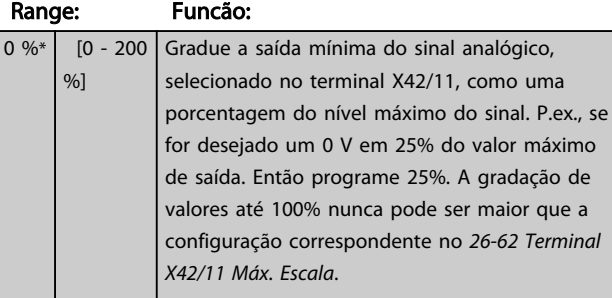

Consulte o gráfico do *6-51 Terminal 42 Escala Mínima de Saída*.

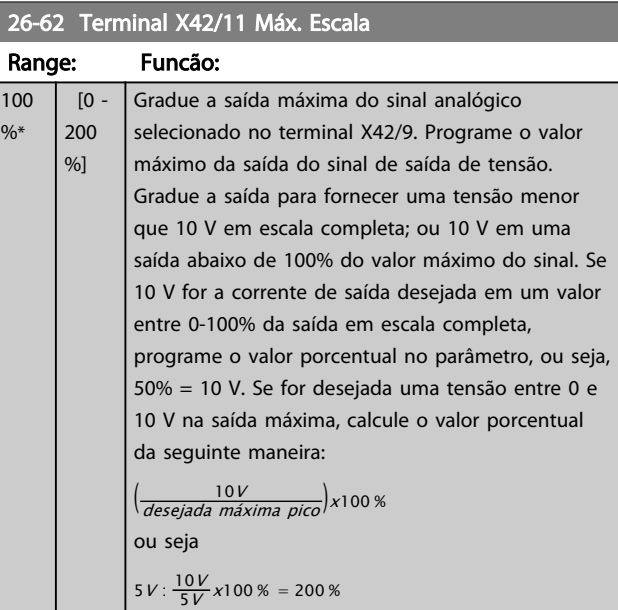

Veja o gráfico do *6-52 Terminal 42 Escala Máxima de Saída*.

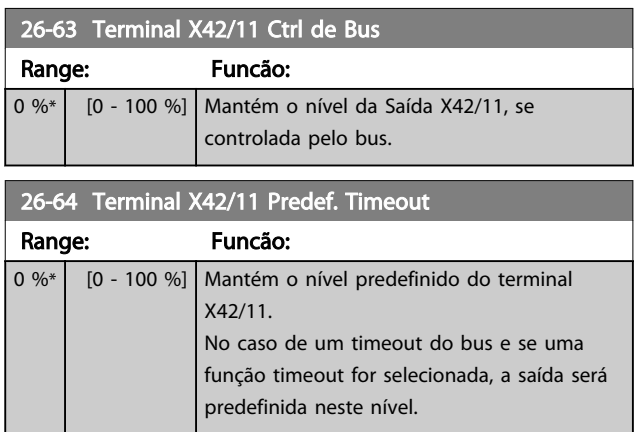

## 3.24 Parâmetros 29-\*\* Funções de Aplicação Hidráulica

3.24.1 29-\*\* Funções de Aplicação **Hidráulica** 

O grupo contém parâmetros usados para monitorar aplicações de água/efluentes.

### 3.24.2 29-0\* Função de Enchimento do Cano

Em sistemas de fornecimento de água, é possível que ocorra o aríete hidráulico, ao encher o cano muito rapidamente. Desse modo, é desejável limitar a velocidade de enchimento do cano. O Modo Enchimento do Cano elimina a ocorrência do aríete hidráulico, associado à rápida exaustão do ar de um sistema de encanamento, ao encher os canos em velocidade baixa.

Esta função é útil em sistemas de encanamento horizontal, vertical e misto. Devido ao fato de que a pressão em sistemas de encanamento horizontais não se eleva, à medida que o sistema vai enchendo, o enchimento dos sistemas de encanamento horizontais requer uma velocidade específica para encher em um tempo estabelecido pelo usuário e/ou até que o setpoint de pressão especificado pelo usuário seja atingido.

A melhor maneira de encher um sistema de encanamento vertical é usar a função de PID, para elevar a pressão de acordo com uma velocidade especificada pelo usuário, entre o limite inferior de velocidade do motor e uma pressão estabelecida pelo usuário.

A função de Enchimento do Cano usa uma combinação dessas alternativas, para assegurar um enchimento seguro em quaisquer sistemas.

Não importa qual seja o sistema - o modo enchimento de cano começará usando a velocidade constante programada em *29-01 Pipe Fill Speed [RPM]* até o tempo de enchimento de cano em *29-03 Pipe Fill Time* expirar, daí em diante o enchimento continuará com a rampa de enchimento programada em *29-04 Pipe Fill Rate* até o setpoint de enchimento especificado em *29-05 Filled Setpoint* ser alcançado.

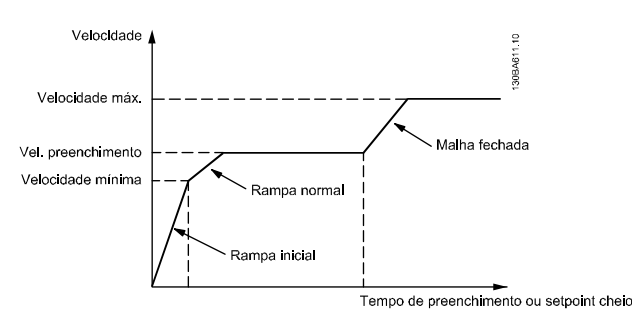

Ilustração 3.78 Sistema de Encanamento Horizontal

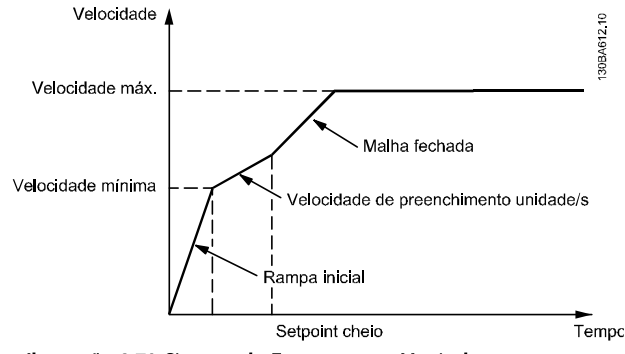

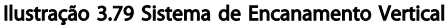

#### 29-00 Pipe Fill Enable Option: Funcão: [0] Disabled Selecione Ativado para encher canos a uma velocidade especificada pelo usuário.  $[1]$  Enabled Selecione Ativado para encher canos em uma velocidade especificada pelo usuário. 29-01 Pipe Fill Speed [RPM] Range: Funcão: Size related\* [ par. 4-11 - par. 4-13 RPM] Programe a velocidade de enchimento para encher sistemas de encanamentos horizontais. A velocidade pode ser selecionada em Hz ou RPM dependendo das escolhas feitas em *4-11 Lim. Inferior da Veloc. do Motor [RPM]*/*4-13 Lim. Superior da Veloc. do Motor [RPM]* ou em *4-12 Lim. Inferior da Veloc. do Motor [Hz]*/ *4-14 Lim. Superior da Veloc do Motor [Hz]*.

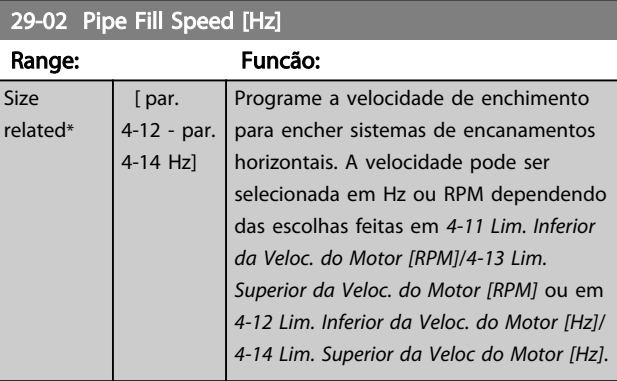

#### 29-03 Pipe Fill Time

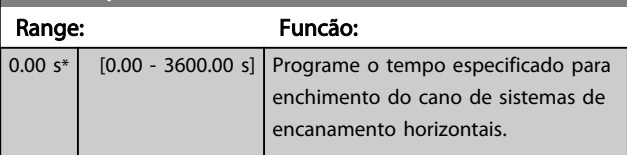

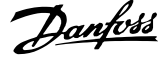

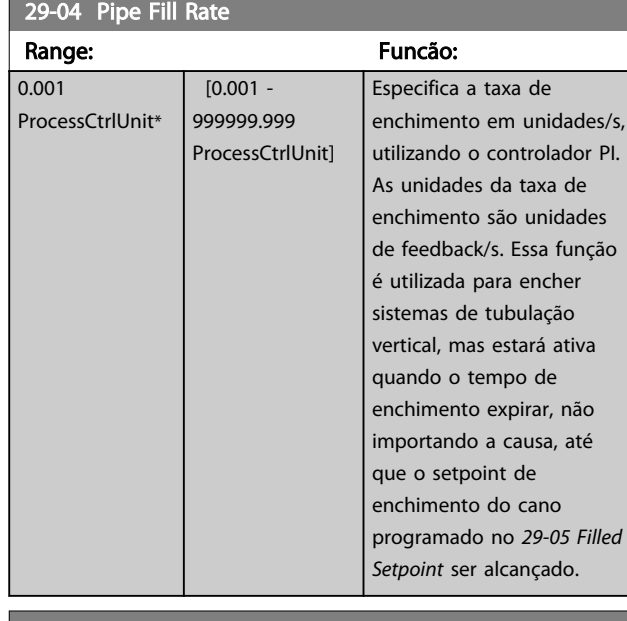

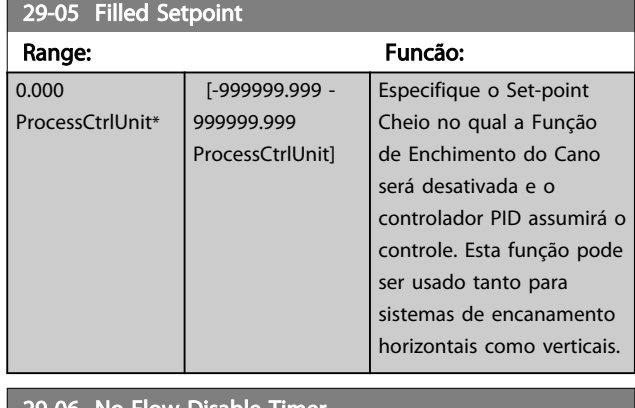

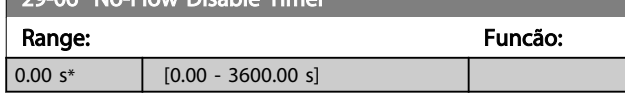

## 3.24.3 29-1\* Função de Derag

O objetivo do recurso de derag é livrar a lâmina da bomba de resíduos em aplicações de efluentes, de forma que a bomba opere normalmente.

Um evento de derag é definido como o tempo em que o conversor de frequência inicia o derag até quando o derag termina. Quando um derag inicia, o conversor de frequência primeiro desacelera até uma parada, em seguida um Atraso de Desligamento expira antes de o primeiro ciclo começar.

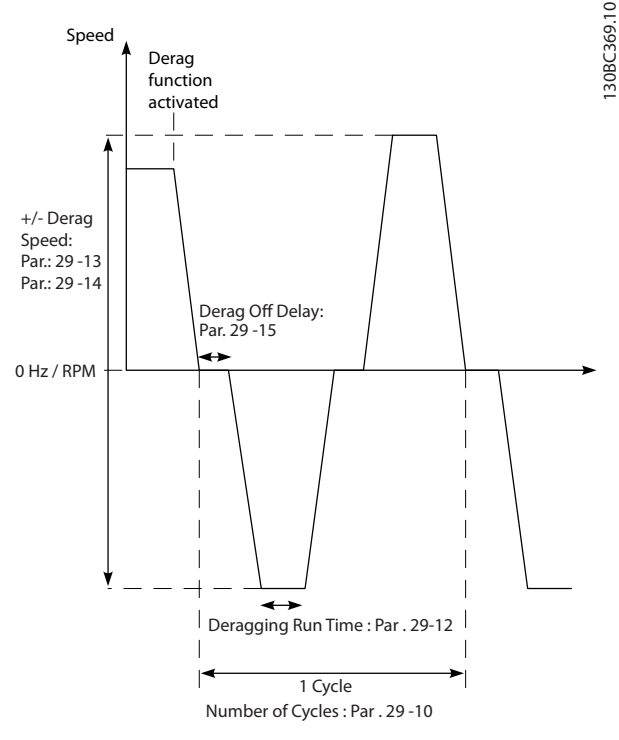

Ilustração 3.80 Função de Derag

Se um derag for acionado em um drive em estado parado, o primeiro Atraso de Desligamento é ignorado. O evento de derag pode consistir em vários ciclos; um ciclo consiste em um pulso no sentido inverso seguido por um pulso no sentido para frente. O derag é considerado concluído após um número de ciclos especificado ser completado. Mais especificamente, no último pulso (sempre será para frente) do último ciclo, o derag é considerado concluído após o Tempo de Execução de Derag expirar (o conversor de frequência estará funcionando em Velocidade de Derag). No intervalo dos pulsos, a saída do conversor de frequência para por inércia durante um tempo de Atraso de Desligamento especificado para deixar os resíduos decantar na bomba.

## AVISO!

#### Não ative derag se a bomba não puder operar no sentido inverso.

Existem três notificações diferentes para um evento de derag em andamento:

- Status no LCP: "Derag Remoto Automático"
- Um bit na Status Word Estendida (Bit 23, 80 0000 hex)
- Uma saída digital pode ser configurada para refletir o status de derag ativo.

Danfoss

Dependendo da aplicação e do objetivo de uso, esse recurso pode ser usado como medida preventiva ou reativa e pode ser acionado/iniciado nas seguintes maneiras diferentes:

- Em cada Comando de Partida (*29-11 Derag at Start/Stop*)
- Em cada Comando de Parada (*29-11 Derag at Start/Stop*)
- Em cada Comando de Partida/Parada (*29-11 Derag at Start/Stop*)
- Entrada Digital Ligada (grupo do parâmetro 5-1\*)
- Ação do Drive Ligado com o Smart Logic Controller (*13-52 Ação do SLC*)
- Como Ação Temporisada (grupo do parâmetro 23-\*\*)
- Alta Potência Ligada (grupo do parâmetro 29-2\*)

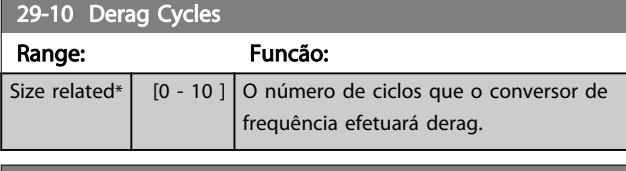

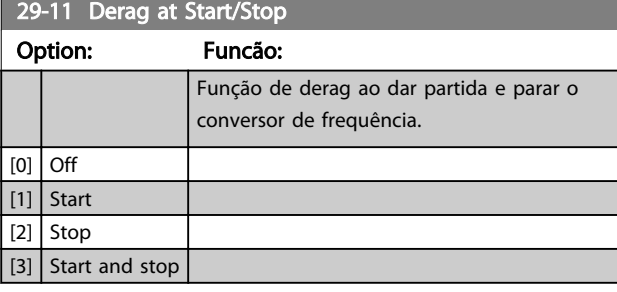

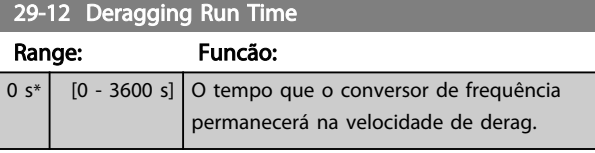

#### 29-13 Derag Speed [RPM]

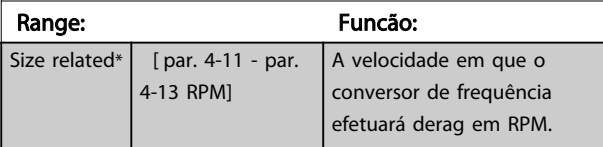

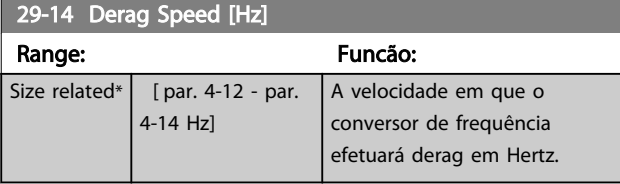

### 29-15 Derag Off Delay

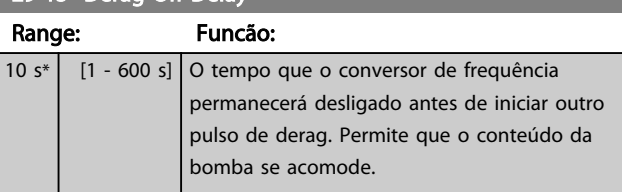

### 3.24.4 29-2\* Sintonização da Potência de Derag

O recurso de derag monitora a potência do drive de maneira semelhante ao fluxo zero. Baseado em dois pontos definidos pelo usuário e um valor de offset, o monitor calcula uma curva de potência de derag. Usa exatamente os mesmos cálculos que Fluxo Zero, a diferença sendo que monitora alta potência e não baixa potência.

Comissionar os pontos do usuário de Fluxo Zero via Setup Automático de Fluxo Zero também define os pontos da curva de derag para o mesmo valor.

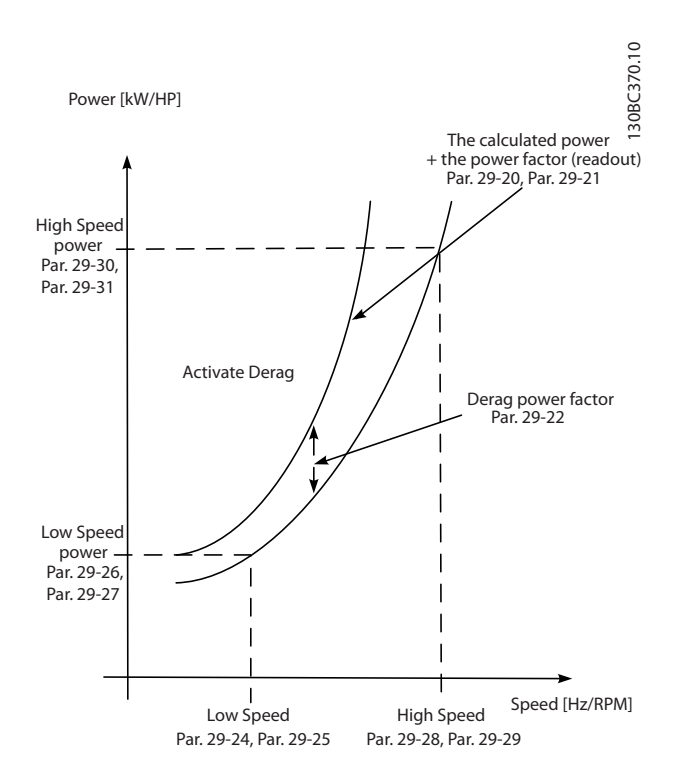

#### Ilustração 3.81 Sintonização da Potência de Derag

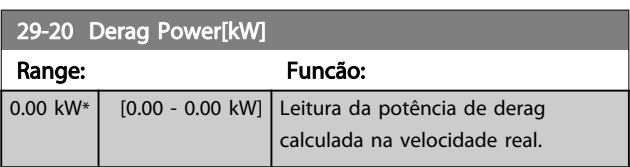

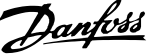

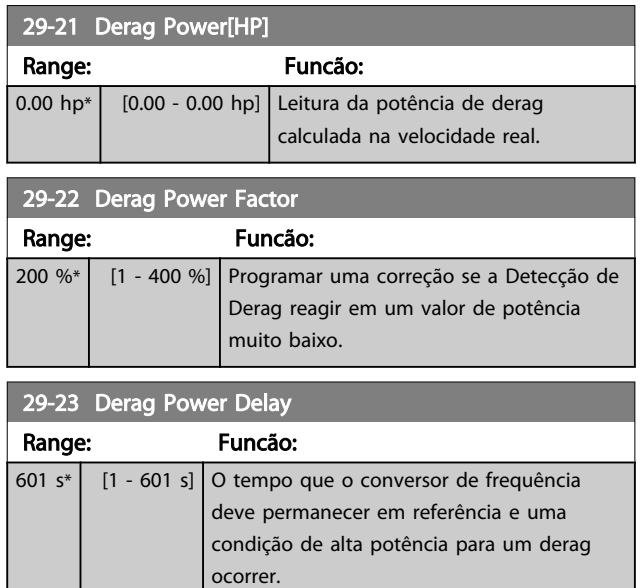

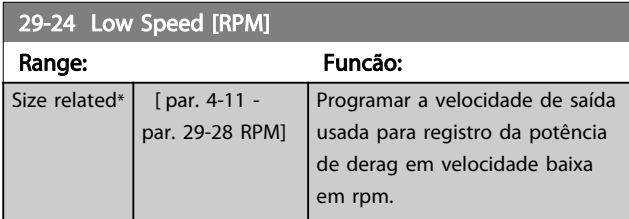

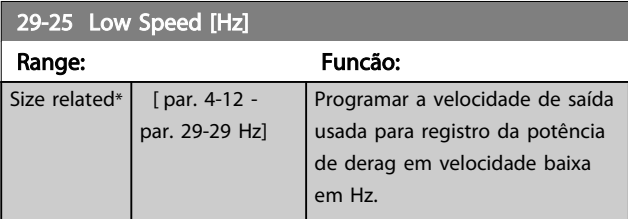

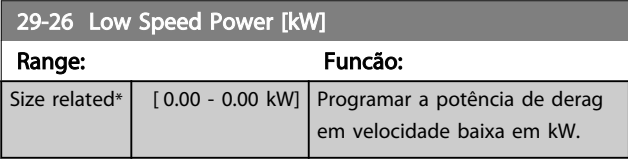

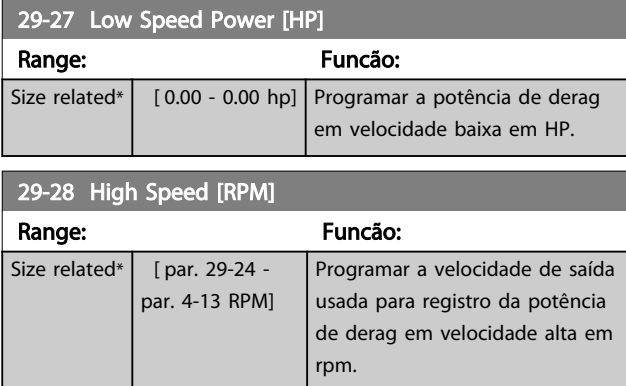

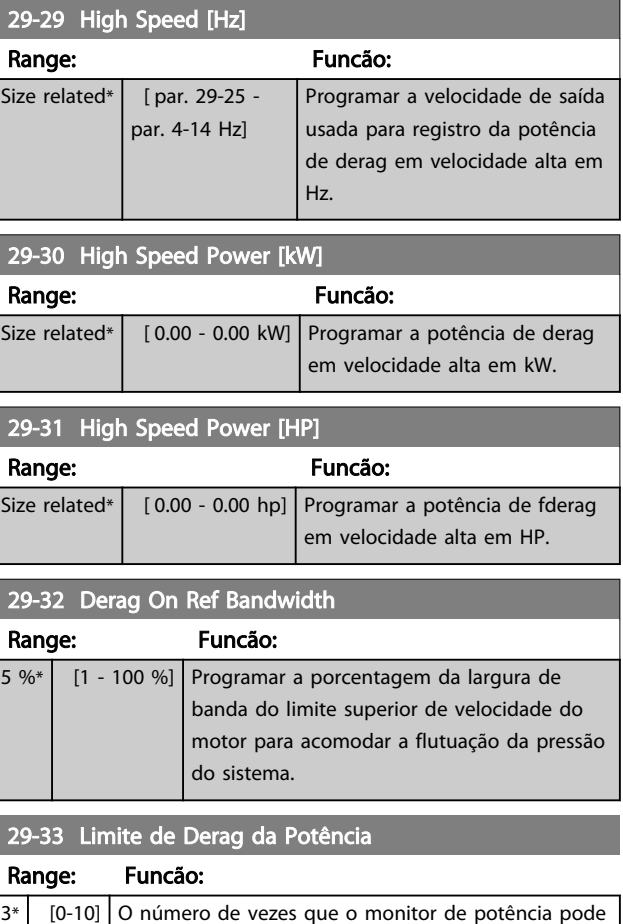

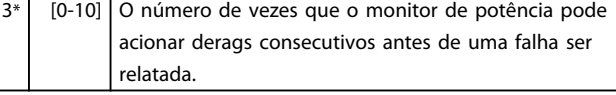

## 29-34 Intervalo de Derag Consecutivo

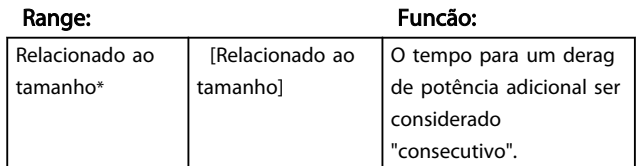

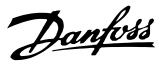

## 3.25 Parâmetros 30-\*\* Recursos Especiais

## 3.25.1 30-8\* Compatibilidade

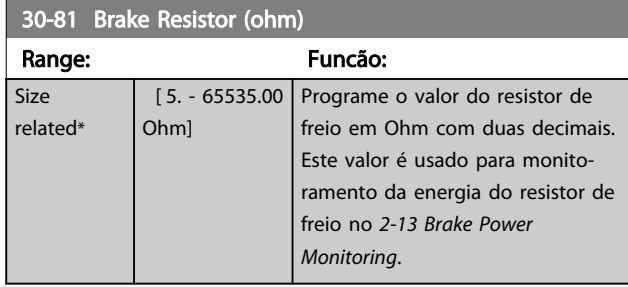

## 3.26 Parâmetros 31-\*\* Opcional de Bypass

Grupo do parâmetro para a configuração da placa do opcional de bypass controlado eletronicamente, MCO 104.

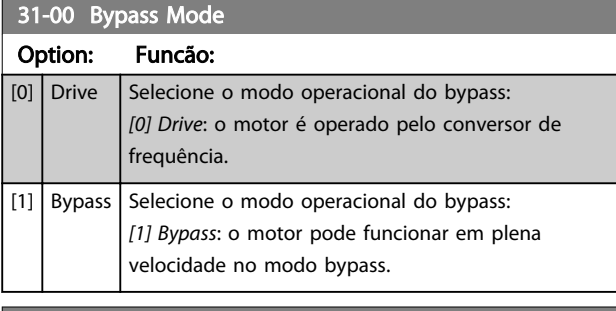

### 31-01 Bypass Start Time Delay

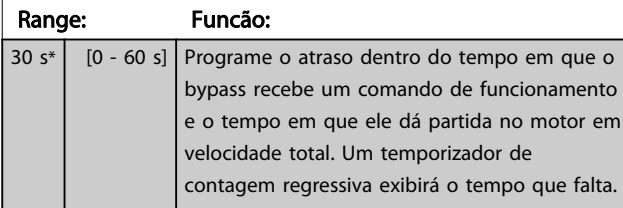

## 31-02 Bypass Trip Time Delay

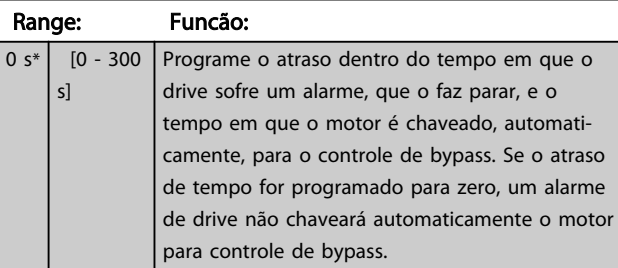

## 31-03 Test Mode Activation

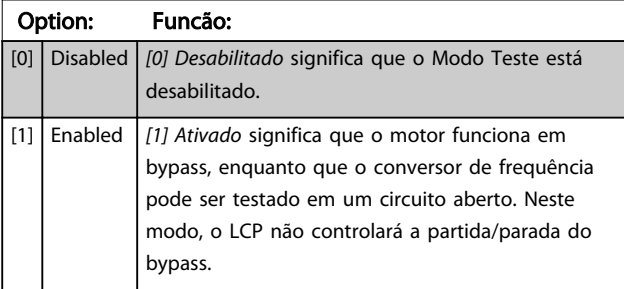

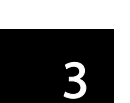

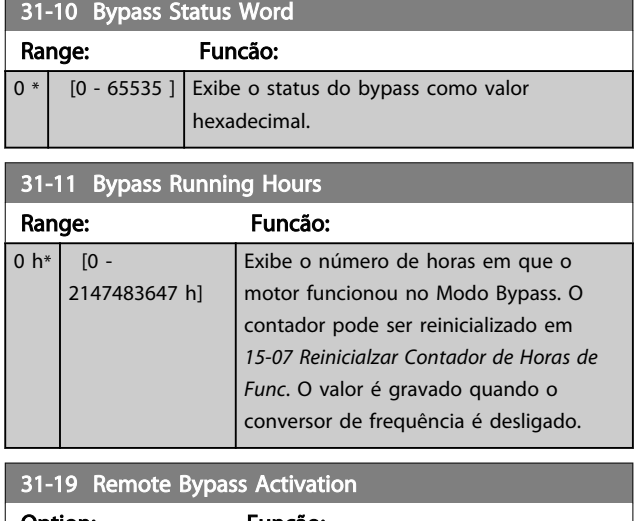

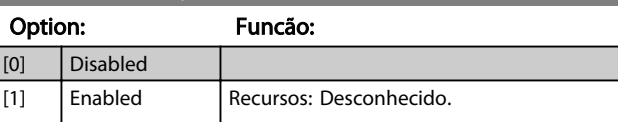

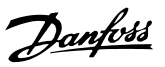

## 3.27 Parâmetros 35-\*\* Opcional de Entrada do Sensor

3.27.1 35-0\* Temp. Modo Entrada (MCB 114)

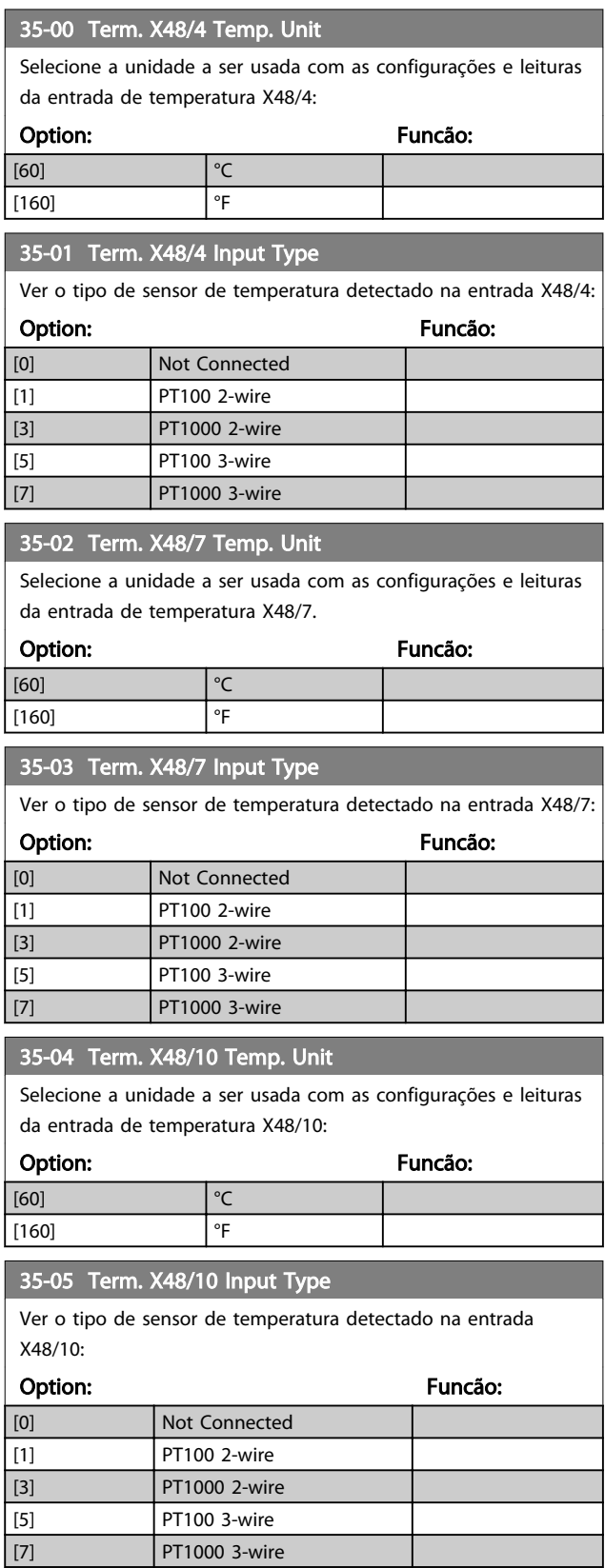

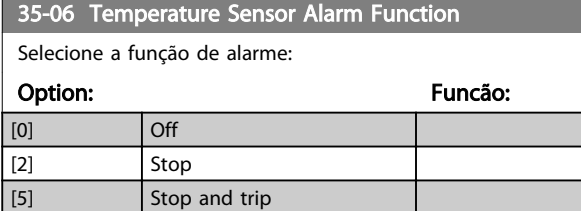

## 3.27.2 35-1\* Temp. Entrada X48/4 (MCB 114)

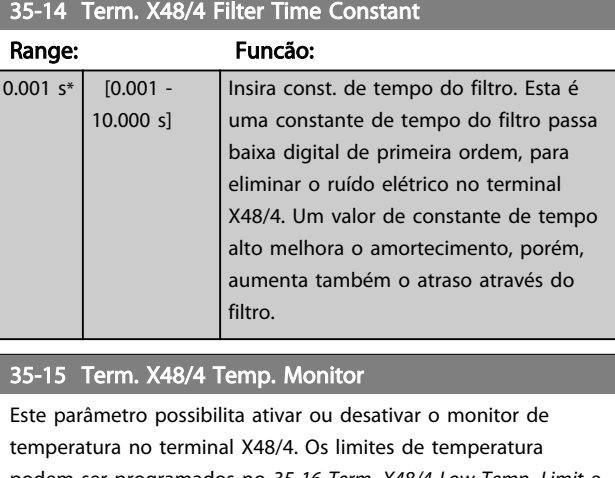

podem ser programados no *35-16 Term. X48/4 Low Temp. Limit* e *35-17 Term. X48/4 High Temp. Limit*.

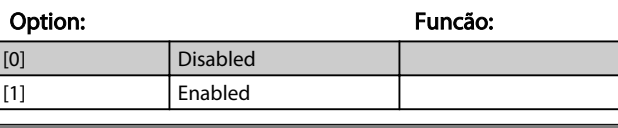

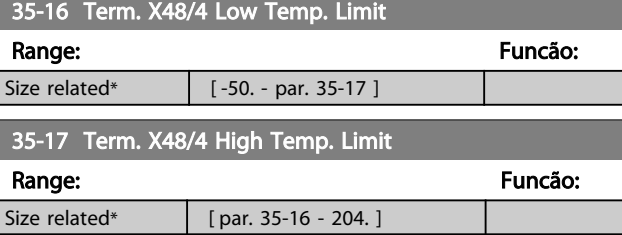

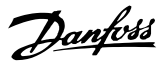

## 3.27.3 35-2\* Temp. Entrada X48/7 (MCB 114)

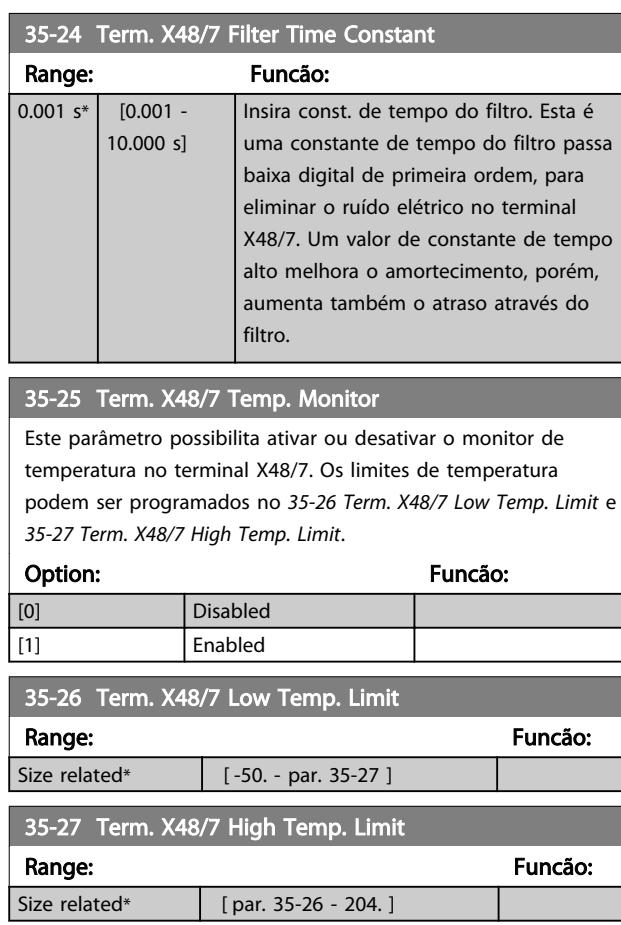

## 3.27.4 35-3\* Temp. Entrada X48/10 (MCB 114)

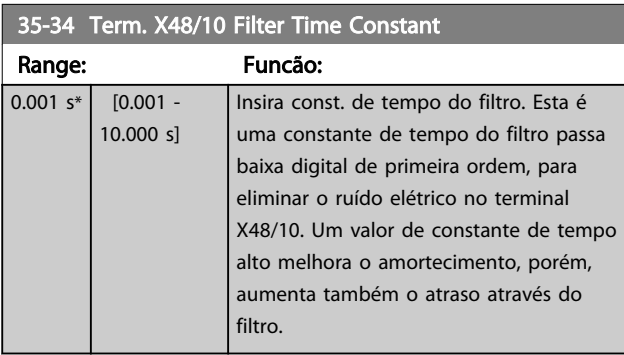

#### 35-35 Term. X48/10 Temp. Monitor

Este parâmetro possibilita ativar ou desativar o monitor de temperatura no terminal X48/10. Os limites de temperatura podem ser programados no *35-36 Term. X48/10 Low Temp. Limit*/ *35-37 Term. X48/10 High Temp. Limit*.

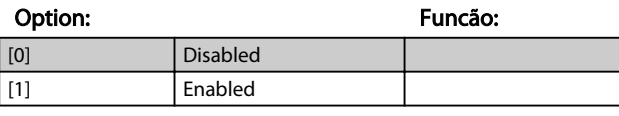

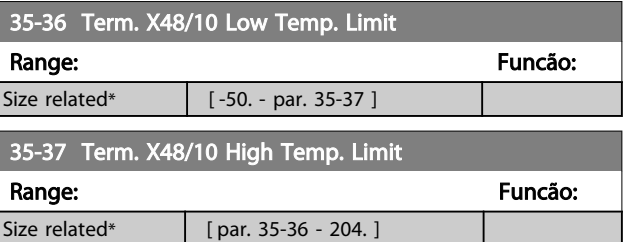

## 3.27.5 35-4\* Entrada Analógica X48/2 (MCB 114)

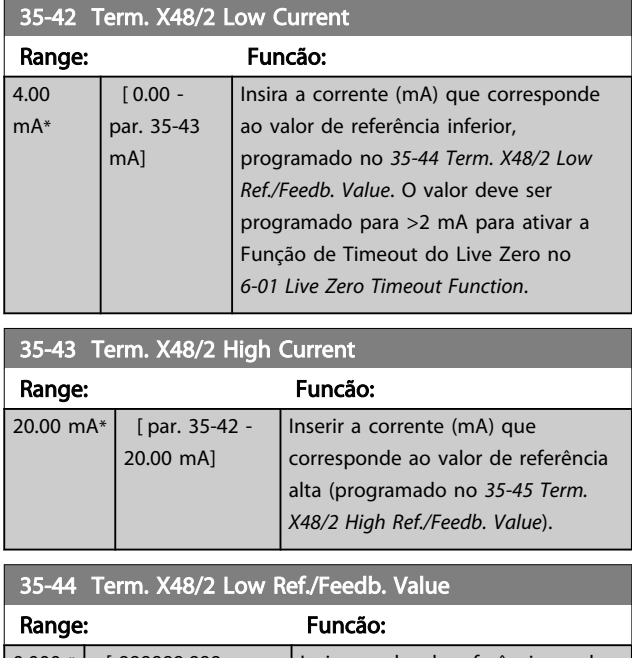

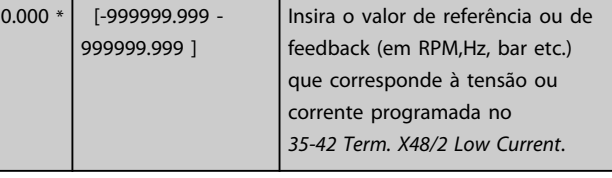

## 35-45 Term. X48/2 High Ref./Feedb. Value

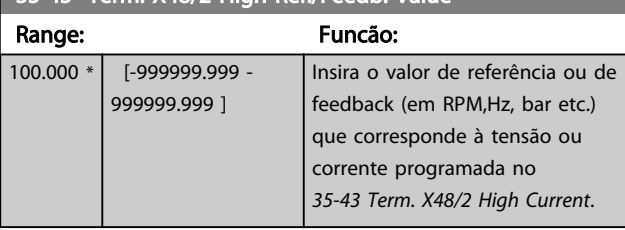

#### 35-46 Term. X48/2 Filter Time Constant

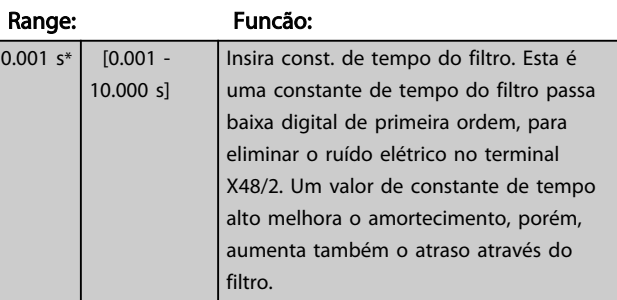

#### Listas de Parâmetros Guia de Programação do VLT® AQUA Drive

# Danfoss

## 4 Listas de Parâmetros

### 4.1 Opções de Parâmetro

## 4.1.1 Configurações padrão

#### Alterações durante o funcionamento:

"TRUE" (Verdadeiro) significa que o parâmetro pode ser alterado, enquanto o conversor de frequência estiver em funcionamento, e "FALSE" (Falso) significa que o conversor de frequência deve ser parado, antes de efetuar uma alteração.

#### 4-Setup:

'Todos os setups': os parâmetros podem ser programados individualmente em cada um dos quatro setups, ou seja, um único parâmetro pode ter quatro valores de dados diferentes.

'1 setup': o valor dos dados será o mesmo em todos os setups.

SR: Relacionado ao tamanho

N/A: Nenhum valor padrão disponível.

#### Índice de conversão:

Este número refere-se a um valor de conversão utilizado ao efetuar-se uma gravação ou leitura, por meio de um conversor de frequência.

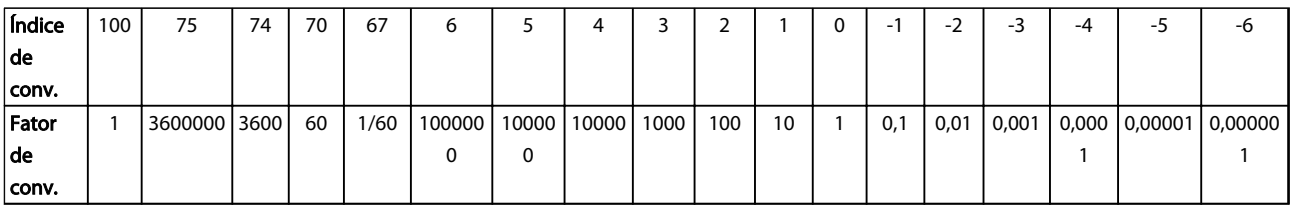

### Tabela 4.1

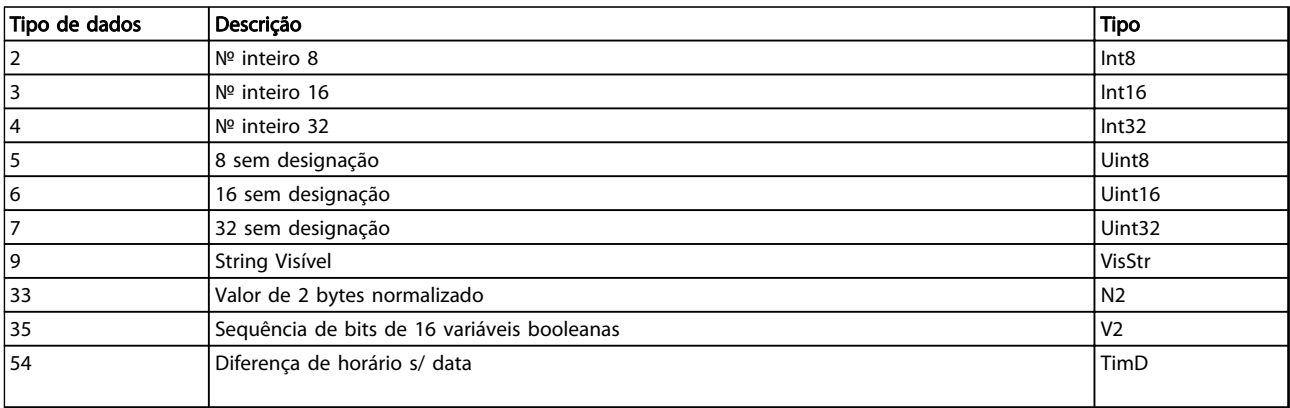

# 4.1.2 Operação/Display 0-\*\*

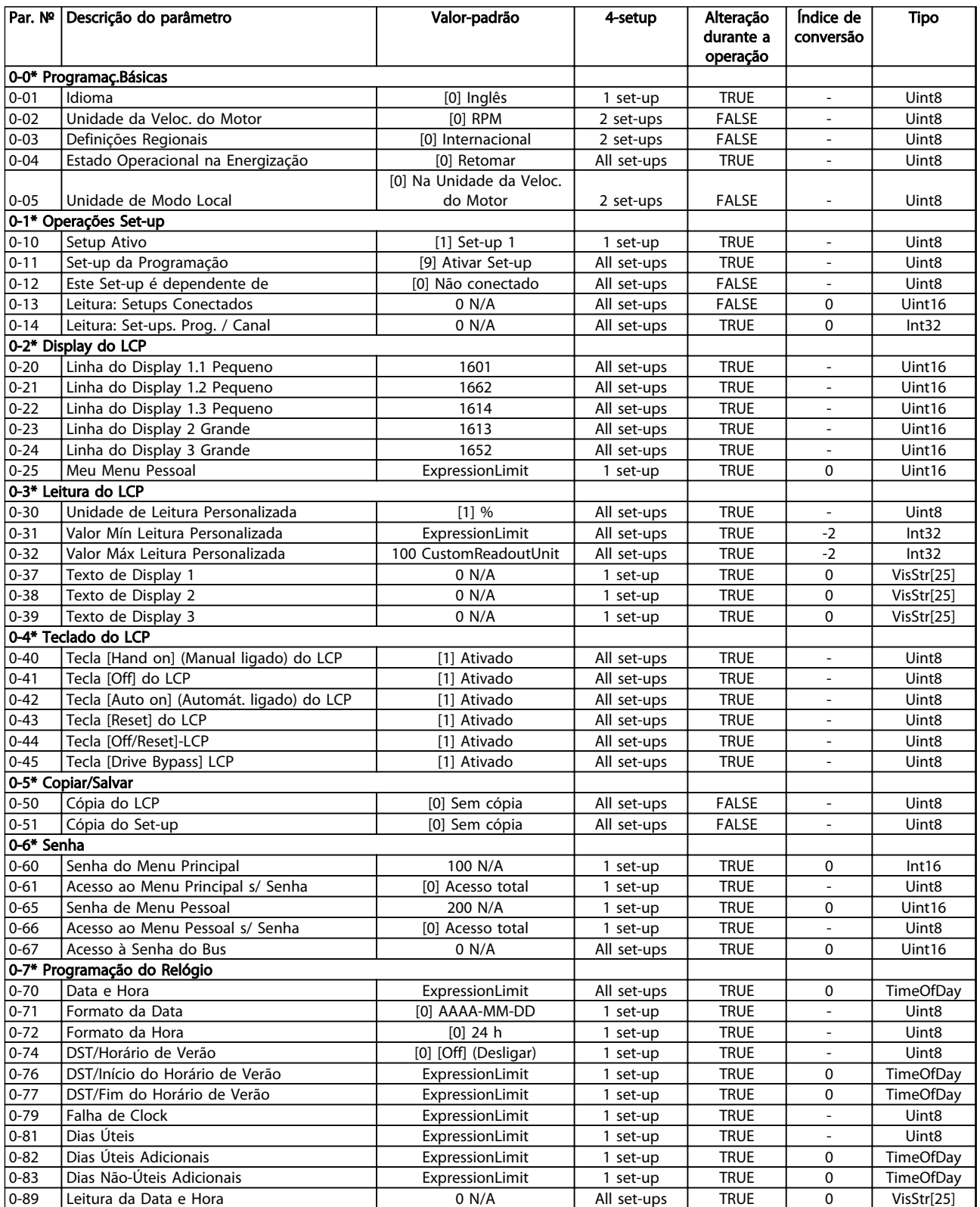

Danfoss

## 4.1.3 Carga/Motor 1-\*\*

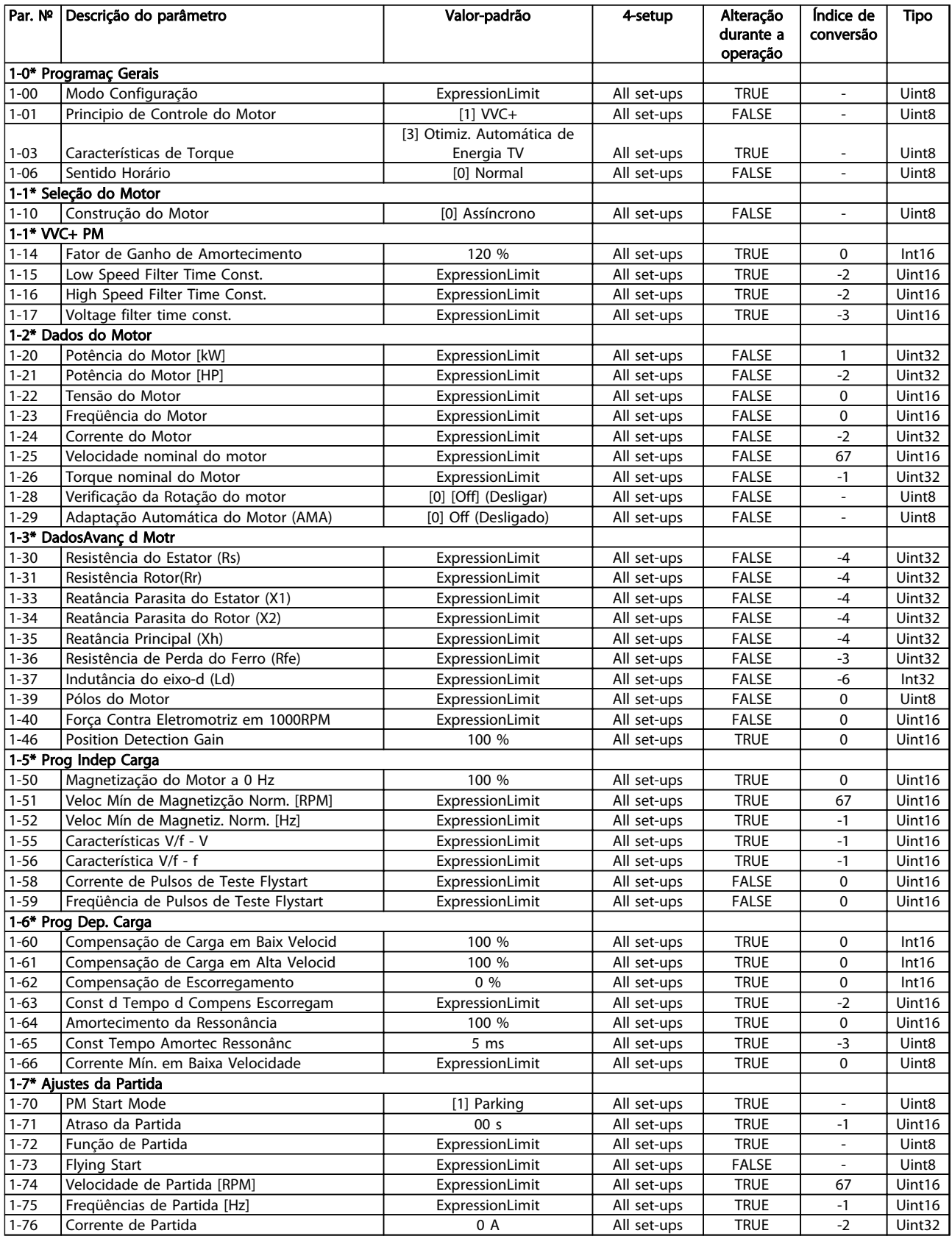

## Listas de Parâmetros Guia de Programação do VLT® AQUA Drive

Danfoss

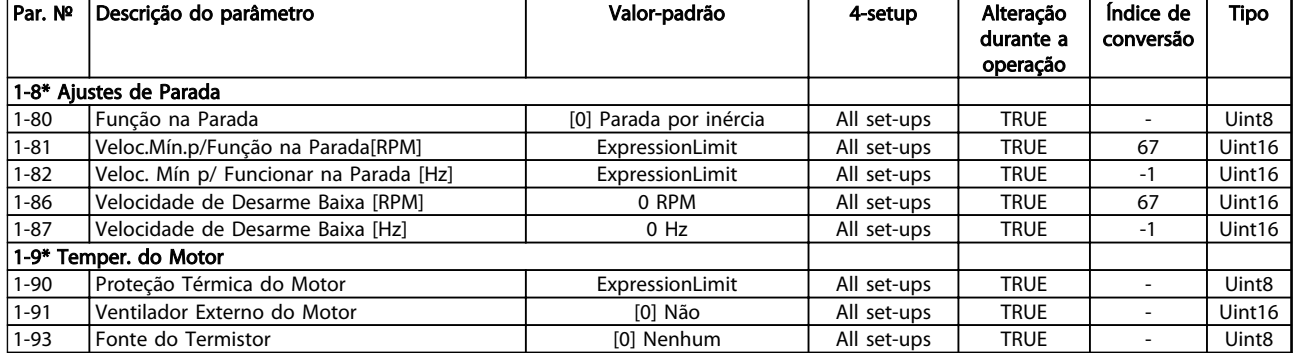

Danfoss

## 4.1.4 Freios 2-\*\*

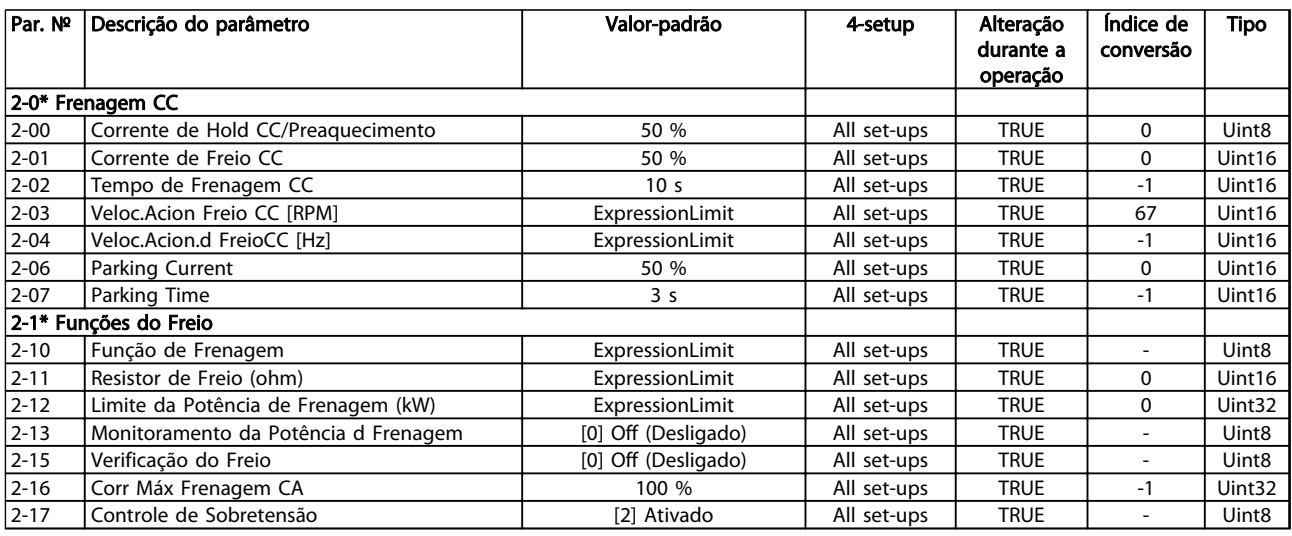

#### Tabela 4.6

## 4.1.5 Referência / Rampas 3-\*\*

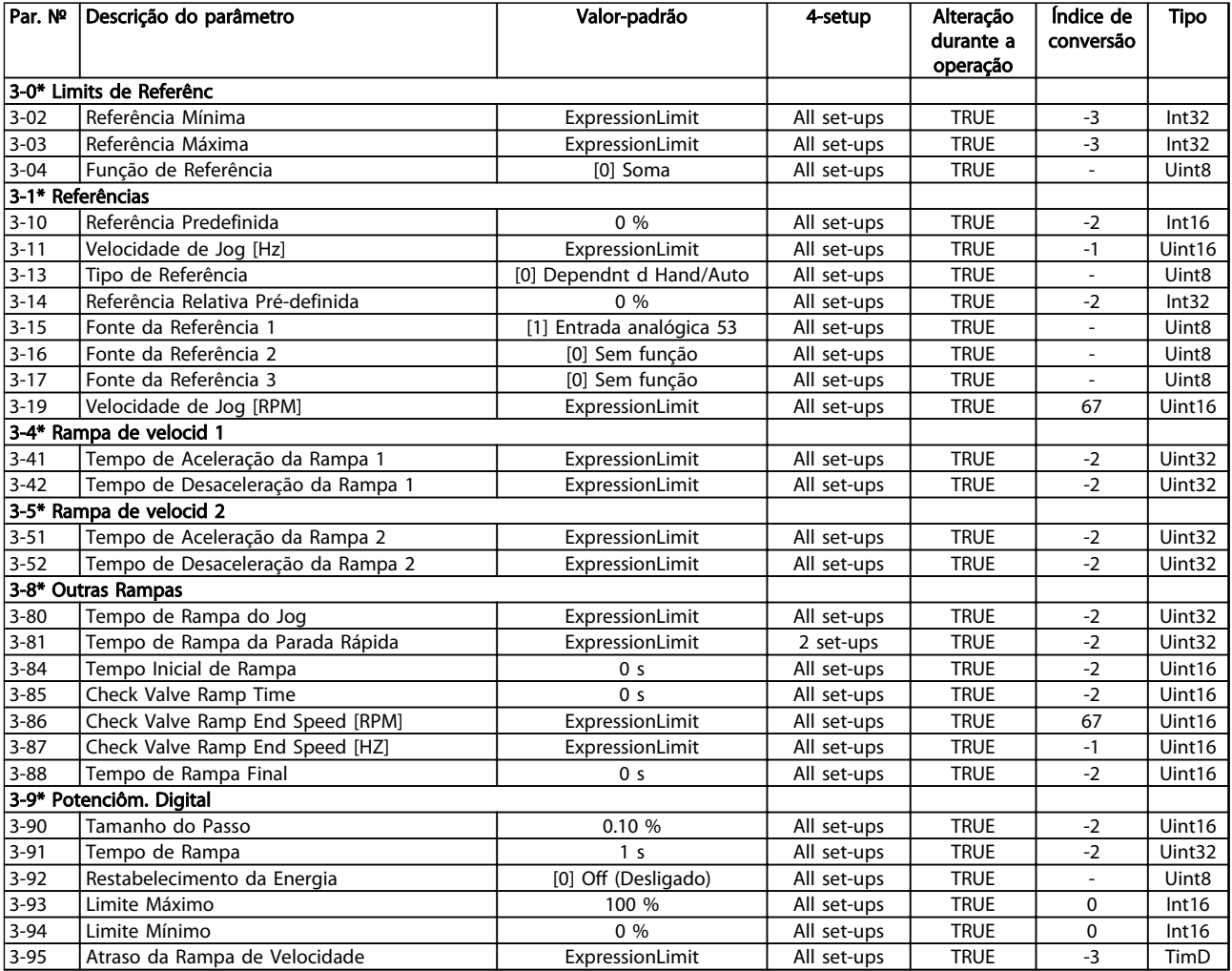

## 4.1.6 Limites / Advertências 4-\*\*

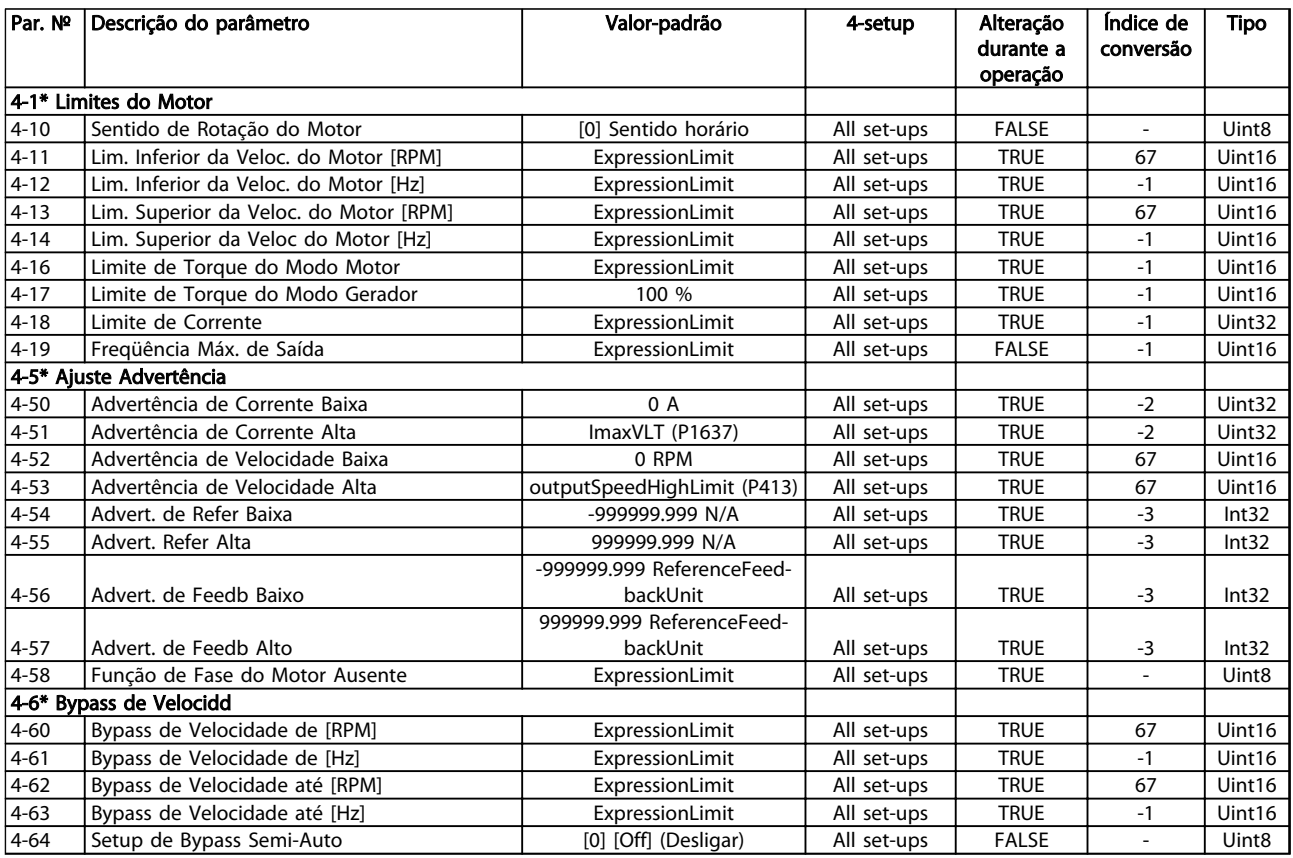

Danfoss

# 4.1.7 Entrada/Saída Digital 5-\*\*

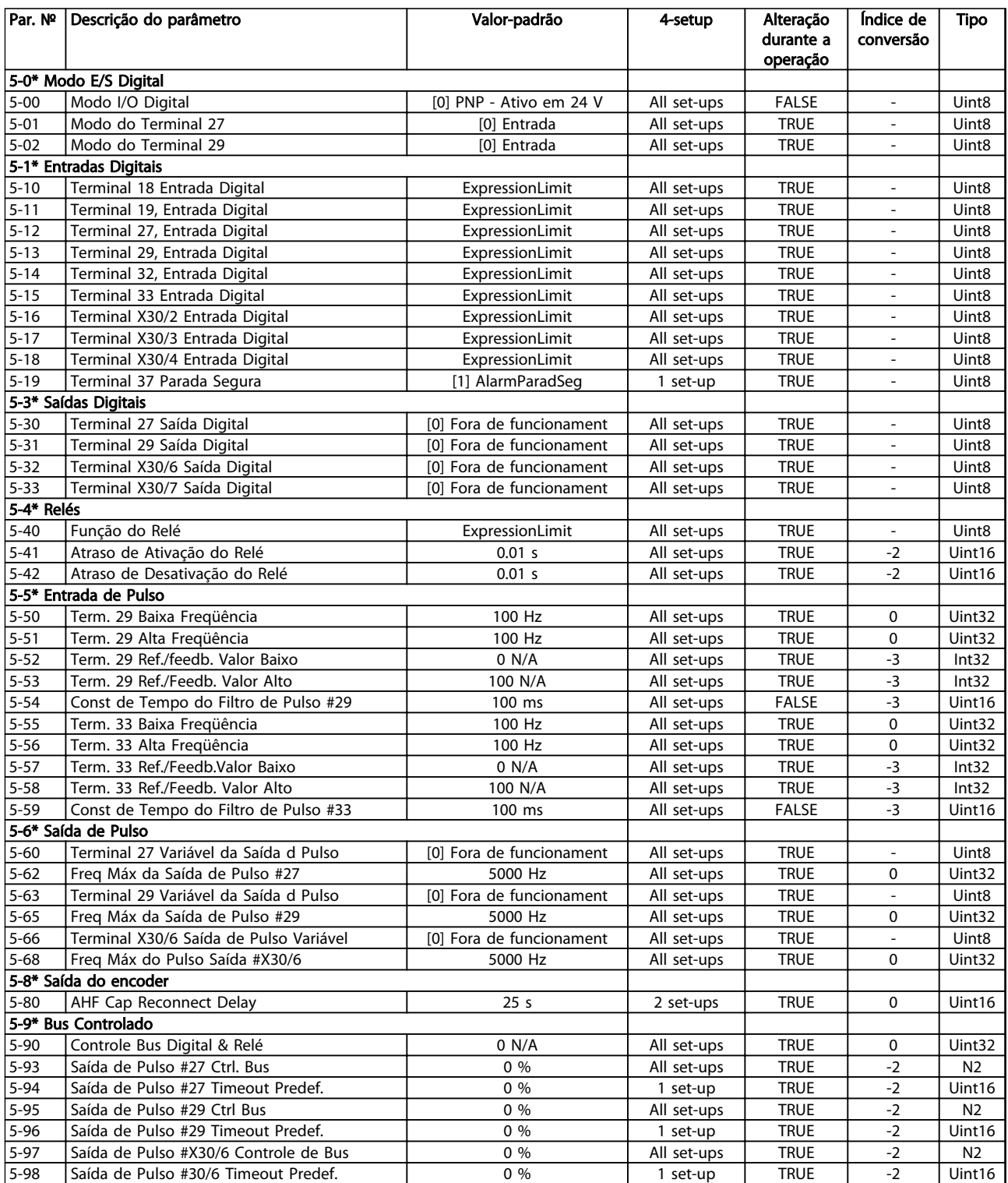

#### Tabela 4.9

4 4

# 4.1.8 Entrada/Saída Analógica 6-\*\*

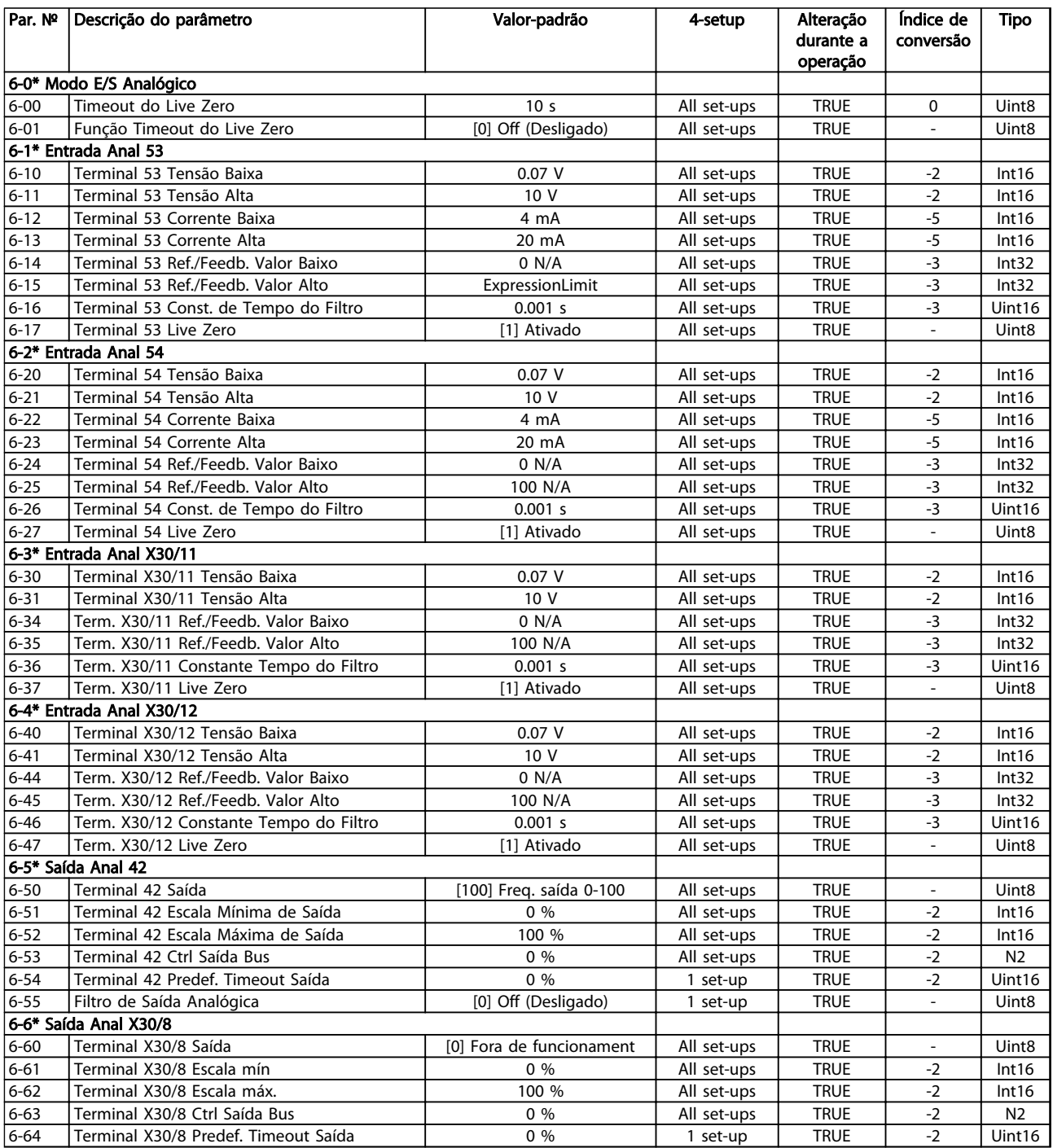

Danfoss

## 4.1.9 Com. e Opcionais 8-\*\*

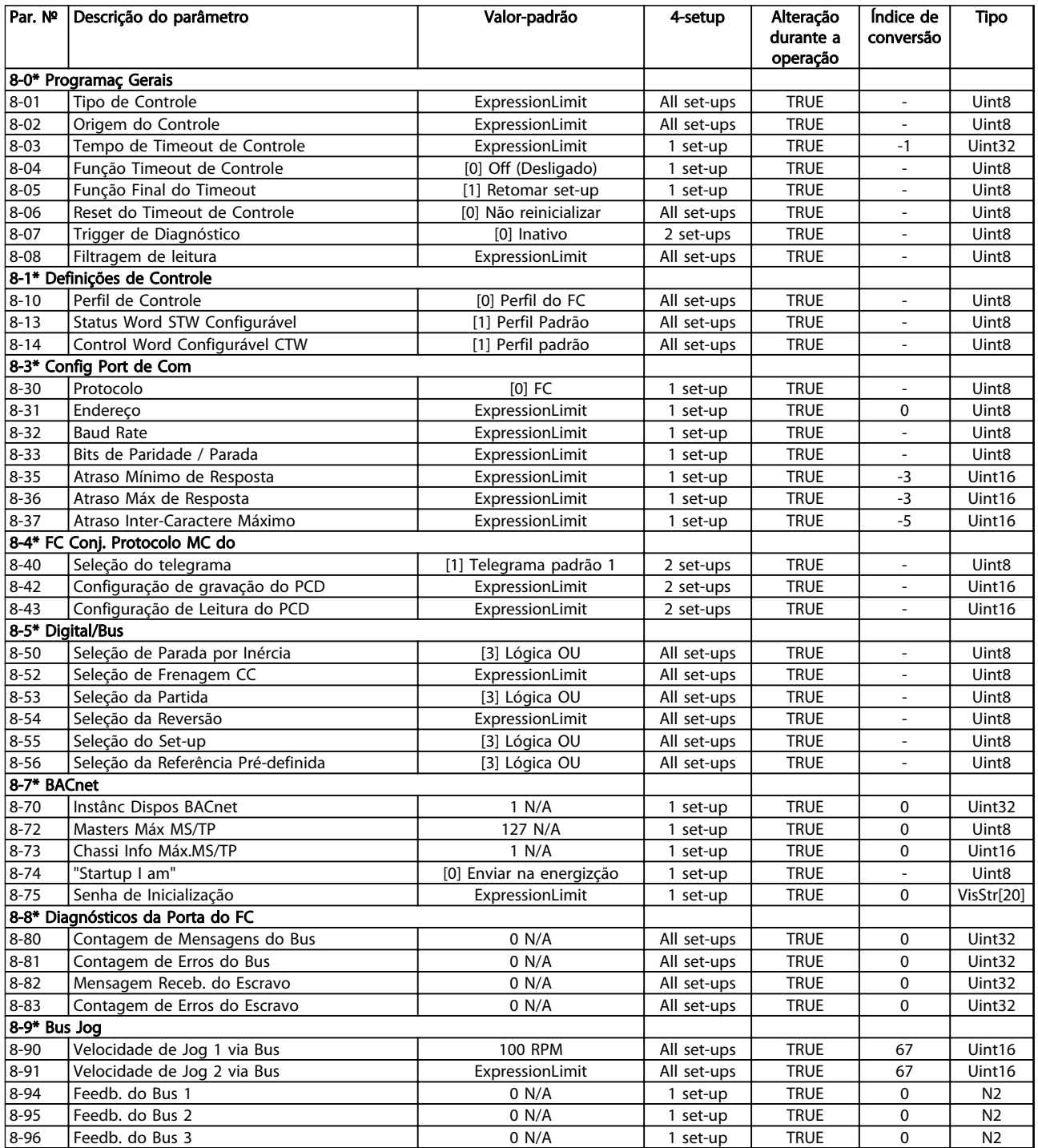

## 4.1.10 Profibus 9-\*\*

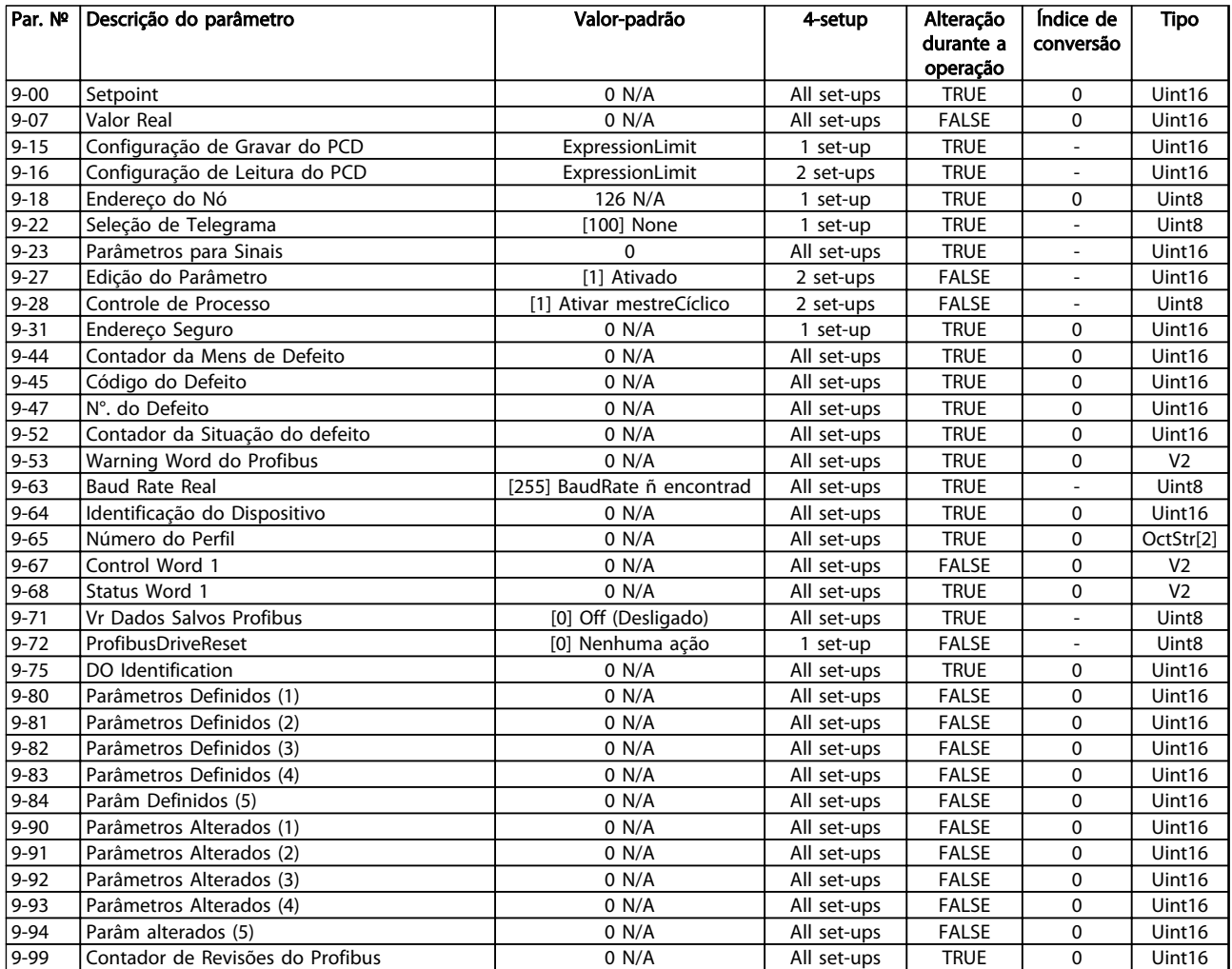

## 4.1.11 Fieldbus CAN 10-\*\*

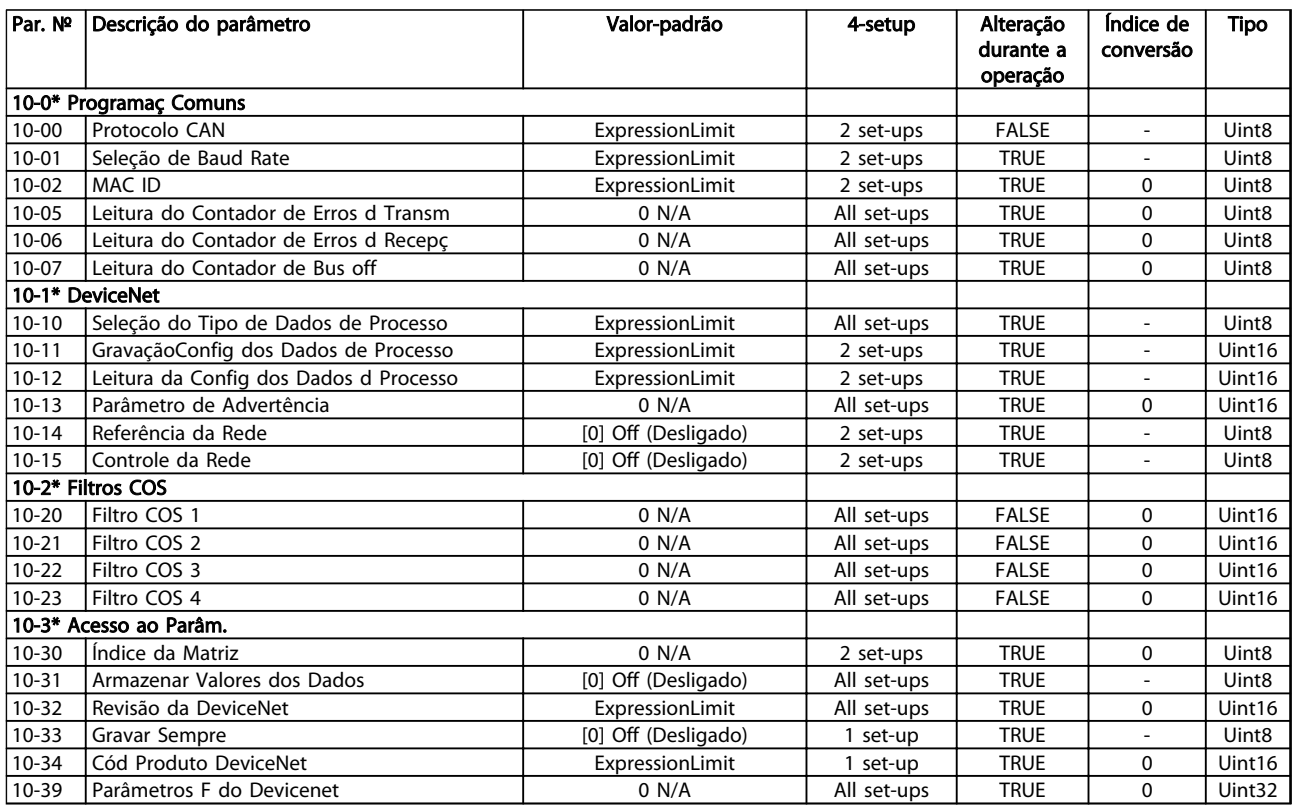

#### Tabela 4.13

## 4.1.12 Smart Logic 13-\*\*

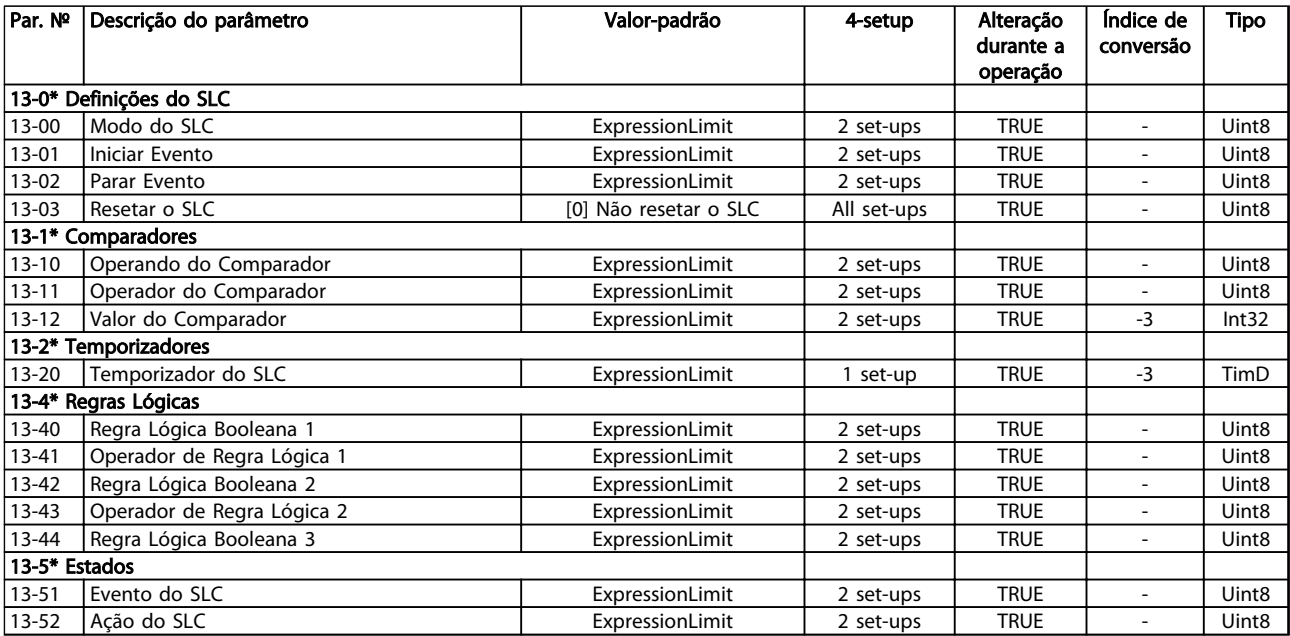

# 4.1.13 Funções Especiais 14-\*\*

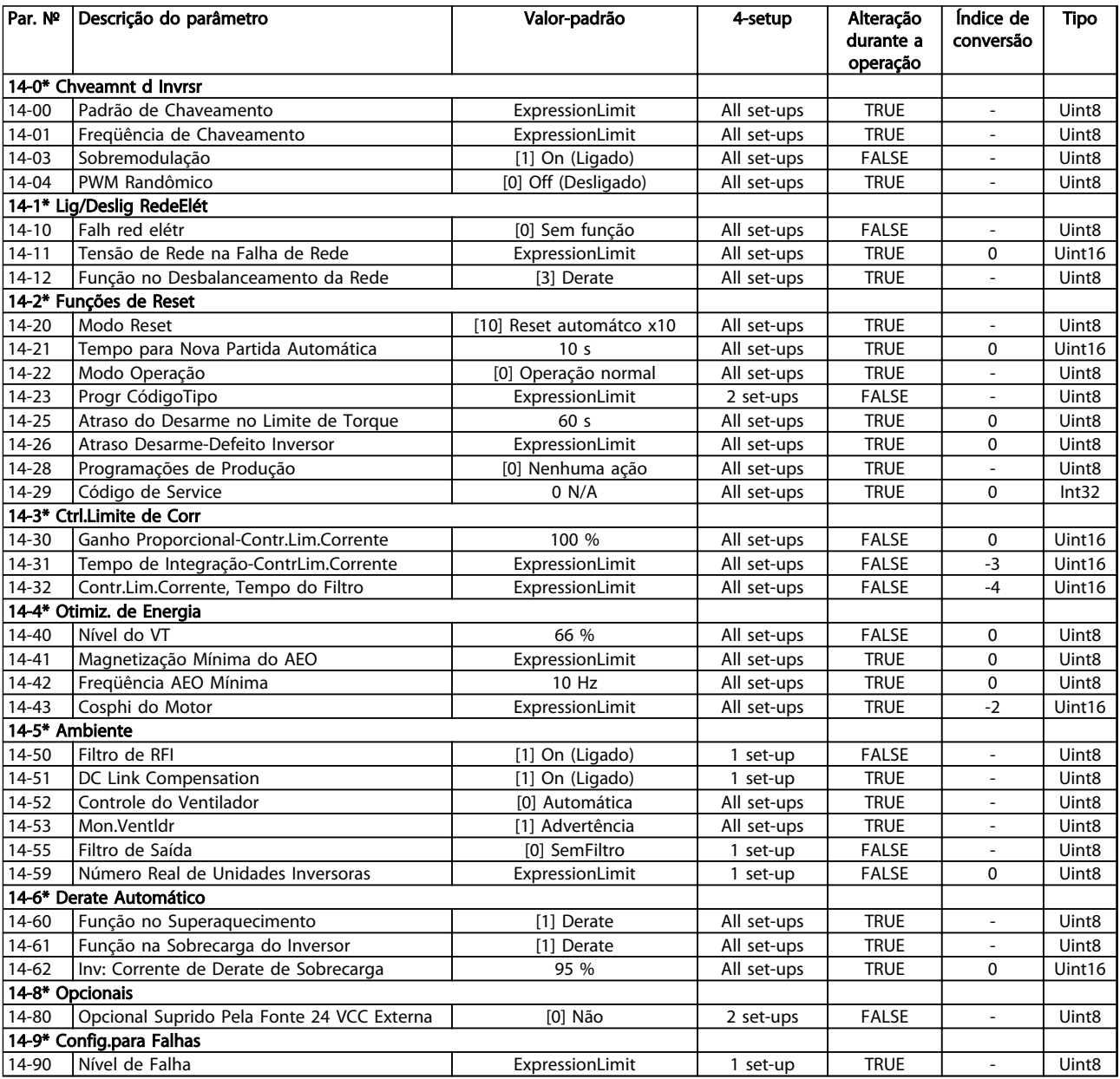

Danfoss

## 4.1.14 Informações do FC 15-\*\*

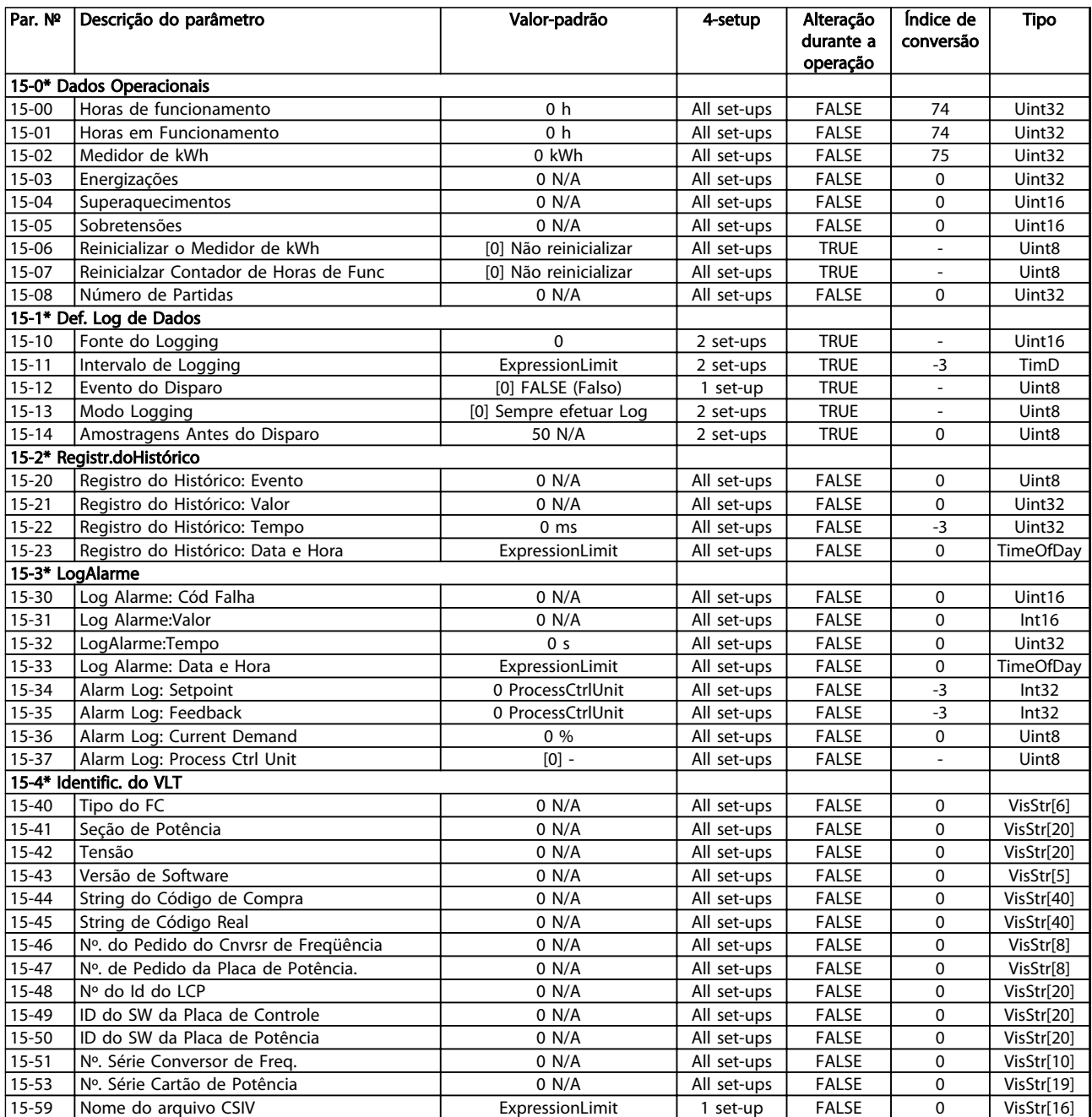

## Listas de Parâmetros Guia de Programação do VLT® AQUA Drive

Danfoss

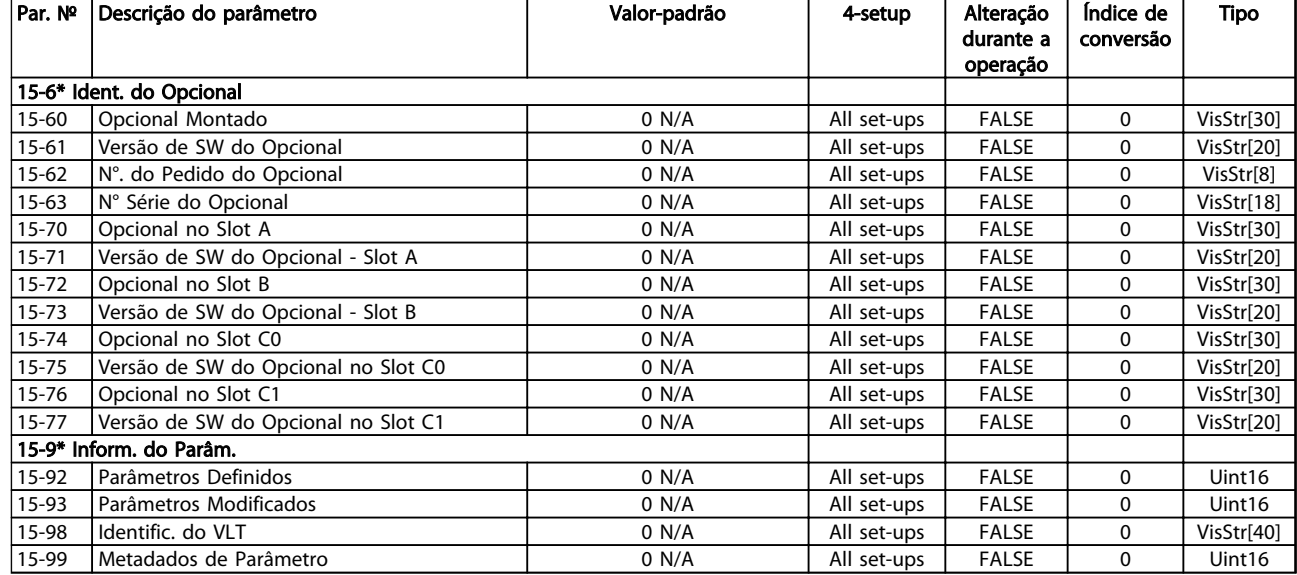
Danfoss

# 4.1.15 Leituras de Dados 16-\*\*

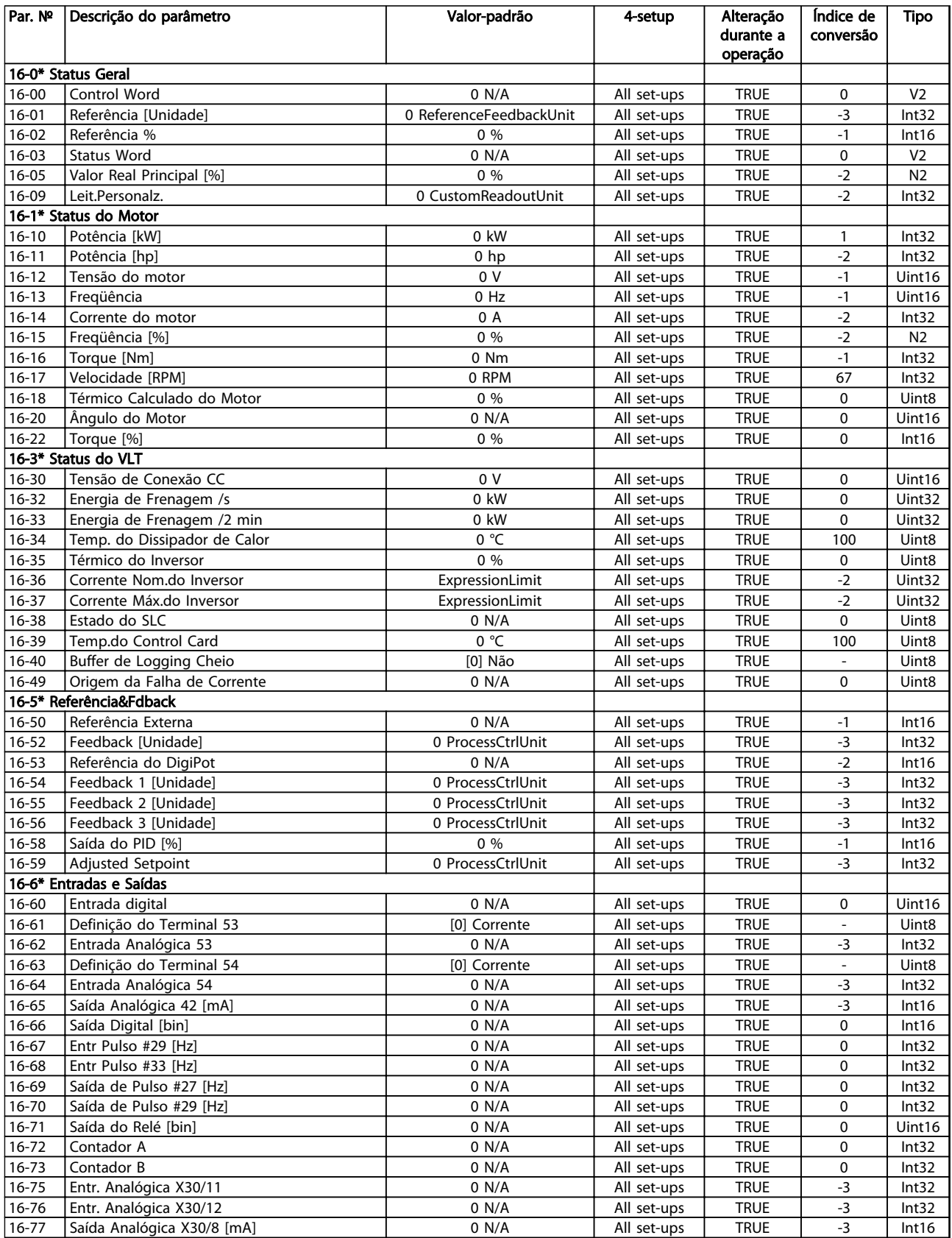

### Listas de Parâmetros Guia de Programação do VLT® AQUA Drive

Danfoss

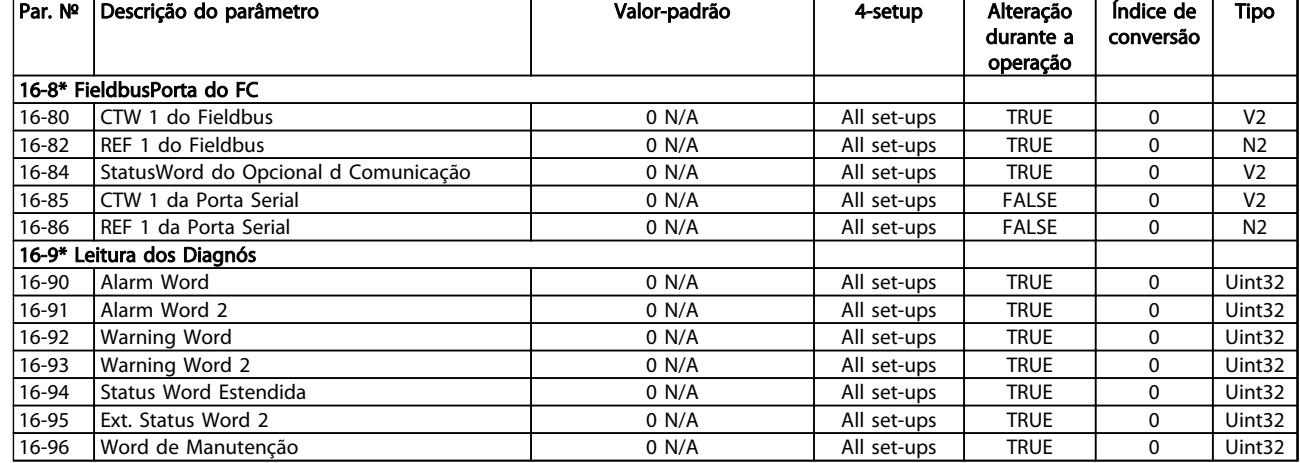

Danfoss

# 4.1.16 Leituras de Dados 2 18-\*\*

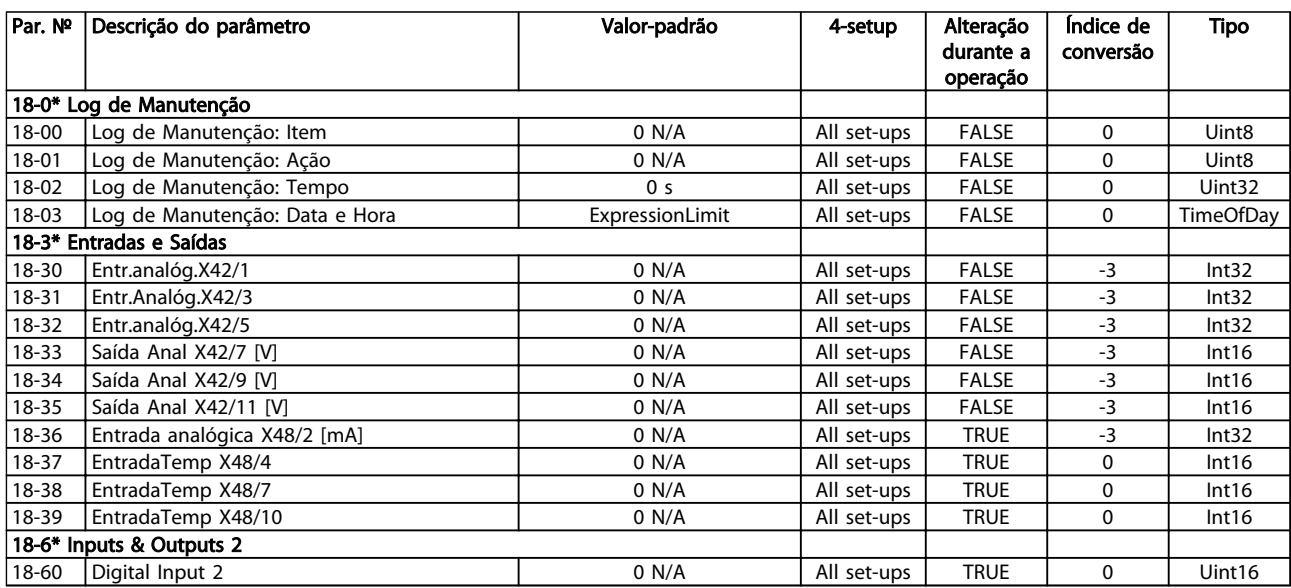

Danfoss

# 4.1.17 Malha Fechada do FC 20-\*\*

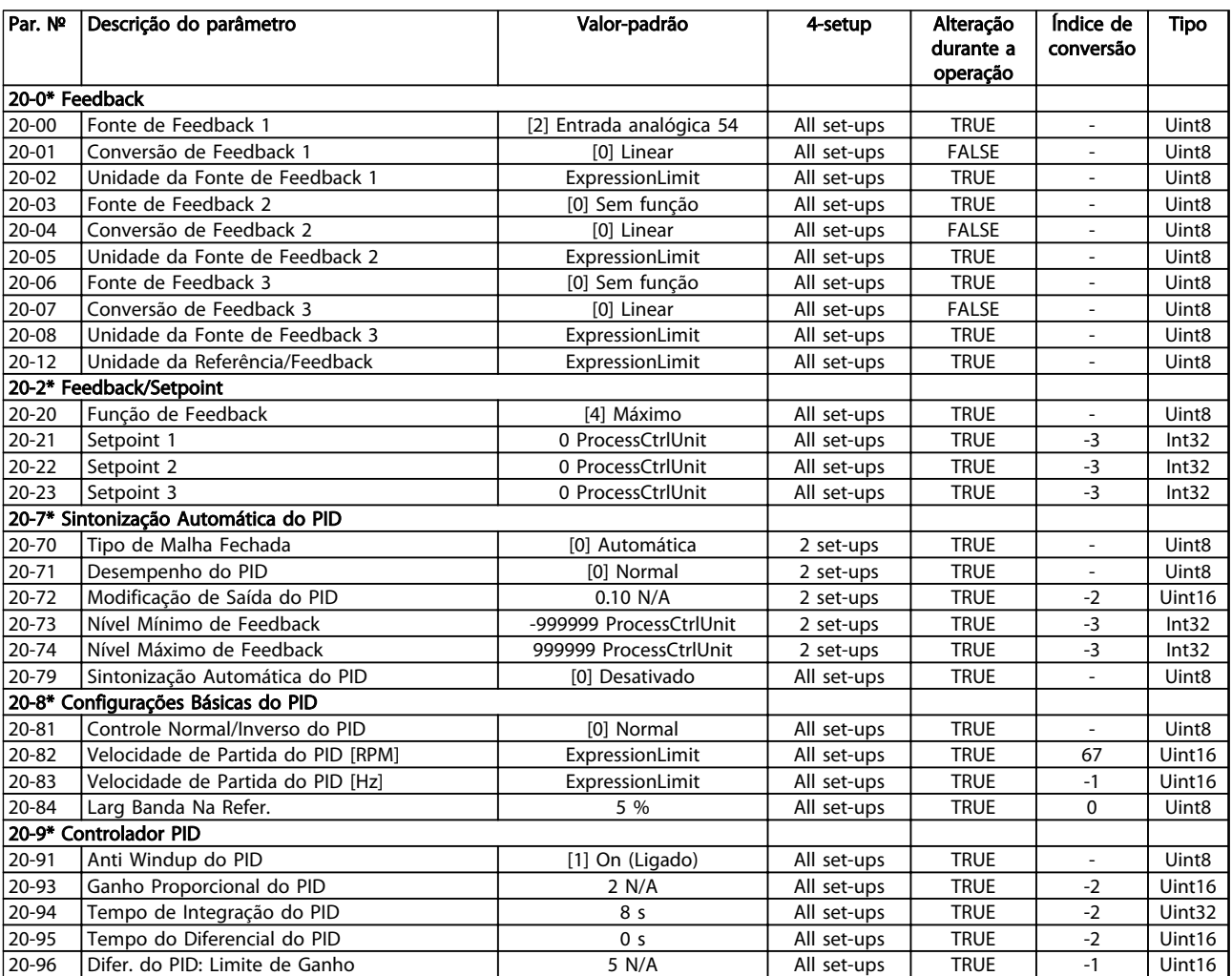

Danfoss

4 4

# 4.1.18 Ext. Malha Fechada 21-\*\*

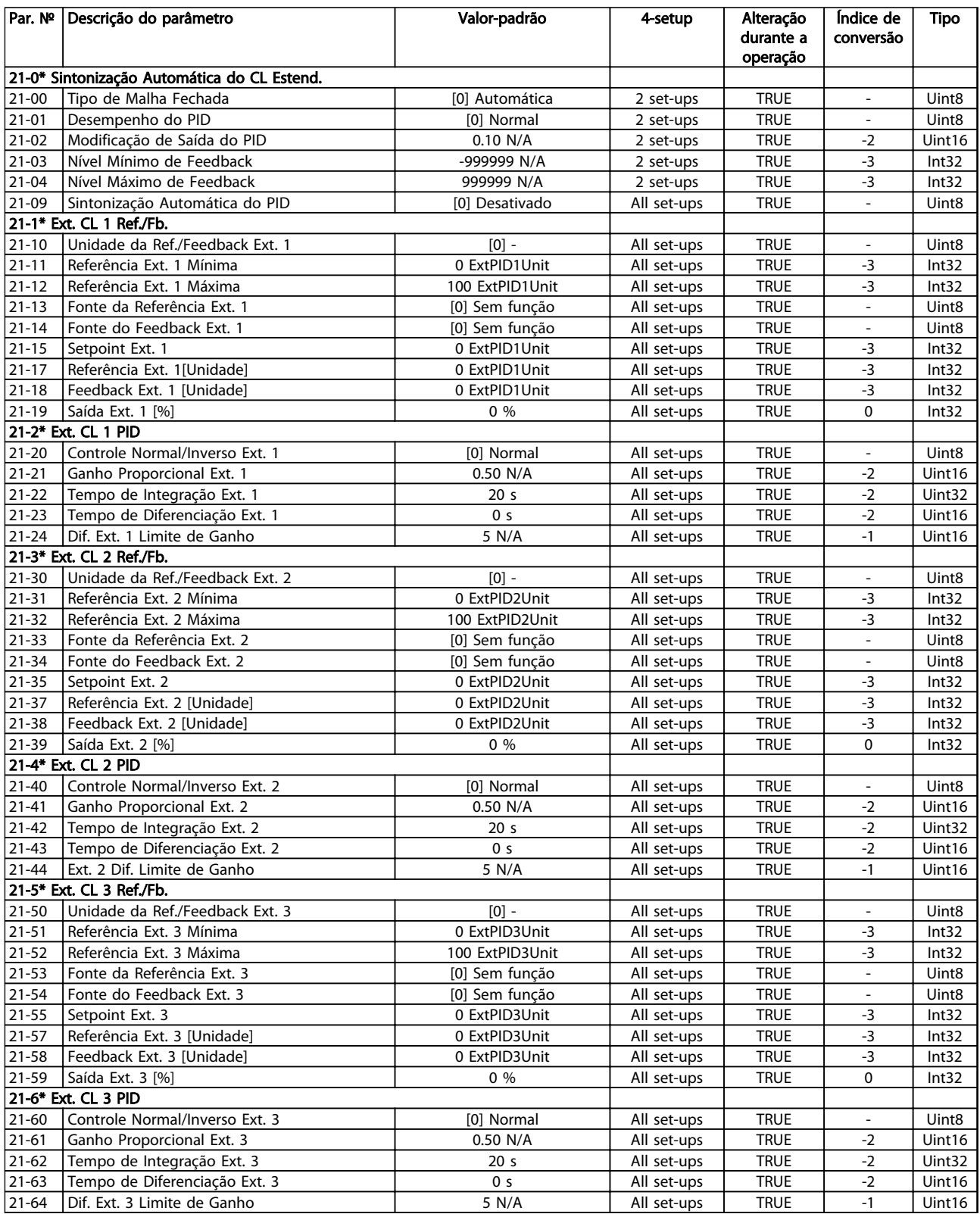

Danfoss

# 4.1.19 Funções de Aplicação 22-\*\*

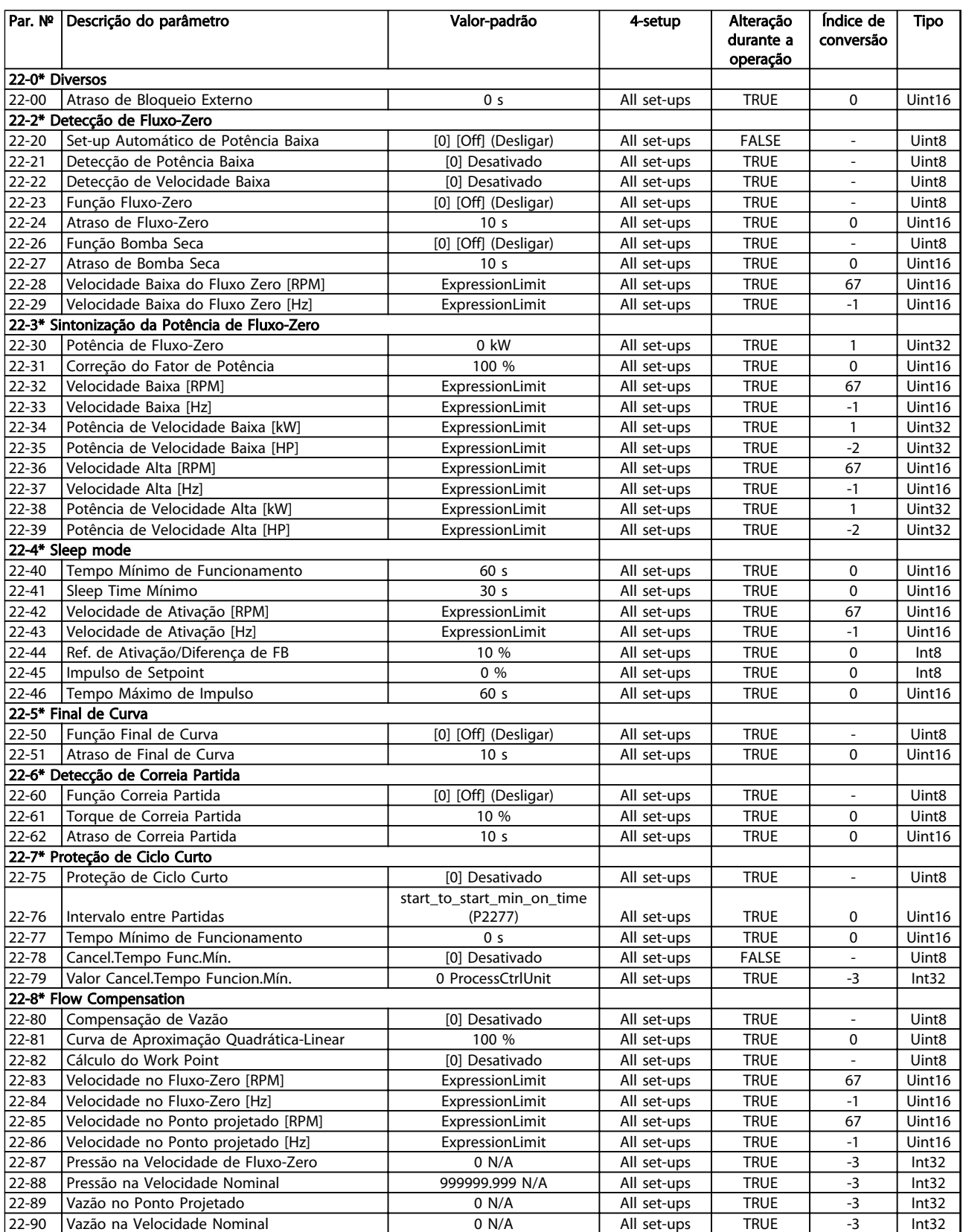

Danfoss

# 4.1.20 Ações Temporizadas 23-\*\*

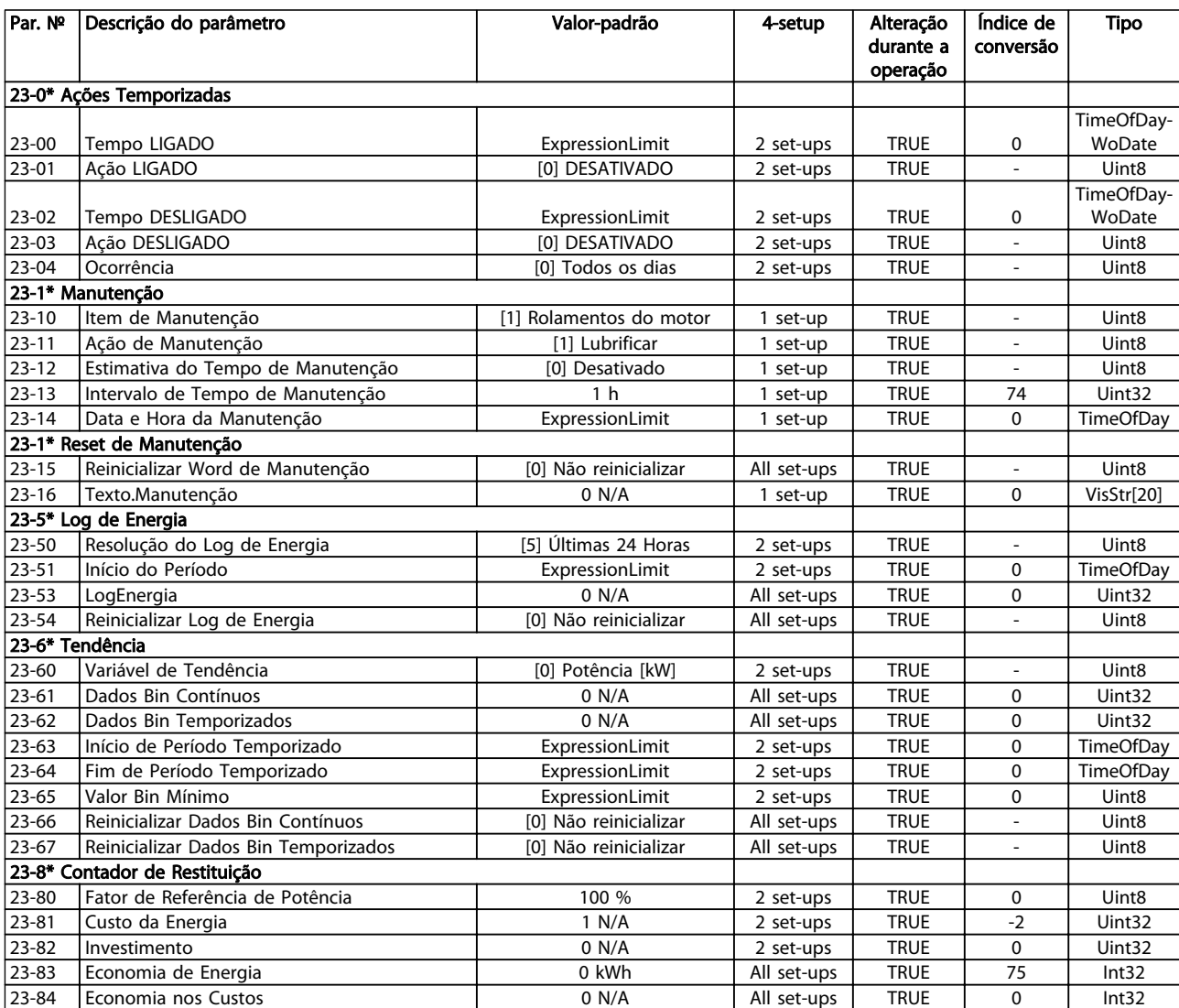

Danfoss

# 4.1.21 Controlador em Cascata 25-\*\*

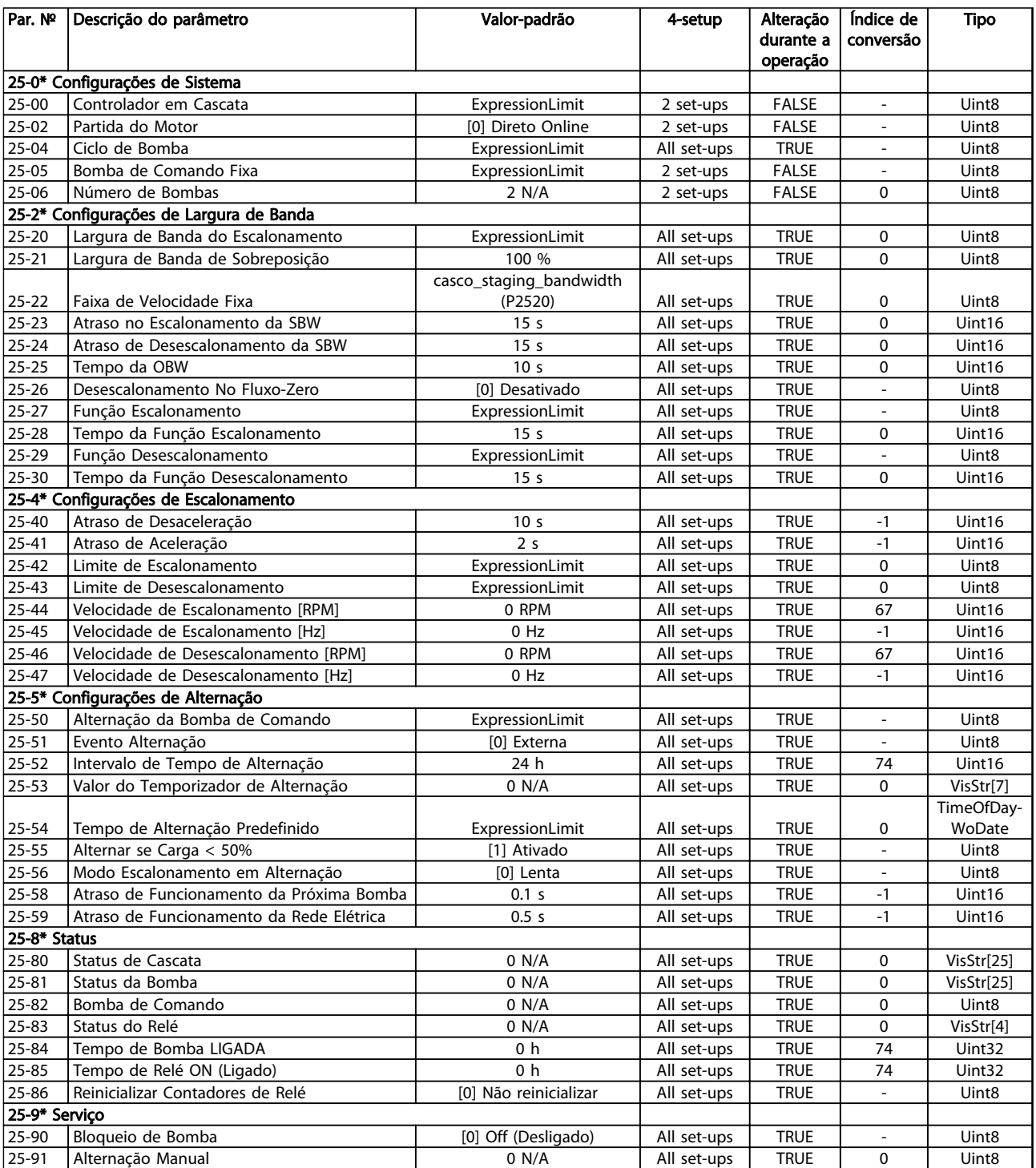

# 4.1.22 E/S Analógica do opcional MCB 109 26-\*\*

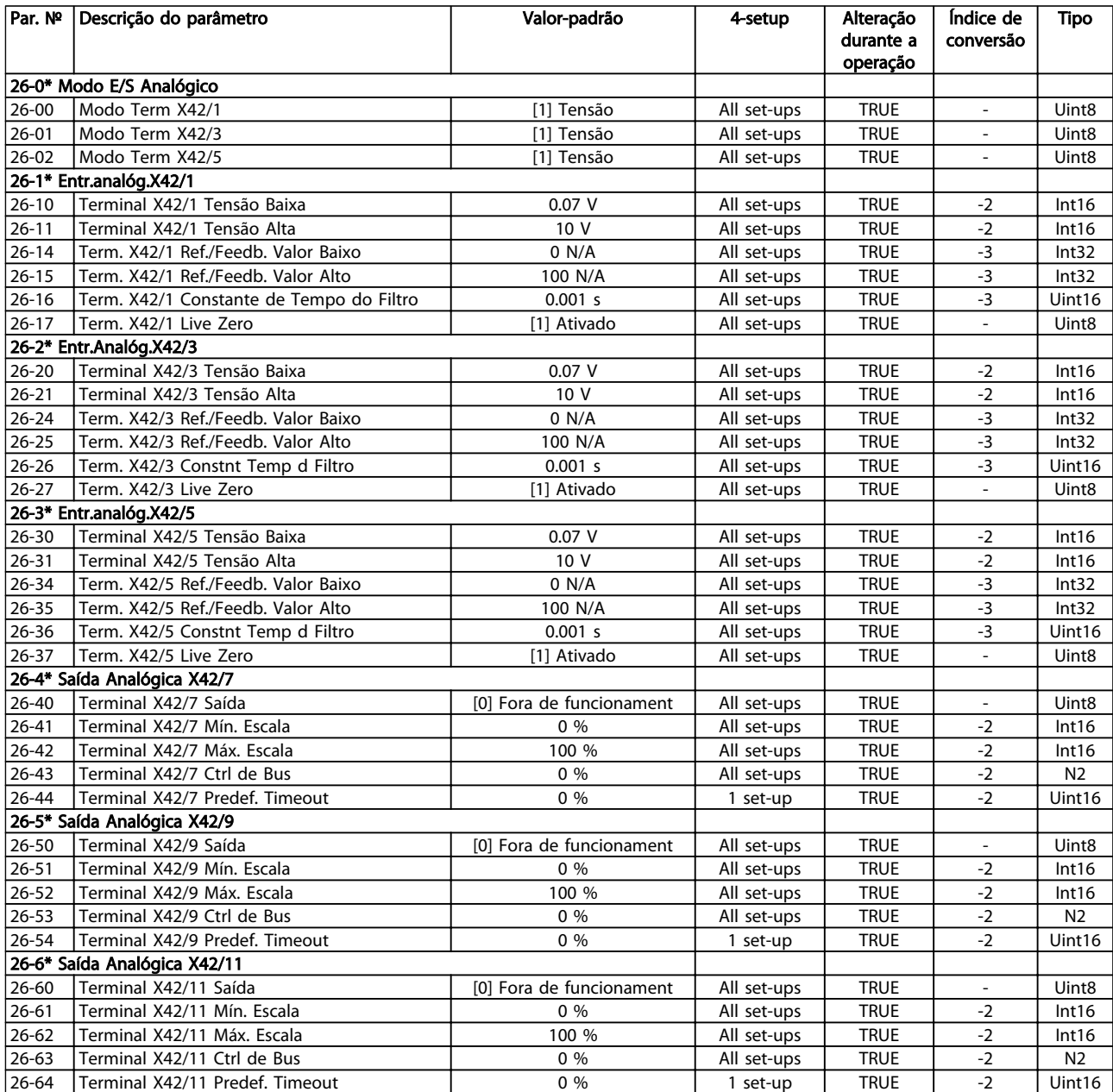

Tabela 4.26

Danfoss

Danfoss

# 4.1.23 Opcional de CTL em Cascata 27-\*\*

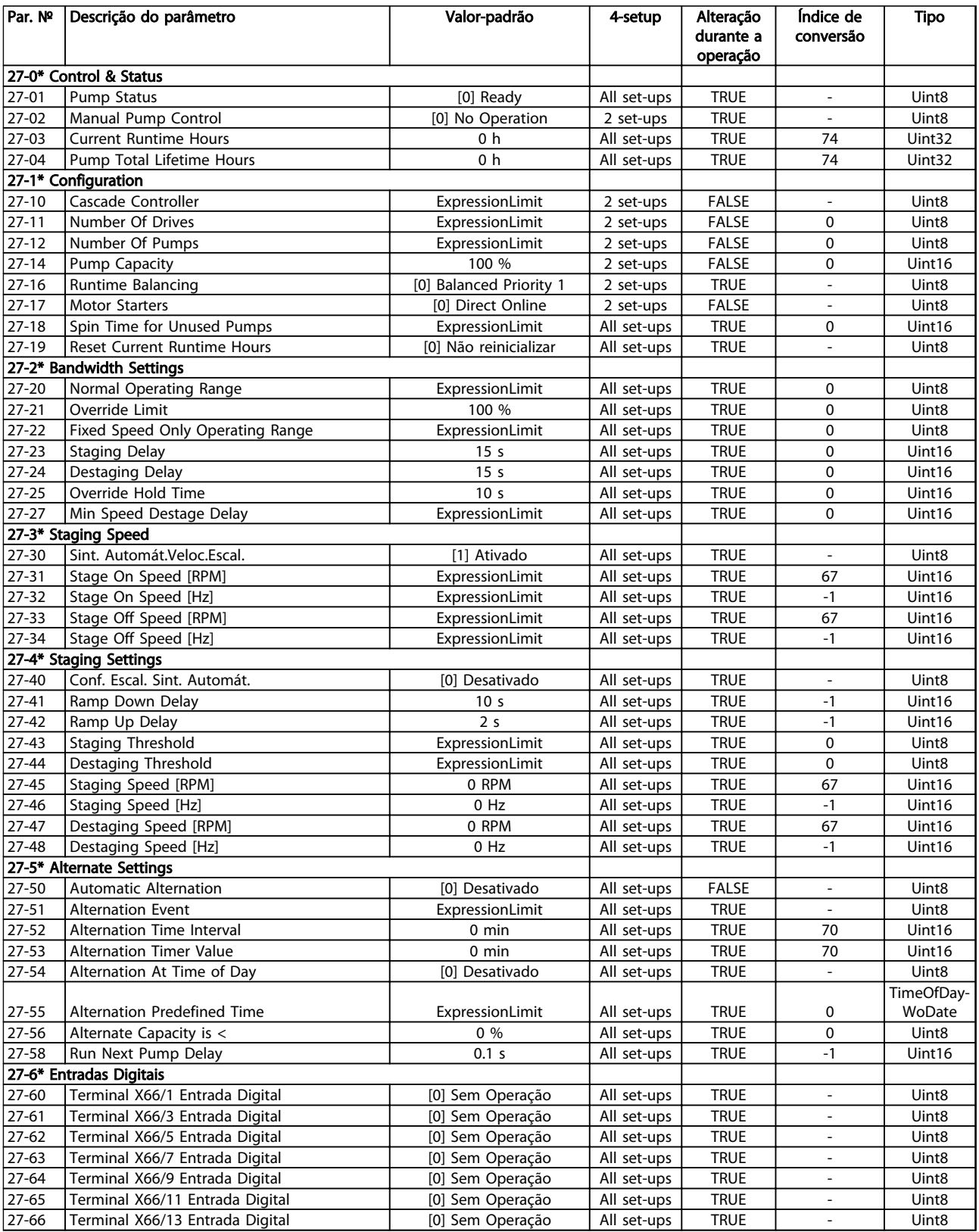

Danfoss

### Listas de Parâmetros Guia de Programação do VLT® AQUA Drive

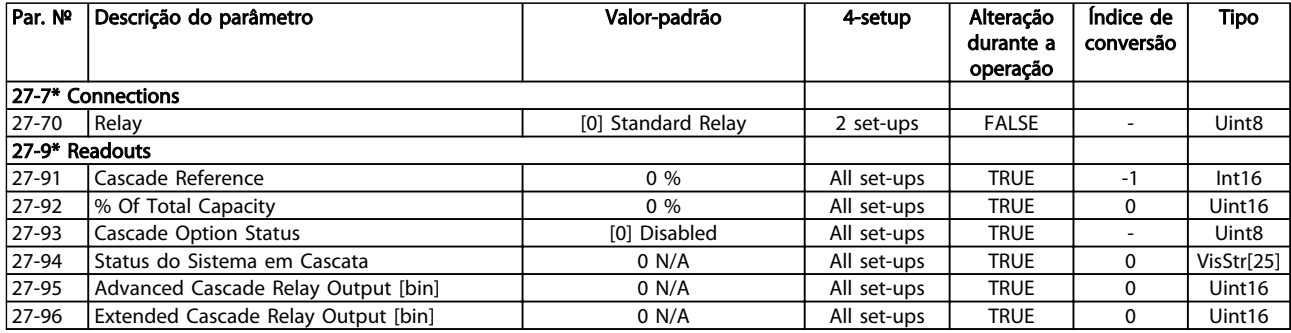

Tabela 4.28

# 4.1.24 Funções de Aplicações Hidráulicas 29-\*\*

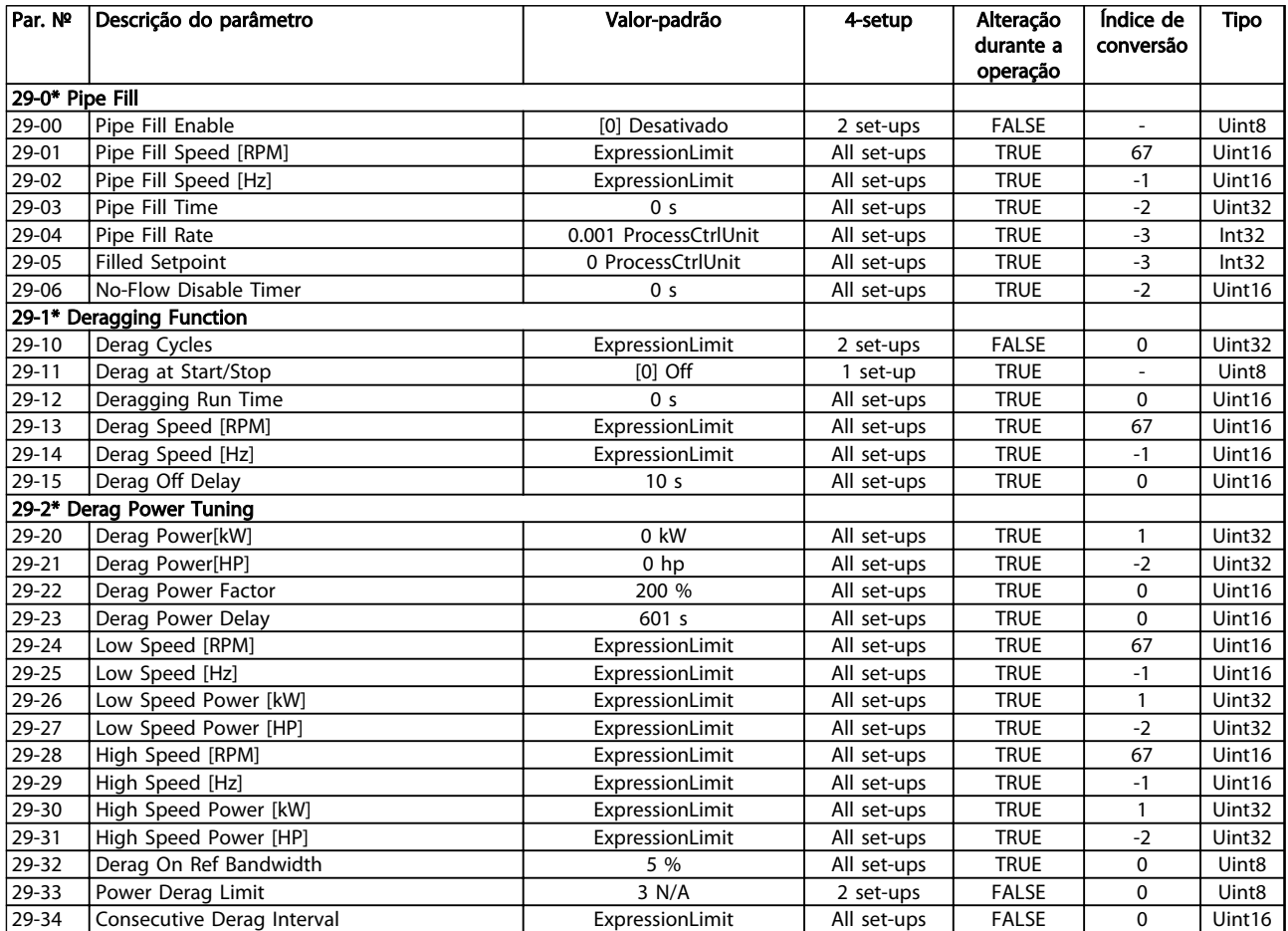

# 4.1.25 Opcional de Bypass 31-\*\*

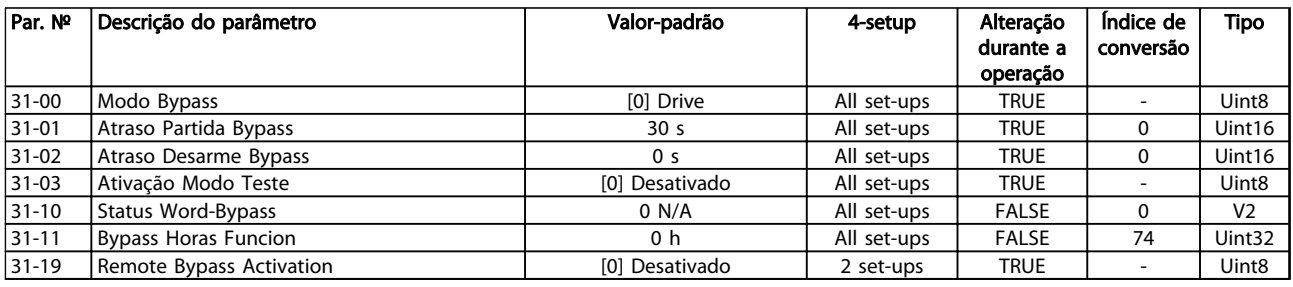

#### Tabela 4.30

# 4.1.26 35-\*\* Sensor Input Option

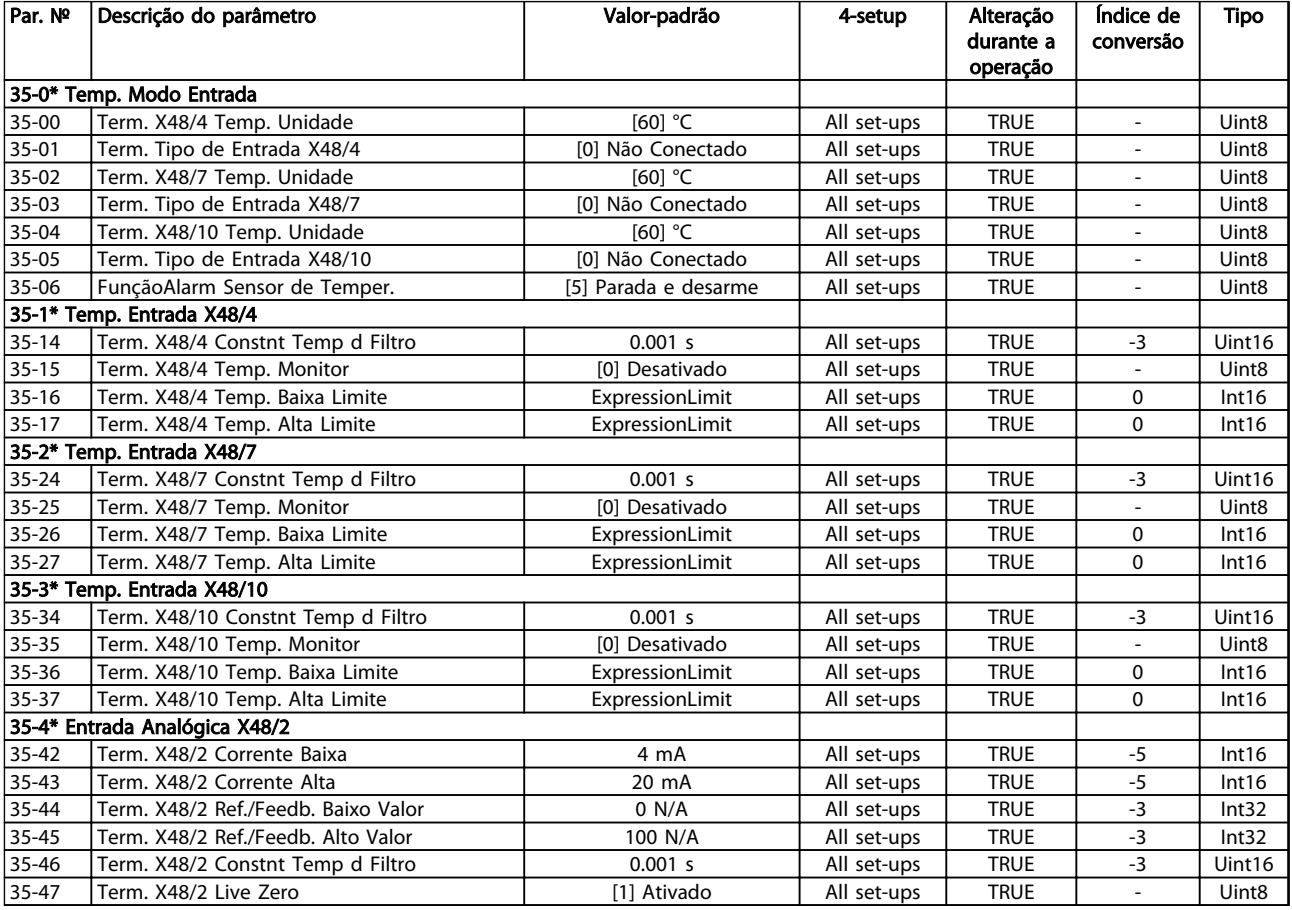

Danfoss

# 5 Resolução de Problemas

### 5.1.1 Advertências/Mensagens de Alarme

Uma advertência ou um alarme é sinalizado pelo LED respectivo no painel do conversor de frequência e indicado por um código no display.

Uma advertência permanece ativa até que a sua causa seja eliminada. Sob certas condições, a operação do motor ainda pode ter continuidade. As mensagens de advertência podem referir-se a uma situação crítica, porém, não necessariamente.

Na eventualidade de um alarme o conversor de frequência desarmará. Os alarmes devem ser reinicializados a fim de que a operação inicie novamente, desde que a sua causa tenha sido eliminada.

#### Isso pode ser realizado de três maneiras:

- 1. Pressionando [Reset].
- 2. Por meio de uma entrada digital com a função "Reset".
- 3. Por meio da comunicação serial/opcional de fieldbus.

### AVISO!

Após um reset manual usando a tecla [Reset], [AUTO ON] (Automático Ligado) deve ser pressionada para dar partida no motor novamente.

Se um alarme não puder ser reinicializado, o motivo pode ser que a sua causa não foi eliminada ou o alarme está bloqueado por desarme (veja também *Tabela 5.1*).

Os alarmes que são bloqueados por desarme oferecem proteção adicional, pois a alimentação de rede elétrica deve ser desligada antes que o alarme possa ser reinicializado. Ao ser novamente ligado, o conversor de frequência não estará mais bloqueado e poderá ser reinicializado, como acima descrito, uma vez que a causa foi eliminada.

Os alarmes que não estão bloqueados por desarme podem também ser reinicializados, usando a função reset automático, no *14-20 Modo Reset* (Advertência: é possível ocorrer ativação automática!)

Se uma advertência e um alarme forem marcados com relação a um código em *Tabela 5.1*, significa que uma advertência ocorre antes de um alarme ou que é possível especificar se uma advertência ou um alarme deve ser exibido para um defeito determinado.

Isso é possível, por exemplo no *1-90 Motor Thermal Protection*. Depois de um alarme ou desarme, o motor parará por inércia e o alarme e a advertência piscarão. Após o problema ser eliminado, somente o alarme continuará piscando até o conversor de frequência ser reinicializado.

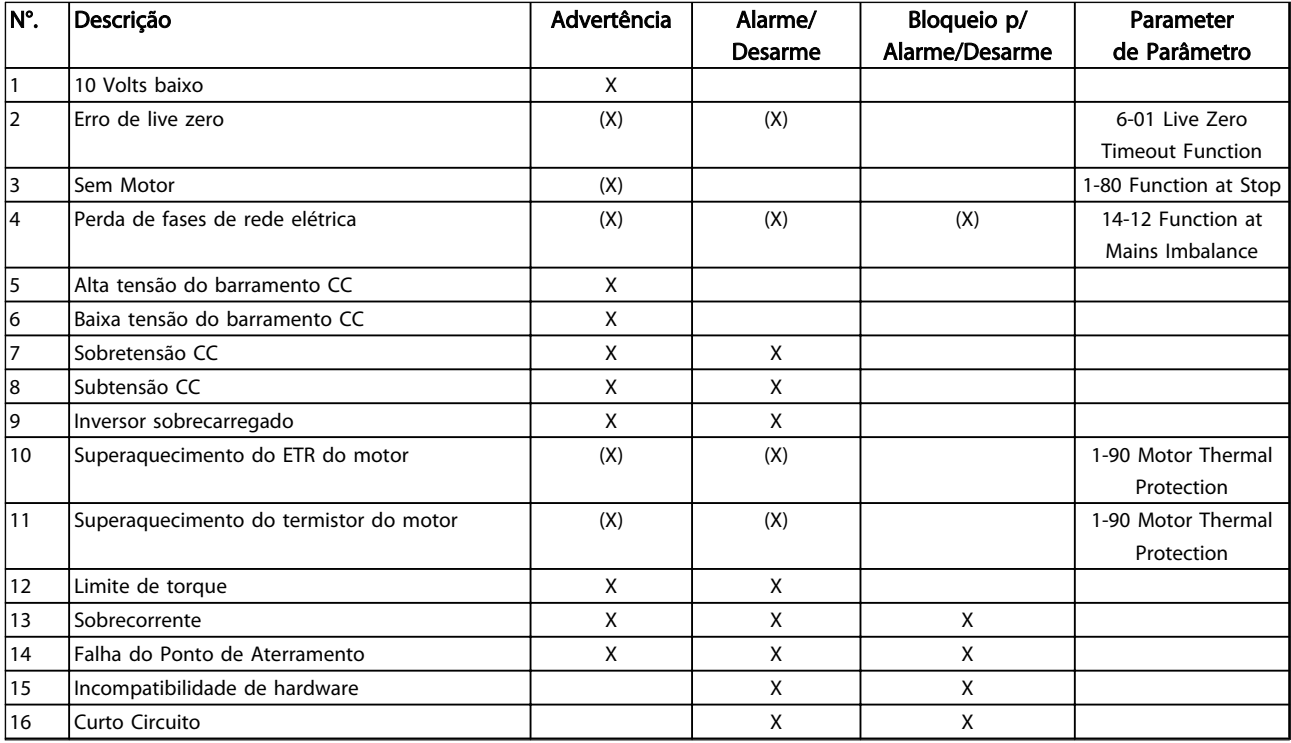

### Resolução de Problemas Guia de Programação do VLT® AQUA Drive

Danfoss

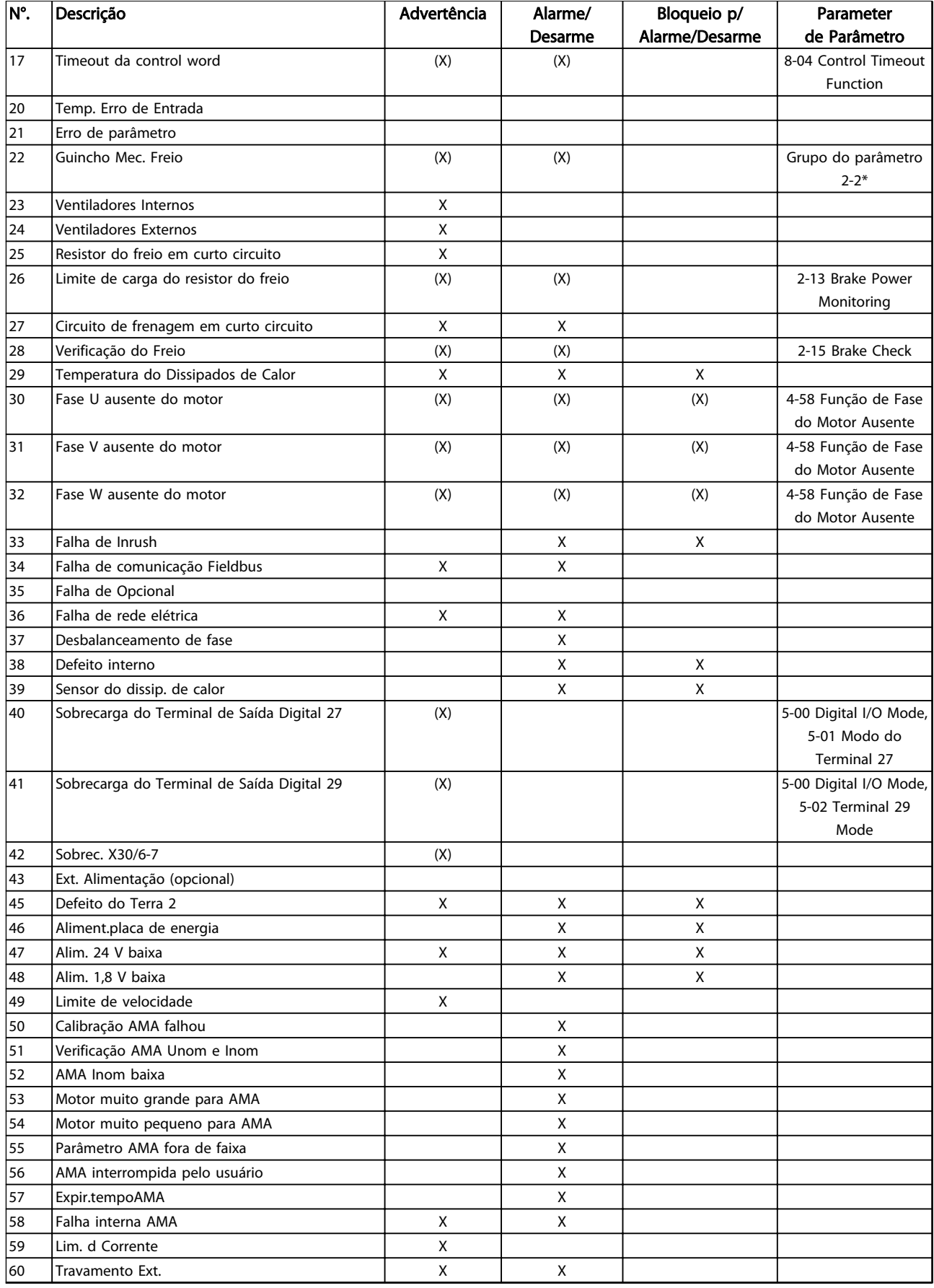

Danfoss

### Resolução de Problemas Guia de Programação do VLT® AQUA Drive

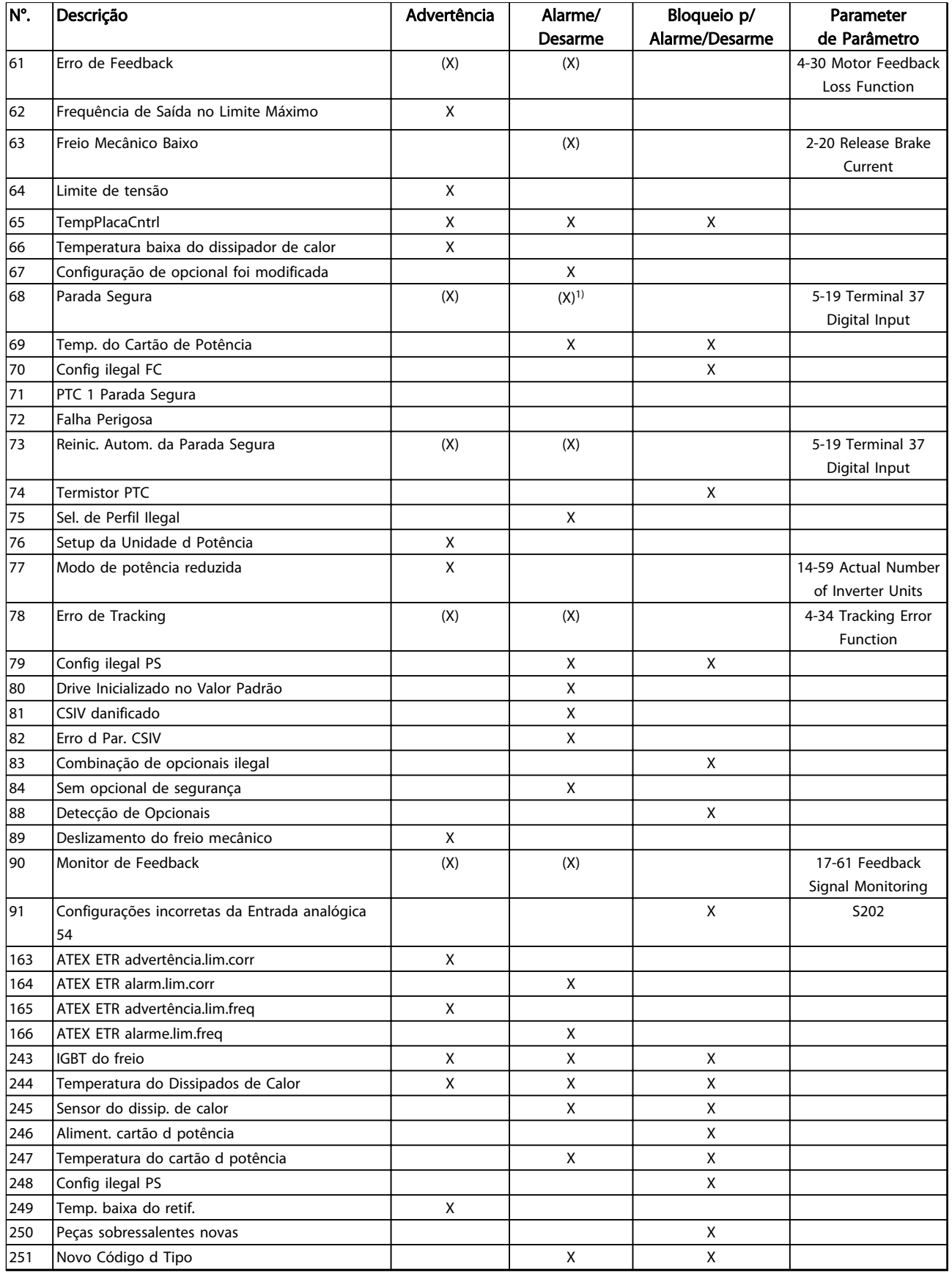

#### Tabela 5.1 Lista de Códigos de Advertência/Alarme

*(X) Dependente do parâmetro 1) Não pode ter Reinicialização automática via 14-20 Modo Reset*

Um desarme é a ação que resulta quando surge um alarme. O desarme para o motor por inércia e pode ser reinicializado pressionando [Reset] ou efetuando reset por meio de uma entrada digital (grupo do parâmetro 5-1\* [1]). O evento de origem que causou o alarme não pode danificar o conversor de frequência ou causar condições de perigo. Um bloqueio por desarme é uma ação quando ocorre um alarme, que pode causar danos no conversor de frequência ou nas peças conectadas. Uma situação de

Bloqueio por Desarme somente pode ser reinicializada por meio de uma energização.

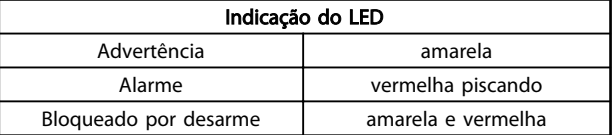

#### Tabela 5.2

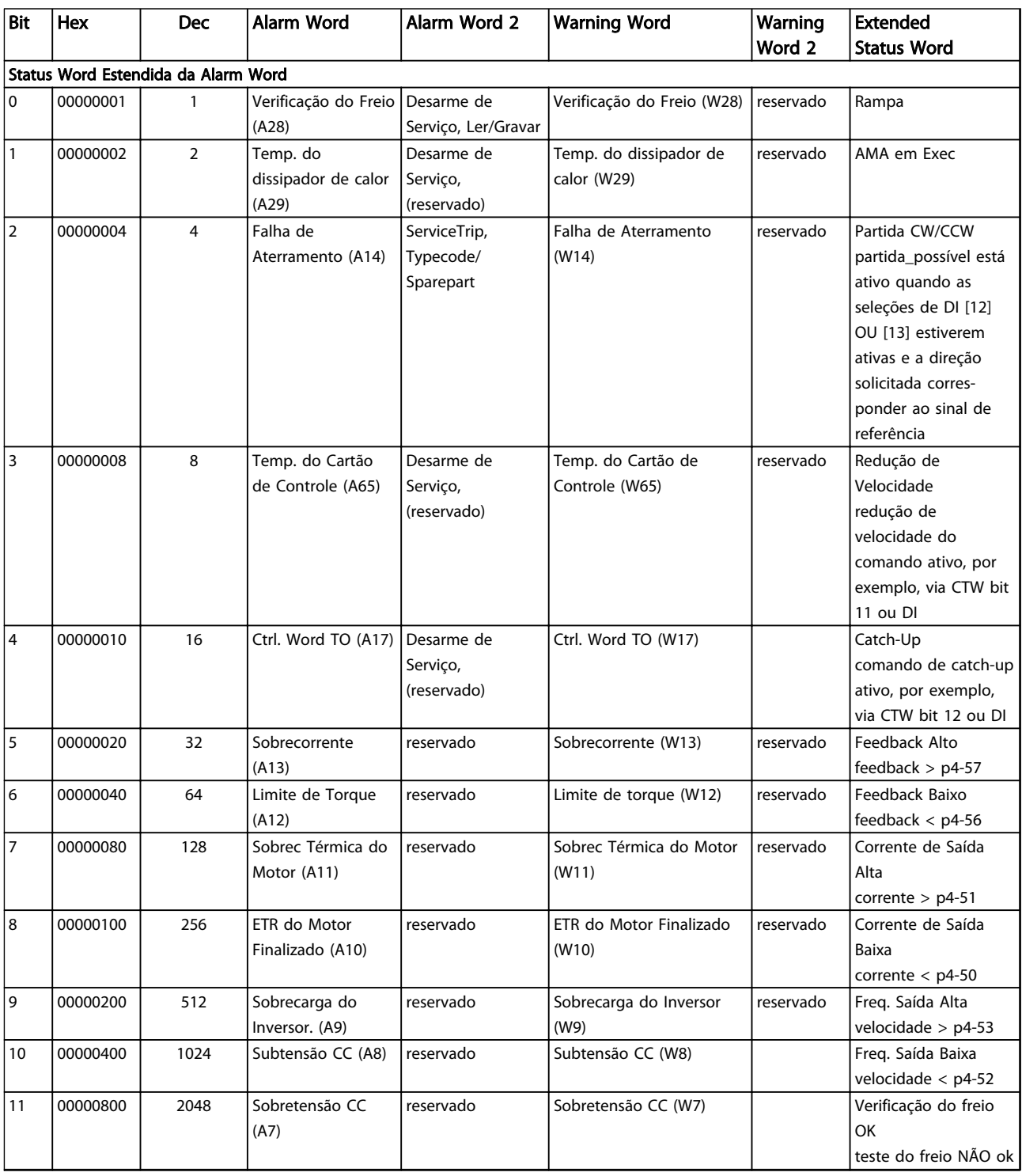

Danfoss

### Resolução de Problemas Guia de Programação do VLT® AQUA Drive

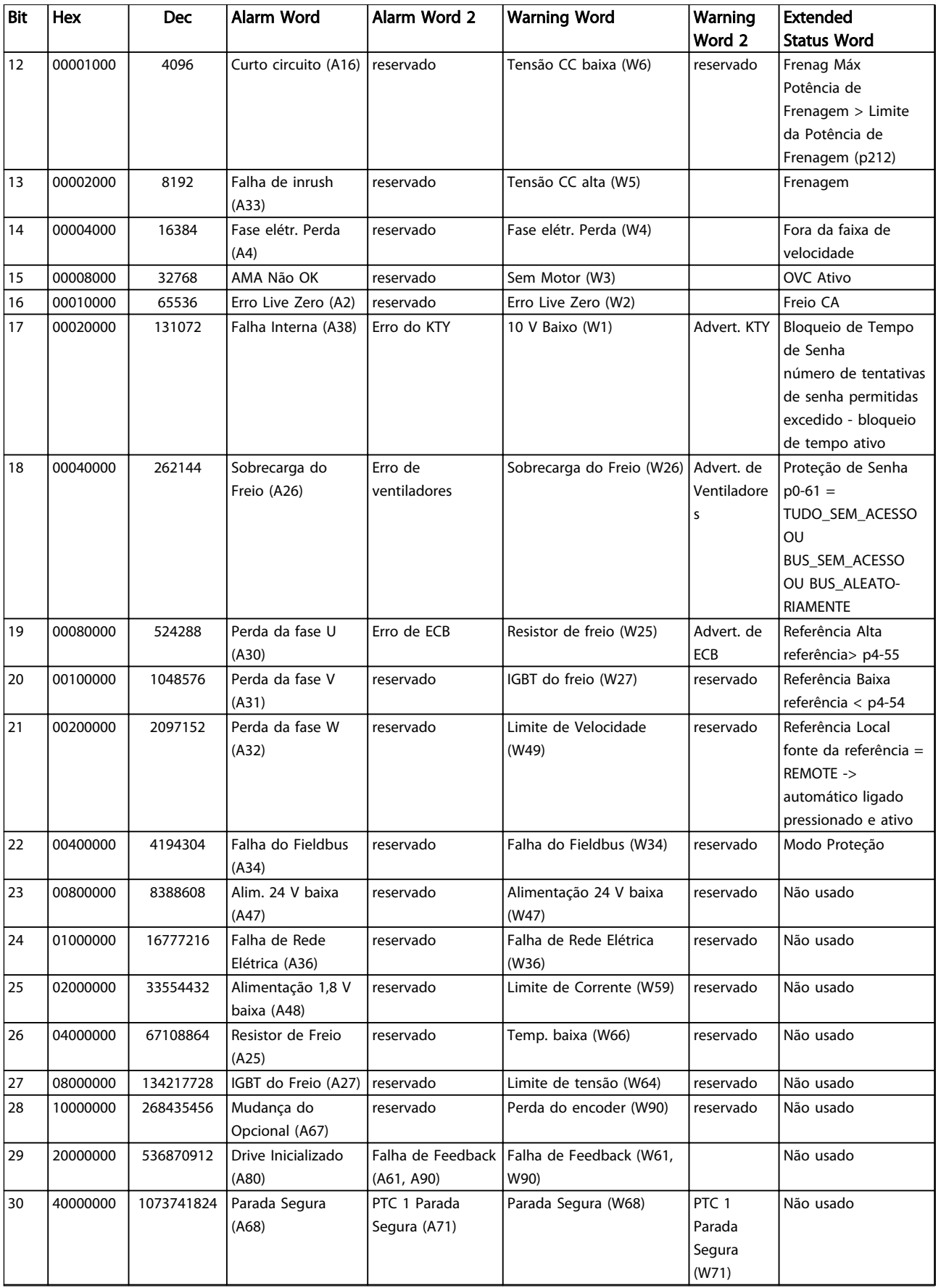

Danfoss

### Resolução de Problemas Guia de Programação do VLT® AQUA Drive

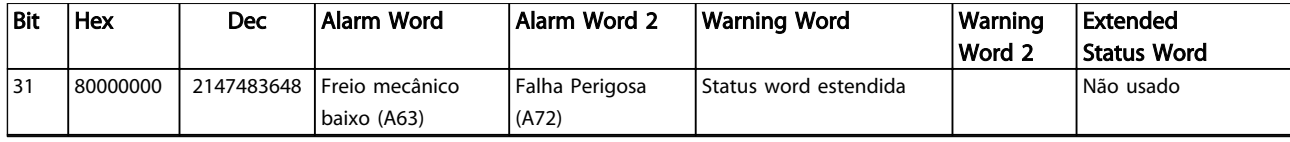

#### Tabela 5.3 Descrição da Alarm Word, Warning Word e Status Word Estendida

As alarm words, warning words e status words estendidas podem ser lidas através do barramento serial ou do fieldbus opcional para fins de diagnóstico. Veja também a *16-94 Ext. Status Word*.

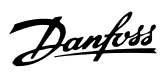

# **Indice**

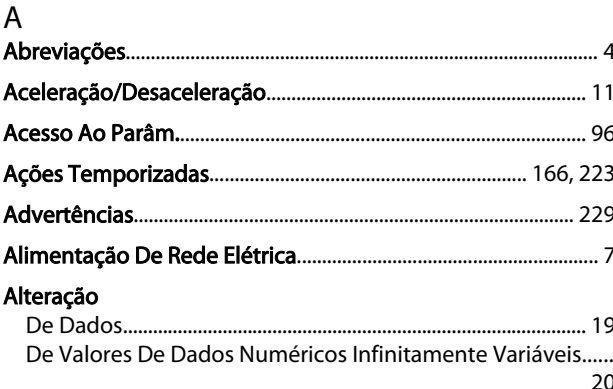

#### Alterando

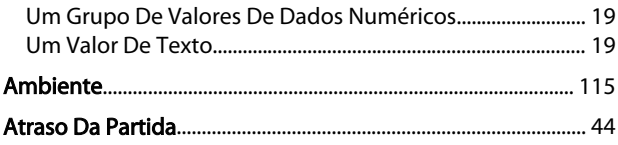

# $\overline{B}$

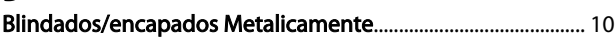

# $\mathsf{C}$

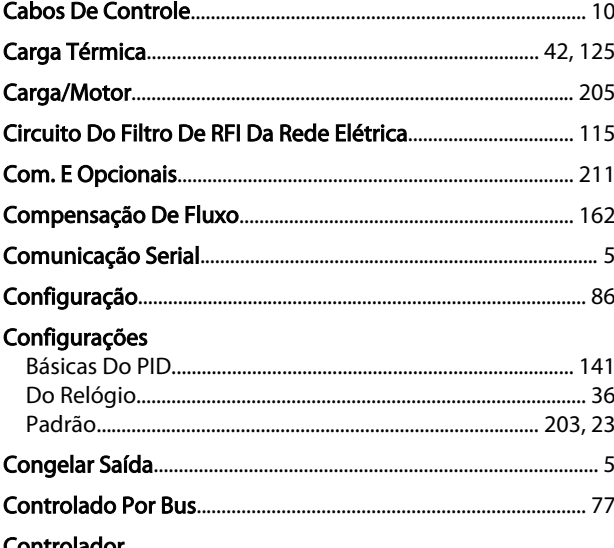

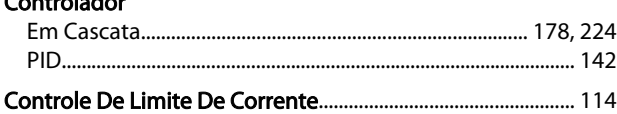

### D

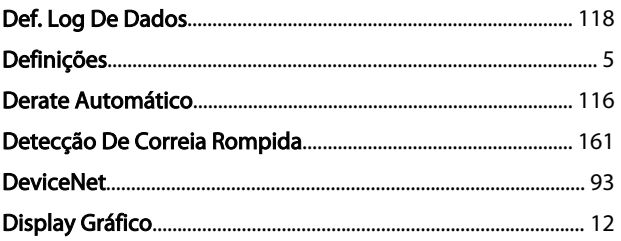

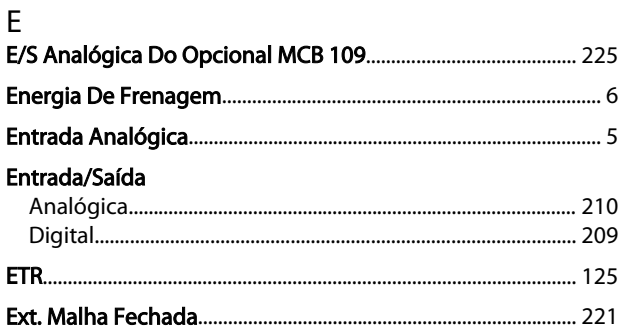

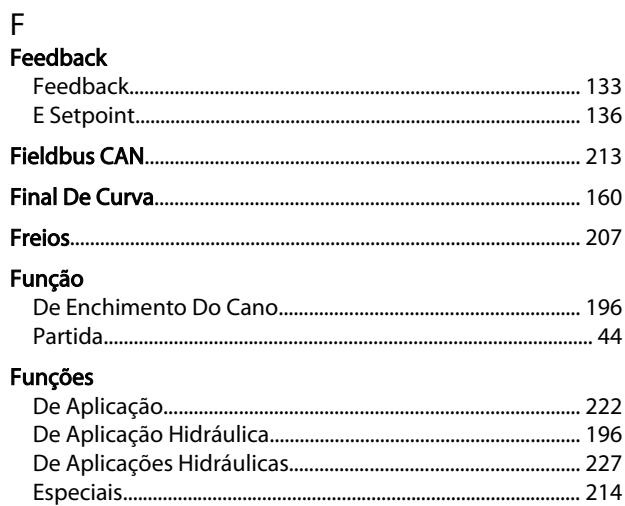

# $\overline{1}$

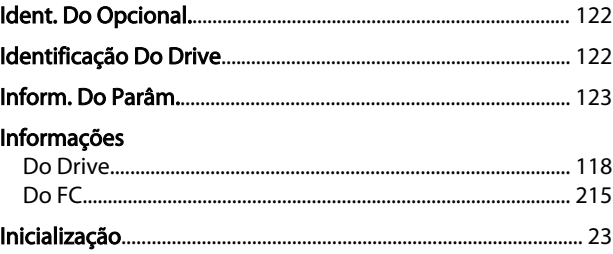

### $\int$

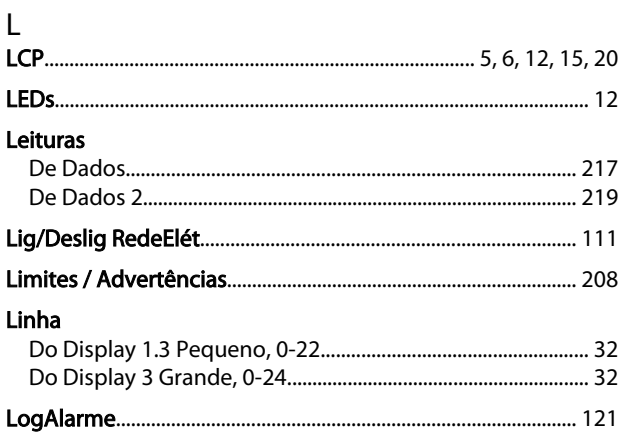

## Guia de Programação do VLT® AQUA Drive

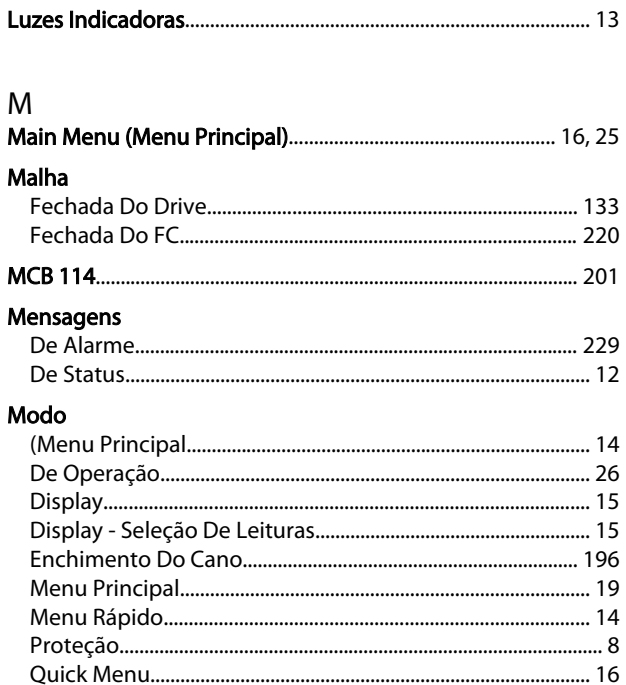

## $\mathsf O$

### Opcional

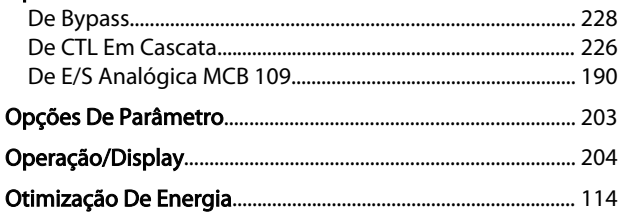

## $\mathsf{P}$

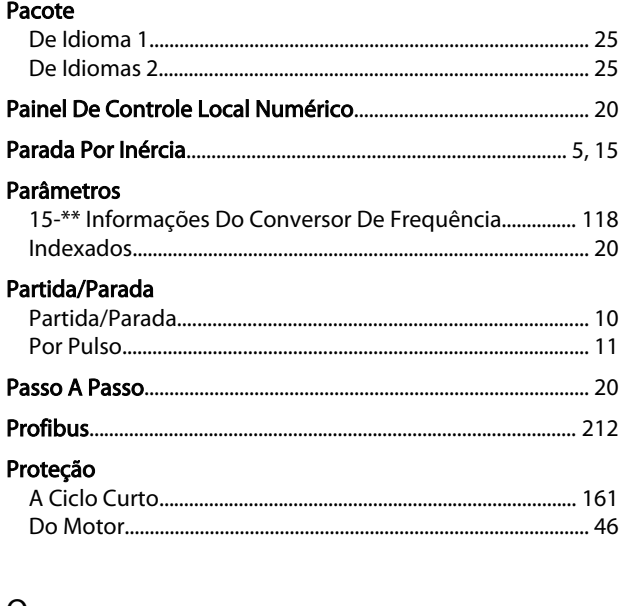

### Q

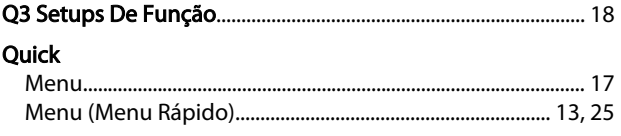

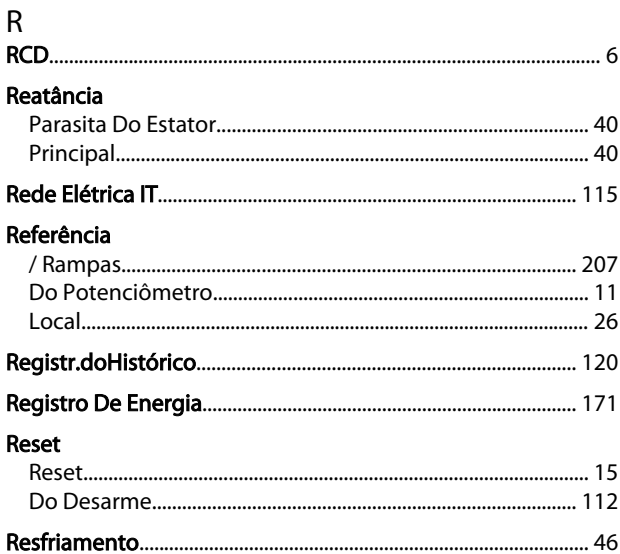

Danfoss

# $\int$

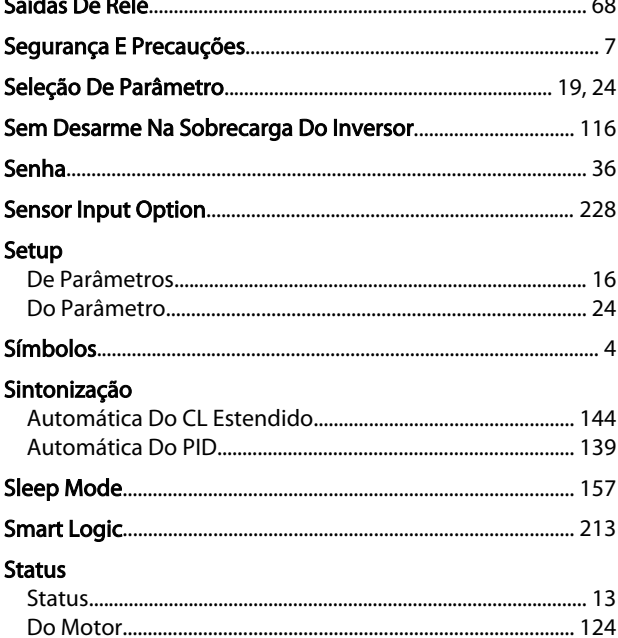

## $\mathsf{T}$

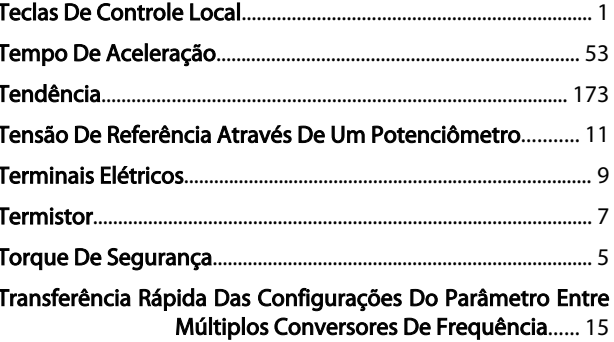

Danfoss

#### V

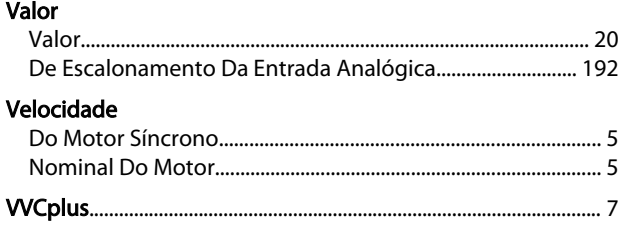